# Betriebsanleitung

# VS 3015 CT

# Verbundsteuerung für transkritische CO2-Anlagen

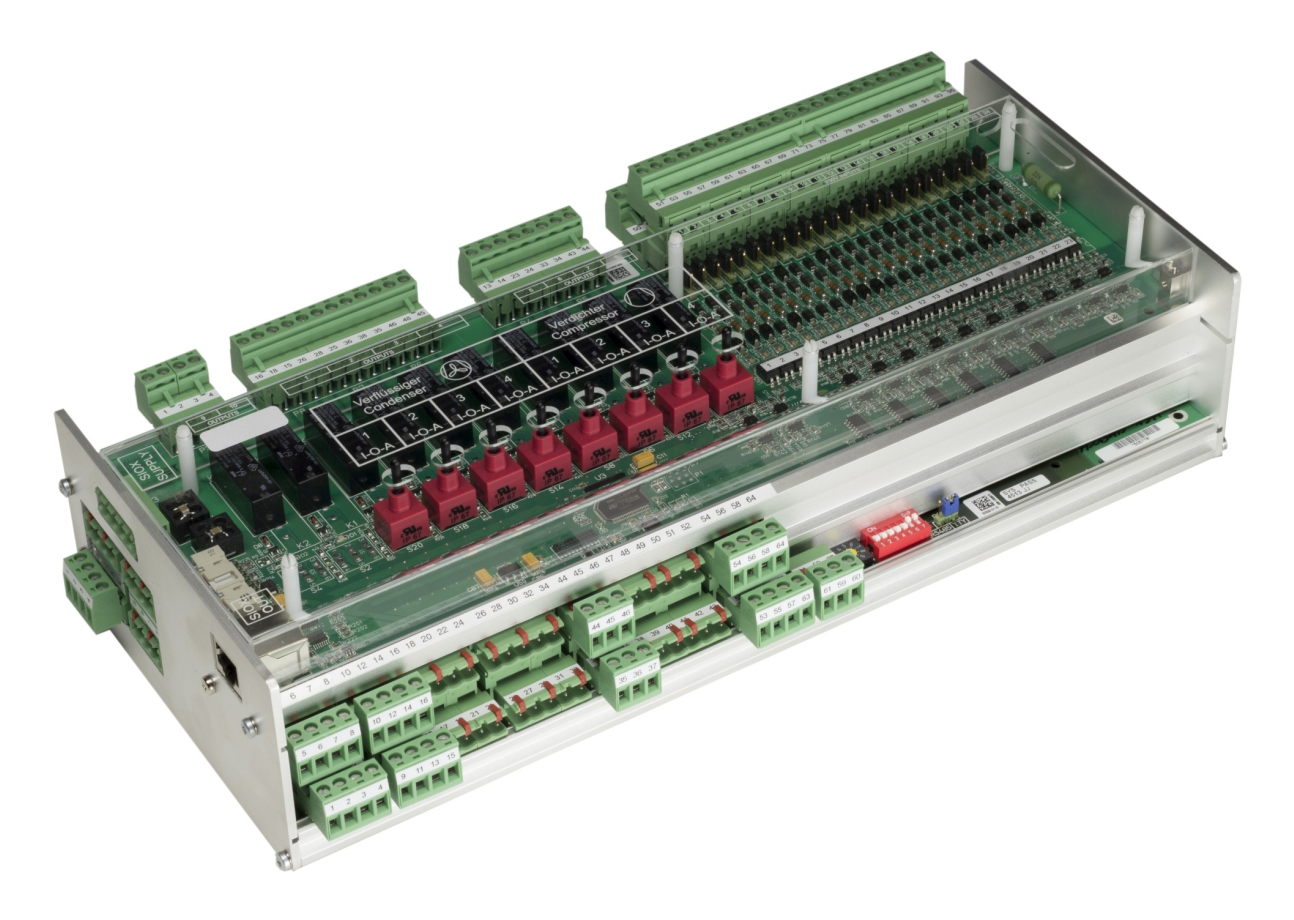

### **Eckelmann AG**

**Geschäftsbereich Kälte- und Gebäudeleittechnik** Berliner Straße 161 65205 Wiesbaden Deutschland

Telefon +49 611 7103-700 Fax +49 611 7103-133

elds-support@eckelmann.de www.eckelmann.de

Vorstand:

Vorsitzender Dipl.-Wi.-Ing. Philipp Eckelmann, Dipl.Ing. (FH), Dipl.-Ing. (FH) Volker Kugel, Dr.-Ing. Marco Münchhof Aufsichtsrat: Hubertus G. Krossa Stv. Vorsitzender des Aufsichtsrats: Dr.-Ing. Gerd Eckelmann Sitz der Gesellschaft: Wiesbaden, Amtsgericht Wiesbaden HRB 12636 USt-ID: DE 113841021, WEEE-Reg.-Nr: DE 12052799

Informieren Sie sich **vor** Inbetriebnahme und Anwendung über die Aktualität dieses Dokuments.

Bei Erscheinen einer neueren Version der Dokumentation verlieren alle älteren Dokumente ihre Gültigkeit.

Die aktuelle Betriebsanleitung sowie Informationen wie z.B. Datenblätter und weiterführende Dokumentationen und FAQ's stehen für Sie online im E°EDP (Eckelmann ° Elektronische Dokumentations-Plattform) unter

[www.eckelmann.de/elds](http://www.eckelmann.de/elds) zur Verfügung.

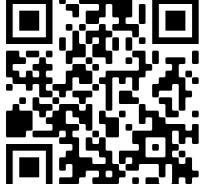

[https://edp.eckelmann.de/edp/lds/\\_06ec586hZi](https://edp.eckelmann.de/edp/lds/_06ec586hZi)

Informationen zu Sicherheits- und Anschlusshinweisen sind im Kapitel "Arbeitssicherheitshinweise" näher beschrieben.

**Urheberschutz**: Sämtliche Rechte zu jedweder Nutzung, Verwertung, Weiterentwicklung, Weitergabe und Kopieerstellung bleiben Firma Eckelmann AG vorbehalten. Insbesondere haben weder die Vertragspartner von Firma Eckelmann AG noch sonstige Nutzer das Recht, die DV-Programme/Programmteile bzw. abgeänderte oder bearbeitete Fassungen ohne ausdrückliche schriftliche Genehmigung zu verbreiten oder zu vertreiben. Produkt/Warennamen oder Bezeichnungen sind teilweise für den jeweiligen Hersteller geschützt (eingetragene Warenzeichen usw.); in jedem Fall wird für deren freie Verfügbarkeit/Verwendungserlaubnis keinerlei Gewähr übernommen. Die Beschreibungsinformationen erfolgen unabhängig von einem etwaig bestehenden Patentschutz oder sonstiger Schutzrechte Dritter.

Irrtum und technische Änderungen bleiben ausdrücklich vorbehalten.

### **Inhaltsverzeichnis**

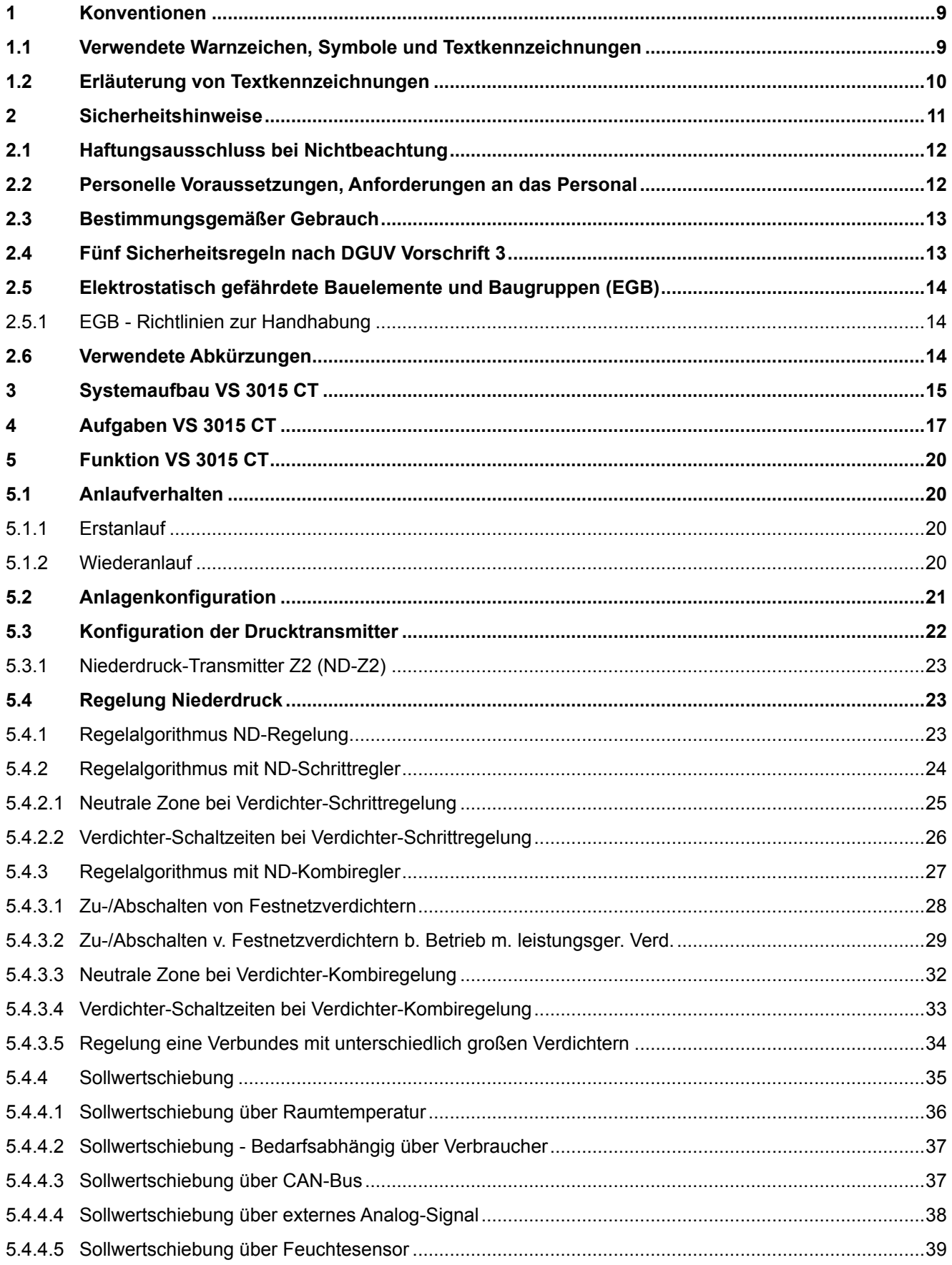

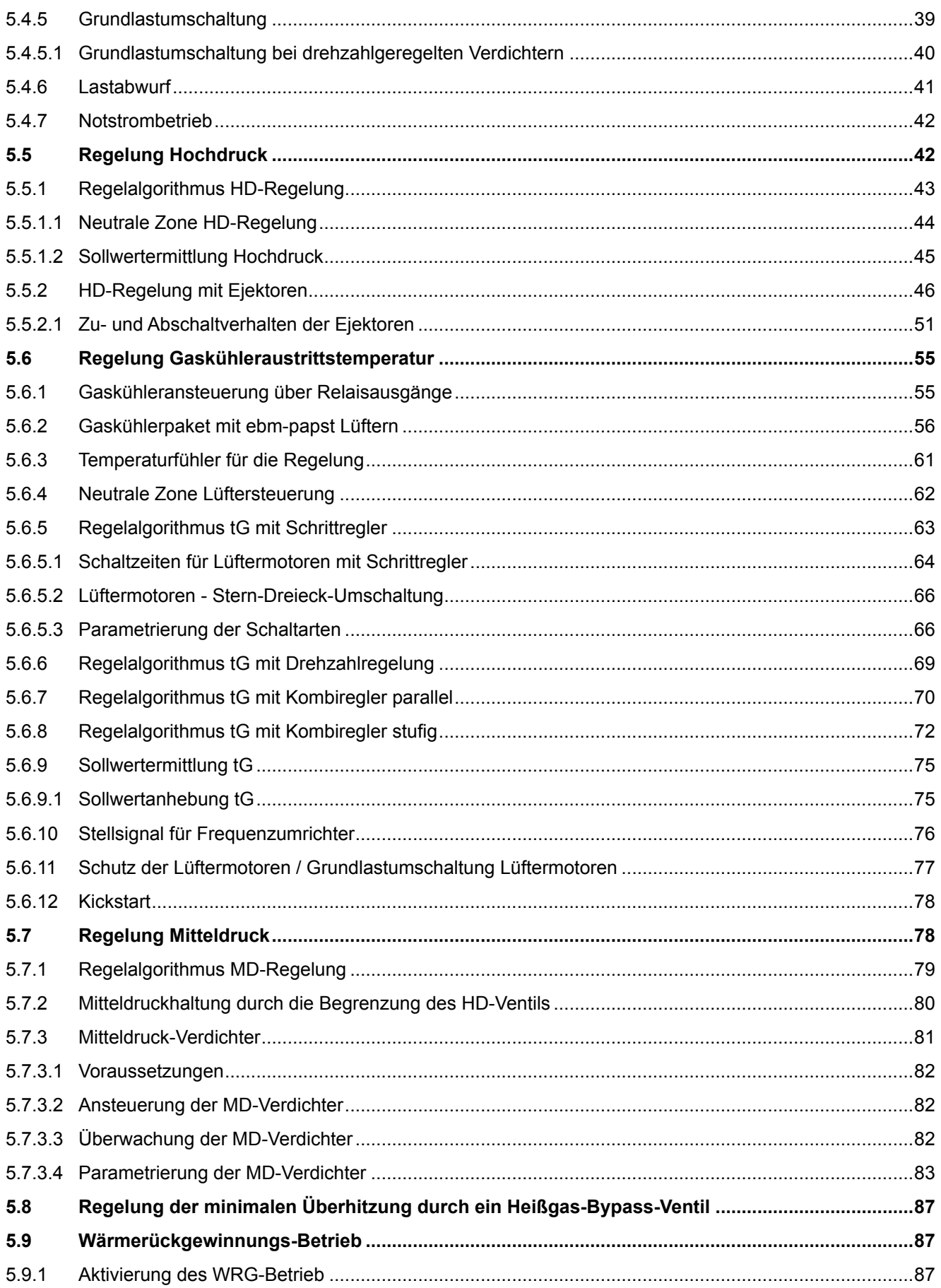

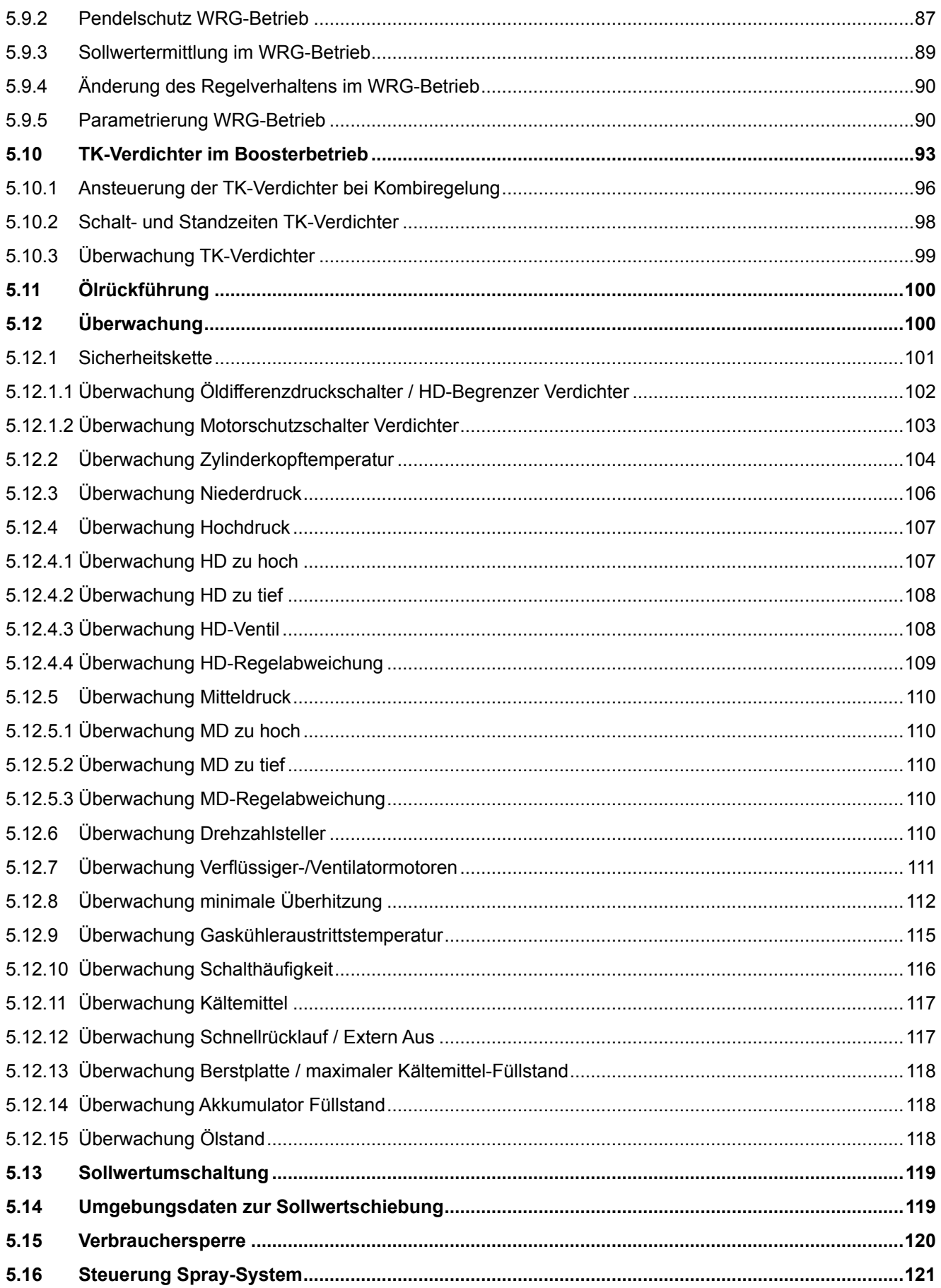

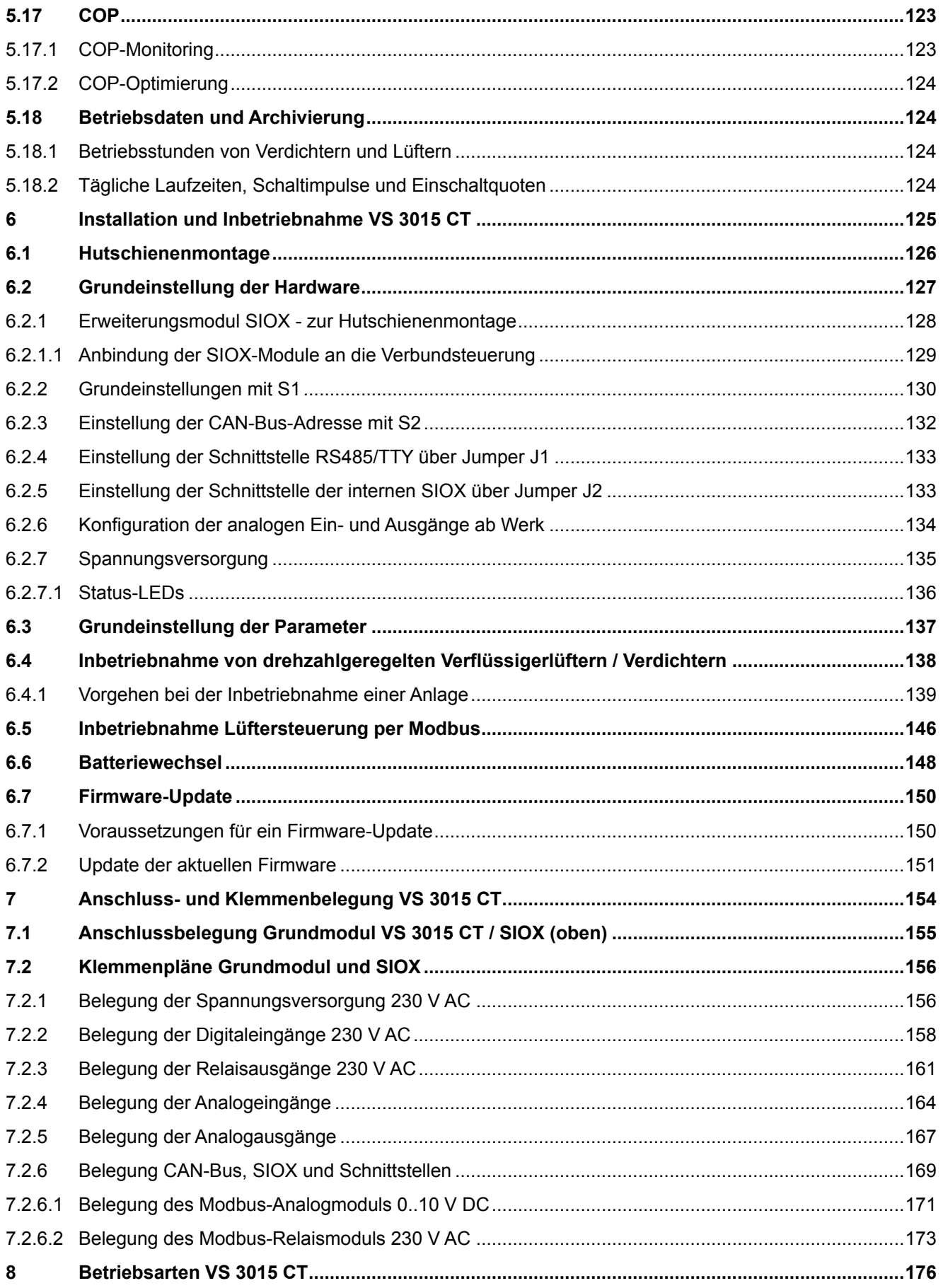

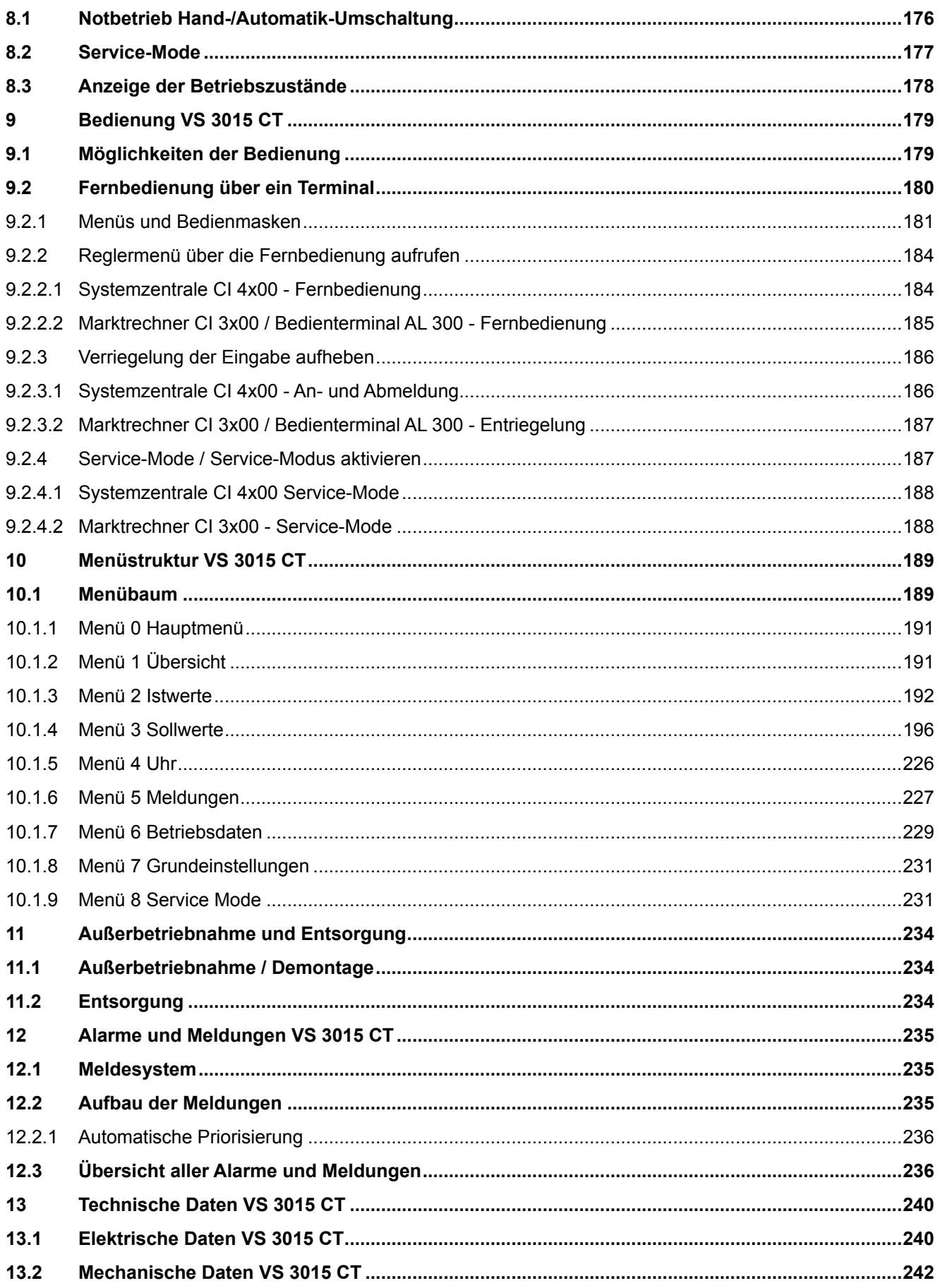

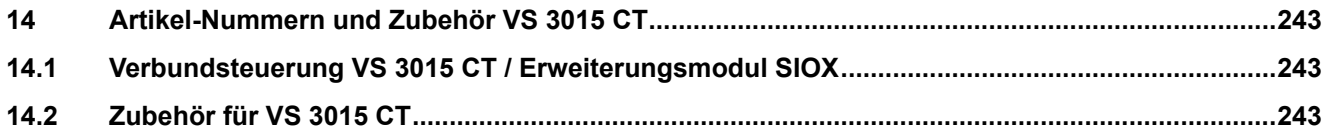

# <span id="page-8-1"></span><span id="page-8-0"></span>**1 Konventionen**

### **1.1 Verwendete Warnzeichen, Symbole und Textkennzeichnungen**

Erläuterung zu den in den Betriebs- und Serviceanleitungen verwendeten Warnzeichen, Symbolen und Textkennzeichnungen:

#### • **GEFAHR**

# **GEFAHR**

Hinweise mit diesem Symbol und/oder Signalwort GEFAHR warnen Sie vor Situationen, die zu tödlichen oder schweren Verletzungen führen, wenn Sie die angegebenen Hinweise nicht befolgen! \*

#### • **WARNUNG**

# **WARNUNG**

Hinweise mit diesem Symbol und/oder Signalwort WARNUNG warnen Sie vor Situationen, die Tod oder schwerste Verletzungen zur Folge haben können, wenn Sie die angegebenen Hinweise nicht befolgen! \*

#### • **VORSICHT**

# **A** VORSICHT

Hinweise mit diesem Symbol und/oder Signalwort VORSICHT warnen Sie vor Situationen, die leichte oder geringfügige Verletzungen zur Folge haben können, wenn Sie die angegebenen Hinweise nicht befolgen! \*

\* Wird eines der Symbole **GEFAHR-/WARNUNG-/VORSICHT** erkannt, **muss** die Betriebsanleitung konsultiert werden, um die Art der potenziellen **GEFÄHRDUNG** und die zur Vermeidung der **GEFÄHRDUNG** erforderlichen Handlungen herauszufinden. Beachten Sie die Hinweise zur Arbeitssicherheit sorgfältig und verhalten Sie sich in diesen Fällen besonders vorsichtig.

### **Die Missachtung des GEFAHR-/WARNUNG-/VORSICHT-Symbols führt zu Personenschäden (im Extremfall zu schwersten Verletzungen oder zum Tode) und/oder zu Sachschäden!**

#### • **ACHTUNG**

### **ACHTUNG**

Mit diesem Symbol und/oder dem Signalwort ACHTUNG gekennzeichnete Hinweise warnen Sie vor Gefahren, die Sachbeschädigungen zur Folge haben können, wenn Sie die angegebenen Hinweise nicht befolgen. Das ACHTUNG-Symbol hebt Richtlinien, Vorschriften, Hinweise und korrekte Abläufe der Arbeiten, die besonders zu beachten sind hervor, so dass eine Beschädigung und Zerstörung von Komponenten oder eine Fehlfunktion verhindert wird.

**Die Missachtung des ACHTUNG-Symbols führt zu Sachschäden!**

#### • **HINWEIS**

### **HINWEIS**

Mit diesem Symbol und/oder dem Signalwort HINWEIS gekennzeichnete Texte enthalten Tipps und nützliche Zusatzinformationen.

### • **STROMSCHLAG**

#### **Lebensgefahr durch Stromschlag!**

Dieses Symbol warnt vor Gefahren durch **gefährliche elektrische Spannung** mit den möglichen Folgen wie schweren Verletzungen und dem Tod. Wird dieses Symbol erkannt, **muss** die Betriebsanleitung konsultiert werden, um die Art der potenziellen **GEFÄHRDUNG** und die zur Vermeidung der **GEFÄHRDUNG** erforderlichen Handlungen herauszufinden. Beachten Sie die Hinweise zur Arbeitssicherheit sorgfältig und verhalten Sie sich in diesen Fällen besonders vorsichtig. **Die Missachtung des WARNUNG-Symbols führen zu Personenschäden (im Extremfall zu schwersten Verletzungen oder zum Tode) und/oder zu Sachschäden!**

#### • **EGB - Elektrostatisch gefährdete Bauelemente und Baugruppen**

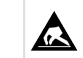

**Gefahr der Zerstörung der Baugruppe / Steuerung!**

Elektronische Bauelemente und Baugruppen (z. B. Leiterkarten) sind durch elektrostatische Ladungen gefährdet. Leiterkarten dürfen **nur im spannungslosen Zustand** getauscht werden. Leiterkarten immer am Rand anfassen. Die Richtlinien zur Handhabung von elektrostatisch gefährdeten Bauelementen und Baugruppen **müssen** unbedingt beachtet werden. **Die Missachtung des EGB-Symbols führt zu Sachschäden!**

#### • **ENTSORGUNG**

#### **Negative Folgen für Mensch und Umwelt durch nicht umweltverträgliche Entsorgung möglich.**

Das Symbol der durchgestrichenen Abfalltonne zeigt die Pflicht der fachgerechten Entsorgung an. Entsorgen Sie dieses Produkt nie mit dem restlichen Hausmüll, Details siehe Kapitel Entsorgung. Bitte informieren Sie sich über die örtlichen Bestimmungen zur getrennten Entsorgung von elektrischen und elektronischen Produkten. Durch die korrekte Entsorgung Ihrer Altgeräte werden Umwelt und Menschen vormöglichen negativen Folgen geschützt. Die Missachtung des ENTSORGUNGS-Symbols führt zu **Schäden für Mensch und Umwelt!**

### <span id="page-9-0"></span>**1.2 Erläuterung von Textkennzeichnungen**

Ein **Sicherheits- oder Gefahrenhinweis** setzt sich aus vier Bestandteilen zusammen:

- 1. Dem Symbol ♥ mit Text (z. B. für GEFAHR),
- 2. eine kurze, prägnante Beschreibung der Gefährdung und
- 3. eine Beschreibung der möglichen Folgen.
- 4. Ggf. ein Katalog mit Maßnahmen zur Vermeidung.

Hierzu ein Beispiel:

### **GEFAHR**

**Warnung vor gefährlicher elektrischer Spannung! Lebensgefahr durch Stromschlag!** Vorsicht vor Fremdspannung an Digitaleingängen und Ausgängen (Relais/SSR)! Alle Anschlüsse/ Stecker des Gerätes dürfen **nur im spannungslosen Zustand** gesteckt, gezogen und/oder verdrahtet werden.

Ein **allgemeiner Hinweis** setzt sich aus zwei Bestandteilen zusammen:

- 1. Dem Symbol U mit Text (ggf. mit HINWEIS) und
- 2. dem Hinweistext:

Hierzu ein Beispiel:

### **HINWEIS**

Die aktuelle Betriebsanleitung steht für Sie online im E°EDP (Eckelmann ° Elektronische Dokumentations-Plattform) unter [www.eckelmann.de/elds](http://www.eckelmann.de/elds) zur Verfügung.

### <span id="page-10-0"></span>**2 Sicherheitshinweise**

Diese Betriebsanleitung ist ein Bestandteil des Gerätes. Sie **muss** in der Nähe der Steuerung als auch für die zukünftige Verwendung aufbewahrt werden, damit im Bedarfsfall darauf zurückgegriffen werden kann. Zur Vermeidung von Bedienungsfehlern muss die Betriebsanleitung dem Bedienungs- und dem Wartungspersonal **jederzeit** zur Verfügung stehen. Die Sicherheitsbestimmungen, Vorschriften und Hinweise sind **unbedingt zu beachten und einzuhalten.** Bei Reparaturen am gesamten E\*LDS-System müssen die Unfallverhütungsvorschriften und die allgemeinen Sicherheitsbestimmungen unbedingt eingehalten werden. Wichtige Hinweise (Sicherheits- und Gefahrenhinweise) sind durch entsprechende Symbole gekennzeichnet, siehe Kapitel Konventionen. Befolgen Sie diese Hinweise, um Unfälle und Schäden an Leib und Leben als auch am E\*LDS-System zu vermeiden!

**Beachten Sie unbedingt die folgenden Punkte:**

#### **GEFAHR**  $\ddot{\bullet}$

### **Warnung vor gefährlicher elektrischer Spannung! Gefahr eines Stromschlages!**

Vorsicht vor Fremdspannung an Digitaleingängen und Ausgängen (Relais/SSR)! Alle Anschlüsse/ Stecker des Gerätes dürfen **nur im spannungslosen Zustand** gesteckt, gezogen und/oder verdrahtet werden.

- Arbeiten an der elektrischen Anlage sind **nur durch autorisiertes Fachpersonal** (gem. Definition für Fachkräfte in DIN/VDE 0105 und IEC364) auszuführen, unter Berücksichtigung der jeweils gültigen
	- VDE-Bestimmungen
	- Örtlichen Sicherheitsvorschriften
	- Bestimmungsgemäßen Gebrauchs
	- Fünf Sicherheitsregeln nach DGUV Vorschrift 3
	- EGB- (ESD-) Maßnahmen
	- Betriebsanleitungen
- Das Gerät darf aus Sicherheitsgründen nicht für von der Betriebsanleitung abweichende Applikationen bzw. nur für den bestimmungsgemäßen Gebrauch eingesetzt werden.
- Prüfen Sie **vor** dem Einsatz des Gerätes, ob es bezüglich seiner Grenzwerte für Ihre Anwendung geeignet ist.
- Der Einbau des Gerätes **muss** in einem elektrisch geschirmten Bereich innerhalb des Schaltschranks erfolgen.
- Als Abspleißschutz ist die Verwendung von Aderendhülsen mit Kunststoffkragen an den COMBICON-Gegensteckern **zwingend** vorgeschrieben!
- Vor Anschluss des Gerätes **muss** geprüft werden, ob die Spannungsversorgung für das Gerät geeignet ist.
- Es **müssen** kodierte Steckverbinder verwendet werden, da bei der Verwendung von nicht kodierten Steckverbindern die Möglichkeit besteht, diese so zu stecken, dass eine Gefahr für Leib und Leben entsteht!
- Vorgeschriebene Umgebungsbedingungen (z. B. Feuchte- und Temperaturgrenzen, siehe Kapitel Technische Daten) **müssen** berücksichtigt und eingehalten werden, da sonst Fehlfunktionen möglich sind.
- **Vor** dem Einschalten des Gerätes korrekte Verdrahtung der Anschlüsse überprüfen.
- Das Gerät **nie ohne** Gehäuse betreiben. Erfordert der bestimmungsgemäße Gebrauch ein Öffnen des Gehäuses, **muss** vor dem Öffnen des Gehäuses die Steuerung spannungsfrei geschaltet werden.
- Beachten Sie die maximale Belastung der Relais-Kontakte, siehe Kapitel Technische Daten.
- Beachten Sie, dass alle Zuleitungen vom und zum Gerät insbesondere die des CAN-Bus und Modbus in geschirmter Ausfertigung vorzusehen sind bzw. mit genügend großem Abstand zu spannungsführenden Leitungen installiert werden. Damit werden verfälschte Messungen vermieden und das Gerät vor Spannungseinstreuungen über die analogen Eingänge geschützt. Bei Anwendungen mit kritischer Umgebung empfiehlt sich die Parallel-Schaltung von RC-Gliedern.
- Im Falle einer Fehlfunktion wenden Sie sich an den Lieferanten.

# **ACHTUNG**

#### **Warnung vor Warenschaden!**

Erfahrungsgemäß ist während einer Inbetriebnahme der Störmeldeversand noch nicht funktionsfähig (keine Internetverbindung verfügbar, keine Telefonleitung gelegt etc.). Es wird in solchen Fällen dringend empfohlen, die Steuerung über den CAN-Bus mit einer Systemzentrale, einem Marktrechner bzw. einem Bedienterminal zu überwachen und den Störmeldeversand zum Beispiel mit einem GSM-Modem über ein Mobilfunknetz zu ermöglichen. Im Stand-Alone Betrieb oder als Alternative zur Überwachung mit Systemzentrale, Marktrechner oder Bedienterminal **muss** ein an der Steuerung vorhandener Alarmkontakt genutzt werden, um den Störmeldeversand über ein Telefonnetz zu realisieren.

Weitere Informationen siehe [E\\*LDS Grundlagen, Sicherheitshinweise, CAN-Bus & Modbus](https://edp.eckelmann.de/edp/lds/_0sErd44C8T).

### <span id="page-11-0"></span>**2.1 Haftungsausschluss bei Nichtbeachtung**

Diese Betriebsanleitung enthält Informationen über die Inbetriebsetzung, Funktion, Bedienung und Wartung der Steuerung sowie der dazugehörenden Komponenten.

### **ACHTUNG**

Eine Grundvoraussetzung für den sicheren und störungsfreien Betrieb ist die **Beachtung dieser Betriebsanleitung**.

### <span id="page-11-1"></span>**2.2 Personelle Voraussetzungen, Anforderungen an das Personal**

Für Projektierungs-, Programmierungs-, Montage-, Inbetriebnahme- und Wartungsarbeiten sind spezielle Fachkenntnisse erforderlich. Diese Arbeiten dürfen **nur** von ausgebildetem bzw. besonders geschultem Personal ausgeführt werden. Das Installations-, Inbetriebnahme- und Wartungspersonal muss eine Ausbildung besitzen, die zu Eingriffen an der Anlage und am Automatisierungssystem berechtigt. Das Projektierungs- und Programmierpersonal muss mit den Sicherheitskonzepten der Automatisierungstechnik vertraut sein. Für Arbeiten an elektrischen Anlagen ist **Fachkenntnis erforderlich**. Arbeiten an elektrischen Anlagen dürfen **nur von unterwiesenen Elektrofachkräften** oder unter ihrer Leitung bzw. Aufsicht durchgeführt werden. Dabei müssen die jeweils gültigen Vorschriften (z.B. DIN EN 60204, EN 50178, DGUV Vorschrift 3, DIN-VDE 0100/0113) beachtet werden. Das Bedienungspersonal muss im Umgang mit der Anlage/Maschine und der Steuerung unterwiesen sein und die Betriebsanweisungen kennen.

### <span id="page-12-0"></span>**2.3 Bestimmungsgemäßer Gebrauch**

Diese Steuerung ist ausschließlich für den vorgesehenen Gebrauch bestimmt:

Die Steuerung VS 3015 CT ist für den Einsatz als Verbundsteuerung in Gewerbe- und Industriekälteanlagen mit dem in dieser Betriebsanleitung beschriebenen Funktionsrahmen und unter den in dieser Betriebsanleitung beschriebenen Umgebungsbedingungen gedacht.

Beachten Sie die Sicherheitshinweise, sowie die Hinweise zur Installation und Inbetriebnahme, zum Betrieb und zur Wartung. Beginnen Sie DANACH mit der Inbetriebsetzung bzw. dem Betrieb der Maschine/Anlage.

Nur in dieser vorgesehenen Anwendung ist die Sicherheit und die Funktion der Maschine/Anlage gegeben. Verwenden Sie die Maschine/Anlage, deren Komponenten, Baugruppen oder Teile daher niemals für einen anderen Zweck. Die Anlage darf erst in Betrieb genommen werden, wenn für die gesamte Anlage die Konformität mit den gültigen EG-Richtlinien festgestellt wurde.

### <span id="page-12-1"></span>**2.4 Fünf Sicherheitsregeln nach DGUV Vorschrift 3**

### **Nachfolgende Regeln sind strikt zu beachten!**

**1. Freischalten:** Die gesamte Anlage an der gearbeitet werden soll, **muss allpolig freigeschaltet werden**!

#### **GEFAHR**  $\ddot{\bullet}$

#### **Warnung vor gefährlicher elektrischer Spannung! Warnung vor gefährlicher elektrischer Spannung! Gefahr eines Stromschlages!**

Eventuelle Fremdeinspeisung beachten! **VOR** dem An- und Abklemmen ist zu überprüfen, dass sich der Regler im **spannungslosen** Zustand befindet! Alle Anschlüsse/Stecker des Gerätes dürfen nur im **spannungslosen** Zustand gesteckt, gezogen und/oder verdrahtet werden.

**2. Gegen Wiedereinschalten sichern:** Hinweisschilder an den freigeschalteten Betriebsmitteln anbringen mit dem Vermerk:

- Was wurde freigeschaltet.
- Grund der Freischaltung.
- Name der Person, die freigeschaltet hat.
- Durch eine geeignete Verriegelung (z. B. Vorhängeschloss) muss das Wiedereinschalten verhindert werden.

### **3. Spannungsfreiheit feststellen (nur durch autorisiertes Fachpersonal):**

- Spannungsmesser kurz vor dem Benutzen prüfen.
- Spannungsfreiheit an der Freischaltstelle allpolig feststellen.
- Spannungsfreiheit an der Arbeitsstelle allpolig feststellen.

#### **4. Erden und Kurzschließen:** Alle elektrischen Teile an der Arbeitsstelle **müssen geerdet und danach kurz geschlossen werden**.

**5. Benachbarte unter Spannung stehende Teile abdecken oder -schranken:** Stehen im Arbeitsbereich benachbarte Betriebsmittel unter Spannung, sind diese mit geeigneten Mitteln (z. B. Isoliertüchern/-platten) abzudecken.

### <span id="page-13-0"></span>**2.5 Elektrostatisch gefährdete Bauelemente und Baugruppen (EGB)**

Alle elektrostatisch gefährdeten Bauelemente und Baugruppen (im folgenden EGB genannt) sind mit dem abgebildeten Warnhinweis gekennzeichnet. Elektrostatische Ladungen entstehen durch Reibung von Isolierstoffen (z. B. Fußbodenbelag, Kleidungsstücke aus Kunstfaser etc.). Schon geringe Ladungen können zu Beschädigung oder Zerstörung von Bauelementen führen. Beschädigungen sind nicht immer direkt feststellbar, sondern führen teilweise erst nach einer gewissen Betriebsdauer zum Ausfall.

# **ACHTUNG**

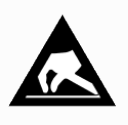

**Gefahr der Zerstörung der Baugruppe / Steuerung!** Elektronische Bauelemente und Baugruppen (z. B. Leiterkarten) sind durch elektrostatische Ladungen gefährdet. Daher sind die Richtlinien zur Handhabung von elektrostatisch gefährdeten Bauelementen und Baugruppen unbedingt zu beachten!

### <span id="page-13-1"></span>**2.5.1 EGB - Richtlinien zur Handhabung**

Transportieren und lagern Sie EGB nur in der dafür vorgesehenen Schutzverpackung. **Vermeiden** Sie Materialien, die elektrostatische Ladung erzeugen, wie

- Kunststoffbehälter und -tischplatten
- Synthetikkleidung
- Schuhe mit Kunststoffsohlen
- Klarsichthüllen
- Styroporverpackungen
- Bildschirme usw.

### **Tragen Sie**

- Arbeitskleidung aus Baumwolle
- EGB-Schuhe mit elektrisch leitenden Sohlen oder Ledersohlen

### **Benutzen Sie**

- leitende Fußböden
- EGB-Arbeitsplätze mit den dafür vorgesehenen Werkzeugen (geerdete Lötkolben, Erdungsarmband und dgl.)
- leitende EGB-Tüten, leitende Kunststoffbehälter, IC-Stangen oder Kartons mit leitendem Schaumstoff
- <span id="page-13-2"></span>• Behälter und Arbeitsplatten aus Holz, Metall, leitenden Kunststoffen oder Papiertüten.

### **2.6 Verwendete Abkürzungen**

- DGUV Vorschrift 3 Unfallverhütungsvorschrift Elektrische Anlagen und Betriebsmittel (bisher: BGV A3 - Berufsgenossenschaftliche Vorschrift für Sicherheit und Gesundheit bei der Arbeit)
- DIN Deutsches Institut für Normung e.V.
- EGB Elektrostatisch Gefährdete Bauelemente oder Baugruppen
- E°EDP/EDP Elektronische Dokumentationsplattform der Eckelmann AG
- ESD Electro-static discharge (Electro Sensitive Devices)
- IEC International Electric Committee
- VDE Verband der Elektrotechnik Elektronik Informationstechnik e.V.

# <span id="page-14-0"></span>**3 Systemaufbau VS 3015 CT**

Das Grundmodul der Verbundsteuerung für transkritische CO<sub>2</sub> - Anlagen besteht aus einem Analogmodul und einem digitalen Ein/Ausgabe-Modul. Die Steuerung ist modular aufgebaut und kann mit zwei Erweiterungsmodulen SIOX erweitert werden:

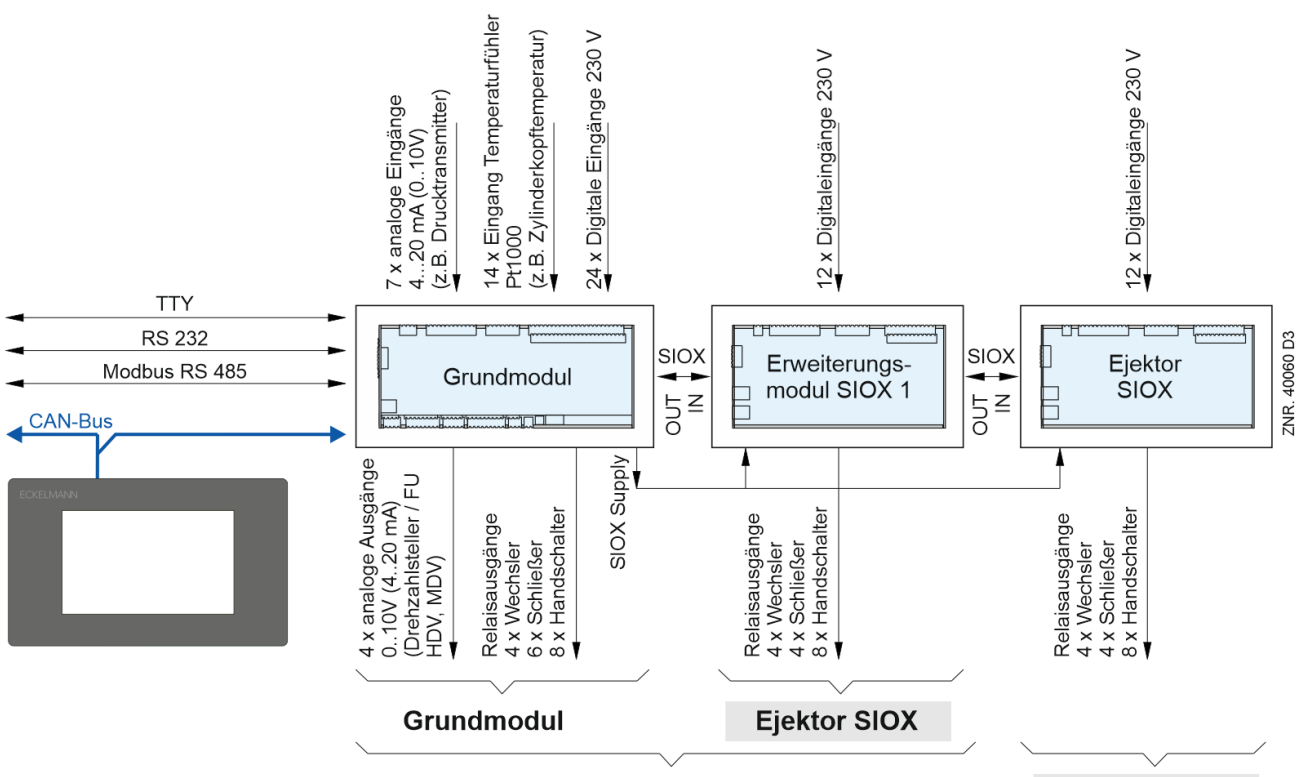

**Grundmodul mit einem Erweiterungsmodul** 

# **Ejektor SIOX**

### **Folgende Ausbaustufen sind vorgesehen:**

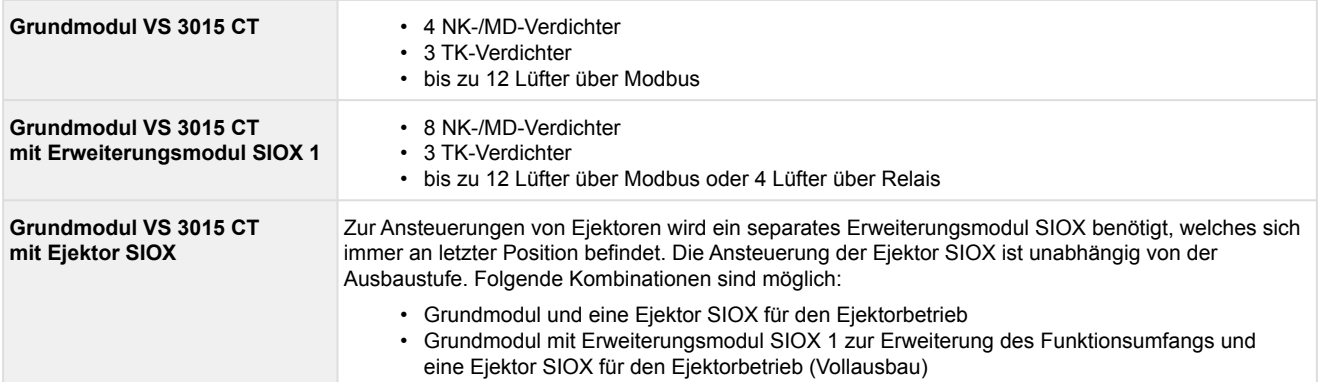

[Die Geräte- und Klemmenbelegung der Verbundsteuerung kann dem Kapitel Anschluss- und](#page-153-0)  Klemmenbelegung VS 3015 CT entnommen werden.

### **Grundmodul VS 3015 CT**

### **Digitaleingänge**

24 x Eingang 230 V AC

### **Relaisausgänge**

6 x Schließer 230 V AC 4 x Wechsler 230 V AC

### **Handschalter**

Zur [manuellen Übersteuerung](#page-175-1)

### **Analog Ein-/Ausgänge**

2 x Eingang Pt1000 - 4-Leiter- Anschluss Temperaturfühler Pt1000 (Raum- und Außentemperatur) 13 x Eingang Pt1000 - 2-Leiter- Anschluss Temperaturfühler Pt1000 (z.B. Zylinderkopftemperatur) 7 x Eingang / 4..20 mA (0..10 V) - z.B. Anschluss Drucktransmitter 4 x Ausgang / 0..10 V (4..20 mA) - z.B. Anschluss für stetiges Hochdruck- und Mitteldruckventil oder Anschluss eines Drehzahlstellers für drehzahlgeregelte Verdichtersteuerung/Verflüssigersteuerung

### **SIOX Supply - Spannungsversorgung für Erweiterungsmodul SIOX**

### **Schnittstellen**

- CAN-Bus: Kommunikation im E\*LDS-System
- RS232: Kommunikation E\*LDS-System mit Gebäudeleittechnik und Firmware-Update-Möglichkeit
- RS485 mit integriertem Widerstand 120 Ohm zur Ansteuerung
	- des Modbus-Analogmoduls mit vier Analogausgängen 0..10 V (Art.-Nr. *MODBAOUT02*)
	- des Modbus-Relaismoduls mit vier Relaisausgängen 230 V AC (Art.-Nr. *MODBDOUT04*)
	- eines Gaskühlerpakets mit ebm-papst Lüftern
- SIOX OUT: Anschluss zur Datenübertragung zu den Erweiterungsmodulen SIOX
- TTY: Kommunikation zum LDS1-System

### **Erweiterungsmodul SIOX**

### **Digitaleingänge**

12 x Eingang 230 V AC

### **Relaisausgänge**

4 x Schließer 230 V AC 4 x Wechsler 230 V AC

**Handschalter** Zur [manuellen Übersteuerung](#page-175-1)

### **SIOX Supply - Spannungsversorgung**

### **Schnittstellen**

SIOX IN: Anschluss zur Datenübertragung zum Grundmodul SIOX OUT: Anschluss zur Datenübertragung zu weiteren Erweiterungsmodulen

### **Betriebsanleitung SIOX**

Umfassende Details zu den Erweiterungsmodulen SIOX und deren aktuelle Betriebsanleitung finden Sie hier:

[https://edp.eckelmann.de/edp/lds/\\_S88KwDvR7a](https://edp.eckelmann.de/edp/lds/_S88KwDvR7a)

# <span id="page-16-0"></span>**4 Aufgaben VS 3015 CT**

Die Aufgaben in der CO<sub>2</sub>-Booster-Anlage lassen sich schematisch wie folgt darstellen:

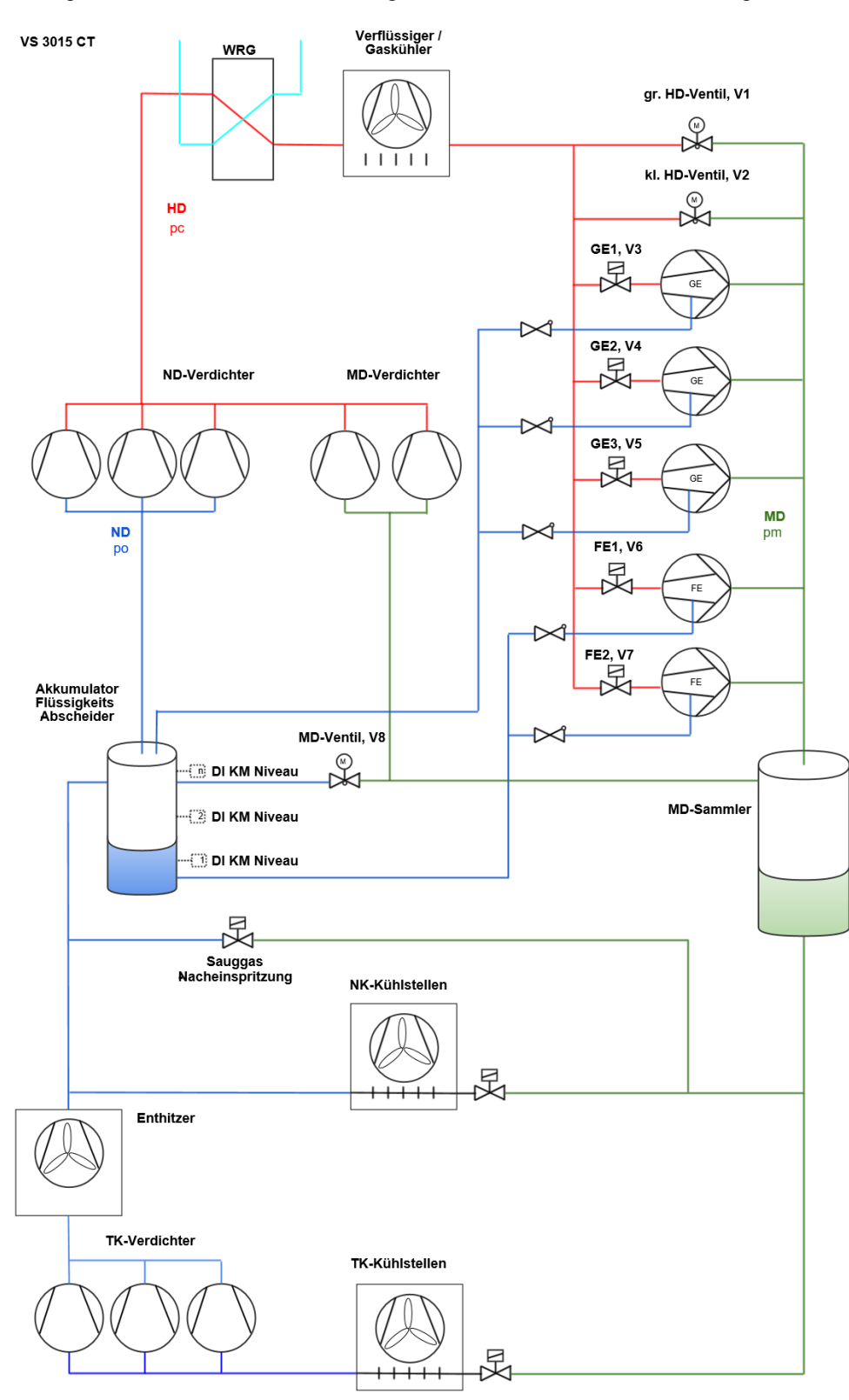

Die Verbundsteuerung beinhaltet für Verbundkältesatz und Verflüssiger folgende Funktionen:

- Steuerungsfunktionen
- Regelfunktionen
- Überwachungsfunktionen
- Störungsmeldungen
- Archivierung von Meldungen und Betriebsdaten

Diese Funktionen umfassen im Einzelnen:

### **Niederdruckregelung/Verdichtersteuerung**

- als Schrittregler
- als Kombiregler

#### **Mitteldruckregelung**

#### **Hochdruckregelung**

### **Verdichtersteuerung (Schrittregler) für Einkreisanlagen mit max.**

4/3<sup>\*1</sup> Verdichtern von je 2 Leistungsstufen oder

- 2 Verdichtern von je 3 Leistungsstufen oder
- 8 Einzelverdichtern ohne Leistungsregelung\*1

\*1: Wird ein Spray-System oder der ECO-Betrieb angesteuert, dann ist ein Erweiterungsmodul SIOX erforderlich. Die Anzahl der Verdichter-Leistungsstufen reduziert sich dann auf 3 bzw. 6.

### **Lüftersteuerung (Schrittregler) für Einkreisanlagen**

### • **bei Ansteuerung über Modbus mit max.**

- 12 Lüftern<sup>\*3</sup>
- 6 Lüftern bei separater Stern-Dreieck-Umschaltung der Lüftermotoren (KKGG)<sup>2</sup>
- 11 Lüftern bei gemeinsamer Stern-Dreieck-Umschaltung der Lüftermotoren (KKKG)\*2

### • **bei Ansteuerung über die Relais mit externer SIOX mit max.**

- 4 Lüftern<sup>\*4</sup>
- 2 Lüftern bei separater Stern-Dreieck-Umschaltung der Lüftermotoren (KKGG)<sup>\*2</sup>
- 3 Lüftern bei gemeinsamer Stern-Dreieck-Umschaltung der Lüftermotoren (KKKG)\*2
- $i^2$ : K = kleine Drehzahl / G = große Drehzahl
- \*3: Bei den Regelungsarten "Kombiregler" sind maximal 11 Lüfter möglich.
- \*<sup>4</sup>: Bei den Regelungsarten "Kombiregler" sind maximal 3 Lüfter möglich.

### **Grundlastumschaltung**

- Verdichter
- Lüfter

### **Gaskühlertemperaturregelung / Lüftersteuerung:**

- als Schrittregler
- als Drehzahlregler
- Kombiregelung parallel
- Kombiregelung Stufen
- Lüfterschutz
- Steuerung Spray-System

### **Ejektorsteuerung:**

- Ansteuerung von bis zu 8 Ejektoren davon max.
	- 8 Gasejektoren und
	- 3 Flüssigejektoren
- Ansteuerung eines parallel zu den Ejektorstufen geschalteten, kleinen Hochdruckventils
- Überwachung des Akkumulatorfüllstands
- Überwachung des Ölmangels im Ölsammelgefäß

### **Überwachungsfunktionen**

- Motorschutzschalter
	- Verdichter
	- Lüfter
- Hochdruckbegrenzer Verdichter
- Zylinderkopftemperatur
- Niederdruck-Regelung
- Mitteldruck-Regelung
- Hochdruck-Regelung
- Schalthäufigkeit Verdichter
- Überhitzung durch
	- Druckgasenthitzer
	- Stetige Ansteuerung eines Druckgasenthitzers
	- Sauggasnacheinspritzung
- Pendelschutz Wärmerückgewinnung (WRG)
- Öffnungsgrad Hochdruckventil (HDV)
- Niveaukontrolle Kältemittel
- Berstplatte

### **Lastabwurf**

### **Ölausgleich**

### **Datenarchivierung**

- Meldungen
- Impulse
- Laufzeiten / Betriebsstunden
- Auslastung / Einschaltquoten

# <span id="page-19-1"></span><span id="page-19-0"></span>**5 Funktion VS 3015 CT**

### **5.1 Anlaufverhalten**

Bei einem Anlauf der Steuerung werden unterschieden:

- Erstanlauf
- <span id="page-19-2"></span>• Wiederanlauf

### **5.1.1 Erstanlauf**

Bei einem Erstanlauf wird die Steuerung in den Werkszustand versetzt.

# **ACHTUNG**

Die Konfiguration der Steuerung **muss vor** einem Erstanlauf mit der Software LDSWin gesichert werden! Bei einem Erstanlauf werden alle Variablen im batteriegepufferten RAM gezielt auf 0 gesetzt.

Der Erstanlauf wird über folgende Arten eingeleitet:

- Beim ersten Einschalten der Anlage (also nach einem Erstanlauf) werden von der Steuerung vordefinierte Parameter geladen.
- Nach einem Firmware-Update.
- Wenn durch eine interne Überprüfung die Steuerung festgestellt hat, dass keine korrekte Parametrierung vorhanden ist.
- Nach dem Umschalten (Verstellen) durch die Kodierschalter des DIP-Schalters S1:

#### **Durchführung eines erwünschten Erstanlaufs**

- 1. Die Konfiguration der Steuerung **muss vor** einem Erstanlauf mit der Software LDSWin gesichert werden!
- 2. Kodierschalter 2 des DIP-Schalters S1 in eine andere Stellung bringen:

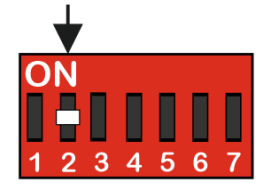

Details siehe Kapitel [Installation und Inbetriebnahme VS 3015 CT.](#page-124-0)

- 3. Steuerung ausschalten und für 5 Sekunden wieder einschalten.
- 4. Kodierschalter 2 des DIP-Schalters S1 wieder in die Ausgangsstellung bringen.
- 5. Steuerung ausschalten und wieder einschalten.
- <span id="page-19-3"></span>6. Die Konfiguration der Steuerung mit der Software LDSWin wieder zurückspielen!

### **5.1.2 Wiederanlauf**

Der Wiederanlauf erfolgt nach Wiederkehr der Versorgungsspannung immer dann, wenn die Parametrierung erhalten geblieben ist.

Alle Variablen (außer den Parametern), der Störmeldespeicher und alle Archivdaten werden gelöscht.

### <span id="page-20-0"></span>**5.2 Anlagenkonfiguration**

Die Verbundsteuerung verfügt über zwei Saugdruckregelkreise (TK/NK, Verdichtersteuerung), einen Mitteldruckregelkreis (MD, Druckregelung im Sammelbehälter), einen Hochdruckregelkreis (HD) und einen Regelkreis für den Gaskühler (t<sub>g</sub>). Die Verbundsteuerung umfasst im Wesentlichen folgende Steuerungs- und Regelungsfunktionen:

### **TK-Regelkreis für Boosteranlagen - als Kombiregelung**

- Verdichterüberwachung
- Sicherheitskette

### **Niederdruckregelung (ND) für Einkreisanlagen - als Schritt- oder Kombiregelung**

- Lastabwurf
- Notstrombetrieb
- Grundlastumschaltung
- Verdichterüberwachung
- Sicherheitskette

#### **Hochdruckregelung (HD) für Einkreisanlagen**

• Ansteuerung Hochdruckregelventil

#### **Mitteldruckregelung (MD)**

- Regelung des Drucks im Sammlerbehälter
- Ansteuerung MD-Regelventil
- Ansteuerung MD-Verdichter (Parallelverdichter) am Sammelbehälter

#### **Regelung der Gaskühleraustrittstemperatur (tg) für Einkreisanlagen**

Zur Ansteuerung der Gaskühler-Lüfter stehen folgende Möglichkeiten zur Verfügung.

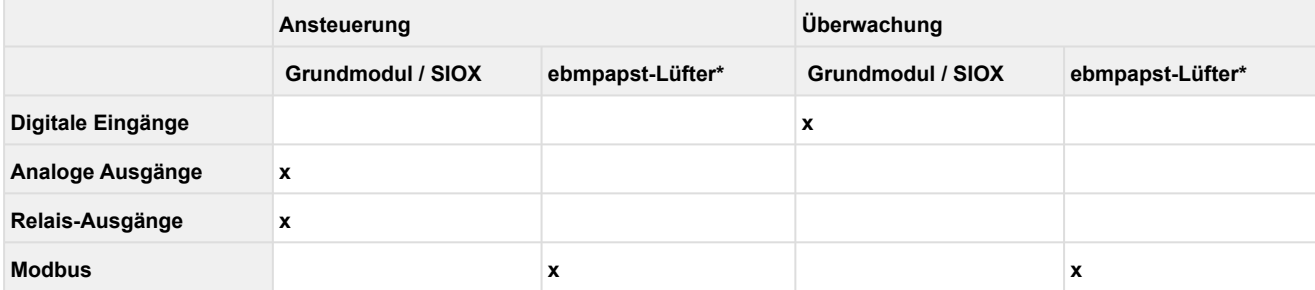

\* Details siehe Kapitel [Gaskühlerpaket mit ebm-papst Lüftern](#page-55-0)

Entsprechend dem Anlagenausbau muss eine der beiden Möglichkeiten gewählt werden.

# <span id="page-21-0"></span>**5.3 Konfiguration der Drucktransmitter**

Die Verbundsteuerung arbeitet mit stetigen Drucktransmittern mit linearer Kennlinie. Die Druckeingänge können an verschiedene Transmitter mit linearer Kennlinie angepasst werden. Hierbei können sowohl Transmitter mit Stromausgang (4..20 mA) als auch mit Spannungsausgang (0..10 V) verwendet werden.

Für Transmitter mit Spannungsausgang müssen in der Steuerung entsprechend Jumper umgesetzt werden, siehe Kapitel [Konfiguration der analogen Ein- und Ausgänge!](#page-133-0) Ab Werk sind diese als Stromeingänge 4..20 mA vorkonfiguriert!

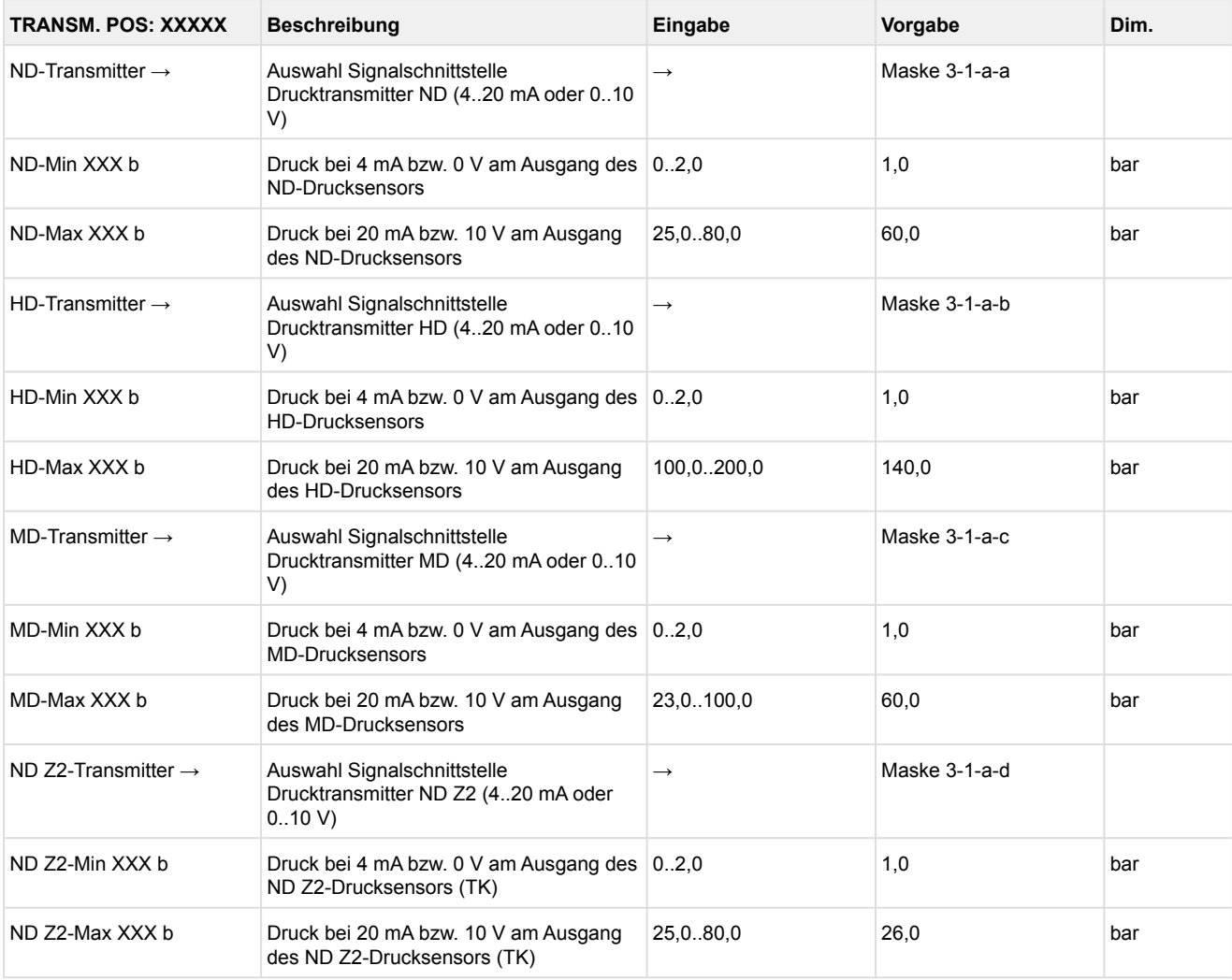

Der Abgleich der Drucktransmitter kann im Menü 3-1-a über die folgenden Parameter vorgenommen werden:

**Anlagen- und Warenschaden:** Eine fehlerhafte Parametrierung der Drucktransmitter kann zu starken Beeinträchtigungen der Funktionen führen! Bei Änderung einer dieser Parameter wird die Meldung *Änderg. Fühlertyp* abgesetzt!

**Praxis-Tipp am Beispiel "Anschluss eines Drucktransmitters -1 .. 7 bar":** Die Angabe auf dem Drucktransmitter ist hier offensichtlich (> -1 bar) relativ zum Umgebungsdruck. Der Abgleich der Drucktransmitter im Regler erfolgt mit absoluten Druckwerten (der Absolutdruck kann nicht negativ werden). Um obigen Drucktransmitter mit der Relativdruckangabe -1 bar (bei 4 mA bzw. 0 V) und 7 bar (bei 20 mA bzw. 10 V) zu parametrieren, muss der Umgebungsdruck (1 bar) hinzuaddiert werden. Die Eingabe erfolgt also in diesem Beispiel folgendermaßen: 0..8 bar.

### <span id="page-22-0"></span>**5.3.1 Niederdruck-Transmitter Z2 (ND-Z2)**

Für Anlagen, in denen der NK-Bereich über eine Steuerung geregelt und ein TK-Satellit-Verdichter direkt über einen Kühlstellenregler mit elektronischen Einspritzventilen angesteuert wird, kann die Steuerung die Sauggastemperatur des TK-Kreises (Z2-Kreises) ermitteln und dem Kühlstellenregler zur Bestimmung der Überhitzung per CAN-Bus übertragen. Hiermit wird für den Kühlstellenregler des TK-Kreises (Z2-Kreises) eine Überhitzungsregelung über die Verdampferaustrittstemperatur und die Sauggastemperatur ermöglicht.

Zur Erfassung des Saugdrucks des TK-Kreises (Z2-Kreises) muss am Analogeingang 3 (Klemmen 41/42) der Steuerung ein Drucktransmitter angeschlossen werden. Die Funktion wird über den Parameter *Drucktransm.Z2* (Menü 3-1) aktiviert.

Die Steuerung fungiert quasi als Messaufnehmer für die Sauggastemperatur des TK-Kreises (Z2- Kreises) und die Übermittlung des benötigten Niederdrucks in Z2 erfolgt über den CAN-Bus. Am Kühlstellenregler muss die CAN-Bus-Adresse und die Temperaturzone Z2 der Verbundsteuerung eingegeben werden, die diesen Druck über den CAN-Bus zur Verfügung stellt.

### <span id="page-22-1"></span>**5.4 Regelung Niederdruck**

Die Niederdruckregelung hat die Aufgabe, den Druck der Saugseite auf einem vorgegebenen Sollwert zu halten. Für diese Regelungsaufgabe bietet die Steuerung zwei verschiedene Verfahren:

- **Schrittregler**
	- Regelung durch Zu- und Abschalten von Verdichterstufen bzw. Verdichterleistungsstufen
- **Kombiregler** Regelung durch einen drehzahlgeregelten Verdichter in Kombination mit einem oder mehreren Festnetzverdichtern

Die Vorgabe des Sollwertes kann über unterschiedliche Kriterien erfolgen, siehe Kapitel [Sollwertschiebung.](#page-34-0) Die Erfassung des Istwerts erfolgt über einem Drucktransmitter mit stetigem Strom- (4..20 mA) oder Spannungsausgang (0..10 V).

### <span id="page-22-2"></span>**5.4.1 Regelalgorithmus ND-Regelung**

Die Zykluszeit des Reglers beträgt eine Sekunde. Der Regelalgorithmus ist von der Regelungsart abhängig.

Im Nassdampfbereich ist die Temperatur eine eindeutige Funktion des Druckes: t = f (p, R744). In dieser Betriebsanleitung stehen Temperaturen (t $_0$ /t $_{\rm c}$ ) somit stellvertretend für Drücke (p $_0$ /p $_{\rm c}$ ). Die Steuerung berechnet über den vom Drucktransmitter erfassten Druck die zugehörige Temperatur.

### <span id="page-23-0"></span>**5.4.2 Regelalgorithmus mit ND-Schrittregler**

Der durch einen A/D-Wandler erfasste Niederdruck wird mit dem Sollwert verglichen:

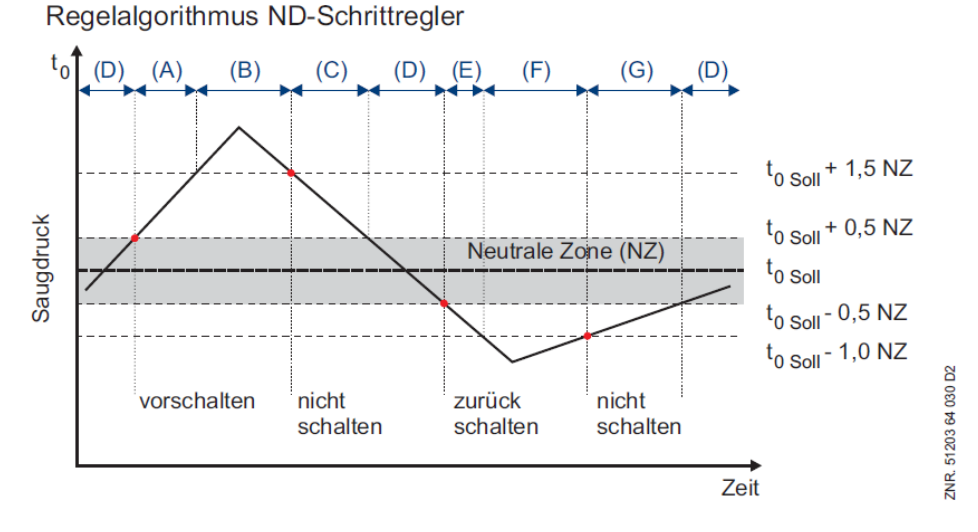

(A) Bei einem Druck größer als dem Sollwert plus der 0,5-fachen Neutralen Zone (NZ) und kleiner als der Sollwert plus der 1,5-fachen NZ schaltet das Schrittschaltwerk bei einer **positiven** Druckänderung Stufen zu. (B) Bei einem Druck größer als dem Sollwert plus der 1,5-fachen NZ schaltet das Schrittschaltwerk **unabhängig** von der Druckänderung Stufen vor. Dies hat zur Folge, dass die Verdichter in der Reihenfolge ihrer Betriebszeiten (Verdichter mit der kürzesten Betriebszeit zuerst) freigegeben werden.

(C) Bei fallendem Druck, der kleiner als der Sollwert plus der 1,5-fachen NZ und größer als der Sollwert plus 0,5-fachen NZ ist, erfolgt keine Verdichterschaltung, da zu erwarten ist, dass die NZ in kurzer Zeit erreicht sein wird.

(D) In der NZ erfolgt **keine** Verdichterschaltung.

(E) Bei einem Druck kleiner als dem Sollwert abzüglich der 0,5-fachen Neutralen Zone (NZ) und größer als dem Sollwert abzüglich der 1,0-fachen NZ schaltet das Schrittschaltwerk bei einer **negativen** Druckänderung Stufen zurück.

(F) Bei einem Druck kleiner als dem Sollwert abzüglich der 1,0-fachen NZ schaltet das Schrittschaltwerk **unabhängig** von der Druckänderung ein Stufen zurück. Dies hat zur Folge, dass der Verdichter mit der längsten Laufzeit gesperrt wird.

(G) Bei steigendem Druck, der zwischen dem Sollwert -1,0 NZ und Sollwert -0,5 NZ liegt, erfolgt keine Verdichterschaltung.

(D) Ist die Regelabweichung innerhalb einer programmierbaren NZ, erfolgt keine Verdichterschaltung.

### <span id="page-24-0"></span>**5.4.2.1 Neutrale Zone bei Verdichter-Schrittregelung**

### **Definition**

Befindet sich die Regelgröße (t<sub>0</sub>) innerhalb des Bereichs der Neutralen Zone, so werden vom Regler keine Änderungen durchgeführt. Der Sollwert der Regelung befindet sich immer in der Mitte der Neutralen Zone.

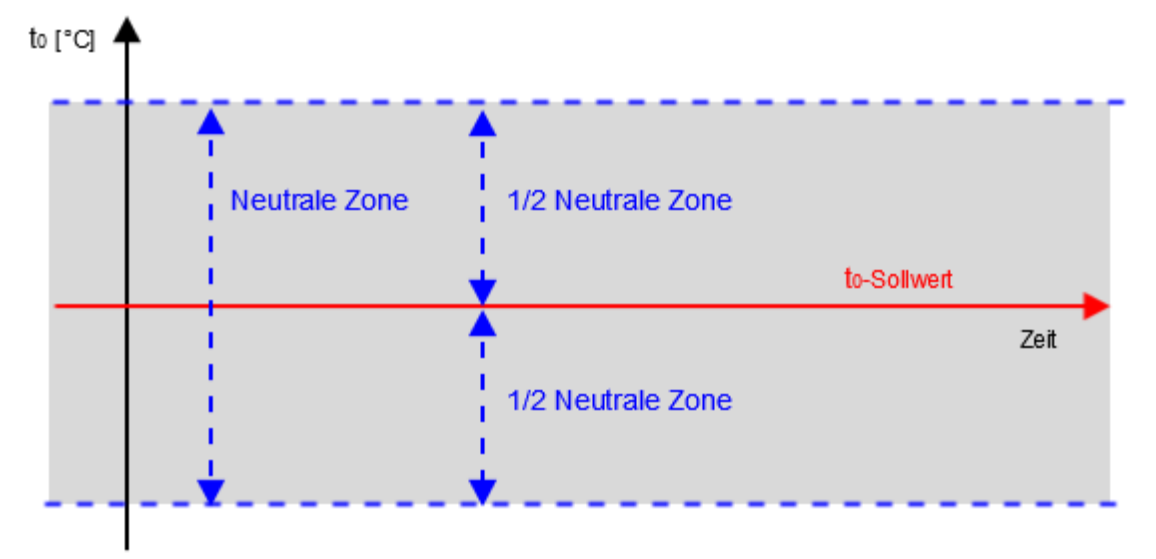

### **Schrittregler**

Der Schrittregler weist in der der Neutralen Zone folgendes Verhalten auf:

- Es werden keine Verdichterschaltungen durchgeführt
- Die Zu- und Abschaltzeiten für Verdichter werden neu aufgesetzt

Die Neutrale Zone kann für den Tag- und Nachtbetrieb separat konfiguriert werden.

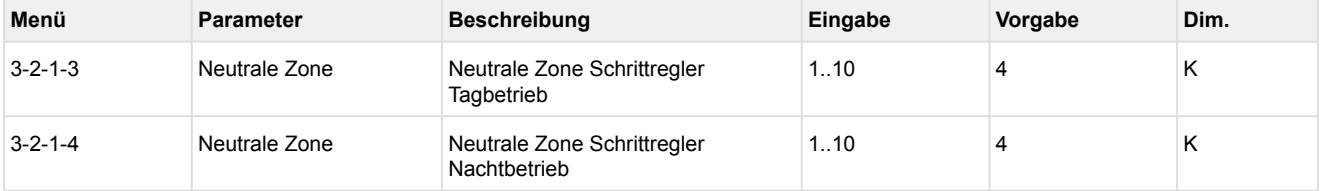

### <span id="page-25-0"></span>**5.4.2.2 Verdichter-Schaltzeiten bei Verdichter-Schrittregelung**

Die Verdichterschaltzeiten sind einerseits dazu da, um die unnötigen Schaltspiele der Verdichterstufen zu minimieren und andererseits, um die Leistung des Verbundes (zeitlich und regelungstechnisch) optimal an die geforderte Kälteleistung heranzuführen.

Eine Verdichterschaltung erfolgt nur

- wenn die Regelgröße (to-Istwert) außerhalb der Neutralen Zone ist
- wenn eine konfigurierte Zeit für den Vor- bzw. Rücklauf vergangen ist

Die Vor- bzw. Rücklaufzeit startet in der Neutralen Zone neu und läuft nur, wenn die Regelgröße sich außerhalb der Neutralen Zone befindet.

Die Vor- bzw. Rücklaufzeit errechnet sich aus der Summe der

- Basiszeit t<sub>b</sub> und
- variablen Zeit t<sub>v</sub>

#### **Basiszeit**

Die Basiszeit kann konfiguriert werden und ist immer konstant.

#### **Variable Zeit**

Die Variable Zeit kann konfiguriert werden und ist variabel. Der Wertebereich liegt zwischen 0 und dem konfiguriertem Wert (in Sekunden). Die Dauer der variablen Zeit wird in Abhängigkeit von der Regelkonstante berechnet. Dazu ein Beispiel mit einer Basiszeit von 20 Sekunden und einer Variablen Zeit von 200 Sekunden. Die Regelkonstante ist auf 10 K parametriert.

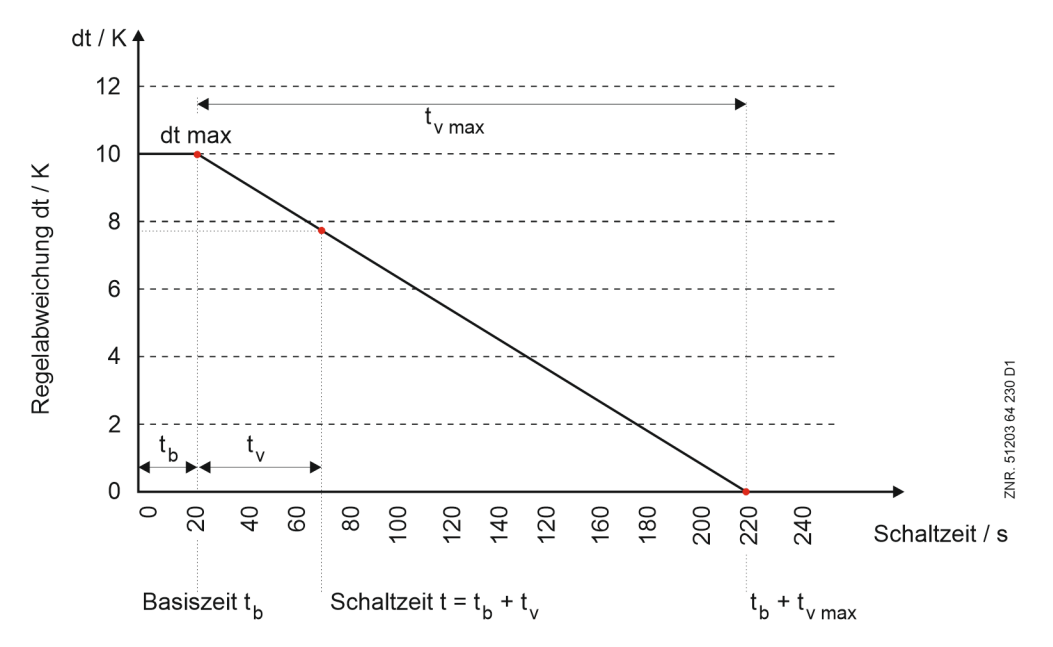

### **Parametrierung von Schaltzeiten**

- Die Basiszeit und die maximale variable Zeit für das Vor- (Ein-) und Rückschalten (Ausschalten) sind für jede Leistungsstufe konfigurierbar
- Für Tag- und Nachtbetrieb existieren separate Schaltzeiten-Parameter mit jeweils separater Regelkonstante.
- Tagschaltzeiten befinden sich im Menü 3-1-2-3
- Nachtschaltzeiten befinden sich im Menü 3-1-2-4

Das Zuschalten einer Verdichterstufe erfolgt mit der Verzögerungszeit Anzahl laufende Verdichter + 1.

<span id="page-26-0"></span>Das Rückschalten beginnt bei Schrittregelung immer mit der Verzögerung der ersten Stufe.

### **5.4.3 Regelalgorithmus mit ND-Kombiregler**

Der durch einen A/D-Wandler erfasste Niederdruck wird mit dem Sollwert verglichen:

# Regelabweichung = Istwert  $(t_{0,ist})$  – Sollwert  $(t_{0,sol})$

Abhängig von der Regelabweichung wird eine Stellgröße berechnet, die als 0..10 V-Signal die Drehzahl des Verdichters steuert. Da der Regler als PI-Regler arbeitet, wird ein P- und I-Anteil mit Hilfe der parametrierbaren Faktoren P-Wert und I-Wert (Menü 3-2-1-1) berechnet.

### **Berechnung P-Anteil**

$$
P_{\text{Anteil}} = P\text{-Wert} \cdot \text{Regelabweichung}
$$

### **Berechnung I-Anteil:**

Der P-Anteil wirkt bei einer Druckänderung sofort auf die Drehzahl. Die verbleibende Regelabweichung wird minimiert, indem das Stellsignal stufenlos erhöht bzw. verringert wird (Rampenfunktion). Die Stellgeschwindigkeit der Rampe (I-Anteil des Reglers) ist von der Regelabweichung abhängig. Eine zu hohe Rampengeschwindigkeit führt zu einem ständigen Überschwingen des Saugdrucks. Eine zu niedrige Rampengeschwindigkeit führt dazu, dass der Saugdruck-Sollwert erst nach langer Zeitverzögerung erreicht wird. Der Regler ist dann zu träge. Um den I-Anteil an die Anlage anzupassen, kann die Rampengeschwindigkeit mit Hilfe eines parametrierbaren I-Faktors (Menü 3-2-1-1, Parameter *I-Wert*) beeinflusst werden.

 $I_{\text{Anteil}} = I_{\text{Anteil}} + I$ -Wert \* Regelabweichung

### **Verstellgeschwindigkeit für Ausgang Verdichterdrehzahl**

Eine Drehzahlanhebung erfolgt mit einer Rampengeschwindigkeit von max. 1 V/s, eine Absenkung mit max. 4 V/s.

Aus dem P- und I-Anteil wird die Stellgröße für den Drehzahlsteller berechnet:

Stellgröße = 
$$
P_{\text{Anteil}} + I_{\text{Anteil}}
$$

Sind alle Verdichterstufen ausgeschaltet und der Istwert größer als der Sollwert (positive Regelabweichung), wird die 1. Verdichterstufe (V1: Freigabe Frequenzumrichter) sofort zugeschaltet. Die Drehzahlregelung wird aber erst nach Ablauf einer Verzögerungszeit aktiviert (Zeit = Basiszeit EIN V1 - siehe auch (Menü 3-2-3-a und 3-2-4-a). Während der Zeitverzögerung wird der Verdichter mit einer parametrierbaren Mindestdrehzahl gefahren.

## <span id="page-27-0"></span>**5.4.3.1 Zu-/Abschalten von Festnetzverdichtern**

Kann der erforderliche Leistungsbedarf nicht mehr durch das Verändern der Verdichterdrehzahl bereitgestellt werden, können Festnetzverdichter zu- bzw. abgeschaltet werden. Hat der drehzahlgeregelte Verdichter seine maximale Drehzahl erreicht, wird der Festnetzverdichter mit der geringsten Laufzeit zugeschaltet.

Der drehzahlgeregelte Verdichter wird auf einen Wert zurückgefahren, der der Leistung ohne dem zusätzlichen Festnetzverdichter entspricht. Verdichter, die mit Hilfe der Grundlastumschaltung dem Drehzahlsteller zugeordnet werden können, werden zuletzt zugeschaltet.

Hat der drehzahlgeregelte Verdichter seine minimale Drehzahl erreicht, wird der Festnetzverdichter mit der höchsten Laufzeit abgeschaltet. Der drehzahlgeregelte Verdichter wird auf einen Wert hochgefahren, der der Leistung mit dem zusätzlichen Festnetzverdichter entspricht. Bei Betriebsart Kombiregelung mit nicht [leistungsgeregelten Festnetzverdichtern \(siehe Kapitel Zu-/Abschalten von Festnetzverdichtern bei Betrieb mit](#page-28-0)  leistungsgeregelten Verdichtern), wird bei größeren Regelabweichungen (> 2K) keine Drehzahlanhebung nach Abschaltung eines Festnetzverdichters durchgeführt.

Verdichter, die mit Hilfe der Grundlastumschaltung dem Drehzahlsteller zugeordnet werden können, werden zuerst abgeschaltet. Die folgende Grafik zeigt den Reglerverlauf eines Verbundsatzes mit 2 Verdichtern ohne Leistungsregelung.

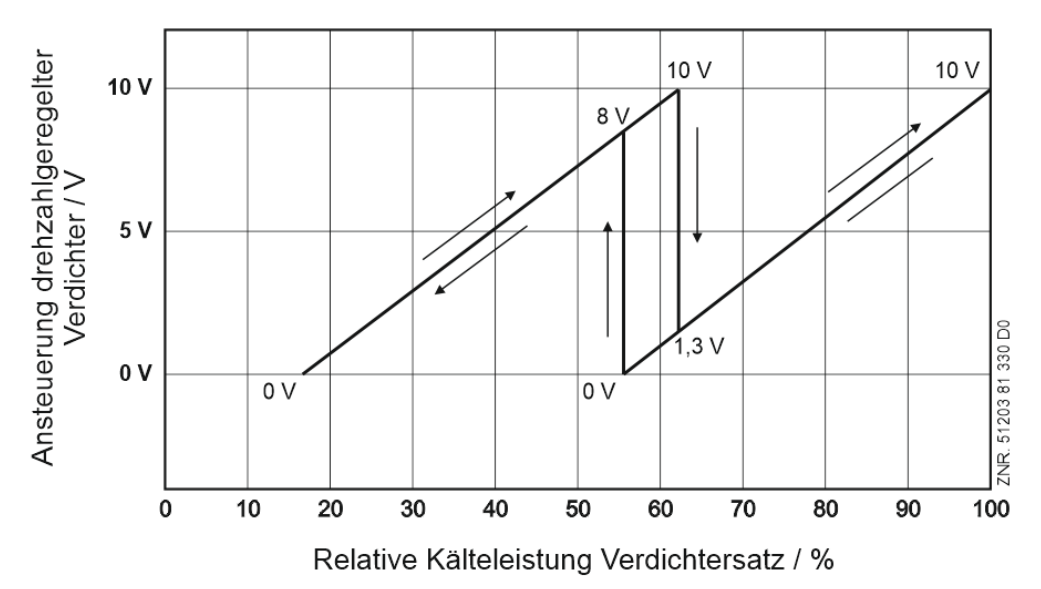

Die Kennlinie des Frequenzumrichters muss hierfür so parametrierbar sein, dass ein Ausgangssignal von 0 V am Analogausgang für Verdichterregelung der minimalen Frequenz und ein Ausgangssignal von 10 V der maximalen Frequenz entspricht. Das Eingangssignal des Frequenzumrichters muss als 0 V..10 V Schnittstelle parametriert werden. Über die Parameter *MaxFreq.FU* und *MinFreq.FU* kann die Verbundsteuerung an die Einstellungen des FUs angepasst werden.

*MaxFreq.FU[Hz]* = 87 Hier wird die vom FU auszugebende Frequenz bei 10 V-Stellgröße eingestellt (Einstellwert muss dem am FU eingestellten Wert entsprechen, hier ist im Beispiel 87 Hz angenommen). *MinFreq.FU[Hz]* = 30 Hier wird die vom FU auszugebende Frequenz bei 0 V-Stellgröße eingestellt (Einstellwert muss dem am FU eingestellten Wert entsprechen, hier ist im Beispiel 30 Hz angenommen). *U.BetrFreq[Hz]* = 35 Untere Betriebsfrequenz: Hier wird die von der Verbundsteuerung minimal ausgegebene FU-Drehzahl eingestellt. Diese muß größer oder gleich der minimalen vom FU auszugebenden Frequenz gewählt werden.

### <span id="page-28-0"></span>**5.4.3.2 Zu-/Abschalten v. Festnetzverdichtern b. Betrieb m. leistungsger. Verd.**

### **Betriebsart Kombiregelung mit nicht leistungsgeregelten Festnetzverdichtern (Parameter**  *NetzVerdLgereg* **= Nein)**

Bei leistungsgeregelten Verdichtern wird die zusätzliche Leistungsstufe nur für den drehzahlgeregelten Verdichter genutzt. Die Festnetzverdichter werden grundsätzlich mit 100% betrieben. Dies bedeutet, dass die Grund- und Leistungsstufen dieser Verdichter immer gleichzeitig ein- und ausgeschaltet werden. Die Grafik zeigt den Reglerverlauf eines Verbundsatzes mit 2 Verdichtern mit zweistufiger Leistungsregelung.

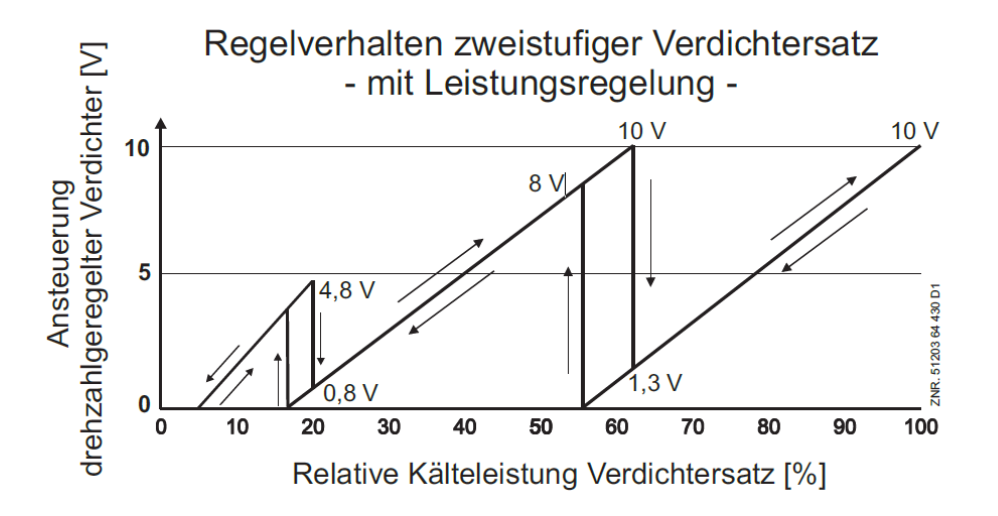

Die Kennlinie des Frequenzumrichters muss hierfür so parametrierbar sein, dass ein Ausgangssignal von 0 V am Analogausgang für Verdichterregelung der minimalen Frequenz und ein Ausgangssignal von 10 V der maximalen Frequenz entspricht. Das Eingangssignal des Frequenzumrichters muss als 0 V..10 V Schnittstelle parametriert werden.

#### **Betriebsart Kombiregelung mit leistungsgeregelten Festnetzverdichtern (Parameter** *NetzVerdLgereg* **= Ja)**

Bei einer Verdichter-Kombiregelung mit leistungsgeregelten Festnetzverdichtern wird ein einstufiger drehzahlgeregelter Verdichter mit einem oder mehreren leistungsgeregelten Festnetzverdichtern kombiniert. Durch eine Änderung der Verdichterdrehzahl und das Zu- und Wegschalten der Festnetzverdichter soll in dieser Betriebsart für jeden Arbeitspunkt die passende Kälteleistung stufenlos zur Verfügung gestellt werden können.

Ziel dieser Betriebsart ist es, für jeden Lastfall die passende Verbundleistung zur Verfügung stellen zu können. Werden im Verbund ausschließlich einstufige Verdichter mit gleicher oder vergleichbarer Leistung verwendet, existieren normalerweise Lastpunkte, die von diesem Verbund nicht dargestellt werden können. Die Folge ist, dass eine solche Anlage taktet, d.h. Festnetz-Verdichter zu oder abschaltet werden, was den Vorteil einer stetigen Regelung (geringe Regelabweichung und Verringerung der Schalthäufigkeit) verringert oder zunichte macht.

Der Vorteil der Kombination eines einstufigen drehzahlgeregelten Verdichters mit leistungsgeregelten, d.h. mehrstufigen Festnetzverdichtern, ist, dass der Leistungssprung beim Zu-/Abschalten einer Festnetzverdichter-Leistungsstufe geringer ist, als wenn ein kompletter Verdichter zu-/abgeschaltet würde. Durch die gleichzeitige Änderung der Drehzahl des drehzahlgeregelten Verdichters kann dieser geringe Leistungssprung in jedem Fall kompensiert werden.

# **Fckelmann**

Im folgenden Prinzipschaltbild ist beispielhaft der Anschluss einer Anlage mit einem einstufigen FU-Verdichter in Verbindung mit drei zweistufigen Festnetzverdichtern dargestellt:

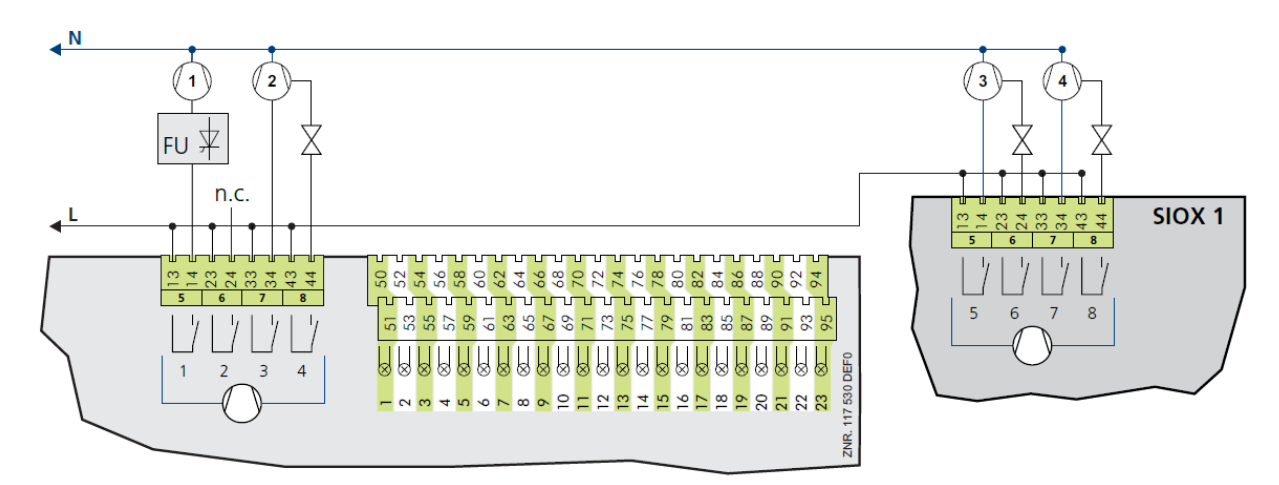

#### Schema der Beispielanlage

#### **Regelverhalten der Beispielanlage**

Der parametrierte Betriebsfrequenzbereich ist hierbei 35 Hz - 67 Hz, die parametrierte Leistungsüberschneidung ist 10%. Mit dem Parameter Leistungsüberschneidung kann angegeben werden, um wie viel Prozent (100% entspricht der Leistung eines komplett zugeschalteten Verdichters bei 50 Hz) die Leistung nach dem Zuschalten einer Verdichterstufe niedriger ist als vor dem Zuschalten. Mit diesem Parameter soll dafür gesorgt werden, dass nach der Zuschaltung eines Verdichters dieselbe Verbundleistung eingestellt werden kann, wie vor dem Zuschalten und damit ein Takten vermieden werden kann.

#### **Parametrierung und Anschluss der Anlage**

Anschluss: Zunächst ist zu beachten, dass der einstufigen FU-Verdichter über die Verdichter-Relaisstufe 1 (Klemmen 13/14) der Verbundsteuerung freigegeben wird. Obwohl der FU-Verdichter einstufig betrieben wird, werden für ihn je nach Anzahl der gewählten Leistungsstufen im Kreis (Parameter *Anz.Verd.m.LS* Menü 3-1) eine oder zwei zusätzliche Leistungsstufen reserviert, genau wie für die folgenden Festnetzverdichter:

- Ist die Anzahl der gewählten Leistungsstufen im Kreis gleich zwei, so wird die zweite Relaisstufe (Klemmen 23/24) dem FU-Verdichter zugeordnet.
- Ist die Anzahl der gewählten Leistungsstufen im Kreis gleich drei, so wird die zweite und dritte Relaisstufe (Klemmen 23/24 und Klemmen 33/34) dem FU-Verdichter zugeordnet.

Diese Leistungsstufe(n), die dem FU-Verdichter zugeordnet sind, werden für den Betrieb mit einem einstufigen FU-Verdichter über den/die Handschalter gesperrt und die entsprechenden Parameter (Menü 3-1) gesperrt. An den entsprechenden Relaisstufen wird nichts angeschlossen. Auf diese Art erkennt die Steuerung, dass der FU-Verdichter einstufig ist und passt das Regelverhalten entsprechend an.

Die leistungsgeregelten Festnetzverdichter werden an den Verdichter-Relaisstufen angeschlossen (siehe obiges Schema der Beispielanlage).

**Parameter:** Unter dem Menü Anlagenausbau (Menü 3-1) müssen für den oben beschriebenen Beispielausbau folgende Einstellungen durchgeführt werden:

*Anz.Verdichter* = 4 Anzahl Verdichter im Verbund

*Anz.LS pro Verd* = 2 Anzahl Leistungsstufen pro Verdichter im Verbund

Im Untermenü *Freig.Leist.Stuf* müssen die dem FU-Verdichter zugeordneten Leistungsstufen mit den Parametern *Leist.Stufe 2* (zweistufige Verdichter) bzw. *Leist.Stufe 2* und *Leist.Stufe 3* (dreistufige Verdichter) gesperrt werden.

Unter dem Menü Verdichtersteuerung (Menü 3 *Sollwerte* / 2 *Regelung* / 1 *ND-Regelung* / 1 *Verdichter Steu.*) müssen für den oben genannten Beispielausbau folgende Einstellungen durchgeführt werden:

• *Regelungsart* = *Kombiregler*

to-Regelung kombiniert mit FU-Verdichter und Festnetzverdichtern

• *Diff.Leistung* = 10 %

Leistungsüberschneidung beim Zu- oder Rückschalten einer Verdichterleistungsstufe. Die Leistungsüberschneidung bestimmt, welcher Drehzahlsollwert für den FU-Verdichter nach dem Zu-/ Rückschalten einer Verdichterleistungsstufe ausgegeben wird.

• *NetzVerdLgereg* = JA

Hiermit wird eingestellt, dass die Stufen der Festnetzverdichter bei Verdichter-Kombiregelung einzeln zugeschaltet werden (Leistungsregelung der Festnetzverdichter ist aktiv). NEIN bedeutet hier, dass die Festnetzverdichter immer komplett mit ihren Leistungsstufen zu- und abgeschaltet werden (Leistungsregelung der Festnetzverdichter ist inaktiv).

• *MaxFreq.FU[Hz]* = 87

Hier wird die vom FU auszugebende Frequenz bei 10V-Stellgröße eingestellt (Einstellwert muss dem am FU eingestellten Wert entsprechen, hier ist im Beispiel 87Hz angenommen).

• *MinFreq.FU[Hz]* = 30

Hier wird die vom FU auszugebende Frequenz bei 0 V-Stellgröße eingestellt (Einstellwert muss dem am FU eingestellten Wert entsprechen, hier ist im Beispiel 30 Hz angenommen).

• *O.BetrFreq[Hz]* = 67 Obere Betriebsfrequenz: Hier wird die von der Steuerung maximal ausgegebene FU-Drehzahl eingestellt.

Diese muss kleiner oder gleich der maximalen vom FU auszugebenden Frequenz gewählt werden.

• *U.BetrFreq[Hz]* = 35 Untere Betriebsfrequenz: Hier wird die von der Steuerung minimal ausgegebene FU-Drehzahl eingestellt. Diese muss größer oder gleich der minimalen vom FU auszugebenden Frequenz gewählt werden

Der Parameter *Min.Drehzahl %* hat bei dieser Betriebsart keine Funktion

Unter 3 *Sollwerte* / 6 *Grundlast* müssen für den oben genannten Beispielausbau folgende Einstellungen durchgeführt werden:

*GrundlUmsch.FU* = N: Der Frequenzumrichter kann bei Ausbau mit einem FU-Verdichter mit integriertem FU nicht umgeschaltet werden. Die Grundlastumschaltung nach oben stehendem Zeitintervall wird nur für die Festnetzverdichter durchgeführt.

### <span id="page-31-0"></span>**5.4.3.3 Neutrale Zone bei Verdichter-Kombiregelung**

### **Definition**

Befindet sich die Regelgröße ( $t_0$ ) innerhalb des Bereichs der Neutralen Zone, so werden vom Regler keine Änderungen durchgeführt. Der Sollwert der Regelung befindet sich immer in der Mitte der Neutralen Zone.

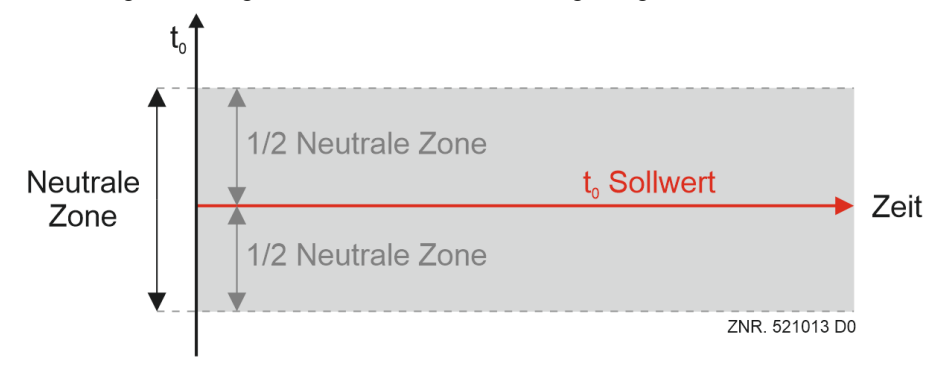

Der Verdichter-Kombiregler weist in der der Neutralen Zone folgendes Verhalten auf:

- Es werden keine Festnetz-Verdichterschaltungen durchgeführt
- Das Stellsignal für den frequenzgeregelten Verdichter wird weiterhin berechnet
- die Zu- und Abschaltzeiten für Festnetzverdichter werden nicht gestartet

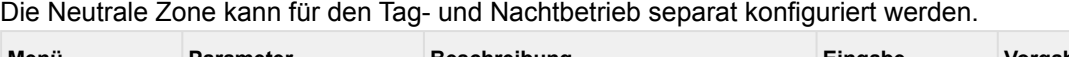

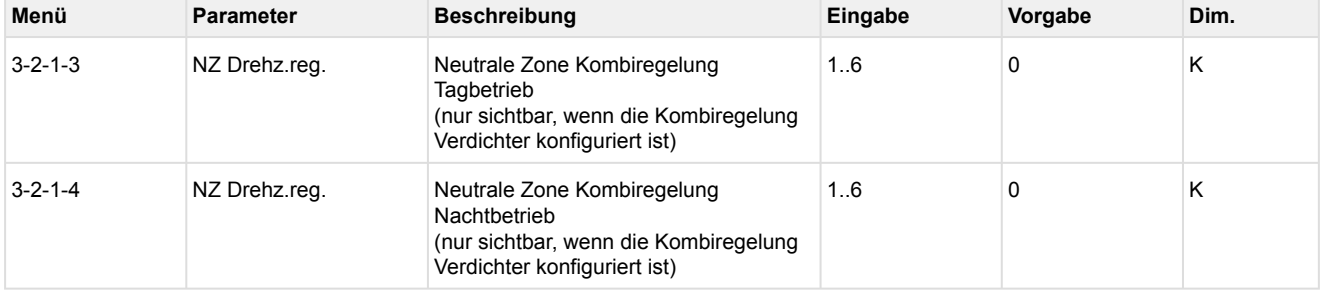

### **Zuschaltung von Festnetzverdichtern**

Eine Zuschaltung erfolgt, wenn

- der drehzahlgeregelte Verdichter seine maximale Drehzahl erreicht hat und
- der Saugdruck (t<sub>0</sub>-Istwert) einen Wert größer als dem t<sub>0</sub>-Sollwert plus der halben "NZ Drehz.reg." erreicht hat.

Die Einschaltverzögerungen (Basis- und Variable-Einschaltverzögerung) starten ebenfalls, wenn der Saugdruck größer als der t<sub>0</sub>-Sollwert plus der halben "NZ Drehz.reg." ist.

### **Abschaltung von Festnetzverdichtern**

Eine Abschaltung erfolgt, wenn

- der drehzahlgeregelte Verdichter seine minimale Drehzahl erreicht hat.
- der Saugdruck (t<sub>0</sub>-Istwert) einen Wert kleiner als dem t<sub>0</sub>-Sollwert minus der halben "NZ Drehz.reg." erreicht hat.

Die Ausschaltverzögerungen (Basis- und Variable-Ausschaltverzögerung) starten ebenfalls wenn der Saugdruck kleiner als  $t_0$ -Sollwert minus der halben "NZ Drehz.reg." ist.

### <span id="page-32-0"></span>**5.4.3.4 Verdichter-Schaltzeiten bei Verdichter-Kombiregelung**

Die Verdichter-Schaltzeiten sind einerseits dazu da, um die unnötigen Schaltspiele der Verdichterstufen zu minimieren und andererseits, um die Leistung des Verbundes (zeitlich und regelungstechnisch) optimal an die geforderte Kälteleistung heranzuführen.

Eine Schaltung von Festnetzverdichtern erfolgt nur

- wenn die Regelgröße (to-Istwert) außerhalb der Neutralen Zone ist
- wenn eine konfigurierte Zeit für den Vor- bzw. Rücklauf vergangen ist
- wenn die maximale bzw. minimale Drehzahl des frequenzgeregelten Verdichters erreicht ist

Zuschaltung des frequenzgeregelten Verdichters

- der frequenzgeregelter Verdichter besitzt eine separate, frei konfigurierbare Wiedereinschaltzeit.
- Diese wird als Standzeit S1 bezeichnet und startet mit dem Ausschalten des frequenzgeregelten Verdichters.
- mit dem Ablaufen der Standzeit S1 wird der frequenzgeregelter Verdichter, bei positiver Regelabweichung, sofort eingeschaltet.

Die Vor- bzw. Rücklaufzeit startet in der Neutralen Zone neu und läuft nur, wenn die Regelgröße sich außerhalb der Neutralen Zone befindet.

Die Vor- bzw. Rücklaufzeit errechnet sich zusammen aus der Summe von

- Basiszeit t<sub>b</sub> und
- variablen Zeit t<sub>v</sub>

#### **Basiszeit**

Die Basiszeit kann konfiguriert werden und ist immer konstant.

#### **Variable Zeit**

Die Variable Zeit kann konfiguriert werden und ist variabel. Der Wertebereich liegt zwischen 0 und dem konfiguriertem Wert (in Sekunden). Die Dauer der variablen Zeit wird in Abhängigkeit von der Regelkonstante berechnet.

Dazu ein Beispiel mit einer Basiszeit von 20 Sekunden und einer Variablen Zeit von 200 Sekunden. Die Regelkonstante ist auf 10 K parametriert.

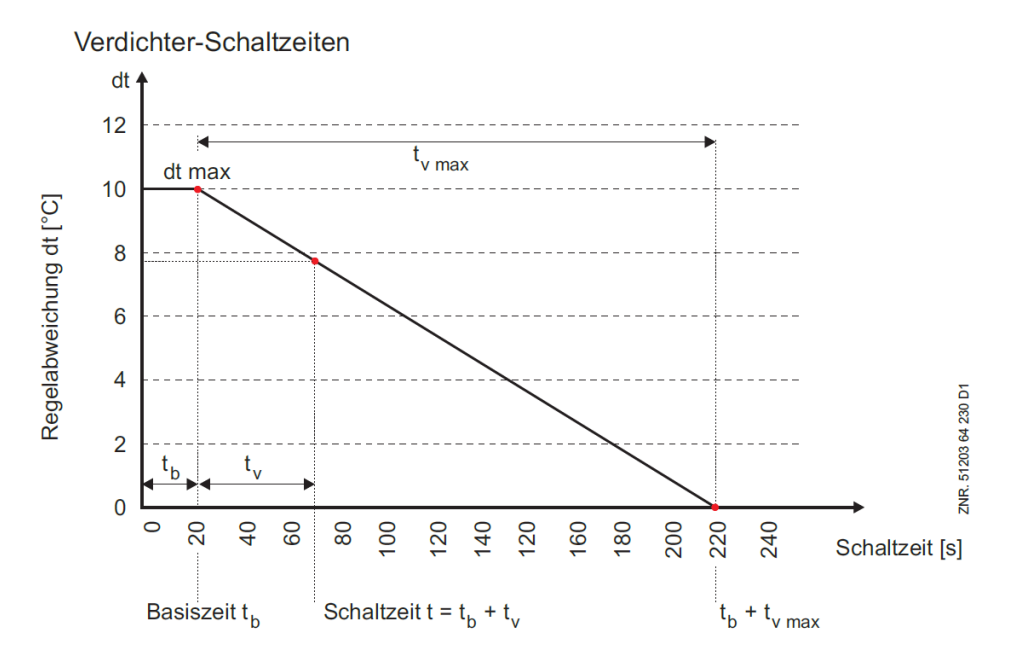

### **Parametrierung von Schaltzeiten**

- Die Basiszeit und die maximale variable Zeit für das Vor- (Ein-) und Rückschalten (Ausschalten) sind für jede Leistungsstufe konfigurierbar
- Für Tag- und Nachtbetrieb existieren separate Schaltzeiten-Parameter mit jeweils separater Regelkonstante.
- Tagschaltzeiten befinden sich im Menü 3-1-2-3
- Nachtschaltzeiten befinden sich im Menü 3-1-2-4
- Standzeit S1 befindet sich im Menü 3-3 und gilt für Tag- und Nachtbetrieb

Das Zuschalten einer Verdichterstufe erfolgt mit der Verzögerungszeit Anzahl laufende Verdichter + 1.

<span id="page-33-0"></span>Bei Kombiregelung sind die Abschaltzeiten direkt den Verdichterstufen zugeordnet.

### **5.4.3.5 Regelung eine Verbundes mit unterschiedlich großen Verdichtern**

Der Regelalgorithmus für Schrittregler und Kombiregler war bisher so konzipiert, dass alle Verdichter im Verbund die gleiche Leistung aufweisen. Nun kann jedem der Verdichter eine prozentuale Leistung zugewiesen werden.

*Hintergrund:* Ein Verbund mit unterschiedlich großen Verdichtern kann die geforderte Kälteleistung besser anfahren, was jedoch eine ausgeklügelte Regelstrategie und eine korrekte Auslegung der Verdichter bereits in der Planungsphase erfordert.

### **Unterstützung**

*Regelungsart:* Kombiregler *Einschränkungen*: ohne FU-Grundlastumschaltung (GL-Umschaltung), Betriebszeitenausgleich deaktiviert, nur Verdichter ohne Bypassstufen

#### **Regelstrategie**

*Schrittregler*

• wird nicht unterstützt (Regelstrategie wie bisher)

#### *Kombiregler*

- FU-Verdichter (Verdichter 1) wird als erstes eingeschaltet und als letztes abgeschaltet
- kleinere Festnetzverdichter werden als erstes eingeschaltet und zuerst abgeschaltet. Bei Festnetzverdichtern mit gleicher prozentualer Leistung wird beim Zu- und Abschalten der Ausgleich der Betriebszeiten berücksichtigt.

### **Parametrierung**

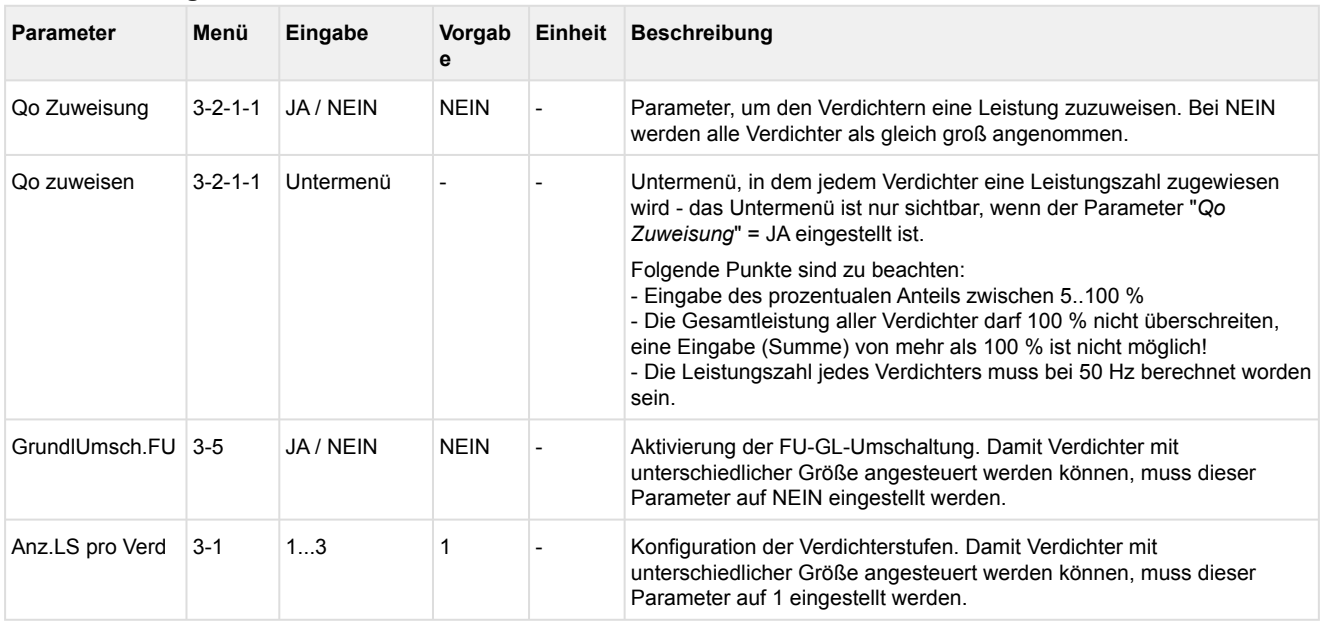

### **Beispiel zur Berechnung der Verdichterleistung (alle bei 50 Hz)**

Ausbau: **4 Verdichter** Verdichter 1: **12,0 m³/h** Verdichter 2: **17,8 m³/h** Verdichter 3: **17,8 m³/h** Verdichter 4: **25,6 m³/h**

Gesamtfördervolumen:

Vges = V1+V2+V3+V4 = 100 % = **73,2 m³/h**

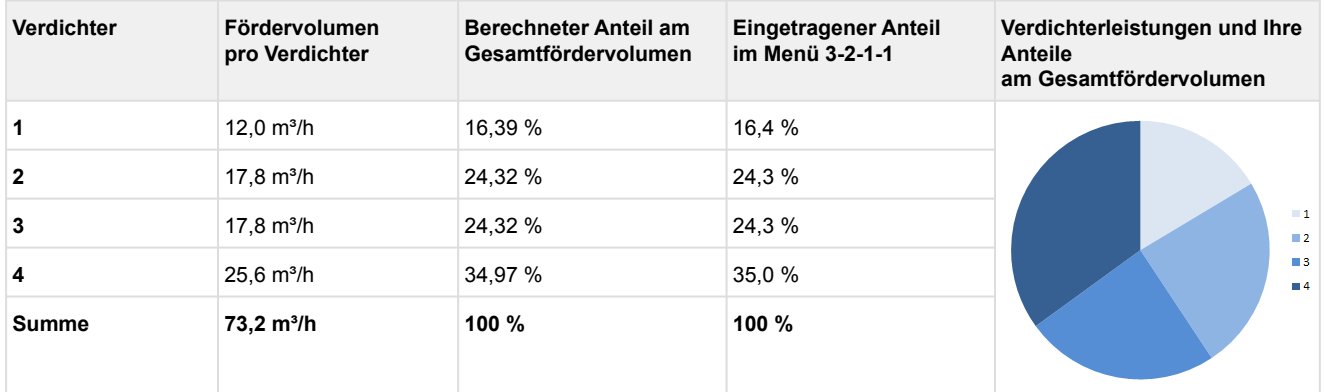

**Beispiel: Ermittlung "Berechneter Anteil am Gesamtfördervolumen" für z. B. Verdichter 1:** 16,4 % = Fördervolumen V1 / Vges \* 100 = 12,0 m<sup>3</sup>/h / 73,2 m<sup>3</sup>/h \* 100

Die Summe aller prozentualen Anteile der Verdichter sollten für eine optimale Regelung 100 % ergeben!

### <span id="page-34-0"></span>**5.4.4 Sollwertschiebung**

Ein für den Betrieb optimal berechneter Sollwert kann zur Absenkung der Energiekosten führen. Die Ermittlung des t<sub>0</sub>-Sollwertes (Sollwertverschiebung) für die Niederdruckregelung kann über die folgenden Verfahren im Menü 3-2-1-2 erfolgen:

- Raumtemperaturfühler
- bedarfsabhängig durch Kühlstellenregler (Verbraucher)
- externes Signal über CAN-Bus
- externes Signal über analogen Eingang
- einen Feuchtesensor

Sind der Raumtemperaturfühler oder der Feuchtesensor zur Sollwertschiebung an der Steuerung nicht angeschlossen, können diese bei Bedarf von einer anderen Steuerung zur Verfügung gestellt werden, siehe Kapitel [Umgebungsdaten zur Sollwertschiebung](#page-118-1).

### <span id="page-35-0"></span>**5.4.4.1 Sollwertschiebung über Raumtemperatur**

Die Ermittlung des to-Sollwertes erfolgt in Abhängigkeit von der Raumtemperatur (to-Sollwertverschiebung über Raumtemperatur, siehe Menü 3-2-1-2). Die Raumtemperatur wird hierbei entweder von einem Pt1000- Temperaturfühler, der direkt am Analogeingang (Klemmen 5/6/7/8) der Verbundsteuerung angeschlossen ist, oder über den CAN-Bus von einer anderen im E\*LDS-System befindlichen Verbundsteuerung zur Verfügung gestellt, siehe Kapitel [Umgebungsdaten zur Sollwertschiebung.](#page-118-1)

$$
\text{t}_0 = \text{t}_{0\_min} + \frac{[(\text{t}_{0\_max} - \text{t}_{0\_min}) \cdot (\text{t}_{r} - \text{t}_{r\_max})]}{[(\text{t}_{r\_min} - \text{t}_{r\_max})]}
$$

 $t_0 = t_0$ -Sollwert

für  $t < t_r$ <sub>min</sub>  $t_0 = t_0$ <sub>max</sub>

 $t_0$ <sub>max</sub> = maximaler  $t_0$ -Sollwert  $t_0$ <sub>min</sub> = minimaler  $t_0$ -Sollwert t<sub>r</sub> = momentane Raumtemperatur  $t_{r,max}$  = maximale Raumtemperatur für Sollwertverschiebung  $t_{r,min}$  = minimale Raumtemperatur für Sollwertverschiebung

Bei einer Raumtemperatur *t<sup>r</sup> > tr\_max* oder *t<sup>r</sup> < tr\_min* wird der Sollwert t0 wie folgt als Konstante vorgegeben:

für *t > tr\_max t0 = t0\_min*  $t_{0}$  $-0$ Saugdruck  $-5$ \_\_\_\_\_\_\_\_\_\_\_\_\_\_\_\_\_\_\_\_\_  $-10$  $-15$  $-20$  $\mathfrak{r}_0$  max 51203 64 530 D0  $-25$  $-30$  $t_{0 \text{ min}}$  $-35$ ZNR. 5  $10$ 15 20 25 30 35  $\overline{0}$  $t_{r,min}$  $t_{\rm r\,max}$ Raumtemperatur  $t_r$  [°C]

t<sub>0\_max</sub>, t<sub>0\_min</sub>, t<sub>r\_min</sub> und t<sub>r\_max</sub> sind parametrierbar. Zusätzlich kann die Luftfeuchte über den Analogeingang 7 (Klemmen 59/61) berücksichtigt werden. Der Sollwert für den Druck für die eigentliche Regelung wird aus einer in der Firmware hinterlegten Umrechnungstabelle ermittelt. Für die Umrechnung von  $p_0$  in den entsprechenden Temperaturwert t<sub>0</sub> wird die Kältemittelkennlinie für CO<sub>2</sub> verwendet: t<sub>0</sub>=f(po, R744)
### **5.4.4.2 Sollwertschiebung - Bedarfsabhängig über Verbraucher**

Um einen mit minimalen Betriebskosten optimalen Betrieb von einem Verbundsatz mit den zugehörigen Kühlstellen zu gewährleisten, ist es sinnvoll, dass der vom Verbundsatz eingeregelte Saugdruck in Abhängigkeit vom Kältebedarf der Kühlstellen (Verbraucher, Menü 3-2-1-2) eingestellt wird. Hierzu bietet sich bei Reglern mit elektronischen Expansionsventilen als Führungsgröße der Öffnungsgrad der Expansionsventile der Kühlstellen an. Bei Reglern mit thermostatischem Expansionsventil wird eine dem Öffnungsgrad entsprechende Information im UA 300-/UA 400-Regler ermittelt.

Wird ein parametrierbarer maximaler Lastgrad (Parameter *Max. Lastgrad*, Menü 3-2-1-2) an mindestens einer dem Verbund zugehörigen Kühlstelle überschritten, kann davon ausgegangen werden, dass mit dem bestehenden Saugdruck in dieser Kühlstellen nicht mehr sicher die Temperatur gehalten werden kann. In diesem Falle wird der Saugdruck abgesenkt, um eine ausreichende Kälteleistung zur Verfügung zu stellen. Weisen umgekehrt alle dem Verbund zugehörigen Kühlstellen einen Lastgrad kleiner dem parametrierbaren minimalen Lastgrad (Parameter *Min. Lastgrad*, Menü 3-2-1-2) auf, kann davon ausgegangen werden, dass die vom Verbund bereitgestellte Kälteleistung mehr als ausreichend ist. In diesem Falle wird im Sinne eines energetisch günstigen Betriebs der Anlage der Saugdruck angehoben. Die Verstellung des Saugdruck-Sollwertes erfolgt innerhalb parametrierbarer Grenzen (Parameter *to-Min., to-Max.,* Menüs 3-2-1-3 und 3-2-1-4) mit einer parametrierbaren Schrittweite für das Anheben und das Absenken des t<sub>0</sub>-Sollwertes (Parameter *Schrittweite* und *Schrittw.Abs,* Menü 3-2-1-2) und einem parametrierbaren Aktualisierungsintervall (Parameter *Intervall*, Menü 3-2-1-2). Ist die Kühlung eines Möbels zwangsabgeschaltet (Abtauung, Extern AUS etc.), so wirkt sich der zugehörige Kühlstellenregler nicht auf die to-Schiebung aus.

Selbiges gilt, wenn am Kühlstellenregler der entsprechende Regelfühler (Zuluft-/Rückluft-/Raumlufttemperatur) ausfällt.

#### **Verhalten im Fehlerfall**

### • **CAN-Bus Störung einzelner Teilnehmer**

Wird für eine Zeit größer der Timeout-Zeit für Lastgradempfang kein Telegramm von einem bestimmten Kühlstellenregler empfangen, wird der zugehörige Kühlstellenregler bis zu einem erneuten Empfang des entsprechenden Telegramms für die to-Schiebung nicht mehr berücksichtigt.

#### • **Globale CAN-Bus Störung** Der aktuelle t<sub>0</sub>-Sollwert bleibt bestehen. Nach Ablauf einer Meldeverzögerungszeit von 10 Minuten wird die Störmeldung *Kein Lastgrad* eingetragen, die erst nach Erhalt einer neuen Lastgradinformation über den CAN-Bus wieder zurückgesetzt wird.

### **5.4.4.3 Sollwertschiebung über CAN-Bus**

Wurde die t<sub>0</sub>-Schiebung über CAN-Bus gewählt (Menü 3-2-1-2), erfolgt die t<sub>0</sub>-Sollwertschiebung über den CAN-Bus. Dies kann von einer übergeordneten E\*LDS-Steuerung (z.B. WRG 3010 A) erfolgen.

### **5.4.4.4 Sollwertschiebung über externes Analog-Signal**

Wurde die t<sub>0</sub>-Schiebung über externes Signal gewählt (Menü 3-2-1-2), so erfolgt die t<sub>0</sub>-Sollwertschiebung über ein externes 0..10 Volt Signal. Für die to-Schiebung wird der 0..10 Volt Analogeingang an den Klemmen 51/52 verwendet.

Da dieser Eingang auch für die HD-Sollwertschiebung im WRG-Betrieb verwendet wird, ist eine to- Schiebung über das externe Signal nur dann möglich, wenn die HD-Sollwertschiebung inaktiv ist. Umgekehrt kann eine HD-Sollwertschiebung nur dann aktiviert werden, wenn die to-Schiebung nicht über ein externes Signal erfolgt.

Ist die externe t<sub>0</sub>-Schiebung aktiv, kann - zur Detektion eines Messkreisfehlers - über einen Offset eine minimale Eingangsspannung vorgegeben werden. Unterschreitet das Eingangssignal länger als 30 Sekunden den vorgegebenen Offset-Wert minus 2%, wird die Fehlermeldung "*Messk.ext.to-Sch.*" ausgegeben. Ist der Offset gleich Null gewählt, erfolgt keine Meldung. Der Default-Wert für die Meldung ist Prio. 2. Ist die t<sub>0</sub>-Schiebung über ein externes 0..10 Volt Signal aktiv, wird der t<sub>0</sub>-Sollwert über folgende Funktion berechnet:

$$
\rm{t_{0Soll}} = \rm{t_{0\_max}} - \frac{(\rm{t_{0\_max} - t_{0\_min}})}{(10V - U_{min})} \ \cdot (\rm{U}_{\it{ext}} - \rm{U}_{\it{min}})
$$

to<sub>Soll</sub>: Über externes Signal geschobener  $t_0$ -Sollwert to<sub>max</sub>: Maximal zulässiges t<sub>0</sub> (aus bereits vorhandener t<sub>0</sub>-Kennlinie) to<sub>min</sub>: Minimal zulässiges  $t_0$  (aus bereits vorhandener  $t_0$ -Kennlinie) Uext: Externes 0..10V Spannungssignal Umin: Offset für die Überwachung eines Leitungsbruchs

**(i)** Um starke Schwankungen des t<sub>0</sub>-Sollwertes zu vermeiden, folgt die Änderung des Sollwerts dem externen Signal verzögert.

### Anzeige der zugehörigen Sollwerte:

Ist die WRG-Sollwertschiebung aktiv, so ist die t<sub>0</sub>-Sollwertschiebung nicht aktivierbar und deshalb der Eintrag *Ext. Signal* nicht in der Auswahlliste erscheint.

Ist die to-Schiebung über *Ext. Signal* aktiv, so ist die WRG-Sollwertschiebung nicht aktivierbar und deshalb wird der Parameter "*Sollw.Schieb*" im Menü WRG-Sollwerte nicht angezeigt.

Die Parameter *Max. Lastgrad, Min. Lastgrad, Schrittweite* und *Intervall* im Menü to-Schiebung sind ausgeblendet, wenn die t<sub>0</sub>-Schiebung über die Raumtemperatur, CAN-Bus oder ein externes Signal erfolgt. Der Parameter Off. Ext. Sig. wird nur angezeigt, wenn die t<sub>0</sub>-Schiebung über das externe Signal erfolgt.

### **5.4.4.5 Sollwertschiebung über Feuchtesensor**

Falls eine bedarfsabhängige Sollwertschiebung (Menü 3-2-1-2) ausgewählt wurde, so ist dieser Parameter ist **nicht** aktiv/sichtbar. G)

Über den Parameter *Feuchteschieb* (Menü 3-2-3 und 3-2-4) kann eingestellt werden, ob der t<sub>o</sub>-Sollwert auch in Abhängigkeit von der Luftfeuchtigkeit angepasst werden soll. Das Signal für Luftfeuchtigkeit kann entweder vom Luftfeuchtesensor oder über den CAN-Bus von einer anderen Verbundsteuerung (siehe Kapitel [Umgebungsdaten zur Sollwertschiebung](#page-118-0)) übernommen werden. In Abhängigkeit von der Luftfeuchte wird dann ein Temperaturoffset to offset gebildet, der zu to  $_{\text{SolI}}$  hinzuaddiert wird:

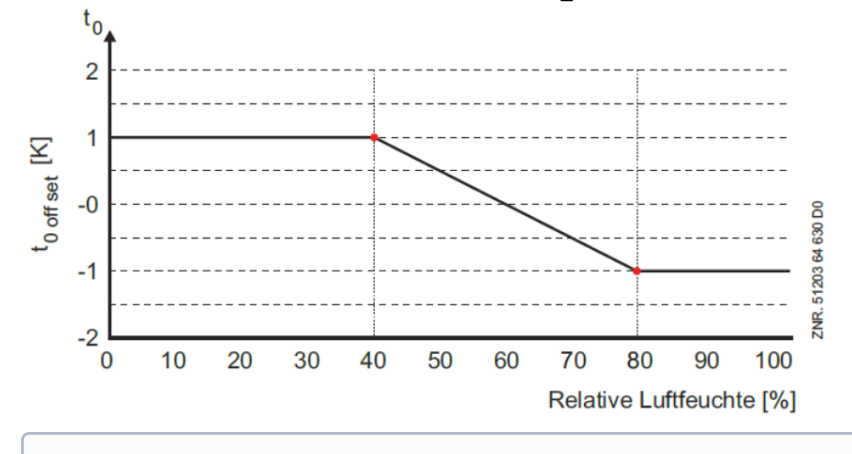

Der Sollwert zur Berücksichtigung der Luftfeuchte kann für den Tag- und Nachtbetrieb getrennt eingestellt werden.  $\omega$ 

## <span id="page-38-0"></span>**5.4.5 Grundlastumschaltung**

Die Laufzeit jedes Verdichters wird intern überwacht. Um eine gleichmäßige Laufzeit der Verdichter zu erreichen, wird nach Ablauf einer parametrierbaren Zykluszeit der Verdichter mit der längsten Laufzeit gesperrt und der Verdichter mit der kürzesten Laufzeit freigegeben.

Bei leistungsgeregelten Verdichtern erfolgt eine Grundlastumschaltung nur, wenn die Grundlaststufe eines weiteren Verdichters verfügbar ist. Bei einer Grundlastumschaltung wird der Verdichter mit der längsten Laufzeit gesperrt und der Verdichter mit der kürzesten Laufzeit zugeschaltet. Bei einer Grundlastumschaltung mit leistungsgeregelten Verdichtern wird der Schaltzustand der Leistungsstufe(n) ebenfalls für den neuen Verdichter übernommen. Durch Lastabwurf gesperrte Verdichter werden bei der Grundlastumschaltung berücksichtigt. Die Anzahl der laufenden Verdichterstufen wird bei der Grundlastumschaltung nicht verändert. Die Grundlastumschaltung ist nur unter den folgenden Bedingungen aktiv:

- Sind alle parametrierten Verdichter freigegeben, erfolgt eine Grundlastumschaltung nur bei steigendem Druck innerhalb der Neutralen Zone.
- Wurden Verdichter durch Lastabwurf gesperrt, erfolgt eine Grundlastumschaltung nur bei steigendem Druck.

Die Grundlastumschaltung kann mit dem Parameter *Zykluszeit* (Menü 3-7) eingestellt werden. Insbesondere bei Schraubenverdichtern, die über ein Ölrückführungssystem verfügen, das eine Grundlastumschaltung nicht erfordert, kann dem Parameter der Wert "–" zugewiesen und damit die Grundlastumschaltung deaktiviert werden.

### **5.4.5.1 Grundlastumschaltung bei drehzahlgeregelten Verdichtern**

Bei Anlagen mit drehzahlgeregelten Verdichtern können die ersten beiden Verdichter (V1 und V2) einem Drehzahlsteller zugeordnet werden. Zusätzlich können weitere Festnetzverdichter (V3..Vn) gesteuert werden. Die Grundlastumschaltung der Festnetzverdichter (V3..Vn) erfolgt nach der im Kapitel [Grundlastumschaltung](#page-38-0) beschriebenen Vorgehensweise. Verdichter, die dem Drehzahlsteller zugeordnet werden können (V1 und V2), werden nach Ablauf der Zykluszeit oder bei Stillstand aller Verdichter über einen Relaisausgang der Steuerung abwechselnd nach folgendem Ablauf auf den Drehzahlsteller geschaltet.

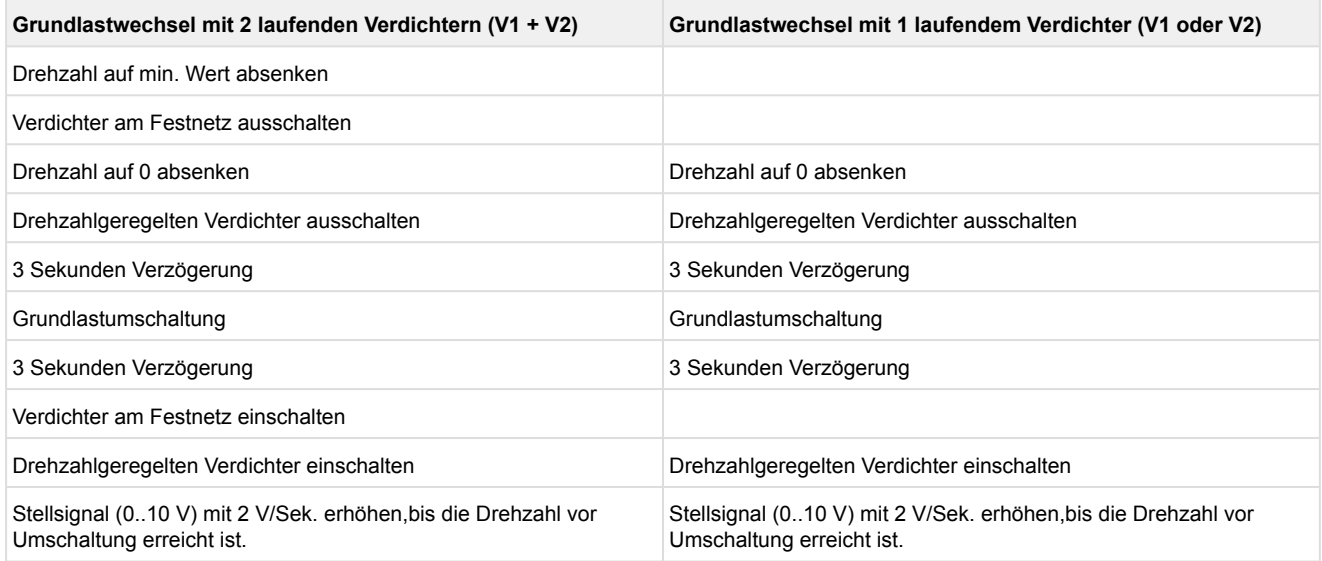

Ist als Zykluszeit für den Grundlastwechsel — angegeben, erfolgt auch bei Stillstand aller Verdichter keine Umschaltung. Wird die Zykluszeit auf "--" gesetzt, wird der Status des Relaisausgangs ("Umschaltung FU-Verdichter") für die Grundlastumschaltung auch nach einem Spannungsausfall den Status zum Zeitpunkt der Dateneingabe beibehalten. Liegt bei dem drehzahlgeregelten Verdichter (V1 oder V2) eine Störung vor (Motorschutzschalter oder Öldruckschalter), wird ein Grundlastwechsel nur noch einmalig auf den noch verfügbaren Festnetzverdichter erfolgen. Ist der gestörte Verdichter am Festnetz, erfolgt keine Grundlastumschaltung.

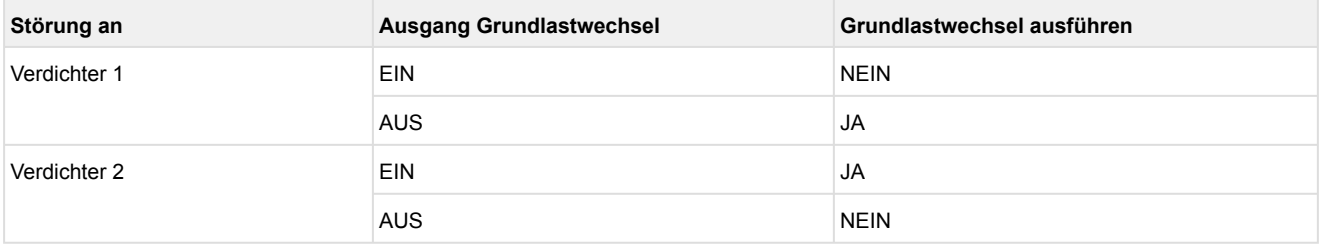

Zur Umschaltung des FU-Verdichters wird der Relaisausgang 9 (Klemmen 1/2) verwendet.

### **5.4.6 Lastabwurf**

Um eine Überschreitung eines festgelegten Energieverbrauchs zu verhindern, kann es erforderlich sein, Verbraucher zwangsweise abzuschalten. In der Verbundsteuerung ist hierzu der digitale Eingang 19 (Klemme 86/87) für den Lastabwurf vorgesehen. Nach dem Setzen des Eingangs erfolgt die Abschaltung von Verdichtern unmittelbar.

Bei einstufigen Verdichtern wird durch den Lastabwurf-Eingang ein Verdichter abgeschaltet. Bei leistungsgeregelten Verdichtern wird durch den Lastabwurf-Eingang eine Leistungsstufe eines Verdichters abgeschaltet. Soll über den Lastabwurf-Eingang ein leistungsgeregelter Verdichter komplett abgeschaltet werden, muss der Parameter *Verd.mLabw.AUS* (Menü 3-1) auf "J" gesetzt sein. Dieser Parameter wird nur bei leistungsgeregelten Verdichtern angezeigt. Die Wirkung des digitalen Lastabwurf-Eingangs ist folgender Tabelle zu entnehmen:

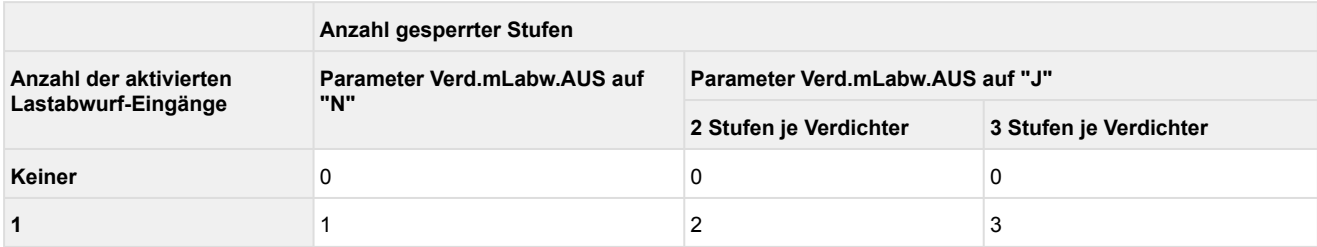

Bei einstufigen Verdichtern wird immer der Verdichter mit der höchsten Laufzeit abgeworfen. Bei leistungsgeregelten Verdichtern wird der Verdichter abgeworfen, der nicht zu 100% zugeschaltet ist. Sind alle Verdichter zu 100% zugeschaltet, wird der Verdichter mit der höchsten Laufzeit abgeworfen. Unabhängig vom Lastabwurfsignal muss eine Mindestkälteleistung gewährleistet sein, was eine Mindestanzahl von freigegebenen Verdichtern voraussetzt. Die minimale Anzahl der freigegebenen Verdichter ist von der Anzahl der Verdichter einer Anlage abhängig. Es gilt folgender Zusammenhang:

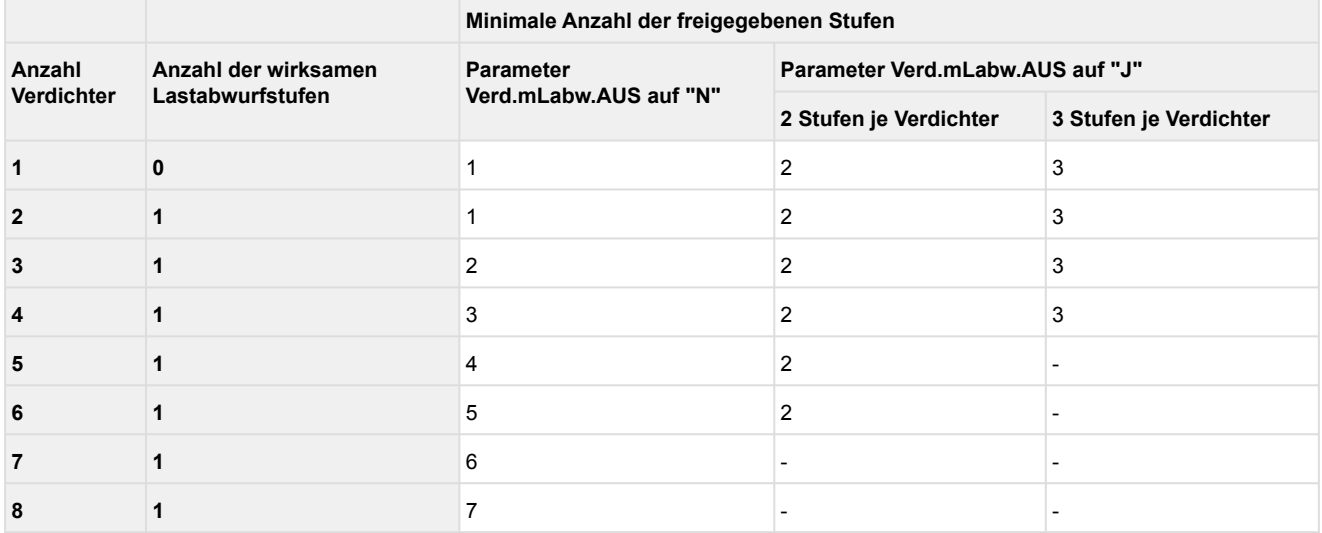

Erfolgt die Saugdruckregelung drehzahlgeregelt, kann der mit dem FU verbundene Verdichter durch einen Lastabwurf **nicht** abgeschaltet werden. Sind einstufige- und mehrstufige Verdichter im Verbund, werden erst die einstufigen Verdichter abgeschaltet.

### **5.4.7 Notstrombetrieb**

Über den Parameter *Notbetrieb* (Menü 3-1) kann die Betriebsart Notstrombetrieb aktiviert werden. Der Notstrombetrieb stellt eine Variante des Lastabwurfs dar und dient der Verringerung der Netzbelastung im Falle einer Störung der Stromversorgung (z. B. Betrieb des Marktes über Notstromaggregat). Ist der Notstrombetrieb über o. g. Parameter aktiviert, erscheint ein weiterer Eintrag in der Bedienmaske *Anz.Stuf.Notb*. (Menü 3-1). Hier kann die Anzahl der Verdichterstufen, die im Notstrombetrieb maximal laufen dürfen, eingestellt werden. Dieser Parameter kann zwischen folgenden Grenzen gewählt werden:

- minimal 1 Verdichterstufe (Gewährung einer Mindestkälteleistung)
- maximal eine Verdichterstufe weniger als Maximalausbau

Ist der Notstrombetrieb angewählt, wird er über den digitalen Eingang 19 (Lastabwurf 3 / Notbetrieb, Klemmen 86/87) aktiviert, siehe Kapitel [Belegung der Digitaleingänge - 230 V AC](#page-157-0). Wird der Notstrombetrieb aktiviert, werden zunächst unmittelbar alle Verdichter abgeschaltet. Über den Regler können anschließend bis zu "*Anz.Stuf.Notb.*" Verdichter (siehe Menü 3-1) wieder zugeschaltet werden. Dies dient dazu, dass das Aggregat bei einem Stromausfall möglichst lastfrei anfahren kann.

Der Notnetzbetrieb wird von der Steuerung über CAN-Bus an die zugehörigen Kühlstellenregler weiter gemeldet. Die angesprochenen Kühlstellenregler unterbrechen dann - je nach Parametrierung im Kühlstellenregler - ihre energieintensiven Prozesse wie Abtauung, Kühlung, Lüfter etc.). Nähere Informationen über deren Einstellungen sind der jeweiligen Betriebsanleitung des betreffenden Kühlstellenreglers im Kapitel "Notstrombetrieb" zu entnehmen.  $\Omega$ 

### <span id="page-41-0"></span>**5.5 Regelung Hochdruck**

Die Regelung des Hochdruckes erfolgt in der Steuerung mitttels eines Hochdruck-Ventils. Das Ventil wird über ein 0...10 V Signal über den Analogausgang 3 (Klemmen 57/58) angesteuert.

Die Regelgröße, der Hochdruck pc, wird über einen stetigen Drucktransmitter mit linearer Kennlinie am Analogeingang 4 (Klemmen 44/45) erfaßt. Der Sollwert für die Regelung wird in Abhängigkeit von der Gaskühleraustrittstemperatur berechnet.

## **5.5.1 Regelalgorithmus HD-Regelung**

Die Regelgröße, der Hochdruck, wird durch einen stetigen Geber mit Stromausgang/Spannungsausgang in der Hochdruckleitung erfasst. Der durch einen A/D-Wandler erfasste Hochdruck wird mit dem Sollwert verglichen. Es gilt der Zusammenhang:

### $Regelabweichung = HD (Ist) - HD (Soll)$

Um die Regelabweichung so gering wie möglich zu halten, wird ein stetiges Hochdruck-Ventil (HD-Ventil) angesteuert. Die Berechnung des stetigen Stellsignals (0..10 Volt) für das HD-Ventil erfolgt mit einem PI-Regler.

Die Parameter für die Konfiguration des PI-Reglers zur Ansteuerung des HD-Ventils sind der folgenden Tabelle zu entnehmen.

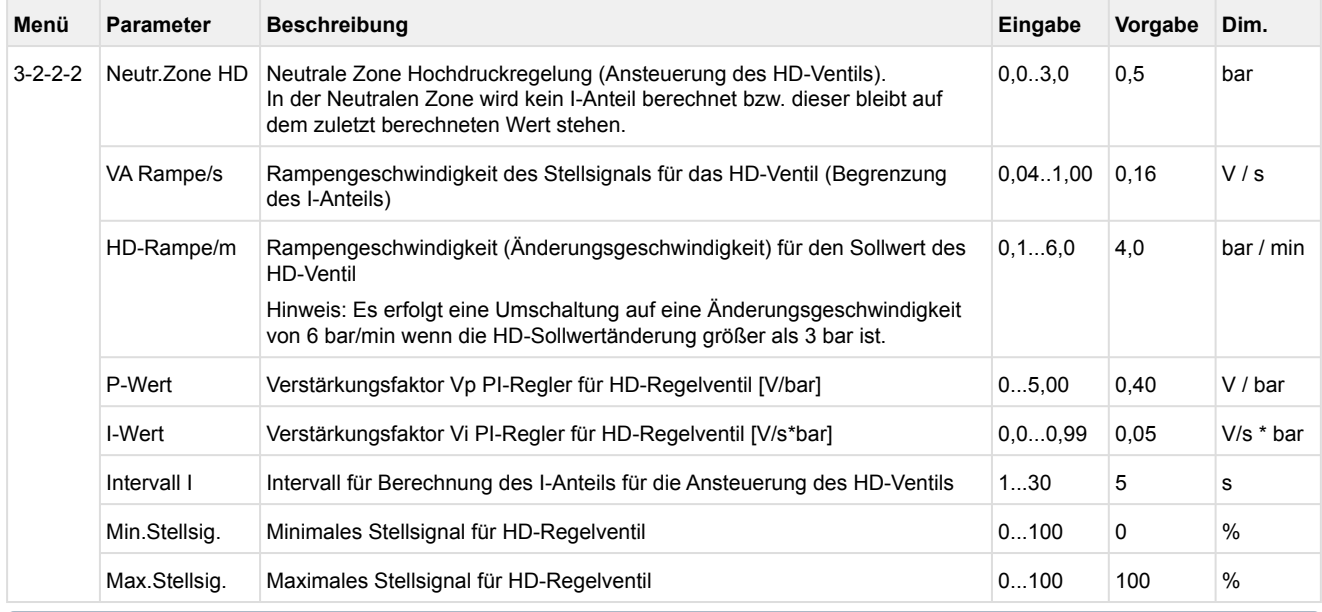

### Diese Parameter sollten jedoch nur von geschultem Fachpersonal verstellt werden.

Die oben genannten Parameter gelten auch für die Hochdruckregelung mit Ejektoren.

#### *HD-Ventil bei alle Verdichter AUS*

Sind alle Verdichter abgeschaltet (z. B. durch den Regler, durch Störung in der Sicherheitskette oder durch den Digitaleingang "*Schnellrücklauf*"), so kann die Regelung des Hochdrucks durch das HD-Ventil deaktiviert werden. Dazu muss der Parameter "*HDV m.Verd.AUS*" auf "J" konfiguriert werden. In diesem Fall wird die Stellsignal auf den Wert von "*Min.Stellsig.*" gesetzt.

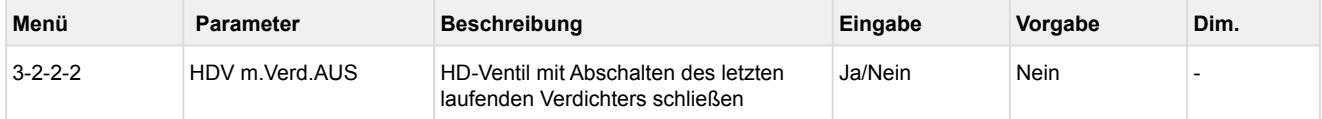

### **HD-Ventil im Notbetrieb**

Als Notbetrieb wird der Betriebszustand definiert in dem der Drucktransmitter des Hochdrucks einen Messkreisfehler aufweist. In diesem Fall wird das Stellsignall des HD-Ventils auf den konfigurierten Wert des Parameters "*Stellsig.Not*" gesetzt.

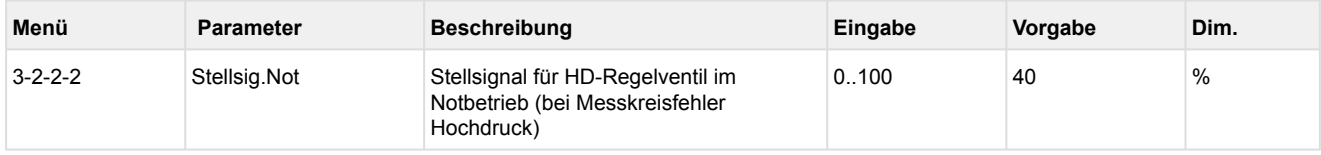

### **HD-Ventil im Handbetrieb**

Im Service-Fall, z. B. bei der Erstinbetriebnahme, kann das HD-Ventil manuel angesteuert werden. Dazu muss der Parameter "*Handbetr*." auf den gewünschten Wert des HD-Ventils zwischen 0 und 100 % gesetzt werden. Wurde "--" eingegeben, wird der Öffnungsgrad über den PI-Regler bestimmt. Der Handbetrieb dient nur zu Test- und Servicezwecken und wird nicht im Speicher der Steuerung abgelegt (d.h. nach einem Spannungsausfall ist der Regelbetrieb wieder aktiv).

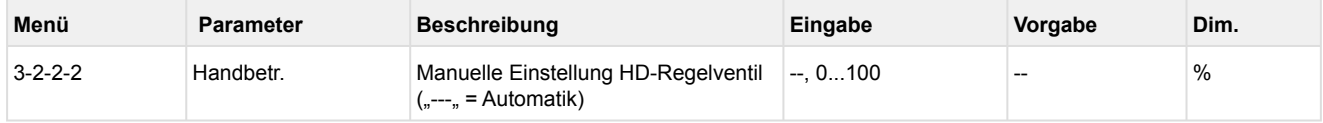

## **5.5.1.1 Neutrale Zone HD-Regelung**

Zur Vermeidung einer sehr hohen Aktivität der Reglerstellgröße für das HD-Ventil ist auch für die stetige Regelung des Hochdrucks eine neutrale Zone vorgesehen. Ist der Hochdruck kleiner als der ermittelte HD-Sollwert plus der halben neutralen Zone und größer als der Drucksollwert minus der halben neutralen Zone, so wird die Stellgröße (0..10 Volt) des HD-Ventils nicht verändert.

Sobald der HD-Istwert in die neutrale Zone eintaucht, steht der zuvor ausgegebene analoge Stellwert statisch an.

Wird als neutrale Zone HD (Parameter *Neutr.Zone HD*, Menü 3-2-2-2) 0,0 bar eingegeben, ist diese Funktion deaktiviert. Der PI-Regler der HD-Ventil-Regelung wirkt dann direkt auf den Stellmotor des Hochdruckventils.

### **5.5.1.2 Sollwertermittlung Hochdruck**

Die Steuerung berechnet für die Lüftersteuerung einen Sollwert für die Gaskühleraustrittstemperatur in Abhängigkeit der Außentemperatur. Es wird weiterhin ein optimaler HD-Sollwert in Abhängigkeit von der Gaskühleraustrittstemperatur berechnet, der zur Regelung des Hochdrucks über ein stetiges HD-Ventil verwendet wird. Für die Ermittlung des HD-Sollwertes im subkritschen Bereich wird eine gewünschte Unterkühlung berücksichtigt. Die Unterkühlung kann im Menü 3-2-2-2 mit dem Parameter *Unterkühlung* eingestellt werden. Das folgende Diagramm zeigt den Verlauf des Hochdruck-Sollwertes über der Gaskühleraustrittstemperatur.

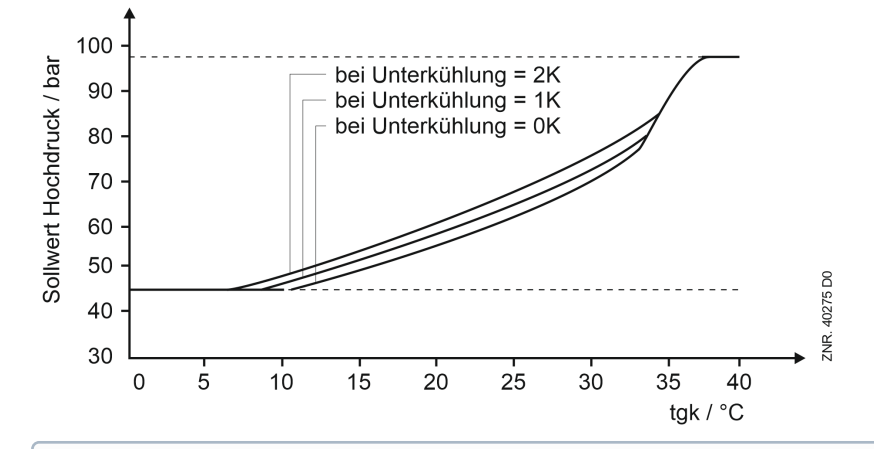

Sollte der Fühler für die Gaskühleraustrittstemperatur gestört sein, so wird ein fester Sollwert von 80 bar für die HD-Regelung verwendet. Sollte der HD-Drucktransmitter gestört sein, kann keine HD-Regelung stattfinden. Für das HD-Ventil wird dann ein parametrierbarer Notöffnungsgrad (Parameter *Stellsig.Not*, Menü 3-2-2-2) ausgegeben.

Der berechnete Hochdrucksollwert wird durch die Parameter *HD-Min* und *HD-Max* begrenzt (Menü 3-2-2-2).

**Gefahr des Warenschadens!** Die Ermittlung des HD-Sollwertes setzt eine **korrekte Messung der Gaskühleraustrittstemperatur voraus**! Bei Messfehlern (z. B. EMV-Störung in der Messleitung etc., siehe hierzu die Hinweise im Kapitel [Belegung der Analogeingänge\)](#page-163-0) kann der Kältekreislauf in einen instabilen Zustand fallen! Die Folge: Es steht in der Anlage nur noch wenig bis keine Kälteleistung mehr zur Verfügung!  $\ddot{\bullet}$ 

## **5.5.2 HD-Regelung mit Ejektoren**

Mit der Verbundsteuerung VS 3015 CT ist die Ansteuerung von Gas- und Flüssigejektoren möglich.

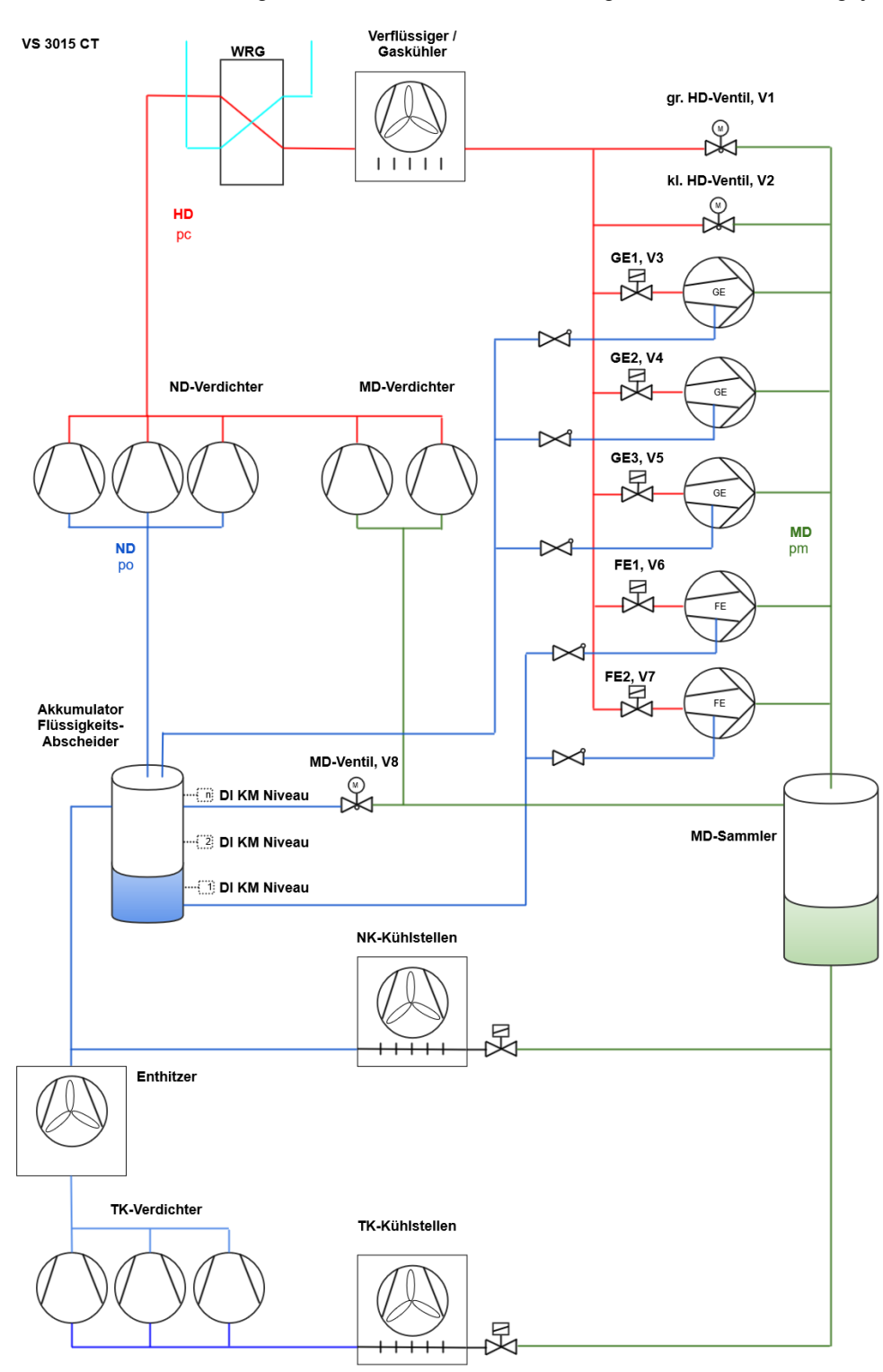

Durch die Gasejektoren wird der Hochdruck (HD) geregelt und gleichzeitig werden die NK-Verdichter entlastet und können damit kleiner gewählt werden. Die Entlastung wird dadurch erreicht, dass das Kältemittel (Massenstrom) der NK-Verdampfer (Verbraucher) über den Akkumulator (Flüssigkeits-Abscheider) und schließlich über einen oder mehrere Ejektoren an- bzw. abgesaugt wird.

Über den Flüssigejektor wird der Flüssigkeitsstand des Kältemittels im Akkumulator überwacht und geregelt und das Kältemittel wieder zur Mitteldruckflasche (MD-Sammler) zurückgeführt. Die Anlagenausführung in der Ejektor-Version ermöglicht es, die Überhitzung des Kältemittels am Verdampferausgang der NK-Verdampfer stark zu reduzieren.

Neben dem großen Hochdruckventil (V1) existiert ein kleines, parallel zu den Ejektorstufen geschaltetes Hochdruckventil (V2), das zusammen mit den Ejektorstufen für eine feinere Regelung sorgt.

#### **Voraussetzung**

- DIP-Schalter 3 auf ON
- Ein Erweiterungsmodul SIOX zur Ansteuerung der Ejktoren muss angeschlossen werden
- Das Analogmodul MR-AO4 muss angeschlossen werden. Das Stellsignal für das kleine Hochdruckventil (HDV) wird am Analogausgang 3 des Moduls ausgegeben.
- Das Relaismodul MR-DO4 muss für die Ölrückführung angeschlossen werden. Der Digitalausgang 3 wird zur Regelung der Ölrückführung genutzt.

## **Parametrierung**

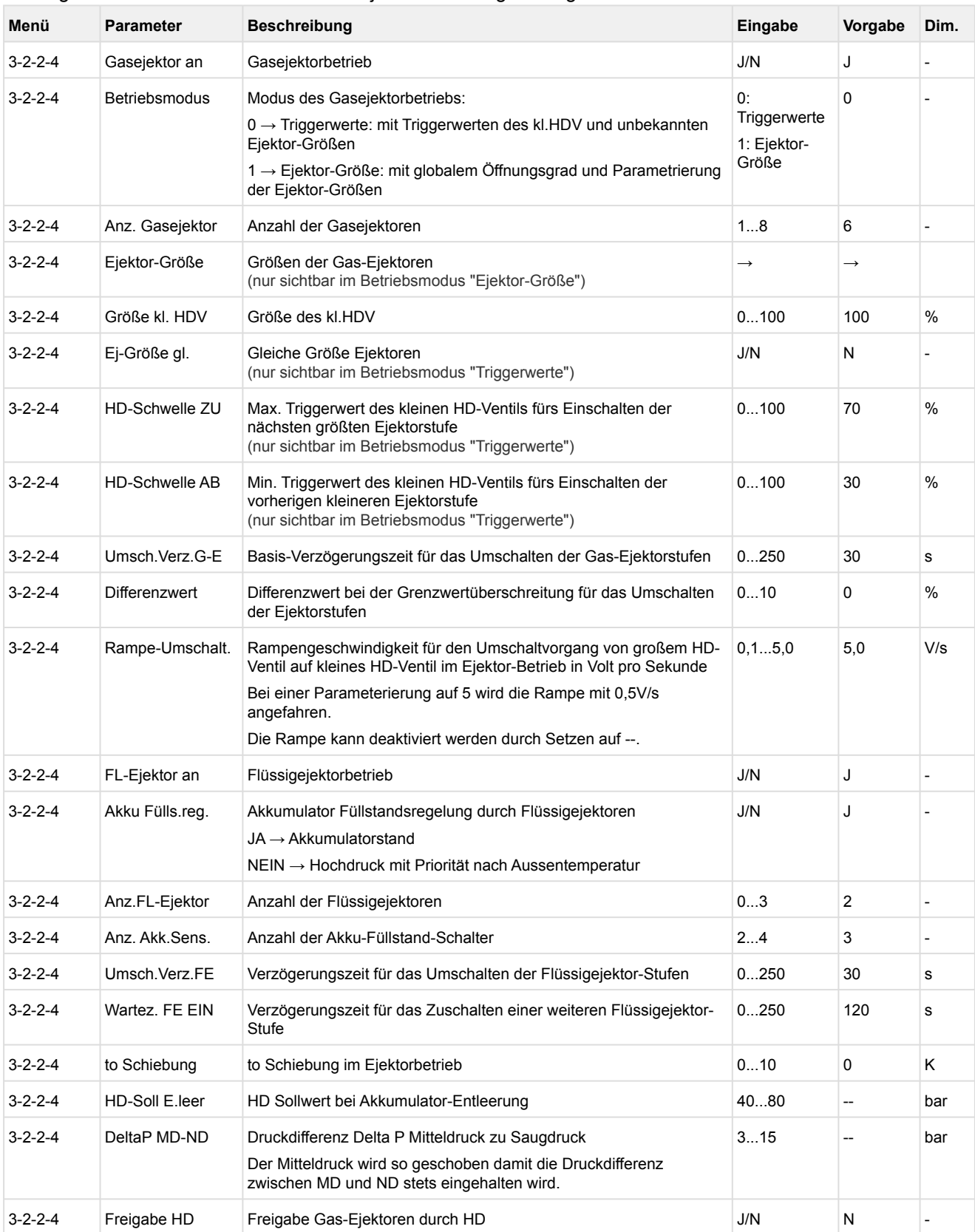

Die folgenden Parameter werden für die Ejektorsteuerung benötigt.

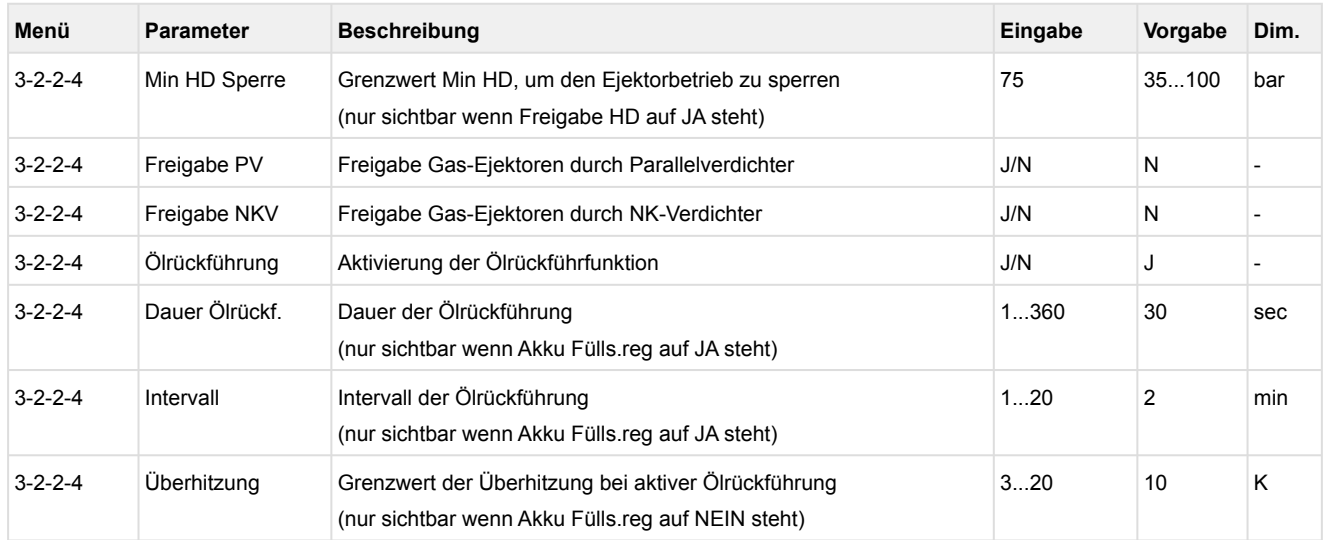

## **Features der Ejektorsteuerung**

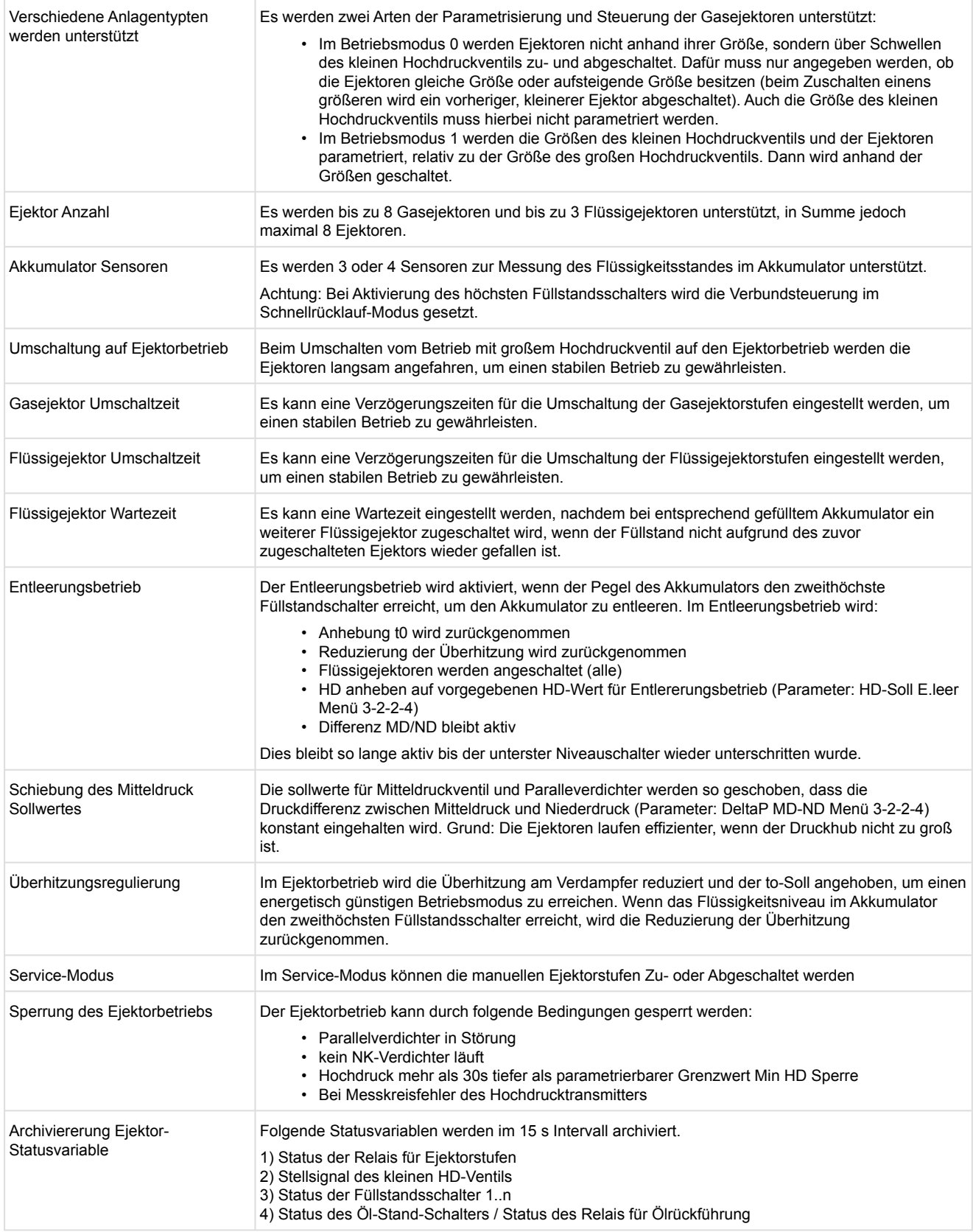

### **5.5.2.1 Zu- und Abschaltverhalten der Ejektoren**

Die Ejektoren-Steuerung erfolgt im Sekundentakt. Die Art, wie die Ejektoren zu- und abgeschaltet werden ist abhängig vom eingestellten Betriebsmodus.

#### **1. Gasejektoren**

#### **Betriebsmodus: Triggerwerte**

Im Betriebsmodus "Triggerwerte" erfolgt das Zu- und Abschalten der Gasejektoren-Stufen, wenn der Stellwert des kleinen Hochdruckventils den Triggerwert um den Differenzwert (Parameter "Differenzwert") überschreitet bzw. unterschreitet. Beim Umschalten der Ejektoren-Stufen wird die parametrierte Verzögerungszeit (Parameter "Umsch.Verz.G-E") abgewartet.

Anzahl Gasejektoren: 3

Ejektoren haben gleiche Größe: NEIN

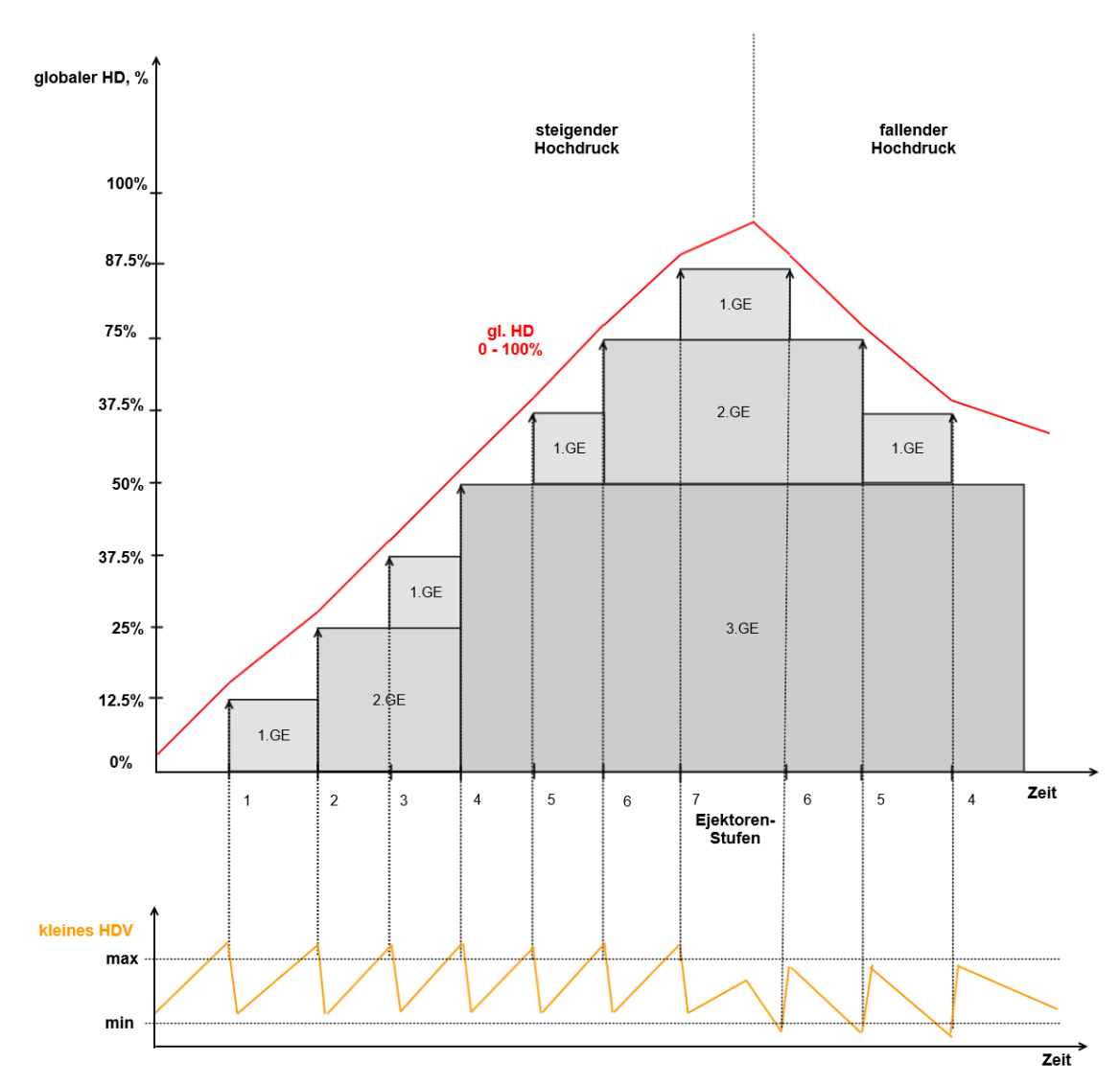

Anzahl Gasejektoren: 3 Ejektoren haben gleiche Größe: JA

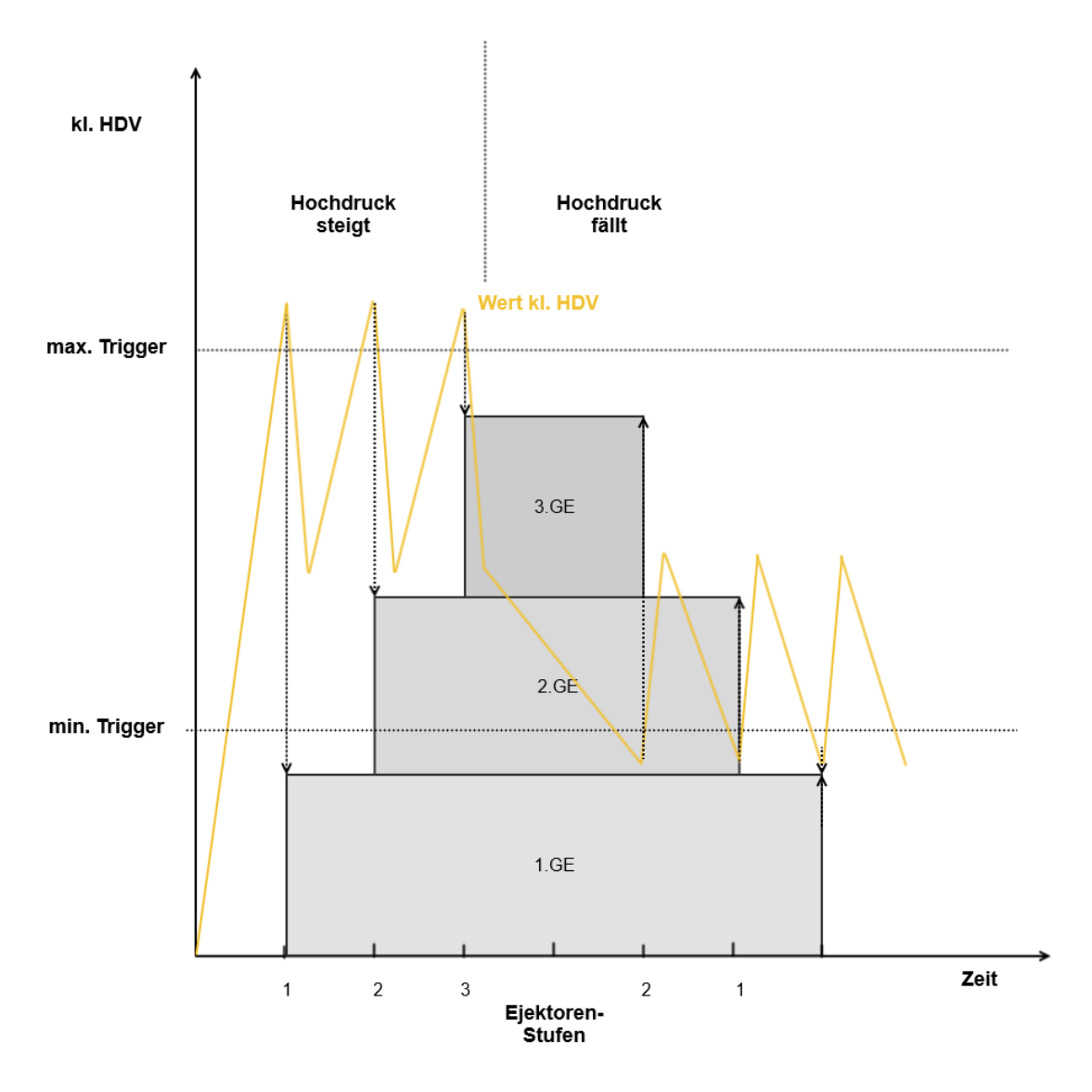

#### **Betriebsmodus: Ejektor-Größe**

Im Betriebsmodus "Ejektor-Größe" erfolgt das Zu- und Abschalten der Gasejektoren-Stufen, wenn die Summe der Größen des kleinen Hochdruckventils und der schon eingeschalteten Ejektoren (entspricht dem globalen Öffnungsgrad des Hochdruckventils) die Größe der nächsten Ejektoren-Stufe um den Differenzwert (Parameter "Differenzwert") überschreitet bzw. unterschreitet. Beim Umschalten der Ejektoren-Stufen wird die parametrierte Verzögerungszeit (Parameter "Umsch.Verz.G-E") abgewartet.

### **Hinweis**

Die Summe der parametrierten Ejektor-Größen und der Größe des kleinen HD-Ventil darf maximal 100% ergeben.

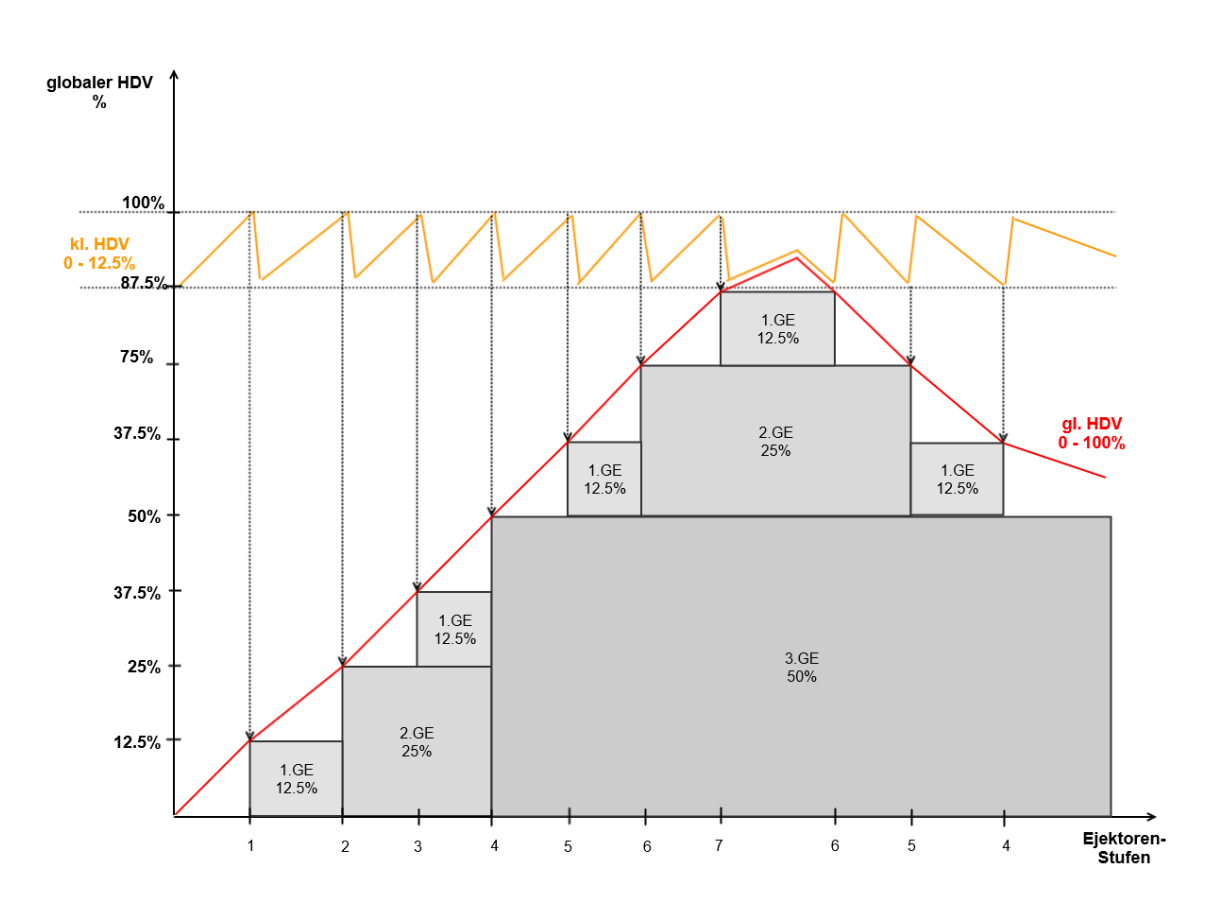

### **2. Flüssigejektoren**

#### **Betriebsmodus: Regulierung des Akkumulator-Füllstandes (Parameter "Akku Fülls.reg." auf JA)**

Das Zu- und Abschalten der Flüssigejektor-Stufen erfolgt mit der Verzögerungszeit (Parameter "Umsch.Verz.FE"), wenn das Kältemittelniveau den entsprechenden Akku-Füllstandschalter überschreitet bzw. unterschreitet. Nach dem Überschreiten des vorletzten Akku-Füllstandschalters werden die restlichen Flüssigejektoren-Stufen nach dem Ablauf der Wartezeit (Parameter "Wartez. FE EIN") zugeschaltet.

### Anzahl Flüssigejektoren: 3

Anzahl Akkumulator-Sensoren: n (max.4)

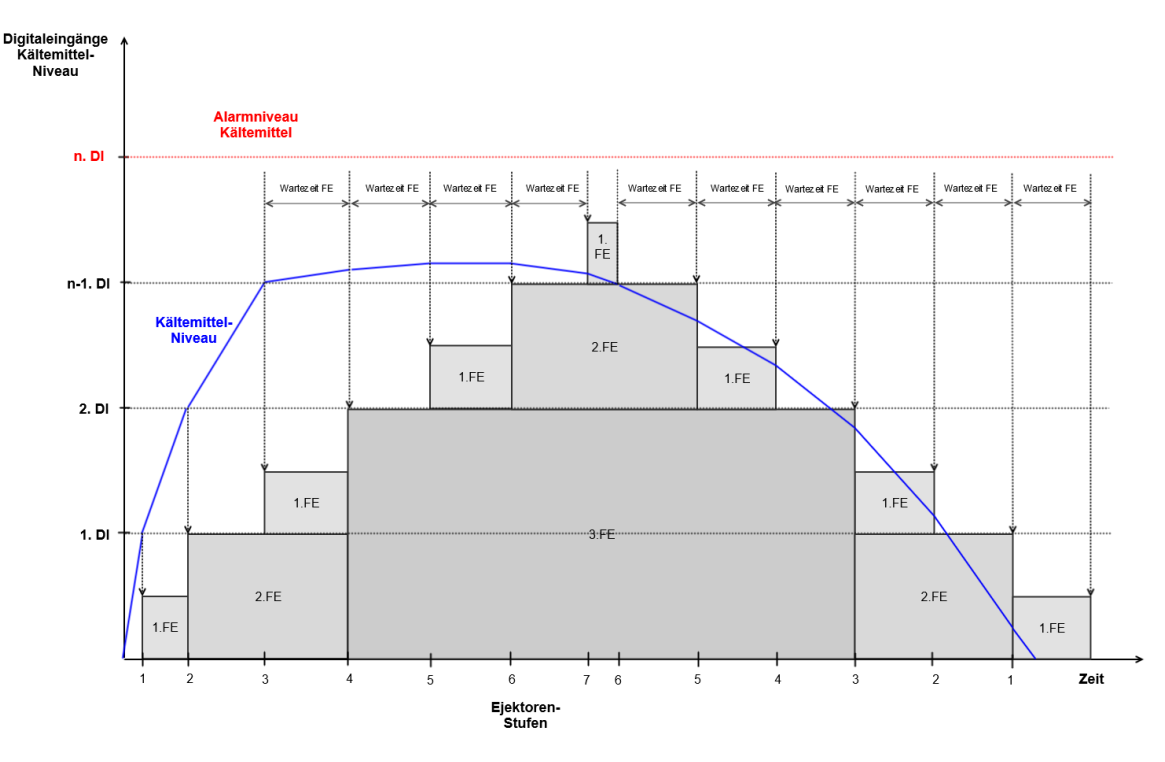

### **Betriebsmodus: Hochdruckregelung (Parameter "Akku Fülls.reg." auf NEIN)**

Die Flüssigejektoren werden gemeinsam mit den Gasejektoren zur Regelung des Hochdrucks geschaltet. Die Priorisierung, welcher Ejektortyp zuerst geschaltet wird, erfolgt nach Umgebungstemperatur (Grenzwert 22°C). Das Schaltverhalten entspricht den oben beschriebenen Gasejektormodi mit um die Flüssigejektoren erweiterter Ejektoranzahl.

### **5.6 Regelung Gaskühleraustrittstemperatur**

Die Abkühlung des Kältemittels erfolgt im Gaskühler mittels der Gaskühlerventilatoren. Im transkritischen Betrieb der Anlage, außerhalb des Nassdampfbereichs, besteht jedoch kein direkter Zusammenhang zwischen der Kondensationstemperatur tc und dem Hochdruck pc. Daher werden der Hochdruck und die Gaskühleraustrittstemperatur, also die Temperatur des Heißgases, unabhängig voneinander erfasst und geregelt. Die Regelung des Hochdruckes (siehe Kapitel [Regelung Hochdruck\)](#page-41-0), erfolgt über ein stetiges HD-Ventil. Die Gaskühleraustrittstemperatur wird mit Hilfe der Gaskühlerventilatoren geregelt. Für die Gaskühlerventilatorsteuerung sind folgende Regelungsarten vorgesehen:

#### • **Schrittregler**

Regelung durch Freigabe bzw. Sperren von Gaskühler-Leistungsstufen.

• **Drehzahlregler** 

Regelung mittels Drehzahlsteller (stetige Regelung). Die Regelung der Gaskühlertemperatur erfolgt hierbei durch ein analoges Signal, das dem Drehzahlsteller die erforderliche Drehzahl vorgibt. Die Lüfter sind alle parallel fest an den Drehzahlsteller angeschlossen.

• **Kombireg. parallel**

Regelung mittels Drehzahlsteller (stetige Regelung). Die Regelung der Gaskühlertemperatur erfolgt hierbei durch ein analoges Signal, das dem Drehzahlsteller die erforderliche Drehzahl vorgibt. Die Lüfter sind alle parallel an den Drehzahlsteller angeschlossen, können aber einzeln zu- bzw. abgeschaltet werden.

• **Kombireg. stufen**

Kombination aus Schrittregler und stetiger Regelung. Die Regelung der Gaskühlertemperatur erfolgt hierbei durch Freigabe bzw. Sperren von Festnetz-Lüftern und mit Hilfe eines drehzahlgeregelten Lüfters.

Die Regelungsart kann mit Hilfe der Systemzentrale, des Bedienterminals oder der PC-Software LDSWin eingestellt werden. Über die Systemzentrale bzw. das Bedienterminal kann die Regelungsart über die Auswahlliste *Regelungsart* in Menü 3-2-2-1-a eingestellt werden.

Die Ansteuerung des Gaskühlers kann auf zwei Arten erfolgen:

- [über Modbus, dafür wird ein Gaskühlerpaket mit ebm-papst Lüftern vorausgesetzt, siehe Gaskühlerpaket](#page-55-0)  mit ebm-papst Lüftern
- <span id="page-54-0"></span>• [über Relais, dafür wird eine externe SIOX128 vorausgesetzt, siehe Gaskühleransteuerung über](#page-54-0)  Relaisausgänge

### **5.6.1 Gaskühleransteuerung über Relaisausgänge**

Vorraussetzungen für die VS 3015 CT zur Ansteuerung der Gaskühlerlüfter über die Relaisausgänge:

- DIP-Schalter 4 muss auf OFF konfiguriert werden
- eine externe SIOX128 muss angeschlossen und konfiguriert (DIP-Schalter 2 auf ON) sein
- ein Modbus MR-AO4 Modul muss angeschlossen werden (bei Regelung mit einem Frequenzumrichter), siehe [Belegung des Modbus-Analogmoduls 0..10 V DC](#page-170-0)
- es können max. 4 Stufen angesteuert werden. Diese werden an den 4 Lüfterrelais der externen SIOX128 ausgegeben.
- bei der Regelungsart "Kombiregler" sind maximal 3 Lüfter möglich

### <span id="page-55-0"></span>**5.6.2 Gaskühlerpaket mit ebm-papst Lüftern**

*ebm-papst* ist ein Hersteller von Lüftermotoren, die über den Modbus von der Verbundsteuerung angesteuert werden, weitere Informationen siehe [https://edp.eckelmann.de/edp/lds/\\_VJlJWvle1k.](https://edp.eckelmann.de/edp/lds/_VJlJWvle1k)

#### **Vorraussetzung**

- DIP-Schalter 4 = ON, siehe [Grundeinstellungen mit S1](https://intranet.eckelmann.group/display/KGLMANVS3010C/Grundeinstellungen+mit+S1)
- [Jumper 1 muss auf "RS485 aktiv" eingestellt sein, siehe Einstellung der Schnittstelle RS485/TTY über](https://intranet.eckelmann.group/pages/viewpage.action?pageId=86348299)  Jumper J1
- Modbus-Schnittstelle muss richtig verdrahtet sein, siehe [Belegung CAN-Bus, SIOX und Schnittstellen](#page-168-0)

#### **Funtionsweise**

Die Ansteuerung und die Diagnose der *ebm-papst* Lüfter im Gaskühlerpaket erfolgt ausschließlich über den Modbus. Die Regelung und die Regelungsarten zur Ansteuerung der *ebm-papst* Lüfter über Modbus ist identisch wie die Ansteuerung über die Relais. Die Lüfter-Relais und deren Handschalter auf dem Grundmodul bzw. der SIOX stehen dann für andere Funktionen zur Verfügung.

**Beispiel**: Ansteuerung von *12 ebm-papst* Lüftern in zweireihigen Gaskühlerpaketen (A) gegenüber 4 Lüftern, die über Relais angesteuert werden (B) - hier das Grundmodul mit 1 SIOX Erweiterungsmodul:

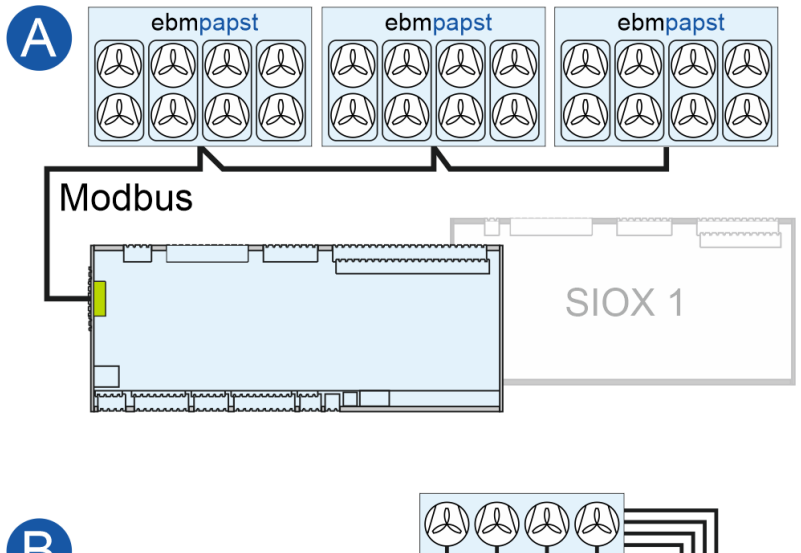

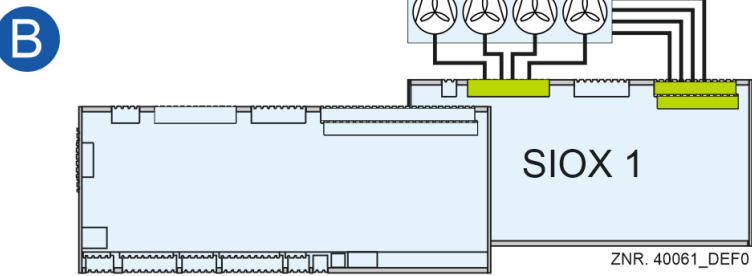

Details zur Anschlussbelegung des Modbus siehe Kapitel [Belegung CAN-Bus, SIOX und Schnittstellen](#page-168-0)**.**

#### **Inbetriebnahme von ebm-papst Lüftern**

### **1. Zur Suche der Lüfter stehen folgende Möglichkeiten zur Verfügung:**

- **Teil-Suche** nach Austausch eines z.B defekten Lüfters Bedingung: der neue Lüfter muss die Modbus-Adresse 1 aufweisen (Werkseinstellung). Ist das nicht der Fall, muss die Manuelle Suche (empfohlen) oder die Komplett-Suche durchgeführt werden.
- **Komplett-Suche** nach allen Lüftern (empfohlen bei Erst-Inbetriebnhame) Hinweis: bei der Komplett-Suche geht die Konfiguration der Schaltreihenfolge verloren und muss überprüft / festgelegt werden.
- **Manuelle Suche** eines Lüfters durch Eingabe seiner Seriennummer

#### **2. Konfigurieren der Schaltreihenfolge festlegen**

Die Komplett-Suche sortiert im ersten Schritt die Schaltreihenfolge der einzelnen Lüfter im Gaskühlerpaket aufsteigend nach deren Seriennummer. Da die Lüfter im Gaskühlerpaket eine feste (physikalische) Position aufweisen, muss deren Schaltreihenfolge (Zuordnung zu einer Stufe) festgelegt werden.

Beispiel mit 4 Lüfterstufen und einem einreihigen Gaskühlerpaket:

- Modbus Adressvergabe erfolgt automatisch (nicht konfigurierbar), der Lüfter mit der kleinsten Seriennummer erhält immer die Adresse 10 usw.
- Schaltreihenfolge erfolgt automatisch, Lüfter mit kleinster Adresse bekommt die Schaltreihenfolge 1 usw.
- Die Schaltreihenfolge passt in diesem Fall und muss nicht verstellt werden

#### **Einreihiges Gaskühlerpaket**

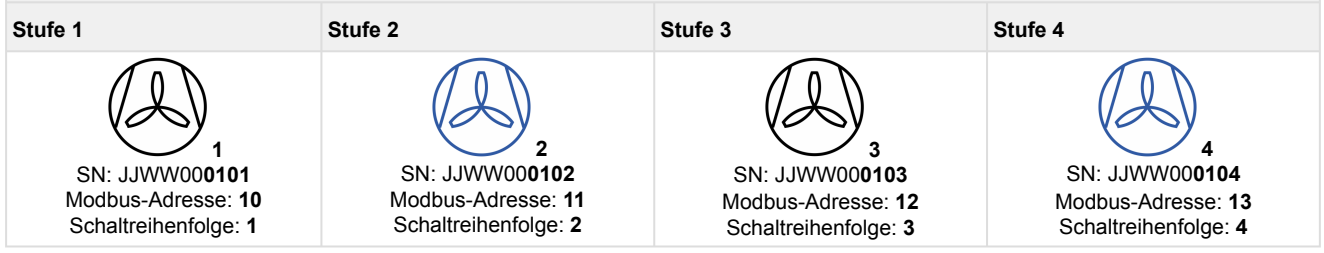

Beispiel mit 4 Lüfterstufen und einem zweireihigen Gaskühlerpaket:

- Modbus Adressvergabe erfolgt automatisch (nicht konfigurierbar), der Lüfter mit der kleinsten Seriennummer erhält immer die Adresse 10 usw.
- Schaltreihenfolge erfolgt automatisch, Lüfter mit kleinster Adresse bekommt die Schaltreihenfolge 1 usw.

• **Hinweis: Bei einem zweireihigen Gaskühlerpaket werden die paarweise angeordneten Lüfter gemeinsam (als "eine Stufe") angesteuert. Deshalb muss bei den Lüfter-Paaren deren Schaltreihenfolge identisch sein und manuell angepaßt** 

 **Zweireihiges Gaskühlerpaket**

**werden:** 

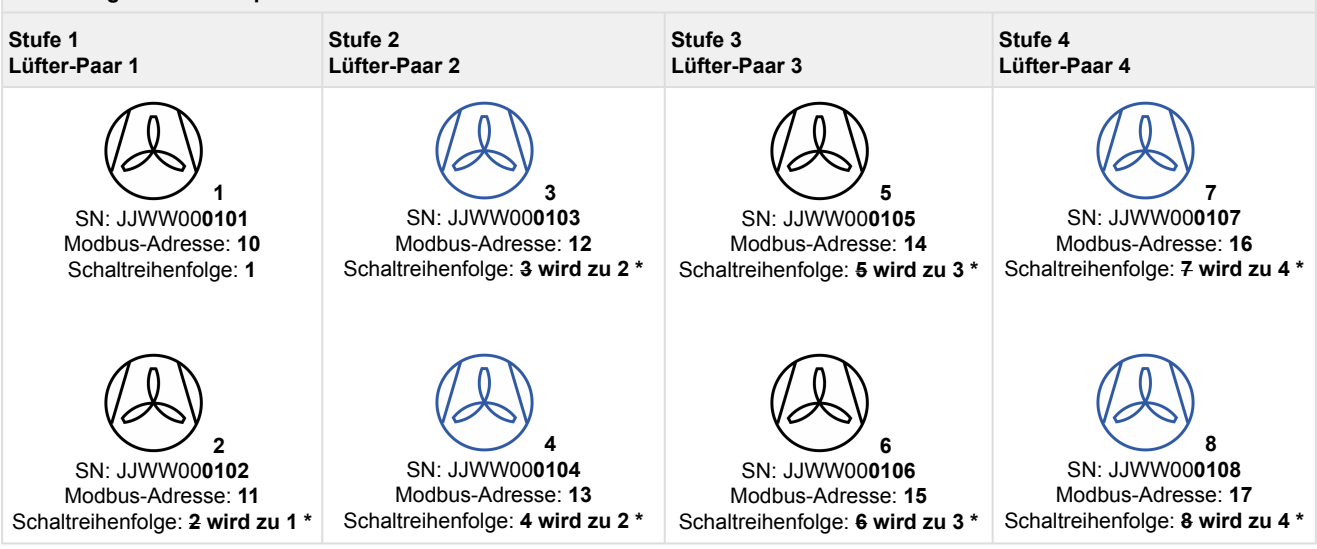

\* Wichtig: Die automatische Schaltreihenfolge (hier durchgestrichen) muss manuell korrigiert werden!

**Praxis-Tipp:** Es wird empfohlen, die Seriennummern, Modbus-Adressen und Schaltreihenfolgen der ebm-papst Lüfter im Gaskühlerpaket und zu dokumentieren. Weitere Tipps siehe auch Kapitel [Inbetriebnahme Lüftersteuerung per Modbus.](https://intranet.eckelmann.group/pages/viewpage.action?pageId=70529530)

#### **3. Abgleich der Anzahl der ebm-papst Lüfter zu Anzahl der Lüfter im Anlagenausbau**

Bei einem zweireihigem Gaskühlerpaket passt die Anzahl der ebm-papst Lüfter nicht zu der im Anlagenausbau und muss angepaßt werden. Die Anzahl der Lüfter im Anlagenausbau muss halb so groß sein wie die Anzahl der ebm-papst Lüfter.

Es werden bis zu 12 ebm-papst Lüfter unterstützt.

#### **4. Löschen eines ebm-papst Lüfters**

Diese Funktion wird beim Austausch eines z.B defekten Lüfters benötigt

#### **5. Notlauffunktion eines ebm-papst Lüfters**

Jeder ebm-papst Lüfter hat eine eigene Notlauffunktion (Details sind dem Handbuch der ebm-papst Lüfter zu entnehmen). Die Notlauffunktion wird von der Verbundsteuerung über den Modbus **immer für jeden** Lüfter automatisch aktiviert und wie folgt konfiguriert:

- Bei Ausfall der Modbus-Kommunikation startet nach 30 Sekunden Verzögerungszeit der Notlaufbetrieb
- Im Notlaufbetrieb dreht der Lüfter mit 80% seiner Drehzahl

## **ACHTUNG**

Bei einer unterbrochenen Modbus-Kommunikation (z.B. während Service-Arbeiten oder dem Ausschalten der Verbundsteuerung) gehen die Lüfter **immer automatisch** in den Notlaufbetrieb. Soll dies für einen Lüfter (z.B. Reservelüfter) nicht geschehen, so müssen diese Lüfter spannungslos geschaltet werden.

### **6. Alarmierung**

Die Verbundsteuerung setzt bei Störungen folgende Meldungen ab:

• Über den Modbus wird von jedem ebm-papst Lüfter ein Status abgefragt. Falls der Status eines Lüfters einen Wert größer Null aufweist, wird die Meldung "Motorschutz Lx" (x kann Werte 1..12 annehmen) abgesetzt. Die Priorität des Alarms wird im Menü 3-7 eingestellt. Gleichzeitig wird eine zweite Meldung abgesetzt, in der ein Fehlerstatus übermittelt wird. Diese Meldung ist wie folgt aufgebaut:

#### **Beispiel-Meldung: L yy A:zz xxxxxxxx**

**L**: Lüfter **yy**: Schaltreihenfolge des Lüfters von 1..12 A:**zz**: Adresse 10..33 **xxxxxxxx**: Fehlercode in HEX-Darstellung (Details sind dem Handbuch der ebm-papst Lüfter zu entnehmen).

• "Kom.Fehler mit Lx":

Ist kein ebm-papst Lüfter in der Steuerung eingetragen oder bei mindestens einem Lüfter ist die Lüfter-Nr. "–" eingetragen, dann wird diese Meldung abgesetzt.

• "Kom.Fehler mit Lx" (x kann Werte 1..12 annehmen):

Ist eine Kommunikation mit Lüfter Lx nicht möglich, wird diese Meldung abgesetzt. Hinweis: Bei jeder Anfrage wird diese Antwort ausgewertet und bei jedem Fehler wird ein interner Fehlerzähler hochgezählt. Erreicht dieser Wert 5, so wird alarmiert.

### **7. Manueller Betrieb**

Im manuellen Betrieb können die Lüfter während des Regelbetriebes zwischen 0..100% angesteuert werden (Menü 3-2-2-1 "EBM Hand EIN"). Wird der manuelle Betrieb aktiviert, so wird die Meldung "*Man. Lüfterdrehzahl*" abgesetzt. Zur Anlagensicherheit wird nach 60 Minuten der manuelle Betrieb automatisch deaktiviert.

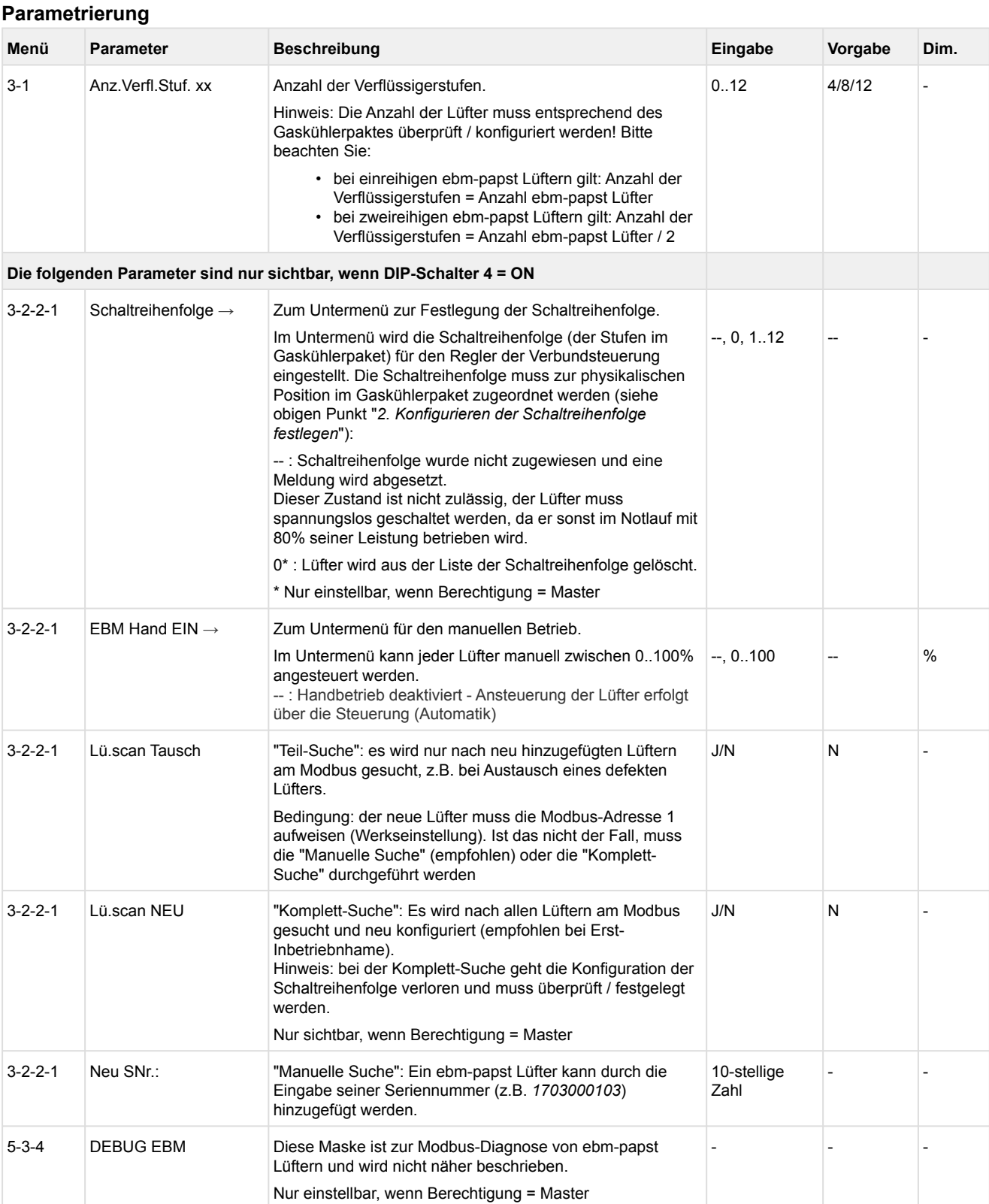

## **5.6.3 Temperaturfühler für die Regelung**

Für die Regelung der Gaskühleraustrittstemperatur existieren zwei Pt1000 Temperaturfühler, die im Messbereich von -50 °C ... +50 °C erfasst werden:

- t<sub>gk1</sub> (Klemmen 31/32) und
- t<sub>gk2</sub> (Klemmen 29/30)

Hier ist zu unterscheiden wo sich diese in der Kälteanlage befinden und wofür diese verwendet werden.

Der Regelfühler für den Gaskühler ist t<sub>ak2</sub>. Falls dieser einen Messkreisfehler aufweist, wird auf t<sub>ak1</sub> umgeschaltet.

Zur Berechnung des HD-Sollwertes wird  $t_{nk1}$  verwendet.

#### **Position der Gaskühleraustrittsfühler mit Gaskühler-Bypass-Ventil**

Falls der Gaskühler der Kälteanlage durch ein Gaskühler-Bypass-Ventil (3-Wege-Ventil) überbrückt werden kann, werden die Gaskühlertemperaturfühler t<sub>ak1</sub> und t<sub>ak2</sub> an unterschiedlichen Orten positioniert.

- t<sub>gk2</sub> befindet sich direkt nach dem Gaskühler
- tgk1 befindet sich direkt nach dem Gaskühler-Bypass-Ventil

Siehe folgendes Schema.

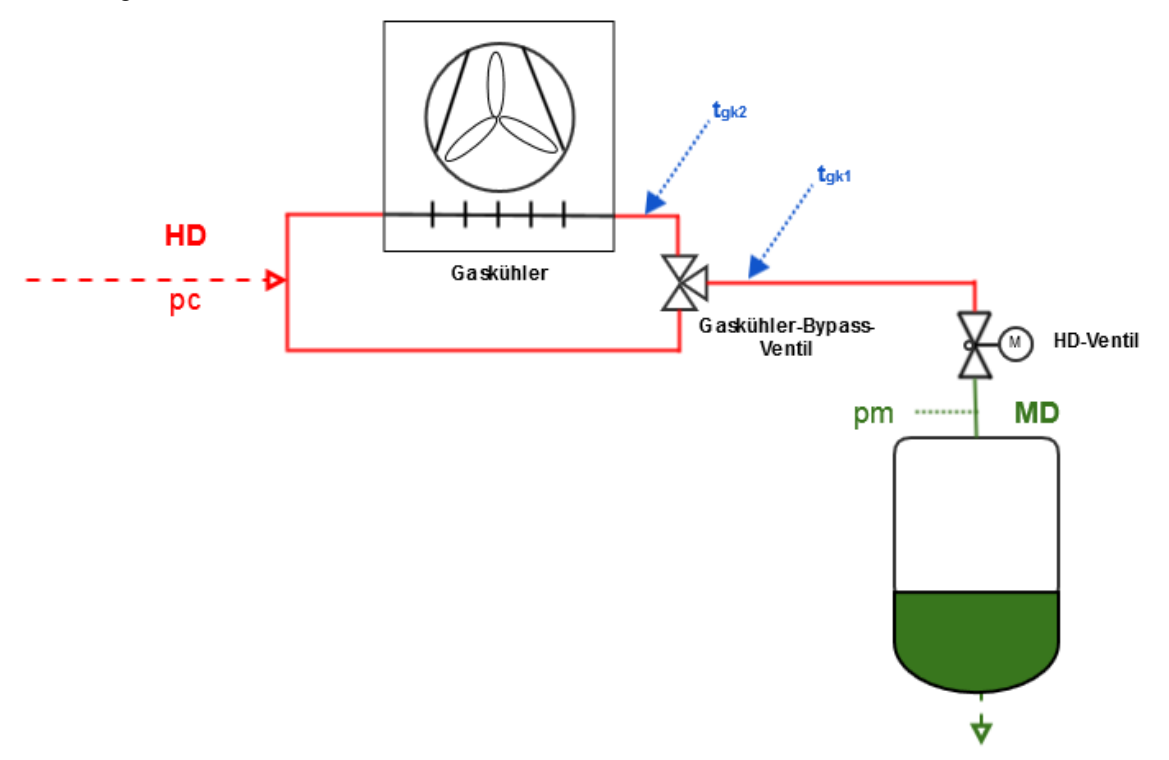

Ist das Gaskühler-Bypass-Ventil nicht aktiv oder nicht vorhanden, so weisen die beiden Temperaturfühler in der Regel denselben Wert auf. Sie sind redundant.

Eine fehlerhafte Positionierung der beiden Gaskühleraustrittsfühler kann zu starken Beeinträchtigungen der Funktionen *Regelung der Gaskühleraustrittstemperatur* und *Berechnung des HD-Sollwertes* führen. Bei Einsatz von Gaskühler-Bypass-Ventil immer auf die richtige Position der beiden Gaskühleraustrittsfühler achten.

### **5.6.4 Neutrale Zone Lüftersteuerung**

#### **Schrittregelung**

In einer programmierbaren Neutralen Zone erfolgt bei einer Schrittregelung keine Schaltung der Lüfterstufen. Diese Neutrale Zone ist programmierbar (Parameter *Neutr.Zone L*, siehe Menü 3-2-2-2). Die Neutrale Zone ist bei einer stetigen Regelung (*Drehzahlregelung, Kombiregelung Stufen, Kombiregelung Parallel*) funktionslos. Der Parameter Neutrale Zone (Parameter *Neutr.Zone L*, siehe Menü 3-2-2-2) wird nur angezeigt, wenn die Lüfter über einen Schrittregler angesteuert werden.

#### **Stetige Regelung**

Bei aktiver Regelungsart Kombiregler (Kombiregler Stufen oder Kombiregler Parallel) wirkt sich die Neutrale Zone Drehzahlregelung (Parameter *NZ Drehz.reg.*, siehe Menü 3-2-2-2) auf das Zu- und Abschalten der Festnetzlüfter aus.

Befindet sich der Istwert der Lüftersteuerung innerhalb der Neutralen Zone Drehzahlregelung werden keine Festnetzlüfter zu- bzw. abgeschaltet.

Die Freigabe des Drehzahlstellers für die Lüfter erfolgt, wenn der Istwert Lüftersteuerung den Sollwert minus der halben Neutralen Zone Drehzahlregler überschreitet. Die Freigabe des Drehzahlstellers wird entzogen, wenn der Sollwert unterschritten wurde und die Drehzahl = Min. Drehzahl ist (Startet mit Min. Drehzahl + Offset).

Die Freigabe Drehzahlsteller wird entzogen, wenn der Sollwert unterschritten wurde und die Drehzahl = Min. Drehzahl ist (Startet mit Min. Drehzahl + Offset).

Der Parameter Neutrale Zone Drehzahlregelung (Parameter *NZ Drehz.reg.*, siehe Menü 3-2-2-2) wird nur angezeigt, wenn die Lüfter stetig geregelt werden.

### **5.6.5 Regelalgorithmus tG mit Schrittregler**

Die durch einen A/D-Wandler erfasste Gaskühleraustrittstemperatur wird mit dem Sollwert verglichen. Es gilt der Zusammenhang:

Regelabweichung = Istwert ( $t_{Gist}$ ) – Sollwert ( $t_{Gsol}$ )

Bei positiver Regelabweichung und steigender Gaskühleraustrittstemperatur schaltet das Schrittschaltwerk eine Stufe vor. Dies bedeutet, dass eine Gaskühlerleistungsstufe zusätzlich freigegeben wird. Bei negativer Regelabweichung und sinkender Gaskühleraustrittstemperatur schaltet das Schrittschaltwerk eine Stufe zurück. Dies bedeutet, dass eine Gaskühlerleistungsstufe gesperrt wird.

Eine Sperre der Gaskühlerleistungsstufen erfolgt auch (sofern dies über den Parameter *Lü.mit Verd.AUS* (Menü 3-3-1) angewählt ist), wenn alle Verdichter ausgeschaltet sind.

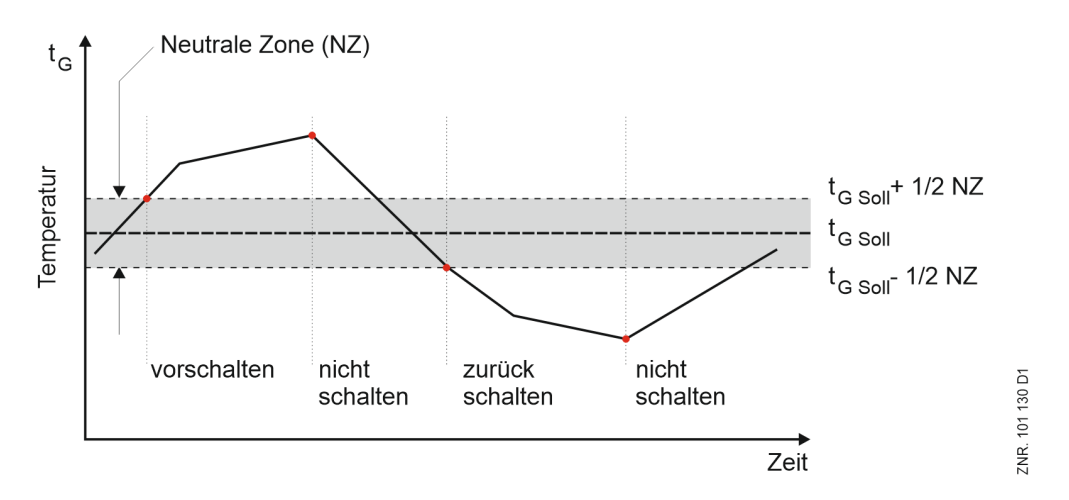

### **5.6.5.1 Schaltzeiten für Lüftermotoren mit Schrittregler**

Steigt oder sinkt die Gaskühleraustrittstemperatur auf einen Wert außerhalb der Neutralen Zone, wird die erste Gaskühlerleistungsstufe sofort zugeschaltet bzw. abgeschaltet.

Jede weitere Schaltung erfolgt nur, wenn eine bestimmte Zeit für den Vor- bzw. Rücklauf vergangen ist und die Regelabweichung einen vorgegebenen Wert überschritten hat (Neutrale Zone).

Die Zeit ist von der tatsächlichen Regelabweichung abhängig. Bei großer Regelabweichung erfolgt die Schaltung nach einer kürzeren Zeit als bei geringerer Regelabweichung. Die Schaltzeit errechnet sich aus der Summe einer Basiszeit  $t_b$  und einer variablen Zeit  $t_v$ . Es wird zwischen Vor- und Rückschalten des Schrittreglers unterschieden.

Die variable Zeit ist umgekehrt proportional zur Regelabweichung. Bei maximaler Regelabweichung geht die variable Zeit t<sub>v</sub> gegen Null. Bei kleiner werdender Regelabweichung wird die Zeit t<sub>v</sub> automatisch bis zu der vorgegebenen Maximalzeit vergrößert.

Ist die positive Regelabweichung (Istwert > Sollwert) größer als die 1,5-fache neutrale Zone, erfolgt eine Lüfterzuschaltung nach der programmierten Einschaltverzögerung, die jedoch nicht größer als 30 Sekunden sein darf. Ergibt sich durch die Basiszeit und variable Einschaltzeit eine Verzögerung von mehr als 30 Sekunden, erfolgt eine Lüfterzuschaltung.

Solange die Regelabweichung größer als die 1,5-fache neutrale Zone ist, bleibt die maximale Einschaltverzögerung auf 30 Sekunden begrenzt. Fällt die Regelabweichung durch das Hochfahren der Lüfter auf weniger als die 1,5-fache neutrale Zone, erfolgt ein Zuschalten erst wieder nach Ablauf der programmierten Einschaltverzögerung.

Die Basiszeit und die maximale variable Zeit für das Vor- (Ein-) und Rückschalten (Ausschalten) sind als Parameter für jede Zuschaltung/Abschaltung einer Gaskühlerleistungsstufe programmierbar. Für die Ermittlung der Schaltzeiten gelten folgende Zusammenhänge:

$$
t = t_b + t_v \qquad t_b = parametricrbar
$$

Für t<sub>v</sub> gilt:

$$
\text{t}_v = \text{t}_{v\_max} - \frac{(\text{t}_{v\_max} \cdot \text{d}_t)}{\text{d}_{t\_max}}
$$

Es gilt: für d<sub>t</sub> > d<sub>t\_max</sub> d<sub>t</sub> = d<sub>t\_max</sub>

t<sub>v</sub> = variable Schaltzeit  $t_{\rm v,max}$  = max. Schaltzeit (parametrierbar für jede Stufe) d<sub>t</sub> = Regelabweichung  $d_t_{max}$  = max. Regelabweichung (parametrierbar)

Die Berechnung der Schaltzeit erfolgt bei jedem Reglerdurchlauf. Dazu wird jeweils die variable Zeit neu errechnet und die seit dem letzten Schaltzeitpunkt vergangene Zeit mit der errechneten Zeit verglichen. Ist die errechnete Schaltzeit kleiner oder gleich der abgelaufenen Zeit, so erfolgt eine Ventilatorschaltung, wenn die Regelabweichung größer als die vorgegebene Neutrale Zone ist. Das folgende Diagramm stellt die Schaltzeitberechnung dar:

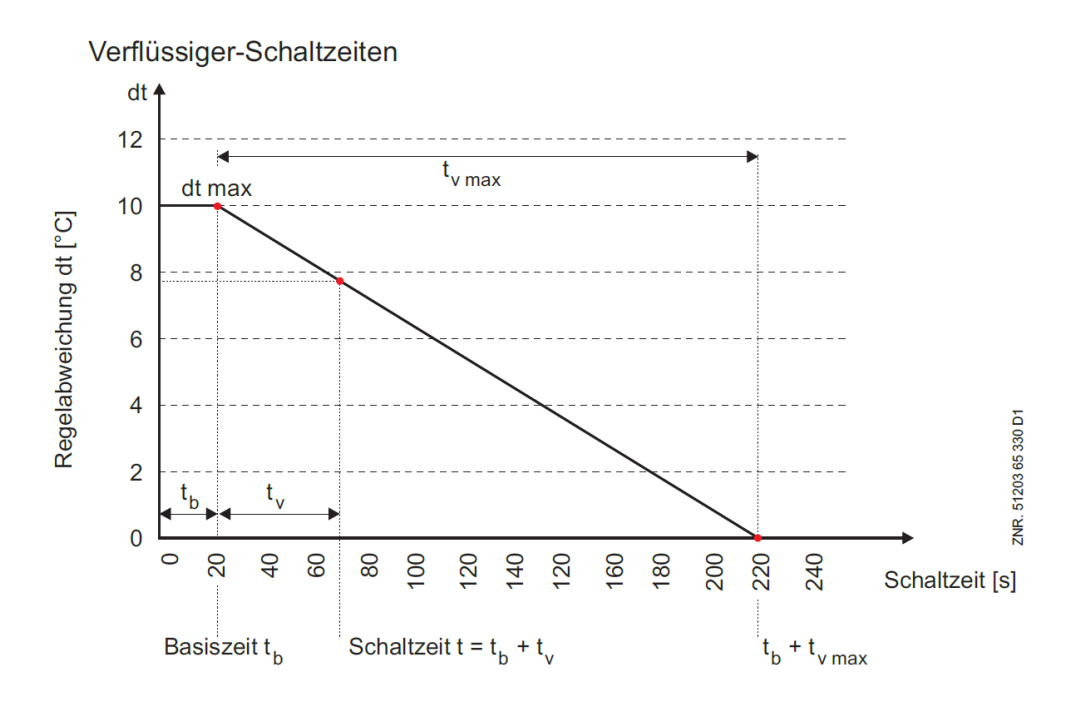

Wird die Gaskühleraustrittstemperatur mit Hilfe des Schrittreglers geregelt, wird über den Analogausgang *Lüfterdrehzahl* die Anzahl der laufenden Verdichterstufen nach der folgender Gleichung ausgegeben:

$$
\text{U}_{AUS} = \frac{\left(\text{Anzahl laufende Verdichterstufen} \cdot 10V\right)}{\left(\text{Anzahl parametrierte Verdichterstufen}\right)}
$$

### **5.6.5.2 Lüftermotoren - Stern-Dreieck-Umschaltung**

Bei der Steuerung können die Relaisstufen der Gaskühleraustrittstemperatur-Regelung für eine Stern-Dreieck-Umschaltung der Lüftermotoren verwendet werden. Dies setzt voraus, dass die Anlage warmseitig als Schrittregler parametriert ist.

Es kann zwischen drei Schaltarten gewählt werden (Menü 3-2-2-1-b):

• **Direkt**

Keine Stern-Dreieck-Umschaltung. Es können bis zu 12 Lüfter angesteuert werden.

• **KKGG**

Mit der ersten Hälfte der Relaisausgänge wird der Sternbetrieb der Lüftermotoren angesteuert (K = kleine Drehzahl), mit der zweiten Hälfte der Ausgänge der Dreieckbetrieb (G = große Drehzahl). Es können bis zu max. 6 Lüfter angesteuert werden.

• **KKKG**

Mit allen außer der letzten Relaisstufe werden die Lüftermotoren ein- bzw. ausgeschaltet. Mit der letzten Stufe werden gleichzeitig alle Lüfter vom Sternbetrieb (K = kleine Drehzahl) in den Dreieckbetrieb (G=große Drehzahl) umgeschaltet und umgekehrt. Es können bis zu max. 11 Lüfter angesteuert werden.

### **5.6.5.3 Parametrierung der Schaltarten**

Wird die Gaskühleraustrittstemperatur mit Hilfe eines Schrittreglers geregelt, werden mit den Relaisausgängen der Steuerung Lüfterleistungsstufen zu- bzw. abgeschaltet.

Diese Ausgänge können ebenfalls für eine Stern-Dreieck-Umschaltung der Lüftermotoren verwendet werden. Mit der folgenden Auswahlliste sind hierfür drei Schaltarten über den Parameter *Schaltart* (Menü 3-2-2-1-b) wählbar:

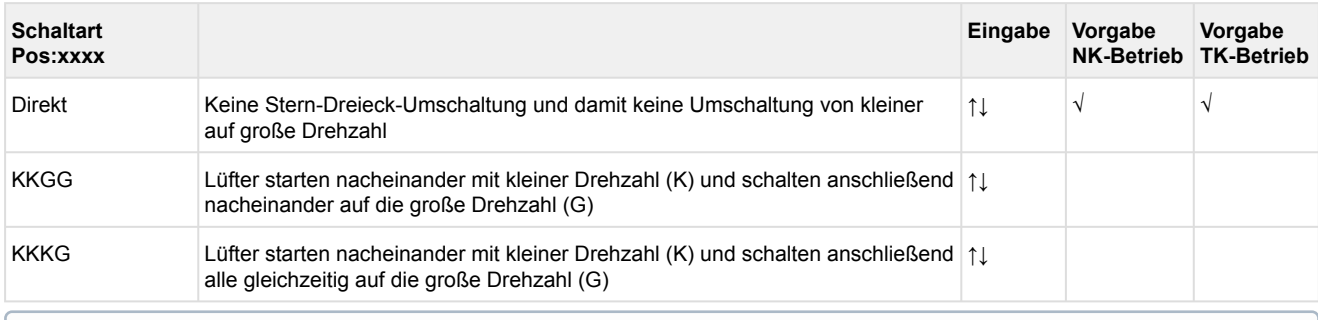

Das Menü wird nur angezeigt, wenn die Gaskühleraustrittstemperatur mit Hilfe eines Schrittreglers geregelt wird (Menü 3-3-1-a).  $\Omega$ 

Mit der Schaltart *Direkt* werden die Lüfterstufen nacheinander zu- bzw. abgeschaltet. Mit der Schaltart *KKGG* werden die Lüfterstufen ebenfalls nacheinander zugeschaltet. Dies hat zur Folge, dass die erste Hälfte der Ausgänge die Lüfter mit kleiner Drehzahl zuschaltet (Sternbetrieb). Die zweite Hälfte der Ausgänge schaltet die Lüfter in die große Drehzahl (Dreieckbetrieb). Beim Rückschalten der Leistungsstufen werden beide Lüfterausgänge (Ausgang Stern- und Dreieck) gleichzeitig abgeschaltet. Die kleine Drehzahl wird nach einer programmierbaren Zeitverzögerung wieder zugeschaltet.

Die folgende Tabelle zeigt die Ansteuerung der Lüfterausgänge am Beispiel einer Anlage mit zwei Lüftern und vier Lüfterstufen:

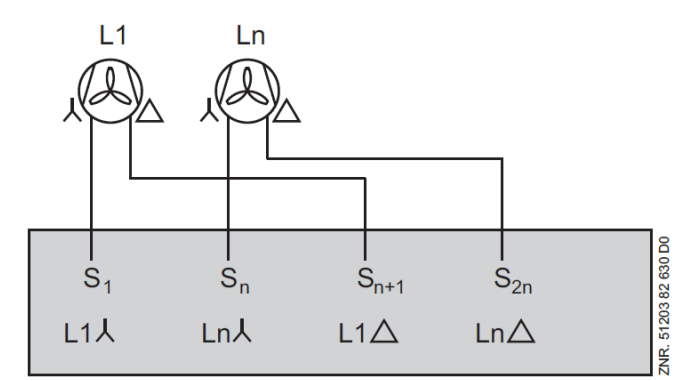

Ausbau: 2 Lüfter Schaltart: KKGG  $n=2$ n<sub>max</sub>=<br>- VS 3010 CT im Grundausbau:  $\mathcal{P}$ - Ausbau mit einem SIOX-Erweiterungsmodul:  $\overline{4}$ - Ausbau mit zwei SIOX-Erweiterungsmodulen:  $\mathbf{6}$ S = Relaisstufen der Vebundsteuerung  $L = Lüfter$ 

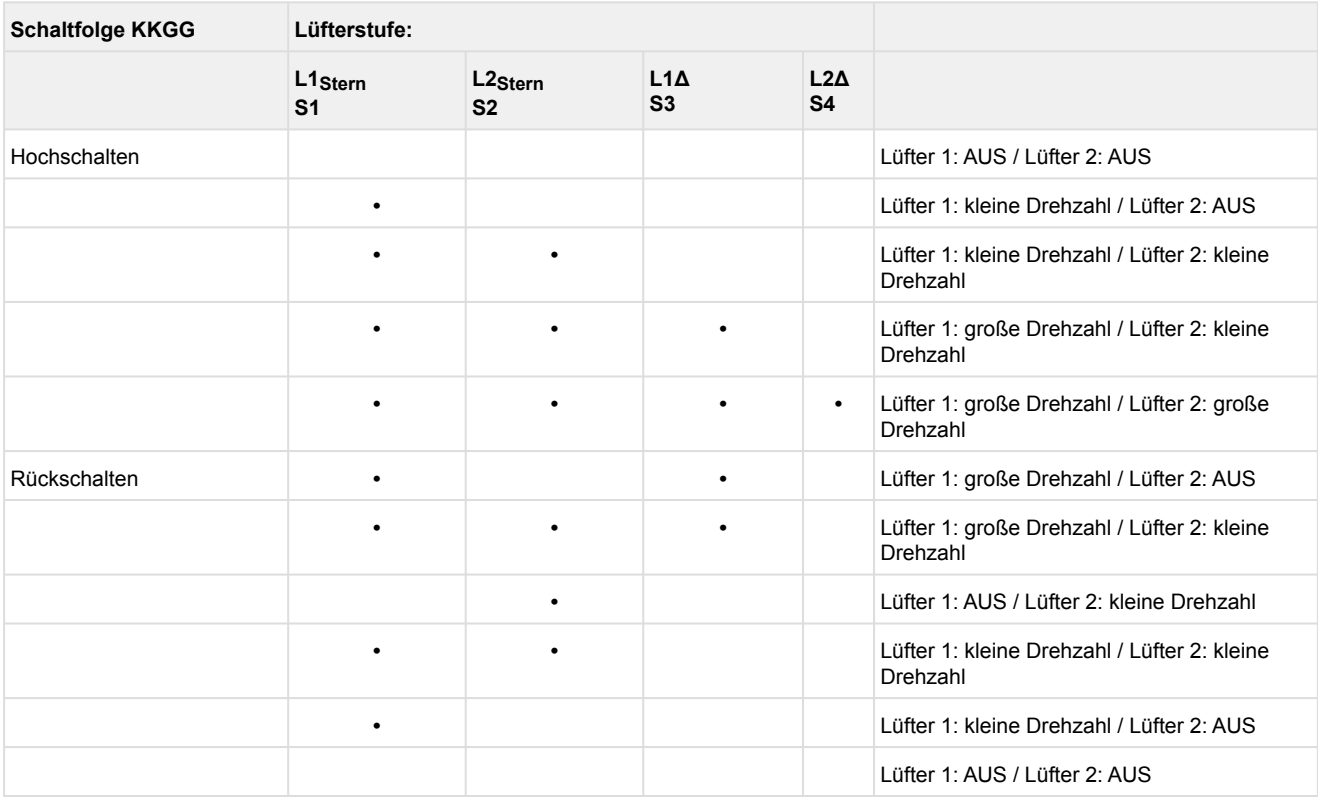

Mit der Schaltart *KKKG* werden die Lüfterstufen ebenfalls nacheinander zugeschaltet. Dies hat zur Folge, dass alle Lüfter mit kleiner Drehzahl zuschalten (Sternbetrieb). Anschließend werden alle Lüfter auf die große Drehzahl umgeschaltet (Dreieckbetrieb).

Beim Rückschalten der Leistungsstufen werden alle Lüfterausgänge gleichzeitig abgeschaltet. Anschließend werden alle Lüfter nach einer programmierbaren Zeitverzögerung mit der kleinen Drehzahl wieder zugeschaltet. Hiernach werden die kleinen Drehzahlen nacheinander abgeschaltet.

Die folgende Tabelle zeigt die Ansteuerung der Lüfterausgänge am Beispiel einer Anlage mit drei Lüftern und vier Lüfterstufen:

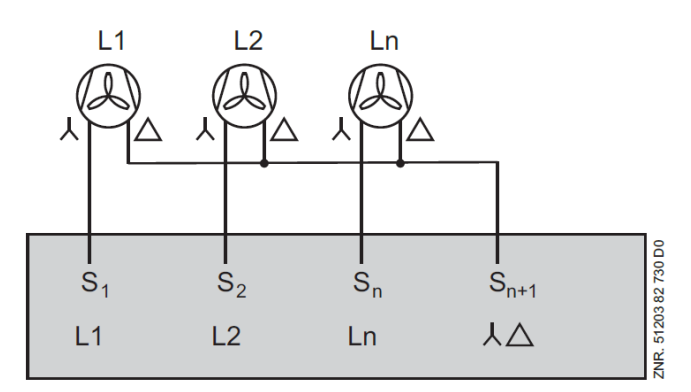

Ausbau: 3 Lüfter Schaltart: KKKG  $n=3$  $n_{\text{max}}$ Umax<br>- VS 3010 CT im Grundausbau: - Ausbau mit einem SIOX-Erweiterungsmodul: - Ausbau mit zwei SIOX-Erweiterungsmodulen: S = Relaisstufen der Vebundsteuerung  $L = Lüfter$ 

3

 $\overline{7}$  $11$ 

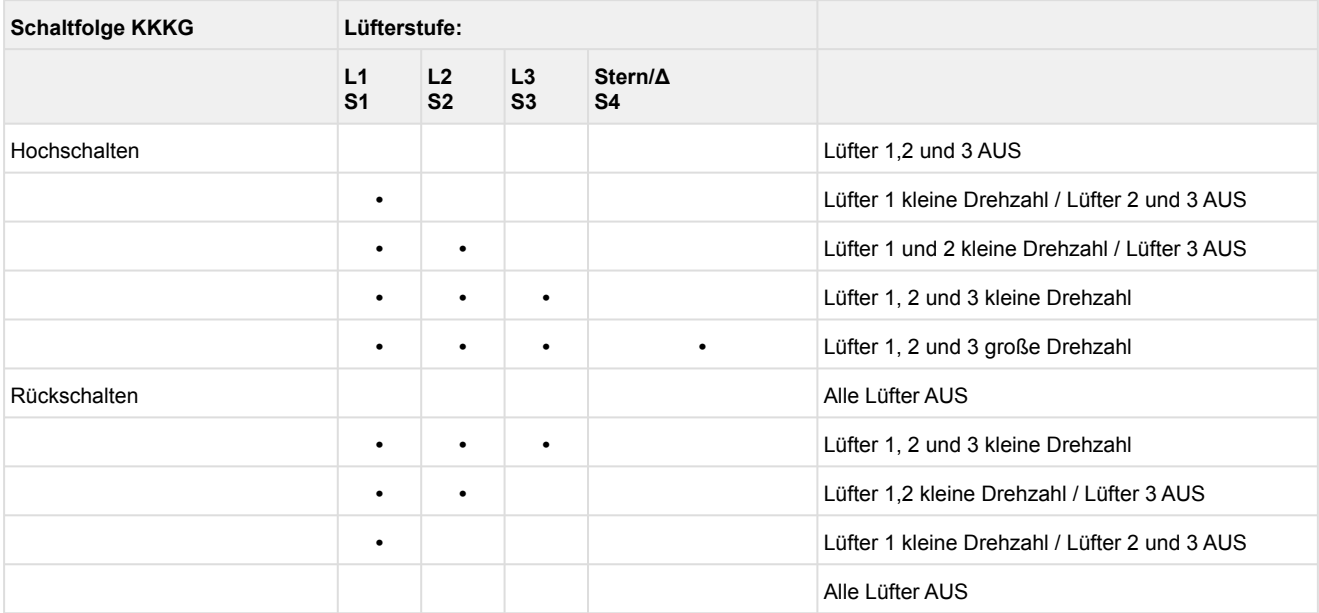

Die Zeitverzögerung für die Umschaltung vom Dreieck- in den Sternbetrieb kann über den Parameter *Verz. kl. Drehz.* eingestellt werden (Menü 3-2-2-1). In den Betriebsarten *KKGG* und *KKKG* kann im Nachtbetrieb zur Lärmvermeidung das Umschalten auf die große Drehzahl mit dem Parameter *Gr. Drehz. N* (Menü 3-2-2-1) verhindert werden.

Überschreitet die Gaskühleraustrittstemperatur den unter *tG-Max* (Menü 3-2-2-1) eingestellten Sollwert, wird die große Drehzahl unabhängig von dem oben beschriebenen Parameter zugeschaltet. Die Lüfter schalten erst wieder in die kleine Drehzahl, wenn durch den sinkenden Druck Leistungsstufen zurückgeschaltet werden.

### **5.6.6 Regelalgorithmus tG mit Drehzahlregelung**

Die durch einen A/D-Wandler erfasste Gaskühleraustrittstemperatur wird mit dem Sollwert verglichen. Es gilt der Zusammenhang:

Regelabweichung = Istwert ( $t_{G\_ist}$ ) – Sollwert ( $t_{G\_soll}$ )

Bei einer positiven Regelabweichung wird durch einen PI-Regelalgorithmus ein Drehzahlsollwert berechnet, der über einen Analogausgang (0..10 V) auf den Drehzahlsteller geschaltet wird. Der Drehzahlsteller steuert die Ventilatordrehzahl auf den vorgegebenen Sollwert.

Bei einer negativen Regelabweichung wird mit Hilfe des ersten Lüfterausgangs L1 der Steuerung der Drehzahlsteller gesperrt, wenn die Drehzahl auf 0 abgefallen ist. Ist über den Parameter *Min. Drehzahl* (Menü 3-3-1) eine Minimaldrehzahl des Drehzahlstellers > 0 eingegeben, wird nach einer parametrierbaren Zeit (Basiszeit AUS Lüfter 1) die Drehzahl über eine Rampe auf 0 heruntergefahren und der Lüfterausgang L1 ausgeschaltet.

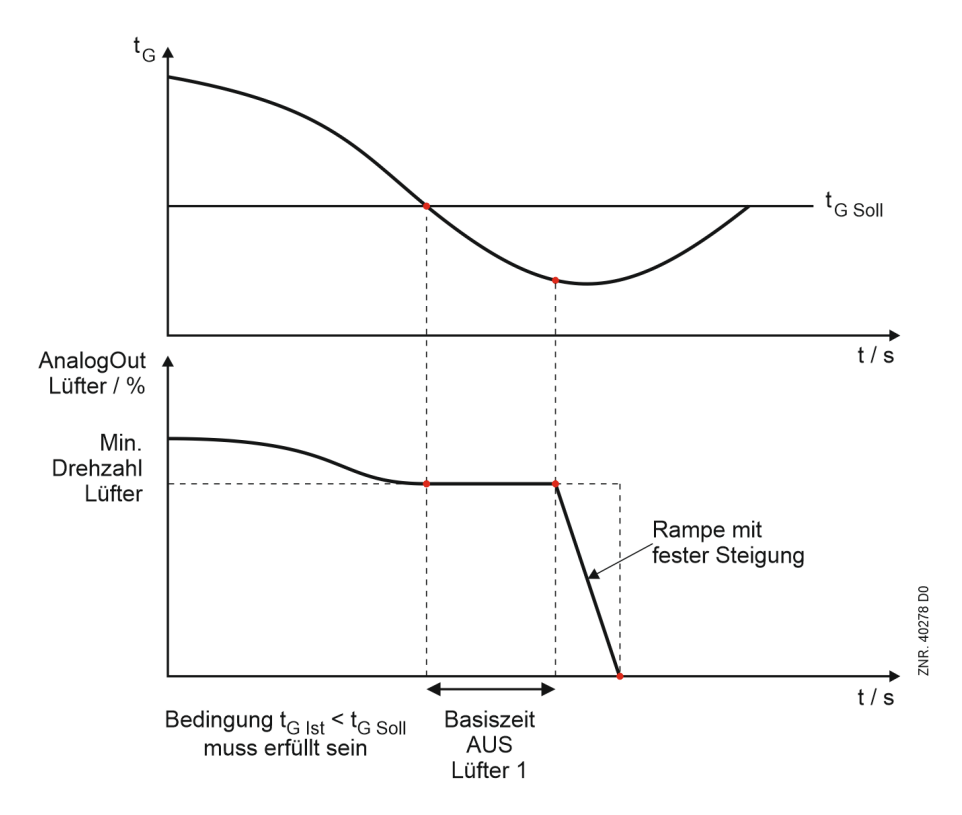

### **Funktion Netzüberbrückung bei Überschreiten von** *tg-Max* **bzw.** *tg-Max.WRG***.**

Hat der Druck einen vorgegebenen t<sub>G</sub>-Grenzwert (Parameter t<sub>G</sub>-Max / t<sub>G</sub>-Max.WRG. Menü 3-2-2-1) erreicht, wird der Netzbetrieb aktiviert. Die Netzüberbrückung erfolgt, indem die 2. Leistungsstufe der Steuerung aktiviert und die 1. Leistungsstufe (Freigabe Drehzahlsteller) gesperrt wird. Mit der 2. Leistungsstufe kann ein Bypass geschaltet werden, der die drehzahlgeregelten Lüfter auf das Festnetz schaltet (siehe hierzu auch [Inbetriebnahme von drehzahlgeregelten Verflüssigerlüftern / Verdichtern](#page-137-0)).

### **5.6.7 Regelalgorithmus tG mit Kombiregler parallel**

Die durch einen A/D-Wandler erfasste Gaskühleraustrittstemperatur wird mit dem Sollwert verglichen. Es gilt der Zusammenhang:

## Regelabweichung = Istwert ( $t_{G\_ist}$ ) – Sollwert ( $t_{G\_soll}$ )

Über einen PI-Regelalgorithmus wird in Abhängigkeit der Regelabweichung ein Drehzahlsollwert berechnet, der über einen Analogausgang (0..10 V) auf den Drehzahlsteller geschaltet wird. Der Drehzahlsteller steuert die Drehzahl aller parallel geschalteten Lüfter, die einzeln zu- bzw. abgeschaltet werden können. Für die Regelung können je nach Ausbaustufe der Steuerung folgende Anzahlen Lüfterstufen maximal gesteuert werden

- Lüfteransteuerung über die Relais eines SIOX-Erweiterungsmoduls: 3 Lüfterstufen
- Lüfteransteuerung über Modbus: 11 Lüfterstufen

Bei einer Lüfter-Kombiregelung ist demnach der mögliche Lüfterausbau in Abhängigkeit von der Ausbaustufe um einen Lüfter geringer als bei einer Schrittregelung. Dies ist darin begründet, dass der dem letzten parametrierten Lüfterausgang (*Anz.Verfl.Stufen XX* Menü 3-1) folgende Lüfterausgang für die Umschaltung auf den Netzbetrieb verwendet wird:

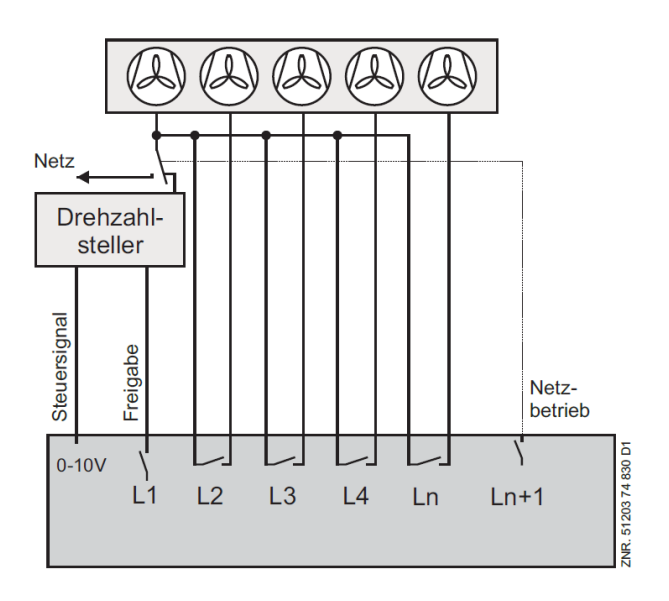

Bei einer positiven Regelabweichung wird über die erste Lüfter-Leistungsstufe L1 der Steuerung der Drehzahlsteller freigegeben. Abhängig von der Regelabweichung wird durch einen PI-Regelalgorithmus ein Drehzahlsollwert berechnet, der über einen Analogausgang (0..10 V) auf den Drehzahlsteller geschaltet wird. Das Stellsignal für die erste bis vorletzte Lüfterstufe ist auf die vorgegebene minimale Drehzahl plus 50% des maximalen Stellsignals begrenzt. Erreicht eine Stufe diesen Grenzwert, wird nach einer Zeitverzögerung eine weitere Leistungsstufe zugeschaltet. Das Stellsignal für alle jetzt zugeschalteten Lüfter wird nach folgender Formel berechnet:

$$
\text{Stellsignal}\left[\%\right] = \frac{\left(\text{Drehzahl}_{min} + 50\%\right)\ \cdot \ \left(\text{Anzahl laufende Stufen} - 1\right)}{\text{Anzahl laufende Stufen}}
$$

Hierdurch ergibt sich eine Verflüssigerleistung, die etwa der Leistung vor dem Zuschalten des Lüfters entspricht. Wird die letzte Lüfterstufe zugeschaltet, kann das Stellsignal seinen maximalen Wert erreichen. Lüfter, die über den Motorschutz abgeschaltet wurden, werden bei der Steuerung nicht berücksichtigt. Hat die Gaskühleraustrittstemperatur einen vorgegebenen Grenzwert (Parameter *tG-Max./ tG-Max.WRG* Menü 3-2-2-1) erreicht, wird Netzbetrieb aktiviert. Im Netzbetrieb wird der Drehzahlsteller gesperrt. Anschließend werden alle Lüfter vom Drehzahlsteller getrennt und auf das Festnetz geschaltet. Die Netzüberbrückung erfolgt, indem die Lüfterstufe *(Anz.Verfl.Stufen* + 1) der Steuerung aktiviert und die 1. Leistungsstufe (Freigabe Drehzahlsteller) gesperrt wird. Mit der Lüfterstufe *(Anz.Verfl.Stufen* + 1) kann ein Bypass geschaltet werden, der die [drehzahlgeregelten Lüfter auf das Festnetz schaltet \(siehe hierzu auch Inbetriebnahme von drehzahlgeregelten](#page-137-0)  Verflüssigerlüftern / Verdichtern). Das folgende Diagramm zeigt den Drehzahlverlauf beim Hochfahren am Beispiel einer Anlage mit fünf Lüftern:

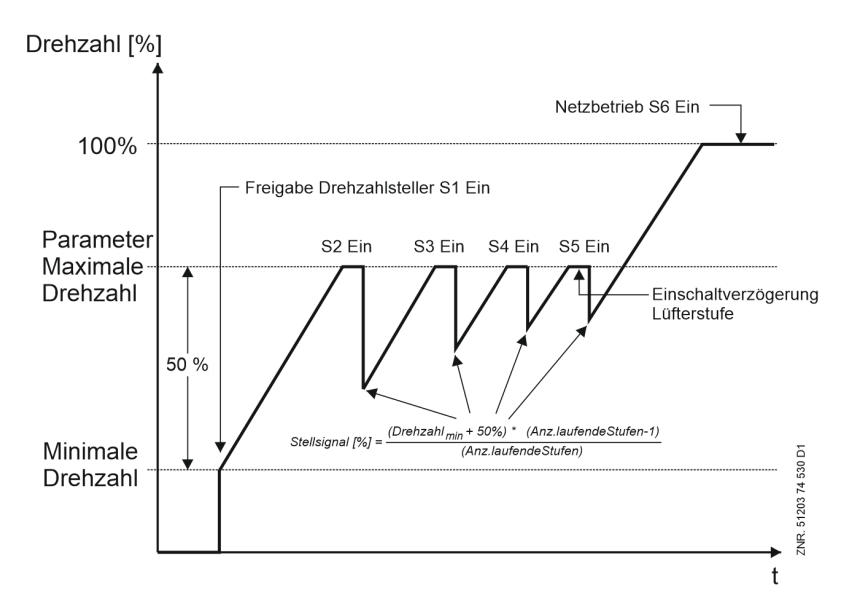

Bei einer negativen Regelabweichung wird die Drehzahl aller zugeschalteten Lüfter bis auf die minimale Drehzahl +20% abgesenkt.

Bleibt die Gaskühleraustrittstemperatur weiterhin unterhalb des Sollwertes, werden zeitverzögert Lüfterstufen abgeschaltet. Vom Netzbetrieb wird erst wieder in den Regelbetrieb umgeschaltet, wenn der  $t_{\rm G}$ -Sollwert unterschritten wurde.

Der Drehzahlsteller wird als letztes über den ersten Lüfterausgang S1 der Steuerung gesperrt, wenn die Drehzahl auf 0 abgefallen ist. Ist über den Parameter *Min. Drehzahl* (Menü 3-2-2-1) eine Minimaldrehzahl des Drehzahlstellers > 0 eingegeben, wird nach einer parametrierbaren Zeit (Parameter *Basiszeit AUS L1* Menü 3-2-2-2-c) die Drehzahl über eine Rampe auf 0 heruntergefahren und der Lüfterausgang S1 ausgeschaltet.

#### **Freigabe Lüfterstufen (Parameter** *FREI.VERFL.* **Maske 3-1-e)**

Die Freigabe der Lüfterstufen ist direkt den Lüfter-Relaisstufen zugeordnet. Durch eine Sperre der Lüfterstufe 1 kann demnach der Drehzahlsteller mit den angeschlossenen Lüftern gesperrt werden. Erfolgt eine Sperre der ersten Stufe, arbeitet die Lüfter-Regelung als Schrittregler mit den Stufen 2 bis n-1. Maximal kann folgende Anzahl Stufen gesperrt bzw. freigegeben werden

- Lüfteransteuerung über die Relais eines SIOX-Erweiterungsmoduls: 3 Lüfterstufen
- Lüfteransteuerung über Modbus: 11 Lüfterstufen

Die Stufe *Anz.Verfl.Stufen + 1* für den Netzbetrieb kann nicht programmiert werden. Sie wird am Bedienterminal, am Marktrechner und in der PC-Software LDSWin nicht angezeigt.

### **5.6.8 Regelalgorithmus tG mit Kombiregler stufig**

Die durch einen A/D-Wandler erfasste Gaskühleraustrittstemperatur wird mit dem Sollwert verglichen. Es gilt der Zusammenhang:

Regelabweichung = Istwert ( $t_{G\_ist}$ ) – Sollwert ( $t_{G\_soll}$ )

Über einen PI-Regelalgorithmus wird in Abhängigkeit der Regelabweichung ein Drehzahlsollwert berechnet, der über einen Analogausgang (0..10 V) auf den Drehzahlsteller geschaltet wird. Die Lüfter-Regelung erfolgt mit einem Lüfter, der mit einem Drehzahlsteller gesteuert wird. Weitere mit dem Festnetz verbundene Stufen können einzeln zu- bzw. abgeschaltet werden.

Für die Regelung können je nach Ansteuerung der Lüfter folgende Anzahlen Lüfterstufen gesteuert werden:

- Lüfteransteuerung über Modbus: 11 Lüfterstufen
- Lüfteransteuerung über die Relais eines SIOX-Erweiterungsmoduls: 3 Lüfterstufen

Bei einer Lüfter-Kombiregelung ist demnach der mögliche Lüfterausbau in Abhängigkeit von der Ausbaustufe um einen Lüfter geringer als bei einer Schrittregelung. Dies ist darin begründet, dass der dem letzten parametrierten Lüfterausgang (*Anz.Verfl.Stufen xx* Menü 3-1) folgende Lüfterausgang für die Umschaltung auf den Netzbetrieb verwendet wird.

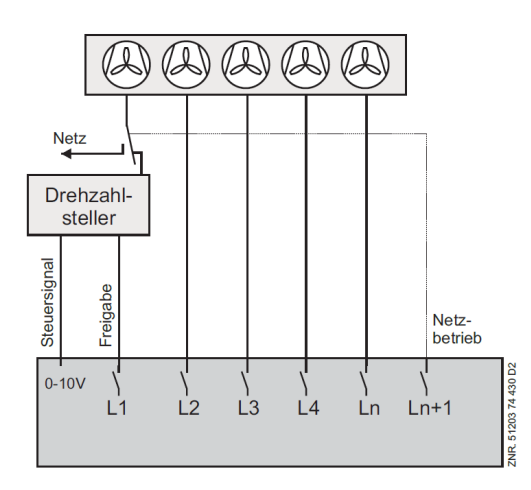

Bei einer positiven Regelabweichung wird über die erste Leistungsstufe der Steuerung der Drehzahlsteller freigegeben. Abhängig von der Regelabweichung wird durch einen PI-Regelalgorithmus ein Drehzahlsollwert berechnet, der über einen Analogausgang (0..10 V) auf den Drehzahlsteller geschaltet wird. Erreicht die Drehzahl ihren Maximalwert, wird nach einer Zeitverzögerung eine weitere Leistungsstufe zugeschaltet. Das Stellsignal für die erste Lüfterstufe wird auf die minimale Drehzahl reduziert. Lüfter, die über den Motorschutz abgeschaltet wurden, werden bei der Steuerung nicht berücksichtigt.

Hat die Gaskühleraustrittstemperatur einen vorgegebenen Grenzwert (Parameter *tG-Max./ tG-Max.WRG* Menü 3-2-2-1) erreicht, wird Netzbetrieb aktiviert. Im Netzbetrieb wird der Drehzahlsteller gesperrt. Anschließend wird der Lüfter vom Drehzahlsteller getrennt und auf das Festnetz geschaltet.

Die Netzüberbrückung erfolgt, indem die Lüfterstufe *(Anz.Verfl.Stufen* + 1) der Steuerung aktiviert und die 1. Leistungsstufe (Freigabe Drehzahlsteller) gesperrt wird. Mit der Lüfterstufe *(Anz.Verfl.Stufen* + 1) kann ein Bypass geschaltet werden, der die drehzahlgeregelten Lüfter auf das Festnetz schaltet (siehe hierzu auch Kapitel [Inbetriebnahme von drehzahlgeregelten Verflüssigerlüftern / Verdichtern\)](#page-137-0).
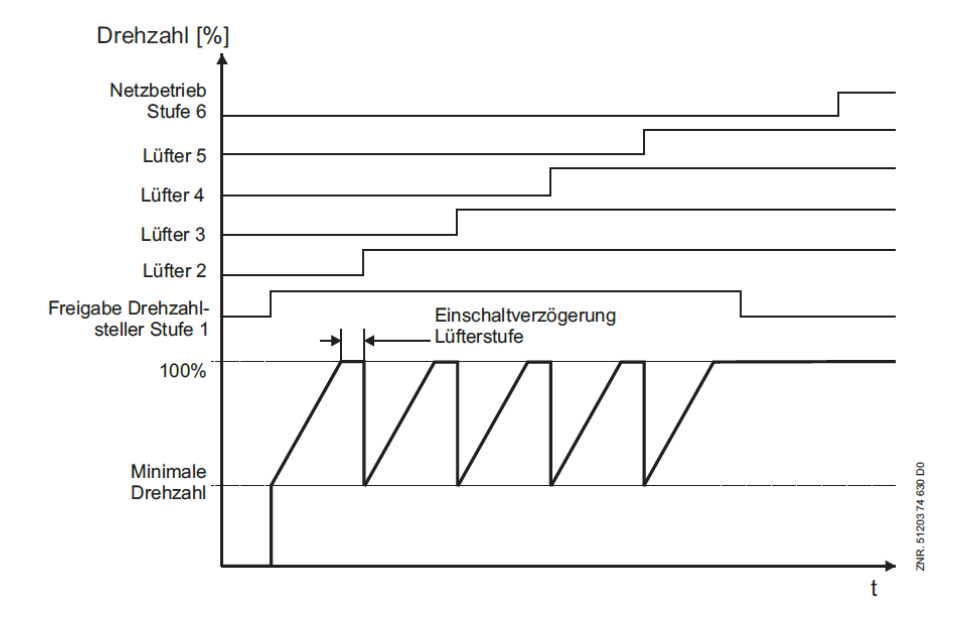

Das folgende Diagramm zeigt den Drehzahlverlauf beim Hochfahren am Beispiel einer Anlage mit fünf Lüftern:

Bei einer negativen Regelabweichung wird durch den PI-Regler die Drehzahl abgesenkt. Wird die minimale Drehzahl erreicht, wird nach einer Zeitverzögerung eine Lüfterleistungsstufe abgeschaltet und gleichzeitig die Drehzahl auf den maximalen Wert angehoben. Der Drehzahlsteller wird als letztes über den ersten Lüfterausgang S1 der Steuerung gesperrt, wenn die Drehzahl auf 0 abgefallen ist.

Ist über den Parameter *Min. Drehzahl* (Menü 3-2-2-1) eine Minimaldrehzahl des Drehzahlstellers > 0 eingegeben, wird nach einer parametrierbaren Zeit (Basiszeit AUS Lüfter 1) die Drehzahl über eine Rampe auf 0 heruntergefahren und der Lüfterausgang S1 ausgeschaltet.

Vom Netzbetrieb wird erst wieder in den Regelbetrieb umgeschaltet, wenn der t<sub>G</sub>-Sollwert unterschritten wurde.

Das folgende Diagramm zeigt den Drehzahlverlauf beim Absenken am Beispiel einer Anlage mit fünf Lüftern:

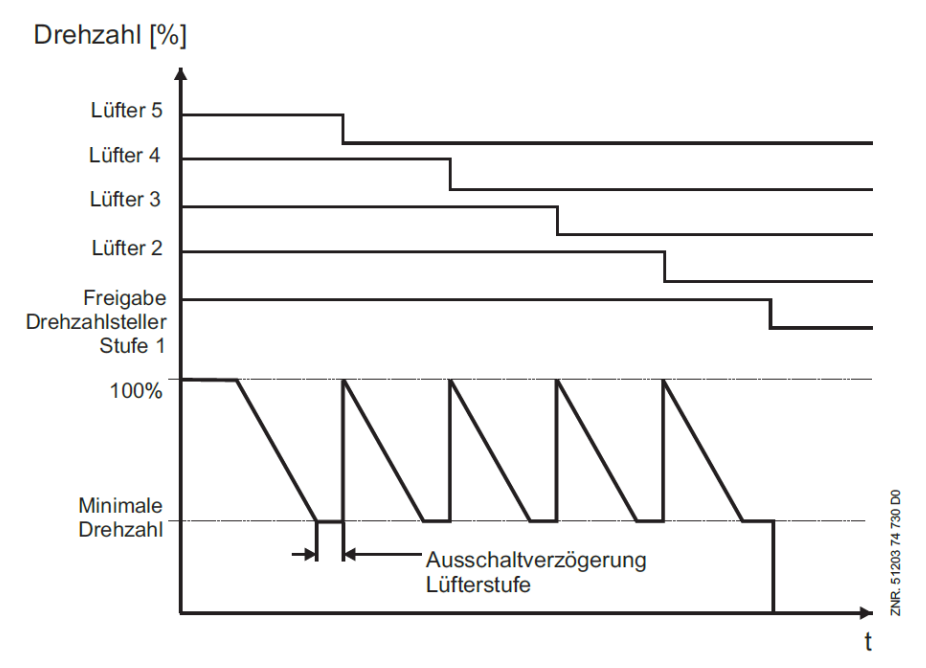

### **Freigabe Lüfterstufen (Parameter** *FREI.VERFL.* **Maske 3-1-e)**

Die Freigabe der Lüfterstufen ist direkt den Lüfter-Relaisstufen zugeordnet. Durch eine Sperre der Lüfterstufe 1 kann demnach der Drehzahlsteller mit den angeschlossenen Lüftern gesperrt werden. Erfolgt eine Sperre der ersten Stufe, arbeitet die Lüfter-Regelung als Schrittregler mit den Stufen 2 bis n-1. Maximal kann folgende Anzahl Stufen gesperrt bzw. freigegeben werden:

- Lüfteransteuerung über Modbus: 11 Lüfterstufen
- Lüfteransteuerung über die Relais eines SIOX-Erweiterungsmoduls: 3 Lüfterstufen

Die Stufe *Anz. Verfl.Stufen + 1* für den Netzbetrieb kann nicht programmiert werden. Sie wird am Bedienterminal, am Marktrechner und in der PC-Software LDSWin nicht angezeigt.

## <span id="page-74-0"></span>**5.6.9 Sollwertermittlung tG**

Die Ermittlung des Sollwertes für die Gaskühlertemperatur t<sub>G</sub> erfolgt in Abhängigkeit von der Außentemperatur nach einer programmierbaren Kennlinie. Die Außentemperatur wird hierbei entweder von einem Pt1000- Sensor, der direkt am Eingang der Verbundsteuerung angeschlossen ist (Klemmen 1/2/3/4), oder über den CAN-Bus von einer anderen im System befindlichen Verbundsteuerung, zur Verfügung gestellt.

$$
\mathrm{t}_{G}=\mathrm{t}_{G\_min}+\frac{[(\mathrm{t}_{G\_max}-\mathrm{t}_{G\_min})\cdot(\mathrm{t}_{a}-\mathrm{t}_{a\_min})]}{(\mathrm{t}_{a\_max}-\mathrm{t}_{a\_min})}
$$

 $t_G = t_G$  Sollwert  $t_G$ <sub>max</sub> = maximaler  $t_G$  Sollwert  $t_G$ <sub>min</sub> = minimaler  $t_G$  Sollwert  $t_a$  = momentane Außentemperatur  $t_{a,max}$  = max. Außentemperatur für Sollwertverschiebung  $t_{a,min}$  = min. Außentemperatur für Sollwertverschiebung

Bei einer Außentemperatur  $t_a > t_{a\_max}$  oder  $t_a < t_{a\_min}$  gilt

für  $t_a > t_a$  max:  $t_G = t_G$  max für  $t_a < t_{a\_min:}$   $t_G = t_{G\_min}$ 

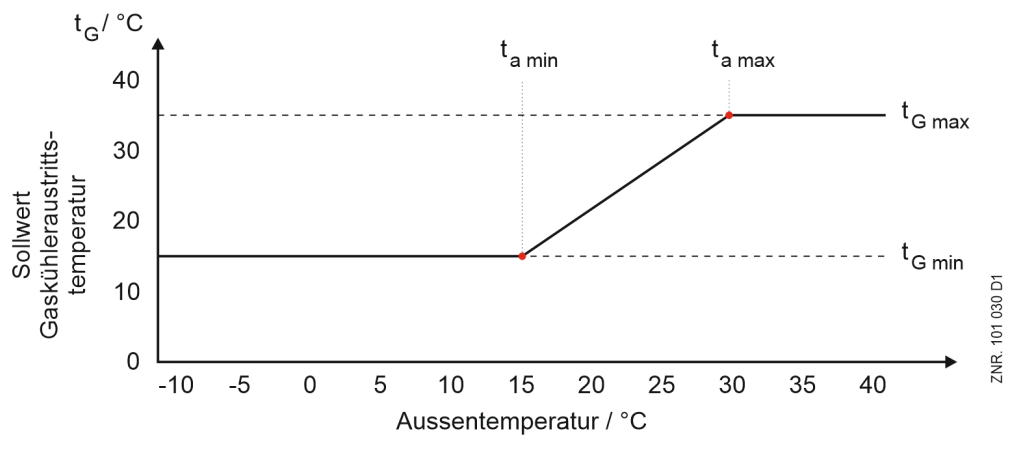

tG\_min, ta\_min, tG\_max, ta\_max sind parametrierbar.

## **5.6.9.1 Sollwertanhebung tG**

Bei der Steuerung besteht die Möglichkeit, einen Temperaturoffset *tG-Offset N* (Menü 3-2-2-2) einzugeben, der zur Solltemperatur t<sub>G Soll</sub> hinzuaddiert wird, wenn die Sollwertumschaltung aktiv ist.

### **5.6.10 Stellsignal für Frequenzumrichter**

Die Berechnung des t<sub>G</sub>-Sollwertes erfolgt wie in Kapitel [Sollwertermittlung für Gaskühleraustrittstemperatur](#page-74-0) beschrieben.

Zusätzlich wird ein Sollwert für die Lüfterdrehzahl ermittelt.

Die Berechnung dieses Sollwerts für die Lüfterdrehzahl erfolgt in gleicher Weise bei allen stetigen Lüfter-Regelungsarten:

- Drehzahlregelung
- Kombiregelung Parallel
- Kombiregelung Stufen

Für die Berechnung gilt folgender Zusammenhang:

 $U_{Soll} = P_{\text{Anteil}} + I_{\text{Anteil}} +$ Offset

 $U_{\text{Soll}}$  = Sollwert Drehzahlsteller (0..10 V) PAnteil = Proportionalanteil des Reglers  $I_{\text{Anteil}}$  = Integralanteil des Reglers Offset= Offset für Stellsignal Lüfterdrehzahl (Parameter Offset siehe Menü 3-2-2-1)

Mit dem P-Anteil reagiert der Regler direkt auf Regelabweichungen.

Der I-Anteil vermeidet bleibende Regelabweichungen.

Werden sehr kleine I-Anteile benötigt, kann über den Parameter *Intervall I* das Berechnungsintervall verlängert werden (Standard = 1 Sek.). Der I-Anteil wird alle *Intervall*-Sekunden aktualisiert.

I<sub>Wert</sub> = Parametrierbarer Integralfaktor des PI-Reglers(Parameter *I-Wert*, siehe Menü 3-2-2-1) Intervall I= Zeitintervall für Berechnung des I<sub>Anteils</sub> (Parameter *Intervall I*, siehe Menü 3-2-2-1)

Mit dem Parameter *Min. Drehzahl* kann die minimale Drehzahl des Lüfter-Drehzahlstellers vorgegeben werden. Die Eingabe erfolgt in Prozent und bezieht sich auf den 0..10 V-Analogausgang der Steuerung. Bei Überschreiten eines parametrierbaren tg-Max-Schwellwertes (Parameter *tG-Max / tG-Max.WRG.* Menü 3-2-2-1), wird davon ausgegangen, dass ein Problem am Drehzahlsteller für die Lüftermotoren besteht. Es wird dann eine Netzüberbrückung aktiviert. Der Drehzahlsteller für die Lüfter wird dann außer Funktion gesetzt und die Lüfter direkt am Netz betrieben. Das Umschalten vom Regelbetrieb in die Netzüberbrückung und zurück erfolgt bei den verschiedenen stetigen Regelungsarten (Drehzahlregelung, Kombiregelung Parallel und Kombiregelung Stufen) unterschiedlich. Siehe hierzu die folgenden Kapitel.

Im normalen Regelbetrieb (WRG nicht aktiv) wird für die Umschaltung in den Netzbetrieb der Sollwert *tg-Max* verwendet. Im WRG-Betrieb wird hierfür der Parameter *tg-Max.WRG* verwendet. Ist der WRG-Betrieb aktiv, erfolgt eine Umschaltung in den Netzbetrieb erst dann, wenn der Grenzwert *tg-Max.WRG* überschritten wird. Ist der Netzbetrieb beim Umschalten in den WRG- oder Regelbetrieb bereits aktiv, bleibt er solange aktiv, bis der Istwert den dann gültigen Sollwert (Regel- oder WRG-Betrieb) wieder unterschritten hat.

Nach Erreichen des eingestellten Sollwertes schaltet die Steuerung wieder in den Regelbetrieb. Die Funktion Netzüberbrückung kann deaktiviert werden, indem der Parameter *tG-Max* auf — gestellt wird.

Die Parameter für den PI-Regler, die minimale Drehzahl und die Netzüberbrückung werden nur angezeigt, wenn als Regelungsart die Drehzahlregelung, Kombiregelung parallel oder Kombiregelung Stufen eingestellt wurde.

### **5.6.11 Schutz der Lüftermotoren / Grundlastumschaltung Lüftermotoren**

Bei der Steuerung sind zusätzliche Funktionen zum Schutz der Lüftermotoren implementiert. In Monaten mit tiefen Außentemperaturen, in denen nur ein kleiner Teil der Verflüssigerlüfter benötigt wird, kann es vorkommen, dass Lüfter nach langer Standzeit festgehen.

Um dies zu verhindern, kann über den Parameter *Umsch.Lüfter* (Menü 3-7) eine lang andauernde Standzeit verhindert werden. Ist die Grundlastumschaltung aktiviert, erscheinen in der Bedienmaske folgende zusätzliche Einträge:

#### **1.** *B.zeit-Ausgl.*

Es kann zwischen 2 Betriebsarten gewählten werden:

#### • **Lüfterschutz**

Ist der Parameter *B.Zeit-Ausgl.* auf *N* gesetzt, so wird das Schaltschema der Lüfter unverändert gelassen. Lüfter schalten sich der Reihe nach von L1..Ln zu und von Ln..L1 zurück. Die Lüfter, die hierbei länger als eine parametrierbare Zeit *Zyklusz.Lüfter* (Menü 3-7) ausgeschaltet waren, werden dann für die Dauer von 20 Sekunden zugeschaltet.

#### • **Betriebszeitenausgleich**

Ist der Wert auf *J* gesetzt, wird die Schaltreihenfolge für die Lüfter geändert. Die Lüfter werden hierbei nicht mehr der Reihe nach zu- und zurückgeschaltet, sondern nach der Betriebszeit. Wenn ein Lüfter zugeschaltet werden muss, wird der Lüfter mit der kürzesten Betriebszeit eingeschaltet. Wenn ein Lüfter abgeschaltet werden muss, wird der Lüfter mit der längsten Betriebszeit ausgeschaltet. Des Weiteren wird in diesem Betriebsmodus eine Grundlastumschaltung der Lüfter durchgeführt. Befindet sich der tG-Regler für eine parametrierbare Zeit *Zyklusz.Lüfter* (Menü 3-7) in der Neutralen Zone, so wird nach Ablauf dieser Zeit - soweit verfügbar - der Lüfter mit der kürzesten Betriebszeit zugeschaltet und dafür der Lüfter mit der höchsten Betriebszeit abgeschaltet.

#### **2.** *Zyklusz.Lüfter*

Es kann eine Zeit eingegeben werden, nach der in Abhängigkeit der zuvor beschriebenen Betriebsarten entweder eine Lüfterschaltung oder eine Grundlastumschaltung durchgeführt wird.

### **5.6.12 Kickstart**

Funktion überwacht lange Standzeiten einzelner Lüfter. Beim Überschreiten einer parametrierbarer Standzeit wird dieser Lüfter kurz eingeschaltet. Diese Funktion ist gegen das Festfrieren der einzelnen Lüfter in kalter Jahreszeit vorgesehen.

### **Funktionsumfang**

- Unterstützung aller Regelarten der Verlüssiger-Steuerung (Schritt-, Drehzahl-, Kombi-Parallel und Kombi-Stufen )
- Der Kickstart dauert bei allen Regelarten 5 Sekunden
- Zwischen einem Kickstart und dem nächsten ist eine Mindest-Wartezeit von 5 Minuten implementiert
- Der Kickstart wird nur bei störfreien (Motorschutzschalter) und freigegebenen Lüftern (Anlagenausbau Menü 3-1) durchgeführt
- Regelungsarten mit einem FU wird beim Kickstart mit min. Drehzahl (Parameter "*Min.Drehzahl*" Menü 3-2-2-1) ausgeführt
- Bei der Regelungsart Kombi-Parallel wird die FU-Freigabe (Vent DigOut 1) mitangesteuert wenn dieser AUS ist

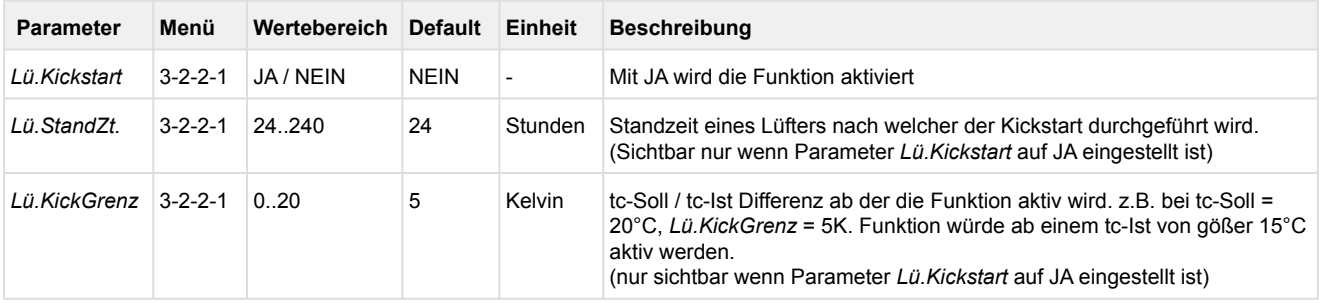

#### **Parametrierung**

#### **Einschränkungen**

- Bei Messkreisfehler des tc-Istwertes ist die Funktion inaktiv
- Bei "Lü.mitVerd.AUS" (Menü 3-2-2-1) auf JA und alle Verdichter sind ausgeschaltet ist die Funktion inaktiv
- Bei aktivem Service Modus (Menü 8) ist die Funktion inaktiv

## **5.7 Regelung Mitteldruck**

Die Steuerung regelt den Mitteldruck (MD) einer CO<sub>2</sub>-Anlage mit Hilfe eines PI-Reglers. Die zur Regelung erforderlich Stellgröße wird über den Analogausgang 4 (Klemmen 63/64, 0..10 Volt) zur Verügung gestellt.

## **5.7.1 Regelalgorithmus MD-Regelung**

Der durch einen A/D-Wandler erfasste Mitteldruck wird mit dem Sollwert verglichen:

Regelabweichung = Istwert ( $MD_{ist}$ ) – Sollwert ( $MD_{soll}$ )

Die Berechnung des Stellsignals für das MD-Regelventil erfolgt mit einem PI-Regler. Die Verstärkungsfaktoren für den P-Anteil (Parameter *P-Wert*, Menü 3-2-3) den I-Anteil (Parameter *I-Wert*, Menü 3-2-3) sind einstellbar.

Diese Parameter sollten jedoch nur von geschultem Fachpersonal verstellt werden! Da alle Drucktransmitter absolute Druckwerte messen, muss auch der Mitteldruck-Sollwert MD*soll* als Absolutdruck und nicht relativ zum Umgebungsdruck parametriert werden.  $\Omega$ 

Die Stellgröße für den Öffnungsgrad des Mitteldruckventils kann mit den Parametern *Min.Stellsig.* und *Max.Stellsig.* (Menü 3-2-3) begrenzt werden. Die Angabe erfolgt prozentual. Ist *Min.Stellsig.*=0% und *Max.Stellsig.*=100%, so wird die Stellgröße des MD-Reglers nicht beschränkt.

Wurde der digitale Eingang "Schnellrücklauf-Extern AUS" (Klemmen 84, 85) aktiviert und wurden alle Verdichter abgeschaltet, wird der Analogausgang auf 0 Volt eingestellt. Das MD-Regelventil kann auch im Handbetrieb gefahren werden. Mit Hilfe des Parameters *Handbertr. xxx %* im Menü 3-2-3 MD-Regelung kann der Öffnungsgrad des Ventils im Bereich von 0..100 % vorgegeben werden. Wird "---" eingegeben, wird der Öffnungsgrad über den PI-Regler bestimmt.

Der Handbetrieb dient nur zu Test- und Servicezwecken und wird nicht im Speicher der Steuerung abgelegt, d.h. nach einem Spannungsausfall ist der Regelbetrieb wieder aktiv. Der Handbetrieb kann nicht über LDSWin aktiviert werden.

Bei einem Ausfall des MD-Drucktransmitters kann keine MD-Regelung stattfinden. Für das MD-Ventil wird dann ein parametrierbarer Notöffnungsgrad (Parameter *Stellsig.Not*, Menü 3-2-3) ausgegeben.

### **5.7.2 Mitteldruckhaltung durch die Begrenzung des HD-Ventils**

In Abhängigkeit vom Mitteldruck wird der Öffnungsgrad 0..100% des HD-Ventils sowohl nach unten als auch nach oben begrenzt. Die Begrenzung erfolgt wie im nachfolgenden Bild dargestellt:

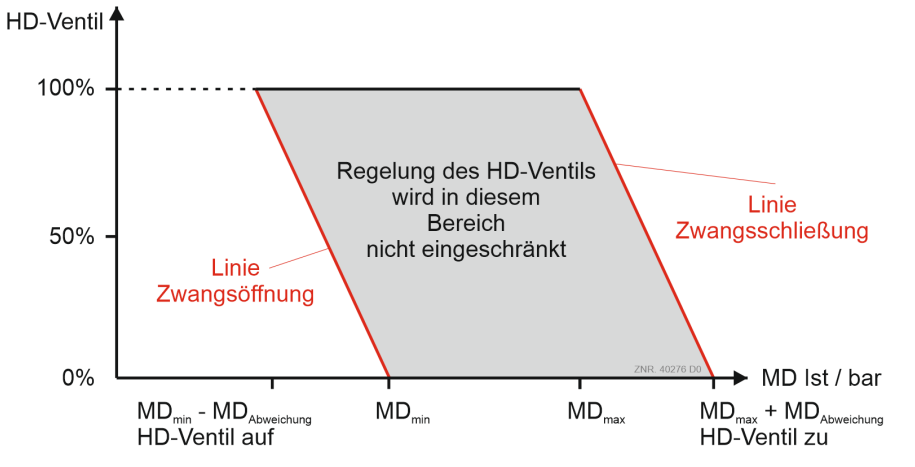

#### **Parametrierung**

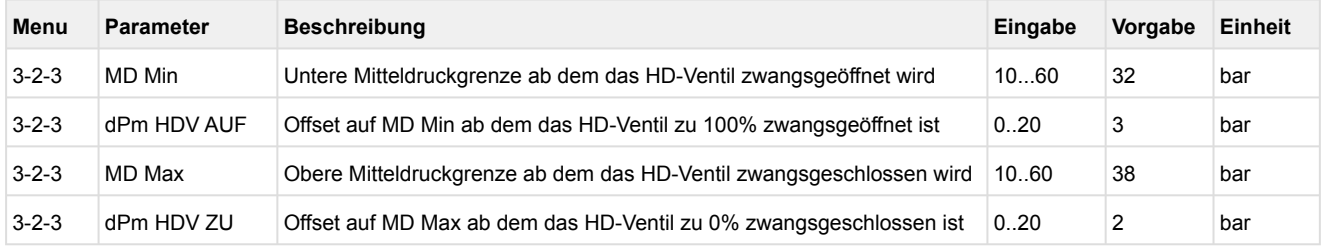

### **5.7.3 Mitteldruck-Verdichter**

Der Mitteldruck kann in der Steuerung mittels sogenannter Parallelverdichter, deren Saugseite am Mitteldruck angeschlossen ist, geregelt werden. Diese Verdichter werden im Folgenden als Mitteldruck-Verdichter (kurz "MD-Verdichter") bezeichnet. Das folgende Schema zeigt die Position eines MD-Verdichters

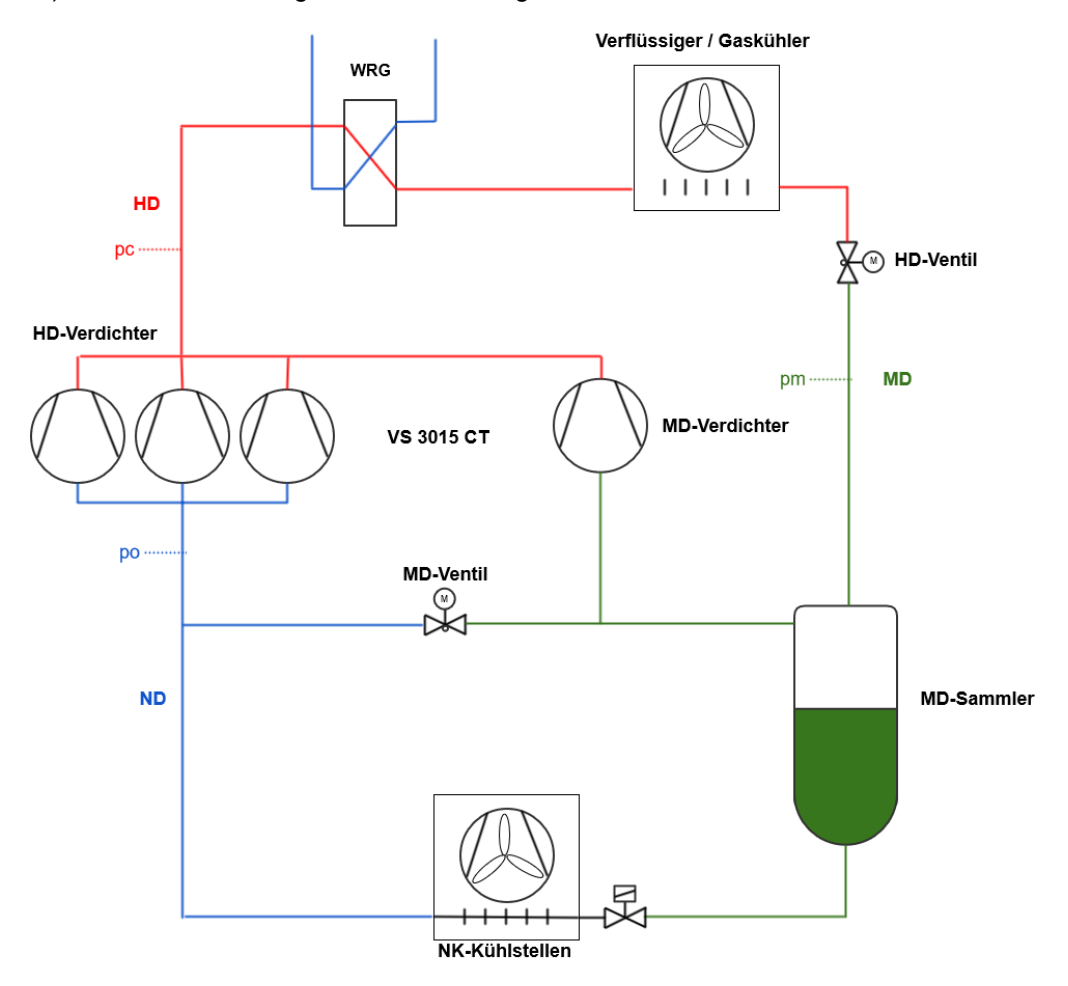

#### **Vorteile der MD-Verdichter**

Statt das Kältemittel über ein Mitteldruckventil aus der Mitteldruckseite in die Saugseite der HD-Verdichter zu befördern, ist es energetisch effizienter mit MD-Verdichtern das Kältemittel direkt auf die HD-Seite zu pumpen.

### **In den nächsten Kapiteln werden folgende Funktionen beschrieben:**

- Voraussetzungen
- Ansteuerung der MD-Verdichter zur Regelung des Mitteldrucks
- Überwachung der MD-Verdichter
- Anschlussbelegung

### **5.7.3.1 Voraussetzungen**

Um die MD-Verdichter (Parallelverdichter) anzusteuern zu können müssen die folgenden Vorraussetzungen erfüllt sein:

- Der Jumper J1 muss auf RS485 eingestellt sein
- Es muss, um den frequenzgeregelten MD-Verdichter anzusteuern, ein Modbus-Analogmodul (Art.-Nr. *MODBAOUT02*) angeschlossen werden, siehe Kapitel [Belegung des Modbus-Analogmoduls 0..10 V DC.](#page-170-0)
- Folgende Konfiguration muss vorgenommen werden:
	- Menü 3-1: Konfiguration der MD-Verdichter (Parallelverdichter)
	- Menü 3-2-3 und Menü 3-2-5: Konfiguration der Regelung
	- Menü 3-3: Konfiguration der Überwachungsfunktionen

### **5.7.3.2 Ansteuerung der MD-Verdichter**

Die Ansteuerung der MD-Verdichter (Parallelverdichter) erfolgt nur dann, wenn:

- ein hoher Flashgas-Anteil im Mitteldruckbereich (Kältemittelsammler) erzeugt wird und
- das Mitteldruck-Ventil mit hohem Öffnungsgrad angesteuert wird

Sind diese Voraussetzungen gegeben,

- so übernimmt der MD-Verdichter die Regelung des Mitteldrucks,
- das Mitteldruckventil wird in diesem Fall nur zur Unterstützung des MD-Verdichters eingesetzt,
- die MD-Verdichter werden als Kombiregler angesteuert,
- der erster MD-Verdichter wird mit einem Frequenzumrichter angesteuert und
- das Stellsignal für den Frequenzumrichter wird mit einem PI-Regler berechnet.

### **5.7.3.3 Überwachung der MD-Verdichter**

Die Überwachung der MD-Verdichter umfasst folgende Funktionen:

- Überwachung der Motorschutzschalter
- Überwachung der ÖL-/HD-Schalter
- Überwachung der Zylinderkopftemperatur zu hoch bzw. deren Messkreisfehler
- Überwachung der Schalthäufigkeit
- Überwachung des Frequenzumrichters
- Überwachung des Modbus Moduls mit Analogausgängen
- Die Standzeit des frequenzgeregelten MD-Verdichters
- Handschalter der MD-Verdichter
- Mitteldruck zu tief (bei Abschaltung der Verdichter)

### **5.7.3.4 Parametrierung der MD-Verdichter**

Die folgenden Parameter werden für die Ansteuerung des MD-Verdichters benötigt. Der MD-Verdichter saugt das Kältemittel vor dem Mitteldruckventil und pumpt das Kältemittel auf der Hochdruckseite vor dem Gaskühler.

#### **Anlagenausbau**

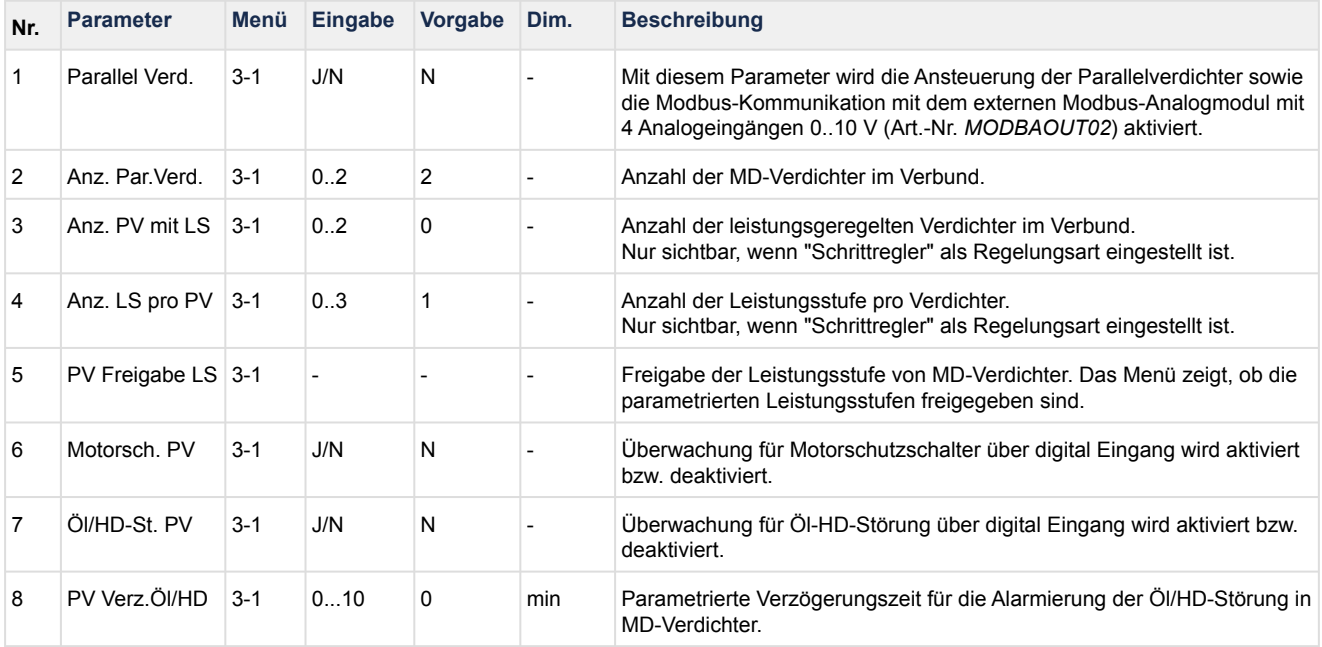

### **Regelung**

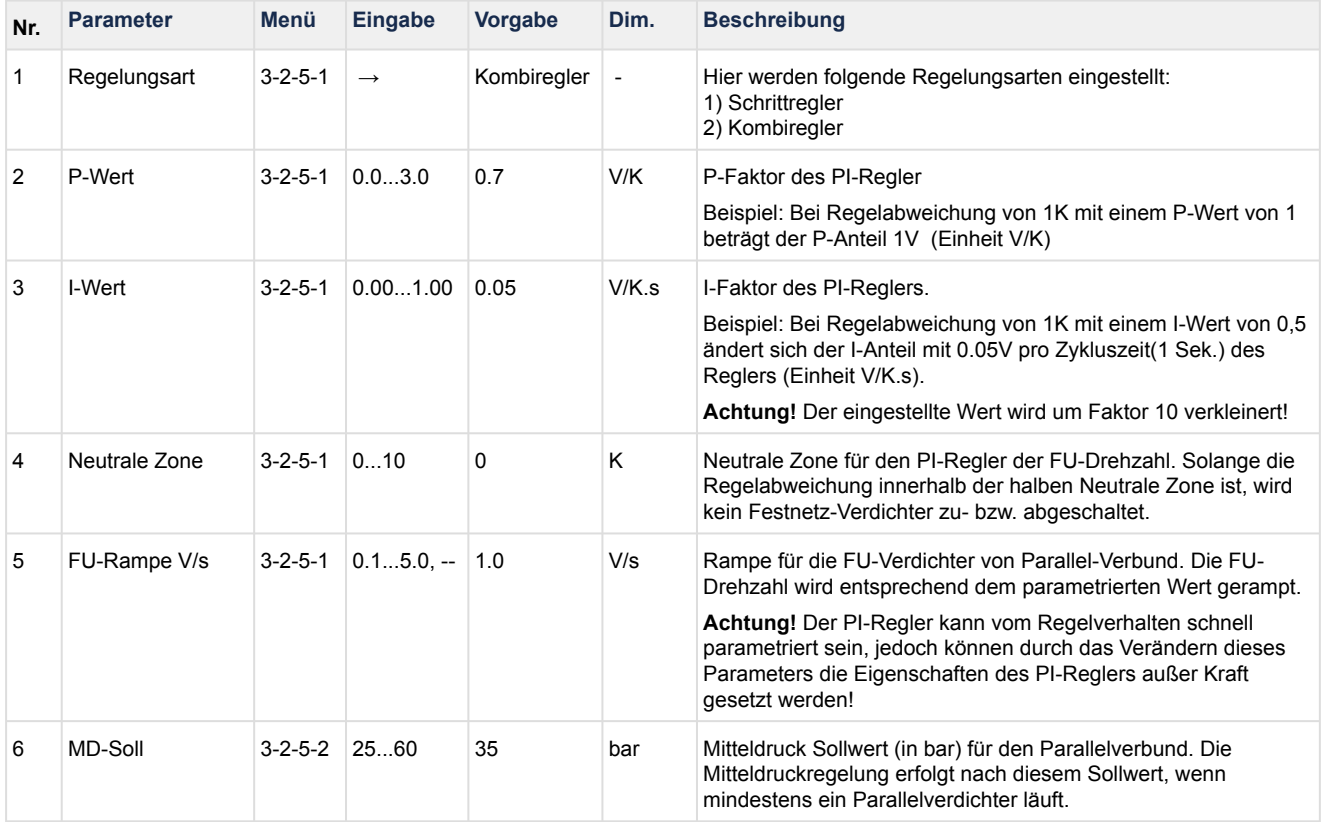

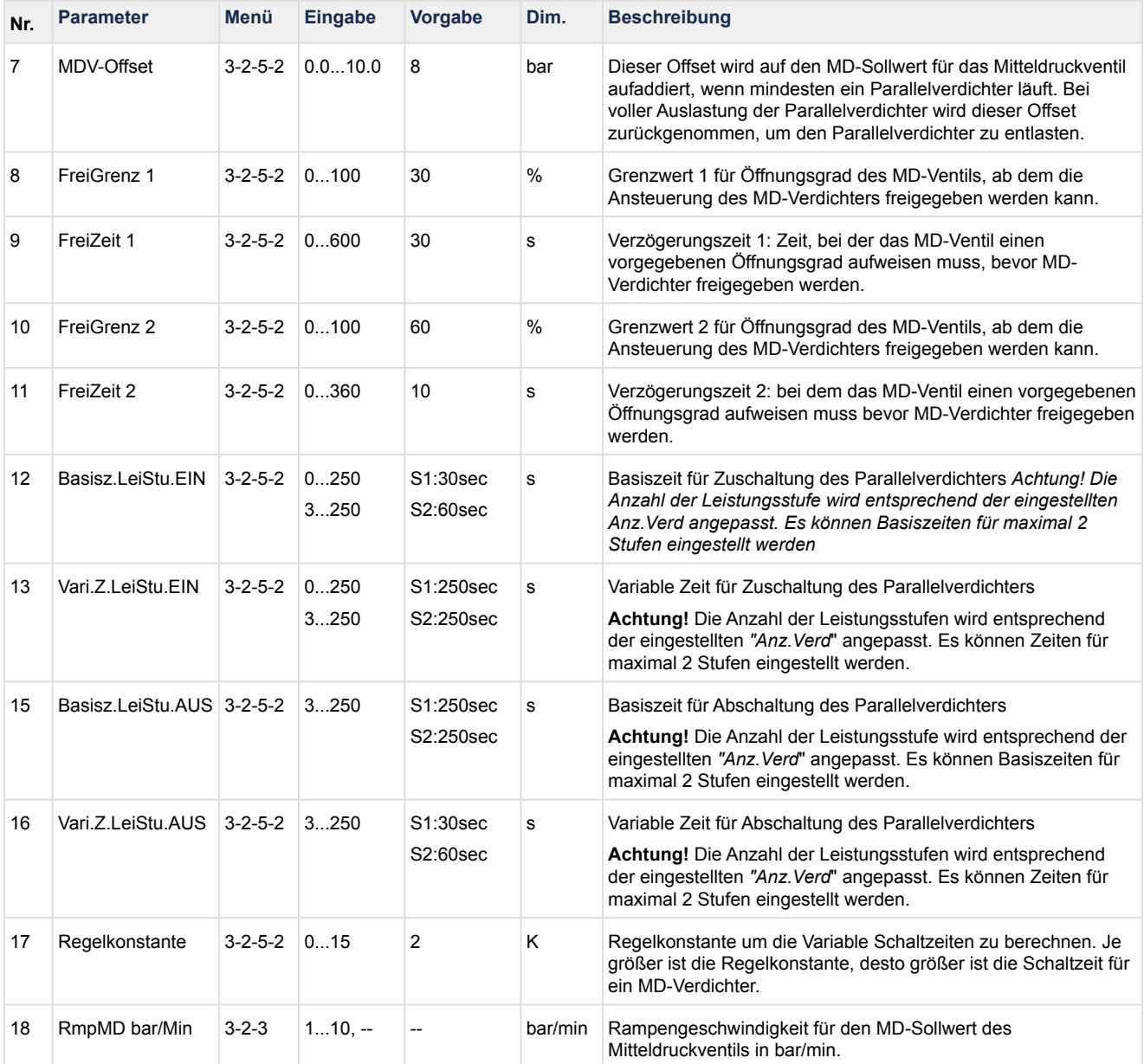

## **Überwachung**

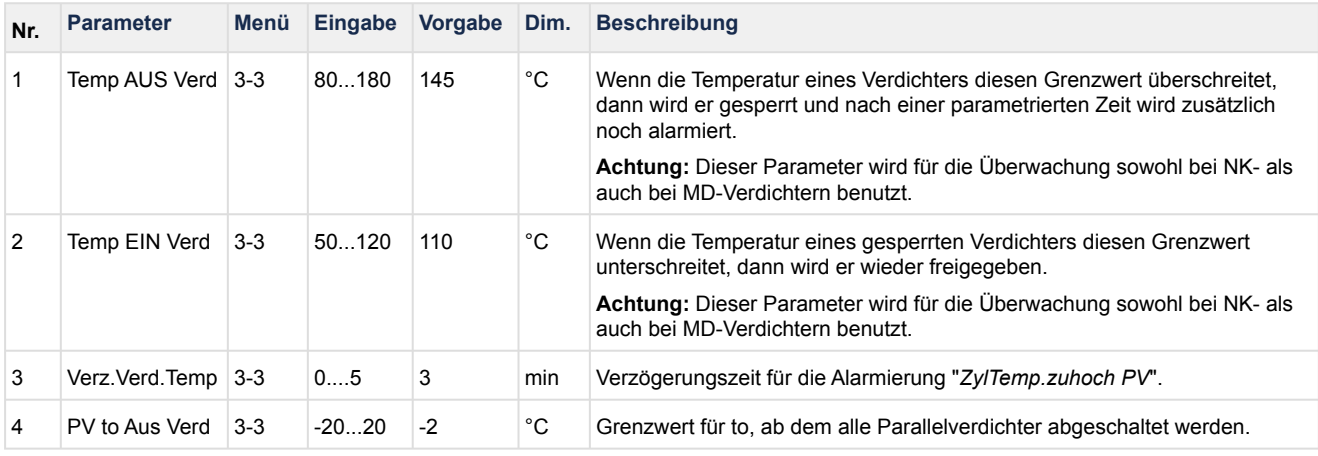

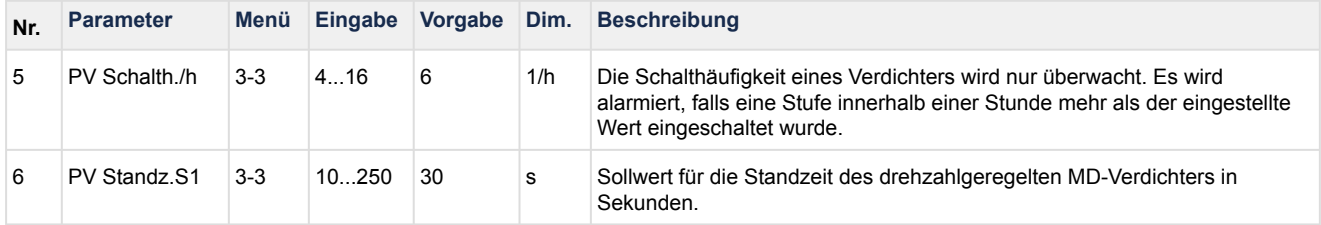

### **Alarmpriorität**

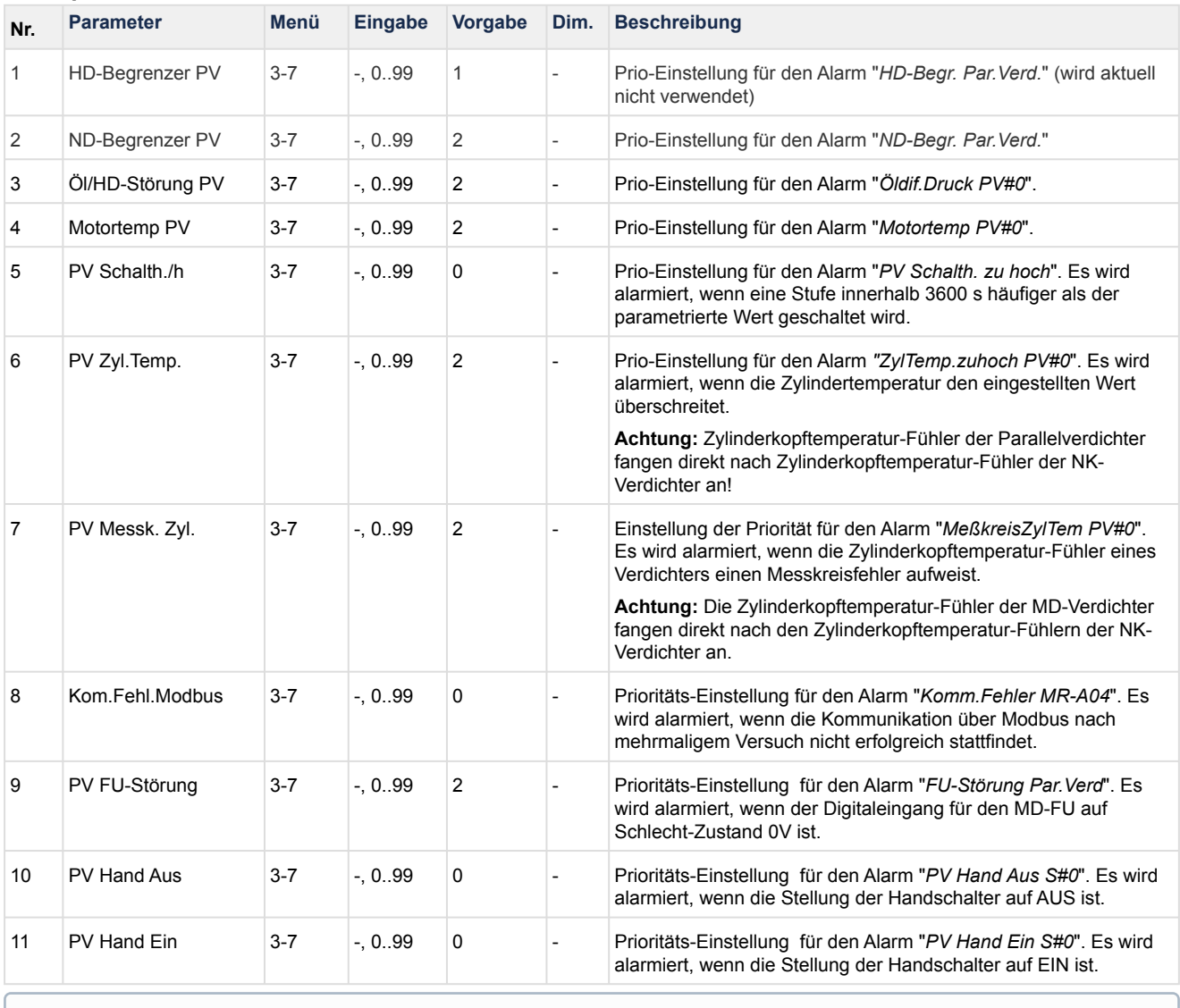

**Hinweis:** Der Parameter "*Parallel Verd.*" (3-1) muss auf "J" eingestellt werden. Über Modbus wird mit dem externen Modbus-Analogmodul (*Art.-Nr. MODBAOUT02*) kommuniziert. Die Verbundsteuerung (Master) kommuniziert nur dann mit dem Modbus-Analogmodul (Slave), wenn dieses auf die Adresse ["50" eingestellt wurde, Details zum Anschluss und zur Konfiguration siehe Belegung des Modbus-](#page-170-0)Moduls mit 4 Analogausgängen 0..10 V DC.

### **5.8 Regelung der minimalen Überhitzung durch ein Heißgas-Bypass-Ventil**

Die Steuerung kann ein Heißgas-Bypass-Ventil über ein Modbus-Relaismodul (DO3) regeln, siehe Kapitel [Belegung des Modbus-Relaismoduls 230 V AC.](#page-172-0) Das Heißgas-Bypass-Ventil wird geöffnet/eingeschaltet, wenn die Überhitzung von 4 K unterschritten wurde. Das Ventil wird wieder geschlossen, wenn die Überhitzung 6 K wieder überschritten hat.

Bei mindestens einem der folgenden Zuständen wird das Heißgas-Bypass-Ventil abgeschaltet:

- Messkreisfehler des Sauggasfühlers
- Schnellrücklauf
- Niveau-Max
- Akkumulator Max-Füllstand

### **5.9 Wärmerückgewinnungs-Betrieb**

In einer Kälteanlage fällt unvermeidbare Abwärme an, die in der Regel an die Umgebung abgegeben wird. Diese Abwärme kann dazu genutzt werden, um Energie im Supermarkt einzusparen. Die Wiederverwendbarkeit dieser Abwärme wird als Wärmerückgewinnung-Betrieb, kurz WRG-Betrieb, bezeichnet.

Die Abwärme kann beispielsweise genutzt werden für

- Beheizung des Supermarktes
- Warmwasseraufbereitung (Brauch- und Nutzwasser)
- Klimatisierung

Was bedeutet dies für die Kälteanlage bzw. Verbundsteuerung:

- Die Wärme auf der Hochdruckseite wird durch Wärmetauscher abgeführt. Dadurch kann die Auslastung des Gaskühlers reduziert werden.
- Der Hockdruck- und die Gaskühlerasutrittstempertur-Sollwert wird angehoben. Dadurch steht mehr Abwärme zur Verfügung. Gleichzeitig bedeutet dies für den Verbund mehr elektrische Energie zu verbrauchen.

Der WRG-Betrieb findet vor allem im Winter seinen Einsatz. Die Ansteuerung der Wärmetauscher und sonstiger WRG-Elemente erfolgt durch eine weitere Steuerung, die in der Regel der Gebäudeleittechnik angehört.

### **5.9.1 Aktivierung des WRG-Betrieb**

Der WRG-Betrieb wird über den Parameter *WRG-Betrieb J/N* im Menü 3-2-2-3 freigeschaltet. Damit kann der Verbundsteuerung signalisiert werden, wann der WRG-Betrieb aktiviert werden soll.

Das Aktivierungssignal kann auf folgende Weise erfolgen:

- Über den digitalen Eingang 21 (Klemmen 90/91) "Wärmerückgewinnung" oder über den
- CAN-Bus (eine WRG 3010 A ist erforderlich)

Der WRG-Betrieb ist solange aktiv, wie das Aktivierungssignal aktiv ist.

<span id="page-86-0"></span>Um die Steuerung vor permanentem Takten des Aktivierungssignals (EIN/AUS) zu schützen, steht die Funktion "Pendelschutz" zur Verfügung, die das sicher stellt, siehe Kapitel [Pendelschutz WRG-Betrieb](#page-86-0).

#### **5.9.2 Pendelschutz WRG-Betrieb**

Um zu verhindern, dass bei einem Takten des WRG-Eingangssignals (Digitaler Eingang 21, Klemmen 90/91) der WRG-Betrieb häufig aktiviert/deaktiviert wird, wird der WRG-Betrieb nach Beenden des WRG-Betriebs für eine parametrierbare Zeit über den Parameter *Standz. WRG* (Menü 3-2-2-3) gesperrt. Zusätzlich wird bei taktendem WRG-Eingangssignal eine Störmeldung ausgegeben.

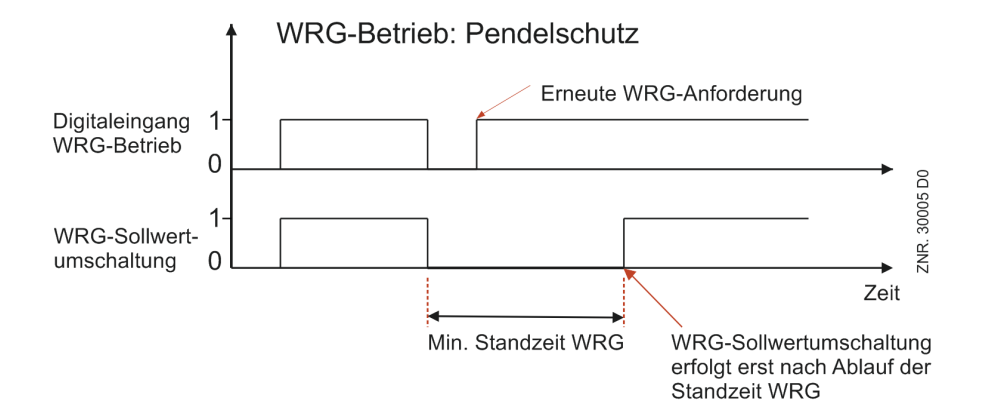

### **5.9.3 Sollwertermittlung im WRG-Betrieb**

Im WRG-Betrieb können folgende Sollwerte für die Regelung ein anderes Verhalten aufweisen:

- HD-Sollwert (HD-Ventil Regelung)
- t<sub>G</sub>-Sollwert (Gaskühleraustrittstemperatur Regelung)
- t<sub>0</sub>-Sollwert (Niederdruckregelung)

#### **HD-Sollwert**

Im Regelbetrieb wird der HD-Sollwert in Abhängigkeit von der Gaskühleraustrittstemperatur berechnet.

Im WRG-Betrieb kann der HD-Sollwert

- über den Parameter *HD-Max.WRG* (Menü 3-2-2-3) fest vorgegeben werden,
- bei aktivierter Sollwertschiebung (Parameter *Sollw.Schieb.*, Menü 3-2-2-3 auf J) über ein externes Signal in den durch die beiden Parameter *HD-Min.WRG* und *HD-MaxWRG* Menü 3-2-2-3 festgelegten Grenzen geschoben werden oder
- über CAN-Bus in den durch die beiden Parameter *HD-Min.WRG* und *HD-MaxWRG* Menü 3-2-2-3 festgelegten Grenzen geschoben werden.

Das externe Signal zur HD-Sollwertschiebung wird hierbei über den Analogeingang 6 (Klemmen 50/51/52) erfasst:

- Liegen zwischen den Klemmen 51(+) und 52 (- bzw. Masse) 0 Volt an, so wird der mit dem Parameter *HD-Min.WRG* eingegebene HD-Sollwert verwendet.
- Liegen zwischen den Klemmen 51(+) und 52 (- bzw. Masse) 10 Volt an, so wird der mit dem Parameter *HD-Max.WRG* eingegebene HD-Sollwert verwendet.

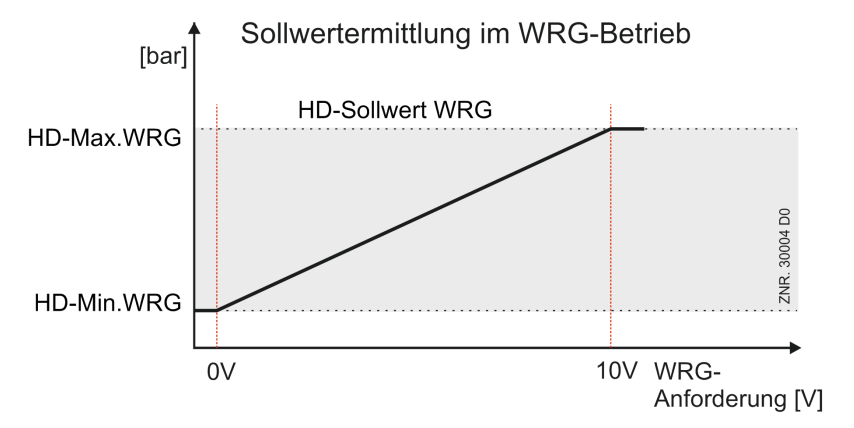

#### **tG-Sollwert**

Im WRG-Betrieb kann der Sollwert für die Regelung der Gaskühleraustrittstemperatur

- wie im Regelbetrieb vorgegeben werden oder
- ein fester Sollwert (parametrierbar), der im WRG-Betrieb aktiv ist, vorgegeben werden.

#### **t0-Sollwert**

Im WRG-Betrieb kann der to-Sollwert für die Regelung des Niederdrucks wie folgt vorgegeben werden:

- Außentemperatur (WRG 3010 A erforderlich)
- CAN-Bus (WRG 3010 A erforderlich)

Diese Vorgabe kann notwendig werden, wenn z.B. ein Außenverdampfer in der Kälteanlage vorhanden ist!  $\odot$ 

### **5.9.4 Änderung des Regelverhaltens im WRG-Betrieb**

Im WRG-Betrieb werden einige Funktionalitäten anders behandelt. Diese werden hier stichpunktartig aufgeführt.

### **Überwachung**

- Es wird keine Hochdruckstörung gemeldet.
- Kein/e Verdichtersperre/-abwurf bei Hochdruckstörung (außer bei Überschreitung von *HD-Not AUS*).

**[Der WRG-Betrieb wird im Display der Systemzentrale oder Bedienterminal angezeigt,](#page-177-0)** siehe auch Anzeige der Betriebszustände.

- WRG-Betrieb **aktiv**: HD-Soll **WRG** 89 b
- WRG-Betrieb **nicht aktiv**: HD-Soll 89 b

#### **Regelung der Gaskühleraustrittstemperatur**

• Eine feste Drehzahl für den Gaskühler kann vorgegebenen werden (notwendig bei integrierten Außenverdampfer im Gaskühler). Die Anforderung erfolgt über den CAN-Bus (WRG 3010 A erforderlich).

### **5.9.5 Parametrierung WRG-Betrieb**

Beschreibung der Parameter, die für den WRG-Betrieb notwendig sind. Die Parameter beziehen sich hauptsächlich auf die Hochdruck- und Gaskühlerregelung im WRG-Betrieb.

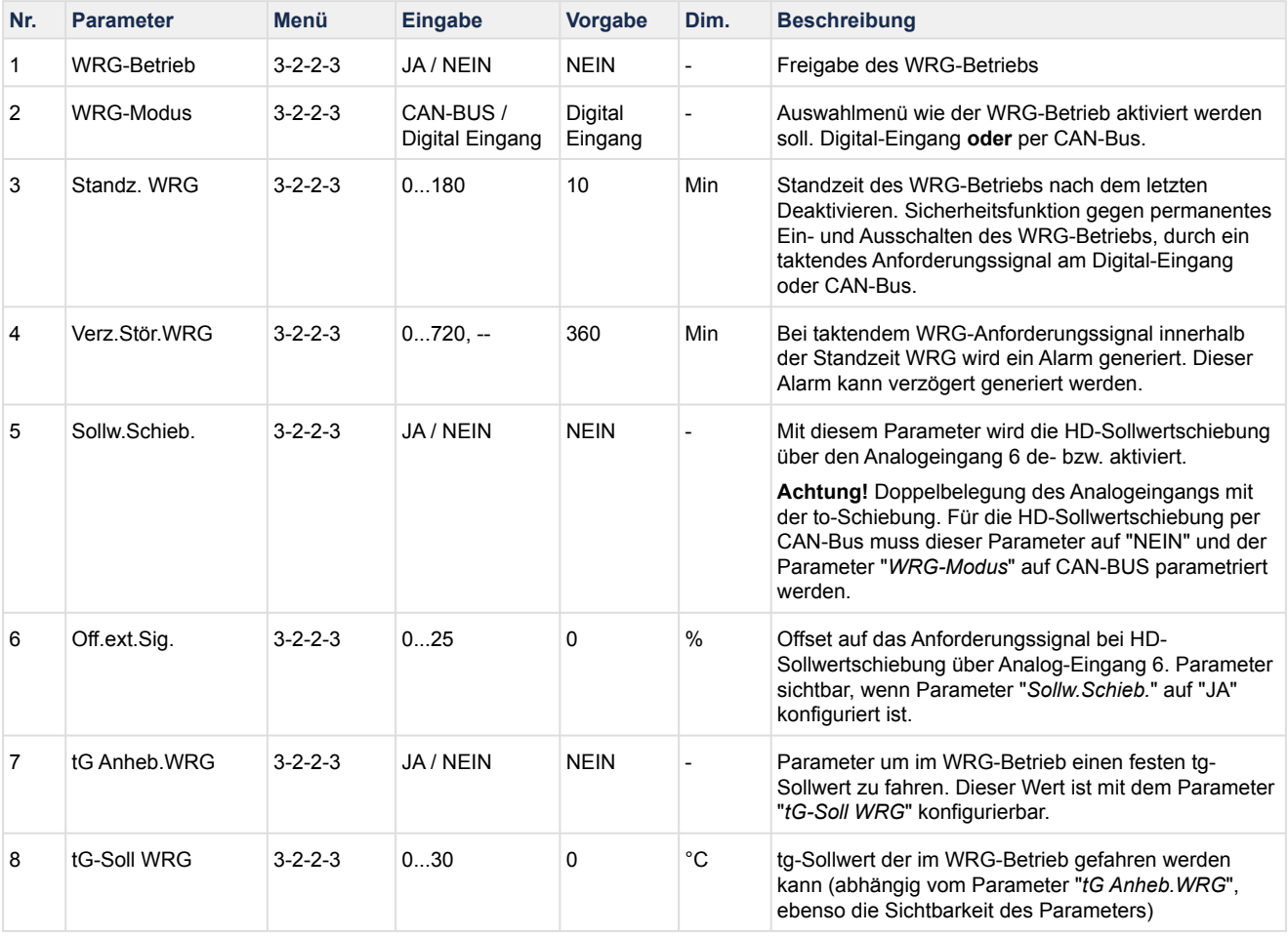

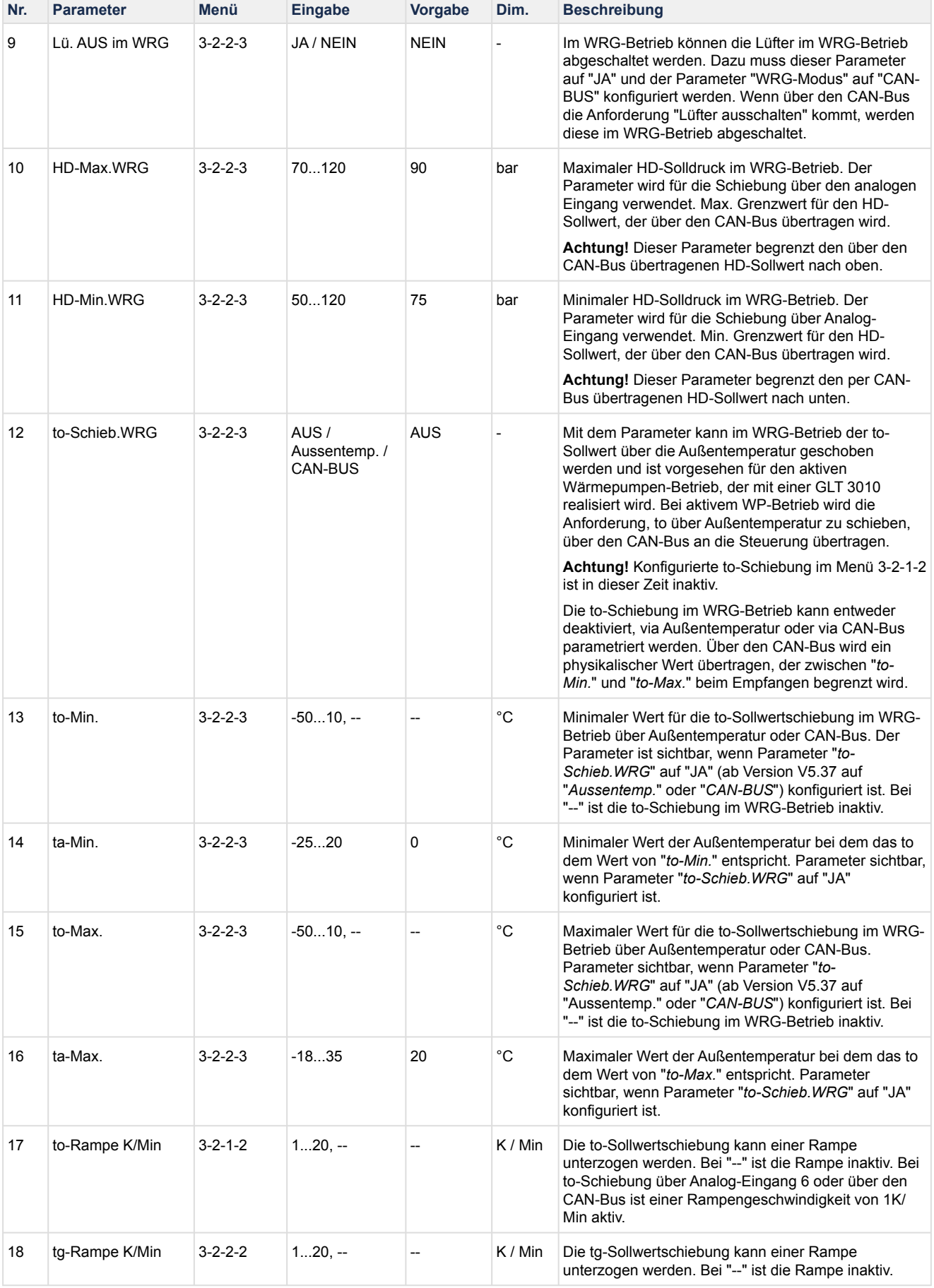

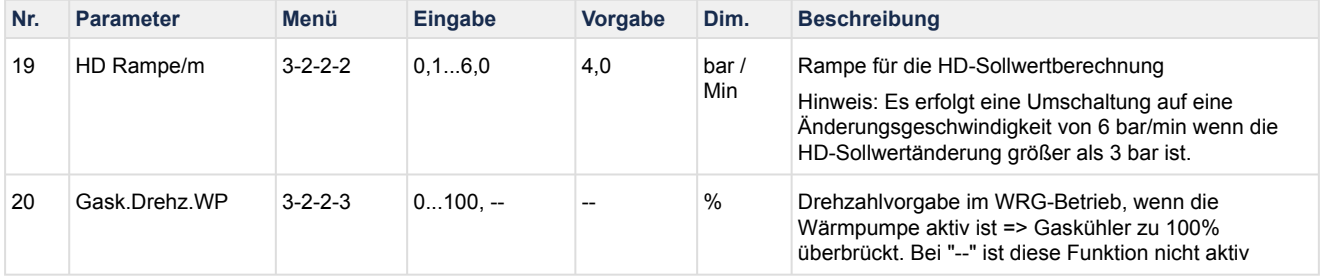

### **5.10 TK-Verdichter im Boosterbetrieb**

Neben der Regelung des transkritischen CO2-Kältekreislaufs ist die Ansteuerung von **TK-Verdichtern im Boosterbetrieb** mit nur einer Steuerung möglich.

Beim Aufbau von Kälteanlagen wird zwischen den Betriebsarten Normal− und Boosterbetrieb unterschieden. Beim Normalbetrieb werden die Kältekreisläufe verschiedener Verdampferniveaus in völlig unabhängigen Systemen betrieben.

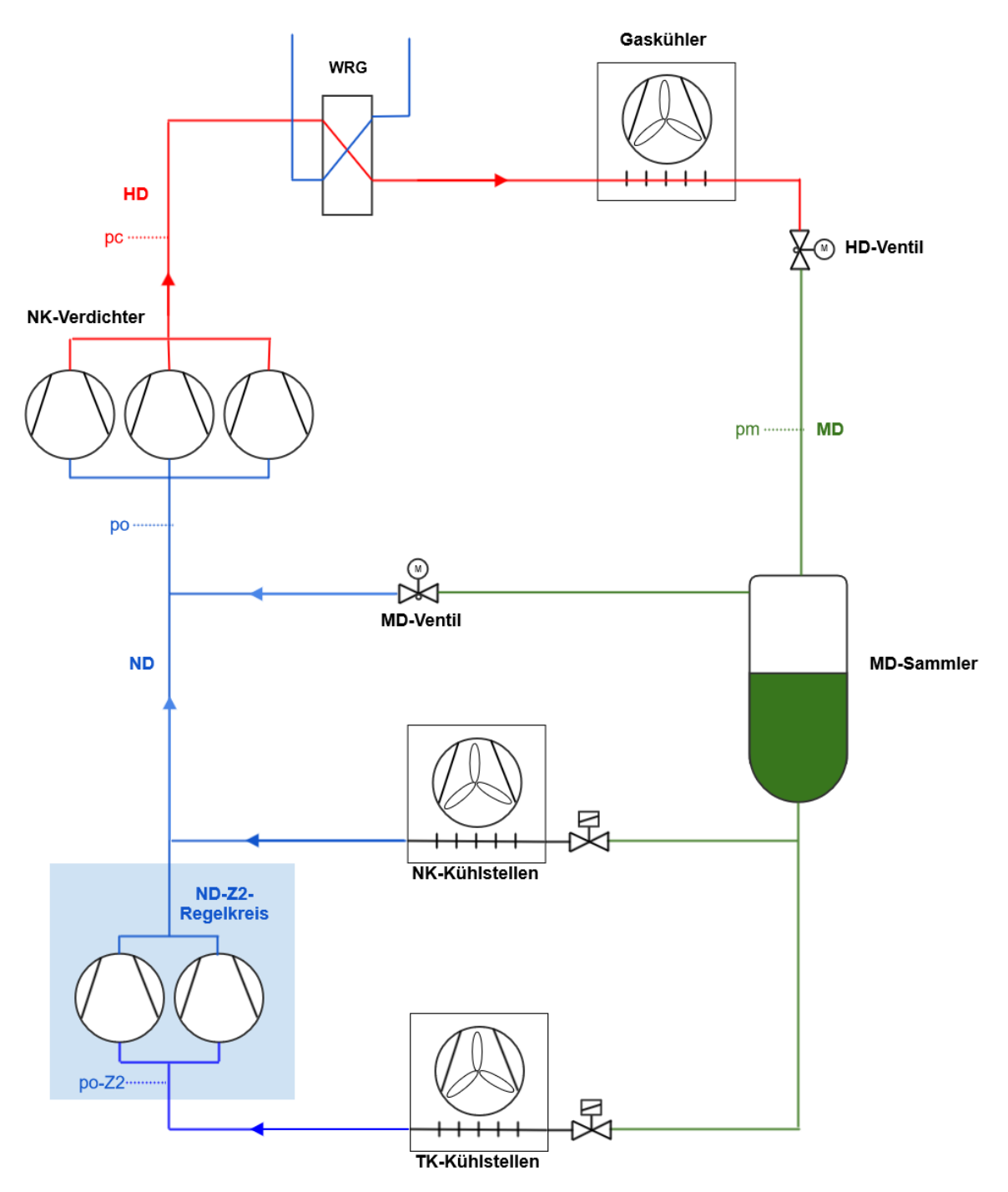

Jeder Kreislauf besitzt dabei einen Verdichtersatz, einen Verflüssigersatz und angeschlossene Kühlstellen. Im Boosterbetrieb werden hingegen die verschiedenen Kreisläufe mit nur einem Verflüssigersatz und demzufolge mit nur einer gemeinsamen Hochdruckleitung betrieben. Die Speisung der Kühlstellen erfolgt aus einer gemeinsamen Sammelflasche.

In einer Boosteranlage (Voraussetzung und Parametrierung Boosterbetrieb siehe unten) werden die NKund TK-Kühlstellen durch eine gemeinsame Flüssigkeitsleitung versorgt. Das Kältemittel der TK-Kühlstellen (Z2-Kreis) wird von den TK-Verdichtern angesaugt. Dann wird der Druck des Kältemittels auf das Druckniveau der Saugleitungen der NK-Kühlstellen (Z1-Kreis) angehoben (durch die "Booster-Stufe" geführt). Anschließend wird das Kältemittel vom NK-Verdichter angesaugt und auf das Hochdrucknieveau angehoben.

Sind alle NK−Verdichter im Stillstand und werden TK−Verdichter zugeschaltet, wird der erste NK−Verdichter sofort nach Überschreiten des Sollwertes plus der halben Neutralen Zone zugeschaltet, d.h. Ignorieren der Schaltzeiten! Die Schaltzeiten bleiben beim ersten Verdichter unberücksichtigt.

Jeder weitere NK−Verdichter wird nach Ablauf der Basis− und der Variablen−Vorschaltzeit zugeschaltet. Sinkt der Saugdruck im NK−Bereich, so werden NK−Verdichter nach Ablauf der Basis− und der

Variablen−Rückschaltzeit abgeschaltet. Es bleibt aber ein Verdichter unabhängig vom Saugdruck in Betrieb. Erst nach dem Abschalten aller TK−Verdichter wird der noch angesteuerte NK−Verdichter ausgeschaltet.

### **Voraussetzung**

- ein Z2-Drucktransmitter (TK) muss angeschlossen werden
- Aktivierung der TK-Verdichter Ansteuerung (Menü 3-2-6 Parameter TK-Freigabe auf "J")

#### **Features des TK-Verdichterkreises**

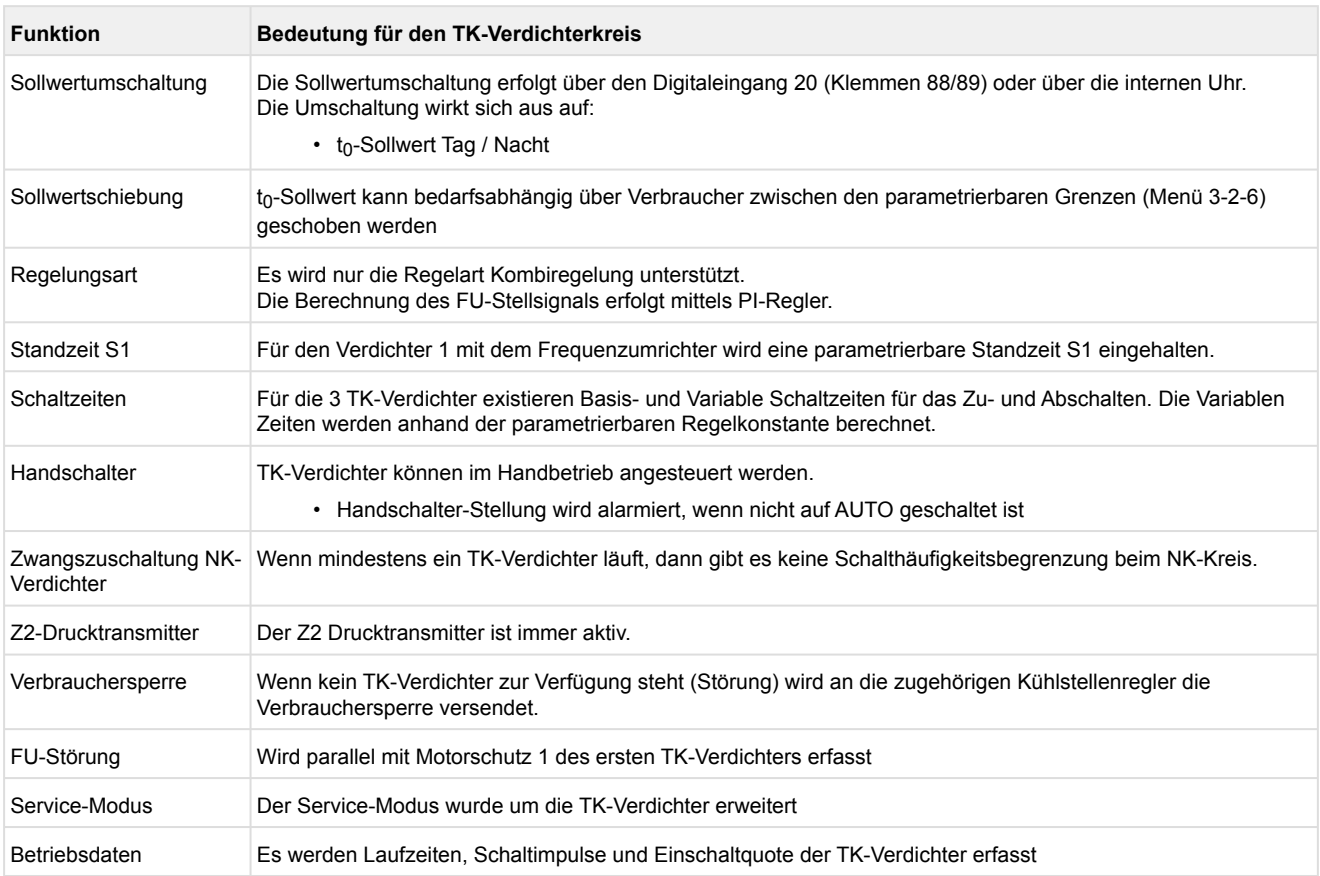

### **Parametrierung**

Die folgenden Parameter werden für die Konfiguration und Überwachung der TK-Verdichter benötigt. Die TK-Verdichter befördern das Kältemittel aus der TK-Saugseite in die NK-Saugseite. Parameter zur Regelung und zu den Zu-/ und Abschaltzeiten im Boosterbetrieb werden in den entsprechenden Unterkapiteln erläutert.

Die folgenden Parameter werden für die Ansteuerung der TK-Verdichter benötigt.

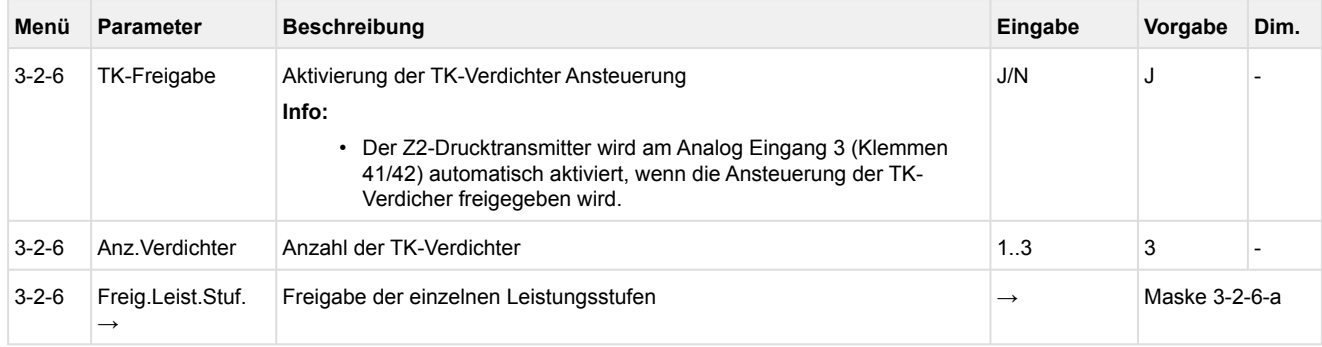

### **5.10.1 Ansteuerung der TK-Verdichter bei Kombiregelung**

Es wird bei Ansteuerung der TK-Verdichter nur die Regelart Kombiregelung unterstützt. Die Regelgröße p<sub>0</sub> wird über den Drucktransmitter Z2 (Analogeingang 3, Klemmen 41/42) erfasst. Der erfasste Messwert wird mit dem Sollwert verglichen. Es gilt der Zusammenhang:

*Regelabweichung =*  $p_0$ *(Ist) -*  $p_0$ *(Soll)* 

Die Berechnung des FU-Stellsignals erfolgt mittels PI-Regler. Die Parameter für die Konfiguration des PI-Reglers sind der folgenden Tabelle zu entnehmen.

Der Sollwert für t<sub>0</sub> kann für den Tag- und Nachtbetrieb separat konfiguriert werden. Die Sollwertumschaltung erfolgt via Digital Eingang 20 oder mit der internen Uhr

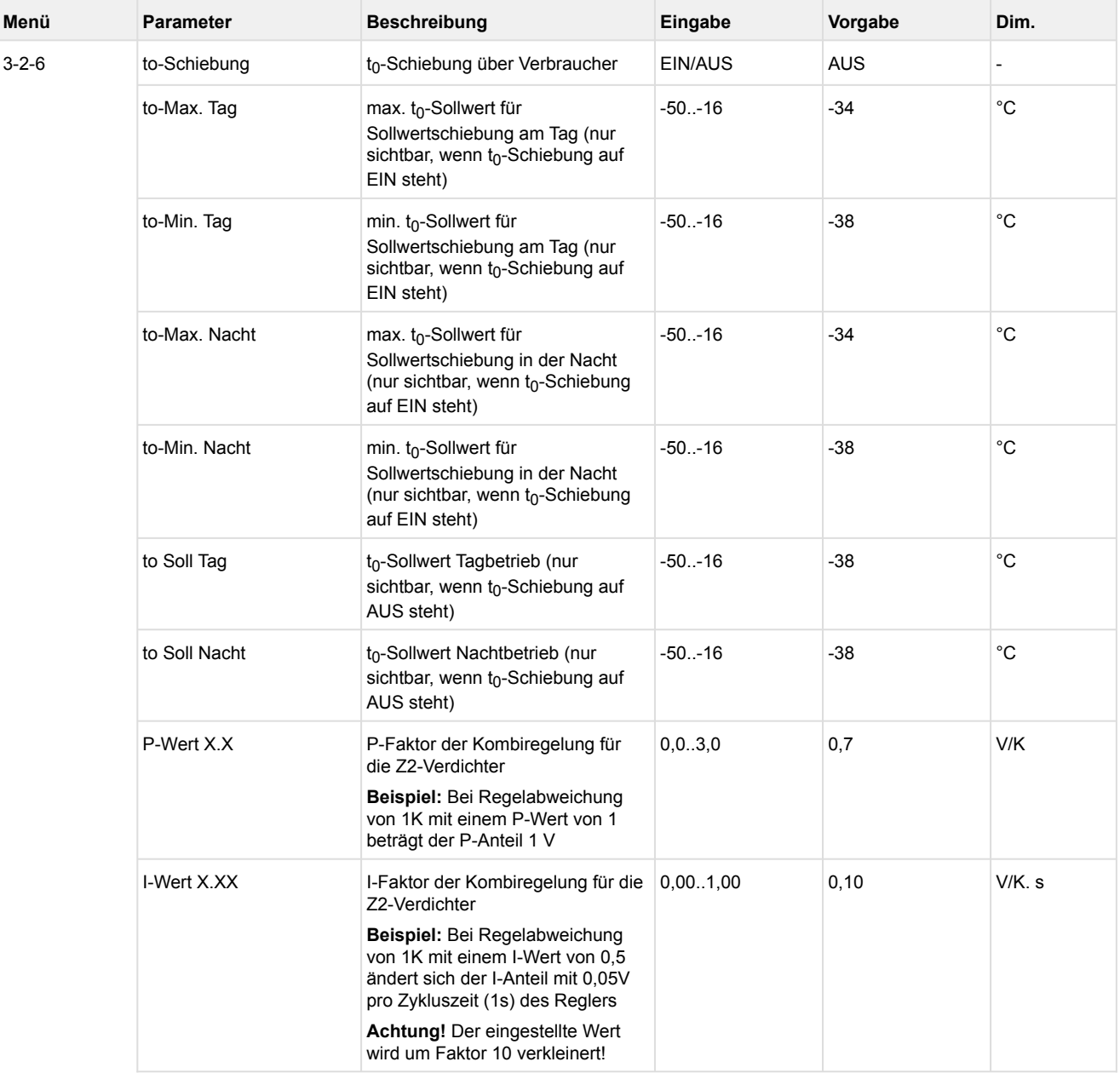

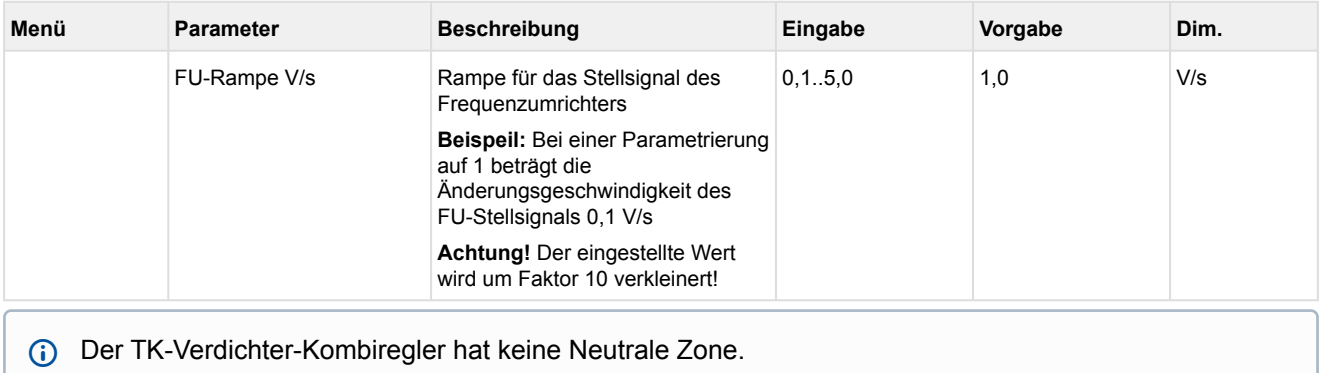

### **5.10.2 Schalt- und Standzeiten TK-Verdichter**

Für das Zu- und Abschalten der bis zu drei TK-Verdichter existieren Basiszeiten und variable Schaltzeiten. Die Variablen Zeiten werden anhand der parametrierbaren Regelkonstante berechnet.

Für den Verdichter 1 mit dem Frequenzumrichter wird eine parametrierbare Standzeit S1 eingehalten.

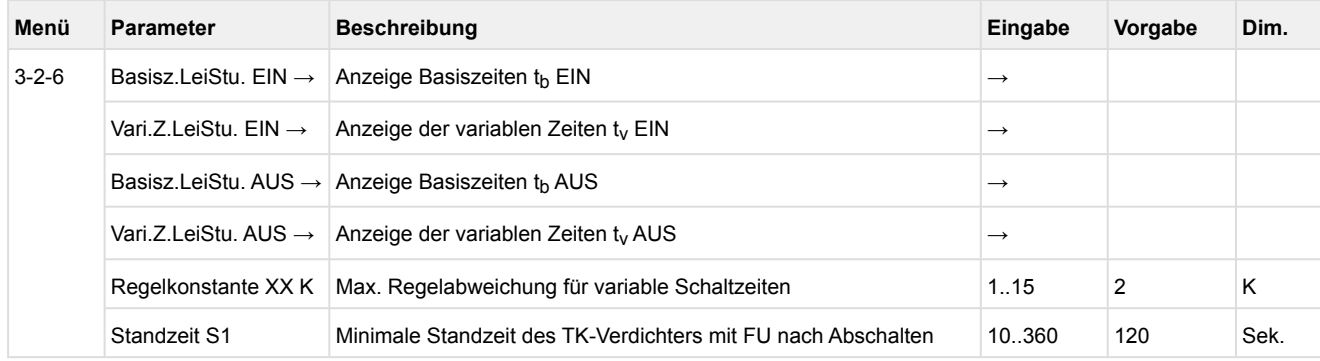

## **5.10.3 Überwachung TK-Verdichter**

Folgende Überwachungsfunktionen gelten für den TK-Kreis.

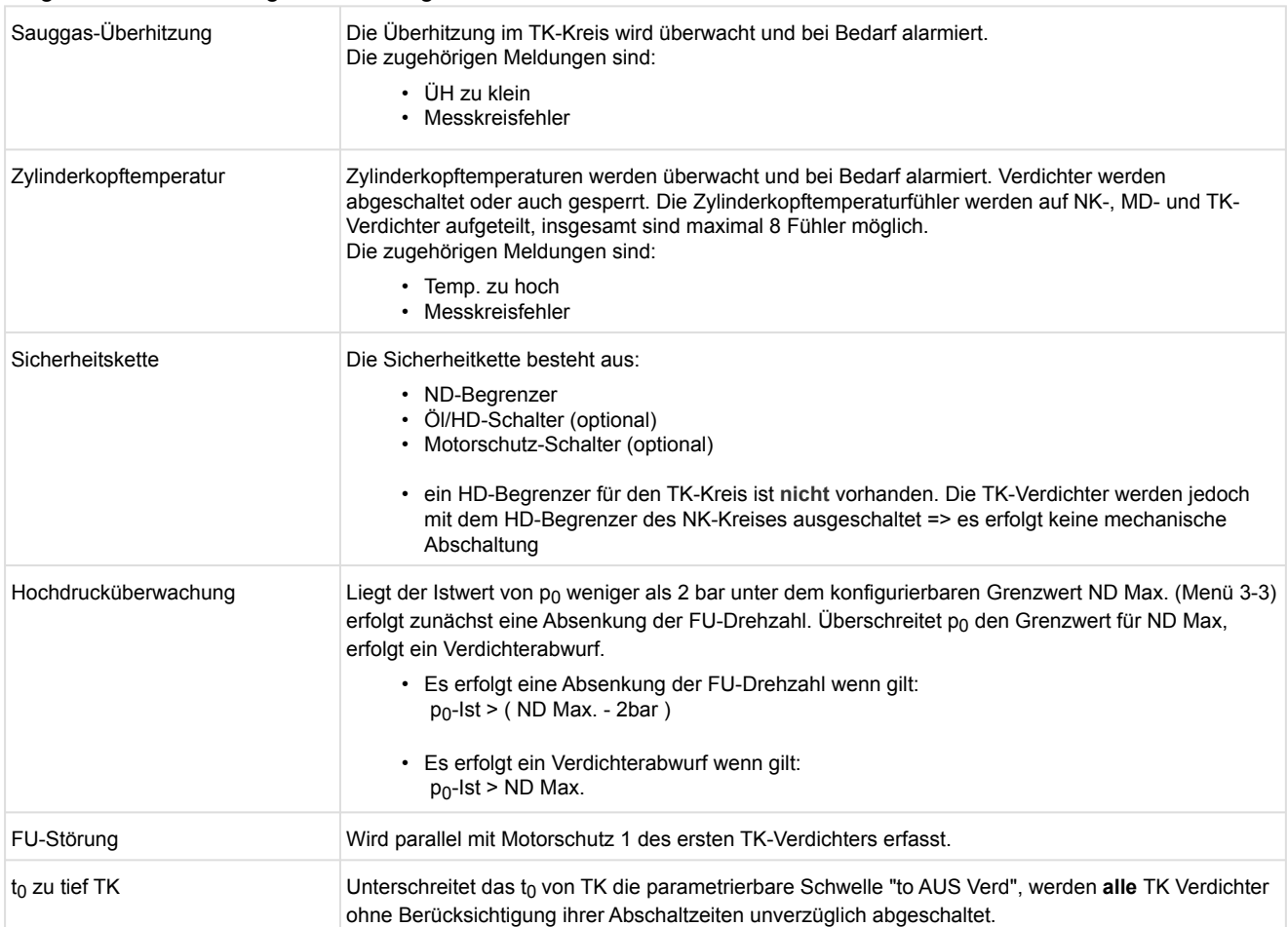

## **Parameter zur Überwachung der TK-Verdichter**

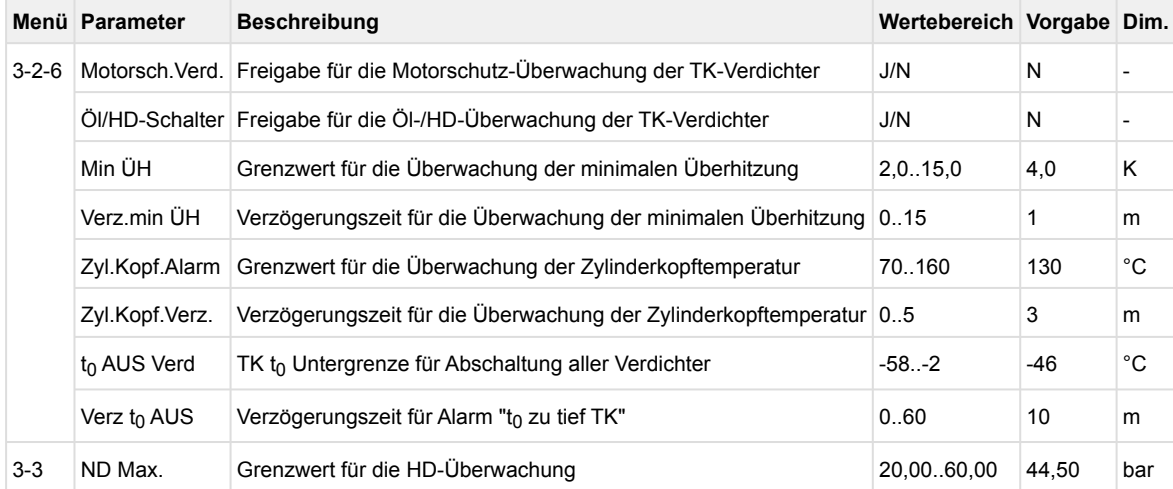

## **5.11 Ölrückführung**

Die Ölrückführungsfunktion kann über den Parameter *Ölrückführung* (Menü 3-2-2-4) aktiviert werden*.*  Dazu wird ein Magnetventil angesteuert. Die Ansteuerung des Magnetventils erfolgt über den Relaisausgang 2 des Modbus-Moduls [MR-DOA4.](#page-172-0) Dabei kann ein Zeitfenster (Parameter *Intervall*, Menü 3-2-2-4) und die Dauer der Ölrückführung variiert werden (Parameter *Dauer Ölrückf*., Menü 3-2-2-4).

**Beispiel:** Bei dem Standard-Intervall von 2 min und einer eingestellten Dauer von 60 s wird das Magnetventil für die Ölrückführung 50% der Zeit AUF und 50% ZU sein.

Im Prinzip ist die Ölrückführung dann aktiv, wenn:

- der Öl-Pegel den Minimalwert überschreitet und über den Status des Ölmanagements am Digitaleingang 5 (Ejektor-SIOX-Modul, Klemmen 58/59) alarmiert wird.
- überhitzt gefahren wird. Das erfolgt, wenn der Pegel im Akkumulator das Niveau des letzten Akkumulator Sensor (Digitaleingang 1..4 auf dem Ejektor-SIOX-Modul) übersteigt.

Details siehe Kapitel [Belegung der Digitaleingänge 230 V AC](#page-157-0).

## **5.12 Überwachung**

Neben den Steuerungs- und Regelfunktionen sind folgende Überwachungsfunktionen in der Steuerung integriert:

- Sicherheitskette
	- Überwachung Öldifferenzdruckschalter
	- Hochdruckbegrenzer Verdichter
- Motorschutzschalter
- Zylinderkopftemperatur Verdichter
- Niederdruck
- Hochdruck
- Mitteldruck
- Kältemittel
- Berstplatte / maximaler Kältemittel-Füllstand
- Schnellrücklauf / Extern Aus
- Drehzahlsteller
- Verflüssiger-/Ventilatormotoren
- Schalthäufigkeit
- Minimale Überhitzung
- Gaskühleraustrittstemperatur
- CO<sub>2</sub>-Kaskade
- Akkumulator Füllstand
- Öl-Stand

### **5.12.1 Sicherheitskette**

Aus Gründen der Redundanz des Überwachungssystems werden zusätzlich zu den Überwachungsfunktionen der Steuerung Vorkehrungen zur Sperrung aller oder einzelner Verdichter eines Verbundes in kritischen Betriebssituationen getroffen. Die hierzu verwendeten Schaltkontakte werden bedingt durch die Art der Verdrahtung der Anlage wie folgt in absteigender Folge priorisiert:

#### **Sperrung aller Verdichter**

- 1. HD-Sicherheits-Begrenzer
- 2. HD-Begrenzer
- 3. ND-Begrenzer

#### **Sperrung der betroffenen Verdichter**

- 4. Hochdruck-Begrenzer Verdichter
- 5. Motorschutzschalter Verdichter

Bedingt durch ihre Anordnung in der Sicherheitskette werden bei Ansprechen eines hochprioren Sicherheitskontakts (z. B. HD-Begrenzer) auch alle niederprioren Alarmkontakte stromlos und damit aktiv. Damit in diesem Fall von der Verbundsteuerung nicht sämtliche Folgealarme abgesetzt werden, ist das Absetzen von niederprioren Alarmmeldungen bei gleichzeitigem Auftreten von einem höherprioren Alarmereignis verriegelt.

Die Sicherheitskette gilt für NK-, TK- und Parallelverdichter

### **5.12.1.1 Überwachung Öldifferenzdruckschalter / HD-Begrenzer Verdichter**

Der Öldifferenzdruck, der Hochdruck am Druckstutzen jedes Verdichters oder beides kann über digitale Eingänge mit potentialfreiem Kontakt überwacht werden. Über den Parameter *Text Öl/HD-Stör* (Menü 3-1) kann gewählt werden, welche Art von Druckschaltern über diese Eingänge überwacht werden sollen. Mit diesem Parameter kann der Meldetext gewählt werden, der beim Ansprechen der Meldeeingänge für Öldifferenzschalter / HD-Wächter Verdichter 1-12 ausgegeben wird:

1 *Öldif.DruckVx* oder 2 *HD-Störung Vx* oder 3 *Öl/HD-Störung Vx*

Die Priorität dieser Meldung kann über den Parameter *Öl/HD-Störung* (Menü 3-7) gewählt werden. Im Alarmzustand sind die Druckschalter geöffnet. Spricht der Druckschalter an, so wird der Verdichter unmittelbar abgeschaltet und für die folgenden Regelvorgänge gesperrt. Wird er wieder zurückgesetzt, wird der Verdichter freigegeben.

Falls keine Öldifferenzdruckschalter bzw. HD-Begrenzer eingesetzt werden, kann die Überwachung des Öldifferenzdruckschalters/HD-Begrenzers Verdichter per Parameter aktiviert bzw. deaktiviert werden.  $\Omega$ 

#### **Meldeverzögerung HD-Schalter**

Sind die Eingänge als HD-Wächter konfiguriert, kann eine Alarmmeldung "*HD-Störung Vx*" zeitverzögert gemeldet werden, die Voraussetzungen hierfür sind:

- Der Alarmeingang ist mit dem Parameter *ÖL/HDStörung = JA* freigegeben
- Eine Alarmverzögerung *Verz.Öl/HD-St.* ist größer als Null Minuten vorgegeben
- Die Alarmpriorität ist ungleich "---"

Falls diese Voraussetzungen erfüllt sind, wird bei Anstehen einer HD-Störung eines Verdichters erst nach Ablauf der Verzögerungszeit ein Alarm "*HD-Störung Vx*" mit der vorgewählten Meldepriorität weitergeleitet und in den Meldespeicher eingetragen.

Damit dennoch in der Meldeliste eine HD-Störung Verdichter verzeichnet wird, wird dann mit Erkennen einer HD-Störung eines Verdichters zunächst eine temporäre Meldung (Zeitstempel "Kommen" und "Gehen" gleichzeitig) mit der Prio. "0" eingetragen.

### **5.12.1.2 Überwachung Motorschutzschalter Verdichter**

Der Verdichtermotor wird durch den Motorschutzschalter überwacht. Der Hilfskontakt ist im Alarmzustand geöffnet (kein Signal am Eingang der Steuerung). Spricht der Motorschutzschalter an, so wird der Verdichter unmittelbar abgeschaltet und für die folgenden Regelvorgänge gesperrt. Wird der Motorschutzschalter wieder zurückgesetzt, kann der Verdichter automatisch oder manuell freigegeben werden.

Die Art der Verdichterfreigabe nach Ansprechen eines Motorschutzschalters wird mit dem Parameter *Motorsch.sperr* (Menü 3-1) festgelegt. Mit der Eingabe von *Motorsch.sperr J* wird der Verdichter mit dem Ansprechen des Motorschutzschalters ausgeschaltet und dauerhaft gesperrt. Es muss eine manuelle Freigabe erfolgen (Menü 3-1-c *Freig. Leist.Stuf*).

Die durch das Ansprechen des Motorschutzschalters erzeugte Fehlermeldung wird erst nach dem Rücksetzen des Motorschutzes **und** nach der manuellen Freigabe des Verdichters ausgetragen. Mit der Eingabe von *Motorsch.sperr N* wird der Verdichter mit dem Ansprechen des Motorschutzschalters ausgeschaltet. Nach dem Rücksetzen des Motorschutzes wird der Verdichter wieder automatisch bedarfsabhängig zugeschaltet werden. Die Voreinstellung ist *Motorsch.sperr J*.

Im Folgenden sind die Steuerungsabläufe beim Ansprechen des Motorschutzschalters für die manuelle Freigabe (*Motorsch.sperr J*) und automatische Freigabe (*Motorsch.sperr N*) aufgeführt.

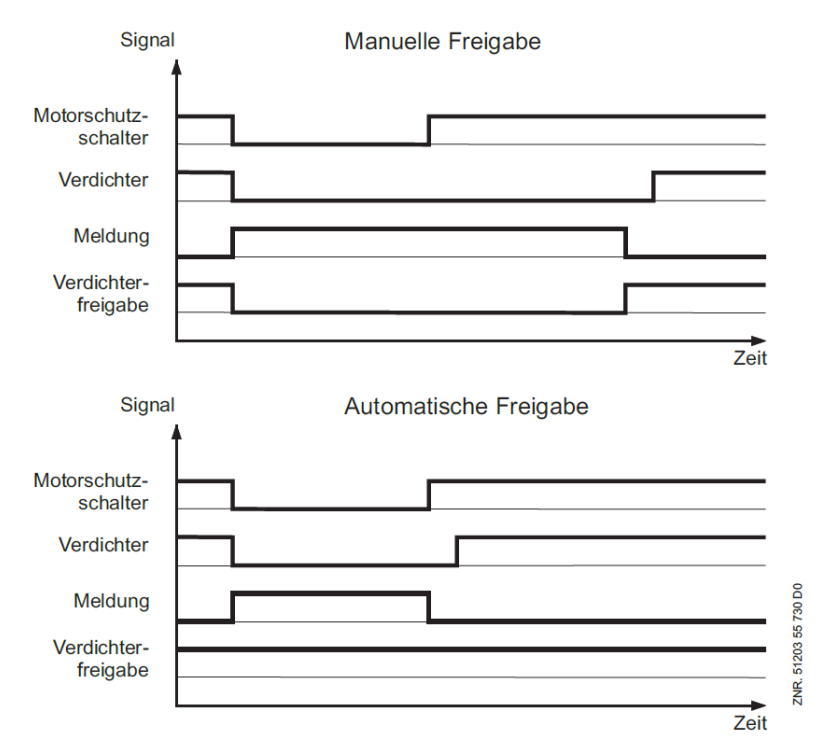

Die Überwachung des Motorschutzschalters kann mit dem Parameter *"Motorsch.Verd"* (Motorschutzschalter vorhanden) über Menü 3-1 aktiviert bzw. deaktiviert werden. Ist der Motorschutzschalter deaktiviert, wird der Parameter "*Motorsch.sperr J/N*" nicht dargestellt und nicht ausgewertet.

Ab Werk ist der Parameter "*Motorsch.sperr aktiviert".* Dies kann dazu führen, dass z. B. während einer Inbetriebnahme Verdichterleistungsstufen gesperrt werden und im späteren Betrieb dann keine ausreichende Kälteleistung vorhanden ist! G)

### **5.12.2 Überwachung Zylinderkopftemperatur**

Die Zylinderkopftemperatur des Verdichters wird auf einen oberen Maximalwert überwacht, um Schäden am Verdichter zu verhindern. Die maximale Zylinderkopftemperatur, die zum Sperren eines Verdichters führt, sowie der Freigabewert ist über die Parameter *2Temp AUS Verd."* und Parameter *"Temp EIN Verd2.* vorzugeben (Menü 3-4). Wird der obere Maximalwert überschritten, so wird der zugehörige Verdichter nach Ablauf einer parametrierbaren Zeitverzögerung (Menü 3-4 *"Verz.Verd.Temp"*) abgeschaltet und für die folgenden Regelvorgänge gesperrt.

Der Verdichter bleibt gesperrt, bis die Temperatur auf das Freigabeniveau gesunken ist. Wiederholt sich der Vorgang innerhalb eines Tages mehrfach (5 Schaltungen) und ist noch mehr als ein Verdichter im Verbundkältesatz verfügbar, wird der Verdichter dauerhaft gesperrt und muss von Hand wieder freigegeben werden (Menü 3-1-c "Freig. Leist.Stuf"). Hierbei wird die Meldung *"Aut.SperreSx*" abgesetzt.

#### **Verdichterstörung bei Kombiregelung**

Eine Verdichterstörung tritt unter folgenden Bedingungen auf:

- Ansprechen eines Motorschutzschalters
- Ansprechen eines Hochdruckschalters
- Überschreiten der maximal zulässigen Zylinderkopftemperatur

Bei einer Störung an einem der Verdichter, die dem Frequenzumrichter zugeordnet werden können (Verdichter 1 und 2), erfolgt eine Verdichterabschaltung und die Erzeugung einer Meldung in Abhängigkeit vom Zustand [des Ausgangs Grundlastwechsel \(Relaisausgang "](#page-153-0)*Umschaltung FU-Verdichter*", siehe Anschluss- und Klemmenbelegung VS 3015 CT).

#### **Verdichterstörung bei einstufigen Verdichtern**

Bei drehzahlgeregelten Verdichtern wird mit der ersten Verdichterleistungsstufe immer der Frequenzumformer freigegeben. Durch die Grundlastumschaltung kann dem FU Verdichter 1 oder Verdichter 2 zugeordnet werden. Erfolgte kein Grundlastwechsel (Ausgang Grundlastwechsel AUS), bewirkt eine Störung von Verdichter 1 das Abschalten der Leistungsstufe 1 mit der entsprechenden Störmeldung für Verdichter 1. Eine Störung von Verdichter 2 hat das Abschalten der Leistungsstufe 2 mit der entsprechenden Störmeldung für Verdichter 2 zur Folge.

Nach einem Grundlastwechsel (Ausgang Grundlastwechsel EIN) bewirkt eine Störung von Verdichter 1 das Abschalten der Leistungsstufe 2 mit der entsprechenden Störmeldung für Verdichter 1. Eine Störung von Verdichter 2 hat das Abschalten der Leistungsstufe 1 mit der entsprechenden Störmeldung für Verdichter 2 zur Folge.

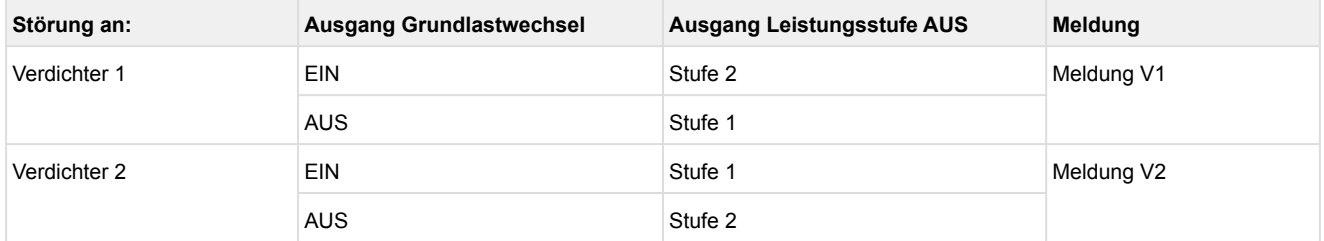

#### **Verdichterstörung bei leistungsgeregelten Verdichtern**

Bei mehrstufigen Verdichtern, die in einer Kombiregelung gefahren werden, wird mit der ersten Verdichter-Relaisstufe immer der Frequenzumformer freigegeben und der Motor des ersten Verdichters angesteuert. Die folgende(n) Relaisstufe(n) dienen der Ansteuerung der Bypassventile des ersten Verdichters.

Bei einer Kombiregelung kann dem Frequenzumformer durch die Grundlastumschaltung wahlweise Verdichter 1 oder Verdichter 2 zugeordnet werden. Dies bedingt aber, dass bei einer Grundlastumschaltung neben der Verdichtergrundlaststufe auch die zugehörige(n) Verdichterleistungsstufen umgeschaltet werden müssen. Erfolgte kein Grundlastwechsel (Ausgang Grundlastwechsel AUS), bewirkt eine Störung von Verdichter 1 das Abschalten der Leistungsstufe 1 (Freigabe FU und Ansteuerung Verdichtermotor V1) als auch der Leistungsstufe 2 (Verdichter mit zwei Leistungsstufen) und - je nach Ausbau - der Leistungsstufe 3 (Verdichter mit zwei Leistungsstufen).

Es wird eine entsprechende Störmeldung für Verdichter 1 abgesetzt. Die Relaiskontakte für die Grundlast-und Leistungsstufe(n) des zweiten Verdichters verschieben sich bei einem Ausbau mit leistungsgeregelten Verdichtern auf Stufe *Anz.LS pro Verd.* + 1 und folgende. Eine Störung von Verdichter 2 hat das Abschalten der Leistungsstufe (*Anz.LS pro Verd.* + 1 und folgende) mit der entsprechenden Störmeldung für Verdichter 2 zur Folge. Nach einem Grundlastwechsel (Ausgang Grundlastwechsel EIN) bewirkt eine Störung von Verdichter 1 das Abschalten der Leistungsstufe (*Anz.LS pro Verd.* + 1 und folgende) mit der entsprechenden Störmeldung für Verdichter 1.

Eine Störung von Verdichter 2 hat das Abschalten der Leistungsstufe 1 und folgende mit der entsprechenden Störmeldung für Verdichter 2 zur Folge.

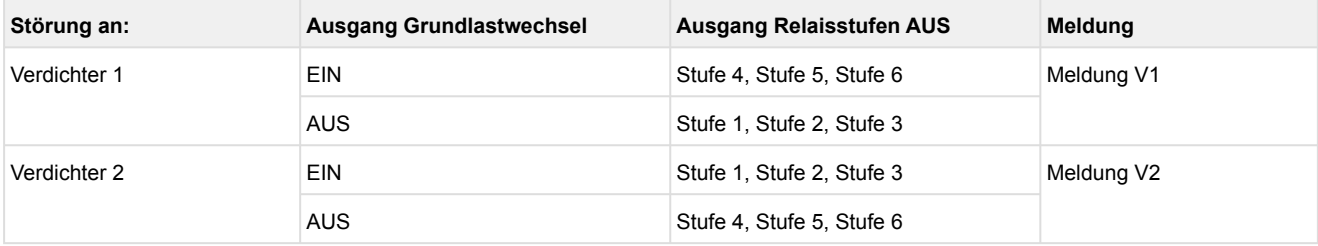

**Beispiel**: Verdichter mit dreistufiger Leistungsregelung (*Anz.LS pro Verd.* = 3)

## **5.12.3 Überwachung Niederdruck**

Sinkt der Niederdruck auf einen parametrierbaren Grenzwert (Menü 3-3 *to AUS Verd*), so werden alle Verdichter abgeschaltet. Steigt der Niederdruck auf den t<sub>0</sub>-Soll + NZ/2 proportionalen Druckwert an, so werden die Verdichter stufenweise, wie bereits beschrieben, zugeschaltet. Eine Alarmierung erfolgt nach Ablauf einer Verzögerungszeit. Verzögerungszeit (Menü 3-3 *Verz to AUS*) und Priorität der Meldung sind parametrierbar. Aus diesem Wert errechnet sich die Steuerung einen absoluten proportionalen Druckwert. Zusätzlich wird der ND-Wächter ausgewertet. Bei Unterschreitung des Grenzwertes des ND-Wächters erfolgt eine zwangsweise Abschaltung aller Verdichter.

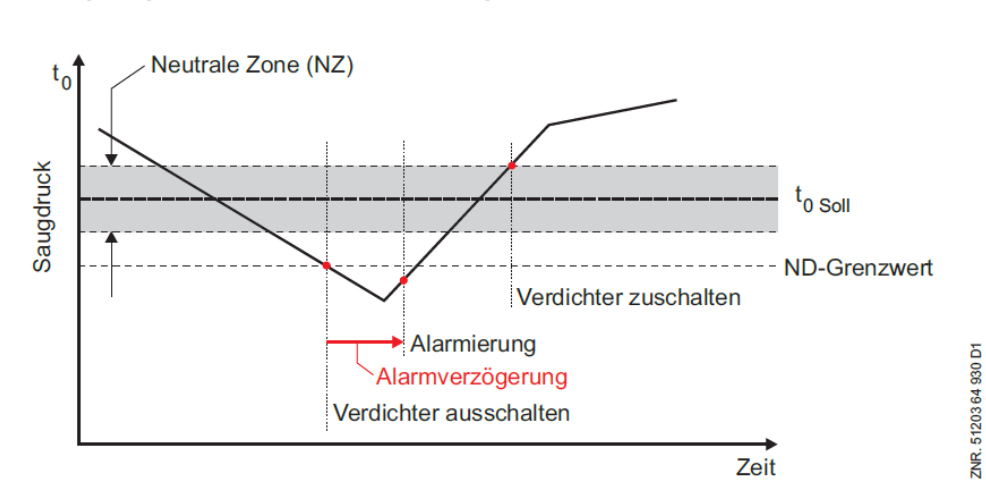

Regelalgorithmus ND-Überwachung

## **5.12.4 Überwachung Hochdruck**

### **5.12.4.1 Überwachung HD zu hoch**

Der Hochdruck wird durch einen stetigen Geber mit Stromausgang / Spannungsausgang in der Hochdruckleitung erfasst. Außerdem erfolgt eine Drucküberwachung mit Hilfe des HDS-Begrenzers und des HD-Begrenzers. Sie liefern bei Überschreiten ihres Ansprechdrucks ein digitales Signal. Diese beiden digitalen Signale werden in Reihe an der Steuerung aufgeschaltet.

Erreicht der Hochdruck einen parametrierbaren Grenzwert (Menü 3-3 *HD AUS Verd.*), so werden bis zu 40% der Verdichterleistungsstufen nach und nach gesperrt, bis der Druck auf einen Wert unterhalb des Grenzwertes abgesunken ist. Sind alle Verdichter eingeschaltet, erfolgt die Abschaltung des ersten Verdichters ohne Zeitverzögerung. Weitere Verdichter werden nach Ablauf der Basisrückschaltzeit gesperrt. Nach Überschreiten des Grenzwertes (Menü *3-3 HD AUS Verd*.) wird solange bis der Druckgrenzwert (Menü 3-3 *HD EIN Verd*.), unterschritten ist, kein zusätzlicher Verdichter mehr zugeschaltet, auch wenn eine Anforderung besteht.

#### **Verdichterabschaltung bei HD-NOT-AUS**

Überschreitet der erfasste Hochdruck den Grenzwert *HD NOT-AUS*, werden alle Verdichterstufen unmittelbar abgeschaltet. Die Funktion "Drehzahlabsenkung bei HD zu hoch" gewährleistet, dass die Drehzahl bei Erreichen des Grenzwertes *HD-AUS Verd* auf die minimale Drehzahl abgefallen ist. Eine Verdichterfreigabe erfolgt, wenn der HD-Wert wieder unter den Grenzwert *HD-EIN* abgefallen ist. Sie werden dann über den Schrittregler wieder stufenweise zugeschaltet.

Das folgende Diagramm stellt die gesamte HD-Überwachung grafisch dar:

Eine Ausnahme bildet der Wärmerückgewinnungsbetrieb. In dieser Betriebsart erfolgt kein Verdichterabwurf und keine Verdichtersperre. Bei Überschreitung der Grenzwerte des HDS-Begrenzers oder des HD-Begrenzers erfolgt eine zwangsweise Abschaltung aller Verdichter. Nach mechanischer Entriegelung der Druckschalter werden die Verdichter stufenweise zugeschaltet. Nach Überschreiten des Grenzwertes *HD Aus Verd.* (Menü 3-3) wird nach einer programmierbaren Zeitverzögerung die Störmeldung *HD zu hoch* erzeugt. Die Priorität der Meldung ist parametrierbar*, HD zu hoch* (Menü 3-7). Im Wärmerückgewinnungsbetrieb erfolgt keine Meldung. Bei einer anstehenden HD-Störung werden keine weiteren Verdichterleistungsstufen zugeschaltet.

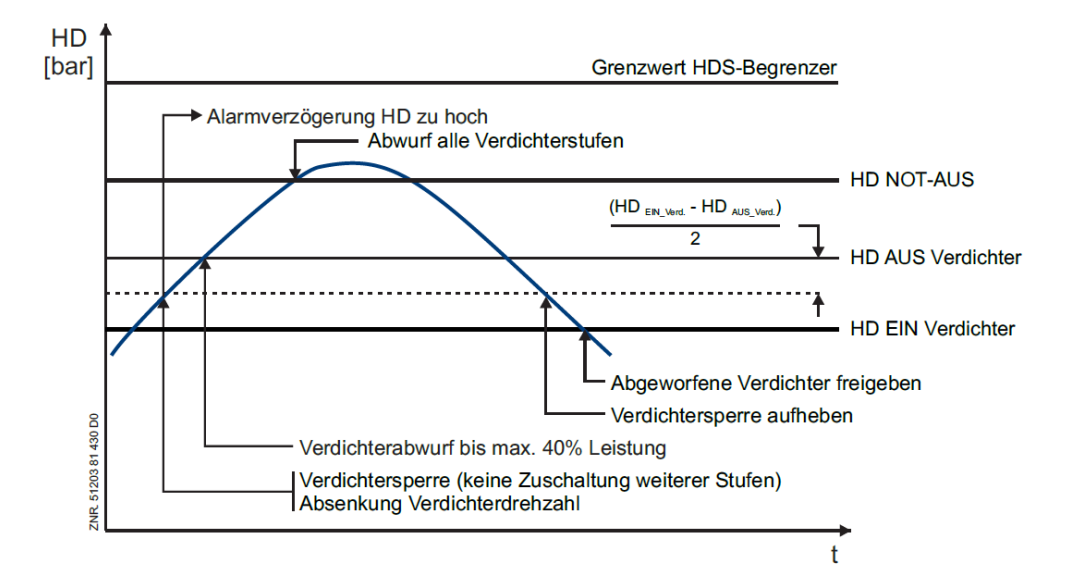

## **5.12.4.2 Überwachung HD zu tief**

Der Anlagenhochdruck sollte im normalen Betrieb der Anlage in einem bestimmten Bereich liegen. Neben der Hochdruck zu hoch-Überwachung (siehe oben) wird der Hochdruck auch auf Unterschreitung eines unteren Grenzwertes überwacht:

Bei Unterschreitung von *HD zu tief* wird nach Ablauf einer über den Parameter *Verz HD z.Tief* (Menü 3-3) wählbare Meldeverzögerungszeit die Meldung *HD zu tief* ausgegeben. Die Meldung wird nach Prioritätenvorwahl weitergeleitet. Bei Messkreisfehler des HD-Transmitters wird diese Meldung nicht ausgegeben. Die Meldung *HD zu tief* hat keine Auswirkungen auf die Steuerungs- und Regelungsvorgänge.

### **5.12.4.3 Überwachung HD-Ventil**

Weicht der ausgegebene Öffnungsgrad für das HD-Ventil länger als die über den Sollwert *Verz.Abw.ÖG.HDV* parametrierbare Meldeverzögerung um mehr als den über den Sollwert *Max.Abw.ÖG.HDV* parametrierbare prozentuale Differenz vom über den Analogeingang 2 (Klemmen 38...40) zurückgelesenen realen HD-Ventil-Öffnungsgrad ab, sendet die Steuerung die Meldung *Stör.*ÖG.HDV (Default-Prio. 2). Die Meldung hat keinen Einfluss auf die Steuerungs- und Regelungsvorgänge.
### **5.12.4.4 Überwachung HD-Regelabweichung**

Die Regelabweichung der Hochdruckregelung, also die Differenz zwischen dem Istwert und dem Sollwert, wird überwacht, ob diese für eine parametrierte Zeit einen parametrierten Schwellwert überschreitet. Die Steuerung generiert in diesem Fall die Meldung *Regelabw. HD*. Das folgende Diagramm stellt die Überwachung dar:

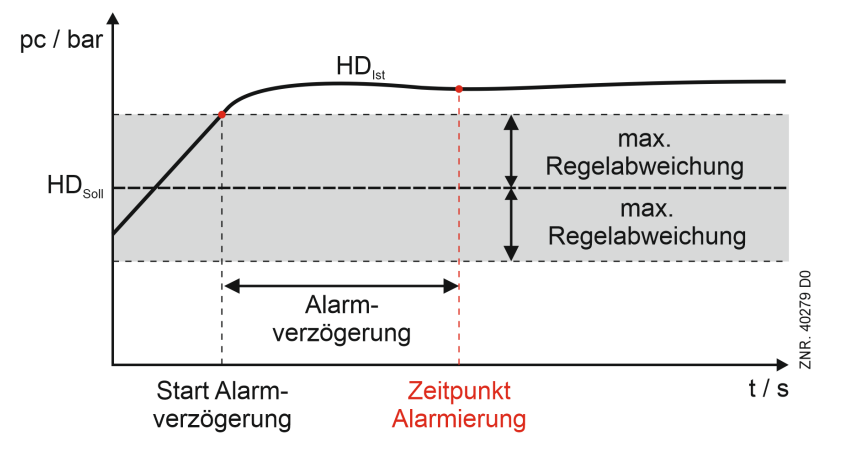

Mit dem Alarm lässt sich feststellen, ob

- der Regler der Hochdruckregelung richtig konfiguriert ist. Zum Beispiel, der max. Stellsignal des HD-Ventils wurde falsch parametriert
- in der Anlage ein grundsätzliches Problem besteht. Zum Beispiel: das HD-Ventil in der Anlage hat einen Defekt

Die Alarmverzögerung wird zurückgesetzt

- bei einem Schnellrücklauf (aktiver Digitaleingang 16)
- bei Stillstand aller Verdichter
- bei einem Wiederanlauf (Spannungsloser Zustand) der Steuerung

#### **Konfiguration der Überwachung**

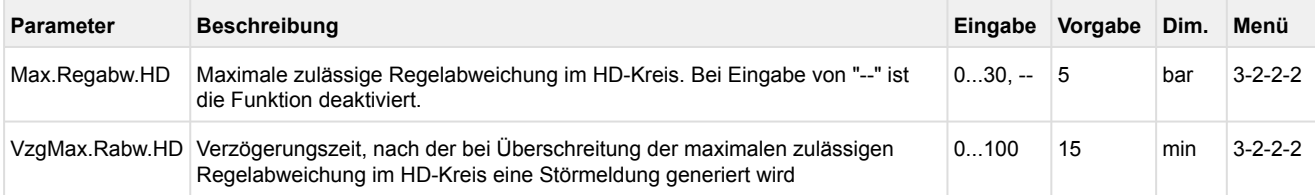

Die Meldung hat keinen Einfluss auf die Steuerungs- und Regelungsvorgänge!

# **5.12.5 Überwachung Mitteldruck**

### **5.12.5.1 Überwachung MD zu hoch**

Die für die Mitteldrucküberwachung erforderlichen Parameter können über das Menü 3-3 programmiert werden. Mit dem Parameter *MD AUS xxx* wird der maximal zulässige Mitteldruck festgelegt. Überschreitet der Druck den vorgegebenen Grenzwert, wird die Meldung *MD zu hoch ausgegeben.* Mit dem Parameter *Anz.Verd. MD-Al x* wird festgelegt, wie viele Verdichter bei einer Mitteldruckstörung maximal zugeschaltet sein dürfen. Bei Überschreitung von *MD AUS* wird dann unmittelbar auf die vorgegebene Verdichteranzahl zurückgeschaltet (kein Rücklauf).

Ist der Parameter *Anz.Verd. MD-Al auf "–"* parametriert, so erfolgt nur eine Störmeldung, ohne dass Verdichter abgeschaltet werden. Es erfolgt eine Weiterleitung der Meldung *MD zu hoch*. Der Parameter *MD EIN xxx* b legt den Druck fest, bei dem die durch *MD AUS* gesperrten Verdichter wieder freigegeben werden bzw. die Störmeldung *MD zu hoch* zurückgesetzt wird. Eine Verdichterzuschaltung nach vorangegangener Verdichtersperre durch MD-Störung erfolgt nach Ablauf der programmierten Vorlaufzeiten.

### **5.12.5.2 Überwachung MD zu tief**

Der Anlagenmitteldruck sollte im normalen Betrieb der Anlage in einem bestimmten Bereich liegen. Neben der Mitteldruck zu hoch-Überwachung (siehe oben) wird der Mitteldruck auch auf Unterschreitung eines unteren Grenzwertes überwacht:

Bei Unterschreitung von *MD zu tief* wird nach Ablauf einer über den Parameter *Verz MD z.Tief* (Menü 3-3) wählbaren Meldeverzögerungszeit die Meldung *MD zu tief* ausgegeben. Die Meldung wird nach Prioritätenvorwahl weitergeleitet. Bei Messkreisfehler des MD-Transmitters wird diese Meldung nicht ausgegeben. Die Meldung *MD zu tief* hat keine Auswirkungen auf die Steuerungs- und Regelungsvorgänge.

### **5.12.5.3 Überwachung MD-Regelabweichung**

Weicht der Mitteldruck länger als die über den Sollwert *Verz. MD-Stör* parametrierbare Meldeverzögerung Minuten um mehr als den über den Sollwert *Druckdiff.MD* parametrierbaren Druck vom Sollwert ab, sendet die Steuerung die Meldung *Regelabw. MD* (Default-Prio. 2).

Bei einem Schnellrücklauf und bei Stillstand aller Verdichter wird die Meldung zurückgesetzt und die Verzögerungszeit der Meldung wieder neu gestartet. Dies führt dazu, dass wenn die Steuerung aus dem Schnellrücklauf wieder in den normalen Regelbetrieb zurückkehrt, erst nach Ablauf der Meldeverzögerungszeit eine Meldung erzeugt werden kann.

### **5.12.6 Überwachung Drehzahlsteller**

Über den digitalen Eingang 4 (Klemmen 56/57) der Steuerung werden bei einem Betrieb der Steuerung, bei dem die ND-Regelung als Kombiregler parametriert ist, Fehler des Frequenzumrichters der Verdichtersteuerung registriert. Im Fehlerfall erfolgt der Meldetext "Mot.Temp 1/FU-Stör.".

### **5.12.7 Überwachung Verflüssiger-/Ventilatormotoren**

### **Stufenregelung**

Für die Überwachung der Ventilatormotoren sind digitale Eingänge vorgesehen. Öffnet der potentialfreie Kontakt des Motorschutzschalters, wird der entsprechende Lüfterausgang zurückgesetzt und eine Fehlermeldung in den Störmeldespeicher eingetragen.

Eine Weiterleitung der Meldung erfolgt nach Prioritätenvorwahl. Bei geschlossenem Kontakt ist der Ventilator für die Regelung freigegeben. Bei einigen Anlagentypen muss der Lüfterausgang auch nach dem Ansprechen des Motorschutzschalters gesetzt bleiben. Daher kann das Zurücksetzen des Lüfterausgangs per Parameter deaktiviert werden**.**

### **Drehzahlregelung**

Für die Überwachung der Ventilatormotoren sind digitale Eingänge vorgesehen. Öffnet der potentialfreie Kontakt des Motorschutzschalters, wird eine Fehlermeldung für den betroffenen Lüftermotor in den Störmeldespeicher eingetragen. eine Weiterleitung der Meldung erfolgt nach Prioritätenvorwahl. Die Anzahl der zu überwachenden Lüfter wird bei drehzahlgeregelten Lüftern über den Parameter *Anz. Verfl.Stuf* (Menü 3-1) vorgegeben. Für die Regelung werden grundsätzlich zwei Stufen verwendet.

### **Kombiregelung**

Für die Überwachung der Ventilatormotoren sind digitale Eingänge vorgesehen. Öffnet der potentialfreie Kontakt des Motorschutzschalters, wird der entsprechende Lüfterausgang zurückgesetzt und eine Fehlermeldung in den Störmeldespeicher eingetragen.

Eine Weiterleitung der Meldung erfolgt nach Prioritätenvorwahl. Bei geschlossenem Kontakt ist der Ventilator für die Regelung freigegeben. Bei einigen Anlagentypen muss der Lüfterausgang auch nach dem Ansprechen des Motorschutzschalters gesetzt bleiben. Daher kann das Zurücksetzen des Lüfterausgangs per Parameter deaktiviert werden.

Motorschutz Stufe 1 überwacht die am Drehzahlsteller angeschlossenen Lüfter. In der Betriebsart Kombiregelung parallel wird bei Ansprechen des Motorschutzschalters der Lüfterstufe 1 der Lüfterausgang 1 nicht zurückgesetzt, da dies alle Lüfter deaktivieren würde. Es wird lediglich eine Störmeldung ausgegeben. Maximal können folgende Anzahl Lüfterstufen überwacht werden:

- Steuerung im Grundausbau: 3 Lüfterstufen
- Ausbau mit einem SIOX-Erweiterungsmodul: 7 Lüfterstufen
- Ausbau mit zwei SIOX-Erweiterungsmodulen: 11 Lüfterstufen

Über den Eingang für den Motorschutz Ventilator der Stufe *Anz. Verfl.Stufen + 1* kann der Störungsausgang des Drehzahlstellers/Frequenzumrichters überwacht werden. Wenn an diesem Eingang keine Spannung anliegt (Störung am Drehzahlregler), wird der Lüfterausgang 1 zur Freigabe des Drehzahlstellers zurückgesetzt und stattdessen der Relaisausgang der Lüfterstufe *Anz. Verfl.Stufen + 1* gesetzt, so dass ein Notbetrieb möglich ist.

Trifft nur für Kombiregler parallel zu: Bei einer Verflüssiger-Kombiregelung ist unbedingt darauf zu achten, dass der Ausgang für die Netzüberbrückung verwendet wird. Bei einer Störung des Frequenzumrichters ist ansonsten die Kühlung nicht mehr gewährleistet.

# **5.12.8 Überwachung minimale Überhitzung**

Die Überwachung der minimalen Überhitzung kann über zwei Funktionen erfolgen:

- Druckgasenthitzer (die Ansteuerung kann wahlweise über VS 3015 CT oder VS 3010 (als TK konfiguriert) erfolgen)
- Sauggasnacheinspritzung

Beide Funktionen werden über den Relaisausgang 10 (Klemmen 3/4) angesteuert. Die gewünschte Funktion kann im Menü 3-3 parametriert werden. Sollen beide Funktionen Anwendung finden, kann die [Sauggasnacheinspritzung auch über ein zusätzliches Modbus-Digitalmodul erfolgen \(siehe Belegung des](#page-172-0)  Modbus-Relaismoduls 230 V AC ). Die Ansteuerung der Sauggasnacheinspritzung erfolgt dann über Relais 1 des Digitalmoduls. Die Konfiguration erfolgt ebenfalls in Menü 3-3.

### **Druckgasenthitzer**

Um ein Nassfahren zu verhindern überwacht die Steuerung die Sauggasüberhitzung. Eine zu geringe Sauggasüberhitzung wird in den Störmeldespeicher eingetragen und nach Prioritätenvorwahl an ein entsprechendes Alarmziel weitergeleitet. Zusätzlich kann über die Klemmen 3/4 an der Steuerung ein Druckgasenthitzer angesteuert werden. Wenn die Überhitzung zu gering ist kann über diesen Relaisausgang von der Steuerung z.B. ein den TK-Verdichtern nachgeschalteter TK-Druckgasenthitzer (zur Enthitzung des TK-Druckgases vor dem Eintritt in den NK-Kreis) deaktiviert werden.

Der Relaisausgang Druckgasenthitzer ist aktiv, solange die vorgegebene minimale Überhitzung nicht unterschritten wird. Der Relaisausgang wird deaktiviert, wenn die Überhitzung den Überhitzungssollwert "*Min ÜH*" unterschritten hat. Nach Unterschreiten von "*Min ÜH*", wird der Druckgasenthitzer erst dann wieder aktiviert, wenn die Überhitzung den Wert "*Min ÜH*" plus der Differenz "*Dif. ÜH*" wieder überschritten hat. Das folgende Diagramm stellt die Steuerung des Relaisausgangs Druckgasenthitzer grafisch dar:

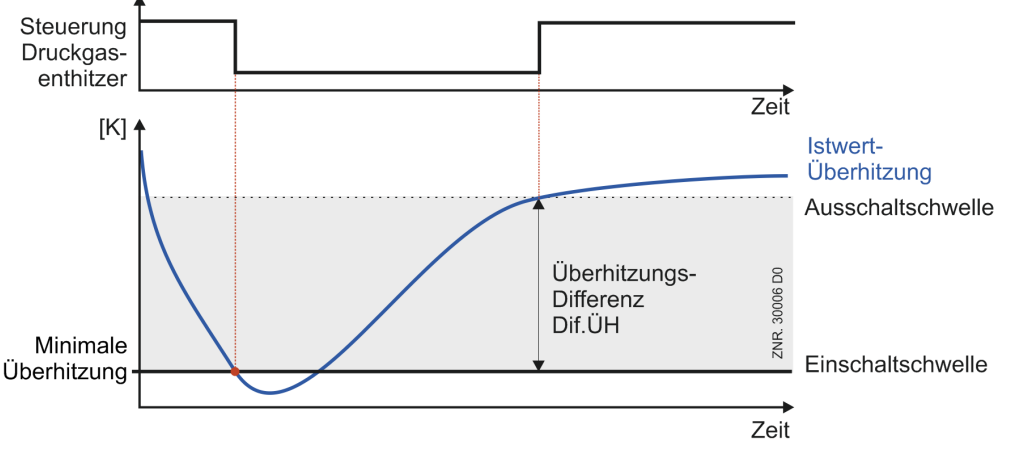

Bei einen Schnellrücklauf wird das Signal mit dem letzten Verdichter deaktiviert. Die für die Ansteuerung des Druckgasenthitzers verwendeten Parameter Minimale Überhitzung "*Min ÜH*", Überhitzungsdifferenz *Dif. ÜH und Verzögerung* minimale Überhitzung *Verz.min ÜH* können über das Menü 3-3 erreicht werden.

### **Stetige Ansteuerung eines Druckgasenthitzers**

Mit einer stetigen Ansteuerung des Druckgasenthitzer kann die Überhitzung ergänzend zur oben beschriebenen Überwachung noch präziser geregelt werden. Damit wird vermieden, dass das Kältemittel in der Saugleitung verflüssigt. Für die stetige Ansteuerung mit einem 0..10 V Signal wird ein Modbus-Analogmodul (siehe [Belegung des Modbus-Analogmoduls 0..10 V DC\)](#page-170-0) benötigt. Die stetige Ansteuerung des Druckgasenthitzers erfolgt nach der Zylinderkopftemperatur des heißesten TK-Verdichters. Die Drehzahl des Druckgasenthitzers wird mit den Parametern "Soll t<sub>ch</sub> min" und "Soll t<sub>ch</sub> max" von 0% bis 100% (0..10 V) eingestellt:

- Sind alle TK-Verdichter **kälter** als "Soll t<sub>ch</sub> min" ist der Druckgasenthitzer AUS = 0% (0 V)
- Ist auch nur ein TK-Verdichter heißer als "Soll t<sub>ch</sub> max" ist der Druckgasenthitzer EIN und läuft mit 100% (10 V)

### **Sauggasnacheinspritzung**

Das Ventil zur Sauggasnacheinspritzung regelt bzw. beeinflusst folgende zwei Größen:

- 1. Heißgastemperatur (äquivalent die Zylinderkopftemperatur)
- 2. Sauggastemperatur bzw. Sauggasüberhitzung

#### **Voraussetzungen**

Die Ansteuerung erfolgt über den Relaisausgang 10 der Steuerung (Klemmen 3/4) oder alternativ über Relaisausgang 1 des Modbus-Relaismodul (siehe [Belegung des Modbus-Relaismoduls 230 V AC\)](#page-172-0).

# **ACHTUNG**

Doppelbelegung von Relaisausgang 10 mit der Funktion Druckgasenthitzer. Ab Werk ist der Relaisausgang 10 keiner Funktion zugeordnet.

Die Heißgastemperatur wird am Pt1000 Eingang 9 erfasst (Klemmen 25/26). Die Sauggastemperatur wird am Pt1000 Eingang 13 erfasst (Klemmen 33/34).

#### **Freigabe des Einspritzventils per Heißgastemperatur bzw. Zylinderkopftemperatur**

- Die Sauggaseinspritzung wird aktiviert, wenn die Heißgastemperatur (alternativ Zylinderkopftemperatur) einen parametrierbaren Schwellwert überschreitet
- Um das Takten des Ventils zu verhindern ist eine Hysterese vorgesehen (Differenz nach unten vom Schwellwert, parametrierbar)
- Zusätzlich muss eine minimale Überhitzung gegeben sein (Schwellwert parametrierbar, ohne Hysterese) um das Ventil freizugeben
- *Die Verwendung der Zylinderkopftemperatur ist standardmäßig deaktiviert*

#### **Freigabe des Einspritzventils per Sauggastemperatur zu hoch**

- Die Sauggaseinspritzung wird aktiviert, wenn die Überhitzung einen Schwellwert überschreitet (parametrierbar)
- Um das Takten des Ventils zu verhindern ist eine Hysterese vorgesehen (Differenz nach unten vom Schwellwert, parametrierbar)
- Die Heißgastemperatur bzw. Zylinderkopftemperatur spielt hierbei keine Rolle

### **Zusätzliche Kriterien für die Freigabe des Ventils**

- HD-Begrenzer muss im Gut-Zustand sein
- ND-Begrenzer muss im Gut-Zustand sein
- Schnellrücklauf darf nicht aktiv sein
- Mindestens ein Verdichter muss in Betrieb sein
- Service-Modus darf nicht aktiv sein

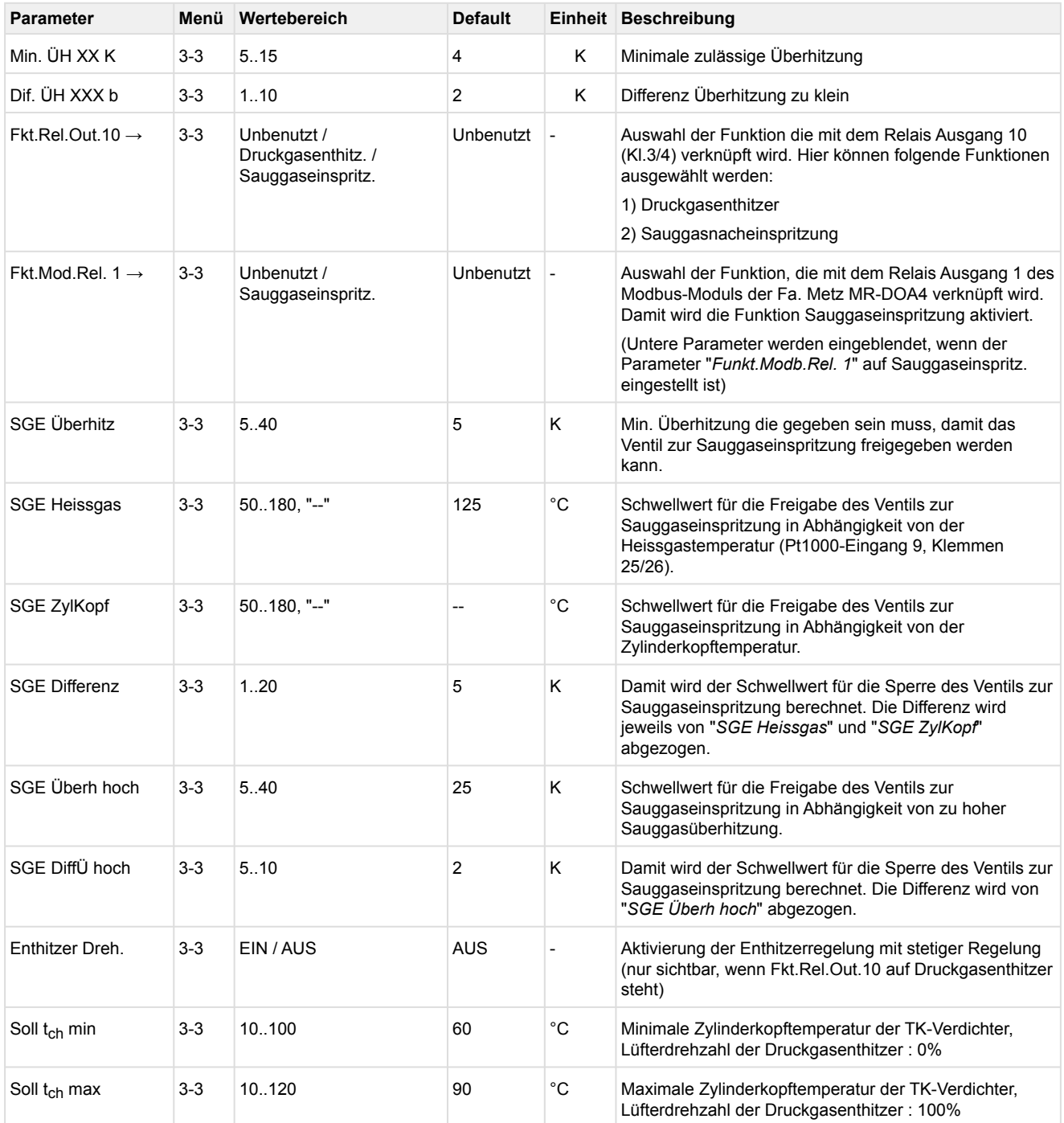

### **5.12.9 Überwachung Gaskühleraustrittstemperatur**

Im Kapitel [Regelung Gaskühleraustrittstemperatur](#page-54-0) wird beschrieben, dass zwei Gaskühleraustrittstemperaturfühler existieren. Diese werden wie folgt überwacht.

#### **Gaskühleraustrittstemperaturfühler tgk1**

Der Pt1000 Temperaturfühler wird auf Kurzschluss und Unterbrechung überwacht. Die Priorität der Meldung *Messk. Gask.aust.* kann im Menü 3-7 eingestellt werden.

#### **Gaskühleraustrittstemperaturfühler tgk2**

Der Pt1000 Temperaturfühler wird auf Kurzschluss und Unterbrechung überwacht. Die Priorität der Meldung *Messk. Gask.aust.*2 kann im Menü 3-7 eingestellt werden.

#### **Überwachung auf Plausibilität der Gaskühlertemperatur**

Die für die Regelung verwendete Gaskühleraustrittstemperatur (standardmäßig ist das t<sub>ak2</sub>, im Falle eines Messkreisfehlers wird t<sub>ak1</sub> verwendet - siehe Kapitel [Temperaturfühler der Regelung](#page-60-0)) sollte, im normalen Betrieb der Anlage, in einem bestimmten Bereich liegen. Zur Bereichsüberwachung werden zwei Grenzwerte verwendet:

Parameter im Menü 3-3:

- tg zu hoch
- tg zu tief

Bei Überschreitung von *tg zu hoch* wird nach Ablauf einer über den Parameter *Verz tg z.Hoch* (Menü 3-3) wählbaren Meldeverzögerungszeit die Meldung *tg zu hoch* ausgegeben. Die Meldung wird nach Prioritätenvorwahl weitergeleitet.

Bei Unterschreitung von *tg zu tief* wird nach Ablauf einer über den Parameter *Verz tg z.Tief* (Menü 3-3) wählbaren Meldeverzögerungszeit die Meldung *tg zu tief* ausgegeben. Die Meldung wird nach Prioritätenvorwahl weitergeleitet. Bei Messkreisfehler der für die Lüfterregelung verwendeten Temperatur, werden die Meldungen *tg zu hoch* und *tg zu tief* nicht ausgegeben.

Die Meldungen *tg zu hoch* und *tg zu tief* haben keinen Einfluss auf die Steuerungs- und Regelungsvorgänge.

# **5.12.10 Überwachung Schalthäufigkeit**

Zur Vermeidung einer zu hohen Schalthäufigkeit der Verdichter wird die Anzahl der Verdichterschaltungen pro Stunde begrenzt.

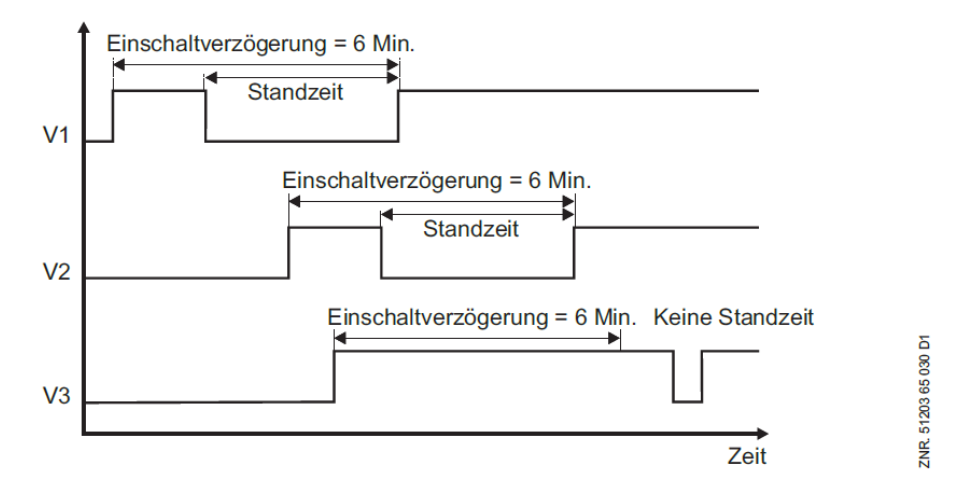

### **Begrenzung der Schalthäufigkeit:**

Mit Hilfe des Parameters *Schaltungen/h* (Menü 3-4) wird ermittelt, in welchen minimalen Zeitabständen ein Verdichter eingeschaltet werden kann. Beträgt die Schalthäufigkeit z. B. 10 Schaltungen pro Stunde, kann ein Verdichter frühestens alle 6 Minuten eingeschaltet werden.

#### **Überwachung der Schalthäufigkeit:**

Bei Verdichter-Kombiregelung ist die Schalthäufigkeitsbegrenzung deaktiviert (wird aber weiter überwacht). Bei einem Anlagenfehler, der auf eine überhöhte Schalthäufigkeit bei drehzahlgeregelten Verdichtern zurückzuführen ist, wird die Meldung *Schalth.zu hoch* ausgegeben, wenn die über den Parameter *Schaltungen/ h* vorgegebene Schalthäufigkeit überschritten wird.

Die bei drehzahlgeregelten Verdichtern deaktivierte Schalthäufigkeitsbegrenzung wird bei einem FU-Fehler wieder aktiviert.  $\bigcirc$ 

# **5.12.11 Überwachung Kältemittel**

Über einen Niveau-Schalter am Digitaleingang 23 (Klemmen 94/95) wird der Flüssigkeitsstand der Anlage überprüft. Der Zustand des Niveau-Schalters (EIN/AUS) wird über ein parametrierbares Zeitintervall (Parameter *Intervall*, Menü 3-4) in Sekundentakten abgetastet und erfasst. Dieser Parameter legt die Dauer eines Messzyklus fest. Unterschreitet der Prozentsatz an "Gut-Zuständen" den Parameter *Grenzwert* (Menü 3-4), so erfolgt eine Alarmierung.

Ein Ansprechen des Niveau-Schalters hat keinen Einfluss auf die Steuerungs- und Regelfunktionen.

Das *Niveau* wird nach folgender Formel berechnet:

Anzahl Gutzustände  $\times$  100%

Niveau  $[\%] = -$ 

$$
\overline{\text{Interval}}\ \times\ 60
$$

Nach einem Spannungsausfall wird das Kältemittelniveau auf 100% gesetzt. Ein Messergebnis liegt erst nach der Intervallzeit vor. Das berechnete *Niveau* kann im Menü 2-4 (Istwerte der Anlage) geprüft werden.

# **5.12.12 Überwachung Schnellrücklauf / Extern Aus**

Über den digitalen Eingang 16 "Schnellrücklauf/Extern Aus" (Klemmen 84/85) kann die Verbundsteuerung ausgeschaltet werden. Bei Aktivierung des Einganges passiert folgendes:

- Lüfter und Verdichter werden in schneller Reihenfolge abgeschaltet (2 Sekunden Rückschaltzeit).
- Die Verbraucherfreigabe der zugehörigen Kühlstellenregler UA 300 / UA 400 wird entzogen, es sei denn, der Niederdruck ist zu tief.
- Es wird die Störmeldung *ext. Rücklauf* abgesetzt.
- Verbundsteuerung wird in der Marktübersicht der PC-Software LDSWin grau dargestellt.
- Das Mitteldruckventil (MDV) wird geschlossen, wenn alle Verdichter abgeschaltet sind (Analogausgang 4, Klemmen 63/64 auf 0 Volt).

### **5.12.13 Überwachung Berstplatte / maximaler Kältemittel-Füllstand**

Über den digitalen Eingang 22 (Klemmen 92/93) der Steuerung kann eine Berstplatte oder über einen zusätzlichen Niveauschalter der maximale Füllstand des Kältemittels überwacht werden. Über den Parameter *Max.Niveau* (Menü 3-4) kann ausgewählt werden, welche der beiden Überwachungsfunktionen aktiv ist. Ist der Parameter *Max.Niveau* auf EIN parametriert, so wird über den Eingang 22 überwacht, ob der maximale Kältemittelfüllstand überschritten wird. Ist der Parameter *Max.Niveau* auf AUS parametriert, so wird über den Eingang die Berstplatte überwacht.

#### **Funktion Berstplatte**

Wird der Eingang spannungslos, wird die Meldung *"Berstplatte undicht"* ausgegeben. Eine Weiterleitung der Meldung erfolgt nach Prioritätenvorwahl. Der digitale Eingang hat keinen Einfluss auf die Steuerungs- und Regelfunktionen.

### **Funktion Überwachung max. Kältemittel-Füllstand**

Wird der Eingang spannungslos, wird die Meldung *"Max.Füllst.Kmittel"* ausgegeben. Eine Weiterleitung der Meldung erfolgt nach Prioritätenvorwahl. Ist der Parameter *Sperr.m.Max.Niveau* (Menü 3-4) auf J parametriert, so wird bei einem Ansprechen des Alarms die Anlage gesperrt, um zu vermeiden, dass flüssiges Kältemittel zum Verdichter gelangt. Die Anlage wird erst wieder freigegeben, wenn der Alarm zurückgesetzt ist, bzw. der Digitaleingang 22 wieder mit 230 V beschaltet ist (Niveauschalter für Max.Niveauüberwachung im Gutzustand). Ist der Parameter Sperr.m.Max.Niveau (Menü 3-4) auf N parametriert, so hat das Ansprechen des digitalen Eingangs keinen Einfluss auf die Steuerungs und Regelfunktionen.

### **5.12.14 Überwachung Akkumulator Füllstand**

Über einen Niveau-Schalter am digitalen Eingang 4 (Klemmen 56/57) der Ejektor SIOX wird der maximale Flüssigkeitsstand des Akkumulators überprüft. Wird dieser erreicht, so erfolgt eine Alarmierung mit der Meldung 248 "Akku Niveau-Max" und die Überhitzung wird erhöht. Gleichzeitig werden die Flüssigejektoren weiter betrieben, um den Akkumulator zu leeren.

### **5.12.15 Überwachung Ölstand**

Über einen Niveau-Schalter am digitalen Eingang 5 (Klemmen 58/59) der Ejektor SIOX wird der Öl-Pegel des Verbundes kontrolliert. Wird der Minimalwert unterschritten, so erfolgt eine Alarmierung mit der Meldung 248 "Öl-Mangel" und die Flüssigejektoren werden deaktiviert, um den Öl-Bedarf zu reduzieren.

### **5.13 Sollwertumschaltung**

Bei der Niederdruckregelung besteht die Möglichkeit, einen zweiten (alternativen) Sollwertsatz von Parametern für z.B. den Tag-/Nachtbetrieb einzustellen. Die Sollwertumschaltung kann über die interne Wochenschaltuhr (Parameter "*Sollwertumsch*.", Menü 4) oder über einen digitalen Eingang (Klemmen 88/89) der Steuerung aktiviert werden. Die Polarität des Eingangssignals ist über den Parameter "*Sig. Sollw. umsch.*" einstellbar, siehe Menü 3-1 (ab Werk "High-aktiv).

Bei Aktivierung der Sollwertumschaltung werden folgende Parameter in der Steuerung umgeschaltet:

- Temperatursollwerte
- Neutrale Zone
- Regelkonstante
- Schaltzeiten
- Feuchteschiebung
- Maximale Drehzahl Gaskühlersteuerung

### **5.14 Umgebungsdaten zur Sollwertschiebung**

Die zur Sollwertverschiebung (Menü 3-1) verwendeten Größen

- Raumtemperatur (Schiebung von t<sub>0,</sub> Parameter *Raumtemp*.)
- Außentemperatur (Schiebung der Gaskühleraustrittstemperatur tG, Parameter *Außentemp*.)
- Feuchte (Schiebung von t<sub>0</sub>, Parameter Feuchte)

können entweder über an die Verbundsteuerung angeschlossenen Sensoren zur Verfügung gestellt oder aber über den CAN-Bus von einer anderen Verbundsteuerung empfangen werden und bestimmen das Verhalten der Steuerung.

Über die Parameter *Raumtemp*., *Außentemp*. und *Feuchte* kann eingestellt werden, ob direkt an die Steuerung angeschlossene Sensoren vorhanden sind. Ist einer dieser Parameter mit Nein eingestellt, erscheint in der Bedienmaske der zusätzliche Parameter *"KnNrUmgeb.Dat*".

Hier kann dann bei Bedarf die CAN-Bus-Adresse (Knotennummer) der Verbundsteuerung angegeben werden, von der die gewünschten Umgebungsdaten bezogen werden, z.B. "1" für die CAN-Bus-Adresse 101".

Falls keine Umgebungsdaten über den CAN-Bus empfangen werden sollen, so muss der Parameter *KnNrUmgeb.Dat* auf "–" gestellt werden. G)

### **5.15 Verbrauchersperre**

Die Verbundsteuerung kann bei einer Störung des Verbundsatzes über CAN-Bus eine Verbrauchersperre an alle zugehörigen Verbraucher senden. Zugehörige Verbraucher sind Kühlstellenregler, bei denen in der Konfiguration des Reglers die Knotenadresse der Verbundsteuerung programmiert wurde. Die Verbrauchersperre wird an alle zugehörigen Verbraucher gesendet, wenn kein Verdichter bzw. keine Kälteleistung verfügbar ist.

Mögliche Ausfallursachen sind

- Auslösen des HD-Begrenzers
- Auslösen aller Motorschutzschalter
- Hochdruckbegrenzer aller Verdichter
- Handabschaltung aller Verdichter

Bei einer Saugdruckstörung durch zu niedrigen Saugdruck oder Auslösen des ND-Wächters erfolgt keine Verbrauchersperre. Zusätzlich wird ein Freigabe-Verbraucher-Signal über den Relaisausgang 9 (Klemmen 1/2) zur Verfügung gestellt, damit Fremdregler eingebunden werden können.

### **Verbrauchersperre nach Wiederanlauf**

Damit nach einem längeren Stillstand der Anlage kein flüssiges Kältemittel angesaugt wird, kann nach einem Spannungsausfall ein Absaugen der Saugleitung (Pumpdown) durchgeführt werden:

- Dauerte der Spannungsausfall länger als 10 Minuten, werden die Verbraucher nach einem Wiederanlauf über den CAN-Bus hierzu gesperrt.
- Nach dem Start eines Verdichters wird die Verbrauchersperre beendet, wenn der to-Sollwert erreicht oder unterschritten wurde.
- Nach Ablauf einer Sicherheitszeit von 5 Minuten nach dem Zuschalten des ersten Verdichters wird die Verbrauchersperre in jedem Fall beendet.
- Ist der Spannungsausfall kürzer als 10 Minuten, werden nach einem Wiederanlauf die Verbraucher nicht gesperrt.

### **Verbrauchersperre mit TK-Verdichtern über CAN-Bus**

- Es wird eine Verbrauchersperre an die NK-Kühlstellen gesendet, wenn der NK-Verbund (alle NK-Verdichter) gesperrt ist.
- Es wird eine Verbrauchersperre an die TK-Kühlstellen gesendet, wenn der TK-Verbund (alle TK-Verdichter) gesperrt ist.
- Es wird eine Verbrauchersperre an alle Kühlstellen gesendet, wenn der NK- und TK-Verbund (alle NK- und TK-Verdichter) gesperrt ist.

# **5.16 Steuerung Spray-System**

Die Steuerung unterstützt zwar ein zweistufiges Spray-System, es sollte jedoch nur ein einstufiges System verwendet werden. Zweistufige Systeme führen zu Ablagerungen, Verschmutzung und Korrosion am Gaskühler. (i)

Mit den Relaisausgängen der Verbundsteuerung kann ein zweistufiges Spray-System gesteuert werden. Im Menü 3-2-5 kann das Spray-System parametriert werden.

Mit dem Parameter *Spray-System* kann die Steuerung des Spray-Systems aktiviert bzw. deaktiviert werden. Das Spray-System kann nur dann aktiviert werden, wenn die Steuerung mit mindestens einem Erweiterungsmodul SIOX verbunden ist. Das Spray-System belegt dann immer die beiden Relaisausgänge 7 und 8 (Klemmen 33/34 und 43/44) des **letzten** Erweiterungsmoduls SIOX.

Da die Relaisausgänge auch für die Verdichter 7 und 8 vorgesehen sind, ist das Spray-System nur dann nutzbar, wenn maximal 6 Verdichter vorhanden sind! G)

Die zweite Stufe des Spray-Systems ist bei einem Betrieb der Anlage mit Verdichter-Kombiregelung nicht verwendbar, da in diesem Fall der Ausgang 8 (bei Betrieb mit einem externen SIOX-Modul) für die Grundlastumschaltung des FU-Verdichters verwendet wird. Der Parameter *Nachtbetrieb J/N* legt fest, ob das Spray-System auch im Nachtbetrieb aktiviert werden soll. Wenn nein, wird das System im Nachtbetrieb nur dann zugeschaltet, wenn der Grenzwert *HD AUS Verd.* (siehe Verdichterüberwachung, Menü 3-3) überschritten wurde. Mit unterschreiten des Grenzwertes *HD EIN Verd* wird das System wieder deaktiviert.

Der Parameter *"Temp. S1 Min. xx°C"* definiert die Gaskühleraustrittstemperatur die erreicht werden muss, um die erste Stufe des Spray-Systems frei zu geben. Das Zuschalten der ersten Stufe ist von der Regelungsart der Gaskühleraustrittstemperatur abhängig:

#### **Zuschalten bei Anlagen mit Schrittregler:**

S1 Ein wenn:  $(t_G >$  Temp. S1 Min") und alle Lüfter EIN

### **Zuschalten bei Anlagen mit Drehzahlsteller:**

S1 Ein wenn:  $(t_G >$  "Temp. S1 Min") und alle Lüfter EIN und Drehzahl = 100 %

t<sub>G</sub> Gemessene Gaskühleraustrittstemperatur

t<sub>Gsoll</sub> Berechneter Sollwert für Gaskühleraustrittstemperatur in Abhängigkeit von der Außentemperatur.

Der Parameter *"Min. EIN S1" xxm* bestimmt die minimale Einschaltzeit der ersten Stufe. Wurde die erste Stufe zugeschaltet, bleibt diese unabhängig von der Gaskühlertemperatur für die programmierte minimale Laufzeit eingeschaltet.

Der Parameter "Tempdif. S2 EIN xx K" definiert die Temperaturdifferenz, bei der die zweite Stufe (Relais-Ausgang 8) des Spray-Systems eingeschaltet wird. Ist die Gaskühleraustrittstemperatur gleich oder größer als die ermittelte Einschalttemperatur S1 plus der Temperaturdifferenz S2, wird die zweite Stufe eingeschaltet. Unterschreitet die Gaskühleraustrittstemperatur den Einschaltwert S1 der ersten Stufe, wird Stufe 2 wieder abgeschaltet.

Der Parameter *Hysterese* definiert einen Temperaturbereich, der unterschritten werden muss, um die erste Stufe des Spray-Systems wieder abzuschalten. Unterschreitet die Gaskühleraustrittstemperatur den Einschaltwert S1 minus der vorgegebenen Hysterese, wird die erste Stufe wieder abgeschaltet. Solange eine Stufe des Spray-Systems eingeschaltet ist, wird keine Lüfterstufe zurückgeschaltet bzw. die Lüfterdrehzahl nicht abgesenkt. Das folgende Diagramm stellt die Funktion des Spray-Systems grafisch dar:

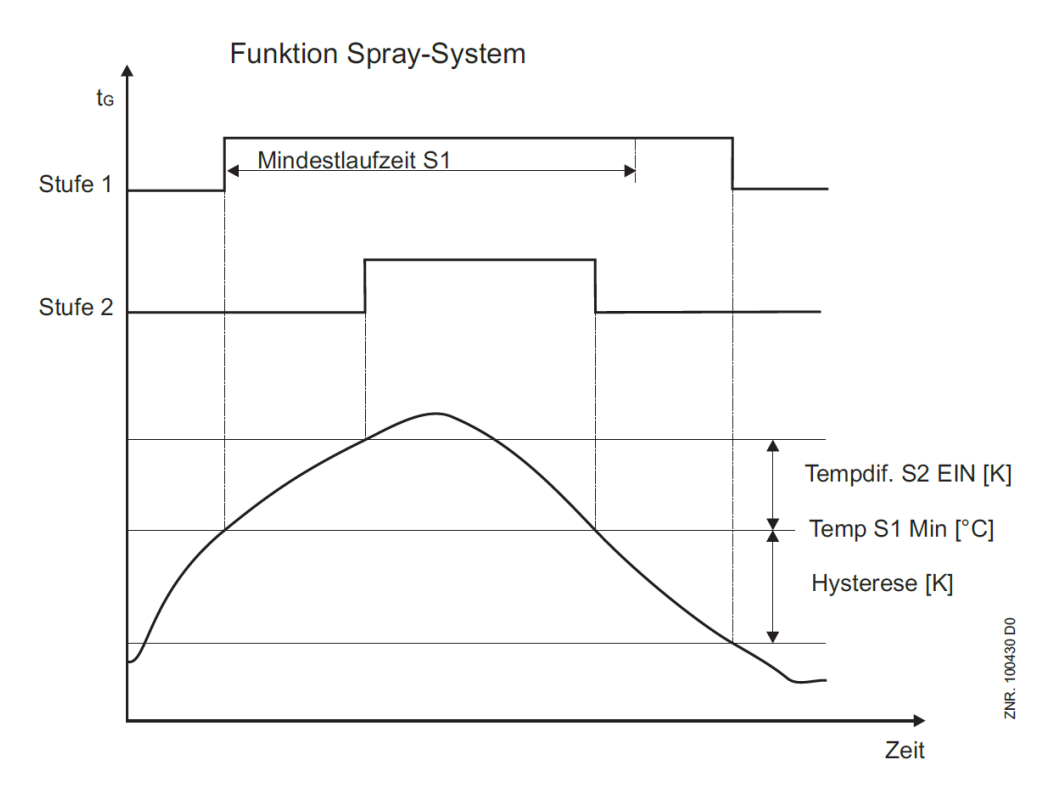

# **5.17 COP**

COP - *Coefficient of Performance* - ist eine Größe ohne Einheiten und wird zur Beurteilung der Energieeffizienz einer Kälteanlage herangezogen. Je größer der COP-Wert, desto effizienter arbeitet die Kälteanlage. Im E\*LDS-System wird der COP-Wert in der Verbundsteuerung ermittelt und kann im Programm LDSWin überwacht werden.

### **5.17.1 COP-Monitoring**

COP - *Coefficient of Performance* - ist eine Größe ohne Einheiten und wird zur Beurteilung der Energieeffizienz einer Kälteanlage herangezogen. Je größer der COP-Wert, desto effizienter arbeitet die Kälteanlage. Im E\*LDS-System wird der COP-Wert in der Verbundsteuerung ermittelt und kann im Programm LDSWin überwacht werden. Zur Ermittlung des COP-Wertes werden in der Verbundsteuerung drei Enthalpien aus dem Log-ph-Diagramm ermittelt. Die Enthalpie-Tabellen sind in der Verbundsteuerung hinterlegt.

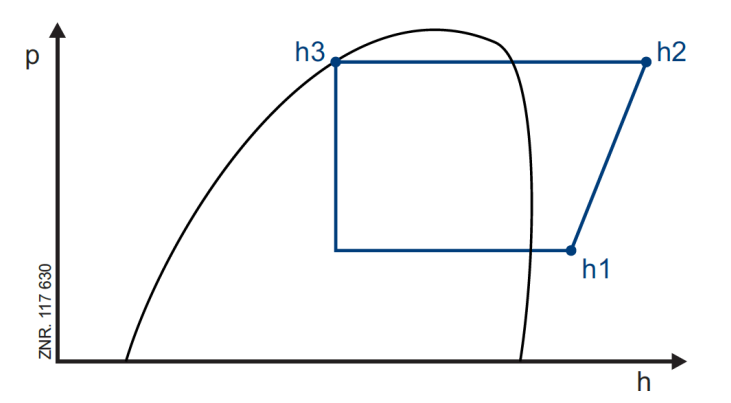

Aus den drei Enthalpien h1, h2 und h3 wird der COP-Wert der Verbundsteuerung alle 15 Sekunden berechnet. Die Berechnung des Carnot-COP-Wertes wird aus den COP-Werten der letzten 2 Minuten ermittelt.

Die Istwerte der COP-Berechnung werden im Menü 2-6 angezeigt.

### **Voraussetzungen**

Zur Berechnung des COP müssen an der Kälteanlage folgende Fühler vorhanden sein:

- Die ND- und HD-Drucktransmitter
- Der Sauggastemperaturfühler der Kühlstellen zur Erfassung der Enthalpie h1
- Alle Zylinderkopftemperaturfühler zur Erfassung der Enthalpie h2
- Der Gaskühleraustrittstemperaturfühler zur Erfassung der Enthalpie h3

### **Anschließen der Temperaturfühler**

- Heißgastemperaturfühler: Klemmen 25/26 **Achtung Doppelbelegung!** Nicht verwenden, falls Kälteanlage mehr als 8 Verdichter besitzt.
- Gaskühleraustrittstemperatur: Klemmen 31/32
- Sauggastemperaturfühler: Klemmen 33/34
- Zylinderkopftemperaturfühler Anschluss an den entsprechenden Pt1000-Eingängen

Eine detaillierte Beschreibung der erforderlichen Einstellungen und Parameter finden Sie online auf unserer [Dokumentenplattform E°EDP](https://edp.eckelmann.de/edp/lds/_AzMqeNOO3W) unter [https://edp.eckelmann.de/edp/lds/\\_AzMqeNOO3W](https://edp.eckelmann.de/edp/lds/_AzMqeNOO3W).

# **5.17.2 COP-Optimierung**

Nur bei Kombiregelung mit Parameter *NetzVerdLgereg = Nein*, siehe Menü 3-2-1-1. Der Wirkungsgrad der Anlage ist von der Verdichterdrehzahl abhängig. Um die Anlage nicht dauerhaft mit einem ungünstigen Wirkungsgrad (FU-Verdichter läuft bei zu hoher Drehzahl) zu fahren, schaltet die Steuerung nach einer Verzögerungszeit von 10 Minuten einen Verdichter zu und senkt die Drehzahl des FU-Verdichters ab, um in einen energetisch günstigeren Arbeitspunkt zu wechseln.

# **5.18 Betriebsdaten und Archivierung**

# **5.18.1 Betriebsstunden von Verdichtern und Lüftern**

Die Betriebsstunden aller Verdichter und Lüfter werden im 30-Sekundenraster erfasst und in einem spannungsausfallsicheren Speicher abgelegt. Die Anzeige (Menü 6-1) erfolgt in Stunden. Bei einem Austausch von Verdichtern oder Lüftern oder der Steuerung können die Betriebsstunden eingestellt werden (Menü 6-1-1 bzw. Menü 6-1-2).

# **5.18.2 Tägliche Laufzeiten, Schaltimpulse und Einschaltquoten**

Neben den Betriebsstunden werden die Laufzeiten, Schaltimpulse der Verdichter pro Tag und die Einschaltquote (Auslastung) des Verbundes täglich erfasst und mit Datum abspeichert (Menü 6-2). Die Daten werden in der Verbundsteuerung über einen Zeitraum von 32 Tagen archiviert und die Anzeige erfolgt in Stunden und Minuten.

Die Einschaltquote wird nach folgender Formel berechnet und in Prozent angezeigt

$$
\text{E-Quote} = \frac{\text{L}}{\left[\text{n}\cdot(\text{T}_1-\text{T}_0)\right]}
$$

E-Quote: Einschaltquote Verbund L: Summe aller Verdichterlaufzeiten n: Anzahl der vorhandenen Verdichter  $T_1$ : aktuelle Zeit  $T_0$ : Tageswechsel

### **6 Installation und Inbetriebnahme VS 3015 CT**

# **WICHTIGE SICHERHEITSHINWEISE!**

**Vor** der Installation und Inbetriebnahme der Steuerung ist das gesamte Kapitel Sicherheitshinweise sorgfältig zu lesen und alle Sicherheits- und Gefahrenhinweise sind zu beachten. Eine Wartung durch den Anwender ist nicht vorgesehen, da eventuelle Gefahren durch den nicht fachgerechten Zusammenbau nicht auszuschließen sind. Das Öffnen des Gerätes ist **nicht** zulässig! Eine ggf. erforderliche Wartung / Reparatur **darf** nur vom Hersteller Eckelmann AG vorgenommen werden! Darüber hinaus ist zu beachten, dass die Sicherheit des Systems bzw. der Anlage, in welches das Gerät integriert wird, in der Verantwortung des Erstellers des Systems bzw. der Anlage liegt. Wird das Gerät in einer von der Eckelmann AG nicht festgelegten Weise benutzt, so kann der vom Gerät unterstützte Schutz beeinträchtigt werden!

Die Systemzentrale dient u.a. zur Alarmierung und Betriebsdatenarchivierung und ist das Bindeglied zwischen der PC-Software LDSWin und der Steuerung.

# **ACHTUNG**

Die Parametrierung der Steuerung bei der Inbetriebnahme oder späteren Änderungen an ihrer Konfiguration kann **nur über die PC-Software LDSWin** erfolgen. Die Steuerung sollte nur mit kompatiblen Versionen von LDSWin benutzt werden, da ansonsten der Funktionsumfang eingeschränkt sein kann.

**Tipp**: Es sollte immer die [aktuellste LDSWin-Version](https://edp.eckelmann.de/edp/lds/_6YCuxJxHGr) eingesetzt werden! Darüber hinaus können in LDSWin u.a. Sollwerte, Istwerte und archivierte Langzeitdaten visualisiert und ausgewertet werden. **Vor der Inbetriebnahme der Anlage** müssen an der Steuerung die notwendigen Grundeinstellungen hardware- sowie softwareseitig vorgenommen werden, welche in den folgenden Kapiteln beschrieben sind.

### **6.1 Hutschienenmontage**

Die Verbundsteuerung gibt es als Ausführung für die Hutschienenmontage. Sie wird durch zwei Klauen (auf der Unterseite des Geräts) auf der Hutschiene aufgeschnappt/befestigt. Die Verlustleistung des Geräts beträgt 24 VA. Dies ist bei der Montage zu berücksichtigen. Nach erfolgter mechanischer und elektrischer Installation kann die Verbundsteuerung in Betrieb genommen werden.

# **ACHTUNG**

Die Verbundsteuerung darf nur auf einer Hutschiene montiert als eingebautes Regel- und Steuergerät (EN60730) betrieben werden. Alle Zuleitungen von und zum Gerät (mit Ausnahme der 230 V-Versorgungs- und Signalleitungen) sind in geschirmter Ausfertigung vorzusehen! Dies gilt insbesondere für die analogen Eingänge (Fühlerzuleitungen) als auch für die CAN-Bus-Verkabelung (Kabeltyp: LiYCY (TP)). Ferner müssen diese mit genügend großem Abstand zu spannungsführenden Leitungen installiert werden. Damit werden verfälschte Messungen vermieden und das Gerät vor Spannungseinstreuungen über die analogen Eingänge geschützt.

Schutzart und Abmessungen sind im Kapitel [Technische Daten VS 3015 CT](#page-239-0) nachzulesen.

### <span id="page-126-0"></span>**6.2 Grundeinstellung der Hardware**

#### **GEFAHR** 4

**Warnung vor gefährlicher elektrischer Spannung! Gefahr eines Stromschlages! VOR** dem Anund Abklemmen ist zu überprüfen, dass sich alle Anschlüsse der Steuerung im **spannungslosen** Zustand befinden!

Die Grundeinstellung der Verbundsteuerung wird mit Hilfe des DIP-Schalter S1, des Dekadenschalters S2 und des Jumpers J1 konfiguriert. Die Einstellelemente S1, S2 und J1 befinden sich neben der Abdeckung auf der Leiterplatte der Verbundsteuerung (siehe Bild).

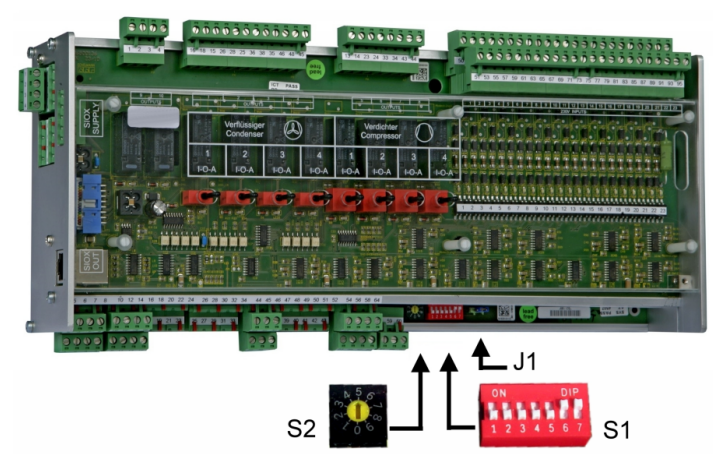

Folgende Grundeinstellungen mit den Einstellelementen S1und S2 sind zu konfigurieren:

#### **1. DIP-Schalter S1**

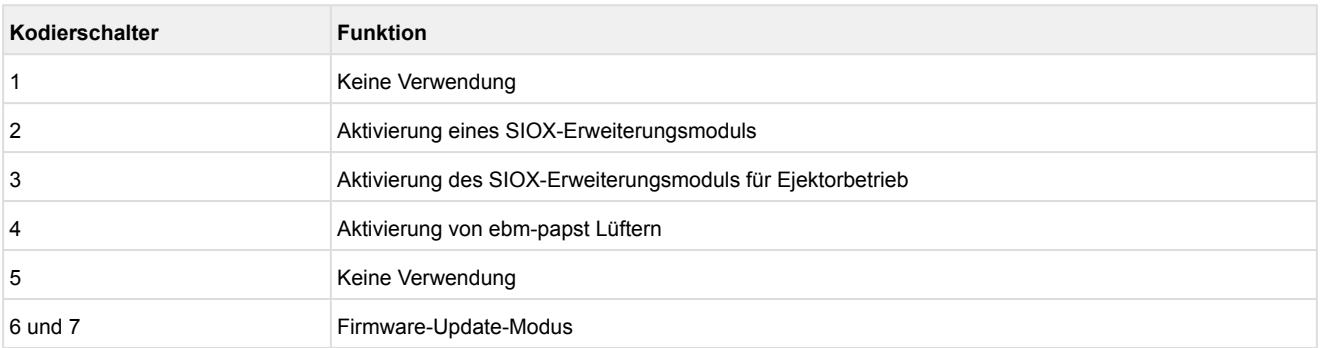

Details siehe Kapitel [Grundeinstellungen mit S1.](#page-129-0)

### **2. Dekadenschalter S2 zur CAN-Bus-Adressierung**

- Einstellung der CAN-Bus-Adresse bzw. Knoten-Nr. (Kn.nnn)Stellung 1..9 Adresse 101..109
- Deaktivierung als CAN-Bus-Teilnehmer Stellung 0 keine Adressierung

Details siehe Kapitel [Einstellung der CAN-Bus-Adresse mit S2](#page-131-0)

### **3. Jumper J1 zur Aktivierung der Schnittstellen**

• **Ab Werk auf RS485 konfiguriert**

RS485 (Klemmen 13..16) Werkseinstellung, zur Ansteuerung von EBM-Lüftern, zukünftig zur Anbindung an die GLT (Gebäudeleittechnik)

 $\blacksquare\bullet$  J1

• TTY (Klemmen 9..12) zur Kommunikation im LDS1-System.

Eine Änderung des Jumpers J1 ist in der Regel nicht notwendig. Nähere Hinweise siehe [Einstellung der Schnittstelle RS485/TTY über Jumper J1.](#page-132-0)

### **6.2.1 Erweiterungsmodul SIOX - zur Hutschienenmontage**

#### **GEFAHR**  $\bullet$

**Warnung vor gefährlicher elektrischer Spannung! Gefahr eines Stromschlages! VOR** dem Anund Abklemmen ist zu überprüfen, dass sich alle Anschlüsse der Steuerung im **spannungslosen** Zustand befinden!

An der Verbundsteuerung können bis zu max. 3 Erweiterungsmodule SIOX (**S**erial **IO**-E**x**tension) angeschlossen werden. Mit jedem Erweiterungsmodul SIOX wird die Verbundsteuerung um weitere 8 Relaisausgänge bzw. 12 Digitaleingänge erweitert. Die Anzahl der angeschlossenen SIOX-Module muss parametriert werden, siehe Kapitel [Grundeinstellung der Hardware.](#page-126-0) Die Anbindung an das Grundmodul erfolgt über SIOX-Stromversorgungsleitungen (SIOX SUPPLY) bzw. SIOX-Datenleitungen (SIOX IN / OUT):

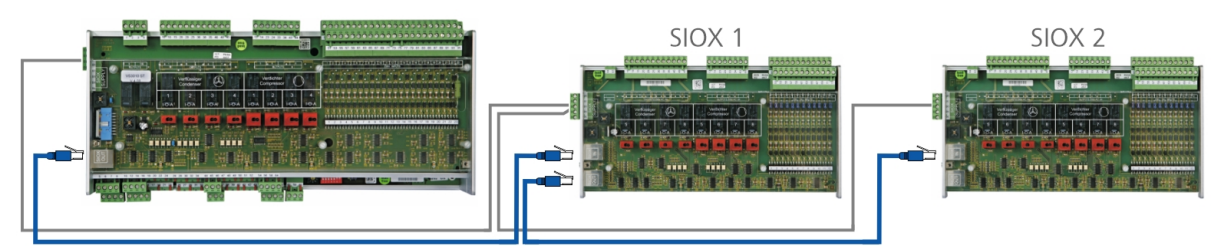

Details siehe Kapitel [Belegung CAN-Bus, SIOX und Schnittstellen](#page-168-0). Die Verbundsteuerung als auch die Erweiterungsmodule SIOX verfügen über Handschalter, so dass im Notbetrieb die Regelung manuell übersteuert werden kann, siehe Kapitel [Notbetrieb Hand-/Automatik-Umschaltung](#page-175-0).

# **ACHTUNG**

Es dürfen **nur Erweiterungsmodule SIOX mit Handschalter** angeschlossen werden, siehe Kapitel [Verbundsteuerung VS 3015 CT / Erweiterungsmodul SIOX](#page-242-0). Erweiterungsmodule SIOX **ohne Handschalter sind nicht zulässig**!

# **Betriebsanleitung SIOX**

Umfassende Details zu den Erweiterungsmodulen SIOX und deren aktuelle Betriebsanleitung finden Sie hier:

[https://edp.eckelmann.de/edp/lds/\\_S88KwDvR7a](https://edp.eckelmann.de/edp/lds/_S88KwDvR7a)

# **6.2.1.1 Anbindung der SIOX-Module an die Verbundsteuerung**

Die einzelnen Erweiterungsmodule SIOX werden von der Steuerung über SIOX-SUPPLY (Klemmen 91/92/93/94/95) mit Spannung versorgt bzw. über SIOX-Datenleitungen (SIOX OUT und SIOX IN über RJ45) miteinander verbunden und hintereinander geschaltet:

**Beispielausbau** Grundmodul mit zwei Erweiterungsmodulen SIOX:

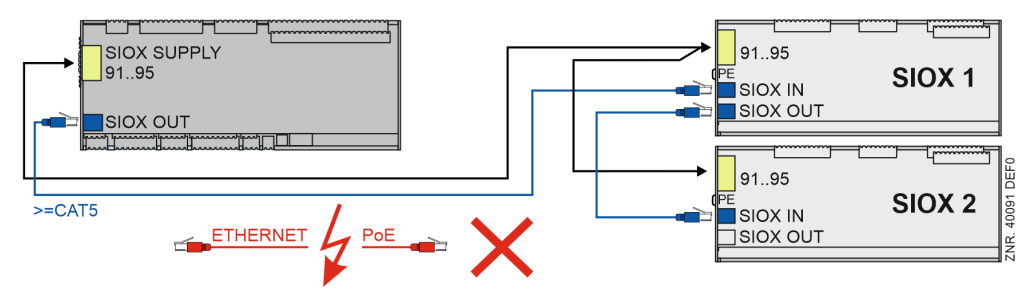

Details siehe Kapitel [Belegung CAN-Bus, SIOX und Schnittstellen](#page-168-0).

# **ACHTUNG**

**Gefahr der Zerstörung von Komponenten!** Das Verbinden von Erweiterungsmodulen SIOX untereinander oder mit dem Grundmodul darf **nur** im spannungslosen Zustand erfolgen! Bei einer Vertauschung der SIOX-Datenleitung (RJ45) mit einem Ethernet-Netzwerkkabel mit PoE (Power over Ethernet) können beteiligte Netzwerkgeräte Schaden nehmen!

# **Betriebsanleitung SIOX**

Umfassende Details zu den Erweiterungsmodulen SIOX und deren aktuelle Betriebsanleitung finden Sie hier:

[https://edp.eckelmann.de/edp/lds/\\_S88KwDvR7a](https://edp.eckelmann.de/edp/lds/_S88KwDvR7a)

### <span id="page-129-0"></span>**6.2.2 Grundeinstellungen mit S1**

#### **Einstellung Kodierschalter 1**

DIP-Schalter S1-Kodierschalter 1 hat keine Verwendung:

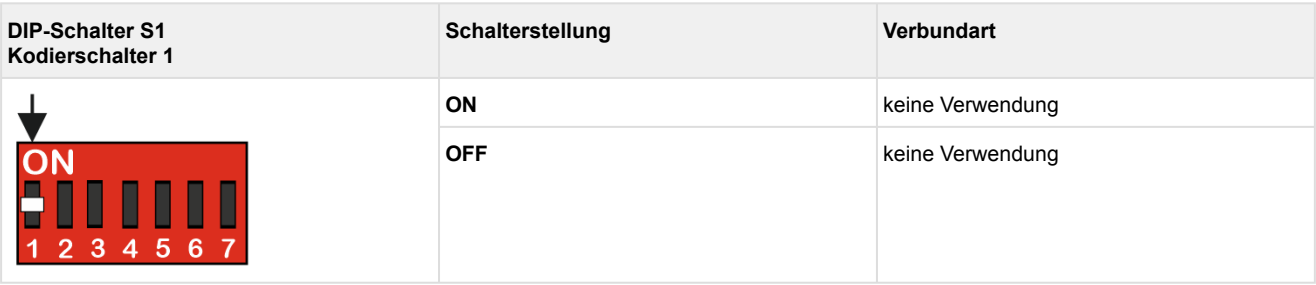

### **Einstellung Kodierschalter 2**

DIP-Schalter S1-Kodierschalter 2 legt die maximale Anzahl der Verdichter- sowie die Verwendung von Relais gesteuerten Lüfterleistungsstufen fest.

Die Steuerung kann im Grundausbau 4 Verdichterstufen ansteuern. Für die Verwendung von bis zu 8 Verdichterstufen und bis zu 4 über Relais gesteuerte Lüfter ist ein zusätzliches Erweiterungsmodul SIOX128 erforderlich.

Mit dem Grundmodul können bis zu 12 ebm-papst Lüfter über Modbus angesteuert werden. Es können nur entweder die Modbus Lüfter **oder** die Relaislüfter verwendet werden.

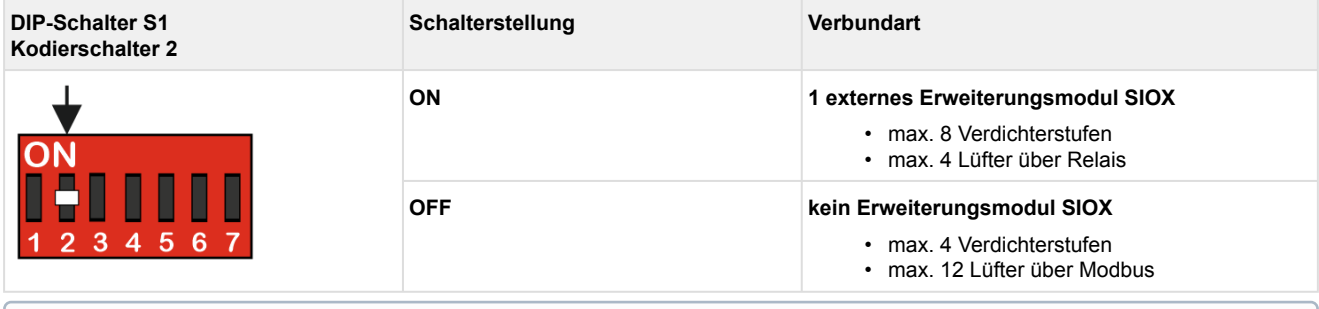

[Es können maximal 8 Verdichter und 12 Lüfter verwendet werden, siehe Kapitel Systemaufbau VS](#page-14-0)  3015 CT.

### **Einstellung Kodierschalter 3**

DIP-Schalter S1-Kodierschalter 3 aktiviert den Betrieb von Ejektoren:

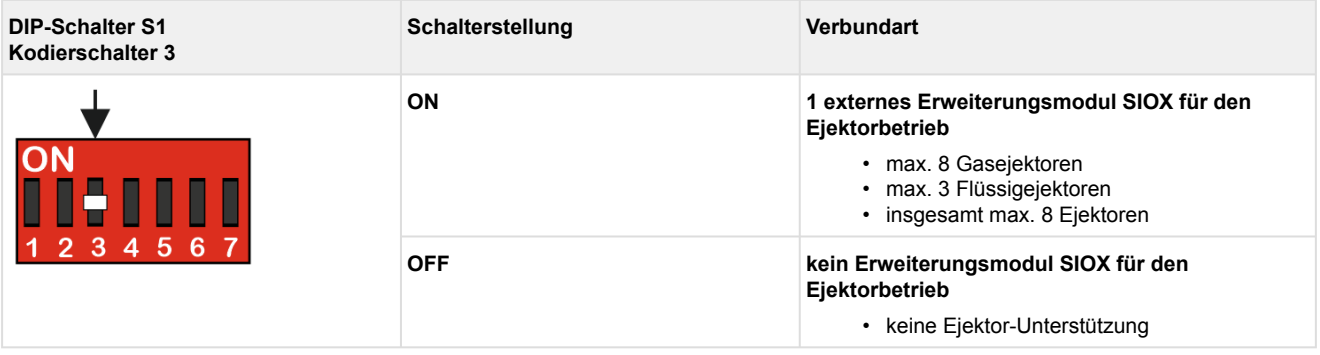

### **Einstellung Kodierschalter 4**

DIP-Schalter S1-Kodierschalter 4 aktiviert die Ansteuerung der ebm-papst Lüfter über den Modbus:

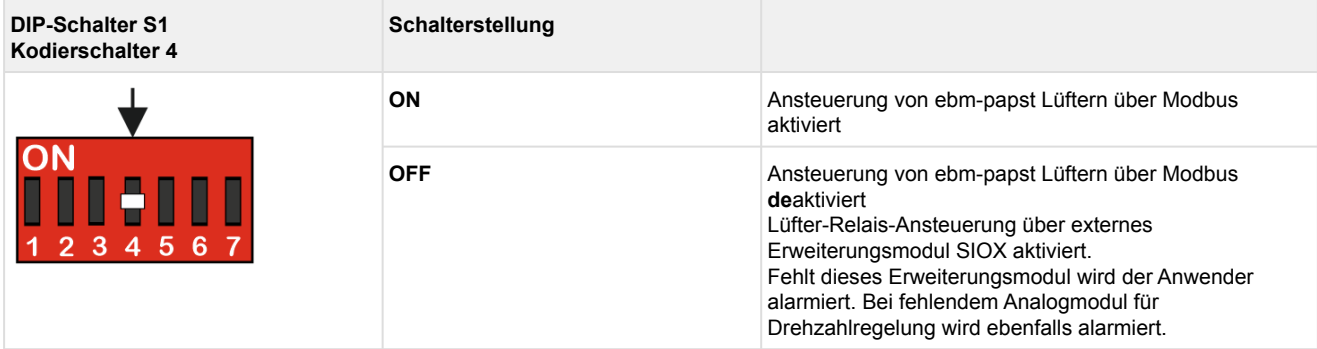

### **Einstellung Kodierschalter 5**

DIP-Schalter S1-Kodierschalter 5 hat keine Verwendung:

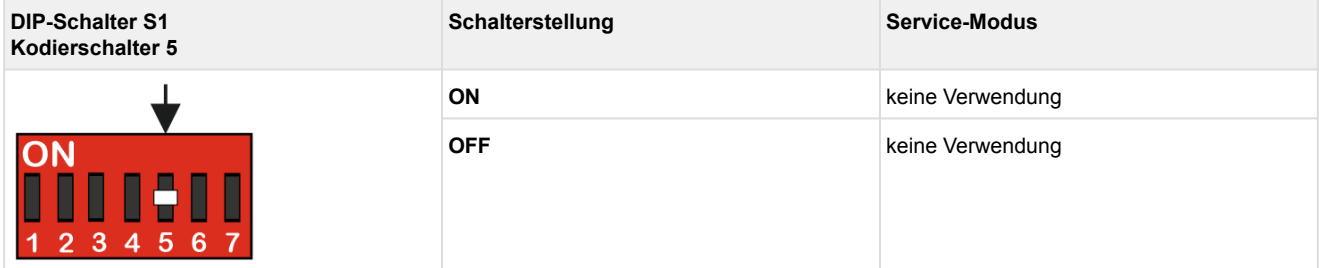

### **Einstellung Kodierschalter 6 und 7 - Firmware-Update-Modus**

DIP-Schalter S1-Kodierschalter 6 und 7 legen die Betriebsart des Firmware-Update-Modus fest:

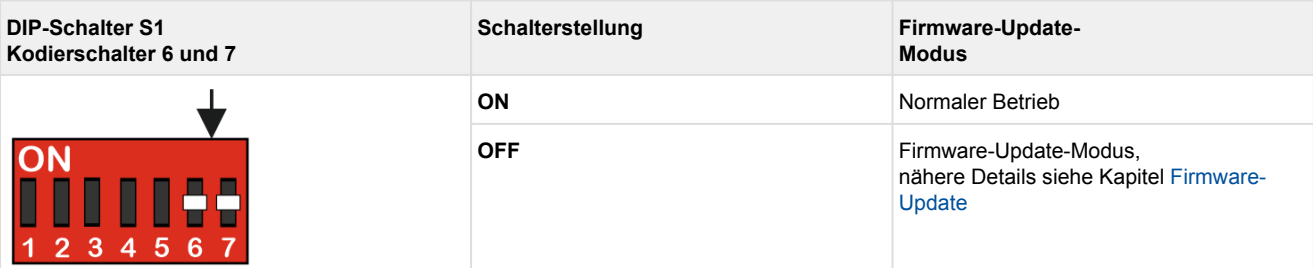

### **ACHTUNG**

DIP-Schalter S1-Kodierschalter 6 und 7 dürfen **nur** zum Zwecke des [Firmware-Updates](#page-149-0) auf OFF gestellt werden. In diesem Zustand wartet die Steuerung auf ein Firmware-Update über einen angeschlossenen Service-PC. Für den Betrieb der Anlage ist es zwingend erforderlich, dass der **Firmware-Update-Modus** deaktiviert ist (DIP-Schalter S1-Kodierschalter 6 und 7 **müssen** auf ON stehen)! Wird eine Schalterstellung (DIP-Schalter S1, Kodierschalter 2 oder 3) nach der Inbetriebnahme verändert, werden beim nächsten Start (Spannungsausfall) der Steuerung die Grundparameter des eingestellten Anlagenausbaus geladen und ein Erstanlauf durchgeführt. Nach Veränderung der Schalterpositionen von S1 als auch S2 **muss** die Steuerung kurzzeitig spannungslos gemacht werden, damit die gewünschten Einstellungen übernommen werden!

### <span id="page-131-0"></span>**6.2.3 Einstellung der CAN-Bus-Adresse mit S2**

#### **Einstellung der CAN-Bus-Adresse (Knoten-Nr.) / Deaktivierung CAN-Bus Kommunikation**

Der Dekadenschalter S2 legt die CAN-Bus Adresse bzw. die Knoten-Nr. (Kn.nnn) fest. Die Einstellung erfolgt im Allgemeinen beim Hersteller der Schaltanlage.

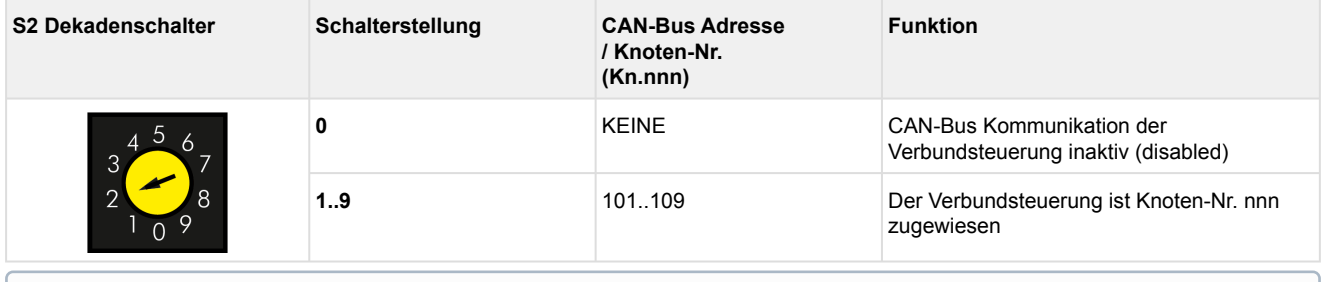

Nach Veränderung der Schalterpositionen von S1 als auch S2 **muss** die Steuerung kurzzeitig spannungslos gemacht werden, damit die neuen Einstellungen übernommen werden!

#### **Anschluss an den CAN-Bus**

Der Anschluss an den CAN-Bus erfolgt über die auf der linken Seite angebrachten Klemmen 1..4, siehe Kapitel [Belegung CAN-Bus, SIOX und Schnittstellen.](#page-168-0)

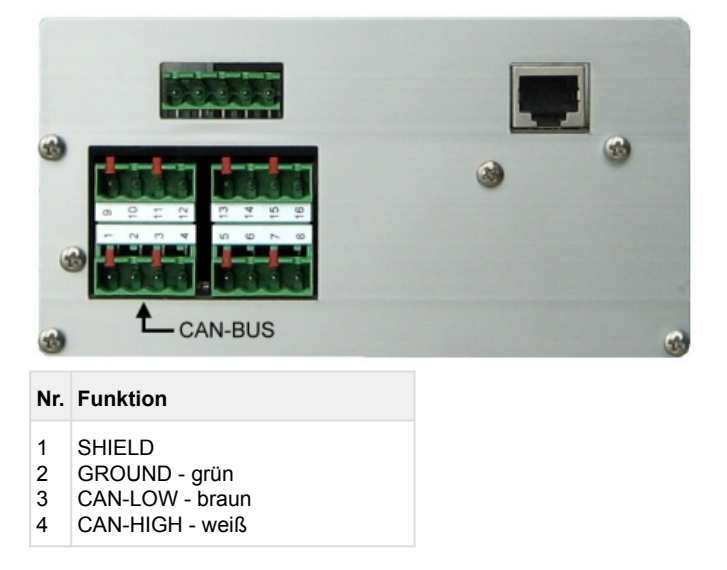

### <span id="page-132-0"></span>**6.2.4 Einstellung der Schnittstelle RS485/TTY über Jumper J1**

#### **Einstellung der Schnittstelle**

Der Jumper J1 legt die Funktionsweise der Schnittstelle fest.

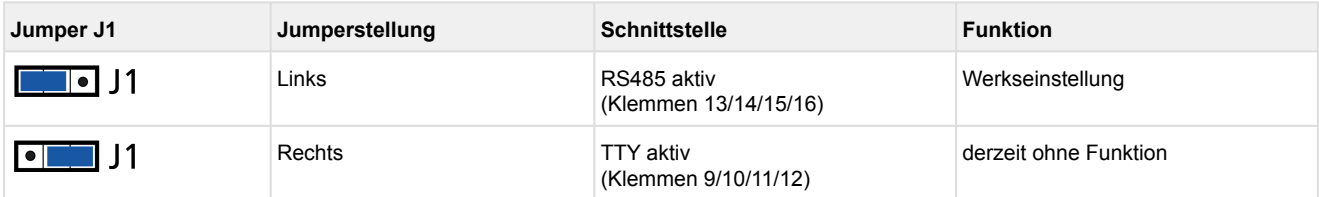

Details siehe Kapitel [Belegung CAN-Bus, SIOX und Schnittstellen](#page-168-0)

### **6.2.5 Einstellung der Schnittstelle der internen SIOX über Jumper J2**

# **ACHTUNG**

Eine Umkonfiguration der Schnittstelle zur internen SIOX ist **nur** dann notwendig, falls vom Auslieferzustand abweichende Einstellungen vorgenommen werden müssen. Eine Umkonfiguration bzw. ein Öffnen der Steuerung ist nur durch geschultes Personal oder werkseitig vom Hersteller durchzuführen. Ein unsachgemäße Handhabung kann zu Schäden und zur Beeinträchtigung der Funktionen der Steuerung führen!

Der Jumper J2 legt die Funktionsweise der Schnittstelle fest:

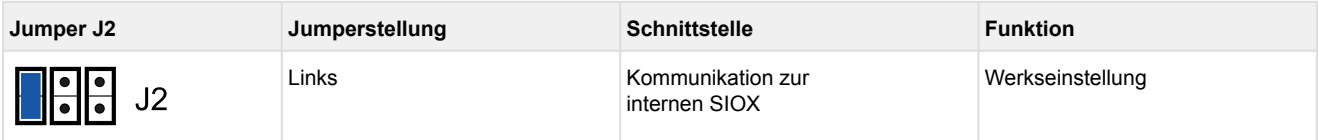

### <span id="page-133-0"></span>**6.2.6 Konfiguration der analogen Ein- und Ausgänge ab Werk**

#### **GEFAHR**  $\bullet$

**Wichtige Sicherheitshinweise!** Eine Wartung durch den Anwender ist **nicht** vorgesehen, da eventuelle Gefahren durch den nicht fachgerechten Zusammenbau nicht auszuschließen sind. Das Öffnen des Gerätes ist **nicht** zulässig! Eine Umkonfiguration der analogen Ein- und Ausgänge ist **nicht** notwendig. Eine unsachgemäße Handhabung kann zu Schäden und zur Beeinträchtigung der Funktionen der Steuerung führen! Wird das Gerät trotzdem **geöffnet, muss das Gerät einer Isolationsprüfung unterzogen werden**!

Die analogen Ein- und Ausgänge sind ab Werk wie folgt vorkonfiguriert:

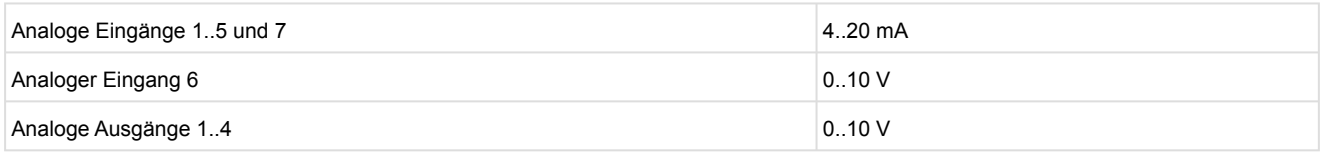

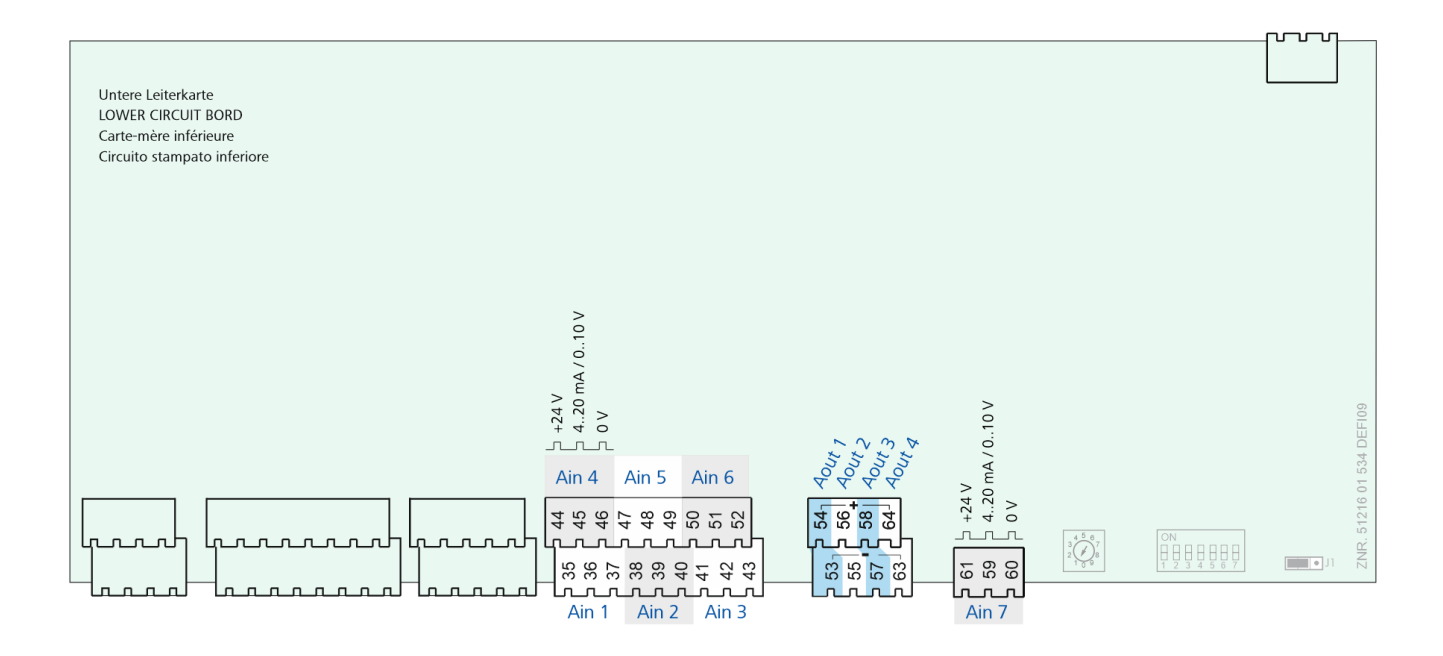

### **6.2.7 Spannungsversorgung**

# **GEFAHR**

**Warnung vor gefährlicher elektrischer Spannung! Lebensgefahr - Gefahr eines Stromschlages! VOR** dem An- und Abklemmen **muss** überprüft werden, ob sich die Versorgungsleitung 230 V AC im **spannungslosen** Zustand befindet! Die Steuerung darf nur an die vorgesehene Betriebsspannung 230 V AC angeschlossen werden!

### **ACHTUNG**

Um die Netzleitung abzusichern **muss** ein Leitungsschutzschalter verwendet werden, der den Schutzleiter (PE) nicht unterbrechen darf.

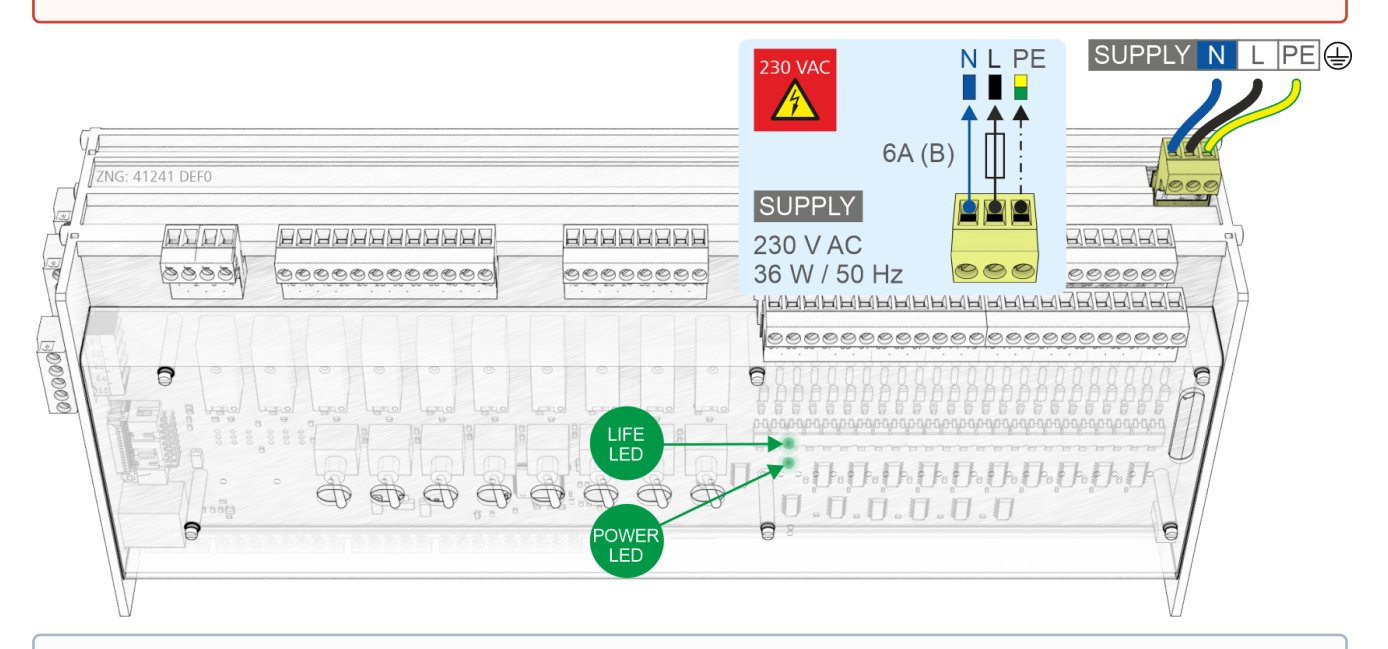

Nach erfolgter mechanischer und elektrischer Installation kann die Steuerung in Betrieb genommen werden. Nach dem Anschließen an die Spannungsversorgung leuchtet kurz nach dem Einschalten die grüne LED (POWER).

**Hinweis:** Da die Steuerung selbst über keinen Schalter zum Ein- bzw. Ausschalten verfügt **muss** sie für z.B. einen Wiederanlauf für ca. 2 Sekunden von der Spannungsversorgung getrennt werden (Leitungsschutzschalter ein-/ausschalten).

Details siehe Kapitel Kapitel [Belegung der Spannungsversorgung 230 V AC](#page-155-0) und Kapitel [Status-LEDs](#page-135-0).

### <span id="page-135-0"></span>**6.2.7.1 Status-LEDs**

#### **GEFAHR** 4

**Warnung vor gefährlicher elektrischer Spannung! Lebensgefahr - Gefahr eines Stromschlages! VOR** dem An- und Abklemmen ist zu überprüfen, dass sich **alle** 230 V AC-Anschlüsse im **spannungslosen** Zustand befinden! Fremdspannung 230 V AC kann an diesen Klemmen anliegen!

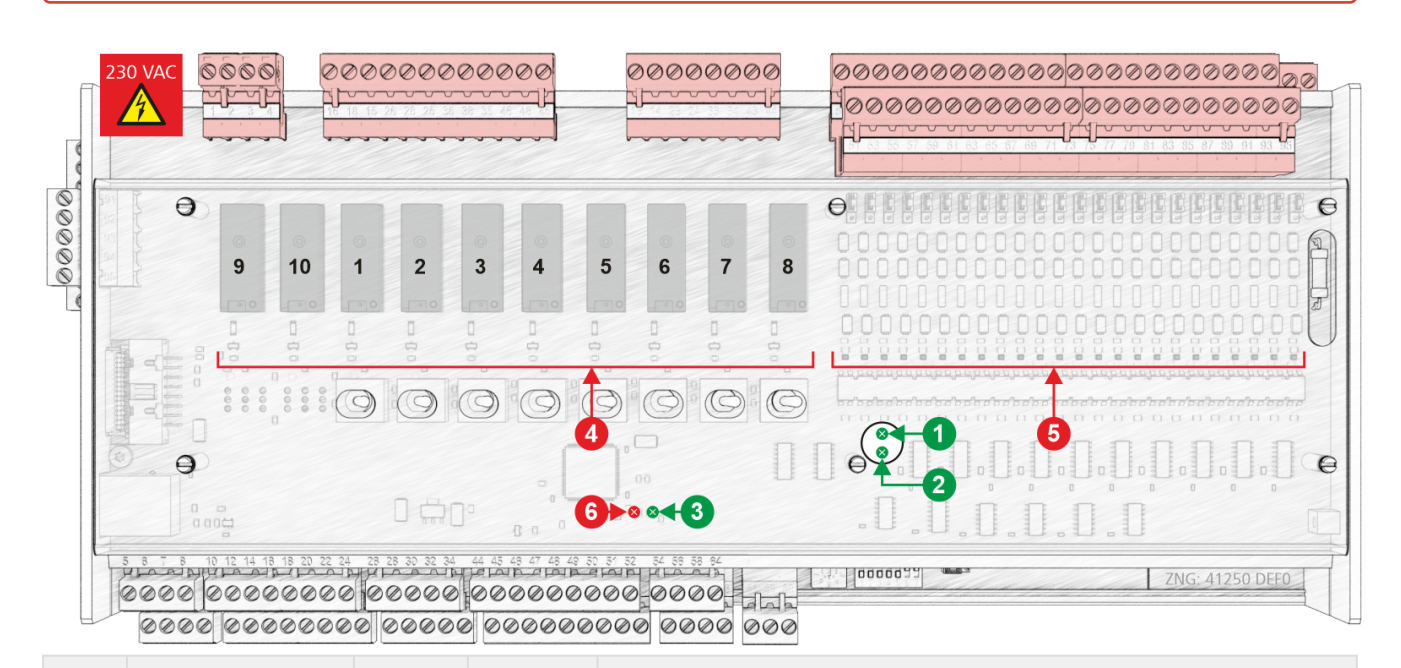

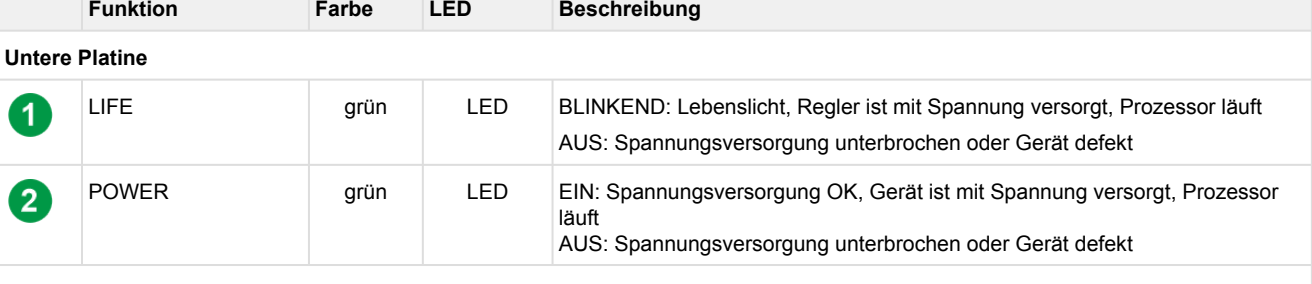

#### **Obere Platine (interne SIOX)**

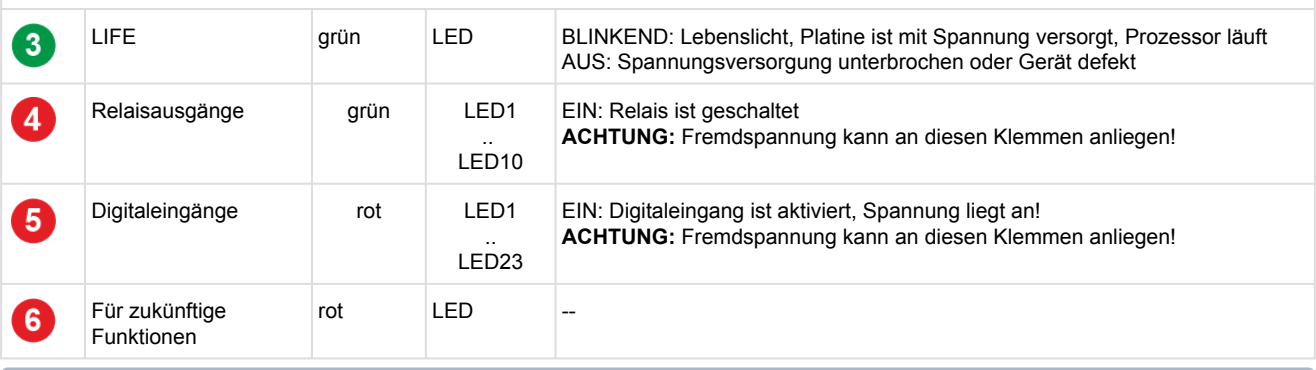

[Details zur genauen Klemmenbelegung siehe Anschlussbelegung Grundmodul VS 3015 CT / SIOX](#page-154-0)  (oben).

### **6.3 Grundeinstellung der Parameter**

In den entsprechenden Bedienmasken der Steuerung müssen die nachfolgend angezeigten Parameter eingestellt werden:

### **Parameter** *Anlagenausbau* **(Menü 3-1)**

• *Fühlerabgleich*

Die Verbundsteuerung arbeitet mit stetigen Drucktransmittern mit linearer Kennlinie. Die Druckeingänge können an verschiedene Transmitter mit linearer Kennlinie angepasst werden. Hierbei können sowohl Transmitter mit Stromausgang (4..20 mA) als auch mit Spannungsausgang (0..10 V) verwendet werden.

Für Transmitter mit Spannungsausgang müssen in der Steuerung entsprechend Jumper umgesetzt werden (siehe Kapitel [Konfiguration der analogen Ein- und Ausgänge](#page-133-0))!

Zum Abgleich der Steuerung an den Drucktransmitter werden folgende Parameter verwendet:

- 1. ND-, MD- und *HD-Transmitter*: Hier muss ausgewählt werden, ob die Fühler einen stetigen Stromausgang oder einen stetigen Spannungsausgang haben.
- 2. *ND-Min*

Parameter, bei welchem Druck der ND-Transmitter das Ausgangssignal 4 mA bzw. 0 V ausgibt.

• 3. *ND-Max*

Parameter, bei welchem Druck der ND-Transmitter das Ausgangssignal 20 mA bzw. 10 V ausgibt.

- 4. *HD-Min* Parameter, bei welchem Druck der HD-Transmitter das Ausgangssignal 4 mA bzw. 0 V ausgibt.
- 5. *HD-Max* Parameter, bei welchem Druck der HD-Transmitter das Ausgangssignal 20 mA bzw. 10 V ausgibt.
- 6. *MD-Min* Parameter, bei welchem Druck der MD-Transmitter das Ausgangssignal 4 mA bzw. 0 V ausgibt.
- 7. *MD-Max*

Parameter, bei welchem Druck der MD-Transmitter das Ausgangssignal 20 mA bzw. 10 V ausgibt.

- 8. *ND Z2-Min* Parameter, bei welchem Druck der ND Z2-Transmitter das Ausgangssignal 4 mA bzw. 0 V ausgibt.
- 9. *ND Z2-Max* Parameter, bei welchem Druck der ND Z2-Transmitter das Ausgangssignal 20 mA bzw. 10 V ausgibt.
- *Anz. Verdichter (*Anzahl der Verdichterstufen)
- *Anz. LS.pro Verd(*Anzahl der Leistungsstufen)
- *Anz. Verfl. Stuf. (*Anzahl der Verflüssiger Leistungsstufen)

Bei Änderung einer dieser Parameter wird eine Meldung *Änderg. Fühlertyp* abgesetzt.

### **Menü** *3-3 Verd.-Überwach*

• t<sub>0</sub> AUS Verd (t<sub>0</sub>-Grenzwert für Verdichtersperre)

**(i)** Der t<sub>0</sub>-Grenzwert muss über dem am Druckwächter manuell eingestellten Wert liegen. Eine fehlerhafte Parametrierung kann zu starken Beeinträchtigungen der Funktion führen.

### **6.4 Inbetriebnahme von drehzahlgeregelten Verflüssigerlüftern / Verdichtern**

Für die Ansteuerung von drehzahlgeregelten Lüftern bzw. Verdichtern wird zusätzlich zur Steuerung ein Frequenzumrichter (im Folgenden FU genannt) bzw. Drehzahlsteller benötigt. Bei der Verkabelung einer Anlage mit FUs/Drehzahlstellern sind verschiedene weiterführende Maßnahmen insbesondere zur Entstörung der Anlage erforderlich:

# **ACHTUNG**

- 1. Sämtliche Ein- und Ausgänge von Niederspannungssignalen der Steuerung sind mit geschirmten Kabeln zu kontaktieren. Bei Anlagen mit FU/Drehzahlstellern ist die korrekte Ausführung dieser Schirmung von besonderer Bedeutung. Im Falle einer unzureichenden Abschirmung können wegen der hohen Störabstrahlung von FUs/Drehzahlstellern ansonsten starke Beeinträchtigungen der Messwerte auftreten.
- 2. Bei sämtlichen analogen Ein- und Ausgängen ist insbesondere darauf zu achten, dass keine Verbindung zwischen den Fühlerleitungen und der Signalmasse oder Schirmung entsteht.
- 3. Analoge Eingänge und Ausgänge sind empfindlich gegenüber Fremdspeisung und Verpolung! Es ist bei der Verbindung der Steuerung mit dem Steuereingang des FU/Drehzahlstellers **unbedingt** auf die korrekte Polung zu achten. Weiterhin bieten FU/Drehzahlsteller auch häufig eine Versorgung für Sensoren oder Potentiometer an, mit denen die Vorgabe der Drehzahl durchgeführt werden kann.

Diese Versorgung darf unter **keinen Umständen** auf einen analogen Ausgang der Steuerung geklemmt werden. Bei einer fehlerhaften Verbindung zwischen der Steuerung und dem FU/ Drehzahlsteller können Baugruppen innerhalb der Steuerung dauerhaft beschädigt werden.

### **6.4.1 Vorgehen bei der Inbetriebnahme einer Anlage**

# **ACHTUNG**

Bei den folgenden Schaltbildern handelt es sich um Prinzipschaltbilder von der Steuerung zum FU (am Beispiel der *smd*-Reihe von *Lenz*e) bzw. zum Drehzahlsteller (am Beispiel der *ADR*-Reihe von *Micro Nova*). Detaillierte Sicherheitsmaßnahmen (z.B. Verriegelungen) sind in den Prinzipschaltbildern nicht dargestellt und müssen bei der Montage berücksichtigt werden.

Für die korrekte Ansteuerung des FUs/Drehzahlstellers stehen folgende Signale von der Verbundsteuerung zur Verfügung:

### **1. Freigabe FU/Drehzahlsteller**

Über den Relaisausgang für NK-Verdichter 1 (Klemmen 13/14) und TK-Verdichter 1 (Klemmen 15/18) werden bei einer Verdichterkombiregelung die Frequenzumrichter freigegeben. Bei drehzahlgeregelten Verflüssigerlüftern wird die Freigabe für den FU/Drehzahlsteller über den Relaisausgang für Lüfter 1 (Erweiterungsmodul SIOX 1, Klemmen 15/18) erteilt. Im Regelbetrieb wird diese Freigabe bei einem zu niedrigen Saugdruck/Gaskühleraustrittstemperatur entzogen. Im Beispiel für NK-Verdichter ist eine Anlage **ohne** Netzüberbrückung dargestellt:

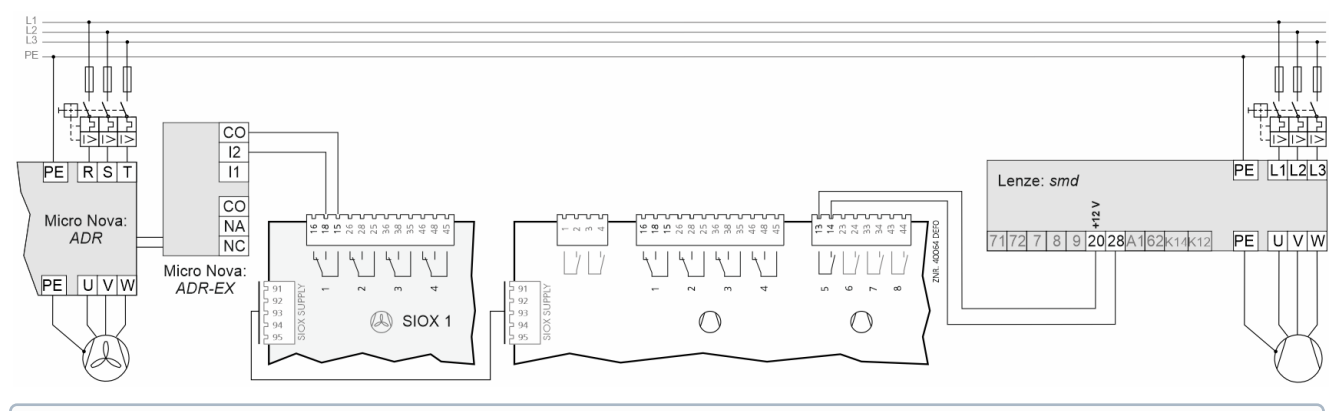

Der FU/Drehzahlsteller muss hierbei so parametriert sein, dass bei geschlossenem Kontakt, d.h. Anliegen einer Spannung, die Freigabe erteilt wird.

### **2. Störmeldeeingang Drehzahlsteller**

### **A. Drehzahlgeregelte Verdichter- oder Verflüssigersteuerung:**

Bei Verdichter-Kombiregelung oder bei Lüfter-Drehzahlregelung können die Störmeldeausgänge der FU/ Drehzahlsteller überwacht werden.

- Für NK-Verdichter erfolgt die Überwachung durch Digitaleingang 4 des Grundmoduls (Klemmen 57/56).
- Für TK-Verdichter erfolgt die Überwachung durch Digitaleingang 13 des Grundmoduls (Klemmen 75/74).

Der Meldetext für den Eingang *FU-Störung* lautet bei parametrierter Verdichter Kombiregelung *Mot.Temp 1/FU-Stör.*

#### **Beispiel für NK-Verdichter:**

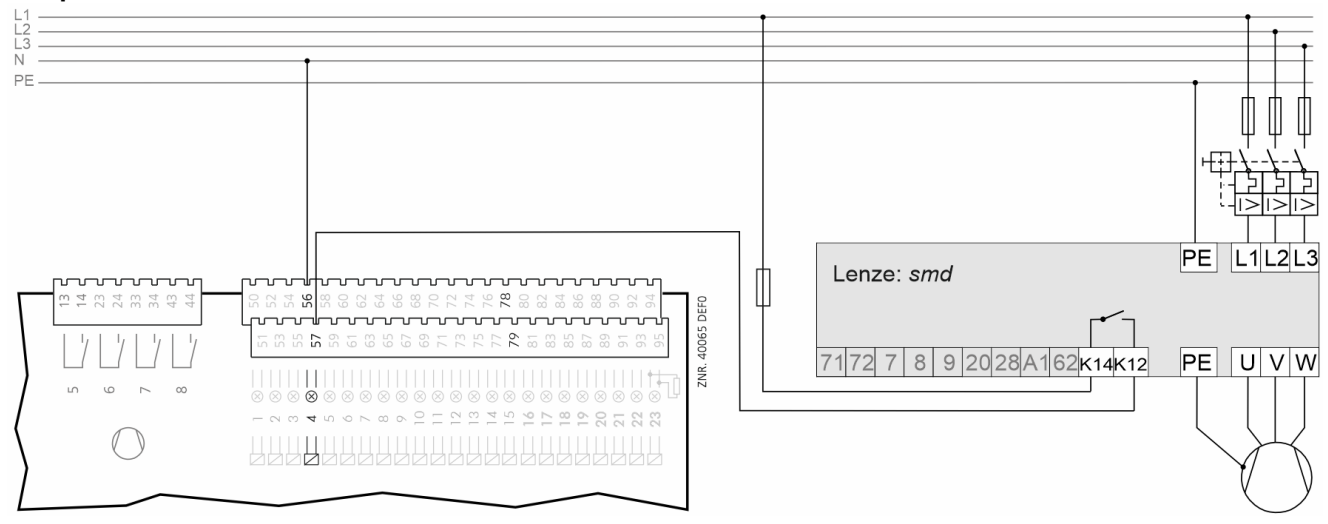

Diese Störmeldung ist aktiv, wenn keine Spannung am Eingang *NK-/MD-Motorschutz 1 / FU-Störung* anliegt, d. h. der FU muss so parametriert bzw. angeschlossen werden, dass am Digitaleingang 4 der Verbundsteuerung im Gutzustand 230 V AC anliegen.

Ist sowohl die Verdichtersteuerung als Kombiregelung als auch die Lüftersteuerung als Drehzahlregelung parametriert, überwacht der Eingang *NK-/MD-Motorschutz 1 / FU-Störung* (Digitaleingang 4) den Störmeldeausgang des Frequenzumrichters für die Verdichtersteuerung und muss entsprechend verdrahtet werden. Der Störmeldeausgang des FU/Drehzahlstellers für die Lüfter kann dann nicht überwacht werden.

### **B. Lüfter-Kombiregelung**

Zur Überwachung des FU/Drehzahlstellers bei Lüfter-Kombiregelung wird immer ein zusätzlicher Digitaleingang benötigt. Es wird der Digitaleingang "Motorschutz Lüfter" verwendet, der auf den letzten verwendeten Motorschutzeingang folgt. Der Meldetext für diesen Eingang wird bei dieser Regelungsart automatisch auf *Drehzahlsteller HD* gesetzt.

### **Beispiel: Anzahl der Lüfter n = 3**

Anzahl (n) der digitalen Eingänge für Motorschutz Lüfter = 3: M1 ... M3

### Digitaleingang zur Überwachung des FU/Drehzahlstellers (n+1): 4ter Eingang (M4)

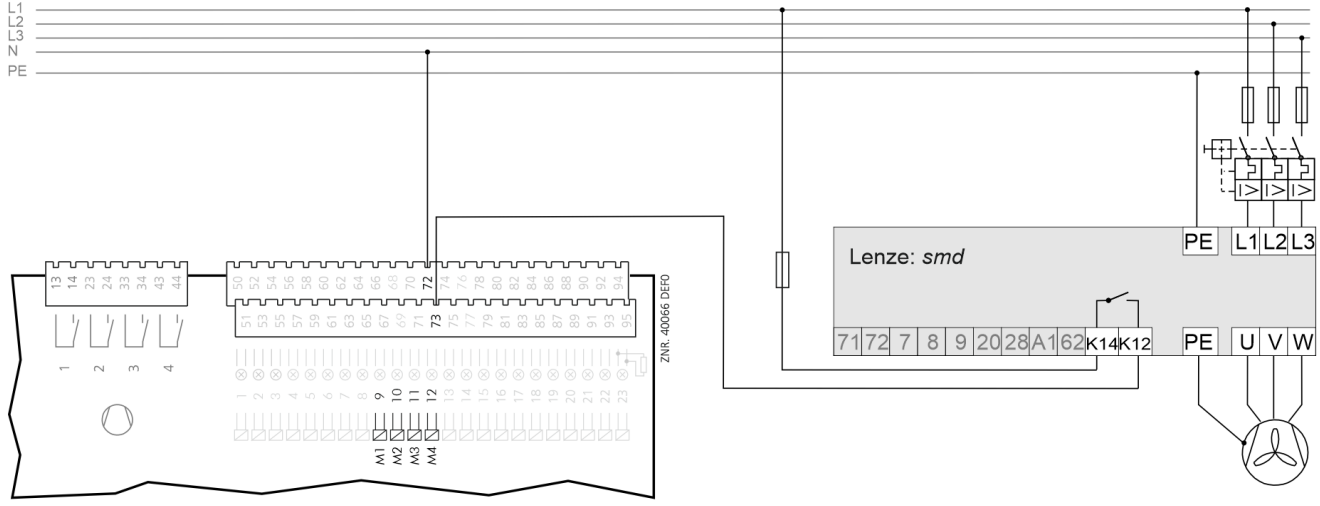

Die Störmeldung ist aktiv, wenn keine Spannung am Eingang "Motorschutz Lüfter" (n+1) anliegt, d. h. der FU/Drehzahlsteller muss so parametriert bzw. angeschlossen werden, dass an diesem Eingang der Verbundsteuerung im Gutzustand 230 V AC anliegen.  $\Omega$ 

### **3. Analoge Stellgröße Verdichterdrehzahl / Lüfterdrehzahl A. Ausgabe Stellgröße für Lüfterdrehzahl**

Bei stetiger Regelung wird über den Analogausgang 2 des Modbus-Analogmoduls (Klemmen C2/2 siehe [Belegung des Modbus-Analogmoduls 0..10 V DC\)](#page-170-0) ein 0-10 V-Signal für die Drehzahl der Lüfter ausgegeben.

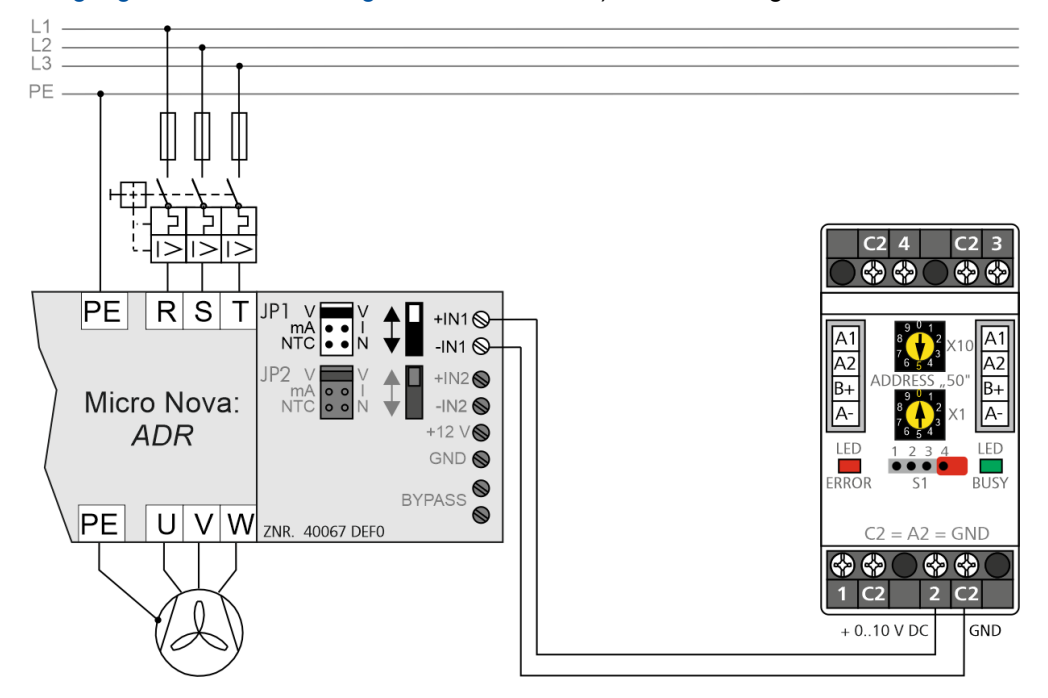

### **B. Ausgabe Stellgröße für Verdichterdrehzahl**

Bei Verdichter-Kombiregelung wird über den Analogausgang 2 des Grundmoduls (Klemmen 55/56) ein 0-10 V-Signal für die Drehzahl des drehzahlgeregelten NK-Verdichters ausgegeben.

Die Ausgabe des 0-10 V Signals für die Drehzahl der TK-Verdichter erfolgt über Analogausgang 1 des Grundmoduls (Klemmen 53/54). Die Ausgabe des 0-10 V Signals für die Drehzahl der Parallelverdichter (MD-[Verdichter\) erfolgt über den Analogausgang 1 des Modbus Analogmoduls](#page-170-0) (Klemmen C2/1, siehe Belegung des Modbus-Analogmoduls 0..10 V DC).

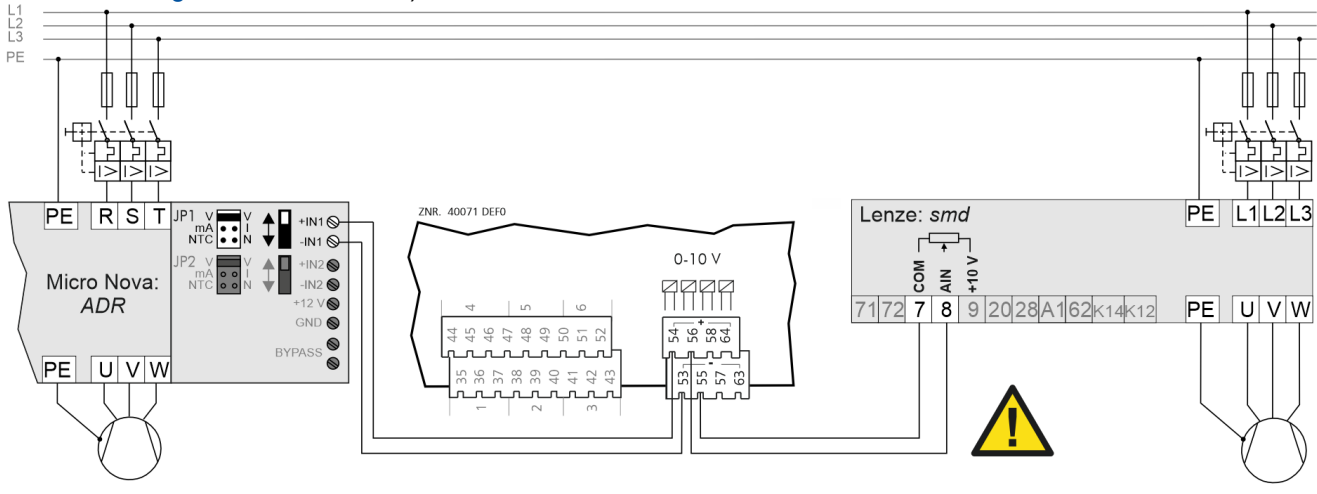

[Beim Anschluss dieser Ausgänge sind besondere Vorsichtsmaßnahmen zu treffen, siehe Belegung der](#page-166-0)  **(i)** Beim Anschluss d<br>Analogausgänge.

Beim Frequenzumrichter muss neben der Anpassung des Eingangs auf den Empfang eines 0-10 V-Signales eine Einstellung des Arbeitspunktes des FUs/Drehzahlstellers erfolgen. Eine Anforderung der Verbundsteuerung von 0 V am Analogausgang bedeutet hierbei minimale Drehzahl, eine Anforderung von 10 V bedeutet maximale Drehzahl. Der FU/Drehzahlsteller ist hierbei in der Betriebsart Drehzahlregelung zu betreiben, d.h. dass die ausgegebene Drehzahl der Lüfter/Verdichter direkt proportional zu der von der Verbundsteuerung ausgegebenen Spannung ist.

### **4. Relaisausgang für Netzüberbrückung**

Es ist unbedingt darauf zu achten, dass die Netzüberbrückung im Schaltschrank auch realisiert wird oder aber die Funktion der Netzüberbrückung durch Setzen des Parameters *tG-Max*. auf — deaktiviert wird, da ansonsten bei einem zu hohen  $t_G$  ( $t_G > t_G$ -Max.). keine Lüfterleistung mehr verfügbar ist!

### **A. Bei Lüfter-Drehzahlregelung**

Der Relaisausgang für Lüfterstufe 2 (SIOX 1 Klemmen 28/25) dient der Überbrückung des FUs/ Drehzahlstellers für die drehzahlgeregelten Lüfter. Ist die parametrierbare Temperatur *tG-Max*. (Menü 3-2-2-1) überschritten, so wird die Freigabe des Drehzahlstellers entzogen (SIOX 1 Klemmen 15/18, Lüfterausgang 1 schaltet ab) und stattdessen der Lüfterausgang 2 gesetzt (SIOX 1 Klemmen 25/28, Netzüberbrückung).

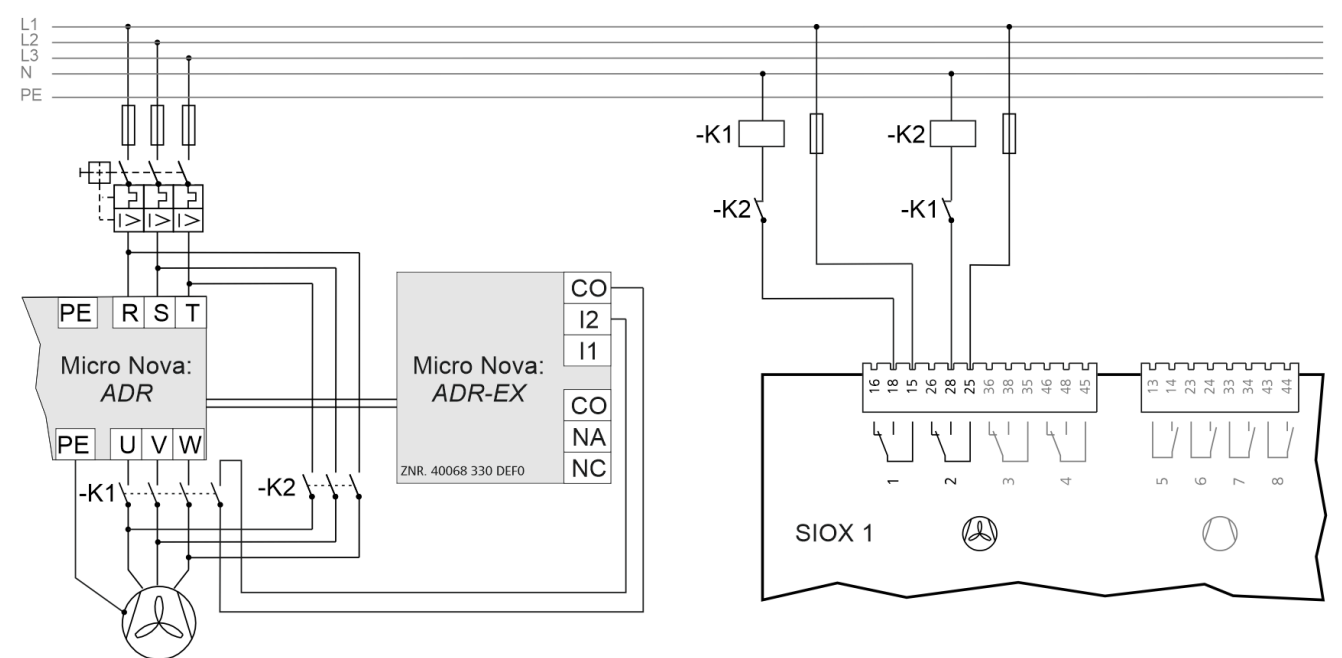

### **B. Bei Lüfter-Kombiregelung**

Der n+1te Relaisausgang der Lüfterstufen dient der Überbrückung des FUs/Drehzahlstellers bei Lüfter-Kombiregelung. Ist die parametrierbare Temperatur *tG-Max*. (Menü 3-2-2-1) überschritten, so wird die Freigabe des Drehzahlstellers entzogen (SIOX Klemmen 15/18, Lüfterausgang 1 schaltet ab) und stattdessen die Netzüberbrückung gesetzt.

### **Beispiel: Anzahl der Lüfter n = 3 (Kombiregelung Stufen)**

Anzahl (n) der digitalen Ausgänge für Lüfter (L) = 3: Ausgänge für Lüfter 1 ... 3 Relaisausgang zur Netzüberbrückung (n+1 = 4): Ausgang Lüfter 4

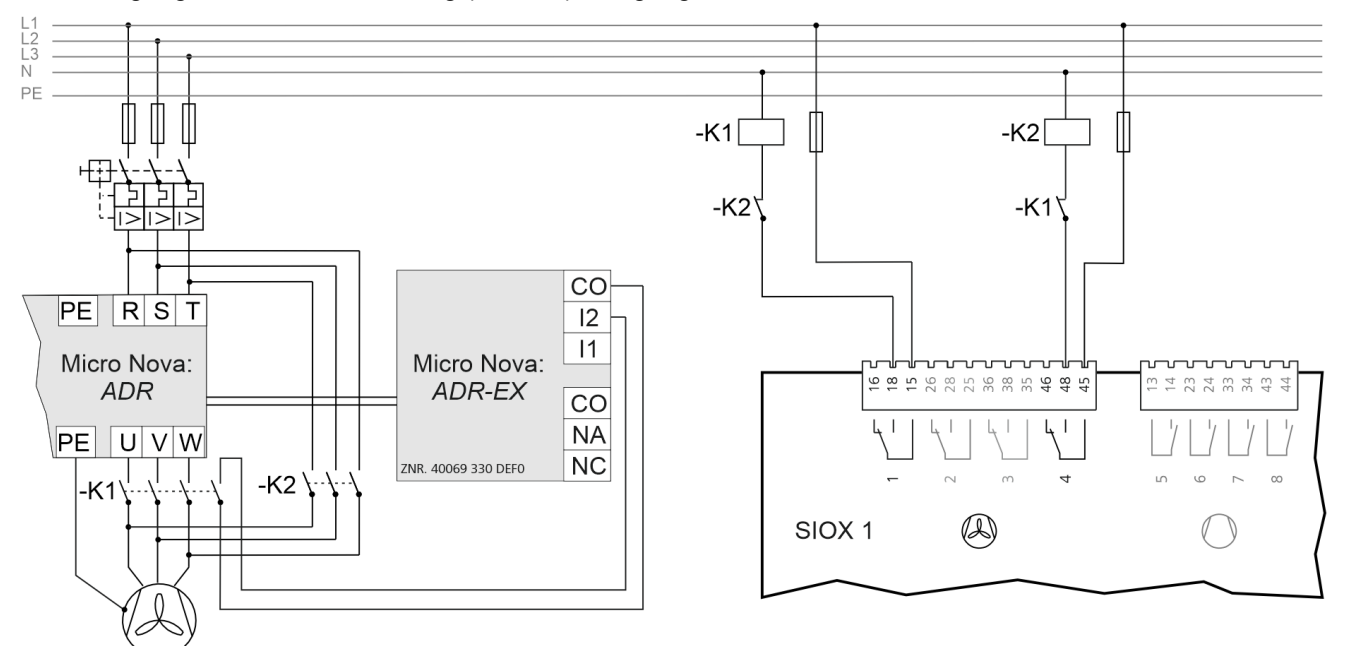
#### **5. Relaisausgang für die Grundlastumschaltung des drehzahlgeregelten Verdichters bei Verdichter-Kombiregelung**

Da der drehzahlgeregelte Verdichter in der Regelungsart Kombiregler die höchste Betriebszeit aufweist, wird neben der Grundlastumschaltung der Festnetzverdichter auch eine Grundlastumschaltung des drehzahlgeregelten Verdichters durchgeführt. Hierzu wird mit der parametrierbaren Zykluszeit für die Grundlastumschaltung wechselseitig Verdichter 1 und Verdichter 2 auf den Frequenzumrichter geschaltet.

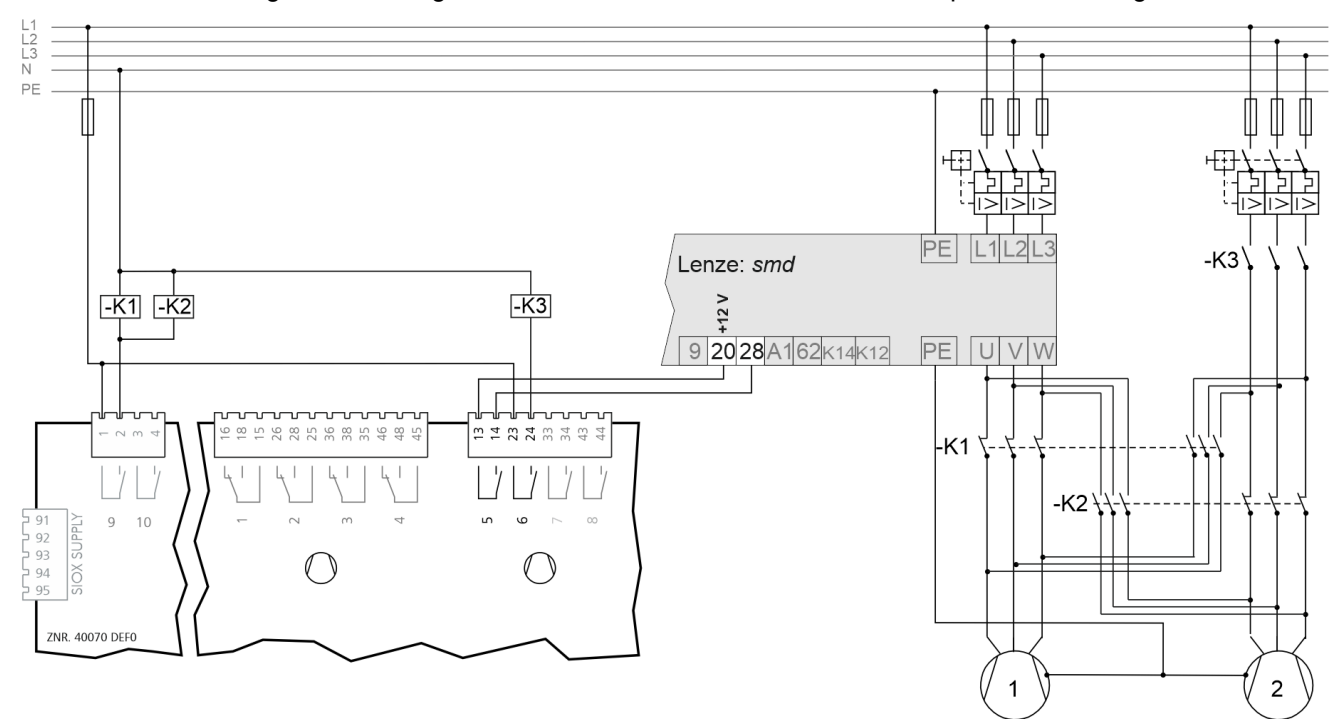

Über den Relaisausgang 9 (Klemmen 1/2) wird die Grundlastumschaltung des drehzahlgeregelten Verdichters veranlasst.

Ist der Kontakt geschlossen, so muss durch eine externe Beschaltung dafür gesorgt werden, dass Verdichter 2 auf den Frequenzumrichter geschaltet ist und Verdichter 1 im Festnetzbetrieb ist. Ist der Kontakt offen, so ist Verdichter 1 dem Frequenzumrichter zugeordnet und Verdichter 2 am Festnetz.

### **6.5 Inbetriebnahme Lüftersteuerung per Modbus**

#### **1. Vorbereitung**

a. Jumper J1 der VS überprüfen und gegebenenfalls umstecken auf RS485.

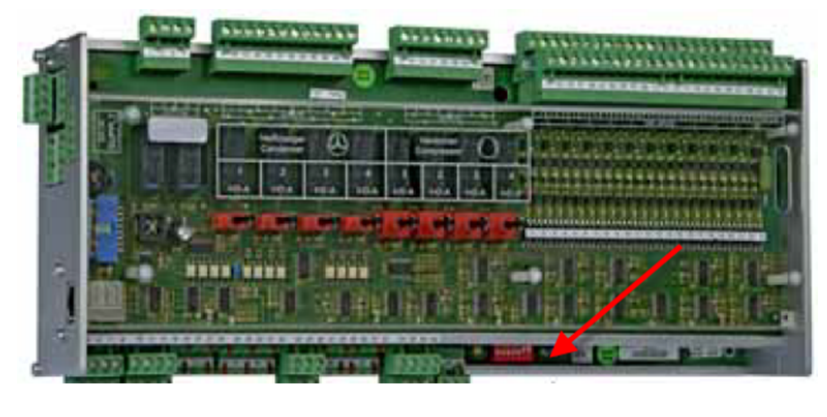

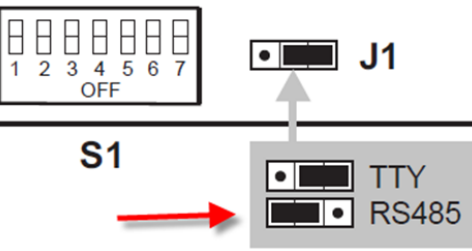

b. Seriennummer der Lüfter und gewünschte Schaltreihenfolge notieren.

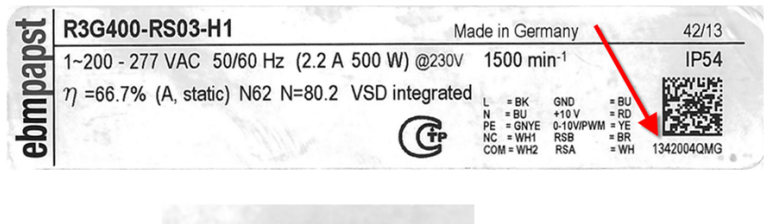

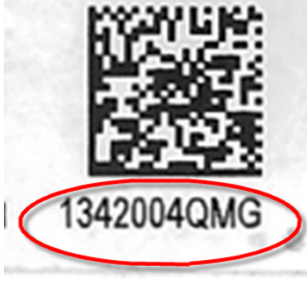

Sollwerte der Steuerung mit der PC-Software LDSWin sichern oder notieren da die Verbundsteuerung einen Erstanlauf ausführt!

#### **2. Aktivierung Modbus-Lüftersteuerung**

a. DIP-Schalter 4 einschalten (ON = Aktivierung Modbus-Lüftersteuerung)

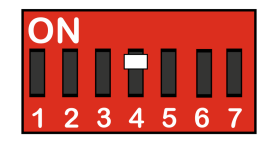

#### b. Steuerspannung der Steuerung Aus- und Einschalten.

Die VS führt jetzt einen Erstanlauf durch und ermittelt die am Modbus angeschlossen Lüfter. Der Vorgang dauert etwa 45 Sekunden.

c. Gesicherte Sollwerte mit LDSWin an VS übertragen bzw. notierte Werte programmieren.

#### d. Überprüfung Lüfterscan:

Ob die Lüfter am Modbus erkannt wurden kann im Terminalbetrieb in der Maske "Schaltreihenfolge" (Menü 3-2-2-1) überprüft werden. Dort werden die vorhandenen Lüfter mit deren Seriennummer angezeigt.

e. Im Menü "Schaltreihenfolge" kann die gewünschte Schaltreihenfolge programmiert werden. Für zweireihige Verflüssiger / Gaskühler kann eine Nummer auch doppelt vergeben werden.

#### **3. Wiederholung im Fehlerfall**

Wurden nicht alle oder keine Lüfter erkannt, sollte wie folgt vorgegangen werden:

- a. Verdrahtung Modbus überprüfen.
- b. Für die Aufhebung der Sollwert- Eingabesperre
- CI 4x00: Systemzentrale als "Master" einloggen oder

CI 3x00: unter "Verriegelung" das Superuser-Passwort eingeben.

c. Über den Terminalbetrieb im Menü 3-2-2-1 den Lüfterscan erneut, manuell ausführen Parameter "*Lü. Scan NEU = J*")

Nach Abschluss des Scans wechselt der Parameter automatisch von "J" nach "N".

d. Anzahl der ermittelten Lüfter prüfen (wie oben beschrieben).

e. Schaltreihenfolge wie oben beschrieben programmieren.

#### **4. Parametrierung Regler für Lüftersteuerung**

Alle Regelungsarten, die bei der verdrahteten Lüftersteuerung zur Verfügung stehen, können auch bei der Modbus- Lüftersteuerung verwendet werden.

#### **5. Lüftertausch**

Erfolgt der Austausch eines defekten Lüfters, ist wie folgt vorzugehen:

a. Für die Aufhebung der Sollwert- Eingabesperre unter "Verriegelung" das Superuser-Passwort eingeben.

b) Im Terminalbetrieb in der Maske "Schaltreihenfolge" (Menü 3-2-2-1) die Schaltreihenfolgenummer des zu tauschenden Lüfters notieren und durch Eingabe der Ziffer "0" den Lüfter aus der Teilnehmertabelle entfernen.

c) Im Menü (Menü 3-2-2-1) den ausgetauschten Lüfter scannen (Parameter "Lü.scan Tausch = J"). Nach Abschluss des Scans wechselt der Parameter automatisch von "J" nach "N".

d) Der neue Lüfter wird in der Lüftertabelle mit der Schaltreihenfolgenummer "— eingetragen.

e) Für den neuen Lüfter die gewünschte Schaltreihenfolgenummer eintragen (z.B. 1).

### **6.6 Batteriewechsel**

Für das Gerät ist **kein** Batteriewechsel durch den Anwender vorgesehen, da die Lebensdauer der Batterie auf größer 10 Jahre ausgelegt ist. Ein **Öffnen** des Gerätes ist **nicht zulässig**. Erscheint die Meldung "*Batteriespannung*", so muss zur Gewährleistung eines fachgerechten Austauschs der Batterie das Gerät zur Eckelmann AG eingeschickt werden. Der Austausch der Batterie nach Ablauf der Garantie ist kostenpflichtig.

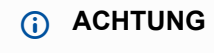

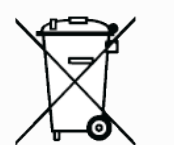

Das Gerät enthält eine Lithium-Batterie die fachgerecht getrennt entsorgt werden muss!

WEEE-Reg.-Nr. DE 12052799

Entsorgen Sie dieses Produkt nicht mit dem restlichen Hausmüll. Bitte informieren Sie sich über die örtlichen Bestimmungen zur getrennten Entsorgung von elektrischen und elektronischen Produkten und Batterien. Durch die korrekte Entsorgung Ihrer Altgeräte werden Umwelt und Menschen vor möglichen negativen Folgen geschützt.

### **6.7 Firmware-Update**

Die Steuerung wird mit der aktuellen Firmware betriebsbereit ausgeliefert. Zur Aktualisierung der Steuerung können zukünftige Softwarestände (mit z. B. erweitertem Funktionsumfang) über ein Firmware-Update geladen und aktualisiert werden.

### **ACHTUNG**

**Anlagen- und Warenschaden! Vor** dem Firmware-Update muss der betroffene Anlagenteil bzw. die Anlage in einen sicheren Zustand gebracht werden, da das Abschalten der Steuerung während des Firmware-Updates unerwünschte Auswirkungen auf den Anlagenteil bzw. die Anlage haben kann. **Vorsicht Datenverlust!** Bei einem Wechsel der Firmware-Version gehen alle eingestellten Sollwerte verloren. Sicherheitshalber **sollten** die Einstellungen deshalb durch das **vorherige** Abspeichern in die PC-Software LDSWin gesichert werden. Nach dem Firmware-Update können die gespeicherten Einstellungen von LDSWin wieder zurück in die Steuerung geladen werden.

### **6.7.1 Voraussetzungen für ein Firmware-Update**

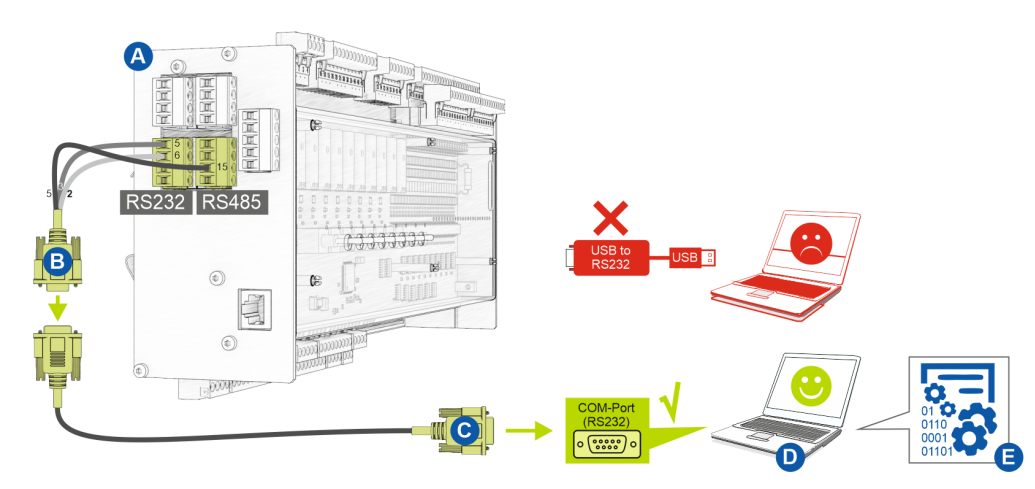

Folgende Voraussetzungen sind für ein Firmware-Update notwendig:

- **(A)** Steuerung
- **(B)** Flash-Kabel, Artikel-Nr. KABLINDAD1
- **(C)** Nullmodemkabel, Artikel-Nr. PCZKABSER2
- **(D)** Notebook mit COM-Port-Schnittstelle (RS232)

Falls keine RS232-Schnittstelle am Notebook (oder PC) vorhanden ist, muss dieses mit einer **RS232- Schnittstelle ausgestattet** werden: **Notebook**: PCMCIA-COM-Port-Adapter **PC**: PCI-COM-Port-Karte **WICHTIG:** Ein USB-COM-Port-Adapter (USB to RS232) wird ausdrücklich **nicht** empfohlen!  $\omega$ 

**(E)** Datei für das Firmware-Update.

#### **ACHTUNG**

Es ist **unbedingt** darauf zu achten, dass die zur Steuerung passende Firmware-Version verwendet wird! **Hinweis:** Ggf. muss diese **vor** Nutzung aus dem ZIP-Archiv entpackt werden.

### **6.7.2 Update der aktuellen Firmware**

Die Datei *"***vs3015ctvXXX.exe***"* (E) für das Firmware-Update steht im EDP unter https://edp.eckelmann.de/edp/ lds/\_06ec586hZi zur Verfügung und muss **vor** [Nutzung ggf. aus dem ZIP-Archiv entpackt werden.](https://edp.eckelmann.de/edp/lds/_06ec586hZi)

Das Firmware-Update erfolgt mit Hilfe eines Notebooks (oder PCs), dass über die COM-Port-Schnittstelle (RS232) mit der Steuerung verbunden wird. Folgende Schritte müssen **beim Firmware-Update unbedingt** durchgeführt und beachtet werden:

1. Steuerung unbedingt vom Netz trennen (diese **muss** spannungsfrei sein).

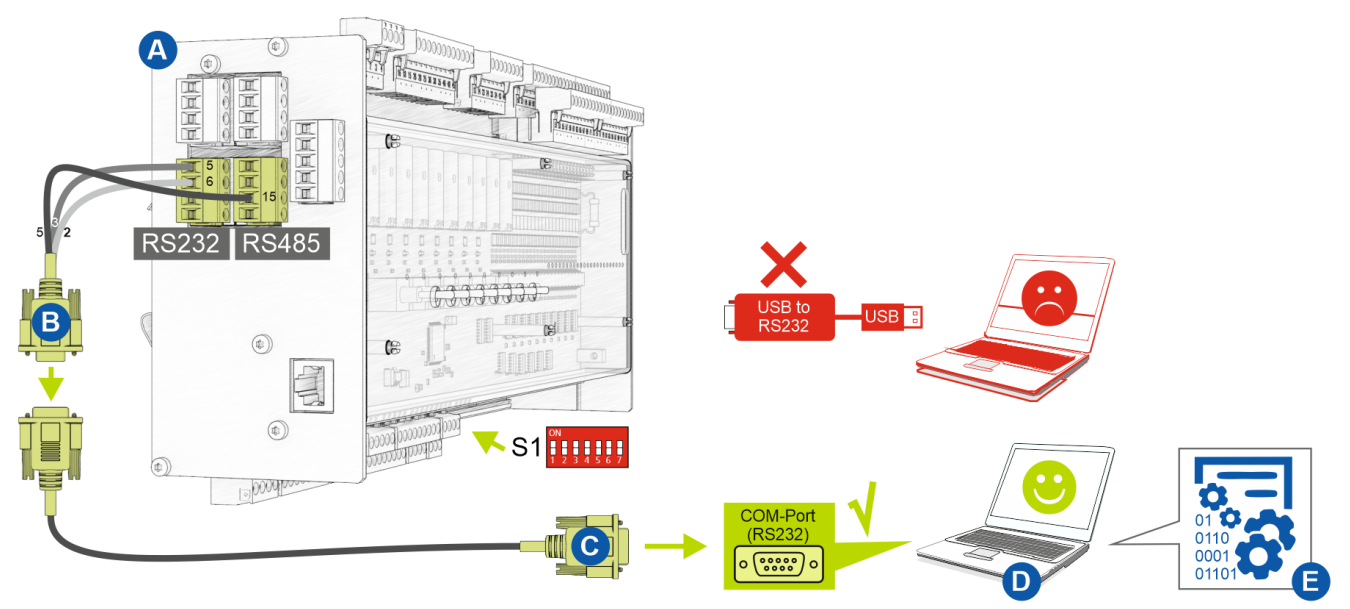

2. DIP-Schalter S1-Kodierschalter **6 und 7 auf OFF** stellen:

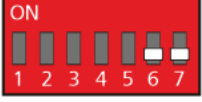

3. Steuerung (A) mit Flash-Kabel (B) verbinden (die beiden 4-poligen Steckverbinder an die Klemmen 5/6/7/8 und 13/14/15/16 anschließen).

4. Flash-Kabel (B) mit Nullmodemkabel (C) verbinden.

5. Nullmodemkabel (C) mit dem COM-Port (RS232) des Notebook oder PC (D) verbinden.

6. Im Windows-Explorer die Datei (E) für das Firmware-Update durch Doppelklicken starten und in der Maske den verwendeten COM-Port auswählen:

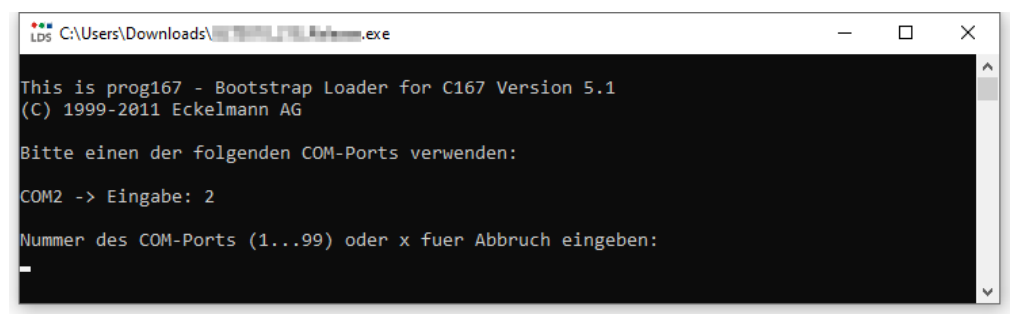

#### Folgende Maske öffnet sich:

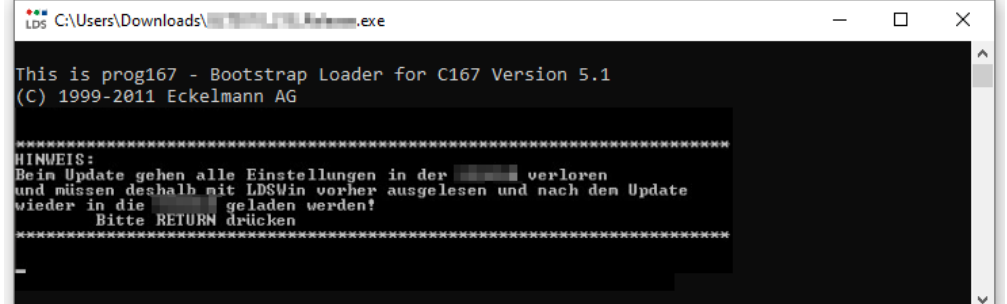

7. Enter-Taste (Return) drücken. Folgende Maske öffnet sich:

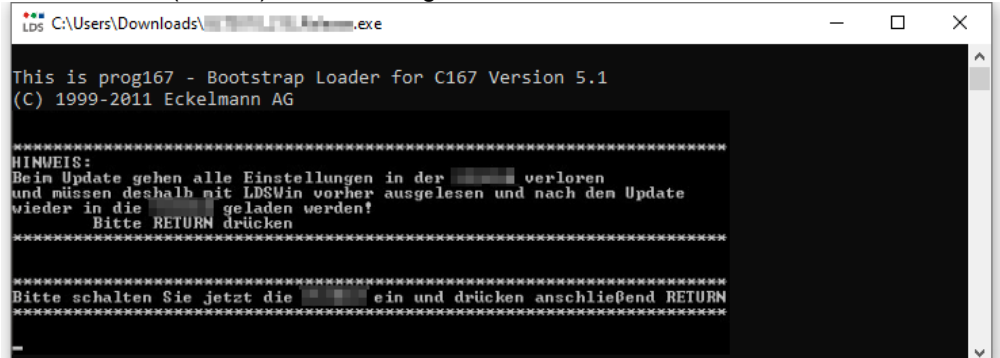

8. Steuerung nun wieder einschalten. Durch Drücken der Enter-Taste (Return) dann den Download starten:

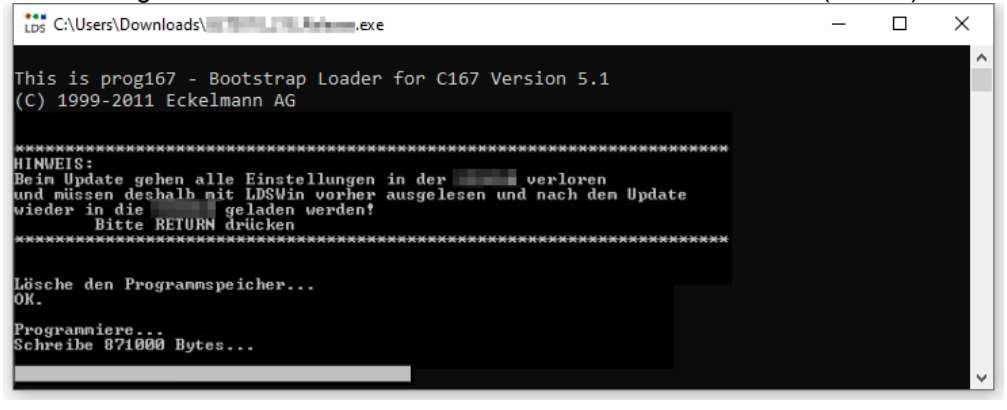

(i) Der Balken unten zeigt den Fortschritt des Downloads an.

9. Nach der Aktualisierung der Firmware die Maske durch Drücken der RETURN-Taste schließen:

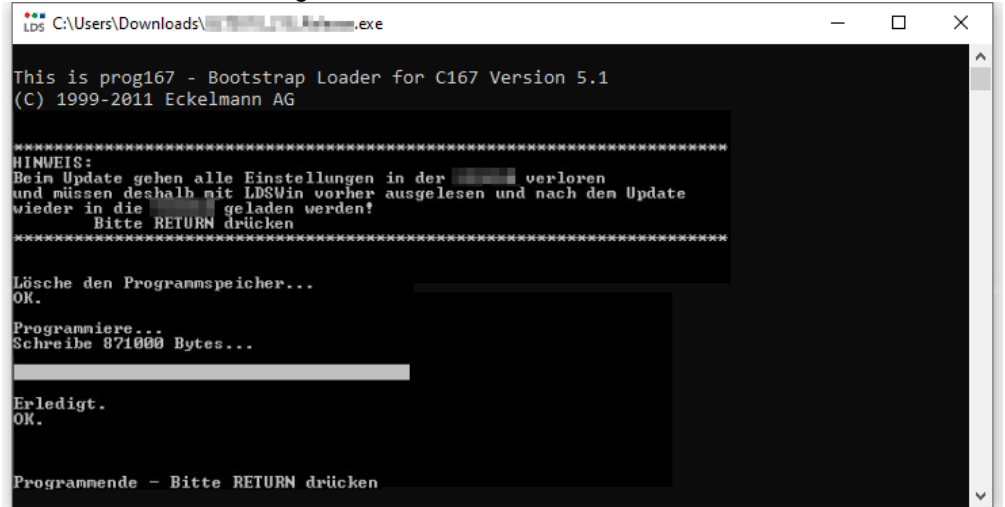

10. DIP-Schalter S1-Kodierschalter **6 und 7 wieder auf ON** stellen:

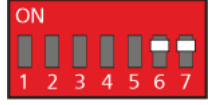

11. Nach dem Firmware-Update muss die Steuerung kurzzeitig vom Netz getrennt werden.

### **ACHTUNG**

Im Normalbetrieb stehen vom DIP-Schalter S1 die Kodierschalter **6 und 7 immer auf ON**! Nach Veränderung der Schalterpositionen von S1 als auch S2 muss die Steuerung kurzzeitig spannungslos gemacht werden, damit die neuen Einstellungen übernommen werden!

### **7 Anschluss- und Klemmenbelegung VS 3015 CT**

Die folgenden Abbildungen und Tabellen zeigen die Klemmenbelegungen des Grundmoduls und der Erweiterungsmodule SIOX.

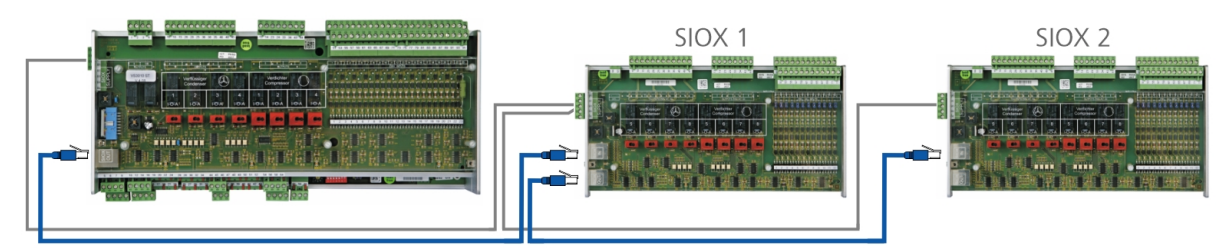

Grundmodul im Vollausbau mit max. 2 Erweiterungsmodulen SIOX.

#### **GEFAHR** A

**Warnung vor gefährlicher elektrischer Spannung! Lebensgefahr - Gefahr eines Stromschlages oder Fehlfunktion!** Nachfolgende Punkte müssen bei der Verkabelung **unbedingt** beachtet werden:

- **Vor** Lösen oder Stecken von Steckkontakten an der Steuerung ist die Anlage **spannungslos** zu schalten!
- Bei **analogen Ein- und Ausgängen** mit Strom- bzw. Spannungsschnittstelle (4..20 mA / 0..10 V) ist unbedingt auf **richtige Polarität** zu achten. Bei Kurzschluss oder Fehlspeisung können Beeinträchtigungen der Funktion oder sogar Zerstörung von Baugruppen der Steuerung auftreten.
- **Alle Verbindungskabel** von und zur Steuerung sind mit Ausnahme der Relaisausgänge und der Digitaleingänge - in **geschirmter** Ausfertigung vorzusehen. Anderenfalls sind Fehlfunktionen, z. B. fehlerhafte Messwerte, nicht auszuschließen.

## **7.1 Anschlussbelegung Grundmodul VS 3015 CT / SIOX (oben)**

#### **Grundmodul**

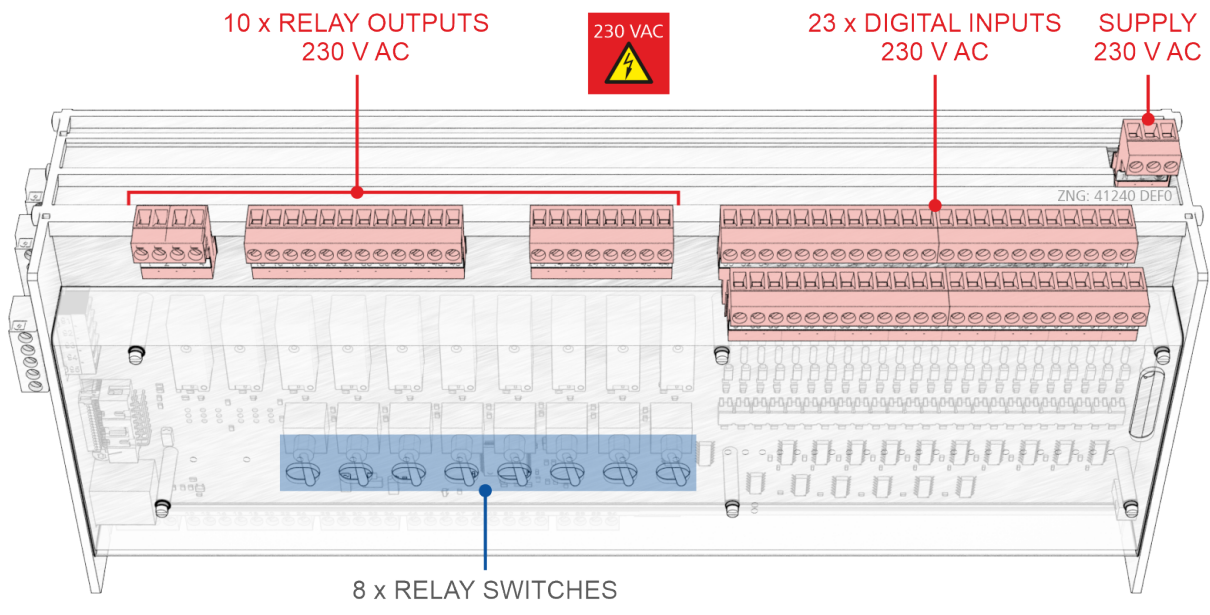

#### **Erweiterungsmodul SIOX**

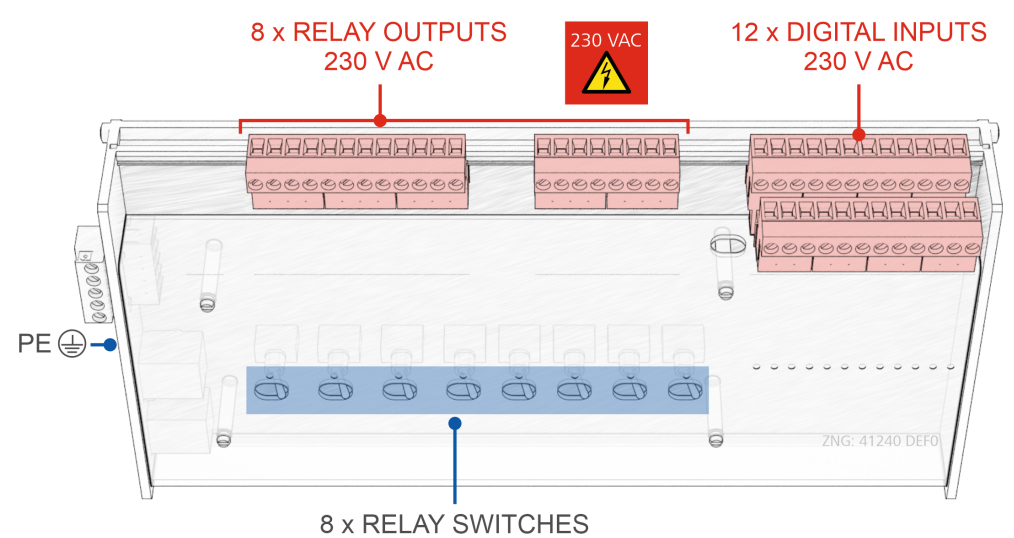

### **7.2 Klemmenpläne Grundmodul und SIOX**

#### **7.2.1 Belegung der Spannungsversorgung 230 V AC**

#### **GEFAHR**  $\bullet$

**Warnung vor gefährlicher elektrischer Spannung! Lebensgefahr - Gefahr eines Stromschlages! VOR** dem An- und Abklemmen ist zu überprüfen, dass sich die 230 V AC-Versorgungsleitung im **spannungslosen** Zustand befindet! Die Steuerung darf nur an die vorgesehene Netzspannungsversorgung angeschlossen werden!

#### **Anschluss**: Nur am Grundmodul - Klemmenblock, oben rechts hinten

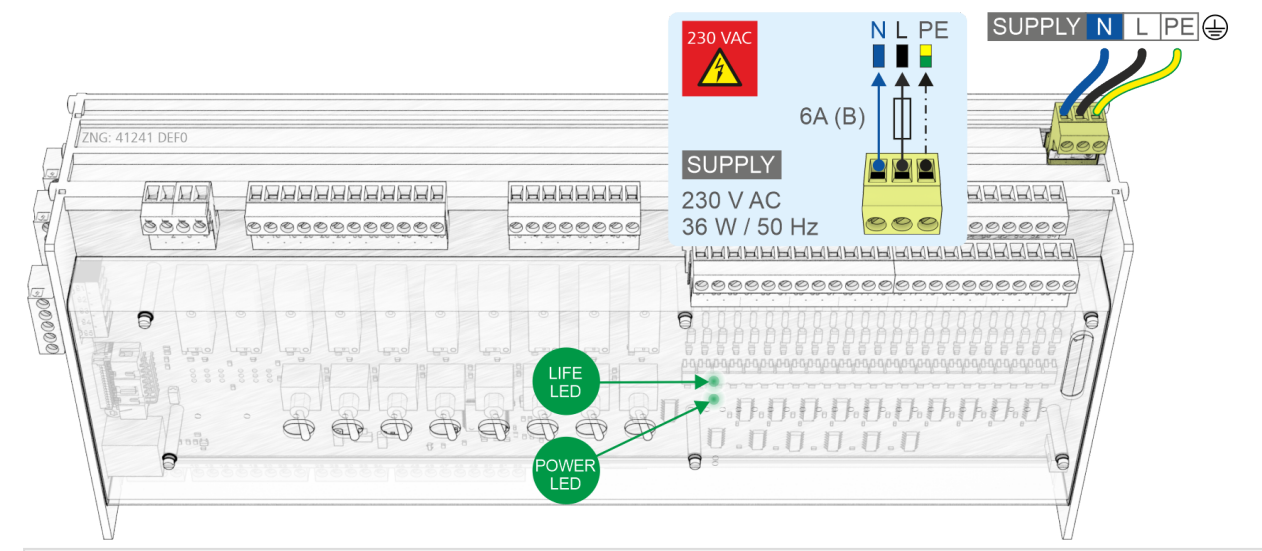

**SUPPLY**

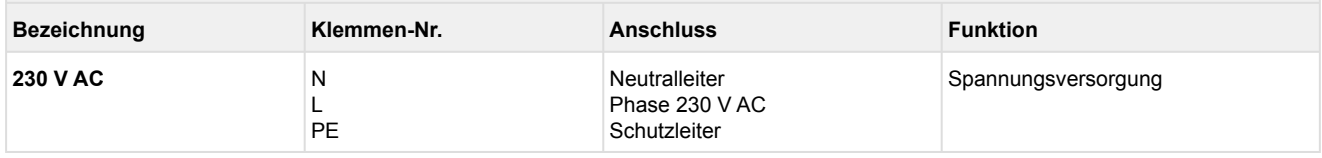

#### **Anschluss an die Stromversorgung**

Um die Netzleitung abzusichern **muss** ein Leitungsschutzschalter mit den folgenden Kenngrößen verwendet werden:

• Nennstrom bei AC 230 V: 6 A

• Auslösecharakteristik (Typ): B

Nach dem Anlegen der 230 V AC Spannungsversorgung blinkt die grüne POWER-LED, Details siehe Kapitel Status-LEDs.

#### **Anforderungen an die Anschlussleitung**

Da die Steuerung nicht über eine integrierte Trennvorrichtung in Form eines Netzschalters verfügt, muss

- a) ein Schalter oder Leistungsschalter in der Anlage oder Gebäudeinstallation vorhanden sein,
- b) dieser geeignet angeordnet und für den Benutzer leicht erreichbar sein sowie
- c) dieser als Trennvorrichtung für das Gerät gekennzeichnet werden.

### **7.2.2 Belegung der Digitaleingänge 230 V AC**

## **GEFAHR**

**Warnung vor gefährlicher elektrischer Spannung! Gefahr eines Stromschlages! VOR** dem Anund Abklemmen ist zu überprüfen, dass sich alle Anschlüsse der Steuerung im **spannungslosen** Zustand befinden!

**Anschluss**: Am Grundmodul - Klemmenblock oben rechts - 24 Digitaleingänge

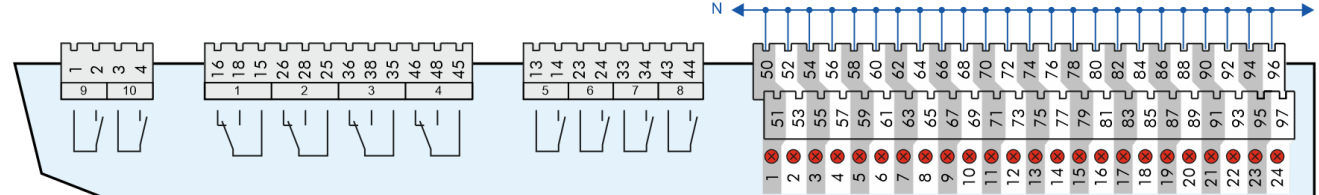

**Anschluss**: Am Erweiterungsmodul SIOX - Klemmenblock oben rechts - 12 Digitaleingänge

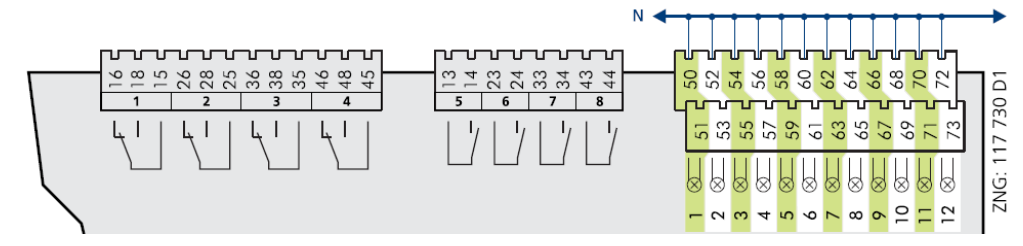

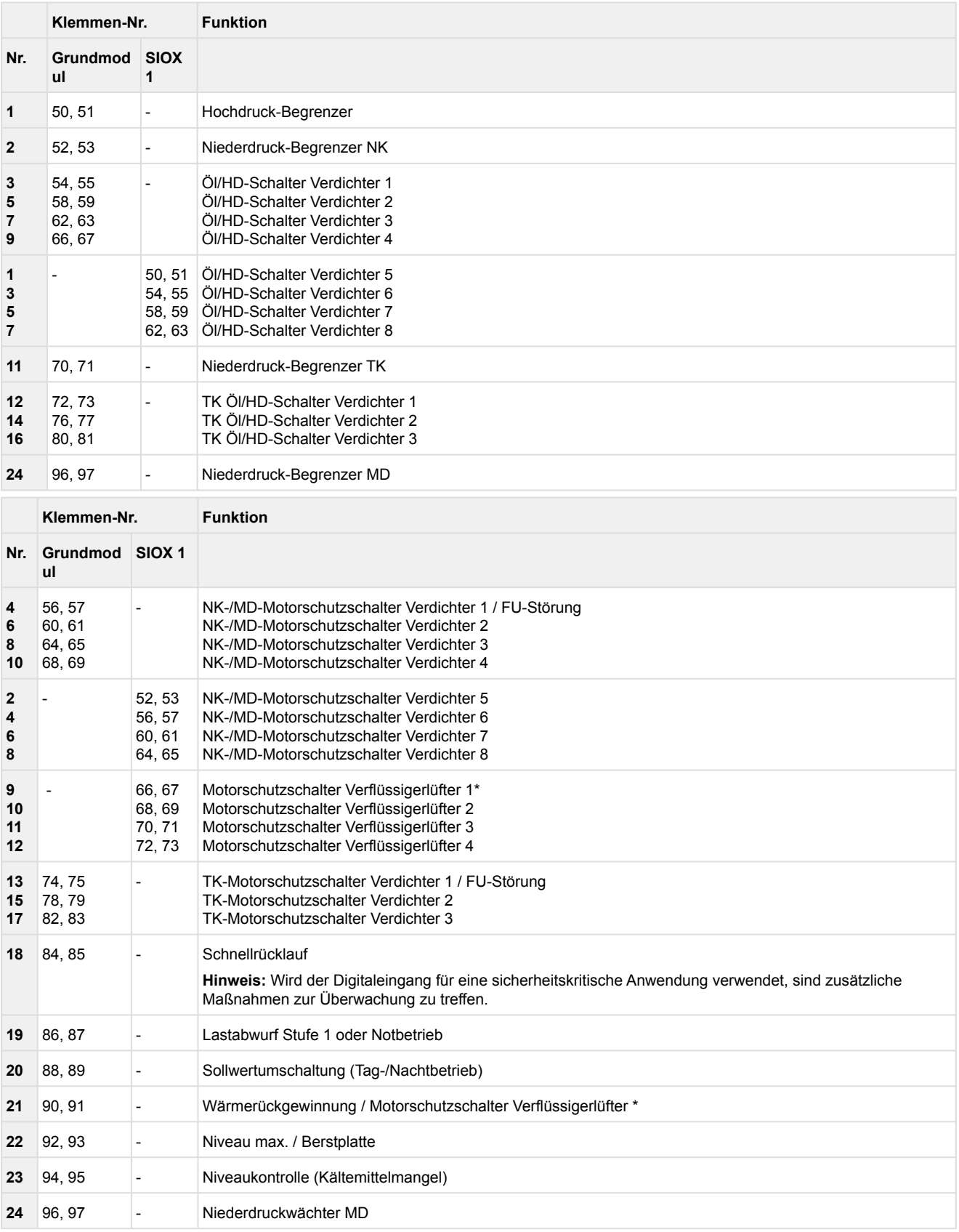

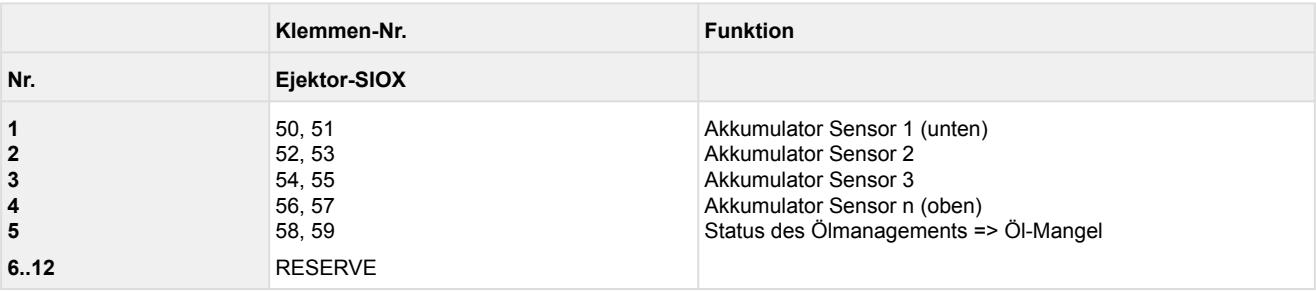

### **\* Besonderheiten für die Digitaleingänge zur Steuerung der Lüfter:**

- 1. Bei aktiver HD-Kombiregelung können die Digitaleingänge der Motorschutzschalter für die Lüfter zur Überwachung des HD-Drehzahlstellers verwendet werden.
- 2. Bei Kombi-Regelung "Parallel" oder "Stufen" wird der digitale Eingang des Motorschutzes n (n = Anzahl der Lüfter +1) für die Überwachung des FU-Drehzahlstellers verwendet.
- 3. Ab V1.30: Ist der WRG-Betrieb deaktiviert (Parameter *WRG-Betrieb = N,* Menü 3-2-2-3) oder wird der Status des WRG-Betriebes über CAN-Bus gesendet, dann kann der Digitaleingang 21 (Klemmen 90, 91) zur Überwachung eines Verflüssigerlüftermotors verwendet werden.

### **7.2.3 Belegung der Relaisausgänge 230 V AC**

### **GEFAHR**

**Warnung vor gefährlicher elektrischer Spannung! Lebensgefahr - Gefahr eines Stromschlages! VOR** dem An- und Abklemmen ist zu überprüfen, dass sich die 230 V AC-Relaisausgänge im **spannungslosen** Zustand befinden! Niederspannung **und** Schutzkleinspannung dürfen an den Relaisausgängen **nicht** gemeinsam aufgeschaltet werden!

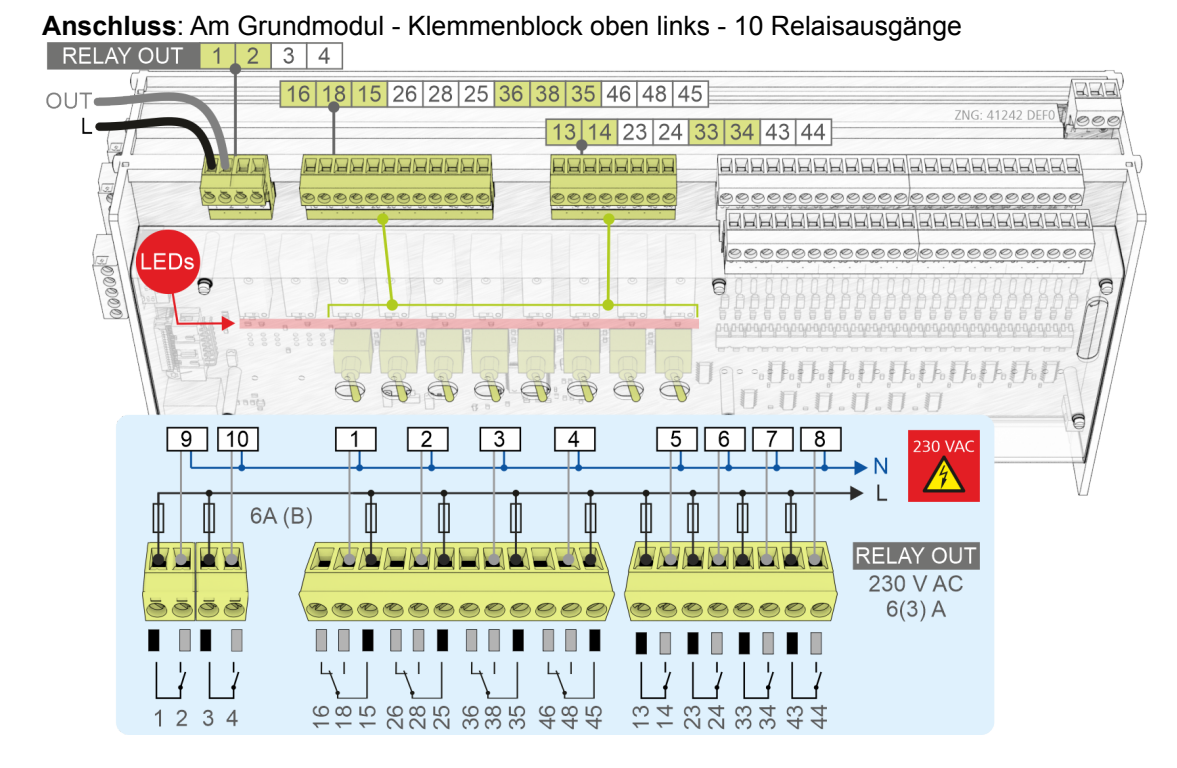

**Anschluss**: Am Erweiterungsmodul SIOX - Klemmenblock oben links - 8 Relaisausgänge

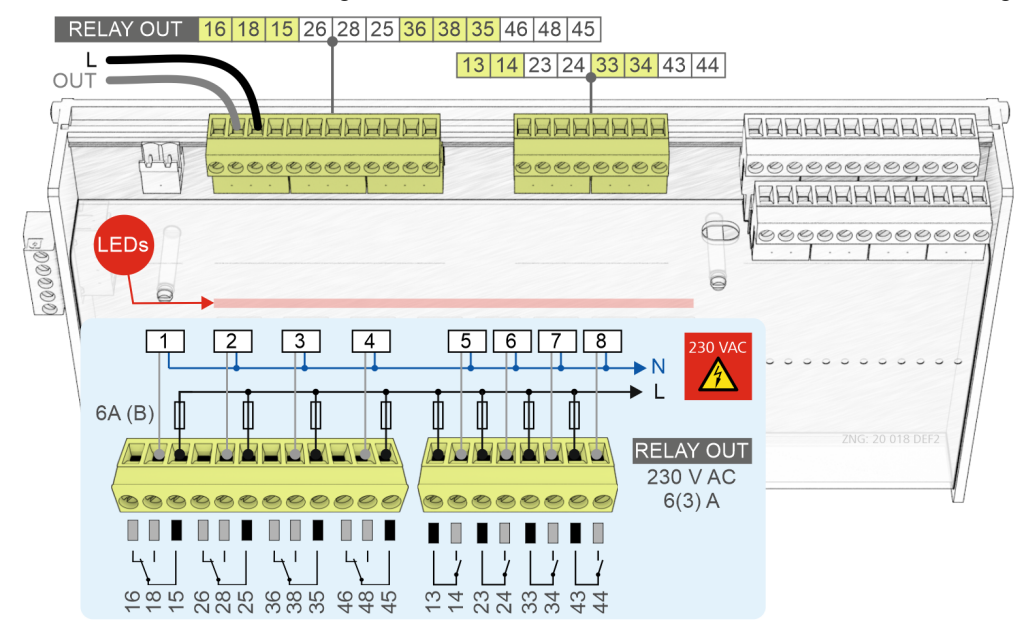

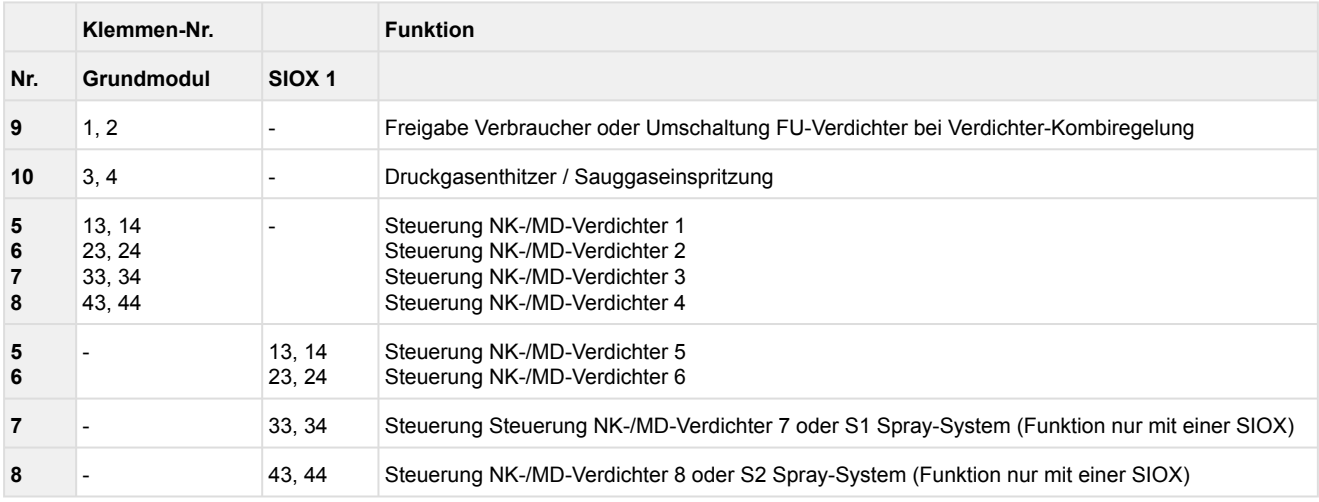

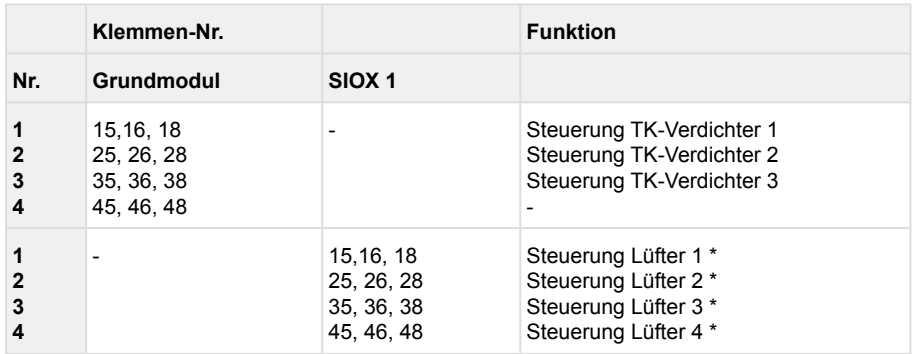

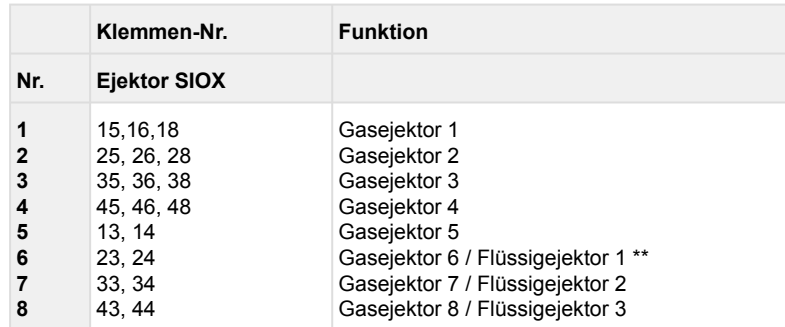

\*\*es können maximal 8 Ejektoren angeschlossen werden, davon bis zu 8 Gasejektoren und bis zu 3 Flüssigejektoren

Die Gasejektoren werden bei Klemmennummer 1 beginnend angeschlossen, die Flüssigejektoren ab Klemmennummer 5 bzw. im Anschluss an die durch Gasejektoren belegten Klemmen.

Beispiel 1: 5 Gas- und 2 Flüssigejektoren: Klemmen 1 bis 5 Gasejektoren, Klemmen 6 und 7 Flüssigejektoren Beispiel 2: 3 Gas- und 3 Flüssigejektoren: Klemmen 1 bis 3 Gasejektoren, Klemmen 5 bis 7 Flüssigejektoren

**\* Besonderheiten für die Relaisausgänge zur Steuerung der Lüfter:**

- 1. Bei aktiver HD-Kombiregelung können die Relaisausgänge der Motorschutzschalter für die Lüfter zur Überwachung des HD-Drehzahlstellers verwendet werden.
- 2. Lüfteransteuerung über Relais nur möglich wenn DIP Schalter 4 auf OFF geschaltet ist.
- 3. [Bei Drehzahlregelung der Lüfter wird ein zusätzliches Analog-Modul benötigt, siehe Belegung des](https://intranet.eckelmann.group/display/KPV/Belegung+des+Modbus-Analogmoduls+0..10+V+DC)  Modbus-Analogmoduls 0..10 V DC.

[Weitere Relaisausgänge bietet das MR-DOA4 Modul, siehe Belegung des Modbus-Relaismoduls 230V](#page-172-0)  AC.

### **7.2.4 Belegung der Analogeingänge**

## **GEFAHR**

**Warnung vor gefährlicher elektrischer Spannung! Lebensgefahr - Gefahr eines Stromschlages!** Falls Netzspannung an den Analogeingängen angeschlossen wird, besteht die Gefahr von Personenschäden, da die Analogeingänge keine galvanische Trennung zu anderen Systemteilen (z.B. Drucktransmitter) haben. Weiterhin führt dies zur Zerstörung der Steuerung!

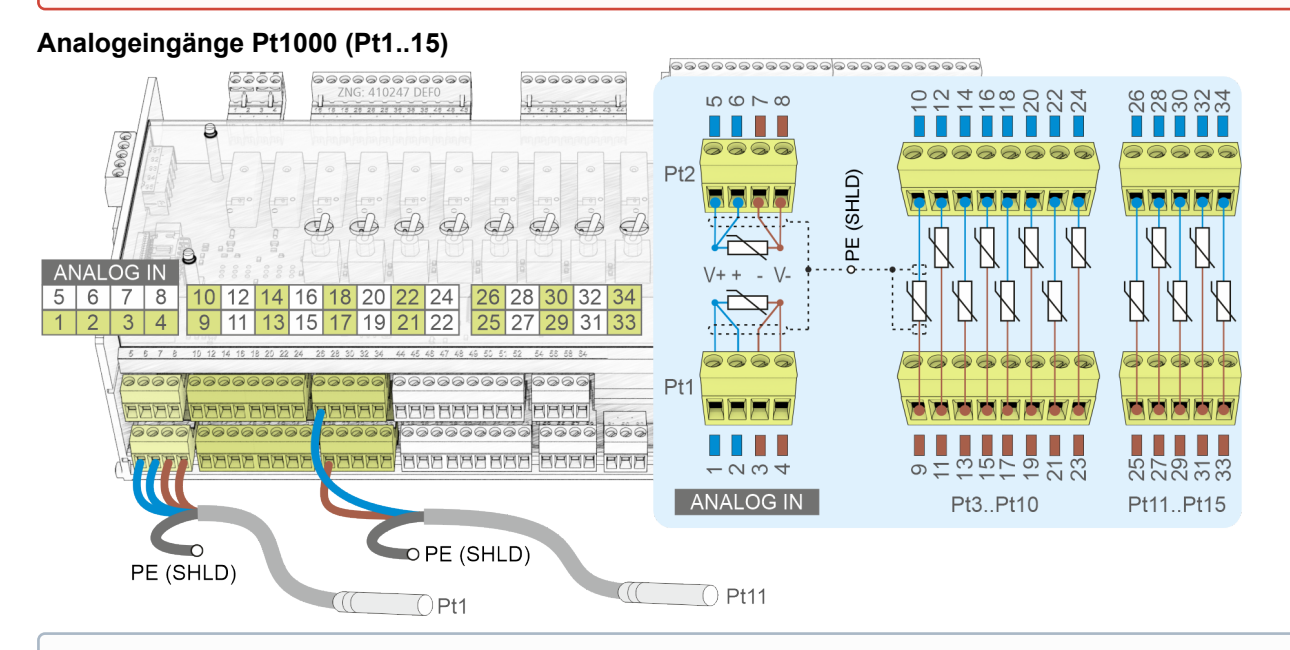

### **ACHTUNG**

**Funktionsstörung durch Störeinflüsse!** Alle Zuleitungen von und zur Steuerung (mit Ausnahme der 230 V Versorgungs- und Signalleitungen) sind in geschirmter Ausfertigung (Kabeltyp: LiYCY) vorzusehen! Dies gilt insbesondere für die analogen Ein- und Ausgänge (z.B. Fühlerzuleitungen). Generell muss beachtet werden, dass Signalleitungen und Leitungen mit Netzspannung in getrennten Kabelkanälen verlegt werden. Ferner muss bei der Installation der Analogeingänge folgendes beachtet werden:

- Fachgerechte Fühlerpositionierung
- Fachgerechte Befestigung der Fühler durch Verwendung von Metallschellen und Wärmeleitpaste
- Isolation der Fühler (z. B. Fühler vor direkter Sonneneinwirkung schützen)

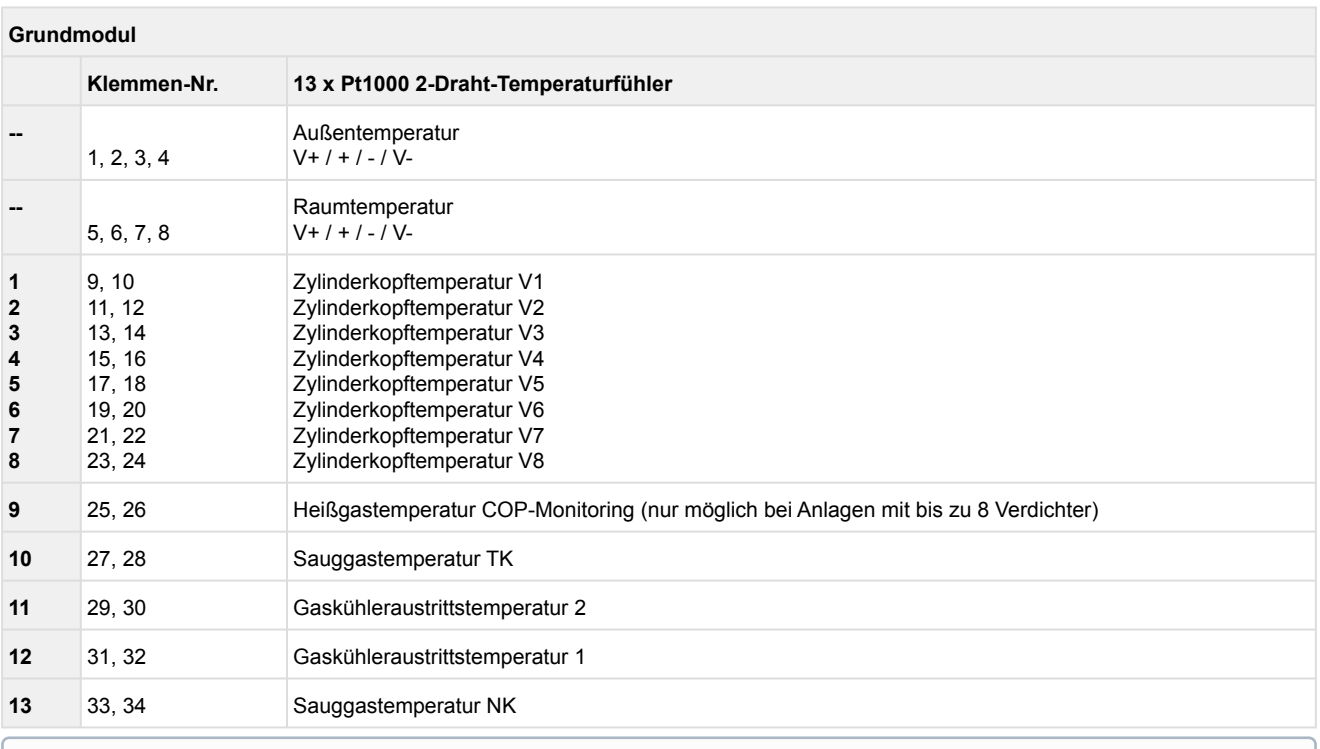

Die Analogeingänge für Zylinderkopftemperatur sind auf 8 begrenzt. Diese werden auf NK/MD/TK-Verdichter aufgeteilt, in dieser Reihenfolge!  $\odot$ 

### **Analogeingänge (AIN1..7)**

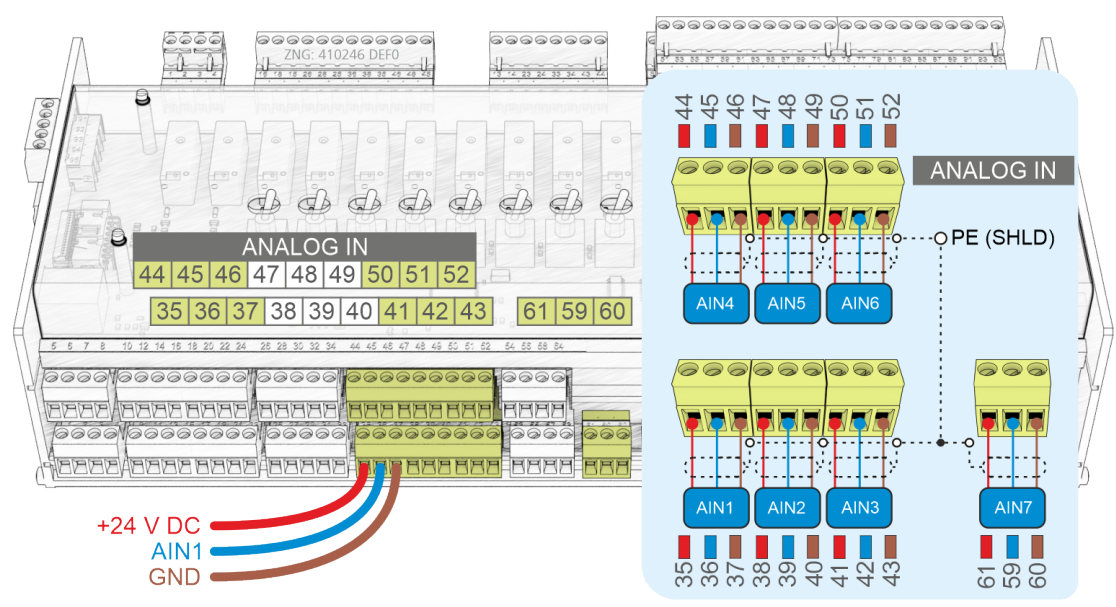

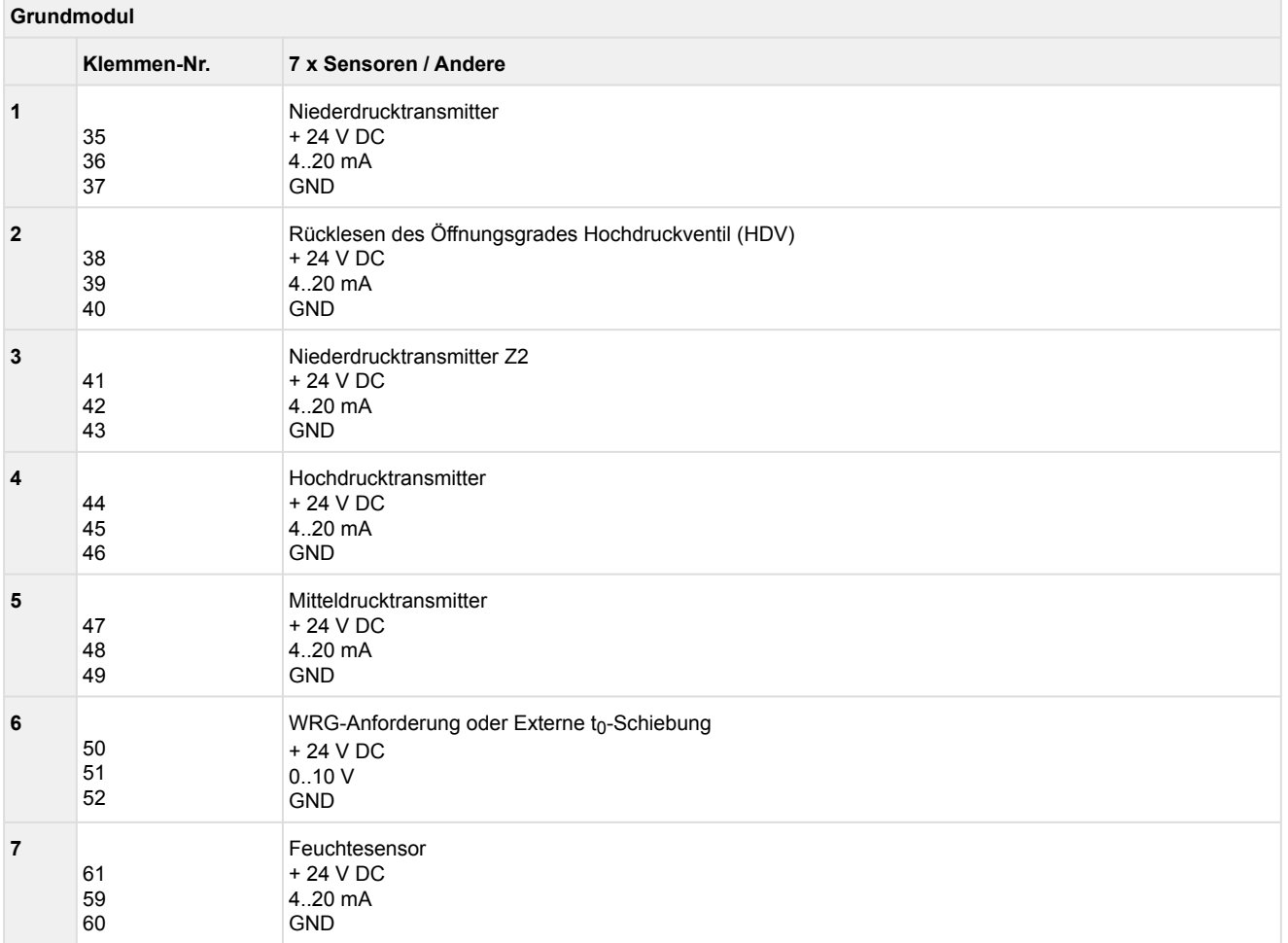

### **7.2.5 Belegung der Analogausgänge**

#### **GEFAHR** </del>

**Warnung vor gefährlicher elektrischer Spannung! Lebensgefahr - Gefahr eines Stromschlages!** Falls Netzspannung an den Analogausgängen angeschlossen wird, besteht die Gefahr von Personenschäden, da die Analogausgänge keine galvanische Trennung zu anderen Systemteilen (z.B. Drucktransmitter) haben. Weiterhin führt dies zur Zerstörung der Steuerung!

#### **Analogausgänge (AO1..4)**

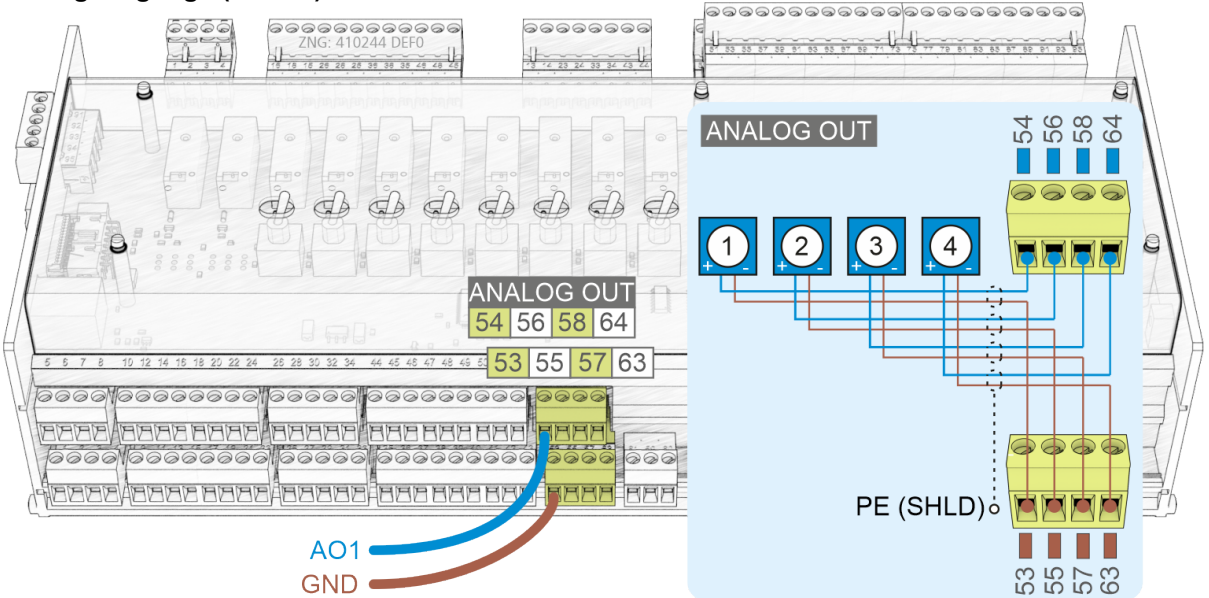

### **ACHTUNG**

**Funktionsstörung durch Störeinflüsse!** Alle Zuleitungen von und zur Steuerung (mit Ausnahme der 230 V Versorgungs- und Signalleitungen) sind in geschirmter Ausfertigung (Kabeltyp: LiYCY) vorzusehen! Dies gilt insbesondere für die analogen Ein- und Ausgänge (z.B. Fühlerzuleitungen). Generell muss beachtet werden, dass Signalleitungen und Leitungen mit Netzspannung in getrennten Kabelkanälen verlegt werden.

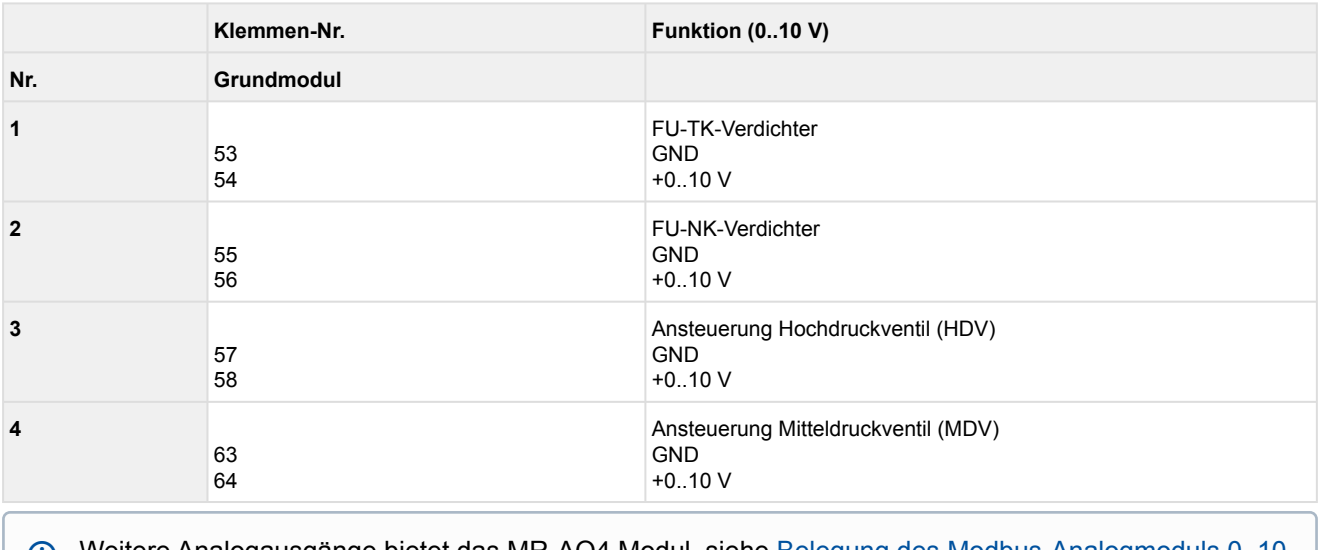

[Weitere Analogausgänge bietet das MR-AO4 Modul, siehe Belegung des Modbus-Analogmoduls 0..10](#page-170-0)  V DC  $\odot$ 

### **7.2.6 Belegung CAN-Bus, SIOX und Schnittstellen**

#### **GEFAHR**

**Warnung vor gefährlicher elektrischer Spannung! Lebensgefahr - Gefahr eines Stromschlages! VOR** dem An- und Abklemmen ist zu überprüfen, dass sich alle Anschlüsse der Steuerung im **spannungslosen** Zustand befinden!

**Anschluss**: Am Grundmodul und am Erweiterungsmodul SIOX - Anschlüsse an der linken Seite

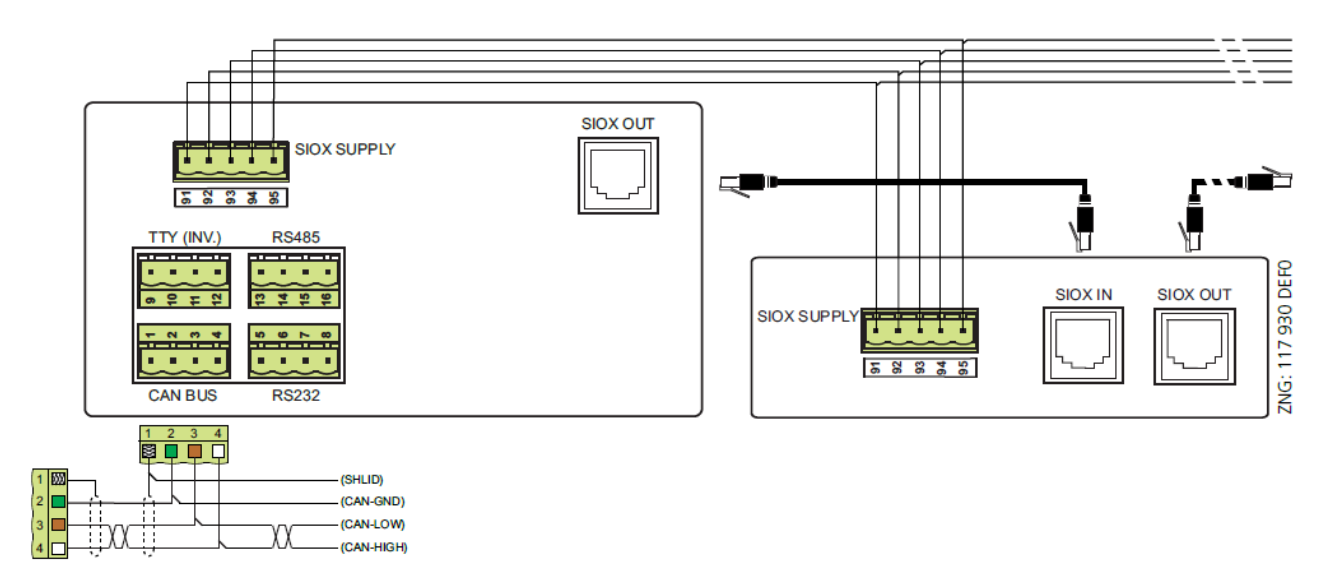

### **ACHTUNG**

**Gefahr der Zerstörung von Komponenten! Das Verbinden von Erweiterungsmodulen SIOX untereinander oder mit der Steuerung darf nur** im spannungslosen Zustand erfolgen! Bei einer Vertauschung der SIOX-Datenleitung (RJ45) mit einem Ethernet-Netzwerkkabel mit PoE (Power over Ethernet) können beteiligte Netzwerkgeräte Schaden nehmen! Generell muss beachtet werden, dass Signalleitungen und Leitungen mit Netzspannung in getrennten Kabelkanälen verlegt werden. **CAN-Bus:** Zuleitungen sind in geschirmter Ausfertigung (Kabeltyp: LiYCY) vorzusehen! **Modbus:** Zuleitungen sind in geschirmter Ausfertigung (Kabeltyp: J-Y(ST)Y) vorzusehen!

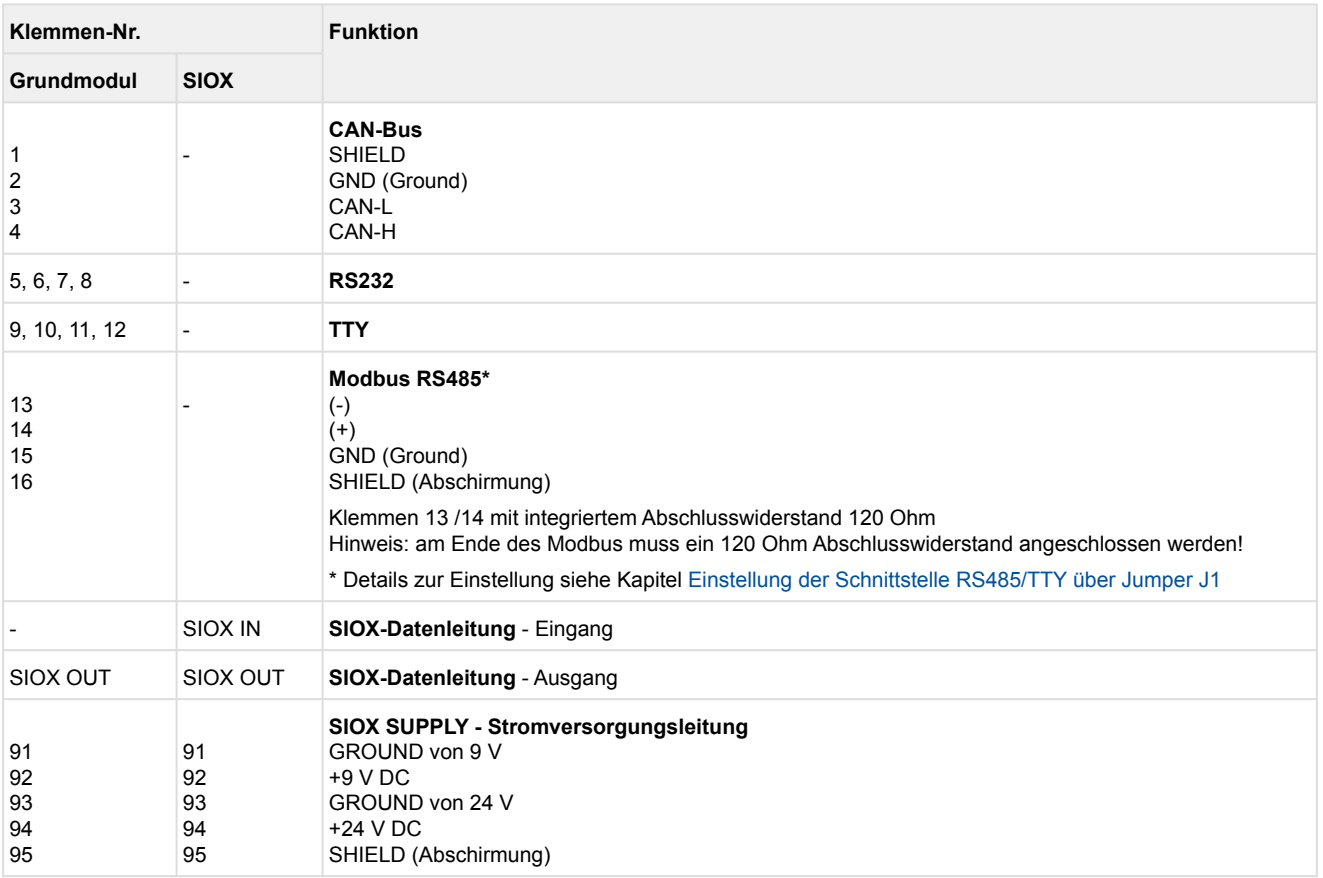

### <span id="page-170-0"></span>**7.2.6.1 Belegung des Modbus-Analogmoduls 0..10 V DC**

## **GEFAHR**

**Warnung vor gefährlicher elektrischer Spannung! Lebensgefahr, Gefahr eines Stromschlages!**  Falls Netzspannung an den Analogausgängen angeschlossen wird, besteht die Gefahr von Personenschäden, da die RS485-Schnittstelle keine galvanische Trennung zu anderen Systemteilen (z.B. Drucktransmitter) haben. Weiterhin führt dies zur Zerstörung der Steuerung!

### **ACHTUNG**

**Funktionsstörung durch Störeinflüsse!** Alle Zuleitungen von und zur Steuerung (mit Ausnahme der 230 V-Versorgungs- und Signalleitungen) sind in geschirmter Ausfertigung (Kabeltyp: LiYCY) vorzusehen! Dies gilt insbesondere für die analogen Ein- und Ausgänge (z.B. Fühlerzuleitungen). Generell muss beachtet werden, dass Signalleitungen und Leitungen mit Netzspannung in getrennten Kabelkanälen verlegt werden.

Mit dem Modbus-Analogmodul kann die Steuerung um jeweils 4 Analogausgänge (4 x 0..10 V DC) erweitert werden.

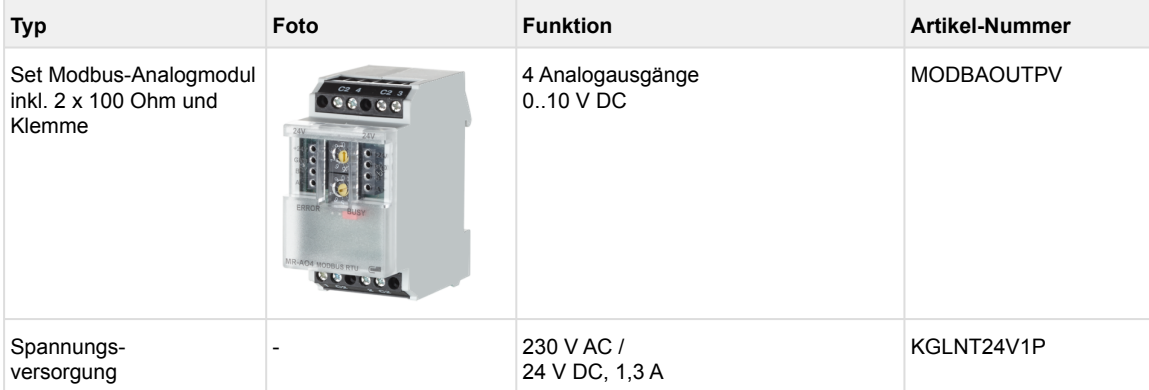

#### **Anschluss von Modbus-Modulen am Grundmodul und die Spannungsversorgung**

Zur Erweiterung der I/Os können an der RS485-Schnittstelle des Grundmoduls Modbus-Module angeschlossen werden.

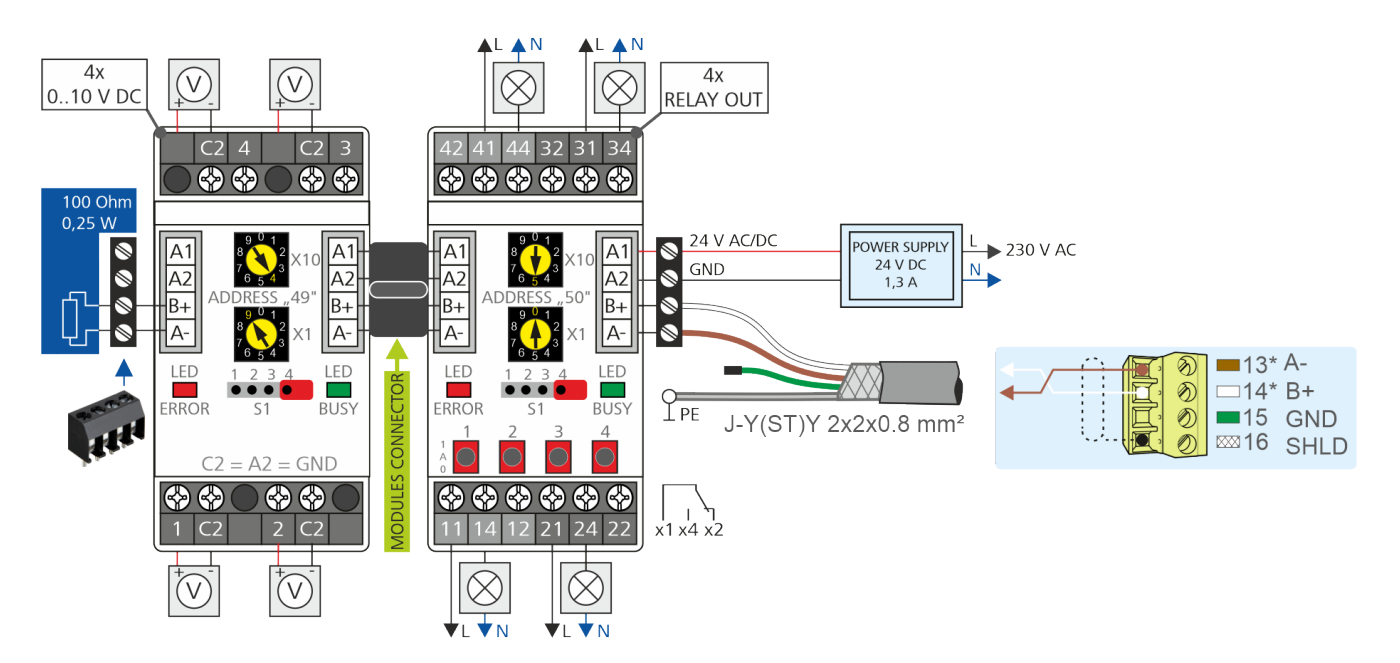

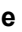

**\* Hinweis: Am Ende der Modbus-Leitung muss** ein Abschlusswiderstand von 100 Ohm verbaut werden (Zeichnung links, Artikel-Nummer KGLCANTERM).

#### **Konfiguration der Modbus-Module**

Ab Werk sind die Modbus-Module mit der *Parität = even* und einer *Bitrate von 19200 bit/s* eingestellt. Details siehe Beschreibung der Modbus-Module.

#### **Belegung des Modbus-Analogmoduls**

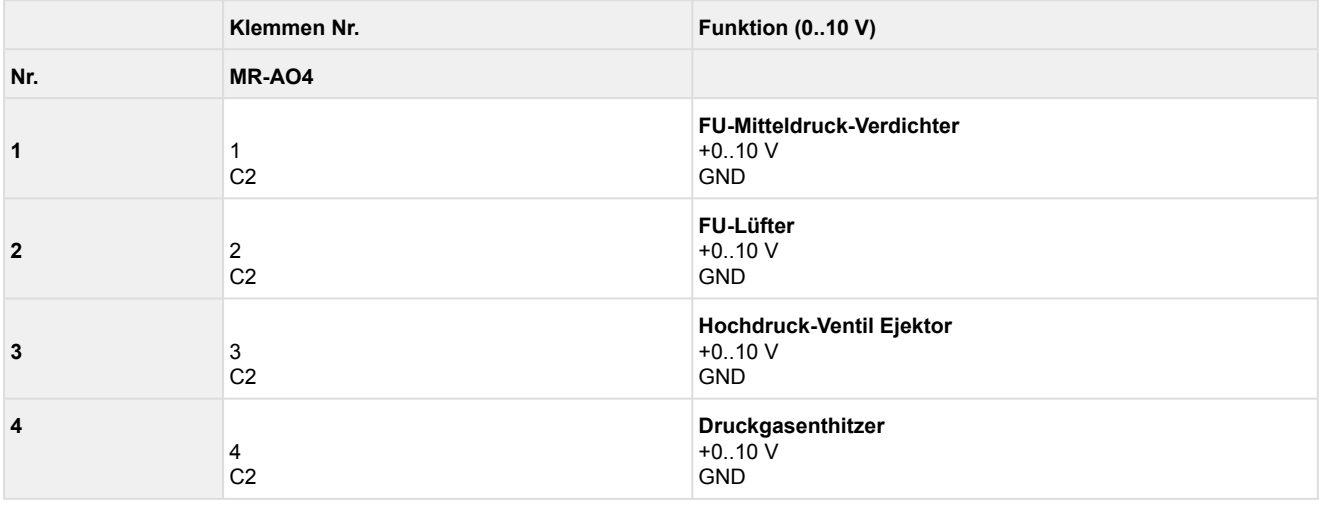

### **Einstellen der Modbus-Adresse**

- 1. Modul spannungslos schalten,
- 2. Modbus-Adresse "**50**" einstellen (Adresswahlschalter X10 und X1),
- 3. Modbus mit 100 Ohm Abschlusswiderstand anschließen,
- 4. Modul mit Spannung versorgen.

#### **Konfiguration der Kommunikationsparameter der Modbusschnittstelle**

• Menü 5-3-1 Modbus Konfiguration

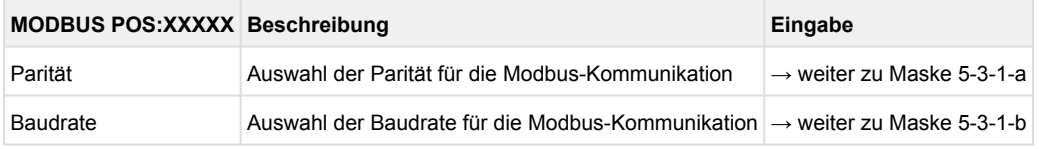

• Maske 5-3-1-a Konfiguration der Parität

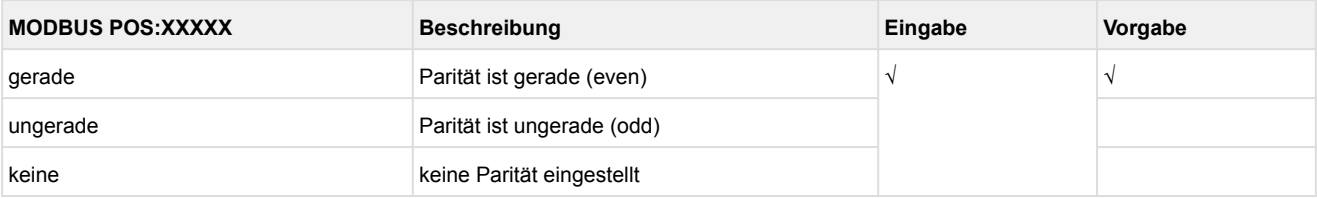

#### • Maske 5-3-1-b Konfiguration der Baudrate

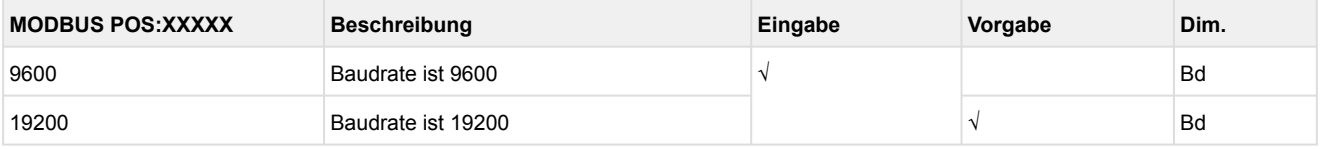

### <span id="page-172-0"></span>**7.2.6.2 Belegung des Modbus-Relaismoduls 230 V AC**

## **GEFAHR**

**Warnung vor gefährlicher elektrischer Spannung! Lebensgefahr, Gefahr eines Stromschlages!**  Falls Netzspannung an den Analogausgängen angeschlossen wird, besteht die Gefahr von Personenschäden, da die RS485-Schnittstelle keine galvanische Trennung zu anderen Systemteilen (z.B. Drucktransmitter) haben. Weiterhin führt dies zur Zerstörung der Steuerung! **VOR** dem An- und Abklemmen ist zu überprüfen, dass sich die 230 V AC-Relaisausgänge im spannungslosen Zustand befinden! Niederspannung **und** Schutzkleinspannung dürfen an den Relaisausgängen nicht gemeinsam aufgeschaltet werden!

Mit dem Modbus-Relaismodul kann die Steuerung um jeweils 4 Relaisausgänge (4 x 230 V) erweitert werden.

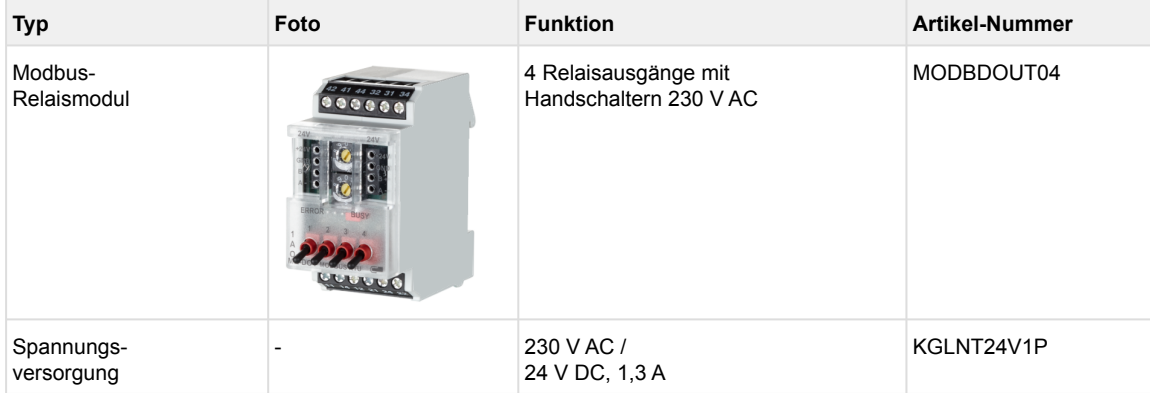

#### **Anschluss von Modbus-Modulen über die RS 485-Schnittstelle des Grundmoduls und Spannungsversorgung**

Zur Erweiterung der I/Os können an der RS485-Schnittstelle des Grundmoduls Modbus-Module angeschlossen werden.

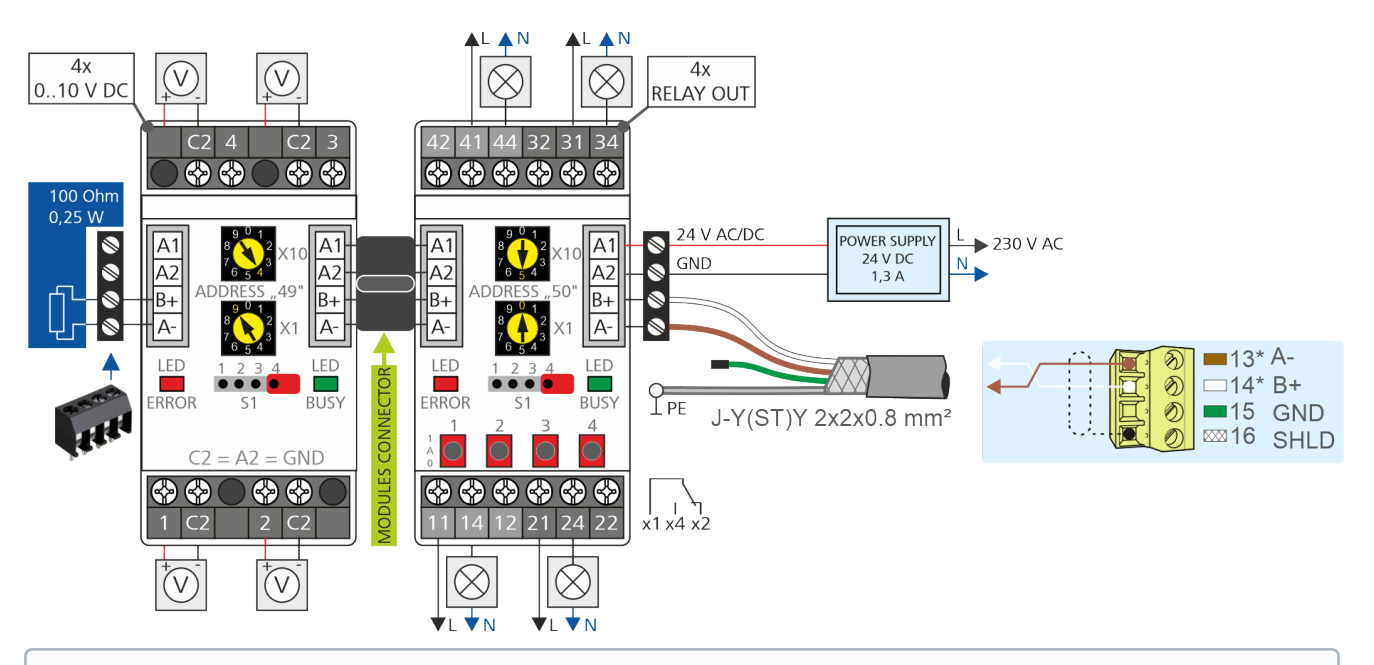

**\* Hinweis: Am Ende der Modbus-Leitung muss** ein Abschlusswiderstand von 100 Ohm verbaut werden (Zeichnung links, Artikel-Nummer KGLCANTERM).

**Konfiguration der Modbus-Module**

Ab Werk sind die Modbus-Module mit der *Parität = even* und einer *Bitrate von 19200 bit/s* eingestellt. Details siehe Beschreibung der Modbus-Module.

#### **Belegung des Modbus-Relaismoduls**

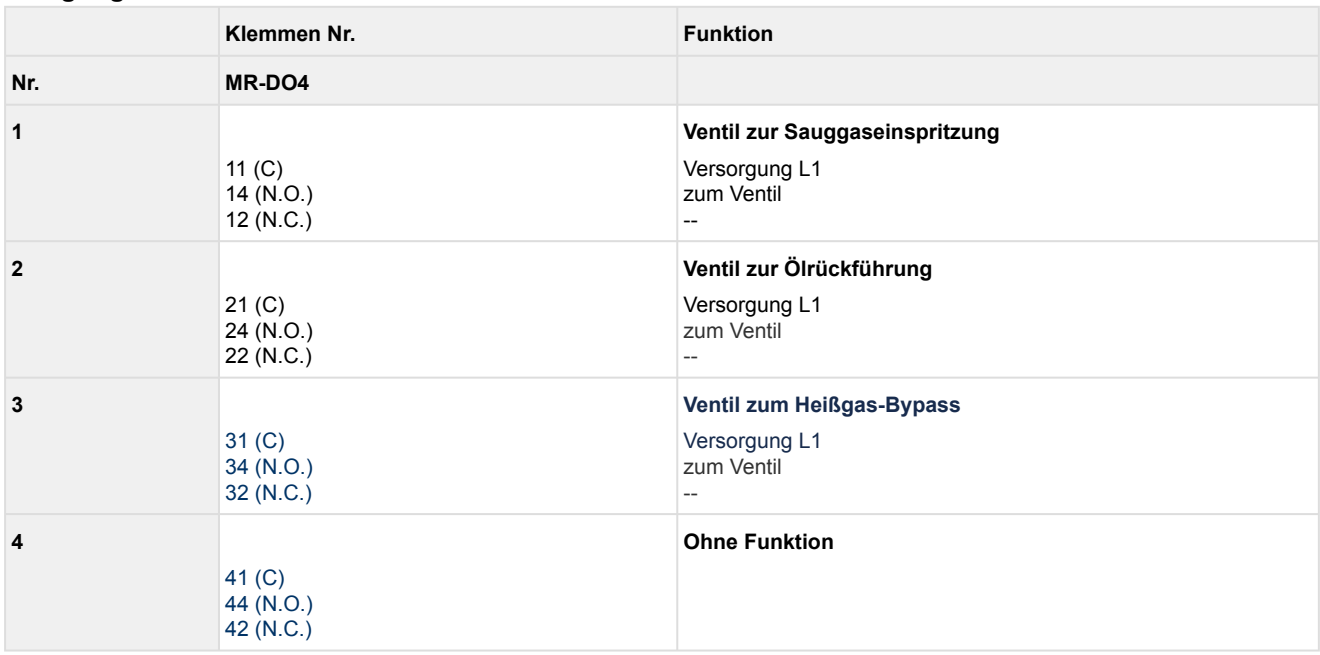

#### **Einstellen der Modbus-Adresse**

- 1. Modul spannungslos schalten,
- 2. Modbus-Adresse "**55**" einstellen (Adresswahlschalter X10 und X1),
- 3. Modbus mit 100 Ohm Abschlusswiderstand anschließen,
- 4. Modul mit Spannung versorgen.

Das Modbus-Relaismodul (MR-DO4 / MR-DOA4) kann ohne Änderung der Werkseinstellungen (Parität: Wahlschalter auf 1 - gerade; Bitrate: Wahlschalter auf 5 - 19200 bit/s) eingebaut werden.

#### **Konfiguration der Kommunikationsparameter der Modbusschnittstelle**

• Menü 5-3-1 Modbus Konfiguration

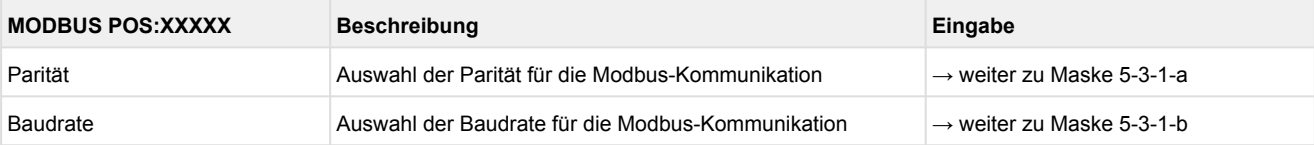

#### • Maske 5-3-1-a Konfiguration der Parität

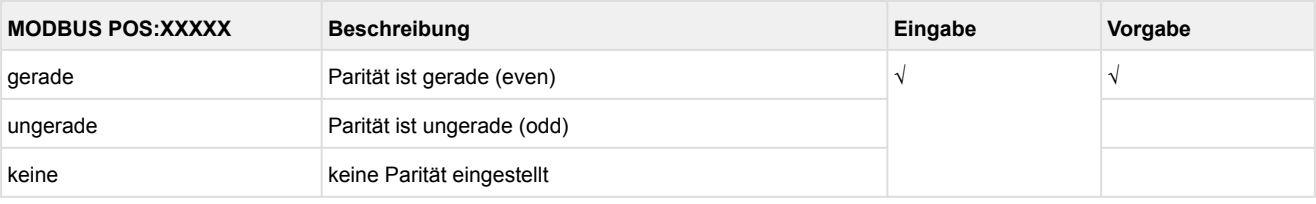

#### • Maske 5-3-1-b Konfiguration der Baudrate

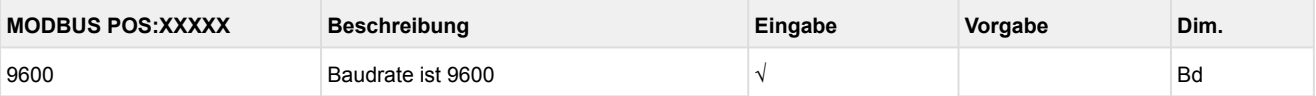

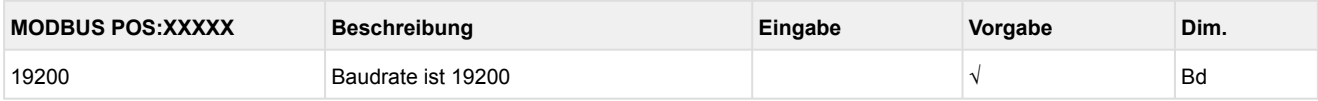

## Die folgenden Parameter werden für die **Konfiguration der Module** benötigt:

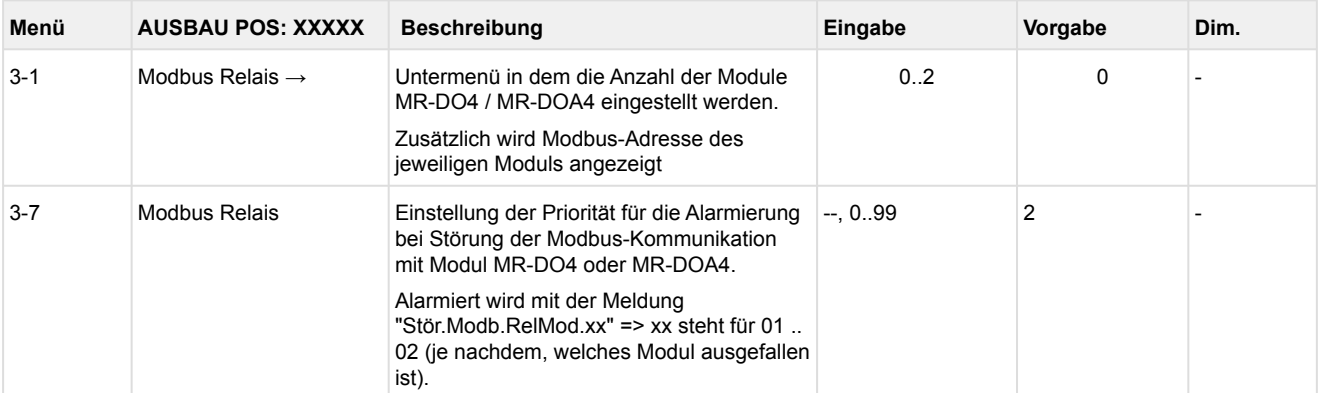

#### • Menü 5-3-3 Diagnose

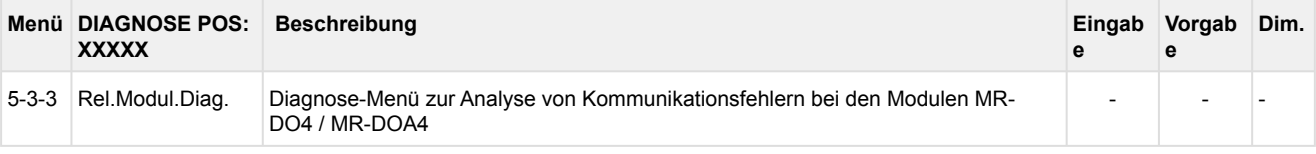

#### • Menü 8-5 Service-Modus

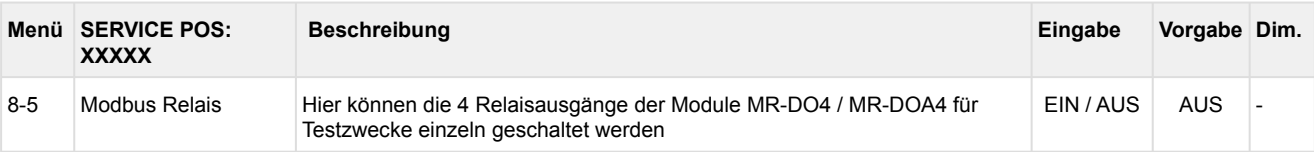

### <span id="page-175-0"></span>**8 Betriebsarten VS 3015 CT**

#### **8.1 Notbetrieb Hand-/Automatik-Umschaltung**

Nach einem Steuerungsausfall ist der Notbetrieb des Verbundsatzes über die Hand-/Automatik-Umschaltung möglich. Die Hand-/Automatik-Umschaltung ist in einer Relaisebene realisiert, die der elektronischen Steuerung unterlagert ist. Die Hand-/Automatikumschaltung jedes Verdichters, Gaskühlers und Lüfters erfolgt über die auf der Leiterplatte angebrachten Schalter:

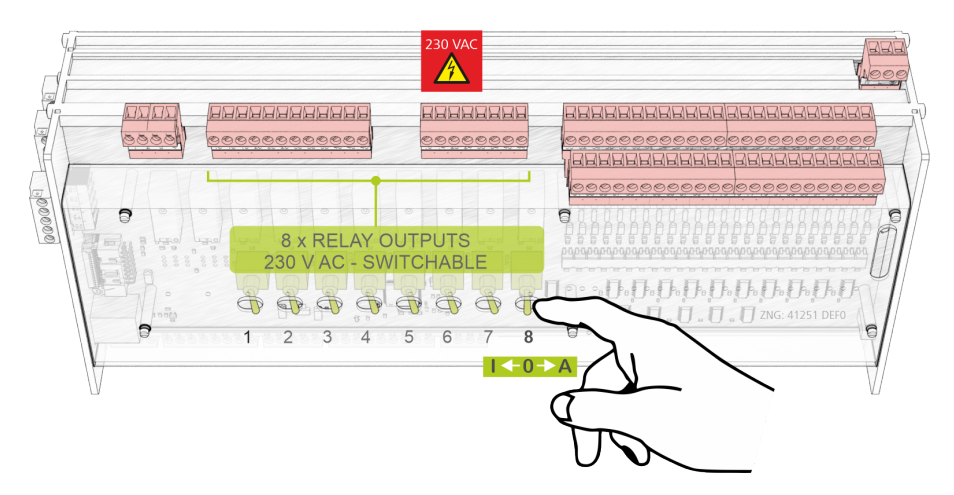

### **ACHTUNG**

Es dürfen **nur Erweiterungsmodule SIOX mit Handschalter** angeschlossen werden. Erweiterungsmodule SIOX **ohne Handschalter sind nicht zulässig**! Die Stellungen Hand AUS und Hand EIN übersteuern den von der Software gewünschten Zustand! Die Hand-/Automatik-Umschaltung ist beim Grundmodul als auch beim Erweiterungsmodul SIOX in gleicher Weise vorhanden.

Folgende Schalterstellungen sind möglich:

• **A: Automatik EIN (Standard-Schalterstellung)** Befindet sich ein Schalter in der Stellung A, so registriert die Steuerung den logischen Zustand AUTOMATIK-BETRIEB: Das angeschlossene Betriebsmittel wird so angesteuert, **wie die Software es vorsieht**.

• **O: Hand AUS**

Befindet sich ein Schalter in der Stellung 0, so registriert die Steuerung den logischen Zustand HAND-BETRIEB AUS:

Das angeschlossene Betriebsmittel **wird nicht angesteuert** - auch wenn die Software dies vorsieht, z.B. Lüftter bleibt dauerhaft aus!

• **I: Hand EIN**

Befindet sich ein Schalter in der Stellung I, so registriert die Steuerung den logischen Zustand HAND-BETRIEB EIN:

Das angeschlossene Betriebsmittel **wird immer angesteuert** - auch wenn die Software dies nicht vorsieht, z.B. Lüfter bleibt dauerhaft an!

### **8.2 Service-Mode**

Nach Anwahl des *Service-Mode* (Menü 8) der Verbundsteuerung werden alle Verdichter- und Lüfterausgänge stufenweise zurückgesetzt.

Anschließend werden alle Reglerfunktionen inaktiv, damit jeder digitale und analoge Ausgang manuell gesetzt werden kann. Die Steuerung registriert den *Service-Mode* durch den Eintrag einer Meldung im Meldespeicher. Eine Weiterleitung erfolgt nach Prioritätenwahl.

Im *Service-Mode* werden die Schaltbefehle zu den Relais oder die Vorgaben zu den Analogausgängen (Spannung 0..10 V bzw. Strom 4..20 mA) unmittelbar (sofort) ausgeführt! Die digitalen und analogen Eingänge (Motorschutzschalter, Öldruckdifferenzschalter, Drucktransmitter, etc.) werden nicht berücksichtigt.

### **8.3 Anzeige der Betriebszustände**

• Anzeige der Saugdrucktendenz:

In einigen Anzeigezeilen werden mit zusätzlichen Zeichen vor dem Messwert Betriebszustände der Anlage angezeigt. Folgende Zusatzzeichen werden dargestellt:

- Zeigt an, ob Verdichterleistungsstufen nach Ablauf der Verzögerungszeiten zugeschaltet, abgeschaltet oder nicht geschaltet werden sollen  $-20 °C$  $t_0$  Ist X  $\boldsymbol{\mathsf{x}}$  $2.34<sub>b</sub>$  $ND$ <sub>Ist</sub>  $\mathbf{\mathbf{\mathsf{\mu}}}$ Es werden Verdichterleistungsstufen zugeschaltet. ND<sub>\_Ist</sub> > ND<sub>\_Soll</sub> +  $\frac{NZ}{2}$  $\uparrow$ Es erfolgt keine Schaltung von Verdichterleistungsstufen. ND <sub>Ist</sub> in Neutraler Zone.  $\leftrightarrow$ Es werden Verdichterleistungsstufen abgeschaltet.  $ND_{\text{1st}} \lt ND_{\text{1st}} - \frac{NZ}{2}$  $\downarrow$ Anmerkung: NZ/2 nur bei Stufenregelung
- Anzeige der Gaskühleraustrittstemperatur-Tendenz: Zeigt an, ob Lüfterleistungsstufen nach Ablauf der Verzögerungszeiten zugeschaltet, abgeschaltet oder nicht geschaltet werden sollen.  $\sim$   $\sim$  $t_G$  Ist

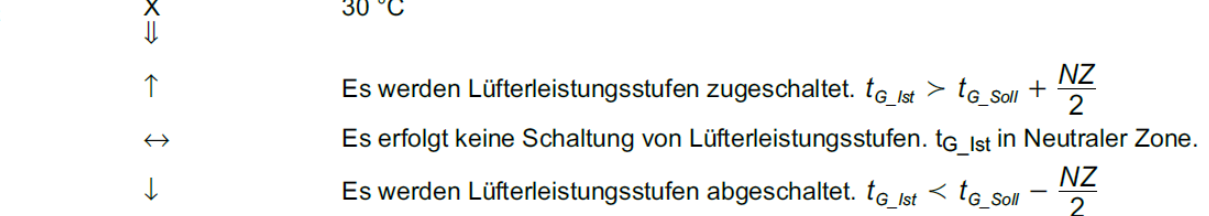

Neben der Tendenzanzeige wird bei der Steuerung noch die Betriebsart "subkritisch" und "transkritisch" angezeigt:

↑S bedeutet beispielsweise  $t_{G\_ist} > t_{G\_Sol} + \frac{NZ}{2}$  und subkritischer Betrieb.  $T/S$ 

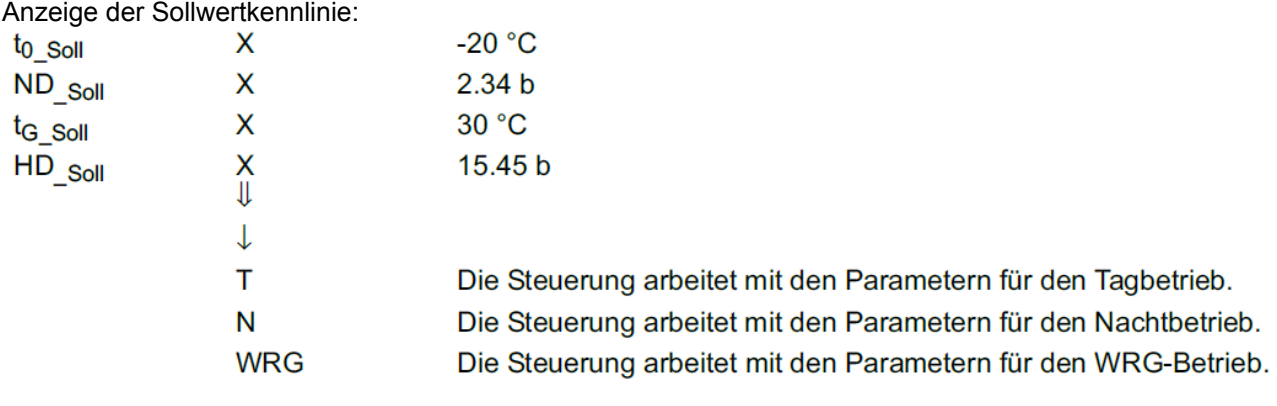

•

### **9 Bedienung VS 3015 CT**

Eine Bedienung der Verbundsteuerung ist über die CAN-Bus Schnittstelle über die Systemzentrale, einen Marktrechner oder ein Bedienterminal möglich, worüber diese dann parametriert werden kann. An der Verbundsteuerung selbst ist keine Bedienung möglich, abgesehen von der Hand-Automatik-Umschaltung (siehe [Betriebsarten VS 3015 CT\)](#page-175-0).

Die Anbindung von LDSWin an die Systemzentrale (die als Gateway zur Steuerung fungiert) kann entweder aus der Ferne (über Modem oder über das Netzwerk) oder direkt vor Ort (über eine serielle Anbindung) erfolgen:

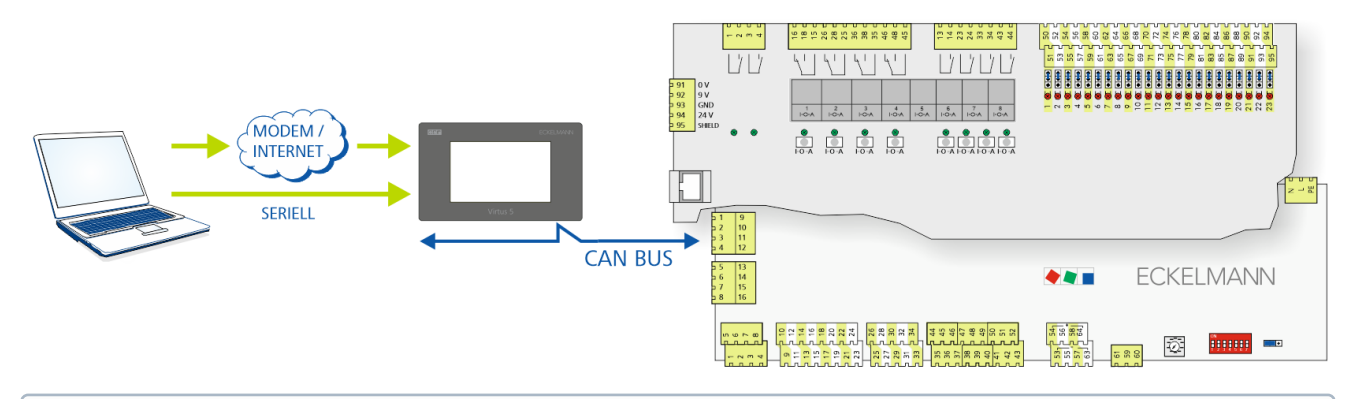

Details zur Anbindung von LDSWin an das E\*LDS-System sind der [Betriebsanleitung von LDSWin](https://edp.eckelmann.de/edp/lds/_56DzGJS7QR) zu entnehmen.

#### **9.1 Möglichkeiten der Bedienung**

Der Regler bietet Menüs und Masken zur Anzeige und Einstellung von Werten. Am Regler selbst ist jedoch keine Bedienung dazu vorgesehen. Die eigentliche Bedienung dieser Menüs erfolgt von außen über folgende Möglichkeiten:

- **Fernbedienung über das Terminal:** Der Regler kann aus der Ferne (z. B. aus dem Maschinenraum) mit Hilfe der Systemzentrale, eines Marktrechners oder eines Bedienterminals bedient werden. Die [Kommunikation mit dem Regler erfolgt über den CAN-Bus, Details zur Bedienung siehe Fernbedienung](#page-179-0)  über ein Terminal
- **Fernbedienung mit PC-Software LDSWin:** Ein PC mit installiertem LDSWin ist mit der Systemzentrale oder dem Marktrechner verbunden. Hierbei kann die Anbindung z. B über die serielle / bzw- USB-Schnittstelle, ein Modem, ein Netzwerk oder dem PC-CAN-Bus-Adapter erfolgen. Darüber kann der Regler sehr komfortabel mit der PC-Software und ihren leistungsstarken Funktionen wie z. B. Regleranalyse, Auswertungen, Parametersätze speichern, Listen erzeugen, etc. bedient werden. Nähere Details zum Funktionsumfang siehe Bedienungsanleitung LDSWin.

### <span id="page-179-0"></span>**9.2 Fernbedienung über ein Terminal**

 Nähere Details zur Bedienung einer Systemzentrale, Marktrechner oder Bedienterminals sind deren Betriebsanleitungen zu entnehmen. (i)

Für die Fernbedienung eines Reglers ist es unerheblich, ob diese mit einer Systemzentrale **(A)**, einem Marktrechner oder mit einem Bedienterminal **(B)** erfolgt, da die Bedienoberflächen auf den Terminals nahezu [identisch ist und die gleichen Funktionen verfügbar sind. Details zur Fernbedienung siehe Reglermenü über die](#page-183-0)  Fernbedienung aufrufen.

Die Systemzentrale bildet lediglich die "Hardware-Front" ihres Vorgängers "Marktrechner" bzw. des Bedienterminals per Software auf ihrem Touchdisplay nach, was der folgende Vergleich zwischen den Terminal des CI 4x00 und CI 3x00 / AL 300 veranschaulicht:

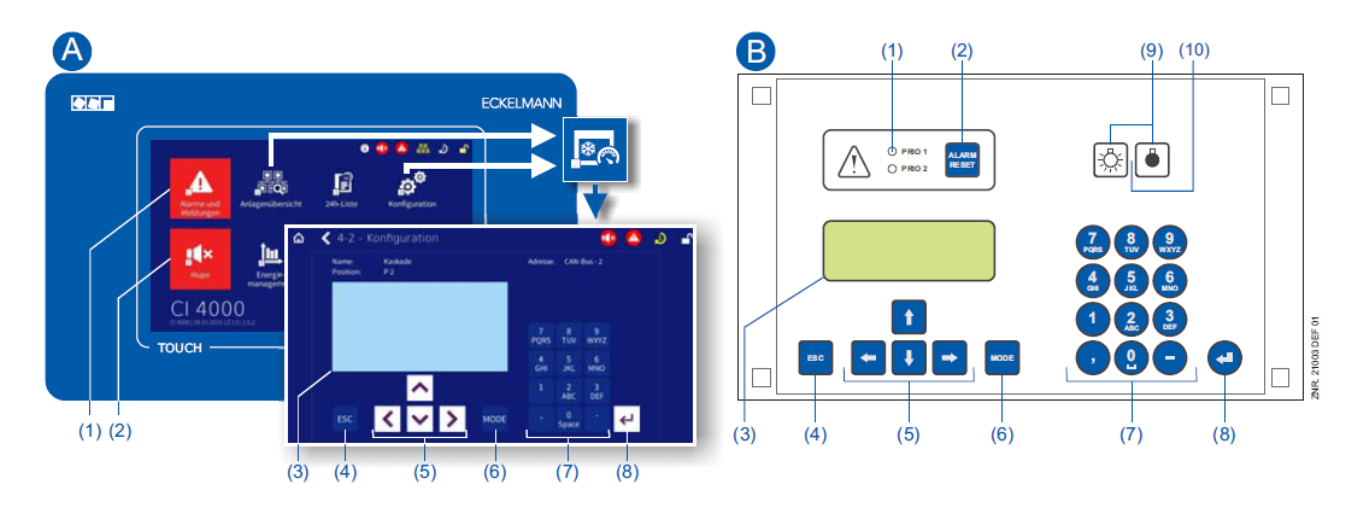

(1) CI 4x00:Button "Alarme und Meldungen" im Hauptmenü zur Anzeige, ob Alarme anstehen. Die Quittierung von Alarmen erfolgt in der "Alarmliste".

CI 3x00 / AL 300:Rote LED-Signalleuchten zur Anzeige, ob Alarme anstehen.

(2) CI 4x00:Button "Hupe" im Hauptmenü zur Stummschaltung des Summers und zum Rücksetzen des AUX-Relais.

CI 3x00 / AL 300: Taster zur Stummschaltung des Summers, zum Rücksetzen des AUX-Relais\* und zur Quittierung von Alarmen.

- (3) Display (4 Zeilen à 20 Zeichen) zur Anzeige des Menüs des Reglers.
- (4) Taste **ESC**
- (5) Cursor-Tasten
- (6) Taste **MODE** für z. B. Umschaltung Groß-/Kleinbuchstaben bei Texteingabe.
- (7) Alphanumerische Tastatur

### (8) Taste **ENTER**  $(\frac{1}{2})$

#### **Nur CI 3x00 / AL 300:**

(9) Schalter Ein/Aus für z. B. Beleuchtung

(10) Grüne LED-Signalleuchte zur Statusanzeige, ob der Schalter ein- (dann grün) oder ausgeschaltet ist.
### **9.2.1 Menüs und Bedienmasken**

Bleiben die Systemzentrale, der Marktrechner oder das Bedienterminal verriegelt, so können Einstellungen am Regler nur angesehen werden (Read only!). Änderungen und Eingaben sind so nicht möglich! Ist jedoch eine Parametrierung erforderlich, so muss zuerst die Verriegelung für die Eingabe aufgehoben werden, siehe [Verriegelung der Eingabe aufheben.](#page-185-0) (i)

#### **Nummerierung von Menüs und Masken**

Jedes Menü im Menübaum ist über eine bestimmte Zahl und jede Bedienmaske in einem Menü durch eine bestimmte Anwahl im Menü erreichbar. Dies wird in der Betriebsanleitung durch eine eindeutige Kennung aus Zahlen (und ggf. Buchstaben) im Menübaum gekennzeichnet (z. B. Menü 3-1-2-a). Dabei stehen die Zahlen 1, 2, .. für die Identifizierung des entsprechenden Menüs und die Buchstaben a, b, .. für die Reihenfolge der entsprechenden Bedienmasken im Menü.

#### **Beispiel für die Nummerierung eines Menüs / Maske**

Ein in der Betriebsanleitung verwendeter Verweis auf beispielsweise **Menü 3-1-2** bedeutet, dass durch die Zifferneingabe bzw. Auswahl von **"3 - 1 - 2"** über die Fernbedienung in der Systemzentrale, Marktrechner, Bedienterminal bzw. Bediengerät das gewünschte Menü der E\*LDS-Komponente aufgerufen wird. Der [Menüpunkt "Fernbedienung" ist die Schnittstelle zum E\\*LDS-Regler, Details siehe](#page-183-0) Reglermenü über die Fernbedienung aufrufen.

Steht ein Buchstabe dahinter (z. B. **Menü 3-1-2-a**) bedeutet das, dass in diesem Menü eine weiteres Untermenü (Bedienmaske oder Auswahlliste) über die Cursor-Taste nach rechts () erreichbar ist. Die Buchstaben geben dabei deren Reihenfolge in der Maske an.

Besteht ein Menü oder eine Bedienmaske aus mehr Zeilen als in der Anzeige möglich, kann mit den Cursor-Tasten (↑) und (↓) gescrollt werden.

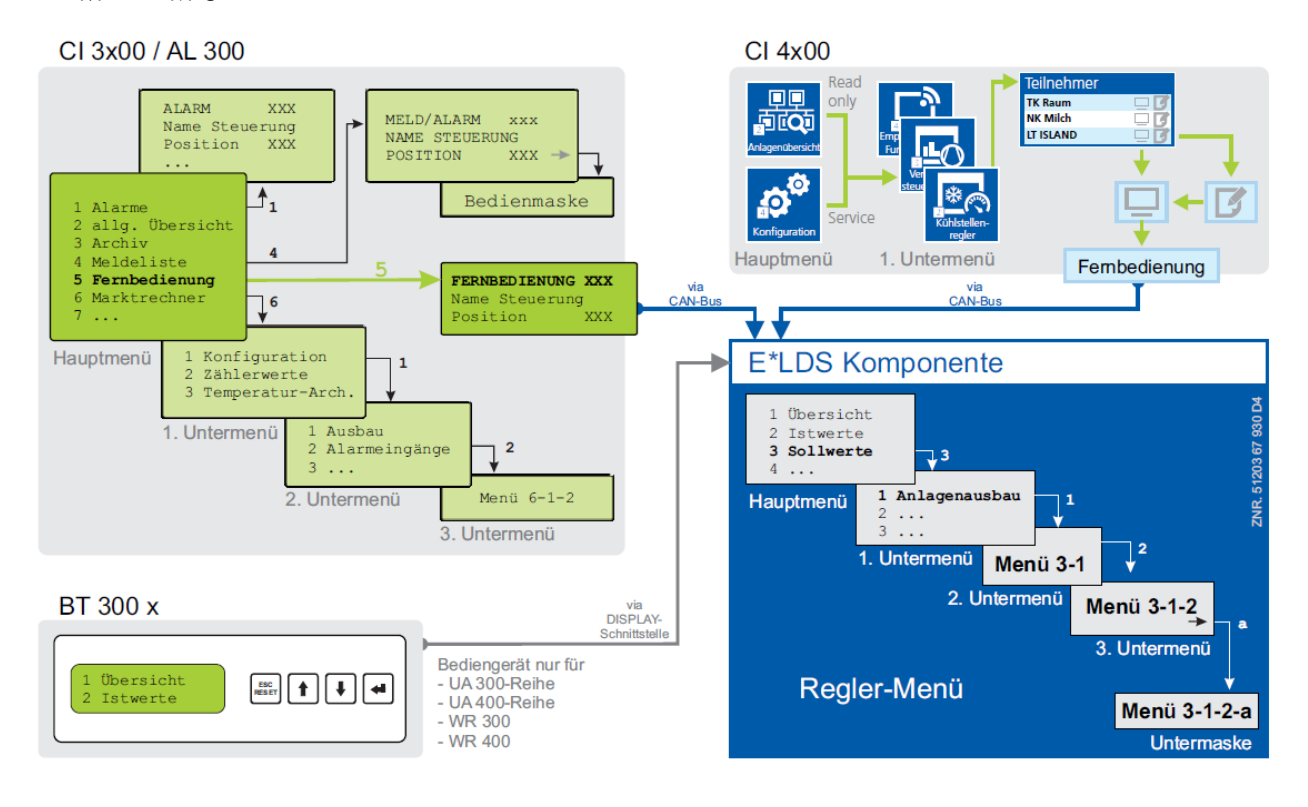

Im Unterschied zur Systemzentrale, dem Marktrechner oder Bedienterminal wird am Bediengerät das Menü des Reglers direkt angezeigt.  $\odot$ 

#### **Menüs**

Ein Menü kann bis zu bis zu zehn Menüelemente (0 .. 9; 0 für Menüpunkt 10) enthalten. Nach der Auswahl eines Elements mit den Cursor-Tasten (↑) und (↓) und durch Drücken der **ENTER**-Taste (→) oder durch

Drücken der Tasten 0..9 werden weitere Untermenüs oder Bedienmasken angeboten.

#### **Auswahl der Menüelemente**

Jede Zeile dieser Auswahlliste im Display enthält eine Ziffer zwischen 1..9 sowie der 0 für Menüpunkt 10 mit dem dazugehörigen Namen des entsprechenden Menüelements. Die verschiedenen Menüelemente können durch Betätigen der Zifferntasten 0 .. 9 direkt ausgewählt werden.

Falls ein Menü mehr als 3 Untermenüs anbietet, kann im Menü mit den Cursor-Tasten (↑) und (↓) geblättert werden, um die restlichen Menüelemente anzuzeigen.

Um ein Menüelement mit einer Zifferntaste auszuwählen, muss es nicht angezeigt werden.

#### **Bedienmasken**

Eine Bedienmaske enthält Werte zur Ausgabe und/oder Werte zur Eingabe. Es können mehr Werte zur Ausgabe und/oder Eingabe vorhanden sein, als auf dem Display angezeigt werden können. In diesem Fall können durch Scrollen diese Werte angezeigt werden. Enthält eine Bedienmaske mehrere Seiten, können diese durchgeblättert werden.

Wenn es in einem Menü oder einer Bedienmaske möglich ist, zu scrollen oder zu blättern, wird dieses durch Richtungspfeile rechts im Display angezeigt. G)

#### **Scrollen**

Mit den Cursor-Tasten (↑) und (↓) kann

- zeilenweise gescrollt werden, z. B. bei Auswahl einer Variablen in einer Zeile aus einer Liste vordefinierter Variablen.
- blockweise gescrollt werden, damit man sich Werte anzeigen lassen kann, die auf Grund der begrenzten Anzeigekapazität des Displays nicht mit angezeigt werden können.

#### **Blättern**

Enthält eine Bedienmaske (z. B. die Alarmliste) mehrere Seiten, können diese mit den Cursor-Tasten (↑) und (↓) durchgeblättert werden. In Menüs, die mehr als 3 Untermenüs anbieten, kann mit den Cursor-Tasten (↑) und

(↓) geblättert werden, um die restlichen Menüelemente anzuzeigen.

Innerhalb der Bedienmasken kann mit der Tastenkombinationen

**MODE + 9** drei Zeilen nach oben bzw.

**MODE + 3** drei Zeilen nach unten geblättert werden.

#### **Eingabe von Werten und Text**

Mit den Cursor-Tasten (↑) und (↓) wählt man die gewünschte Zeile aus und betätigt dann die **ENTER**-Taste ( ). Der Cursor springt zum Eingabefeld. Mit den Cursor-Tasten (↑) und (↓) oder Ziffern-Tasten können nun Werte eingegeben bzw. verändert werden.

Werden die Cursor-Tasten(↑) und (↓) gedrückt gehalten, schaltet die Verstellung in den Schnelllauf-Modus.

#### **Eingabetext löschen**

Um die gesamte Textzeile zu löschen, müssen die Taste **MODE** und **-** gleichzeitig gedrückt werden. Ein Zeichen wird durch die Tastenkombination **MODE** und **,** gelöscht.

#### **Abbrechen einer Eingabe**

Die Eingabe eines Wertes kann durch Betätigen der **ESC**-Taste abgebrochen werden. Der Wert wird nicht übernommen.

#### **Texteingabe**

Bei Feldern, welche eine Eingabe von Texten ermöglichen, ist die Texteingabe auch über die alphanumerische Tastatur möglich. Buchstaben werden durch mehrfaches Betätigen der Ziffern-Tasten erzeugt. Um den

eingegebenen Wert/Text zu übernehmen ist die **ENTER**-Taste ( $\leftarrow$ ) zu betätigen.

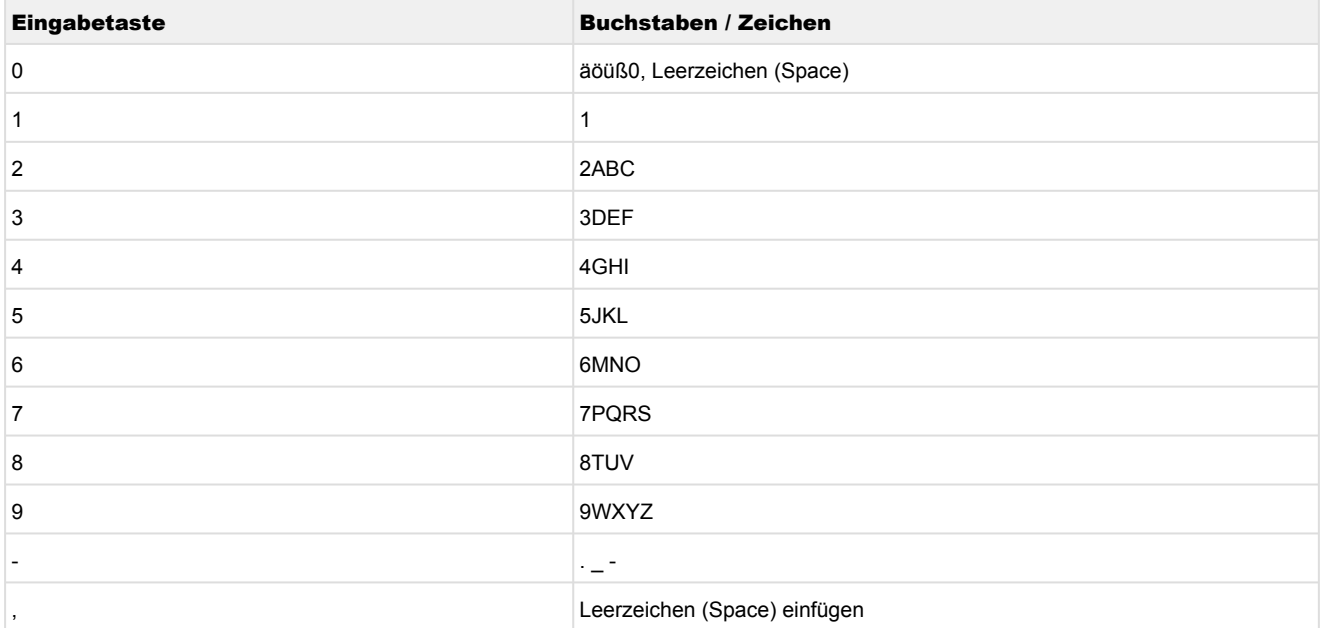

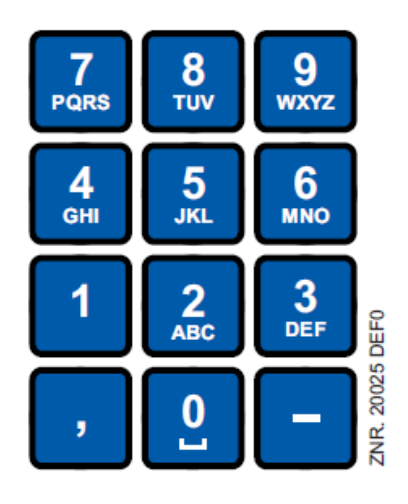

Durch Betätigen der **MODE** Taste kann zwischen Groß und Kleinbuchstaben umgeschaltet werden.

#### **Verlassen der Menüs und Bedienmasken**

Durch Betätigen der ESC-Taste werden Menüs und Bedienmasken verlassen. Hierdurch gelangt man zum nächsten übergeordneten Menü zurück. Alle Menüs und Bedienmasken werden automatisch 10 Minuten nach dem letzten Tastendruck verlassen. Hierbei erfolgt ein Sprung zum Hauptmenü oder zum Alarmmenü, falls eine Fehlermeldung ansteht (nur Marktrechner / Bedienterminal).

### <span id="page-183-0"></span>**9.2.2 Reglermenü über die Fernbedienung aufrufen**

 Bleibt die Systemzentrale, der Marktrechner oder das Bedienterminal verriegelt, so können die Einstellungen des Reglers nur angesehen werden (Read only!). Änderungen und Eingaben sind so nicht möglich!  $\odot$ 

Ist jedoch eine Parametrierung erwünscht, so muss die Verriegelung der Eingabe aufgehoben werden, siehe [Verriegelung der Eingabe aufheben](#page-185-0).

**Tipp:** Erläuterungen zur Grundkonfiguration des Reglers, Benennung des Reglers und dessen Positionsbezeichnung oder zu den Einstellungen wichtiger Parameter etc. sind im Kapitel [Grundeinstellung der Parameter](#page-136-0) näher erläutert.

### **9.2.2.1 Systemzentrale CI 4x00 - Fernbedienung**

In der Systemzentrale wird das Terminal zur Fernbedienung des Reglers (Menü 2-2 oder Menü 4-2) wie folgt aufgerufen:

**Schritt 1:** Im Hauptmenü "**2 - Anlagenübersicht**" oder **"4 - Konfiguration**" drücken. Bei Wahl von "2" können im Folgenden Werte nur angezeigt werden (Read only!), für "4" muss man vorher durch Anmeldung entriegeln (siehe [Verriegelung der Eingabe aufheben](#page-185-0)), so dass die folgenden Einstellungen vorgenommen werden können.

**Schritt 2:** Die "**2 - Kühlstellenregler**" drücken und in der sich dann öffnenden Liste den gewünschten Regler mit den Cursor-Tasten (↑) und (↓) auswählen. In der sich öffnenden Maske kann bei Bedarf der Name, die Positionsbezeichnung sowie die Alarmpriorität des Reglers eingegeben werden.

Schritt 3: Durch Drücken des Buttons "Fernbedienung" wird dann das Hauptmenü des Reglers angezeigt:

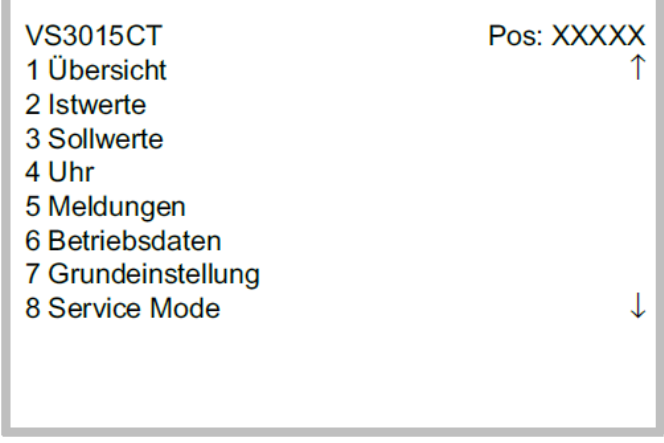

### **9.2.2.2 Marktrechner CI 3x00 / Bedienterminal AL 300 - Fernbedienung**

Im Marktrechner bzw. im Bedienterminal wird das Hauptmenü des Reglers über die Fernbedienung wie folgt aufgerufen:

**Schritt 1:** Im Hauptmenü (siehe Grafik) das Untermenü 5 Fernbedienung aufrufen.

**HAUPTMENÜ** ↑ 4 Meldeliste 5 Fernbedienung J 6 Marktrechner

Schritt 2: Den gewünschten Regler mit den Cursor-Tasten (↑) und (↓) oder durch Eingabe der CAN-Bus-Adresse (Knoten-Nummer *nnn*) über die Zifferntasten auswählen. Dabei erscheint folgende Maske:

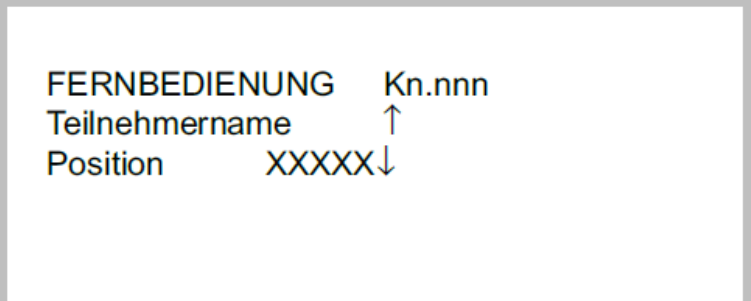

**Schritt 3:** Durch Betätigen der **ENTER**-Taste wird dann das Hauptmenü des Reglers im Terminal angezeigt [\(ggf. muss vor der Eingabe von Werten die Verriegelung aufgehoben werden, siehe Verriegelung der Eingabe](#page-185-0)  aufheben).

ı

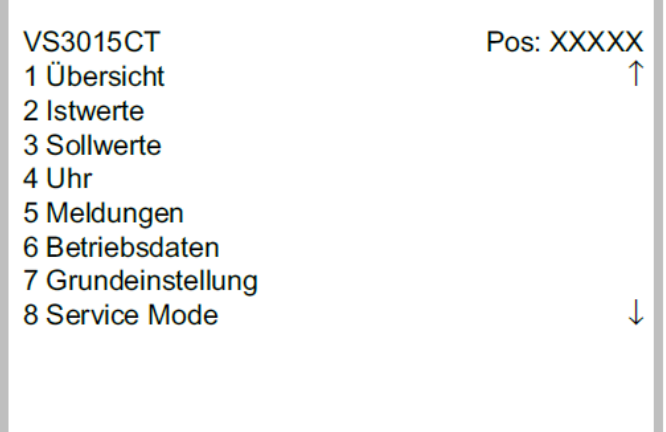

### <span id="page-185-0"></span>**9.2.3 Verriegelung der Eingabe aufheben**

Die Bedienung über Systemzentrale, Marktrechner oder Bedienterminal ist nur bei Reglern mit CAN-Bus-Anbindung möglich, die Aufhebung der Verriegelung gilt dann für alle Komponenten im CAN-Bus System. Die Verriegelung wird automatisch 15 Minuten nach dem letzten Tastendruck wieder aktiviert.

Die Aufhebung der Verriegelung ist ausschließlich dem Service-Personal vorbehalten!

Vor der Eingabe von Werten muss die Eingabesperre entriegelt werden.

### **9.2.3.1 Systemzentrale CI 4x00 - An- und Abmeldung**

An- und Abmeldung (Ent- und Verriegelung) der Systemzentrale:

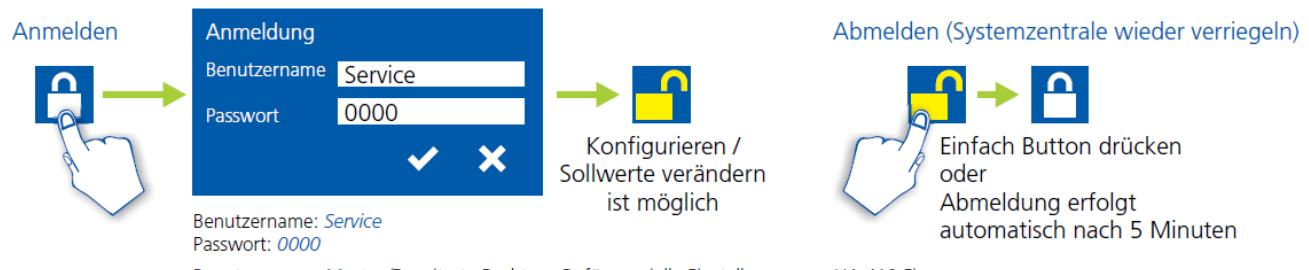

Benutzername: Master (Erweiterte Rechte z. B. für spezielle Einstellungen am UA 410 E) Passwort: 0000

### **9.2.3.2 Marktrechner CI 3x00 / Bedienterminal AL 300 - Entriegelung**

Vor der Eingabe von Werten muss die Eingabesperre am Marktrechner oder Bedienterminal wie folgt entriegelt werden:

Schritt 1: Im Hauptmenü den Punkt 9 "Parametrierung" auswählen.

Schritt 2: In diesem Menü Punkt 3 "Verriegelung" auswählen.

**Schritt 3: A. Marktrechner entriegeln (Standard)** Mit **ENTER**-Taste (←) den Marker (√) setzen. Jetzt ist die Verriegelung aufgehoben und Einstellungen sind möglich. **oder B. Marktrechner entriegeln und Superuser-Modus (Superuser-Rechte) freischalten** Aktuelles Datum rückwärts eingeben (es erfolgt keine Anzeige im Display). **Beispiel:** Das aktuelle Datum ist der 17. April 2016, also 17.04.16, die erforderliche Eingabe zum Freischalten der Superuserrechte ist dann 614071.

Mit der **ENTER-**Taste ( $\leftarrow$ ) die Eingabe bestätigen, es erscheint ein "S" in der Anzeige.

**Schritt 4:** Durch zweimaliges Betätigen der ESC-Taste die Bedienmaske verlassen um so zurück in das Hauptmenü zu wechseln.

**Tipp:** Wenn man bereits in der Bedienoberfläche eines CAN-Bus-Teilnehmers ist, aber vergessen hat, die Eingabesperre zu entriegeln, kann man mit der Tastenkombination **MODE** und **,** die Eingabesperre für diesen Regler entriegeln. Sobald man die Bedienoberfläche des Reglers verlässt, ist die Eingabeverriegelung wieder aktiv.

### **9.2.4 Service-Mode / Service-Modus aktivieren**

Mit Hilfe des Service-Mode bzw. Service-Modus kann das Service-Personal bei Reparatur-/ Wartungsarbeiten die Fernalarmierungsfunktion der Systemzentrale und des Marktrechners zeitlich begrenzt unterdrücken:

Der Service-Mode ist ausschließlich dem Service-Personal vorbehalten! Stehen nach Ablauf der Zeit für den Service-Mode noch Alarme (mit der Priorität 1..99) an, werden die akustischen Melder und die Alarmrelais aktiviert und die Alarme über den automatischen Störmeldeversand weiter gemeldet.

### **9.2.4.1 Systemzentrale CI 4x00 Service-Mode**

### **Service-Mode aktivieren / deaktivieren**

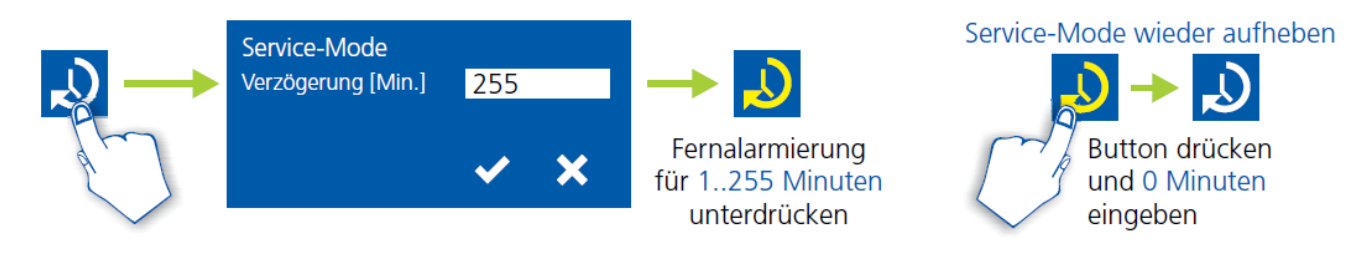

Der Service-Mode ist nur aktivierbar, wenn zuvor die Systemzentrale entriegelt wurde, siehe [Verriegelung der Eingabe aufheben](#page-185-0).

### **9.2.4.2 Marktrechner CI 3x00 - Service-Mode**

#### **Service-Mode aktivieren / deaktivieren**

**Schritt 1:** Im Hauptmenü Punkt 9 Parametrierung auswählen.

**Schritt 2:** In diesem Menü Punkt 3 Verriegelung auswählen.

**Schritt 3:** Durch gleichzeitige Betätigung der Tasten **MODE** und ENTER (←) die Maske zur Unterdrückung der Fern-Alarmierung öffnen und die Service-Dauer (1..255 Min.) eingeben. Der Service-Mode ist nun für die eingegebene Dauer aktiviert.

**Schritt 4:** Der Service-Mode kann durch Eingabe von 0 Min. wieder zurückgesetzt / aufgehoben werden.

### **10 Menüstruktur VS 3015 CT**

Die Verbundsteuerung muss über ein angeschlossenes Bedienterminal parametriert werden. Die Parametrierung erfolgt über die CAN-Bus Schnittstelle, über die mit der Verbundsteuerung kommuniziert wird. Für die Bedienung der Verbundsteuerung ist es dabei unerheblich, ob es sich hierbei um eine Systemzentrale, einen Marktrechner, oder ein Bedienterminal handelt, siehe Kapitel [Systemaufbau VS 3015 CT](#page-14-0)

### **10.1 Menübaum**

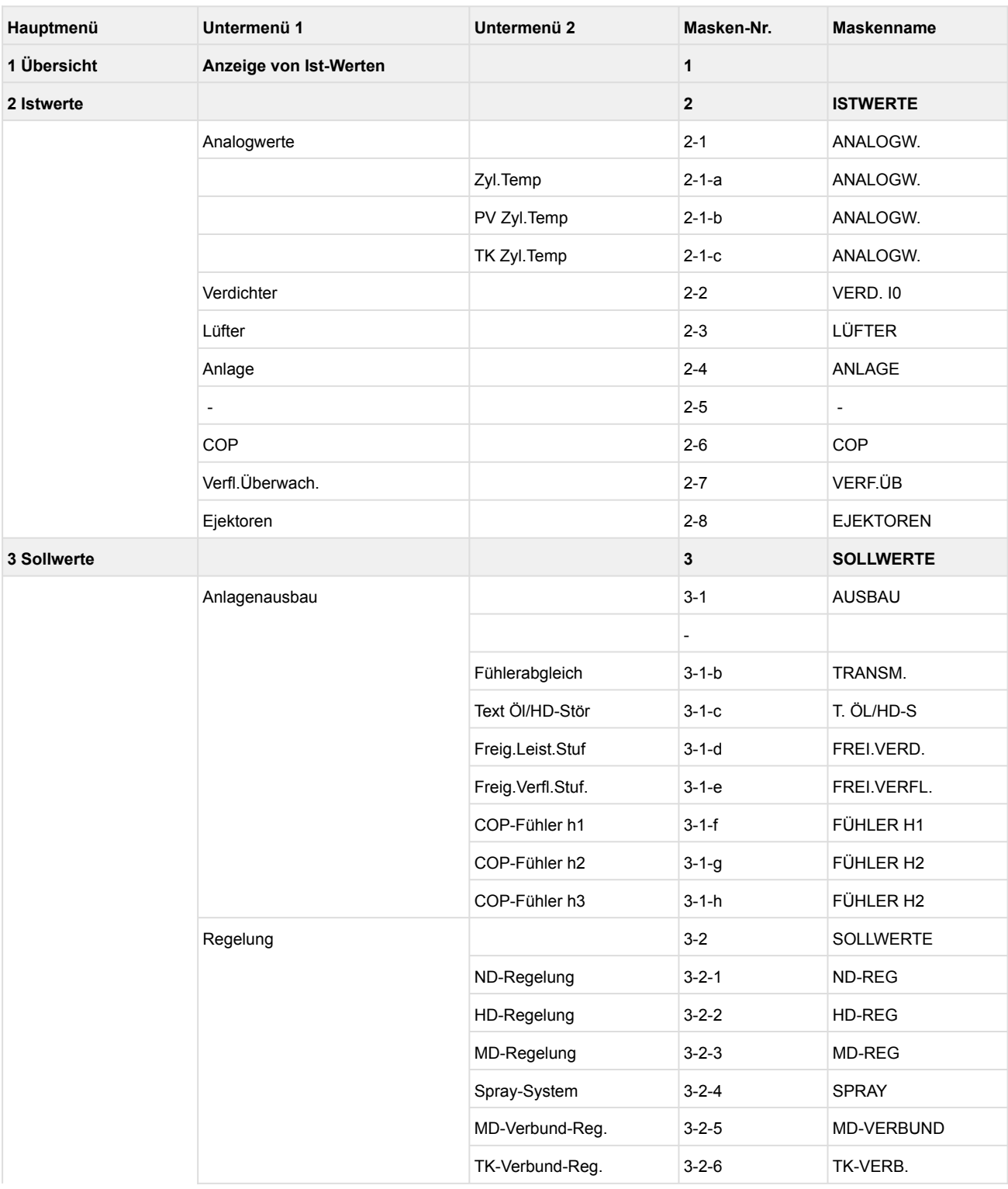

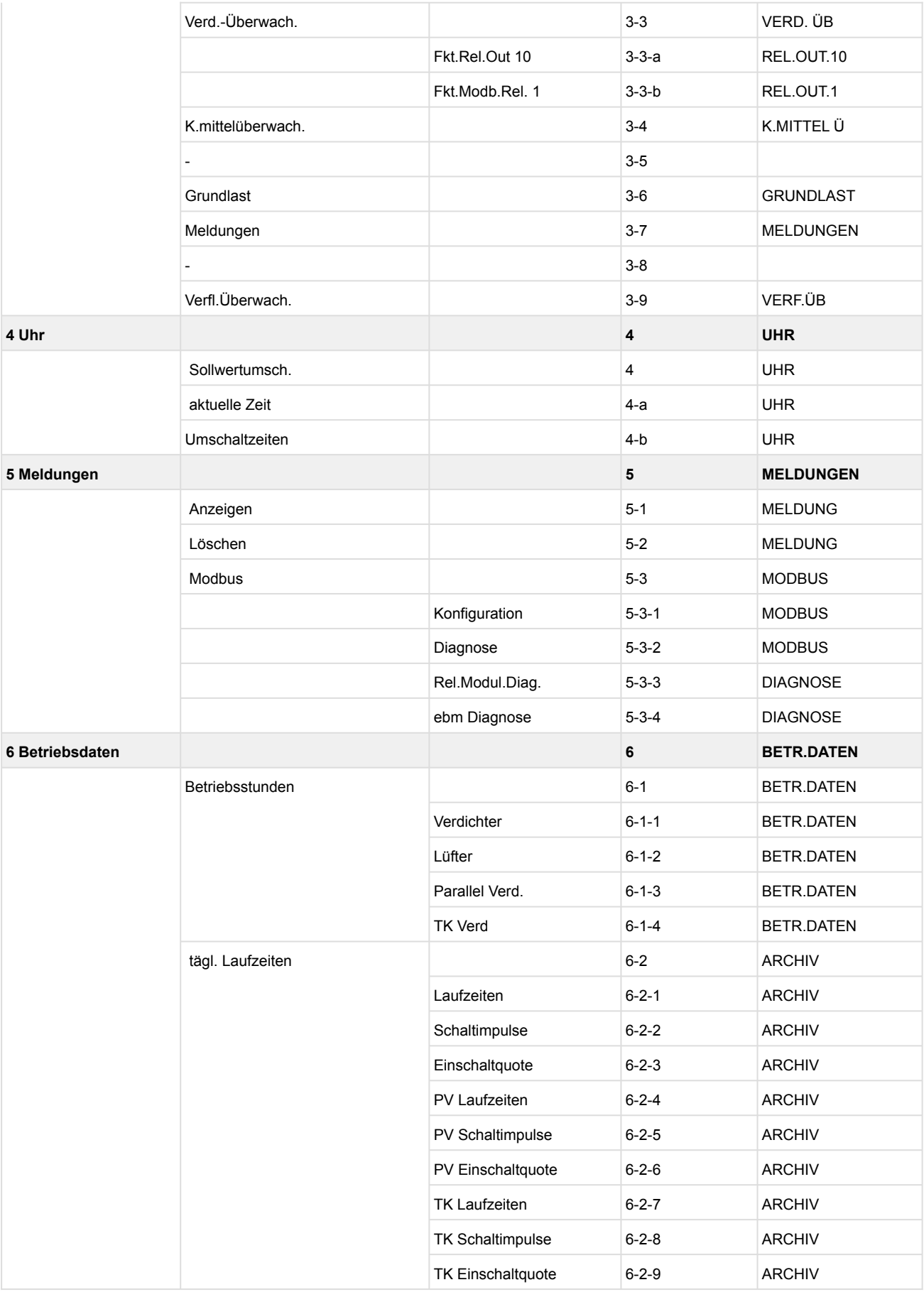

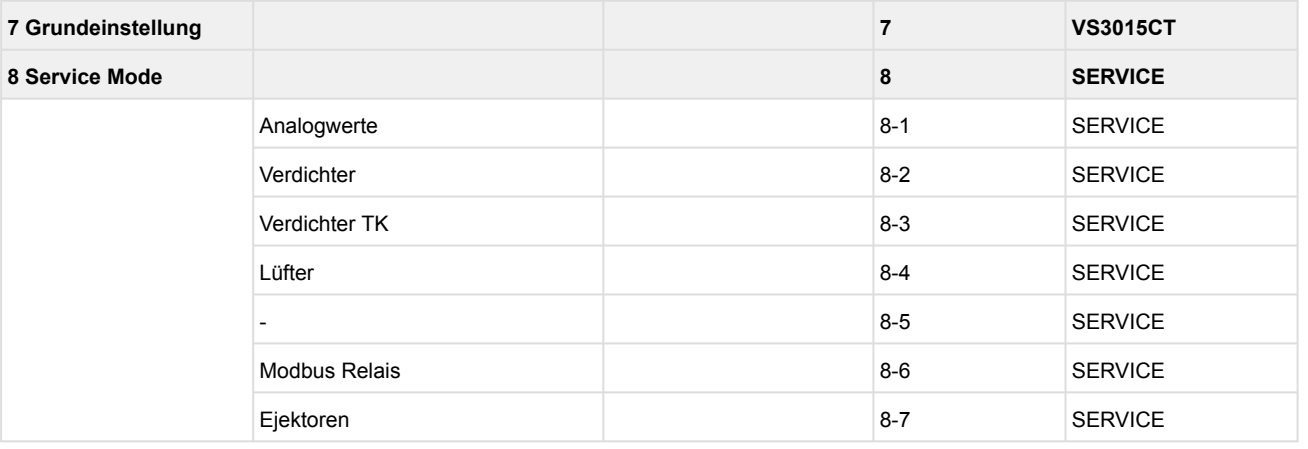

Die Funktion der Verflüssigerüberwachung im Menü 2-7 und Menü 3-9 muss deaktiviert sein (Menü 3-9a auf "AUS")!

### **10.1.1 Menü 0 Hauptmenü**

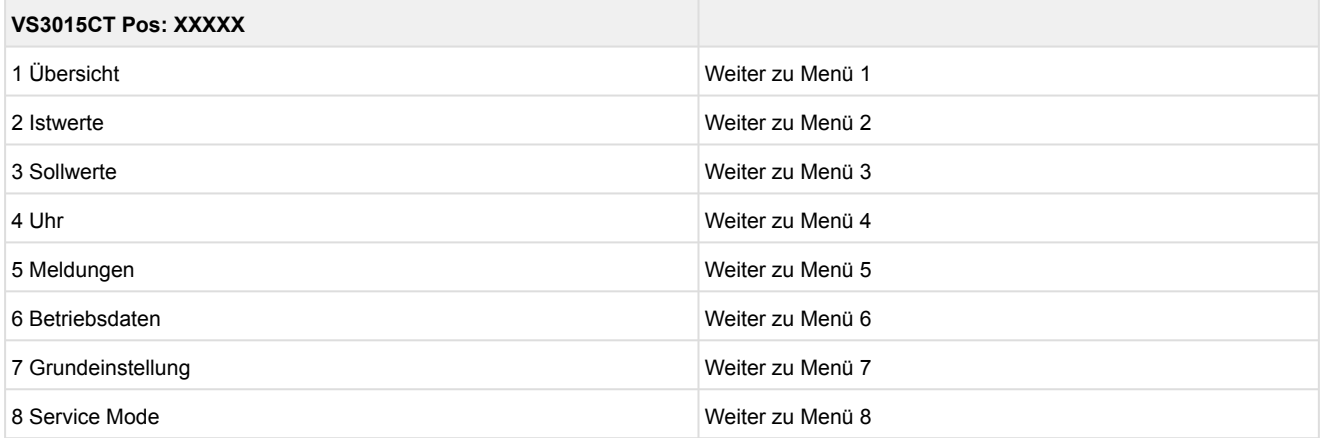

### **10.1.2 Menü 1 Übersicht**

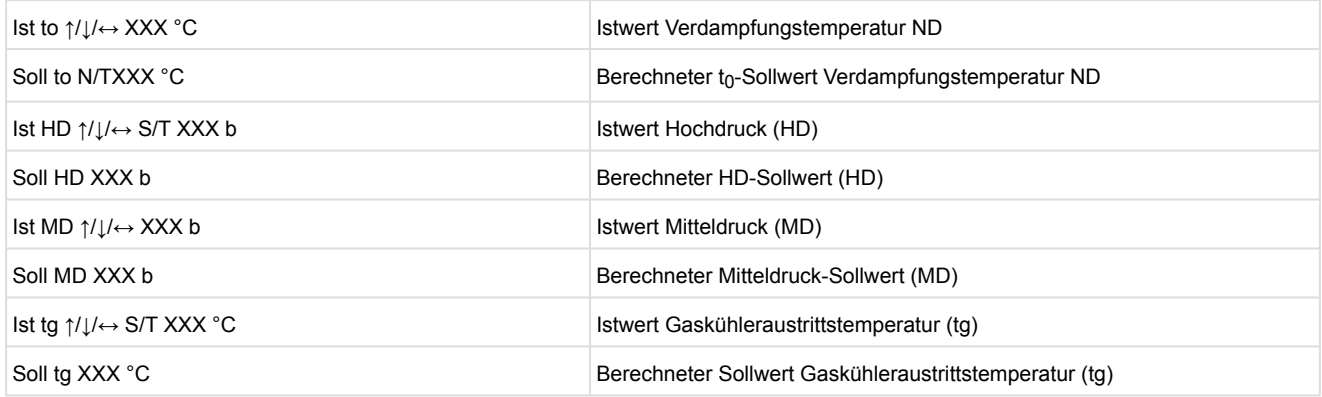

#### N = Nachtbetrieb

T = Tagbetrieb

S = Subkritisch

T = Transkritisch

### **10.1.3 Menü 2 Istwerte**

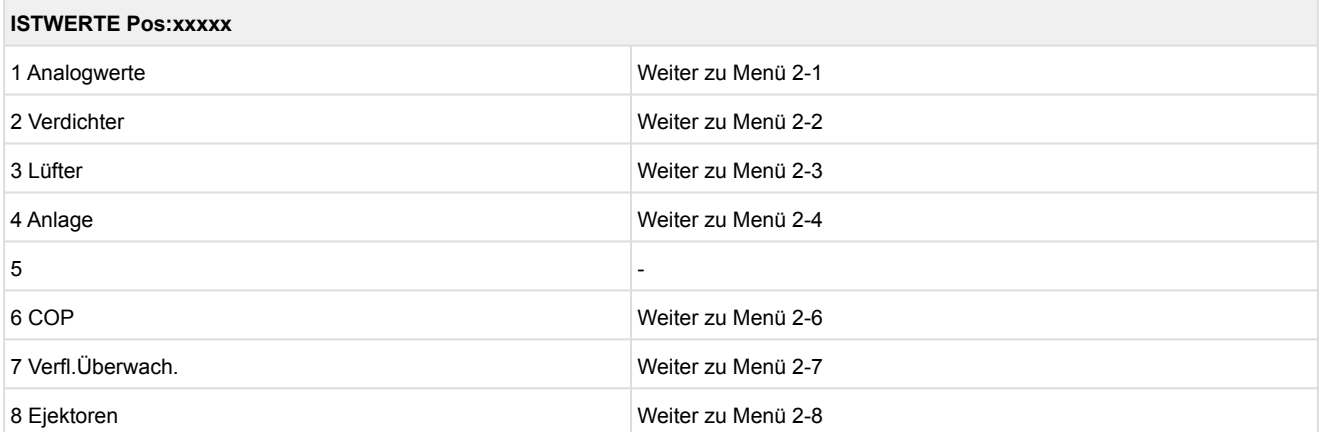

#### • Menü 2-1 Analogwerte

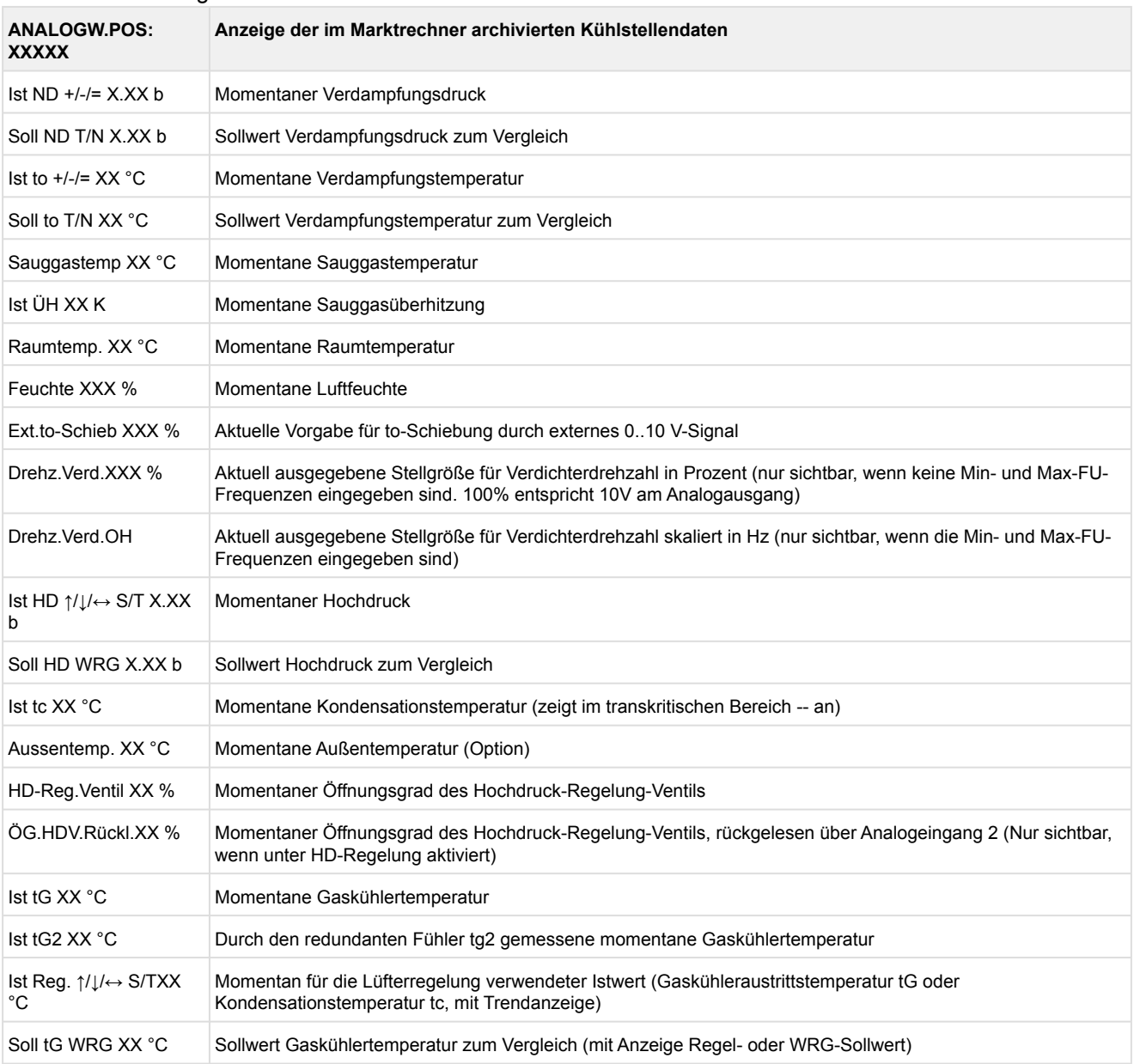

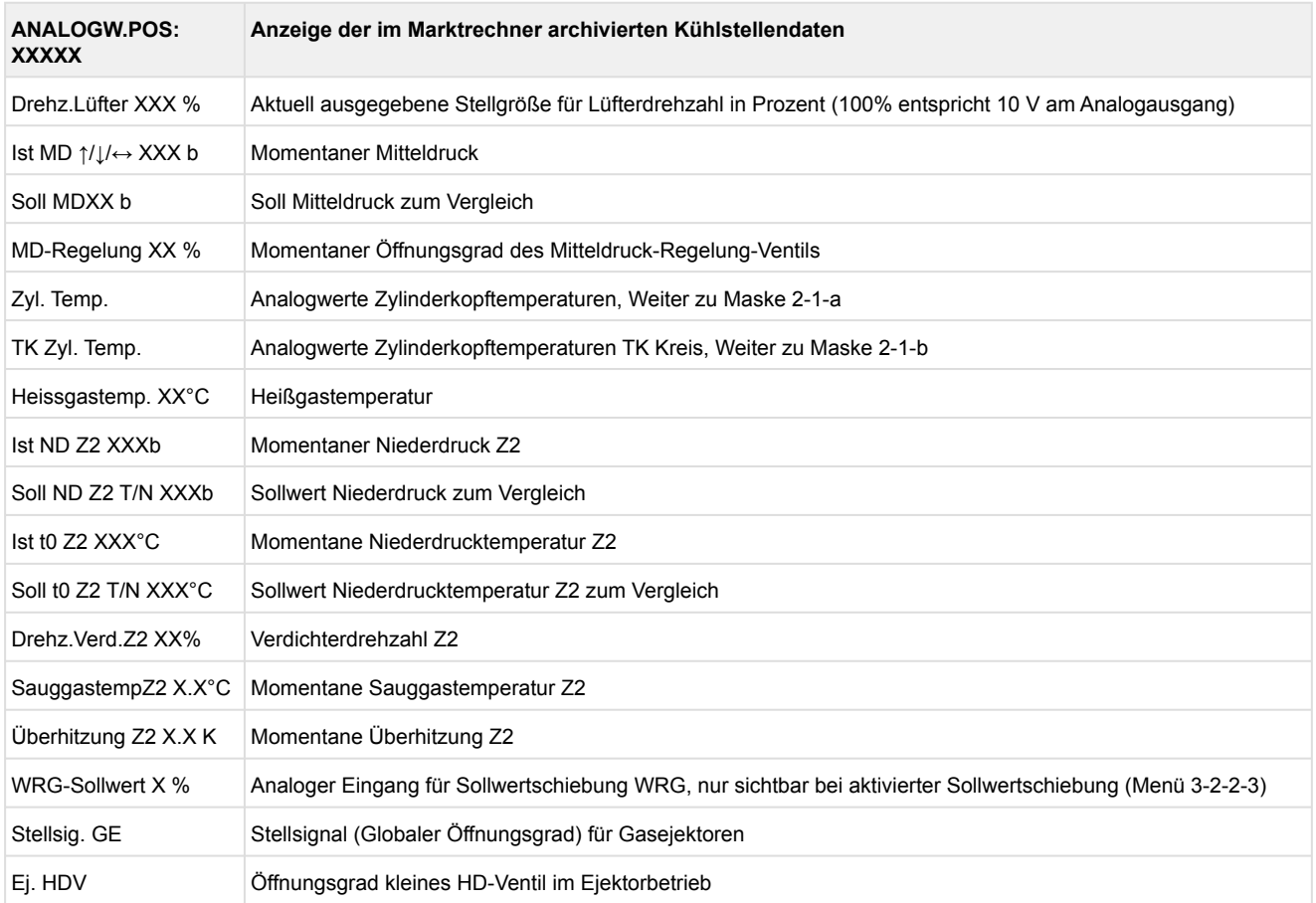

N = Nachtbetrieb

T = Tagbetrieb

S = Subkritisch

T = Transkritisch

WRG = Wärmerückgewinnungsbetrieb

#### • Maske 2-1-a Analogwerte Zylinderkopftemperaturen / Maske 2-1-b Zylinderkopftemperaturen TK

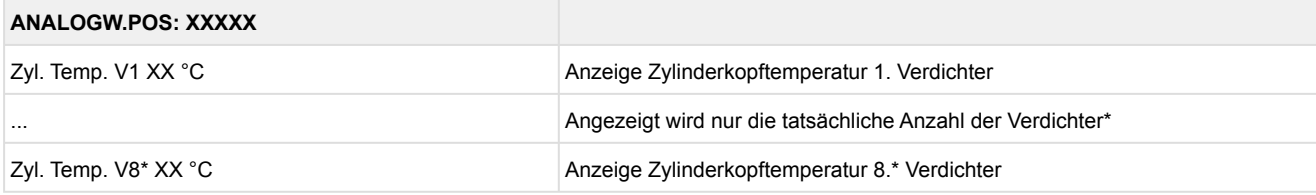

\*je nach Ausbau und Verdichterart ist die Anzahl der angezeigten Leistungsstufen:

 für NK- und Parallelverdichter mit Grundmodul: 1 - max. 4 für NK- und Parallelverdichter mit 1. Erweiterungsmodul SIOX: 1 - max. 8 für TK-Verdichter: 1 - max. 3

#### • Menü 2-2 Verdichter

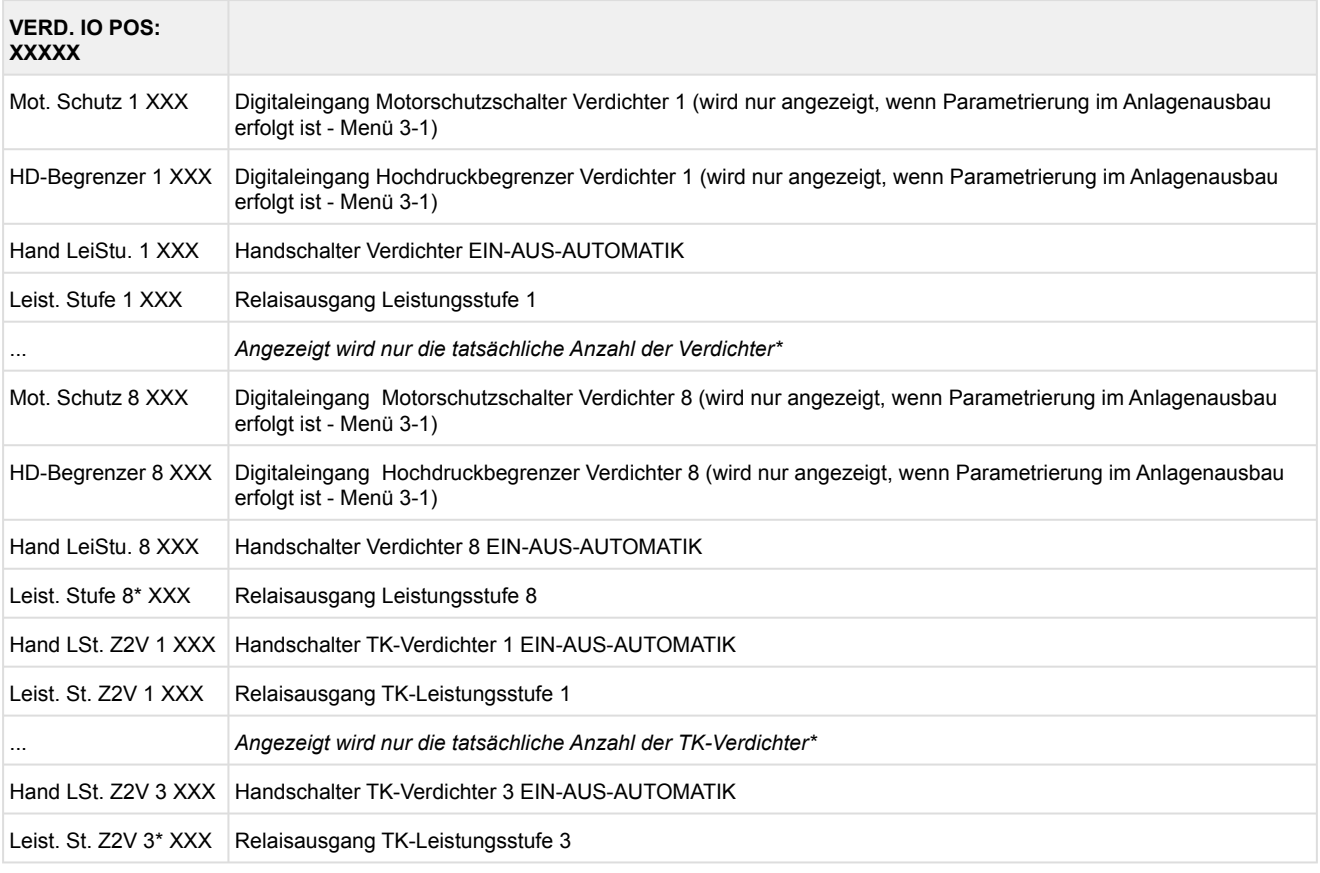

\*je nach Ausbau und Verdichterart ist die Anzahl der angezeigten Leistungsstufen:

 für NK- und Parallelverdichter mit Grundmodul: 1 - max. 4 für NK- und Parallelverdichter mit 1. Erweiterungsmodul SIOX: 1 - max. 8 für TK-Verdichter: 1 - max. 3

• Menü 2-3 Lüfter

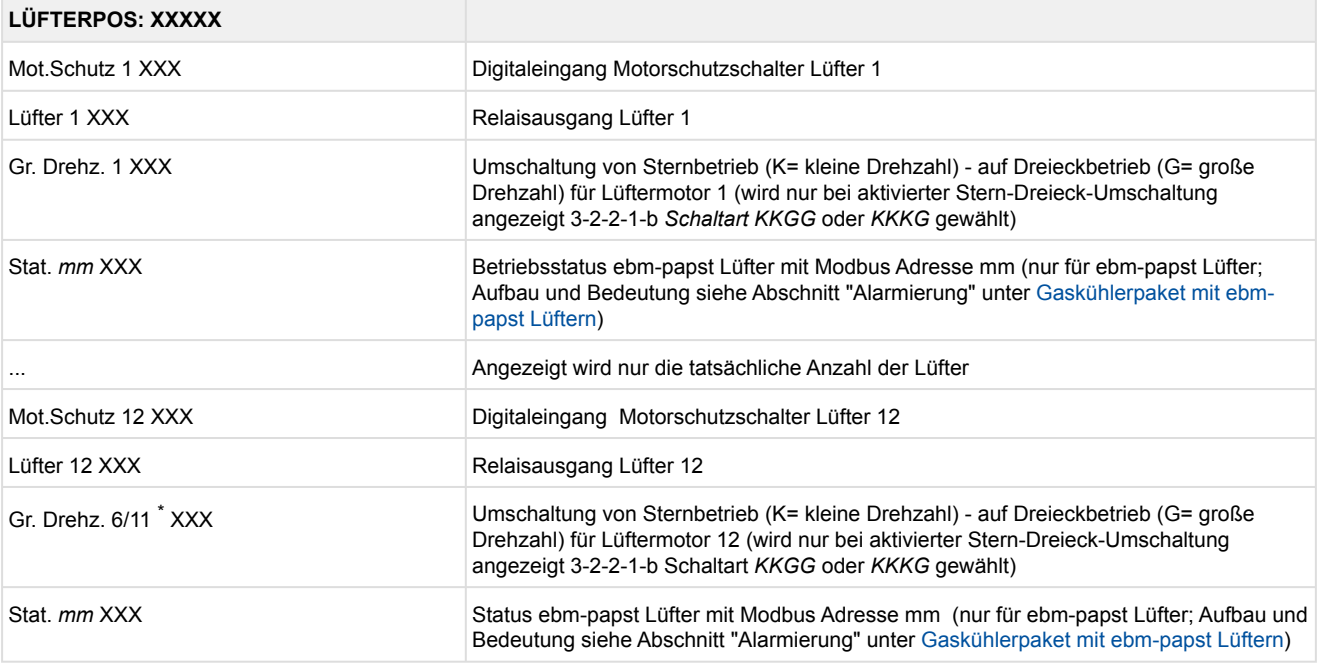

Grundmodul mit 1. Erweiterungsmodul SIOX: Lüfter 1 - max. 4

Grundmodul mit ebm-papst-Lüfter über Modbus: Lüfter 1 - max. 12

\*Die große Drehzahl ist in der Betriebsart KKGG nur bis Stufe 6 und in der Betriebsart KKKG bis Stufe 11 möglich.

#### • Menü 2-4 Anlagen-Istwerte

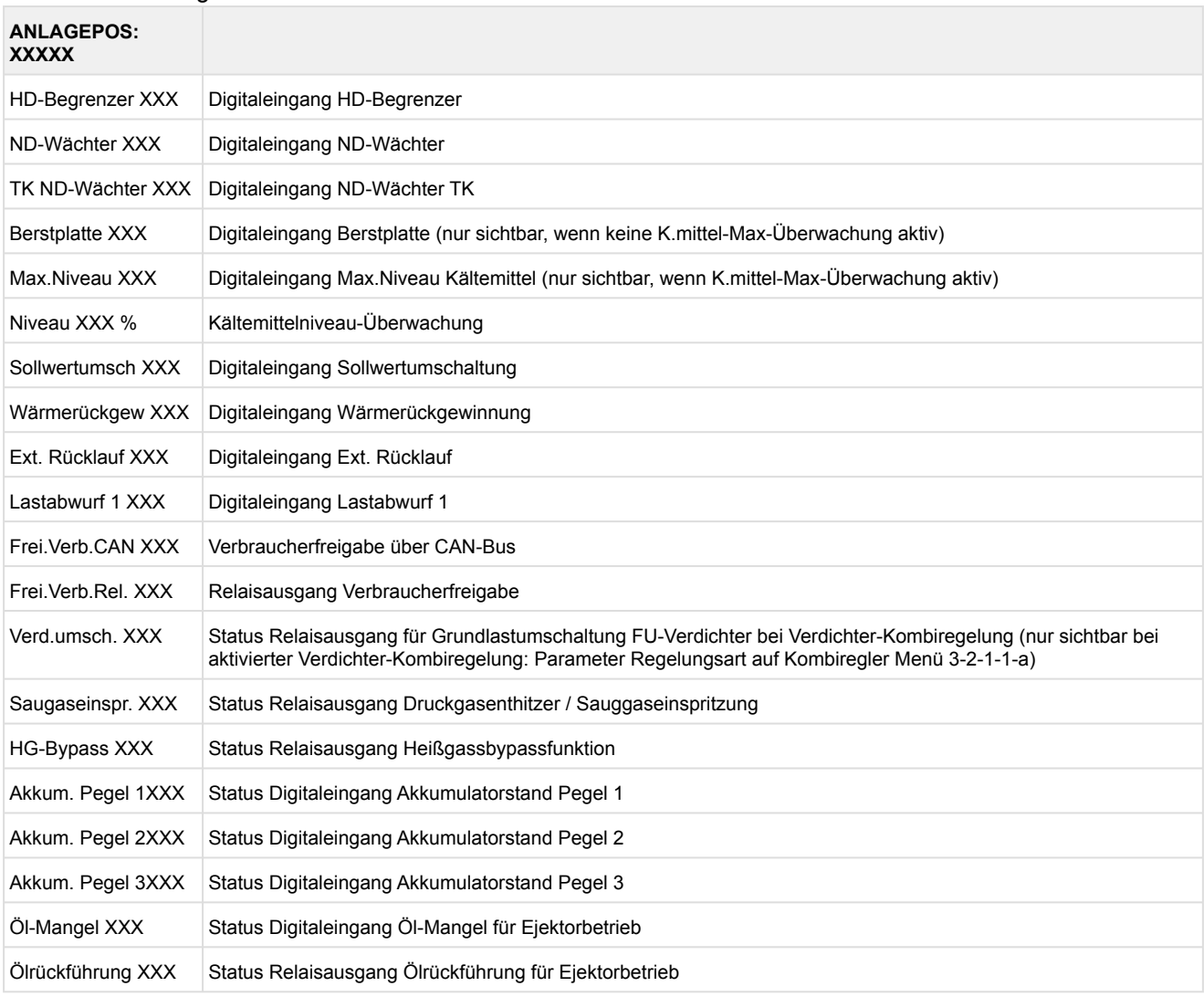

• Menü 2-5 - Menüpunkt ist ausgeblendet

• Menü 2-6 COP

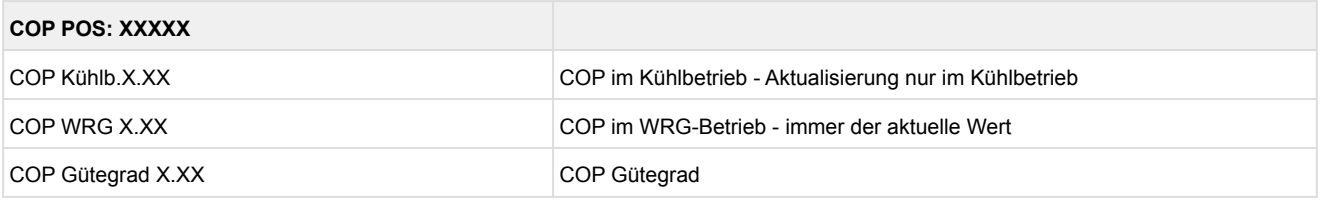

• Menü 2-7 Verfl.Überwach.

Die Funktion der Verflüssigerüberwachung muss deaktiviert sein (Menü 3-9a auf "Aus")!

• Menü 2-8 Ejektoren

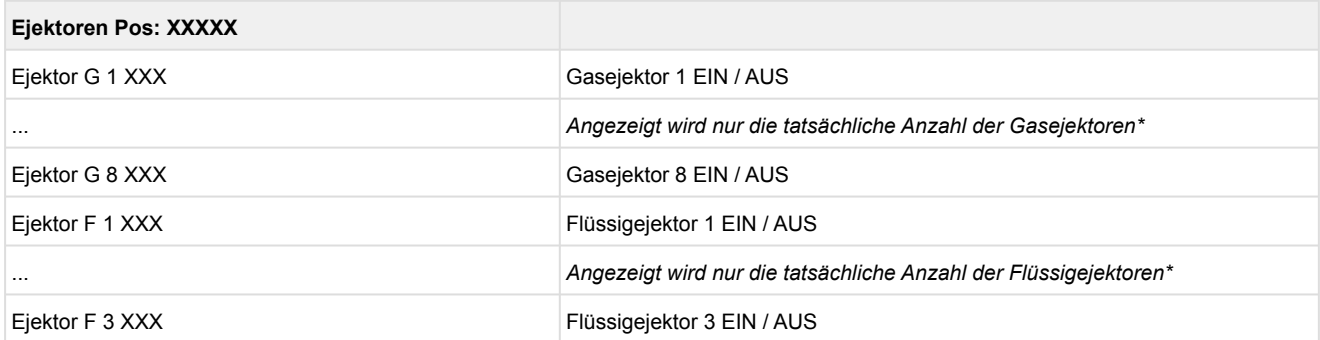

\*es werden bis zu 8 Gasejektoren und bis zu 3 Flüssigejektoren unterstützt, in Summe jedoch maximal 8 Ejektoren

### **10.1.4 Menü 3 Sollwerte**

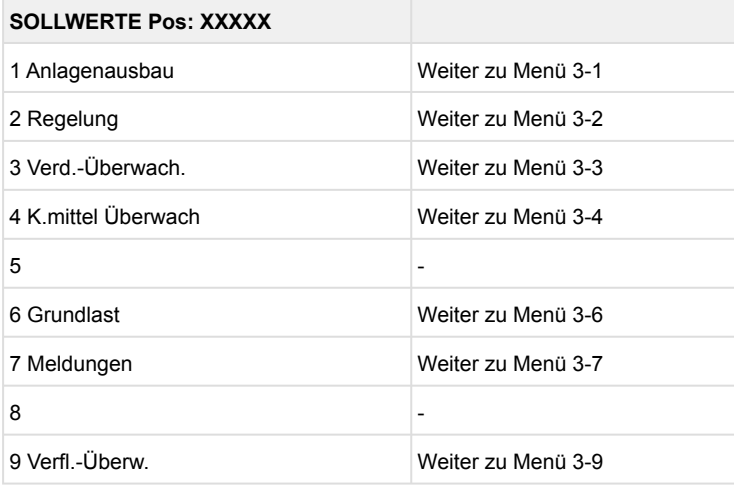

#### • Menü 3-1 Anlagenausbau

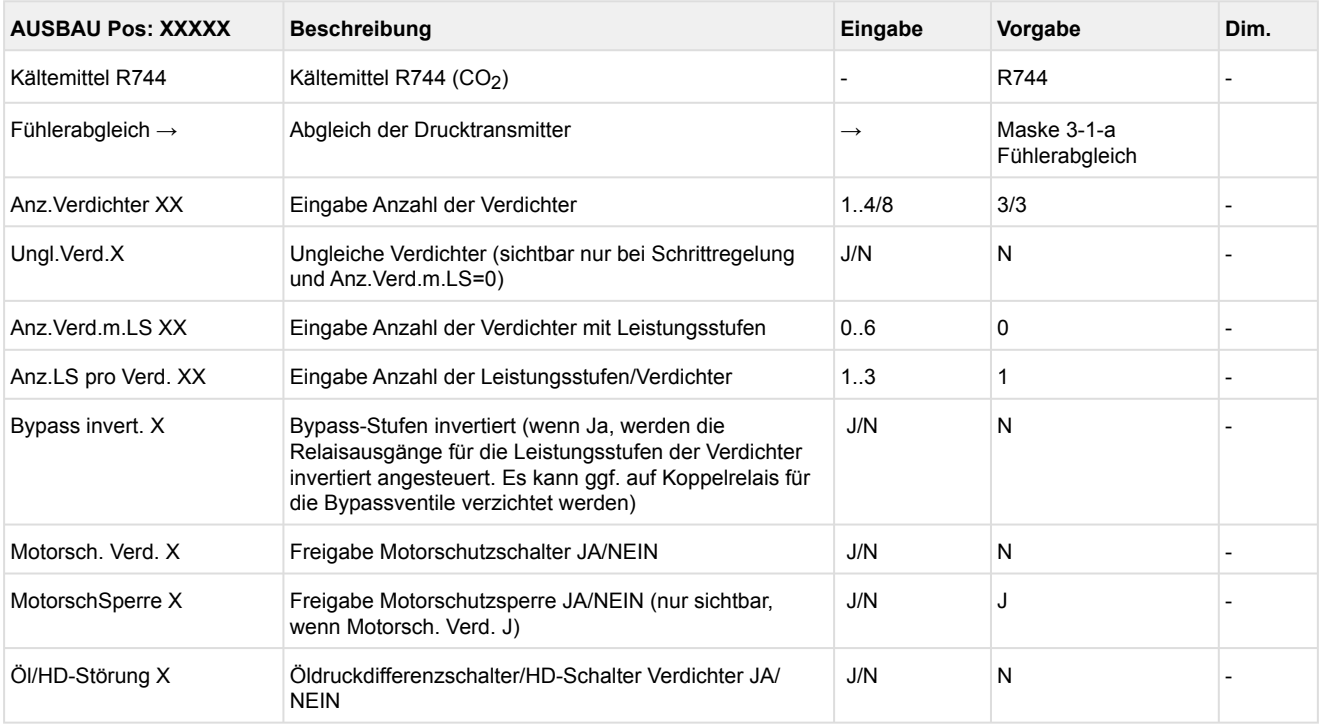

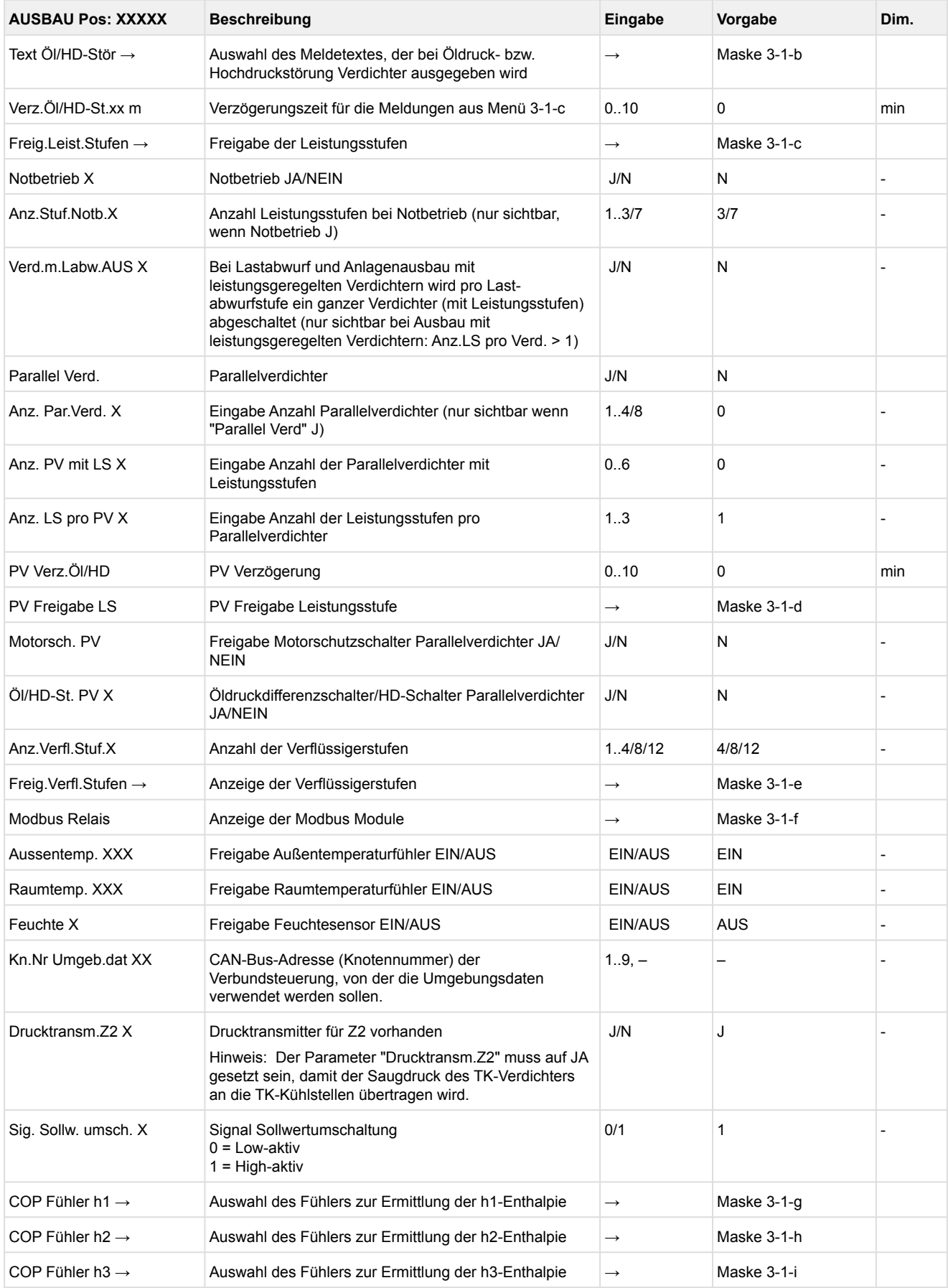

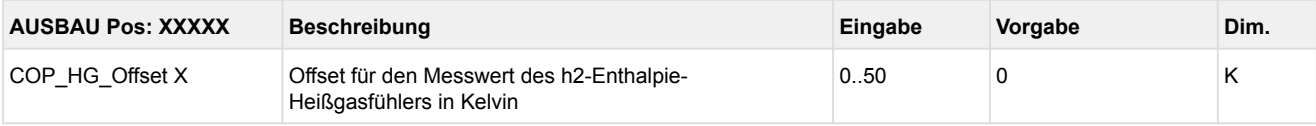

### • Maske 3-1-a Transmitter/Fühlerabgleich

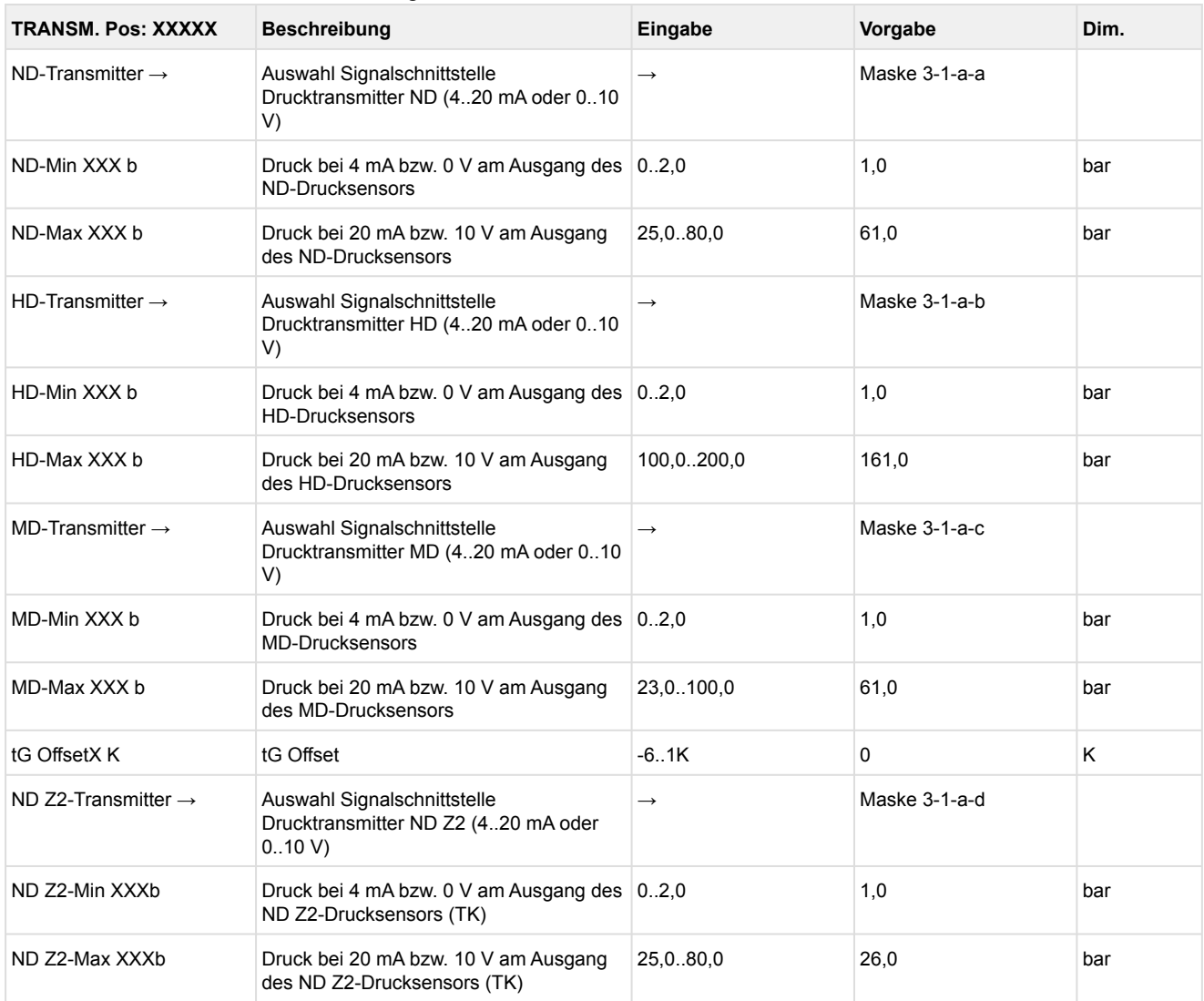

**Praxis-Tipp am Beispiel "Anschluss eines Drucktransmitters -1 .. 7 bar":** Die Angabe auf dem Drucktransmitter ist hier offensichtlich (> -1 bar) relativ zum Umgebungsdruck. Der Abgleich der Drucktransmitter im Regler erfolgt mit absoluten Druckwerten (der Absolutdruck kann nicht negativ werden). Um obigen Drucktransmitter mit der Relativdruckangabe -1 bar (bei 4 mA bzw. 0 V) und 7 bar (bei 20 mA bzw. 10 V) zu parametrieren, muss der Umgebungsdruck (1 bar) hinzuaddiert werden. Die Eingabe erfolgt also in diesem Beispiel folgendermaßen: 0..8 bar.

#### • Maske 3-1-a-a ND-Transmitter

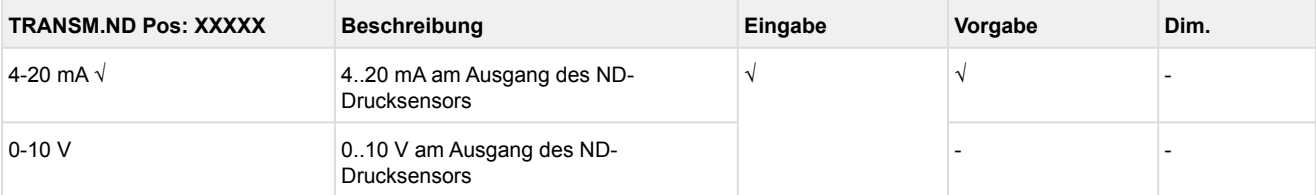

• Maske 3-1-a-b HD-Transmitter

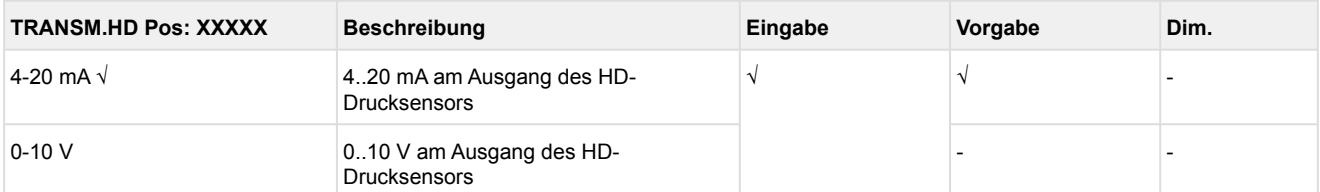

#### • Maske 3-1-a-c MD-Transmitter

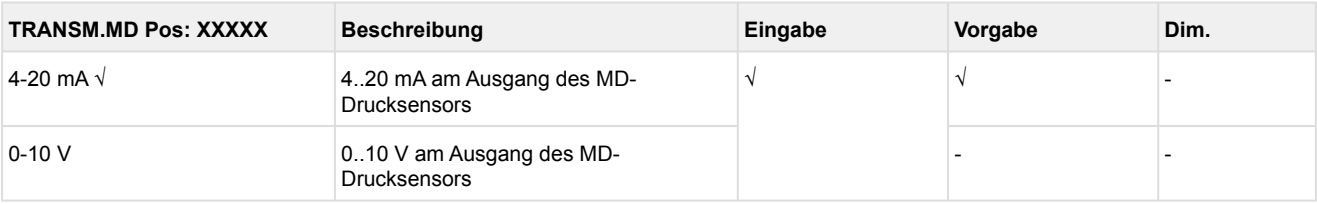

#### • Maske 3-1-a-d ND Z2-Transmitter

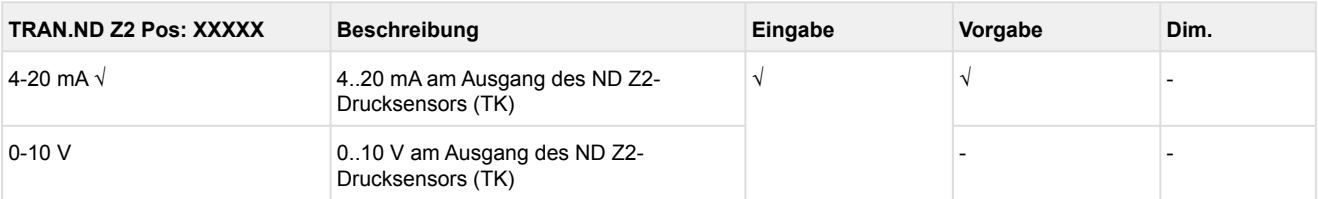

#### • Maske 3-1-b Auswahl Text bei ÖL/HD-Störung

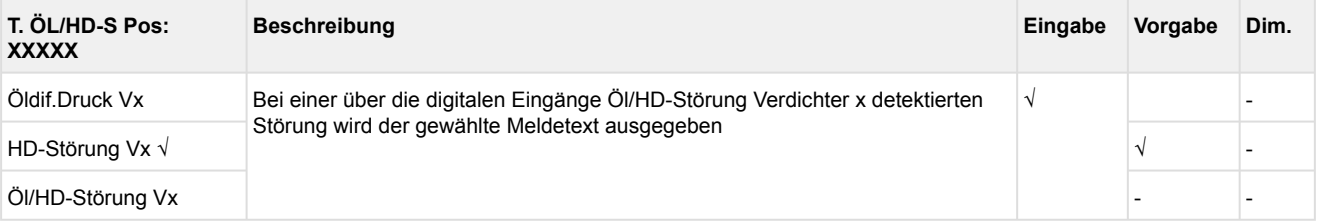

#### • Maske 3-1-c Freigabe der Leistungsstufen / Maske 3-1-d Freigabe der Leistungsstufen Parallelverdichter

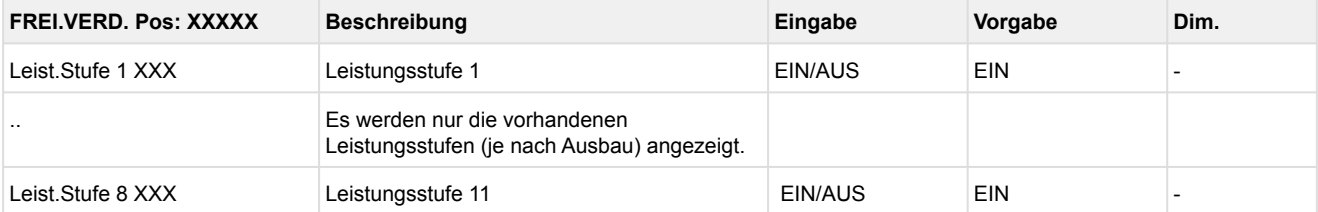

### Grundmodul: Leistungsstufen 1 - max. 4 mit 1. Erweiterungsmodul SIOX: Leistungsstufen 1 - max. 8

### • Maske 3-1-e Freigabe der Verflüssigerstufen

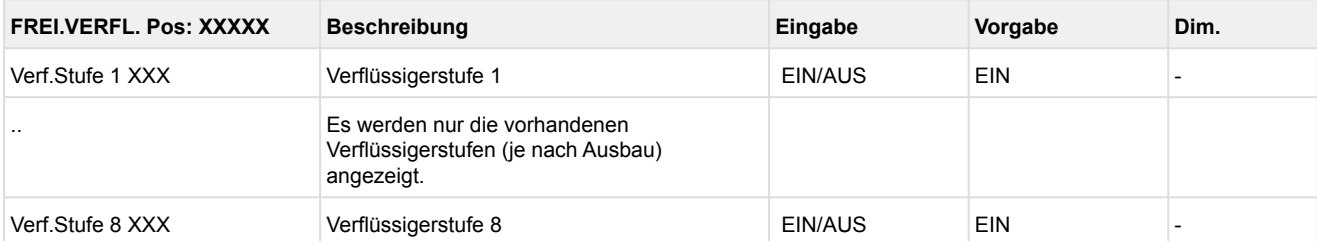

Grundmodul: Leistungsstufen 1 - max. 4 mit 1. Erweiterungsmodul SIOX: Leistungsstufen 1 - max. 8

• Maske 3-1-f Anzeige der Modbus Relais

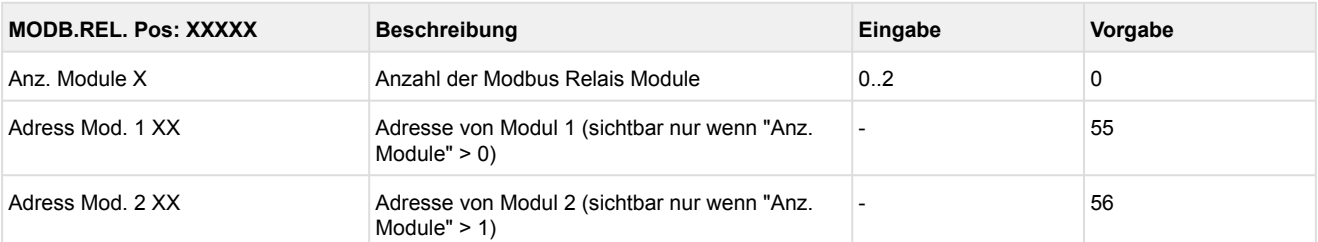

#### • Maske 3-1-g COP Fühler h1

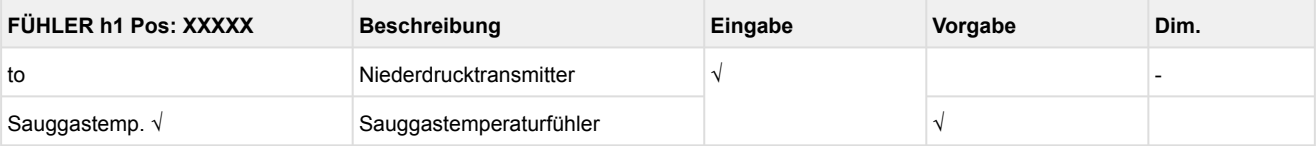

#### • Maske 3-1-h COP Fühler h2

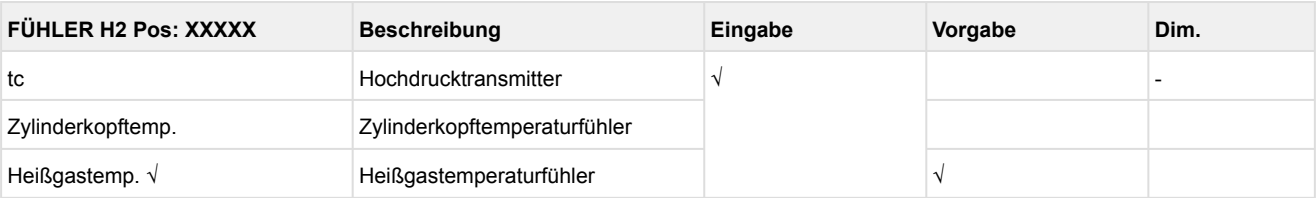

#### • Maske 3-1-i COP Fühler h3

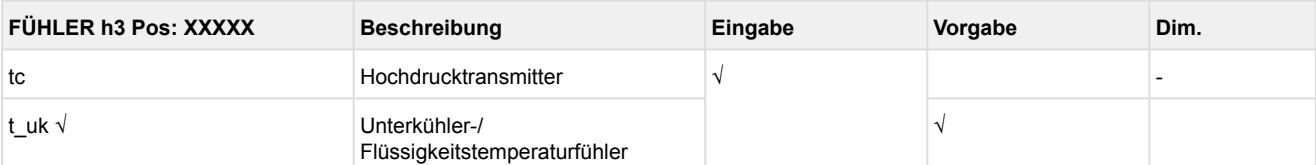

#### • Menü 3-2 Regelung

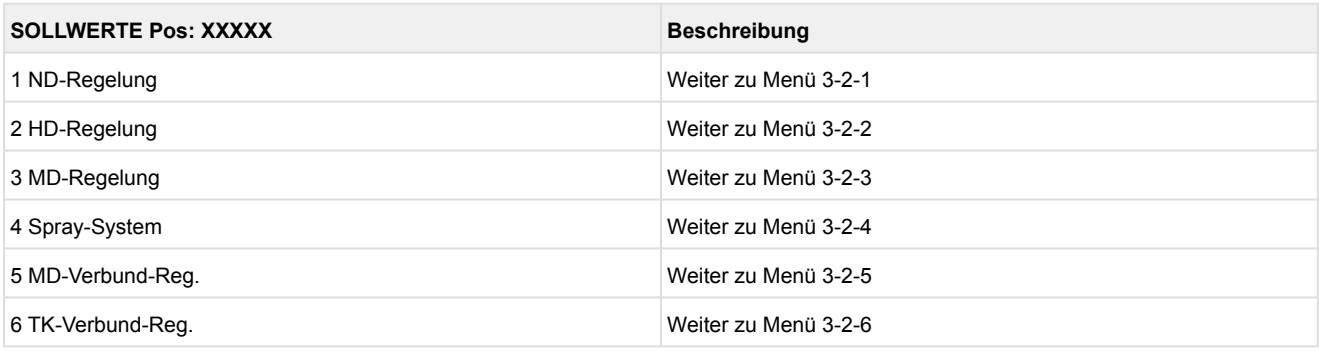

#### • Menü 3-2-1 ND-Regelung

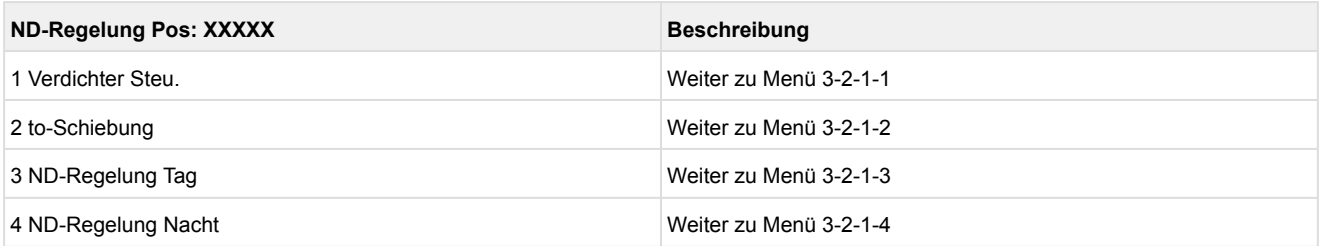

#### • Menü 3-2-1-1 Verdichtersteuerung

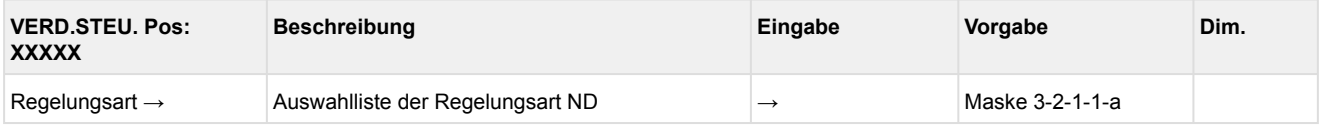

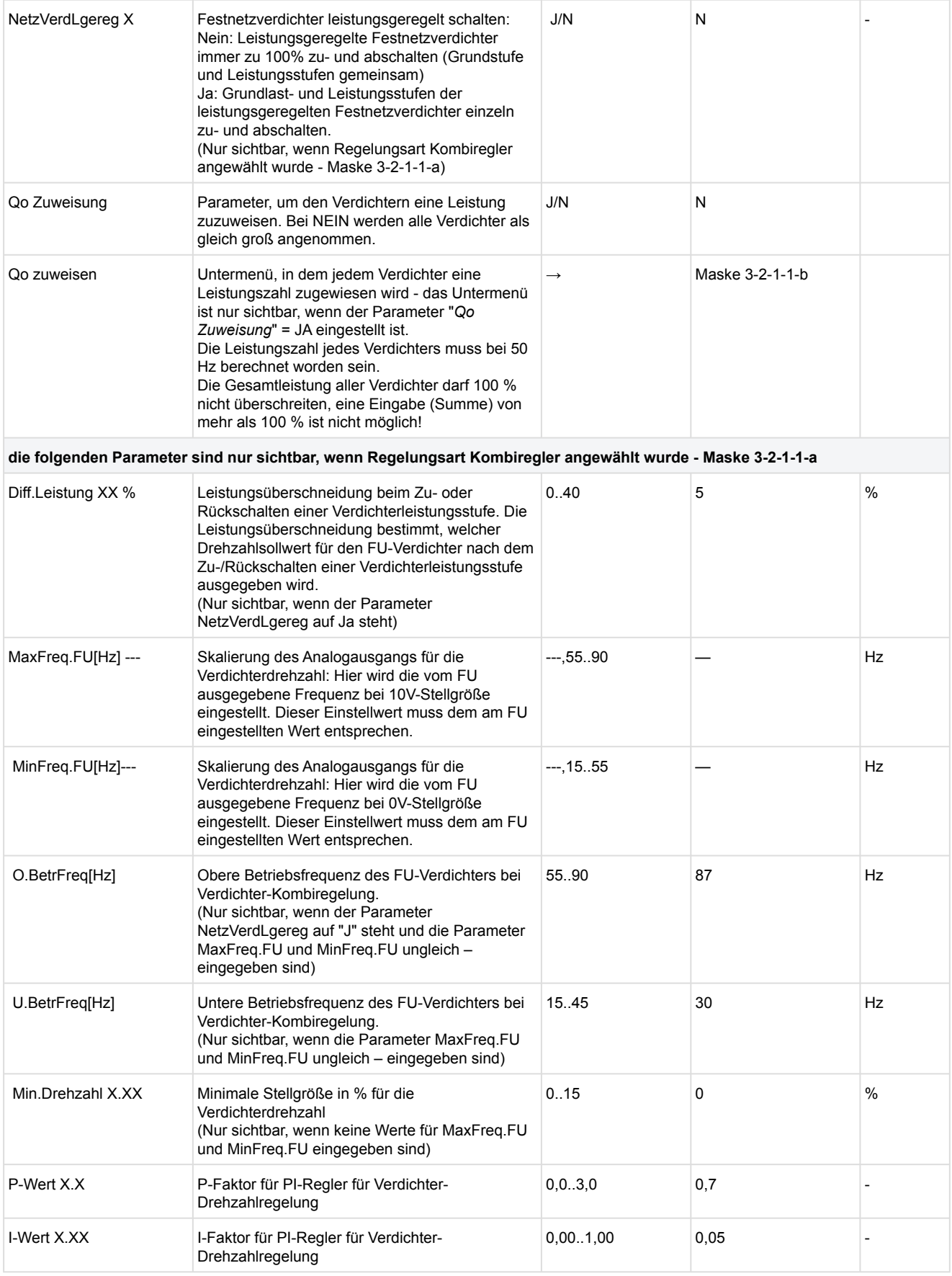

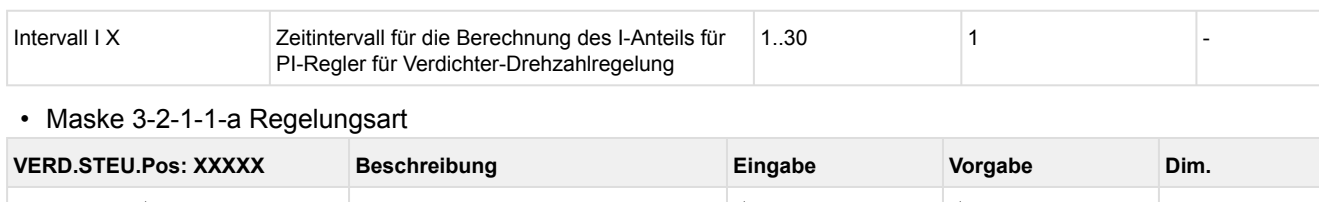

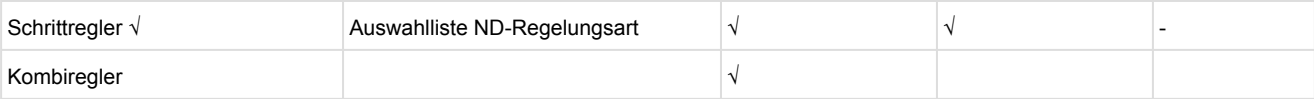

#### • Maske 3-2-1-1-b Qo Zuweisung

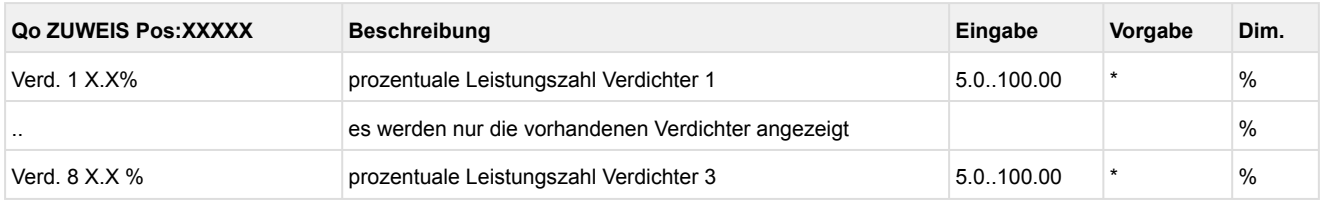

\*Vorgabe ist eine gleichmäßige Aufteilung auf die vorhandenen Verdichter und somit abhängig von der Verdichteranzahl.

Die Gesamtleistung aller Verdichter darf 100 % nicht überschreiten, eine Eingabe von mehr als 100 % in Summe ist nicht möglich!

Die Leistungszahl jedes Verdichters muss bei 50 Hz berechnet worden sein.

• Menü 3-2-1-2 t<sub>0</sub>-Schiebung

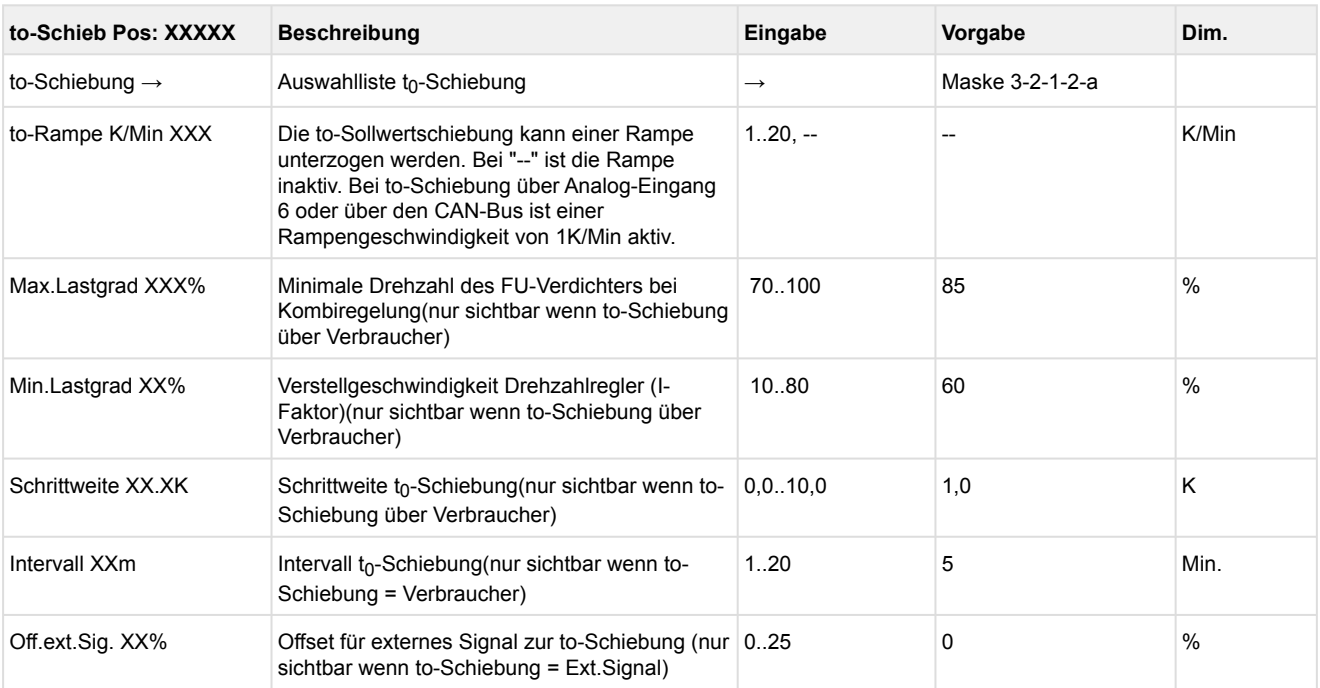

### • Maske 3-2-1-2-a  $t_0$ -Schiebung

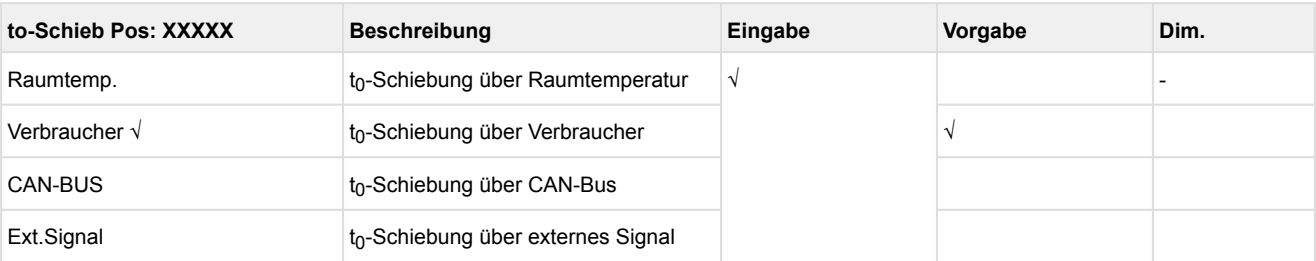

#### • Menü 3-2-1-3 ND-Regelung Tag

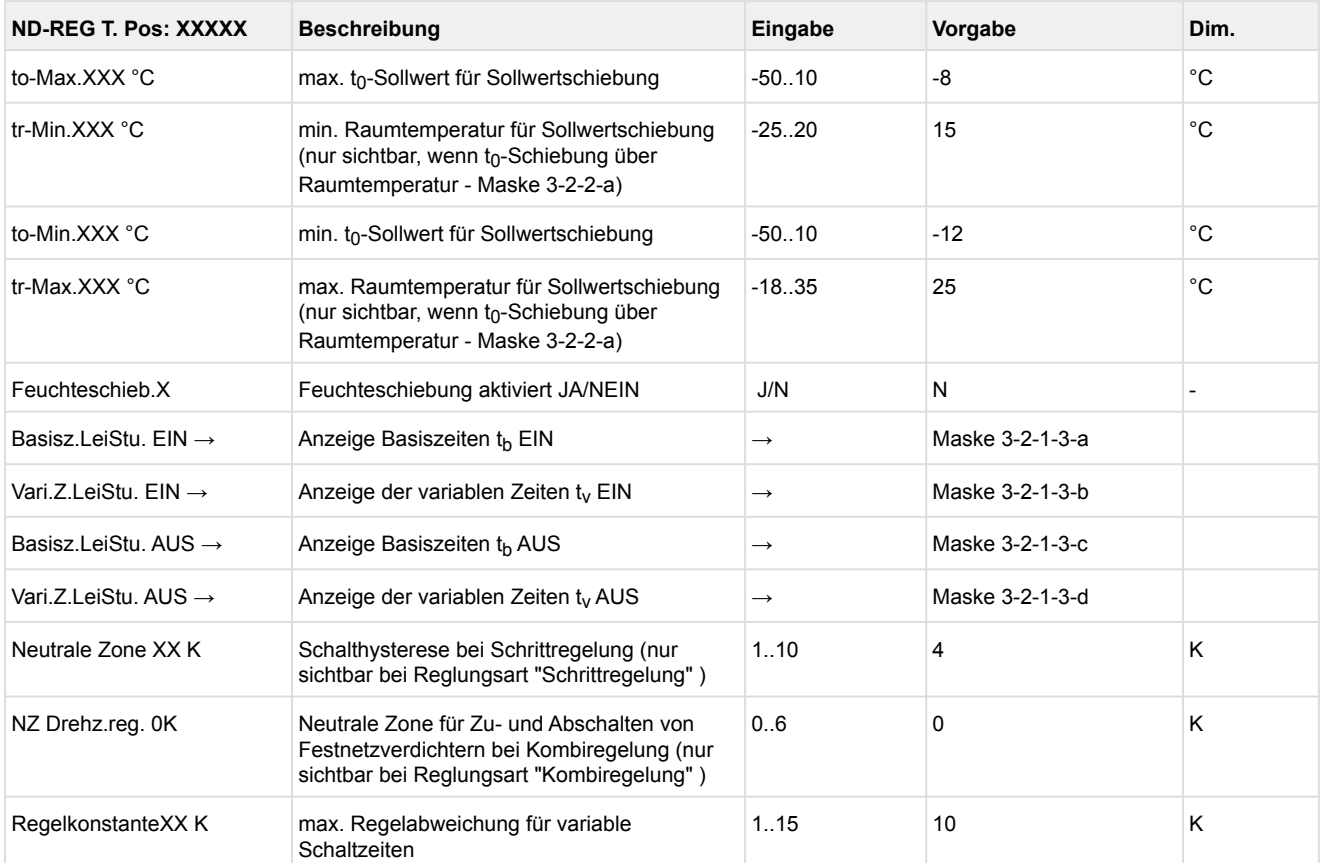

#### • Maske 3-2-1-3-a Basiszeit Leistungsstufe EIN

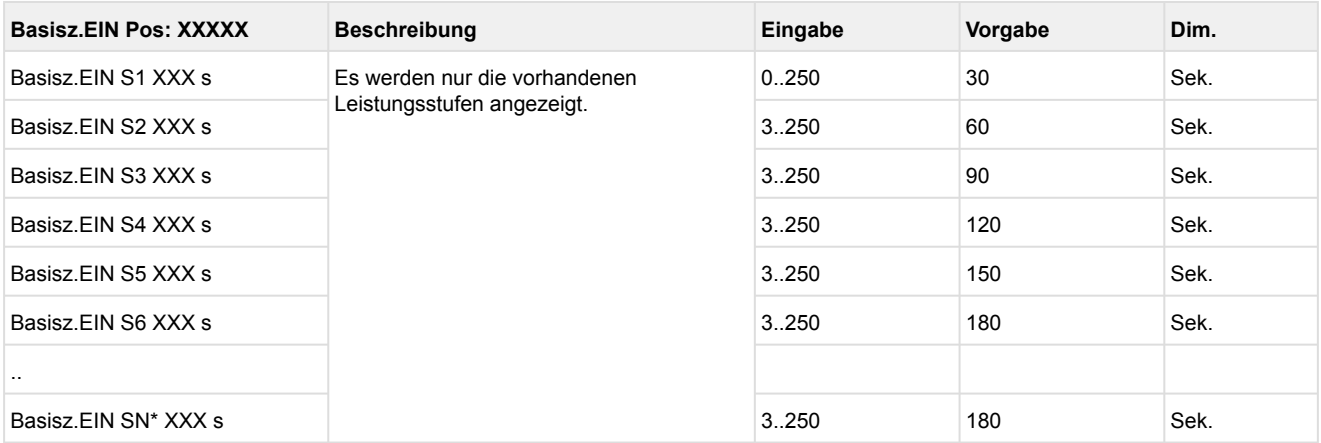

### \*Grundmodul: Leistungsstufen 1 - max. 4 mit 1. Erweiterungsmodul SIOX: Leistungsstufen 1 - max. 8

### • Maske 3-2-1-3-b Variable Zeit Leistungsstufe EIN

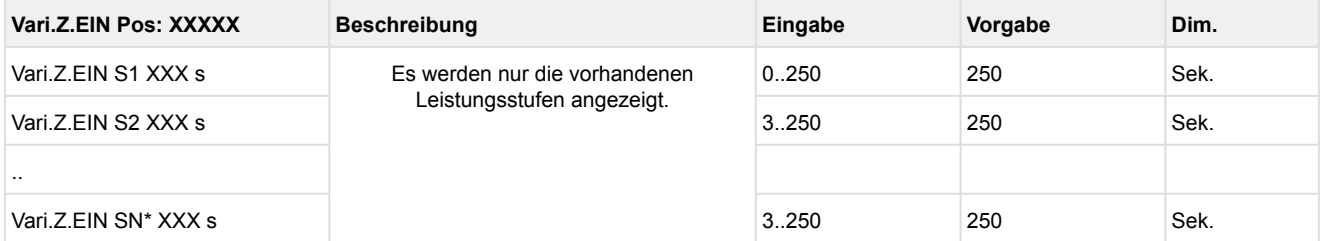

#### \*Grundmodul: Leistungsstufen 1 - max. 4 mit 1. Erweiterungsmodul SIOX: Leistungsstufen 1 - max. 8

• Maske 3-2-1-3-c Basiszeit Leistungsstufe AUS

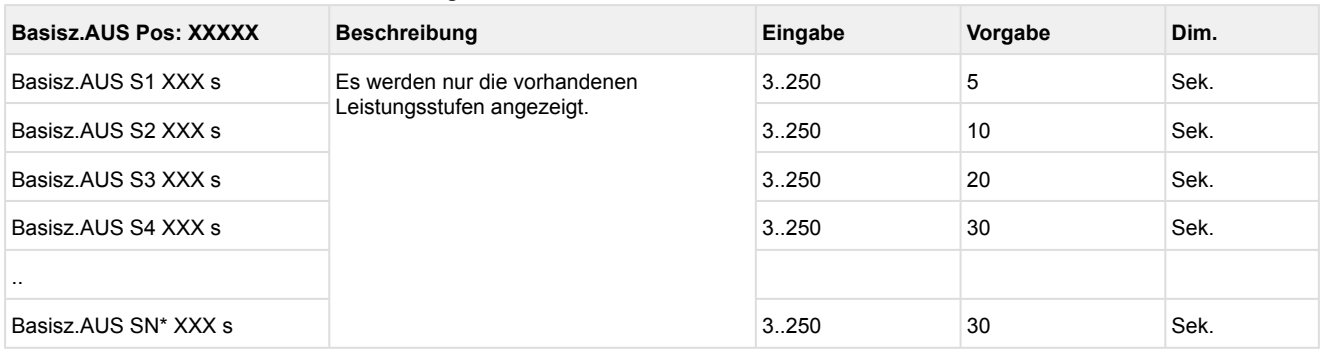

#### \*Grundmodul: Leistungsstufen 1 - max. 4 mit 1. Erweiterungsmodul SIOX: Leistungsstufen 1 - max. 8

### • Maske 3-2-1-3-d Variable Zeit Leistungsstufe AUS

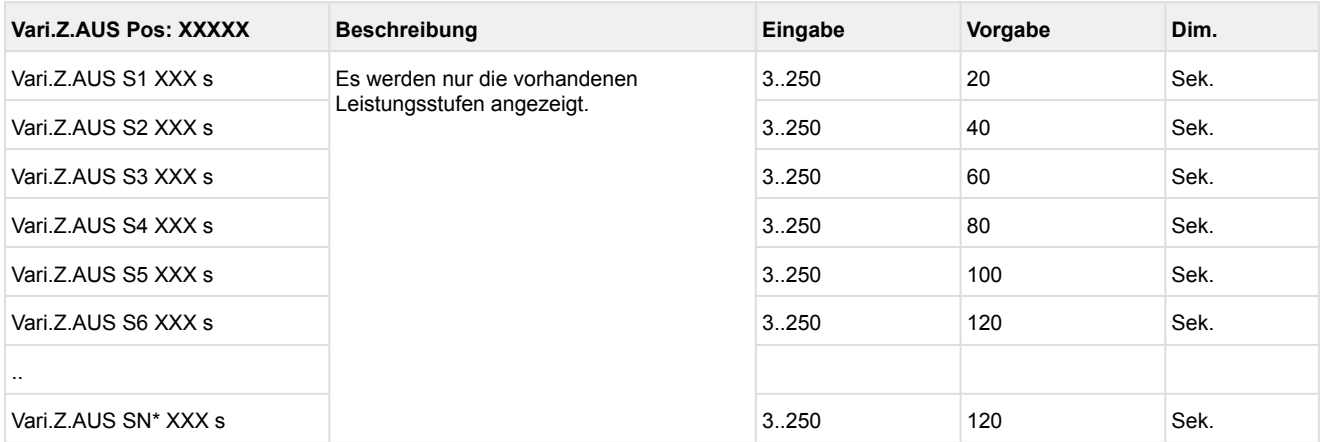

#### \*Grundmodul: Leistungsstufen 1 - max. 4 mit 1. Erweiterungsmodul SIOX: Leistungsstufen 1 - max. 8

### • Menü 3-2-1-4 ND-Regelung Nacht

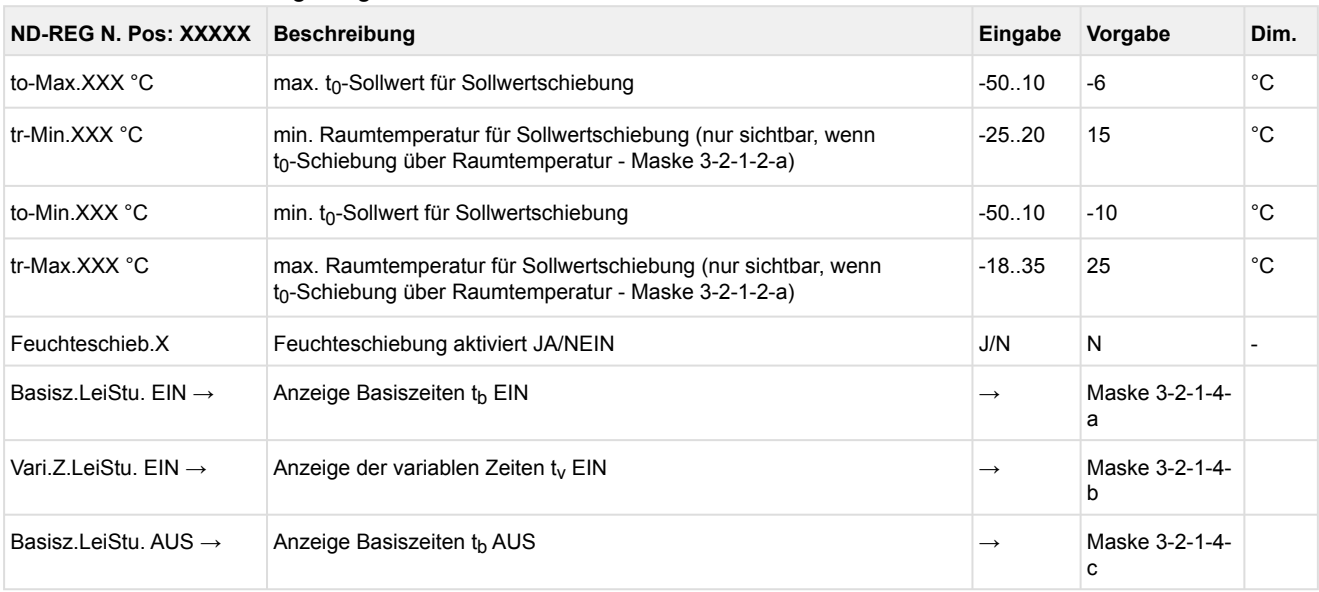

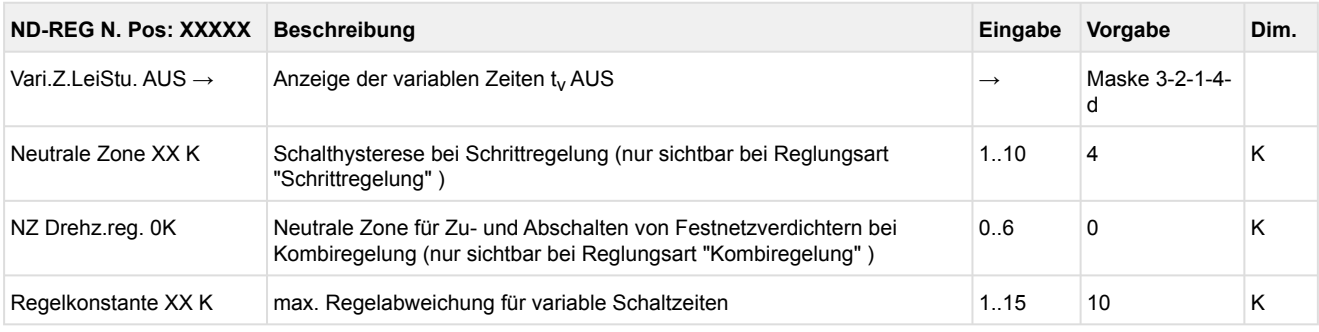

#### • Maske 3-2-1-4-a Basiszeit Leistungsstufe EIN

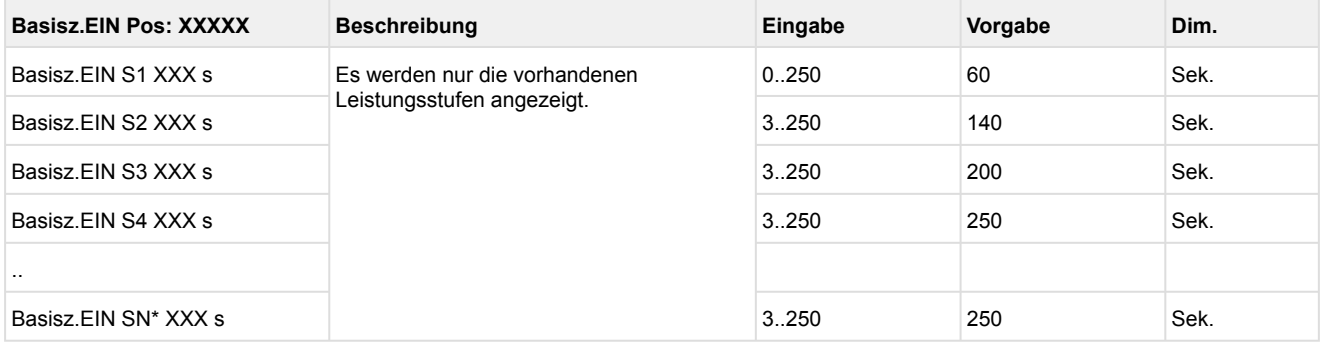

#### \*Grundmodul: Leistungsstufen 1 - max. 4

mit 1. Erweiterungsmodul SIOX: Leistungsstufen 1 - max. 8

#### • Maske 3-2-1-4-b Variable Zeit Leistungsstufe EIN

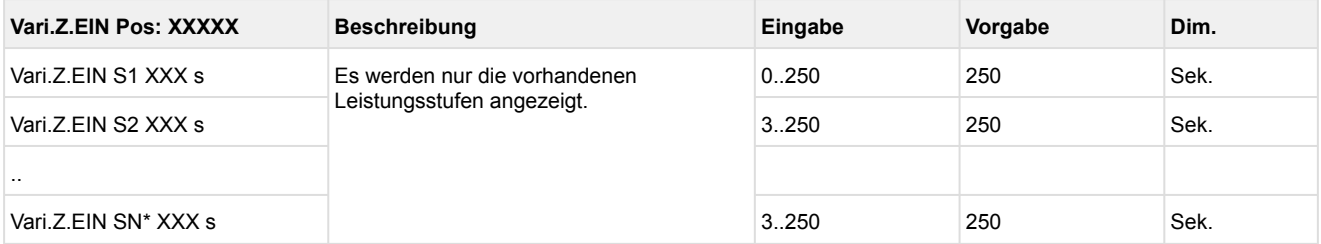

#### \*Grundmodul: Leistungsstufen 1 - max. 4

mit 1. Erweiterungsmodul SIOX: Leistungsstufen 1 - max. 8

### • Maske 3-2-1-4-c Basiszeit Leistungsstufe AUS

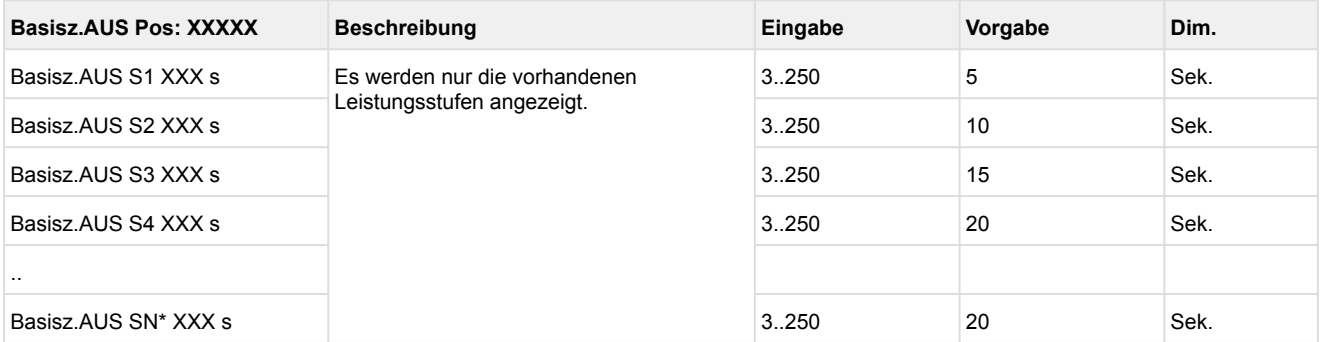

\*Grundmodul: Leistungsstufen 1 - max. 4

mit 1. Erweiterungsmodul SIOX: Leistungsstufen 1 - max. 8

• Maske 3-2-1-4-d Variable Zeit Leistungsstufe AUS

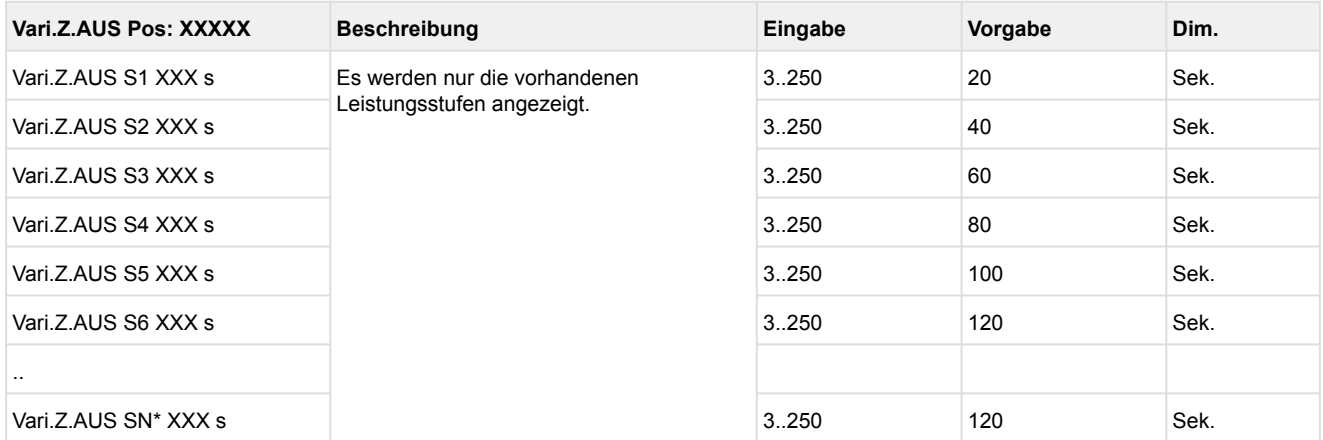

#### \*Grundmodul: Leistungsstufen 1 - max. 4 mit 1. Erweiterungsmodul SIOX: Leistungsstufen 1 - max. 8

### • Menü 3-2-2 HD-Regelung

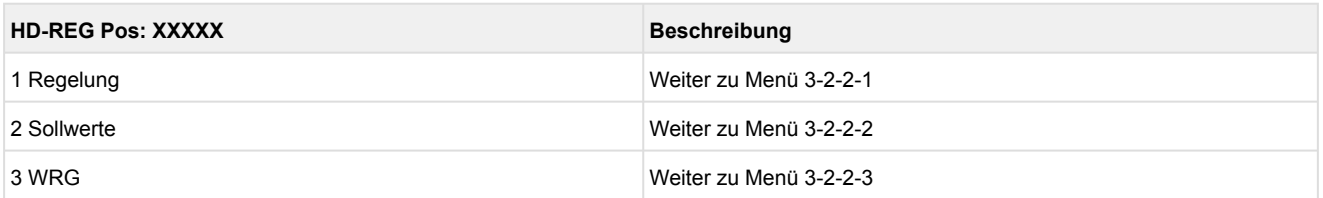

### • Menü 3-2-2-1 Regelung

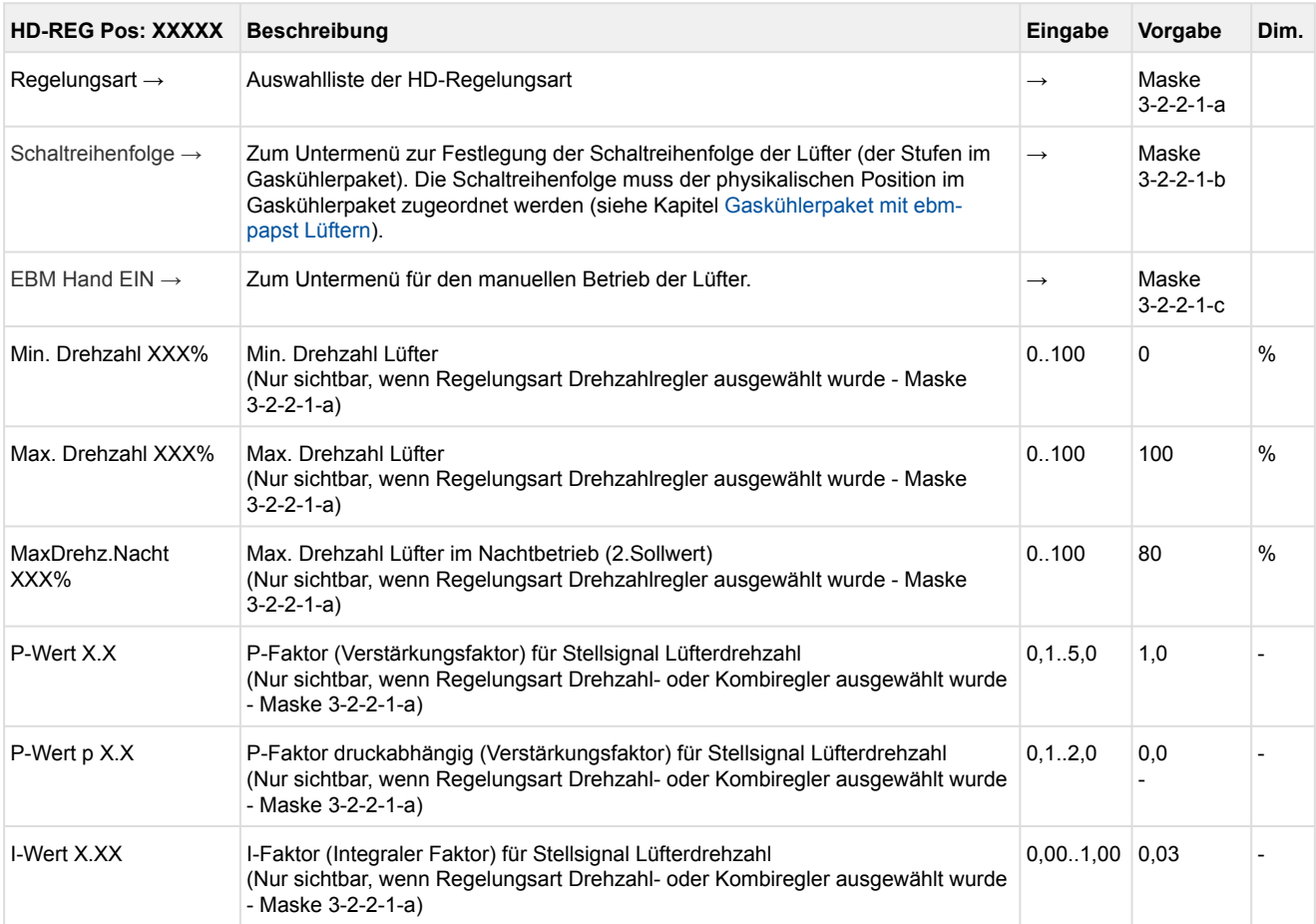

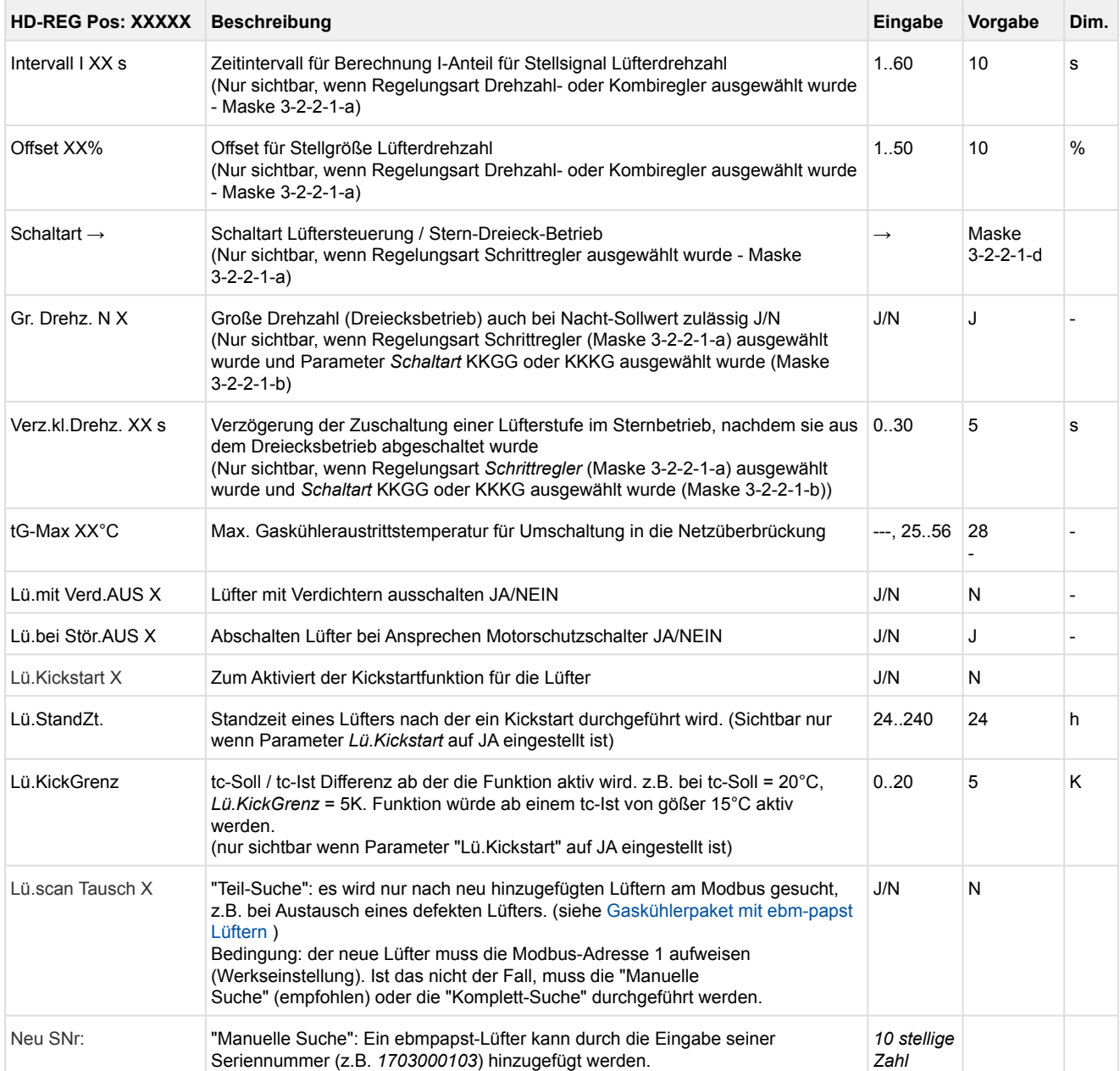

#### • Maske 3-2-2-1-a Regelungsart HD

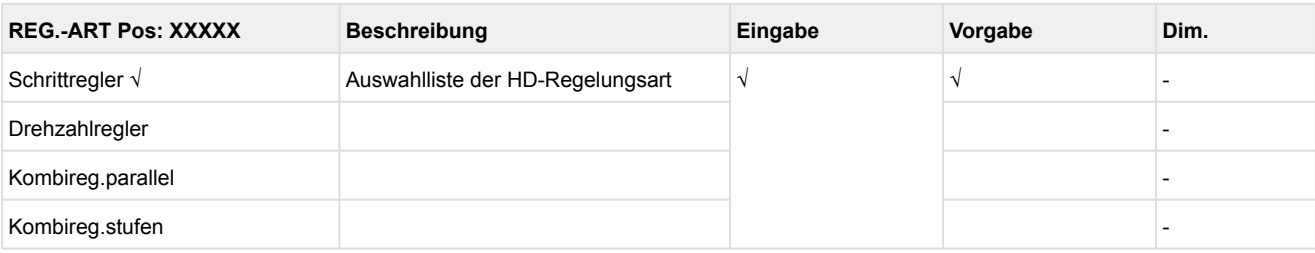

#### • Maske 3-2-2-1-b Schaltreihenfolge - Festlegen der Lüfterschaltreihenfolge

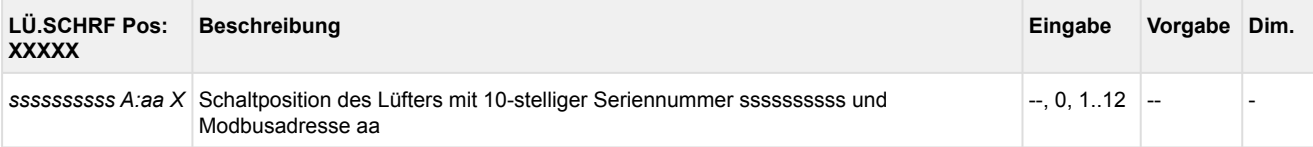

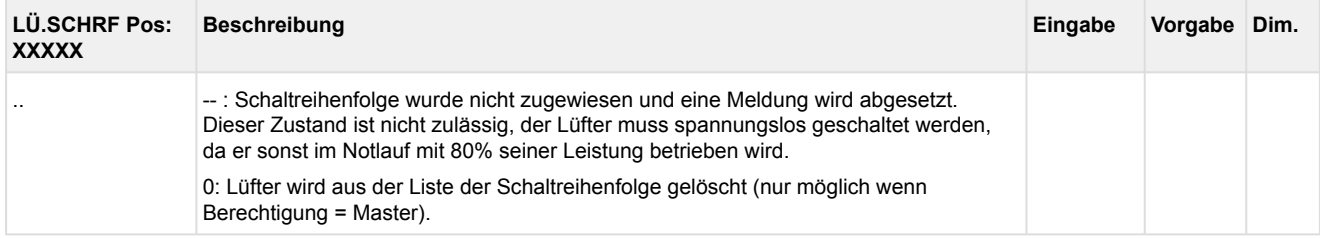

Beispiel*: 0101000123 A:10 1* 

 *0101000124 A:11 2*

Lüfter(stufe) mit Seriennummer 0101000123 und Modbusadresse 10 schaltet an 1. Stelle Lüfter(stufe) mit Seriennummer 0101000124 und Modbusadresse 11 schaltet an 2. Stelle

#### • Maske 3-2-2-1-c EBM Hand EIN

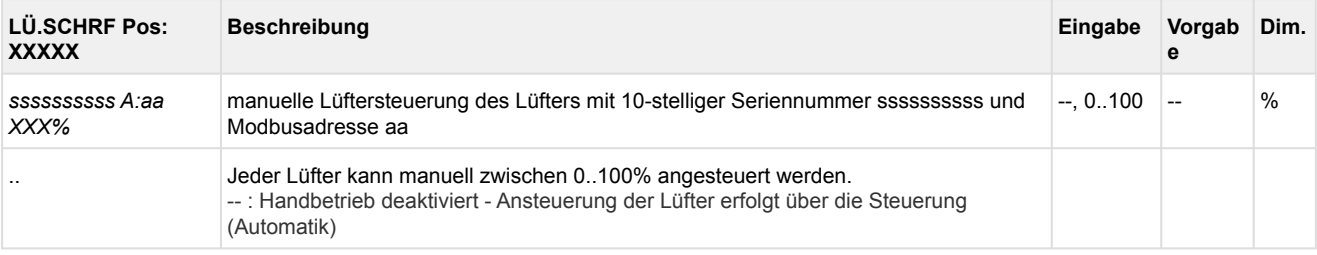

#### • Maske 3-2-2-1-d Schaltart HD - Stern-/Dreieck-Betrieb

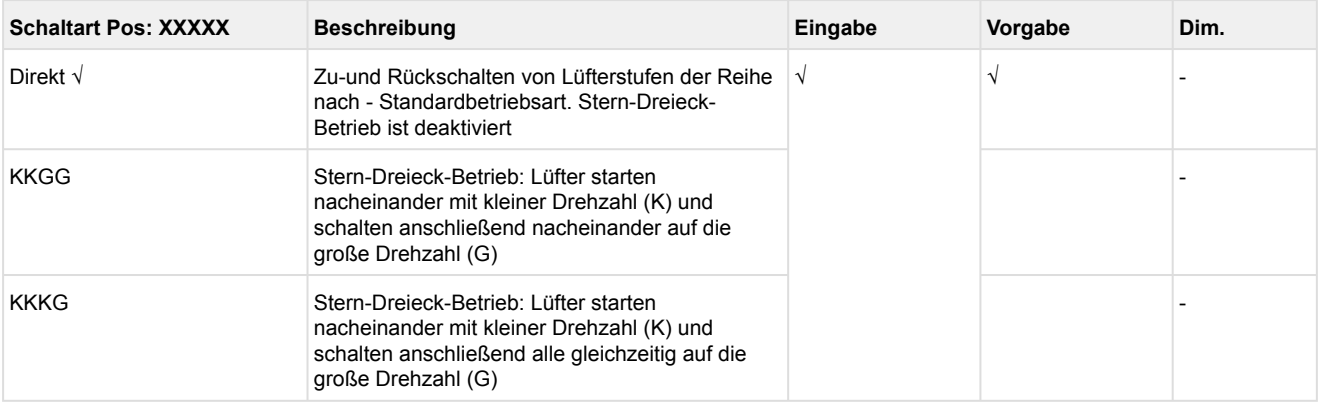

#### • Menü 3-2-2-2 Sollwerte HD-Regelung

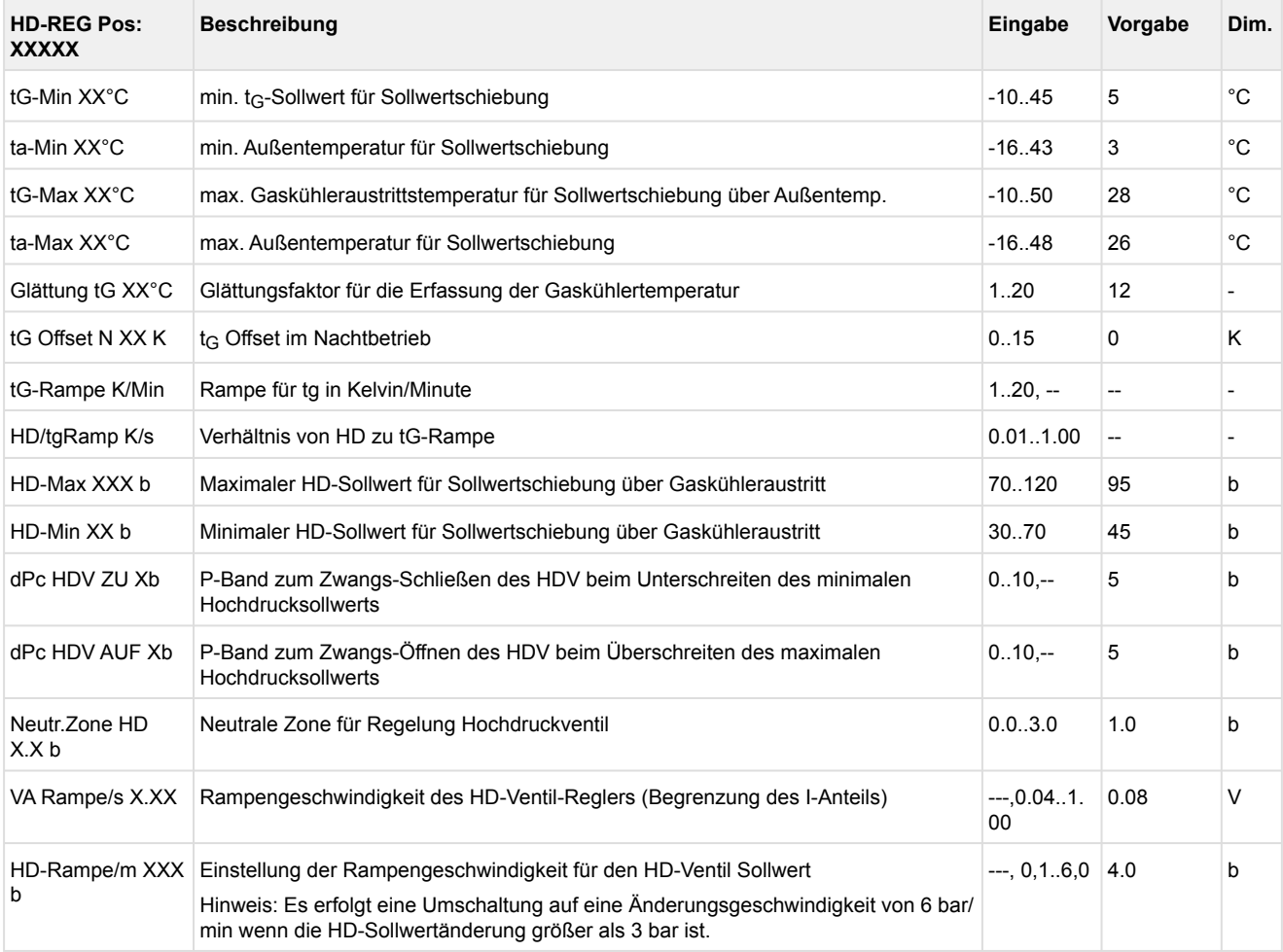

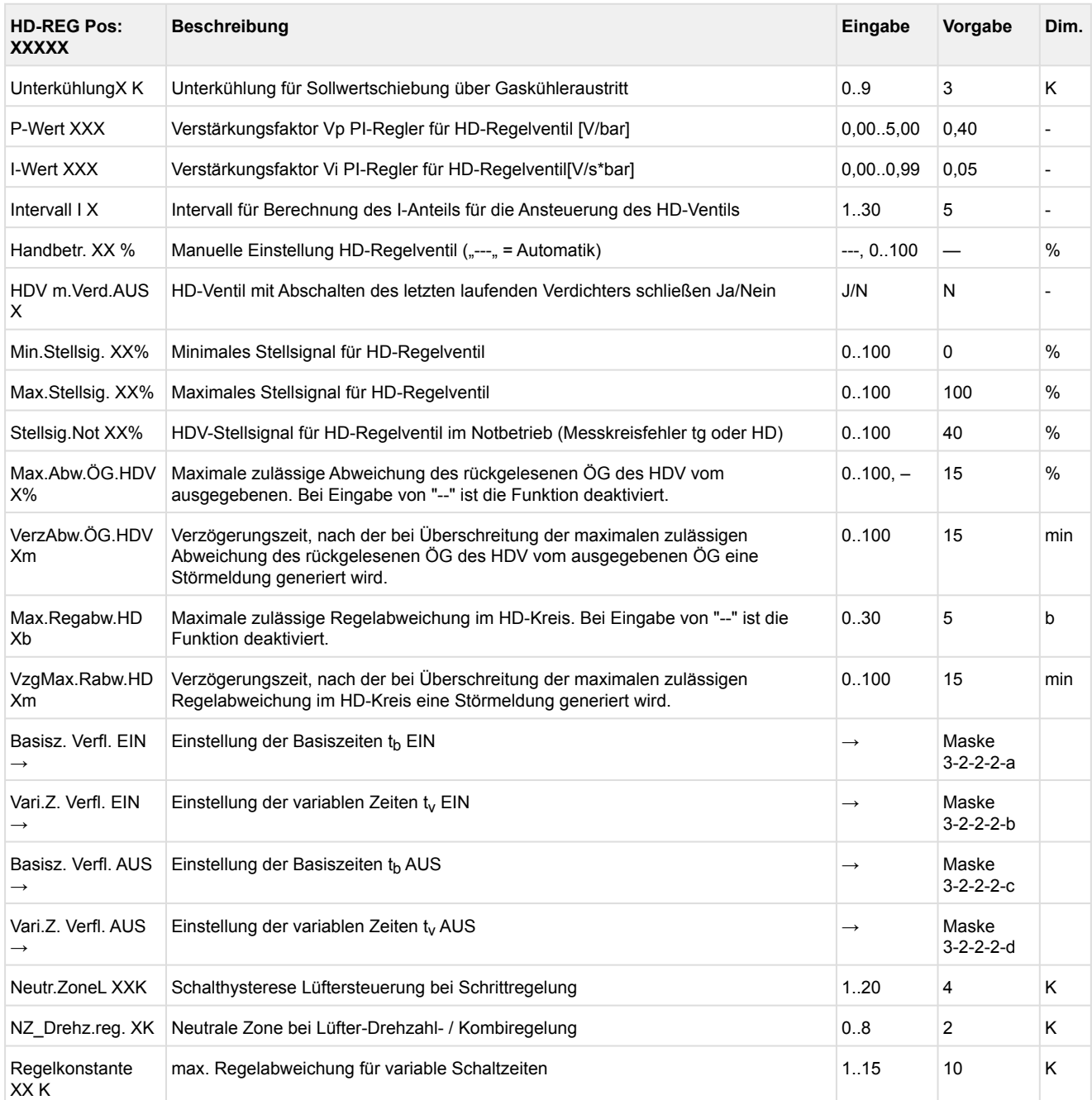

• Maske 3-2-2-2-a Basiszeit Verflüssigerleistungsstufen EIN

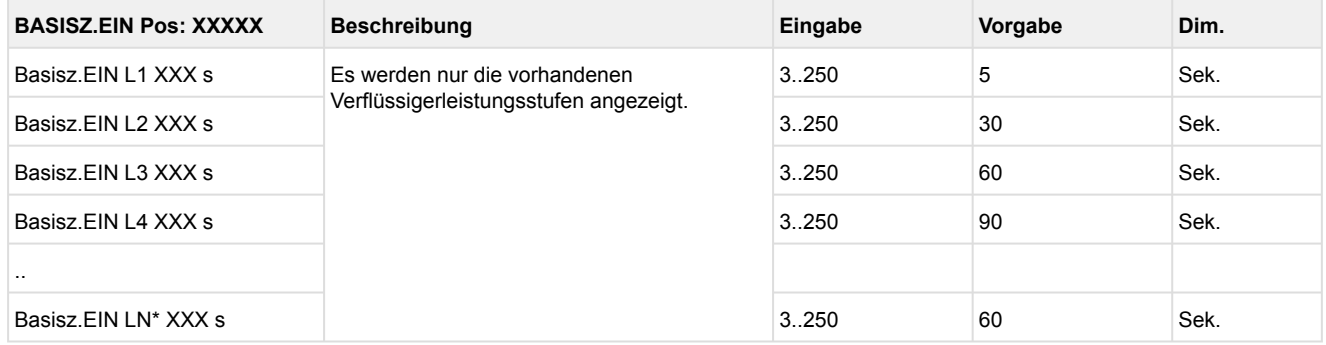

\*Grundmodul: Leistungsstufen 1 - max. 4

mit 1. Erweiterungsmodul SIOX: Leistungsstufen 1 - max. 8

• Maske 3-2-2-2-b Variable Zeit Verflüssigerleistungsstufen EIN

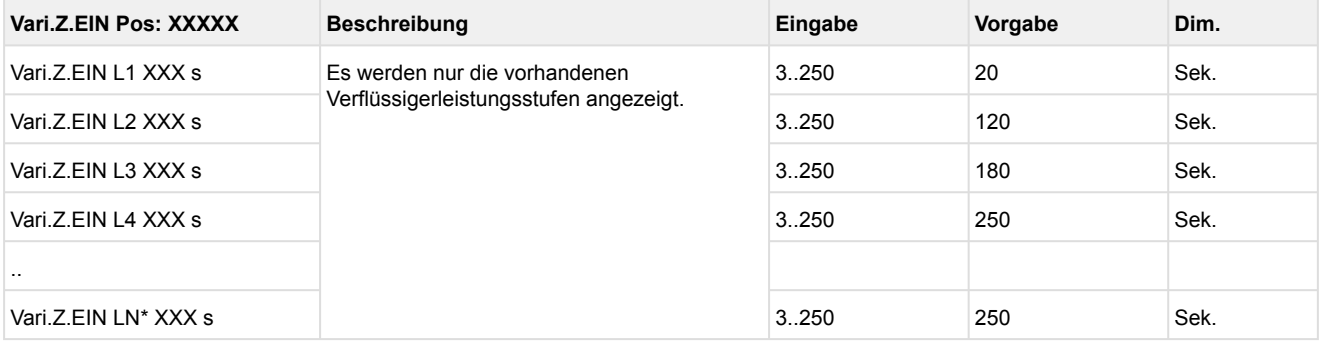

### \*Grundmodul: Leistungsstufen 1 - max. 4

mit 1. Erweiterungsmodul SIOX: Leistungsstufen 1 - max. 8

#### • Maske 3-2-2-2-c Basiszeit Verflüssigerleistungsstufen AUS

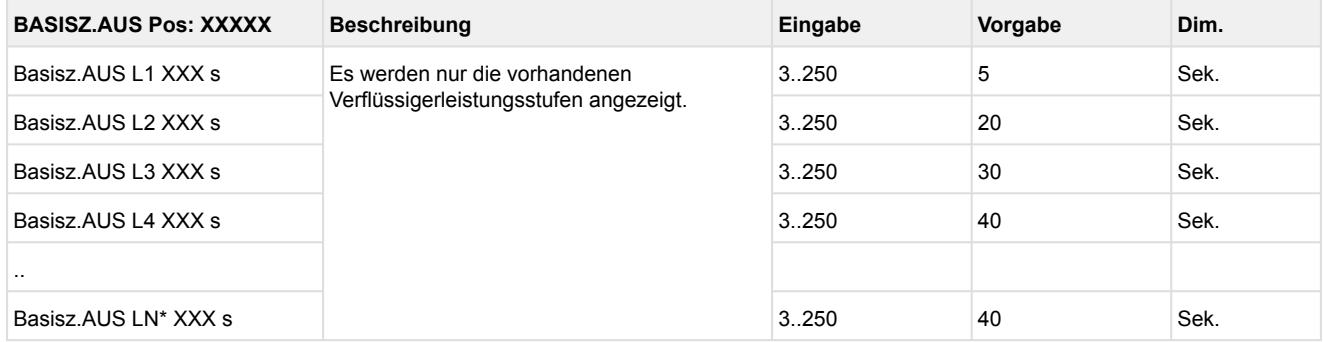

#### \*Grundmodul: Leistungsstufen 1 - max. 4

mit 1. Erweiterungsmodul SIOX: Leistungsstufen 1 - max. 8

#### • Maske 3-2-2-2-d Variable Zeit Verflüssigerleistungsstufen AUS

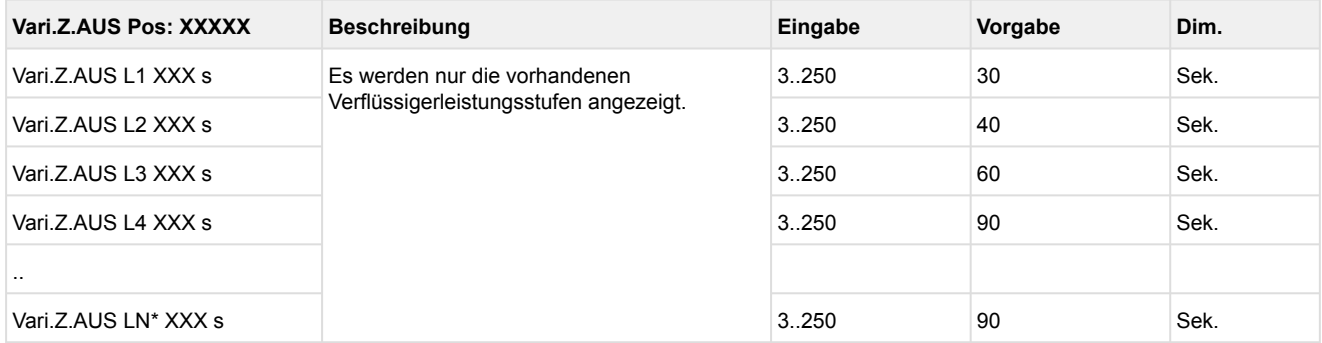

### \*Grundmodul: Leistungsstufen 1 - max. 4 mit 1. Erweiterungsmodul SIOX: Leistungsstufen 1 - max. 8

• Menü 3-2-2-3 WRG

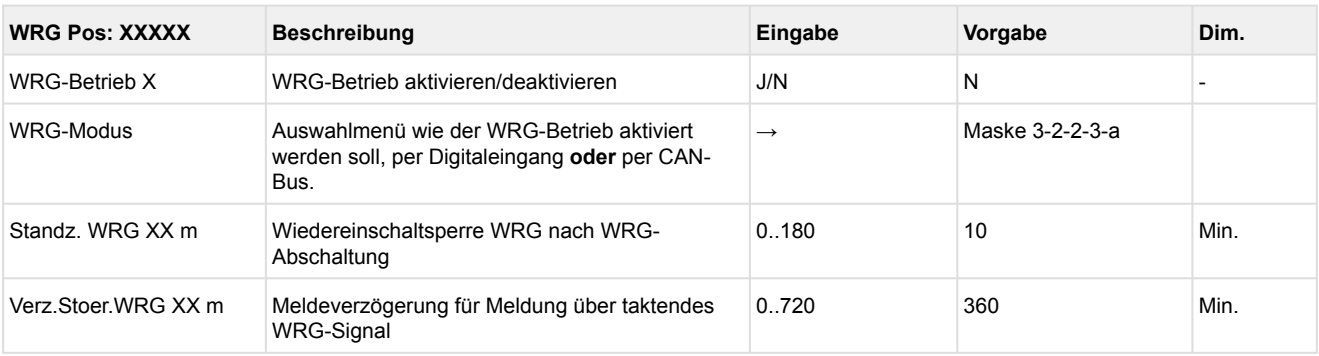

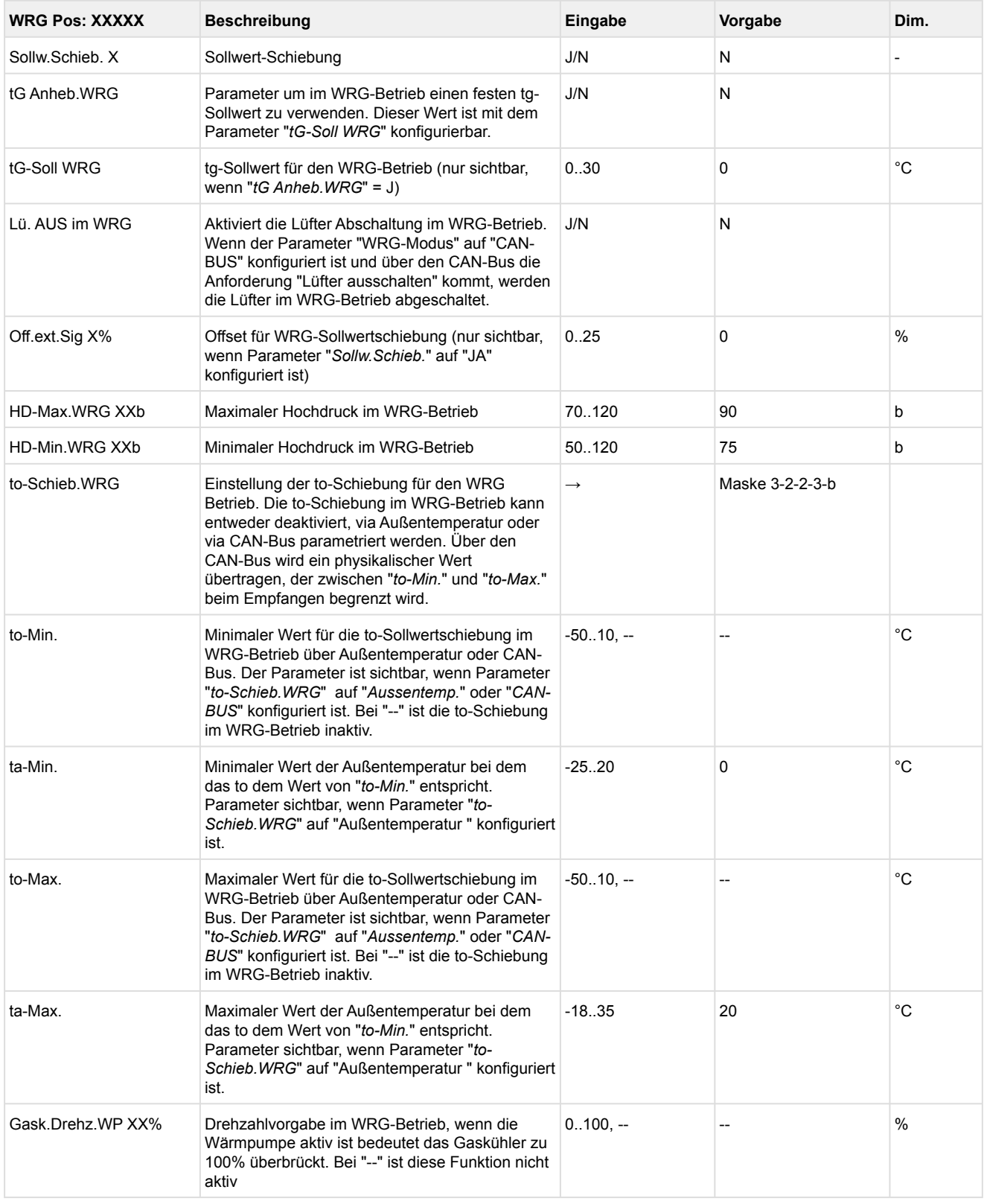

#### • Maske 3-2-2-3-a WRG-Modus

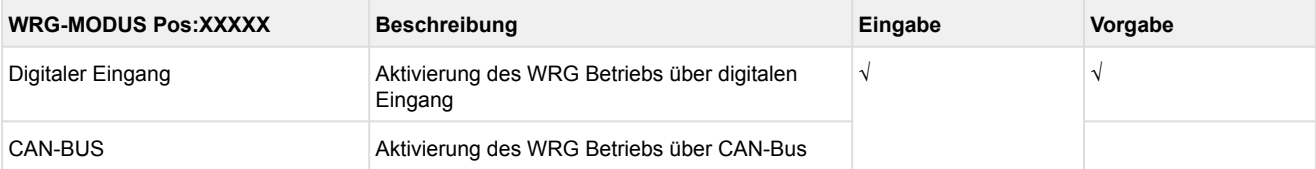

#### • Maske 3-2-2-3-b to-Schiebung WRG

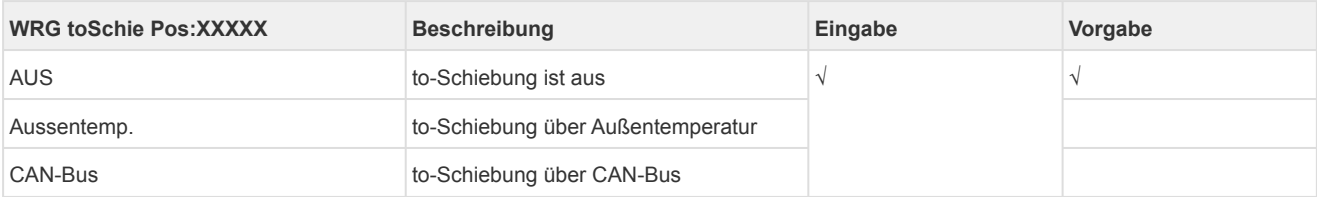

### • Maske 3-2-2-4 Ejektoren

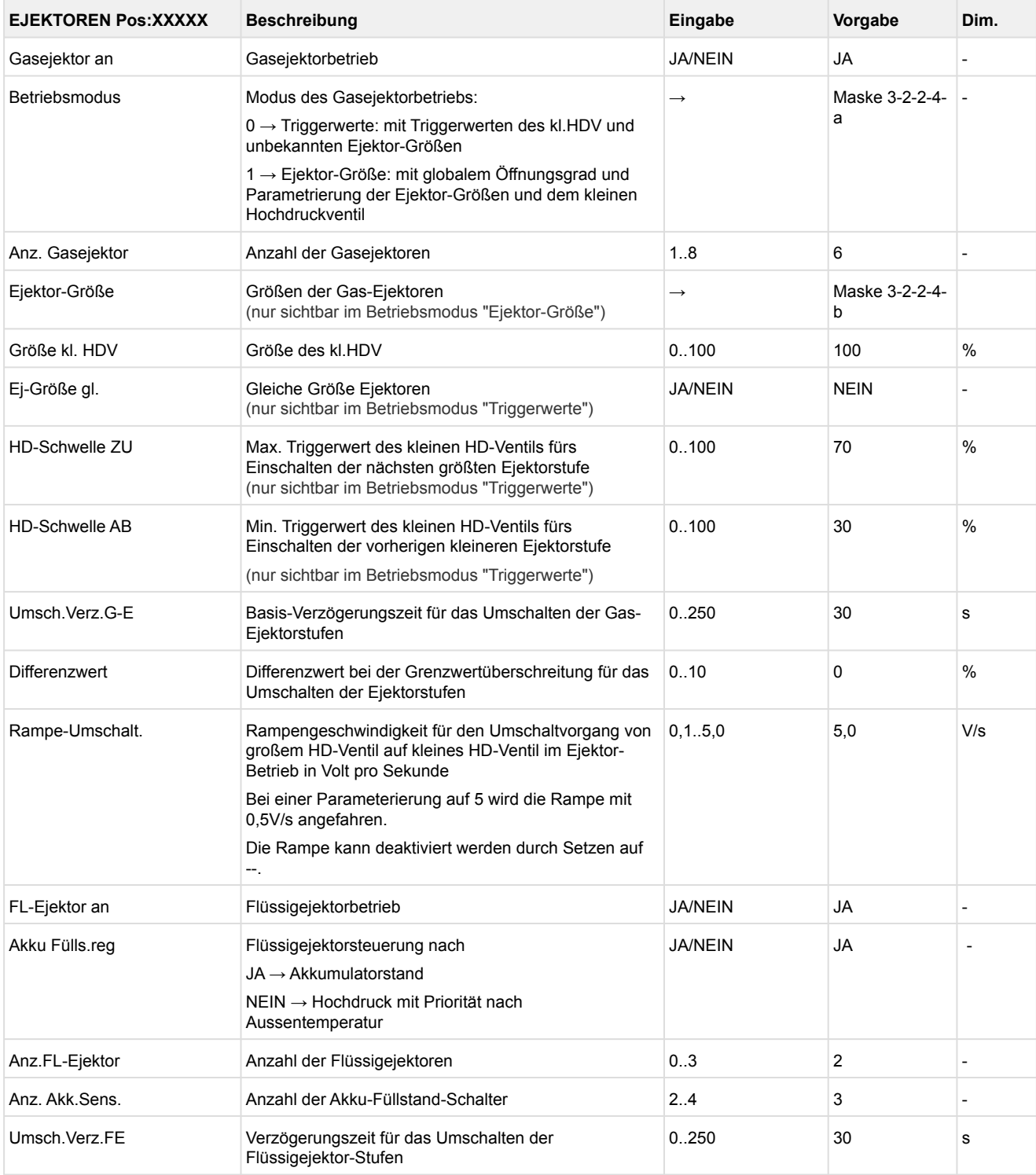

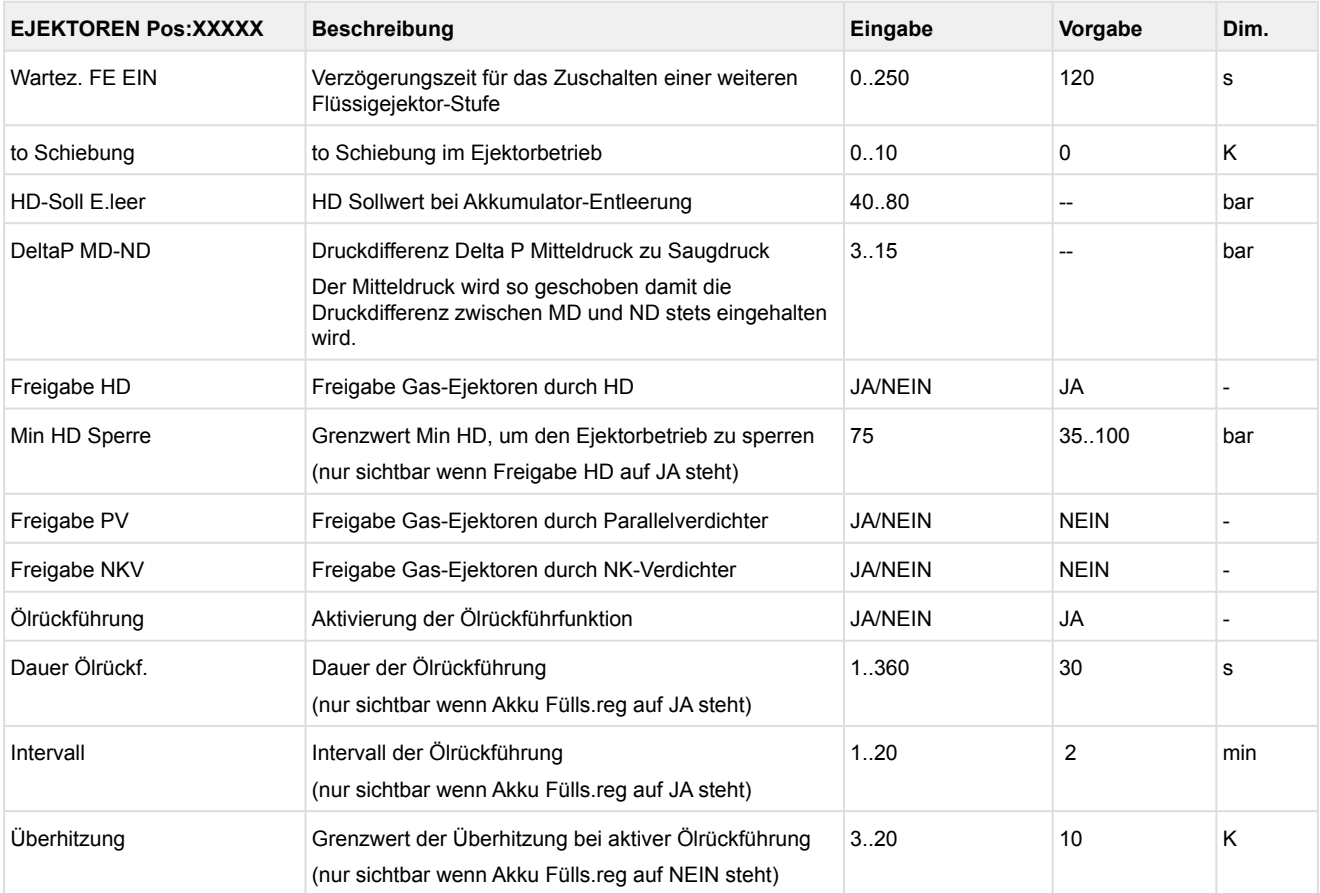

#### • Maske 3-2-2-4-a Betriebsmodus

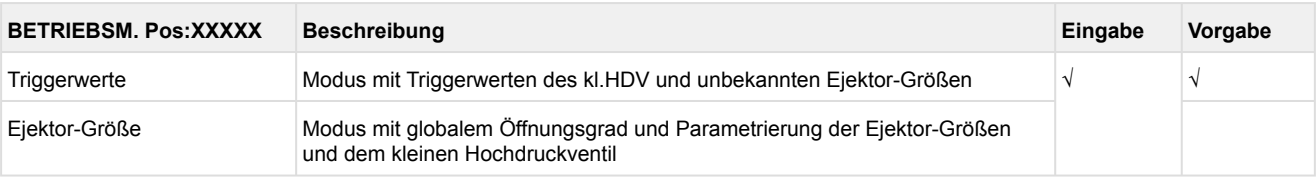

#### • Maske 3-2-2-4-b Ejektor-Größe

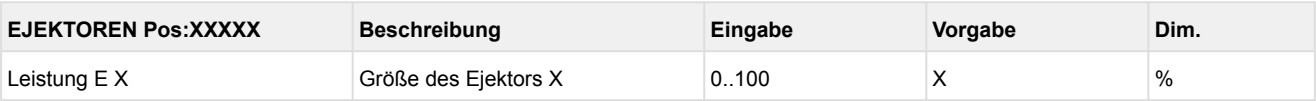

#### • Maske 3-2-3 MD-Regelung

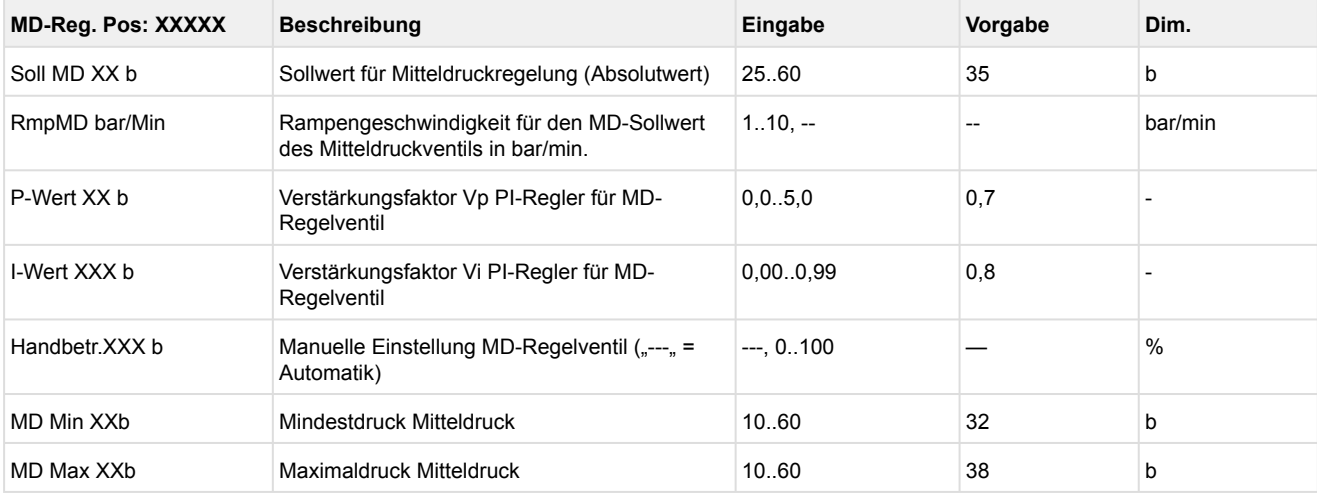
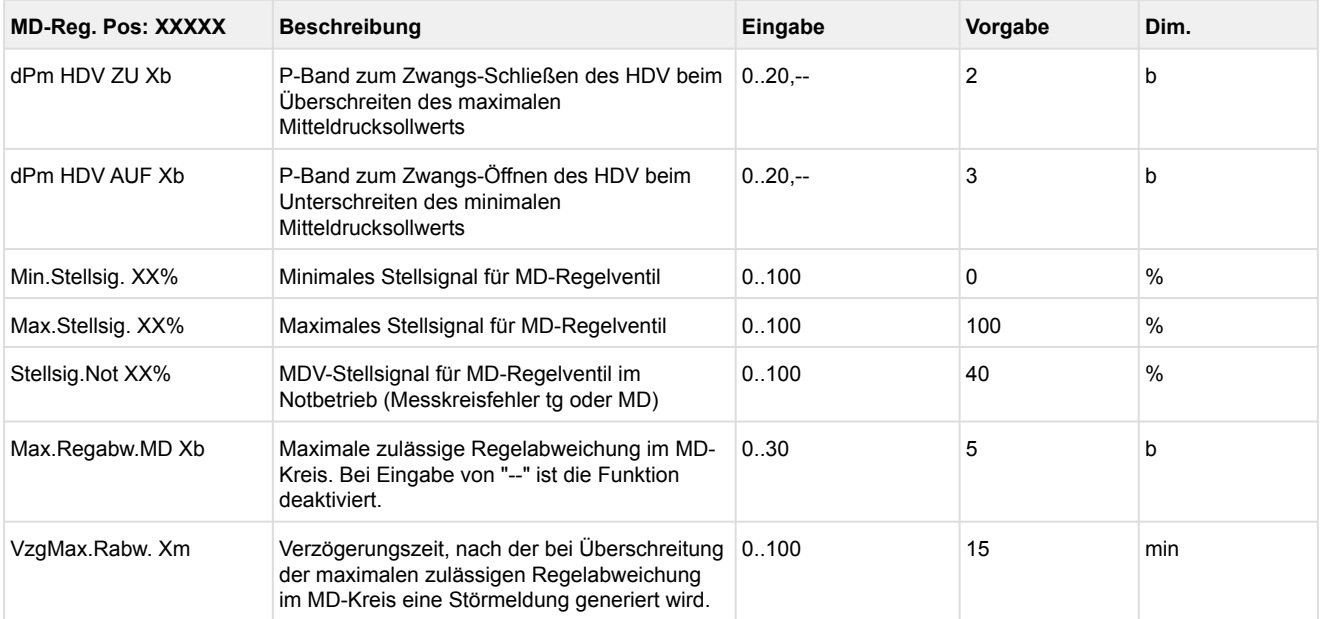

#### • Maske 3-2-4 Spray-System

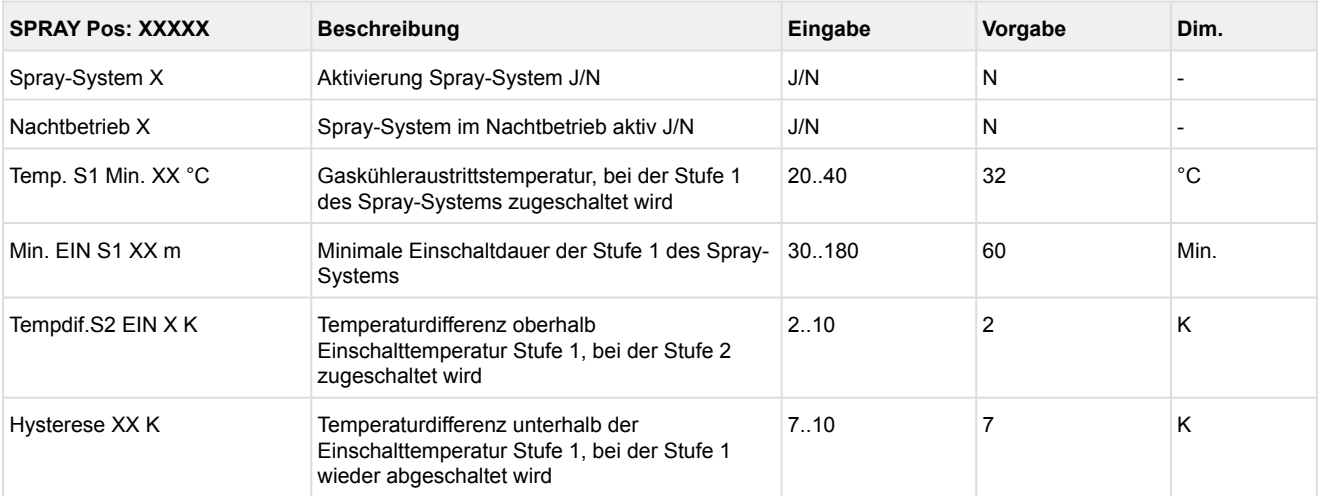

#### • Menü 3-2-5 MD-Verbund-Reg (Menü nur sichtbar, wenn in Menü 3-1 Ausbau Parallelverdichter konfiguriert wurden)

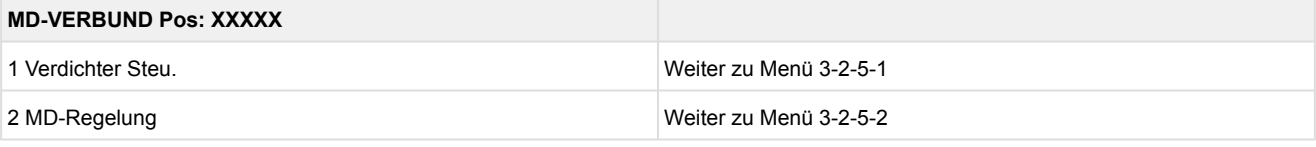

#### • Menü 3-2-5-1 Verdichter Steuerung MD-Verbund

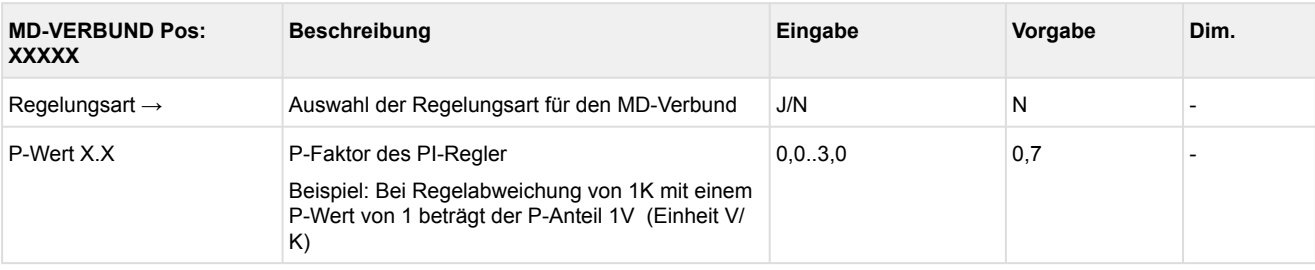

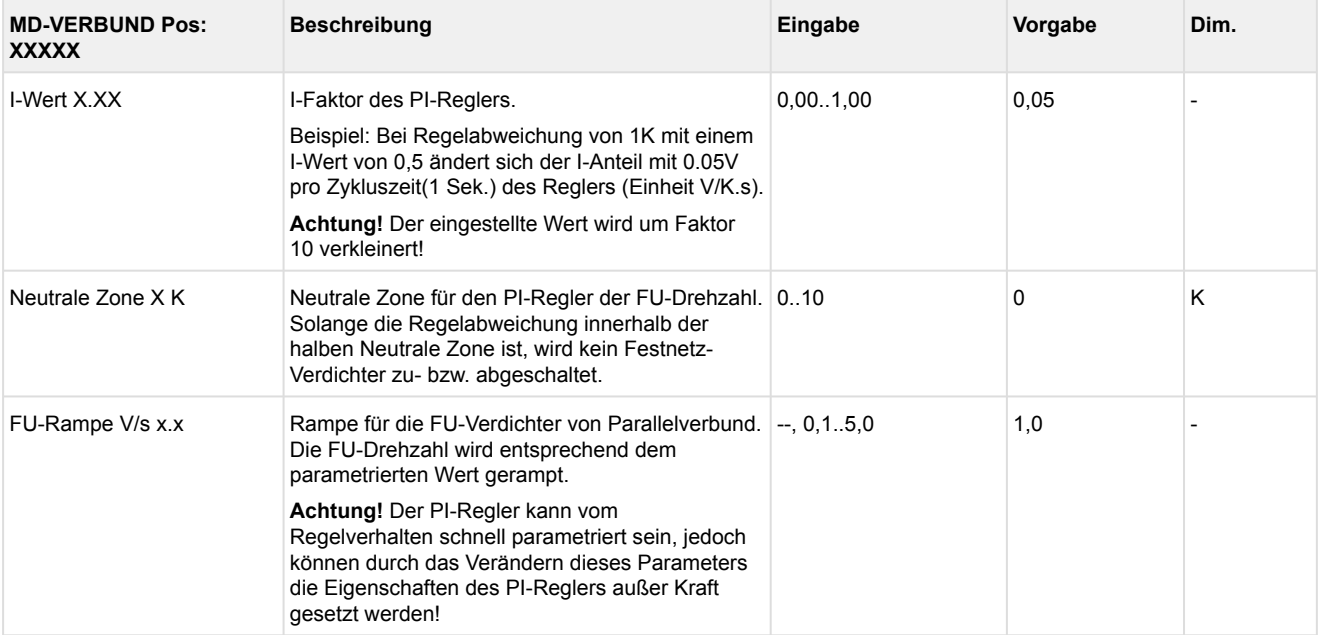

#### • Menü 3-2-5-2 MD-Regelung Parallelverbund

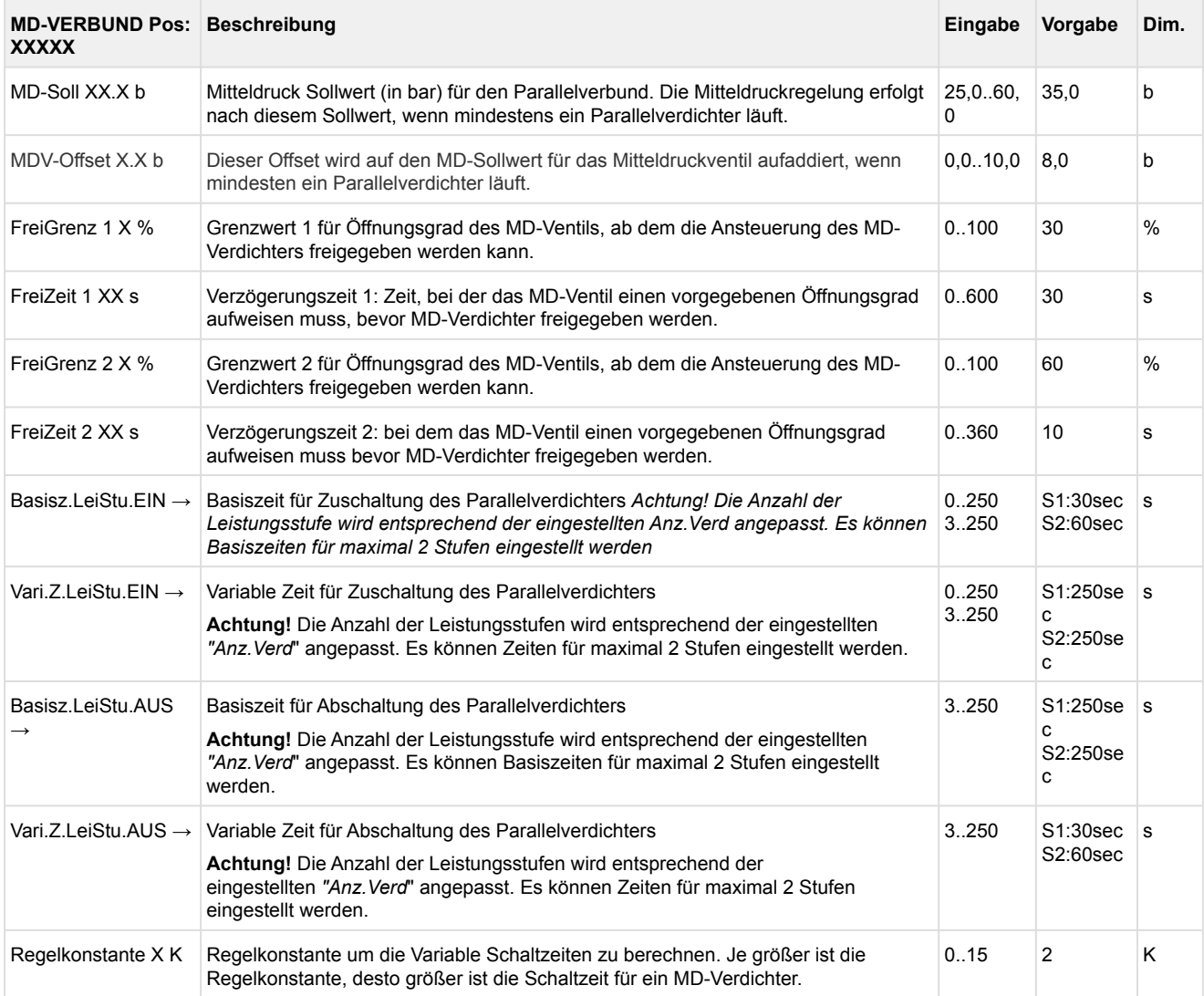

### • Menü 3-2-6 TK-Verbund-Reg.

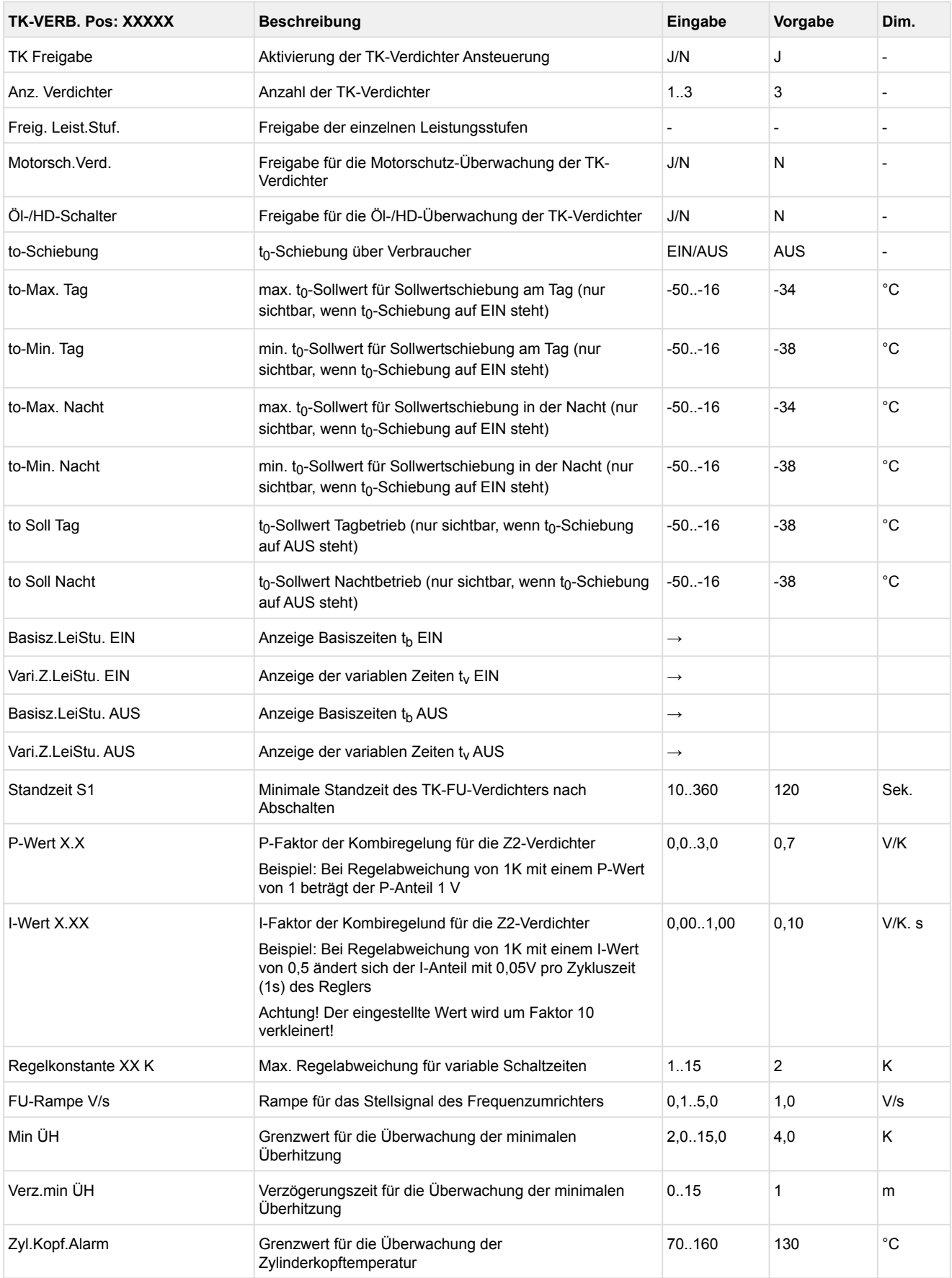

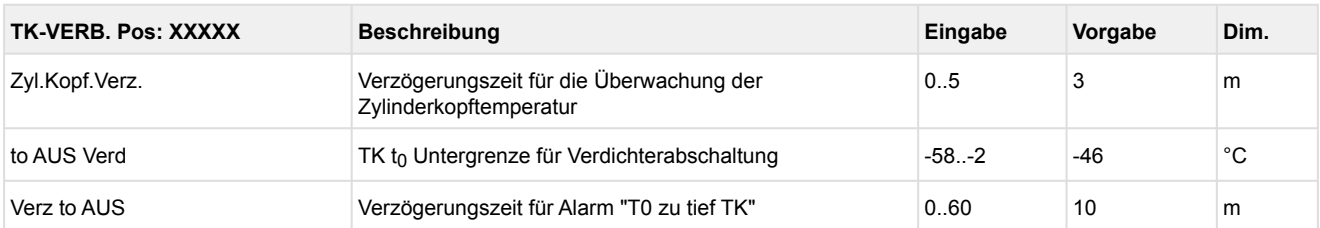

#### • Menü 3-3 Verdichter-Überwachung

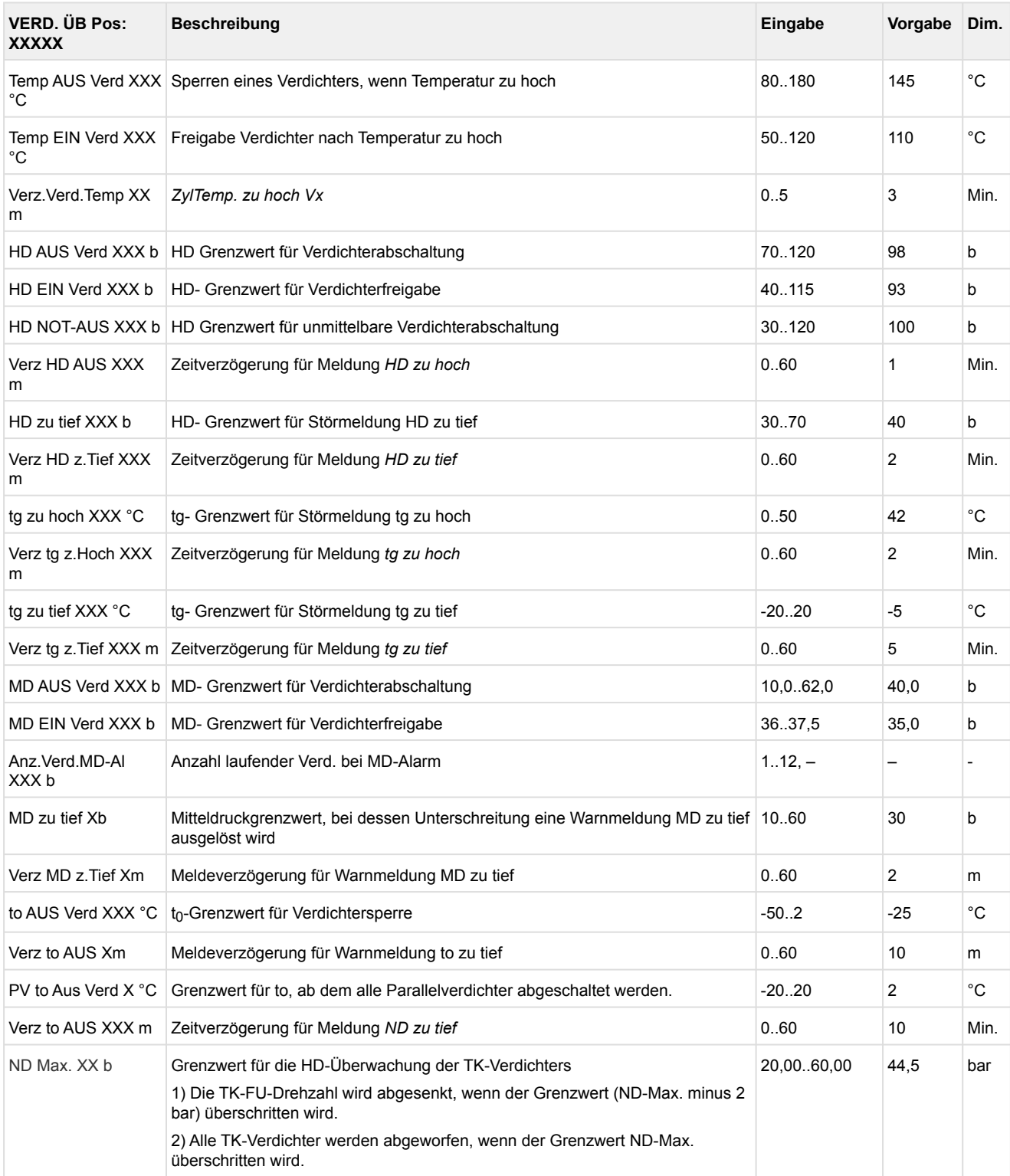

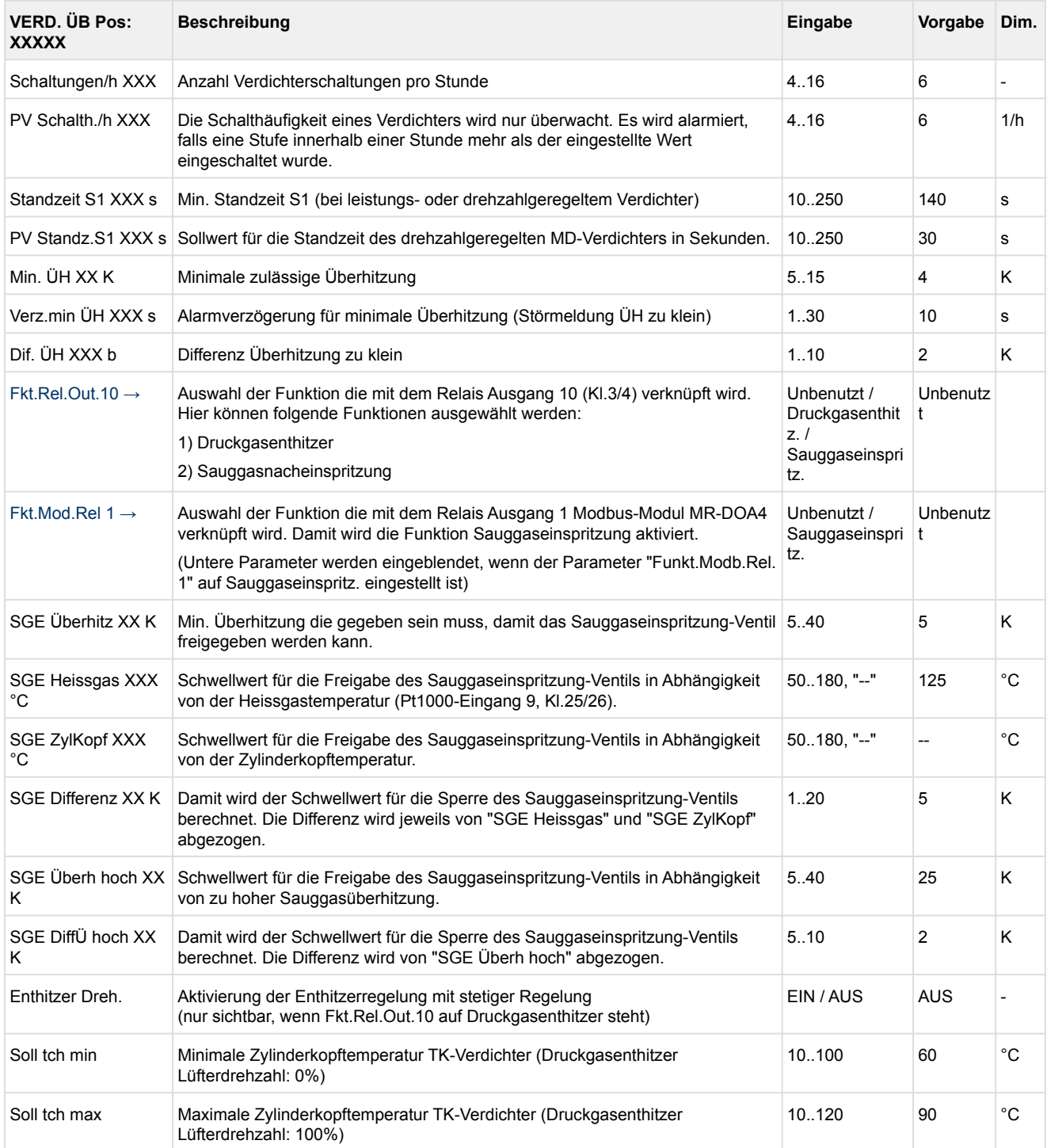

#### • Menü 3-4 Kältemittel-Überwachung

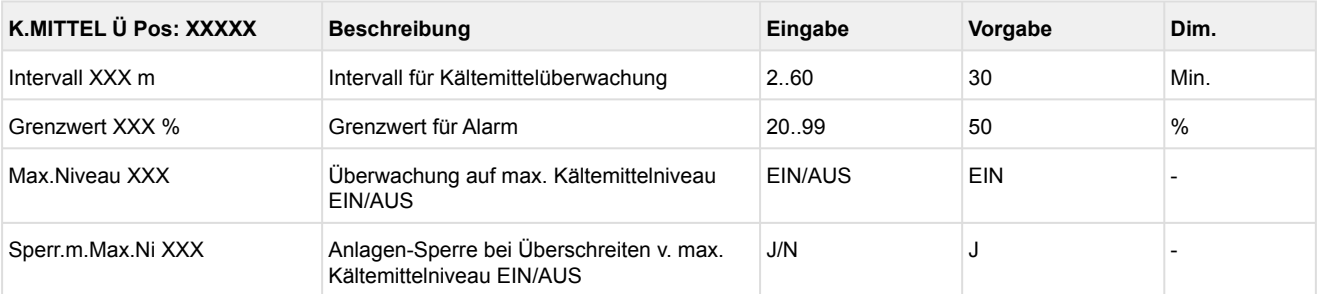

- Menü 3-5 *Menüpunkt ist ausgeblendet*
- Menü 3-6 Grundlast

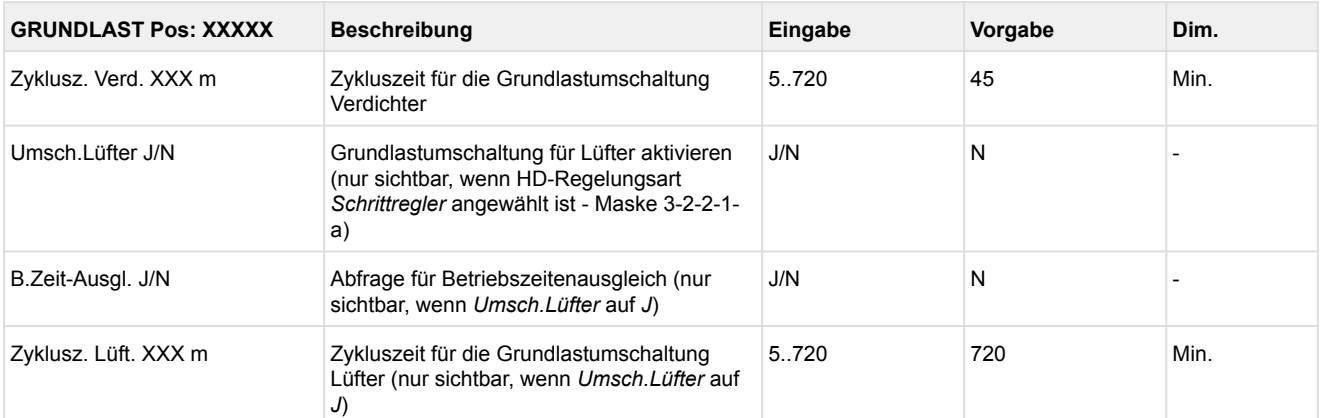

#### • Menü 3-7 Meldungen

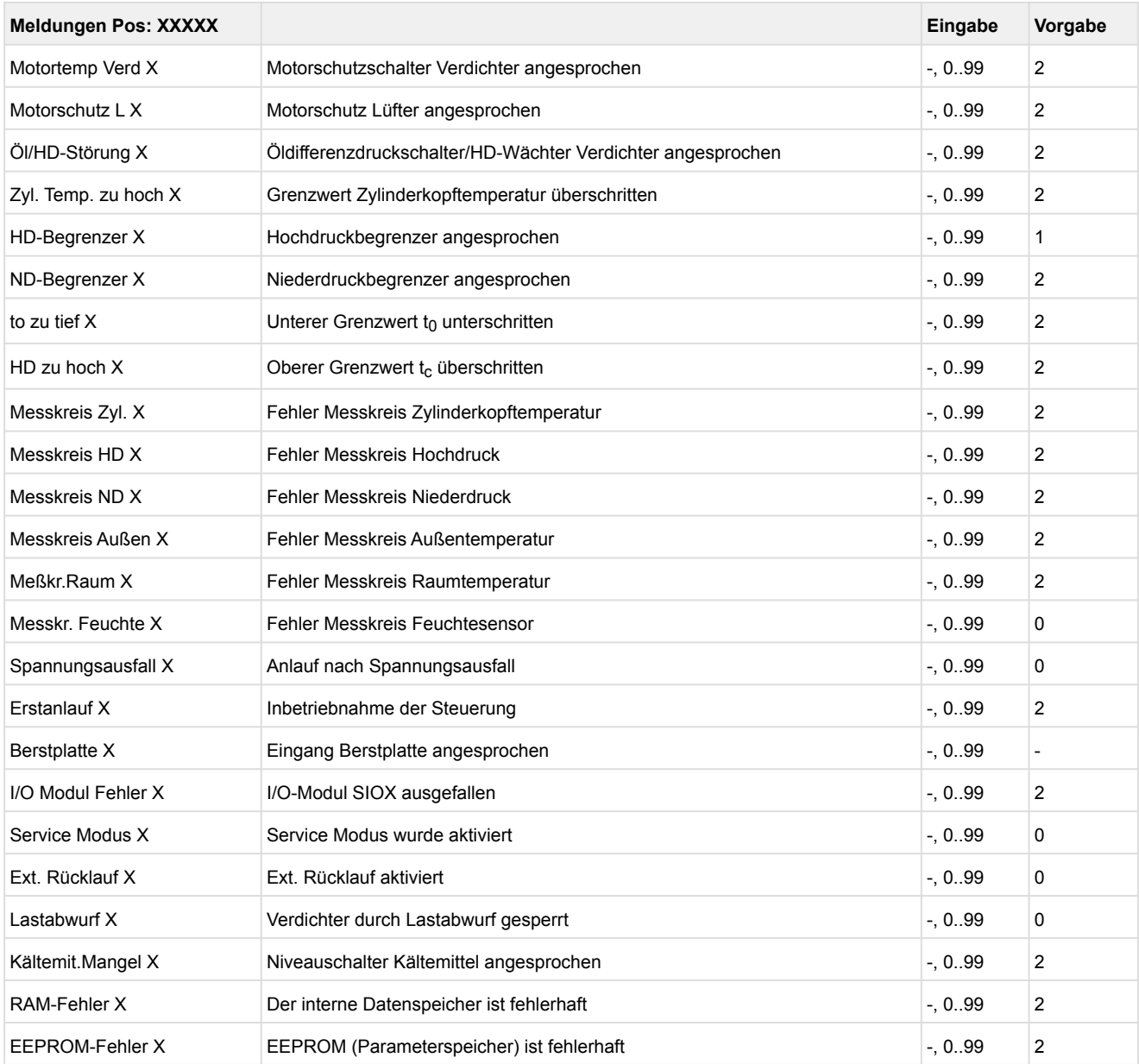

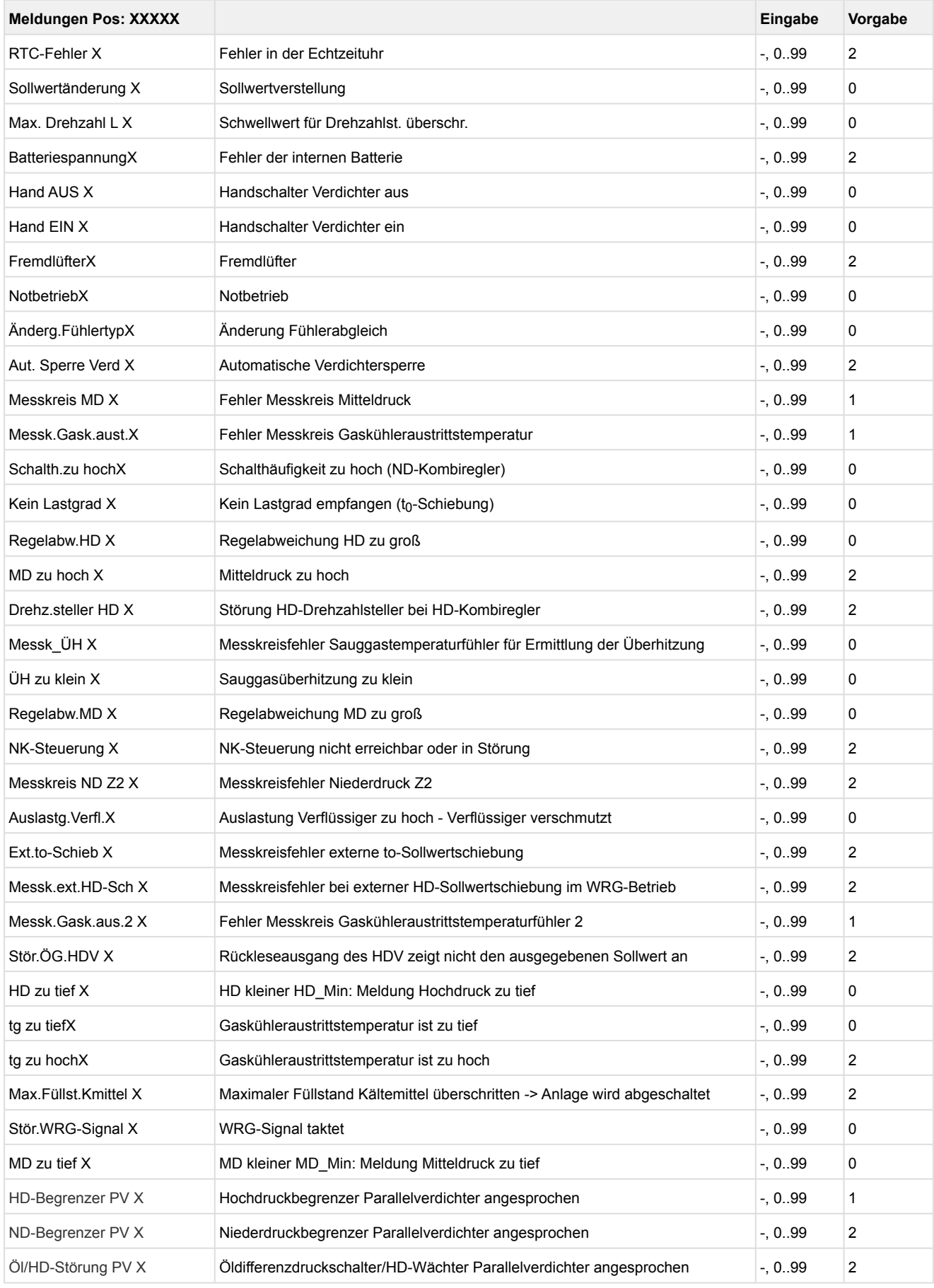

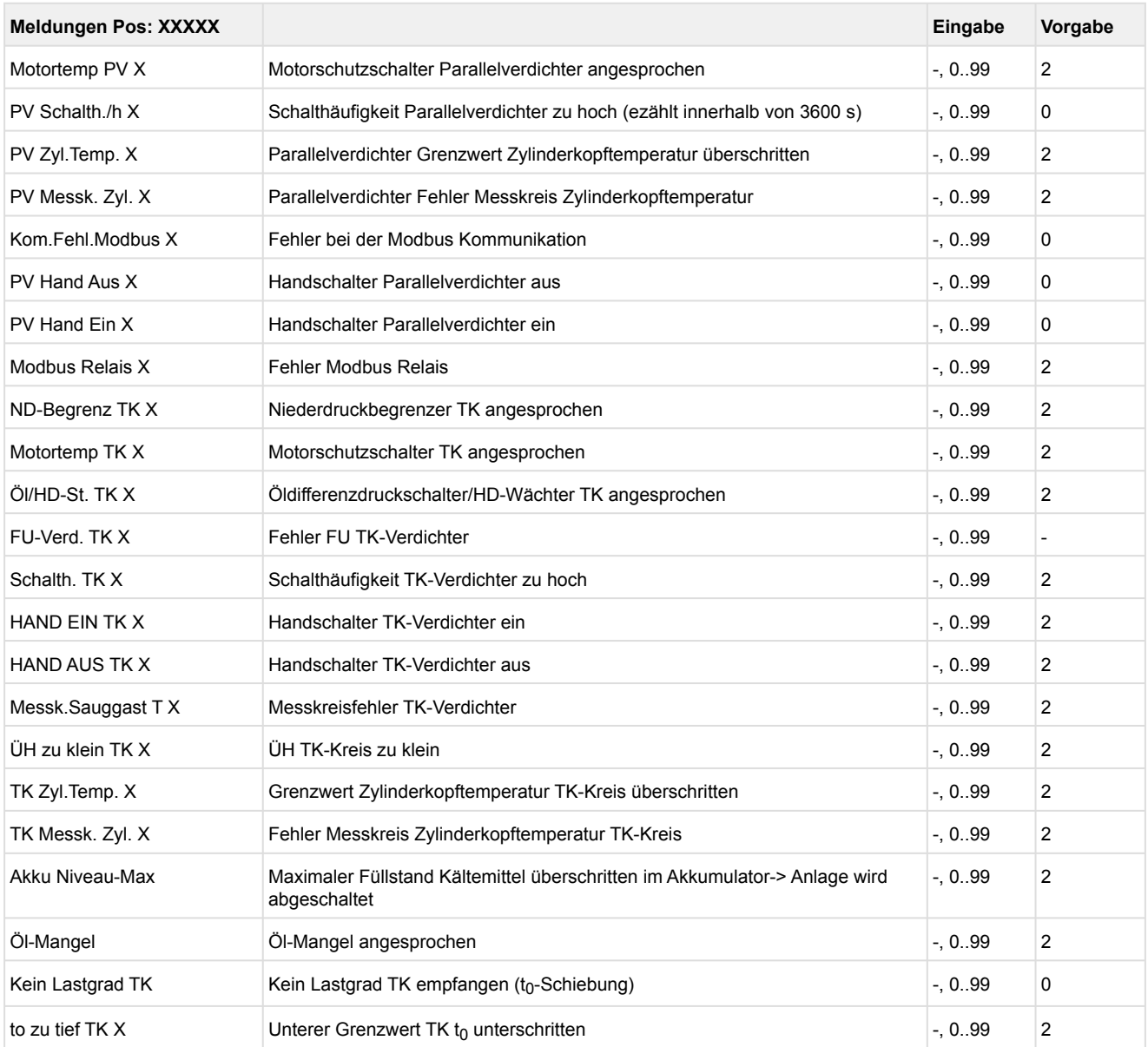

• Menü 3-8 *Menüpunkt ist ausgeblendet*

• Maske 3-9 Verfl.Überwach.

Die Funktion der Verflüssigerüberwachung muss deaktiviert sein (Menü 3-9a auf "Aus").

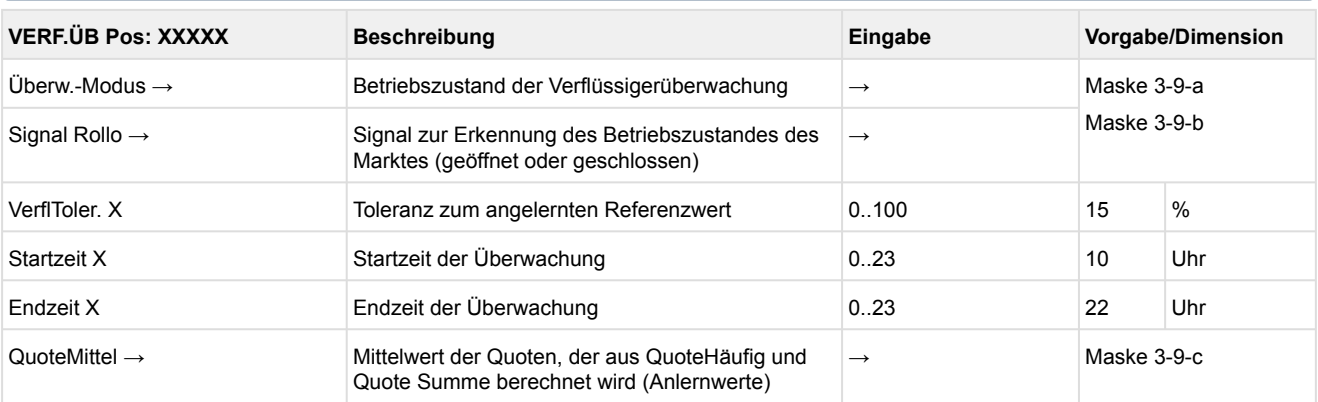

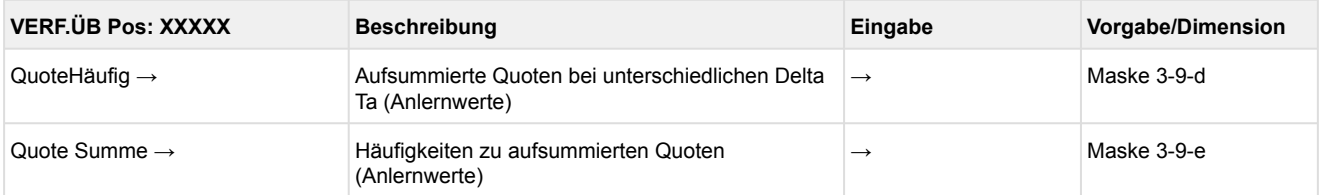

#### • Maske 3-9-a Überw.-Modus

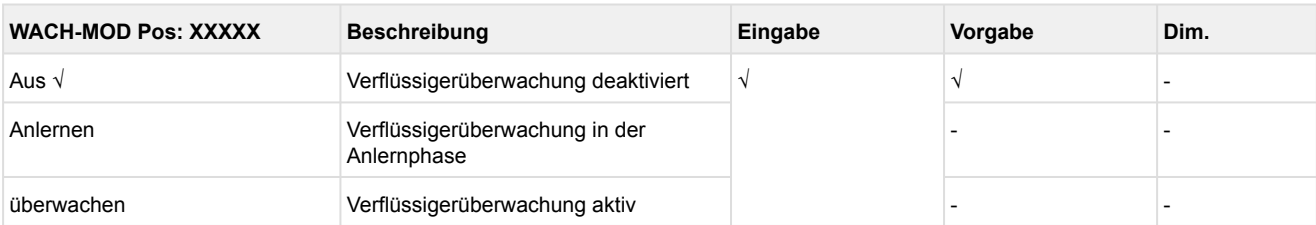

#### • Maske 3-9-b Signal Rollo

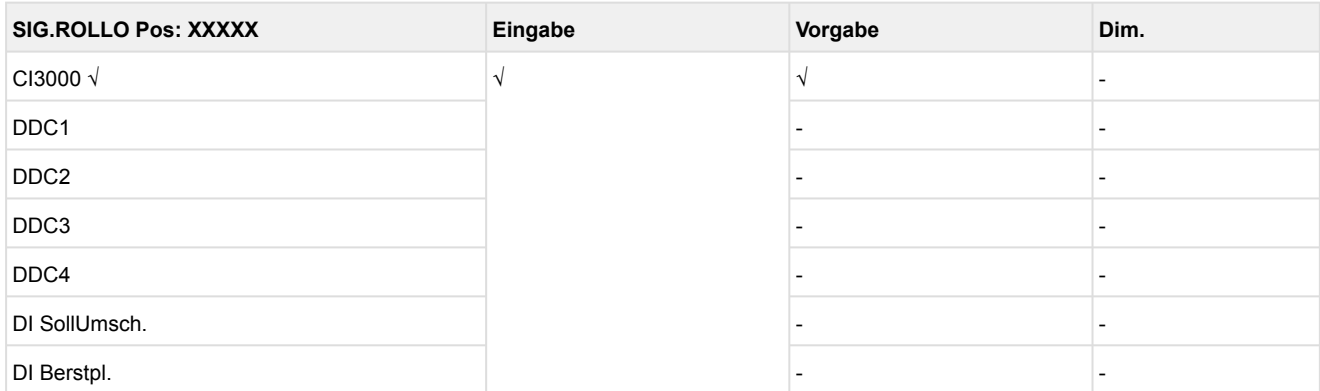

#### • Maske 3-9-c QuoteMittel

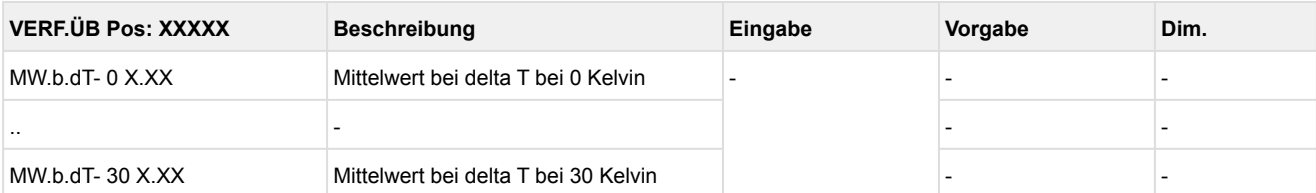

#### • Maske 3-9-d QuoteHäufig

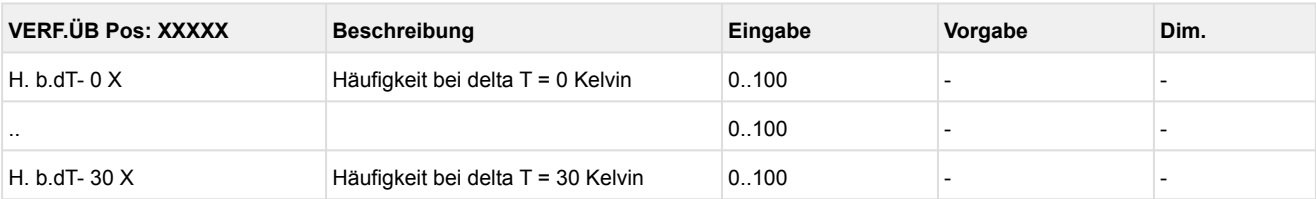

#### • Maske 3-9-e Quote Summe

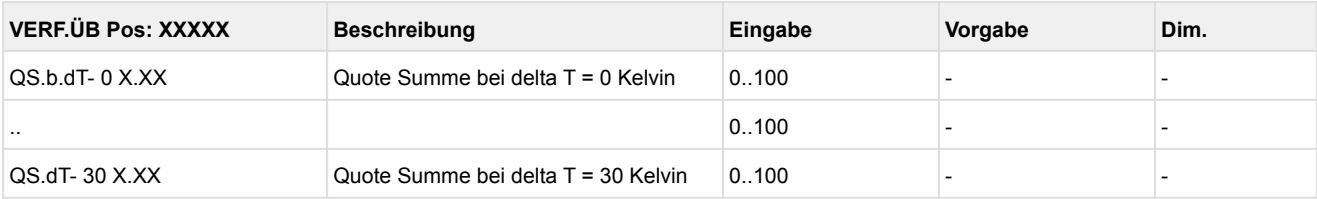

### **10.1.5 Menü 4 Uhr**

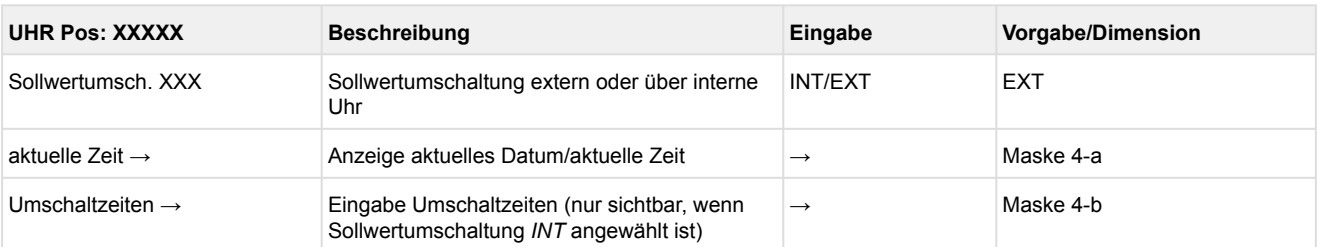

#### • Maske 4-a Aktuelle Zeit

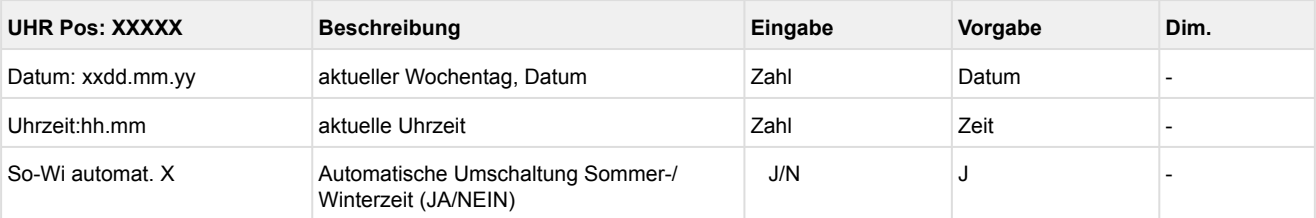

#### • Maske 4-b Umschaltzeiten

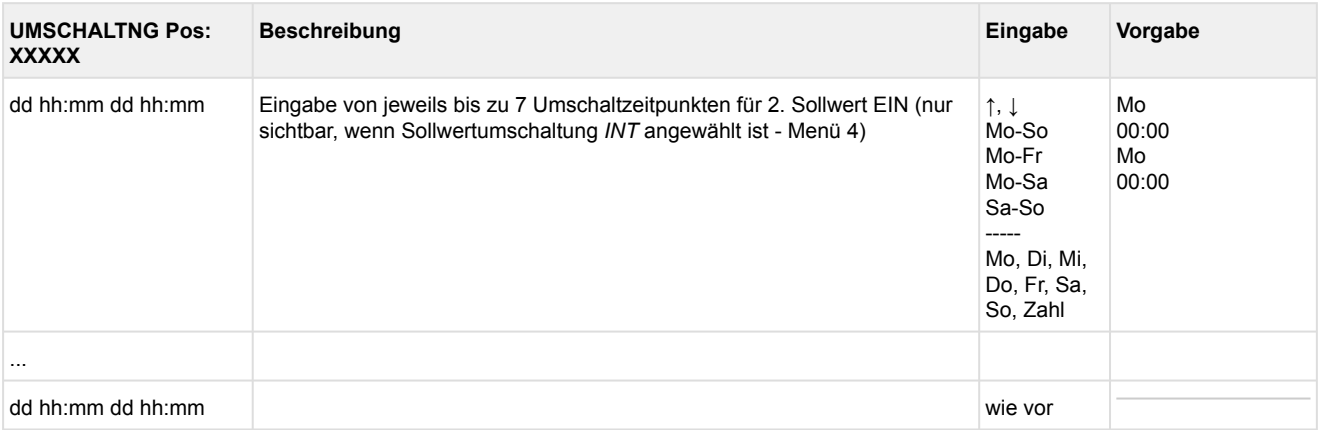

### **10.1.6 Menü 5 Meldungen**

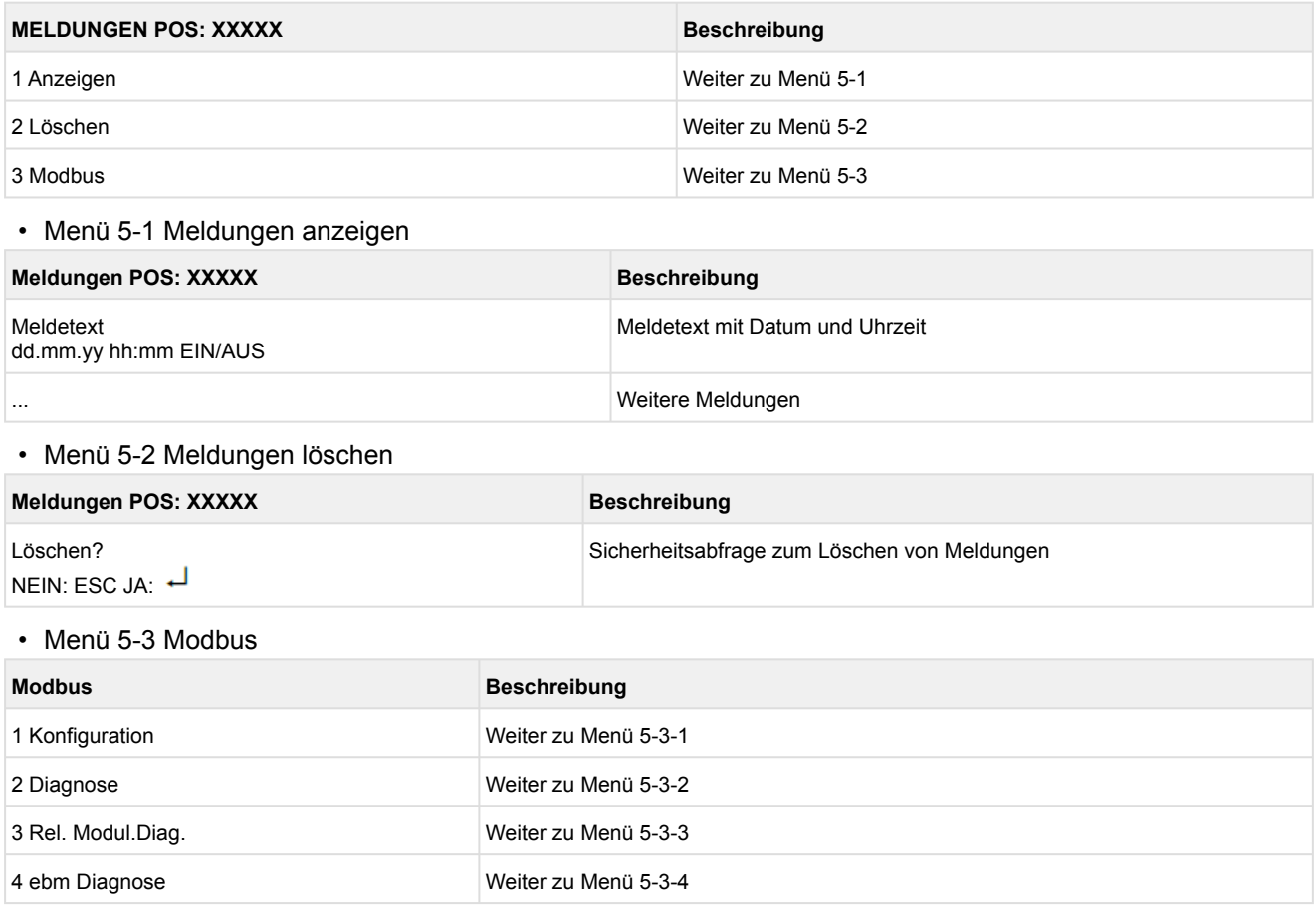

#### • Menü 5-3-1 Kommunikationsparameter der Modbusschnittstelle

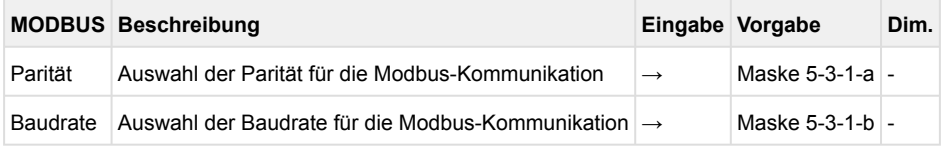

#### • Maske 5-3-1-a Auswahl der Parität für die Modbus-Kommunikation

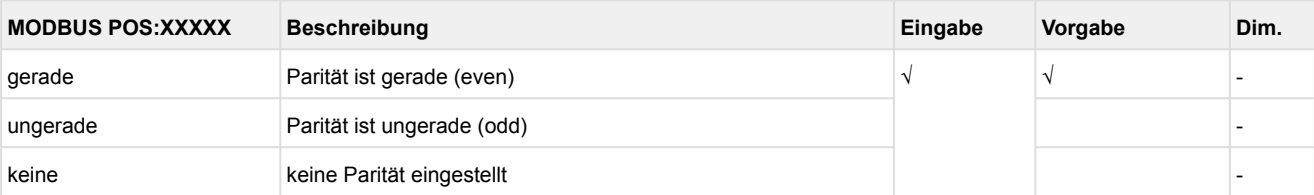

• Maske 5-3-1-b Auswahl der Baudrate für die Modbus-Kommunikation

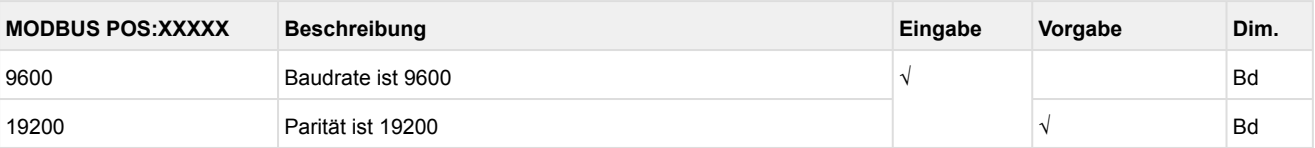

• Menü 5-3-2 Diagnose - dient der Diagnose des Modbus im Supportfall und wird an dieser Stelle nicht weiter beschrieben

• Menü 5-3-3 Rel. Modul.Diag. - zur Diagnose des Modbus mit den einzelnen Modbus Modulen

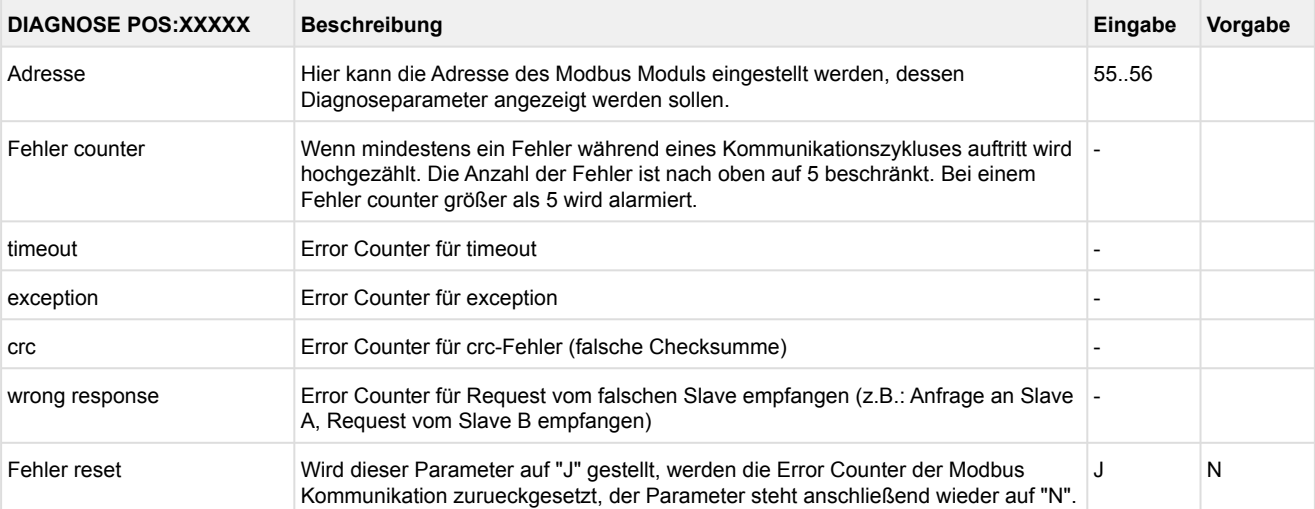

#### • Menü 5-3-4 ebm Diagnose - zur Diagnose der Modbus Kommunikation mit den einzelnen Lüftermodulen

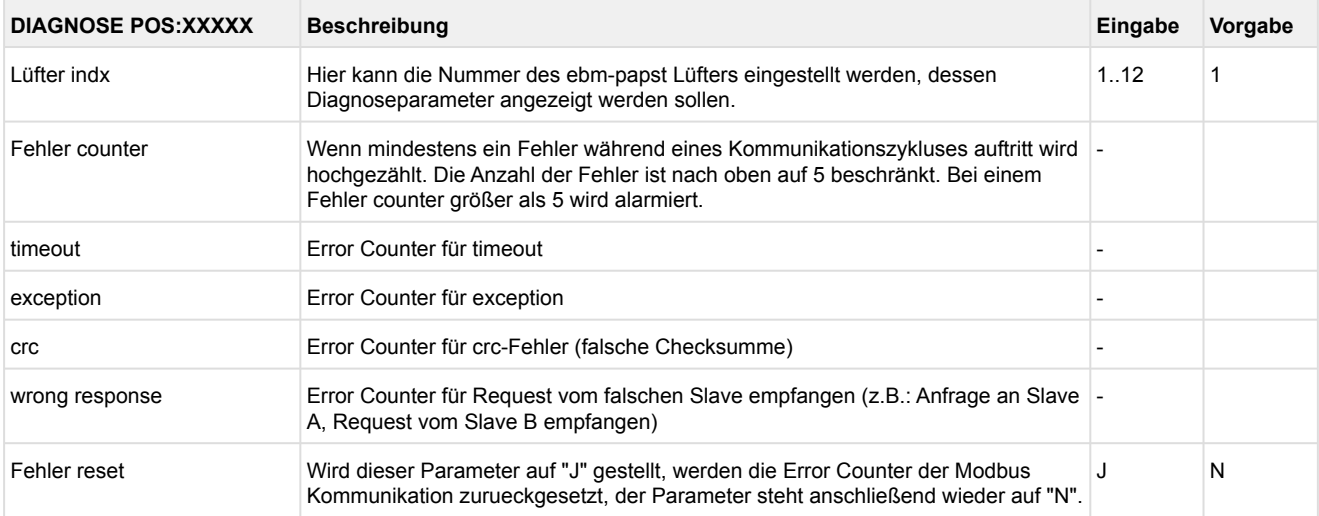

### **10.1.7 Menü 6 Betriebsdaten**

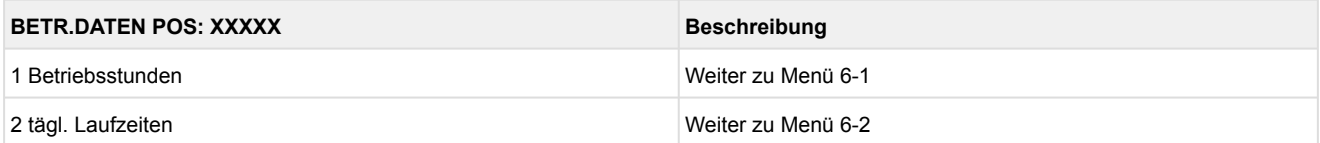

### • Menü 6-1 Anzeige der Betriebsstunden

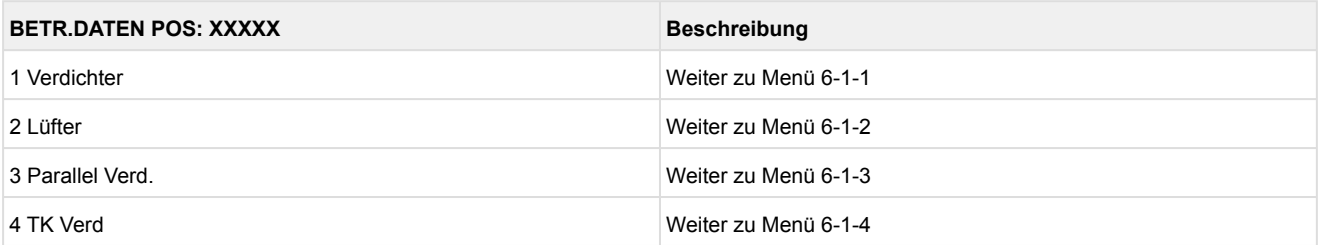

#### • Menü 6-1-1 Betriebszeiten Verdichterstufen

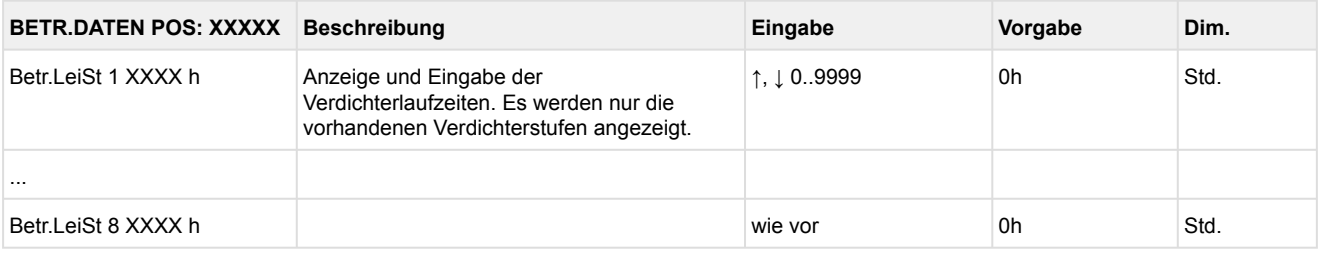

### Grundmodul: Leistungsstufen 1 - max. 4

mit 1. Erweiterungsmodul SIOX: Leistungsstufen 1 - max. 8

#### • Menü 6-1-2 Betriebszeiten Lüfterstufen

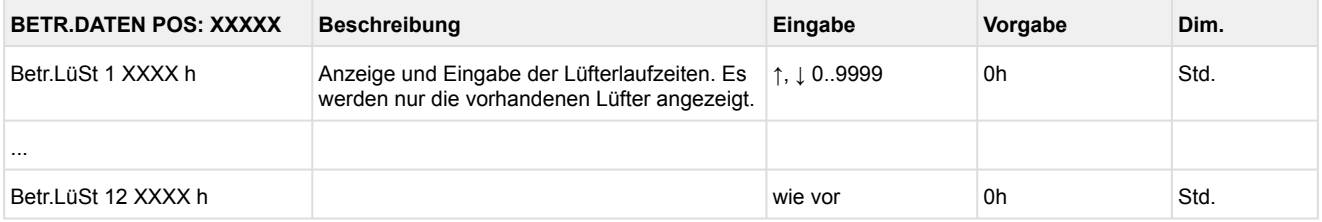

Modbus: Lüfterlaufzeiten 1 - max. 12

mit 1. Erweiterungsmodul SIOX: Lüfterlaufzeiten 1 - max. 4

#### • Menü 6-1-3 Betriebszeiten Parallelverdichter

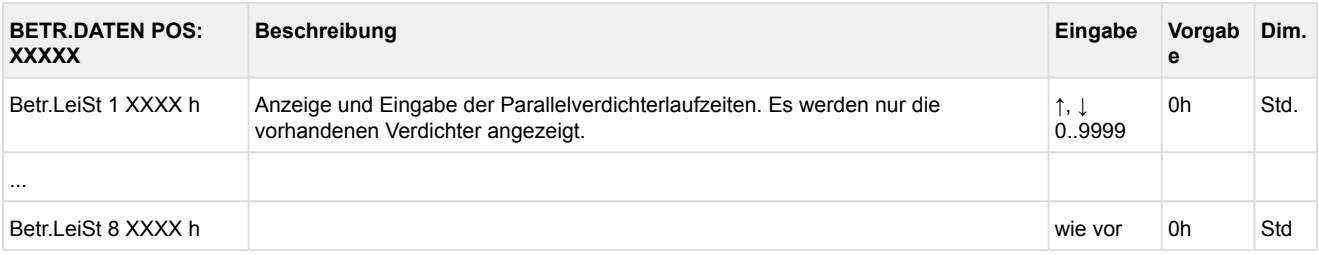

#### • Menü 6-1-4 Betriebszeiten TK-Verdichter

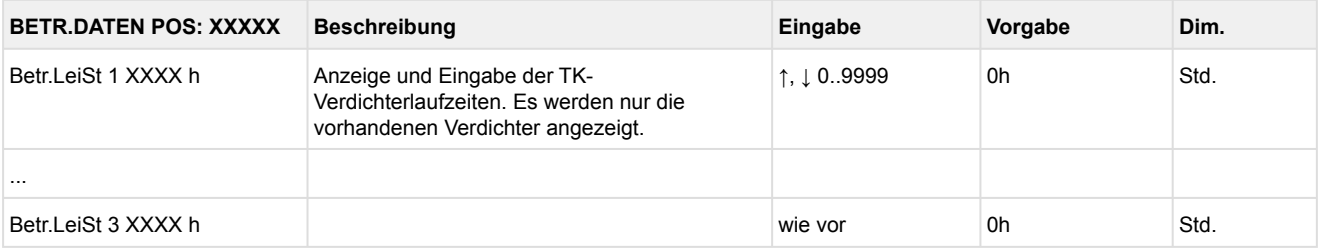

#### • Menü 6-2 Tägliche Laufzeiten - Archiv

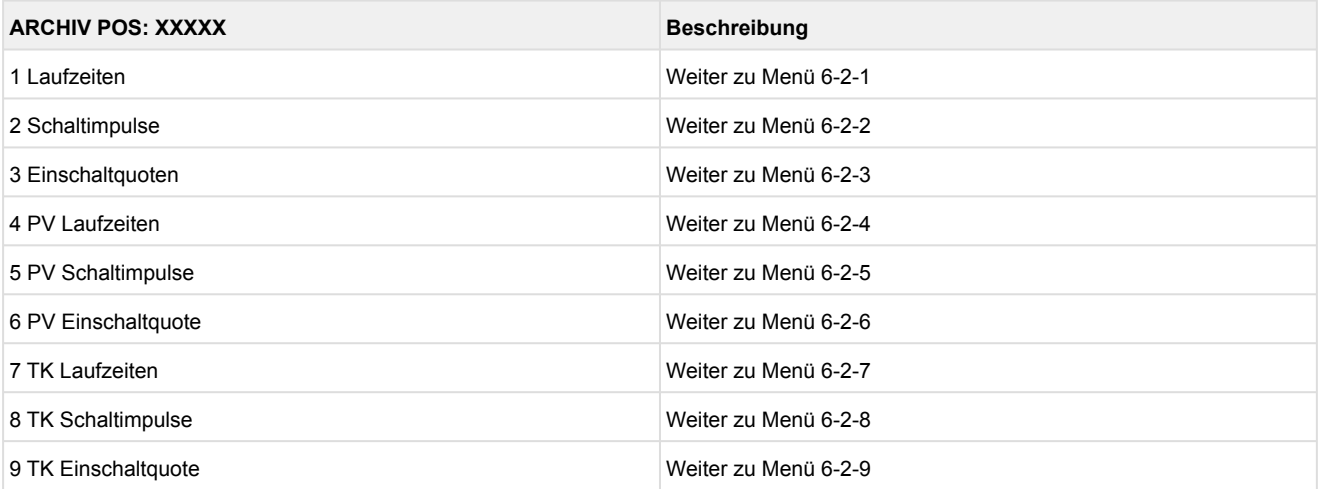

#### • Menü 6-2-1 Laufzeiten / Menü 6-2-4 PV Laufzeiten / Menü 6-2-7 TK Laufzeiten

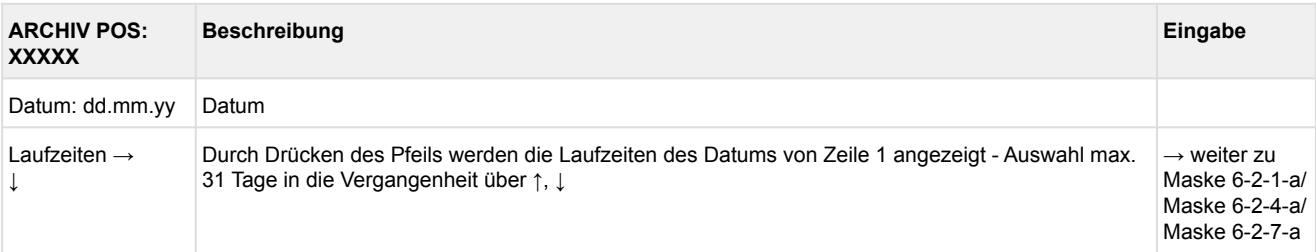

#### • Maske 6-2-1-a Laufzeiten Verdichter / Maske 6-2-4-a Laufzeiten Parallelverdichter / Maske 6-2-7-a Laufzeiten TK-Verdichter

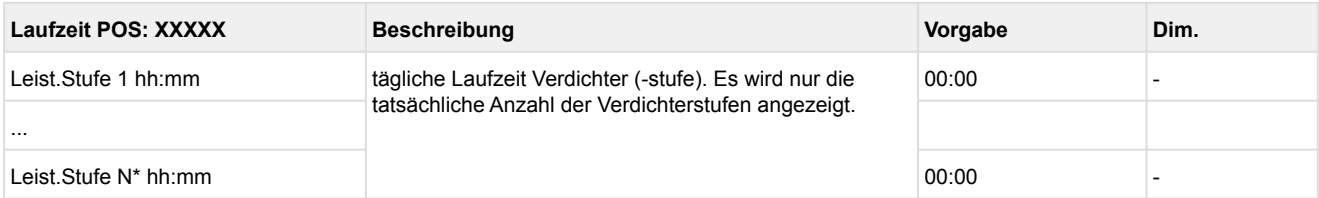

\*je nach Ausbau und Verdichterart ist die Anzahl der angezeigten Leistungsstufen: für NK- und Parallelverdichter mit Grundmodul: 1 - max. 4

 für NK- und Parallelverdichter mit 1. Erweiterungsmodul SIOX: 1 - max. 8 für TK-Verdichter: 1 - max. 3

#### • Menü 6-2-2 Schaltimpulse / Menü 6-2-5 PV Schaltimpulse / Menü 6-2-8 TK Schaltimpulse

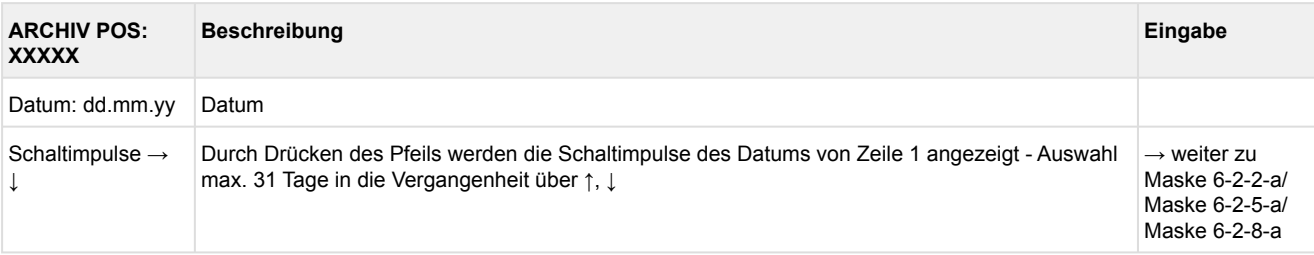

#### • Maske 6-2-2-a Schaltimpulse Verdichter / Maske 6-2-5-a Schaltimpulse Parallelverdichter / Maske 6-2-8-a Schaltimpulse TK-Verdichter

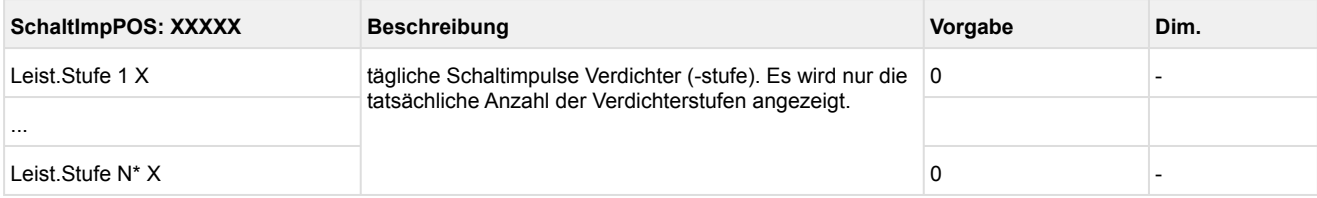

\*je nach Ausbau und Verdichterart ist die Anzahl der angezeigten Leistungsstufen: für NK- und Parallelverdichter mit Grundmodul: 1 - max. 4

 für NK- und Parallelverdichter mit 1. Erweiterungsmodul SIOX: 1 - max. 8 für TK-Verdichter: 1 - max. 3

#### • Menü 6-2-3 Einschaltquoten / Menü 6-2-6 PV Einschaltquote / Menü 6-2-9 TK Einschaltquote

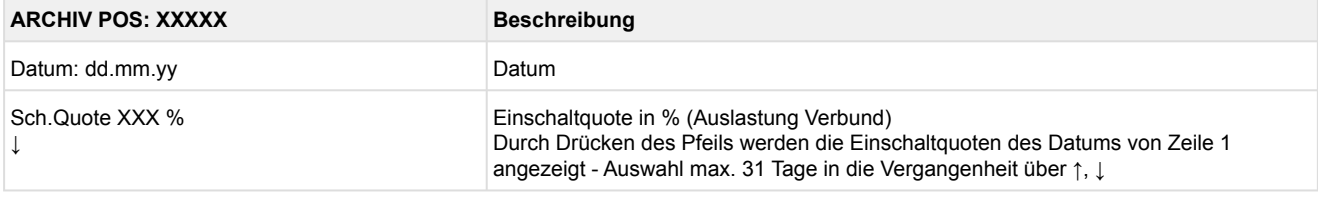

#### **10.1.8 Menü 7 Grundeinstellungen**

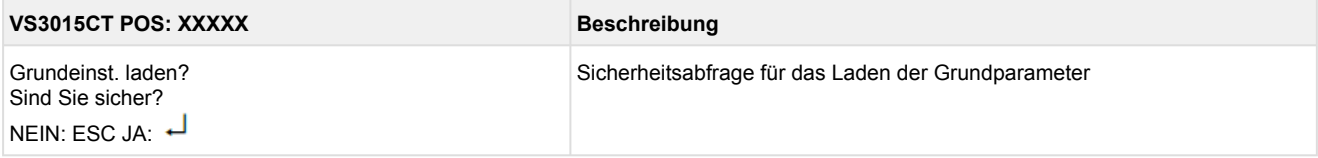

### **10.1.9 Menü 8 Service Mode**

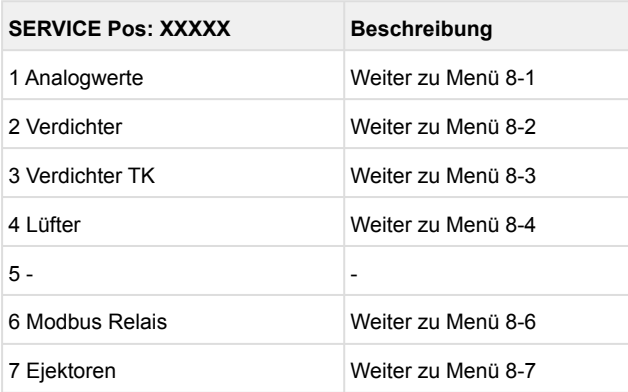

#### • Menü 8-1 Vorgabe Analogwerte

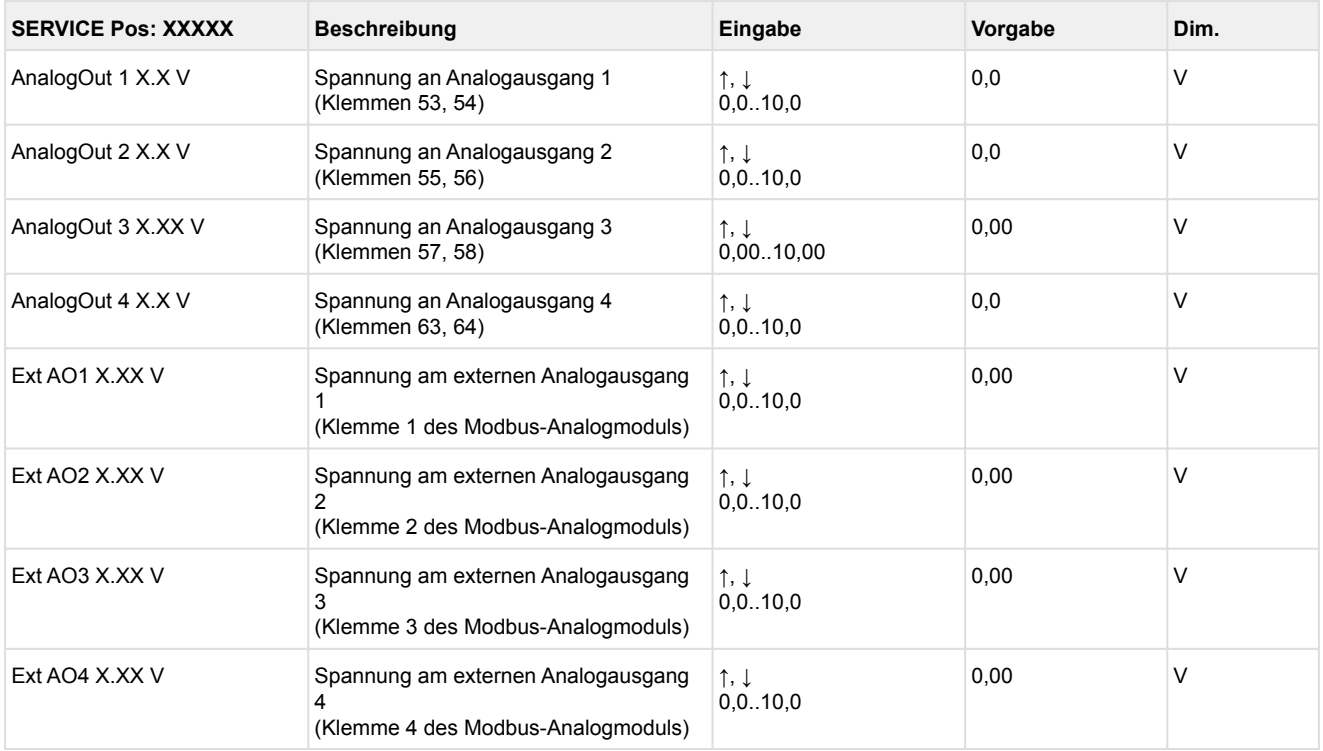

#### • Menü 8-2 Vorgabe Verdichter EIN/AUS

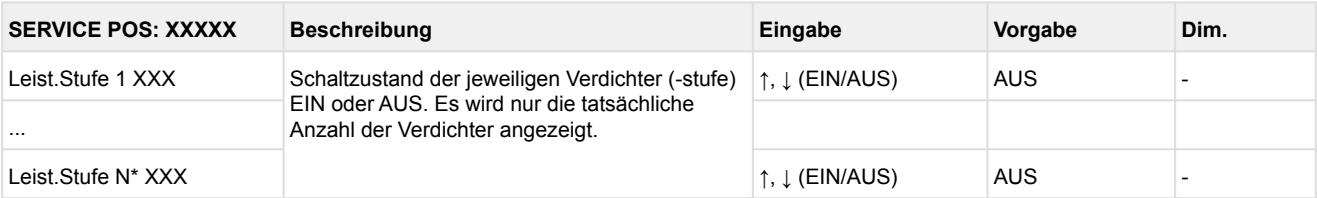

### \*Grundmodul: Leistungsstufen 1 - max. 4

mit 1. Erweiterungsmodul SIOX: Leistungsstufen 1 - max. 8

#### • Menü 8-3 Vorgabe Verdichter TK EIN/AUS

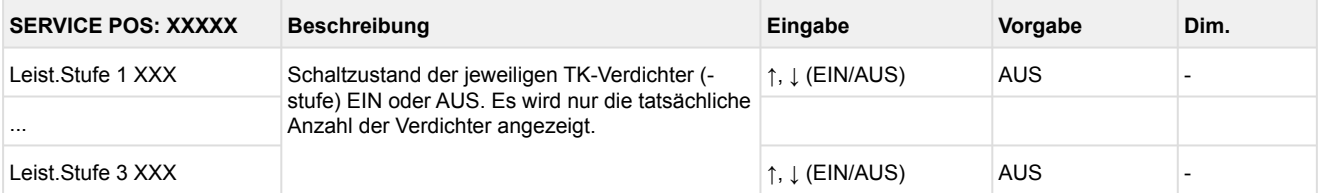

#### • Menü 8-4 Vorgabe Lüfter EIN/AUS

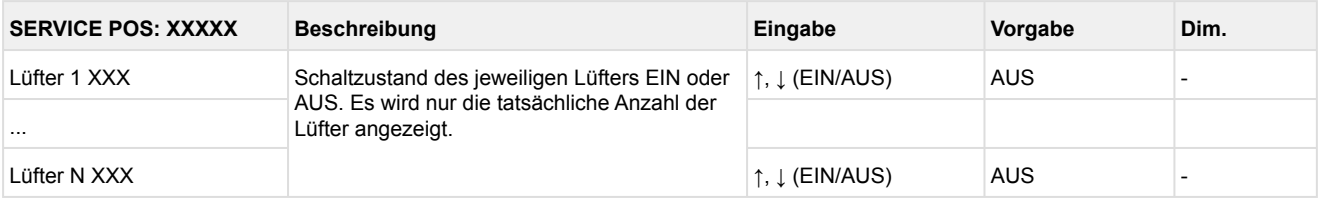

\*Lüfteransteuerung über Relais mit 1. Erweiterungsmodul SIOX : Lüfter 1 - max. 4 Lüfteransteuerung über Modbus: Lüfter 1 - max. 12

• Menü 8-6 Modbus Relais

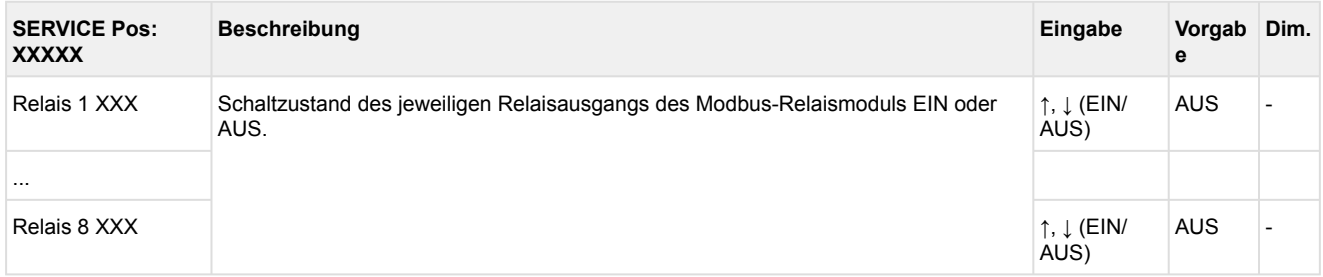

#### • Menü 8-7 Ejektoren

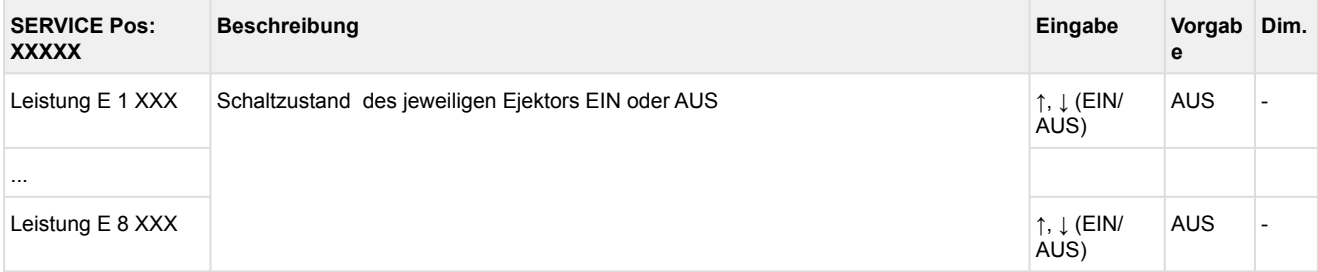

### **11 Außerbetriebnahme und Entsorgung**

### **11.1 Außerbetriebnahme / Demontage**

Die Demontage des Geräts darf nur von dazu befugtem und ausgebildetem Personal durchgeführt werden.

#### **GEFAHR**  $\bullet$

**Warnung vor gefährlicher elektrischer Spannung! Lebensgefahr - Gefahr eines Stromschlages!** Bei der Demontage sind dieselben Sicherheits- und Gefahrenhinweise wie bei der Installation, Inbetriebnahme und Wartung zu beachten, siehe hierzu Kapitel Sicherheitshinweise.

### **ACHTUNG**

Bei der Demontage ist die umgekehrte Vorgehensweise wie bei der Montage zu beachten, siehe Kapitel Installation und Inbetriebnahme.

### **11.2 Entsorgung**

#### **HINWEIS** WEEE-Reg.-Nr. DE 12052799 • Gemäß der vertraglichen Vereinbarung ist der Kunde verpflichtet, die Entsorgung • Dieses Gerät enthält eine Lithium-Batterie (Details siehe Kapitel Elektrische • **Geräte mit Batteriehalterung:** Die Batterie **muss** durch den Endnutzer • **Geräte ohne Batteriehalterung:** Die im Gerät enthaltene Batterie kann • Entsorgen Sie die Verpackung, das Produkt sowie seine Komponenten nach ihrer **Negative Folgen für Lebewesen und Umwelt durch nicht umweltverträgliche Entsorgung sind möglich!**  Das Symbol für die getrennte Sammlung von Elektro- und Elektronikgeräten stellt eine durchgestrichene Abfalltonne auf Rädern dar und besagt, dass ein mit diesem Symbol gekennzeichnetes Elektro- bzw. Elektronikgerät am Ende seiner Lebensdauer nicht im Hausmüll entsorgt werden darf, sondern vom Endnutzer einer getrennten Sammlung zugeführt werden muss. von Elektro- und Elektronikschrott entsprechend den gesetzlichen Bestimmungen auf Basis der "Richtlinie 2012/19/EU des europäischen Parlaments über Elektround Elektronik-Altgeräte" durchzuführen. Daten), die getrennt entsorgt werden muss! dem Gerät entnommen und **muss** getrennt entsorgt werden, Details siehe Kapitel Batteriewechsel. **nicht** durch den Endnutzer entnommen werden, da diese fest im Gerät verbaut und ein Batteriewechsel **nicht** vorgesehen ist. Lebensdauer umweltgerecht. Befolgen Sie hierbei die für Sie geltenden nationalen Richtlinien und Gesetze. Nutzer haben die Möglichkeit, ein durch uns in Verkehr gebrachtes B2B-Gerät am Ende seiner Lebensdauer an uns zurückzugeben. Bitte wenden Sie sich an Ihren Kundenbetreuer von der Eckelmann AG, um eine Rücknahme des Gerätes zu veranlassen und es einer ordnungsgemäßen Entsorgung zuzuführen. Bitte informieren Sie sich über die örtlichen Bestimmungen zur getrennten Entsorgung von elektrischen und elektronischen Produkten und Batterien. Weitere Informationen zum Elektrogesetz finden Sie unter [www.elektrogesetz.de.](http://www.elektrogesetz.de) (i)

### **12 Alarme und Meldungen VS 3015 CT**

### **12.1 Meldesystem**

Eine Anzahl von Meldungen werden vom System erkannt und mit Datum, Uhrzeit und der Priorität im internen Meldespeicher des Systems abgelegt. Es werden *Kommen/Gehen-Meldungen* im Meldespeicher hinterlegt. Die zeitliche Auflösung beträgt eine Minute. Die Meldungen werden in der zeitlichen Reihenfolge ihrer Entstehung im Meldespeicher hinterlegt. Der Meldespeicher hat eine Kapazität von 200 Einträgen. Ist der Meldespeicher gefüllt, so überschreibt die jüngste Meldung den ältesten Eintrag (Ringpuffer).

Der Meldespeicher ist bei Spannungsausfall gepuffert, so dass die Meldungen nicht verloren gehen. Die Meldungen können über das Bedienterminal abgerufen werden. Die aktuellste Meldung wird als erste ausgegeben. Der Inhalt des Meldespeichers kann über das Bedienterminal gelöscht werden. Außerdem werden Meldungen über den CAN-Bus gesendet, um mit dem Bedienterminal die aktuelle Meldung anzuzeigen und damit die Systemzentrale einen zentralen Störmeldespeicher für die gesamte Kälteanlage aufbauen kann.

### **12.2 Aufbau der Meldungen**

Meldungen bestehen aus Datum, Uhrzeit, der Priorität sowie einem meldungsspezifischen Klartext. Sie werden auf dem Display des Bedienterminals in 3 Zeilen zu je 20 Zeichen dargestellt. Eine Zeile dient zur Darstellung der aktiven Steuerung.

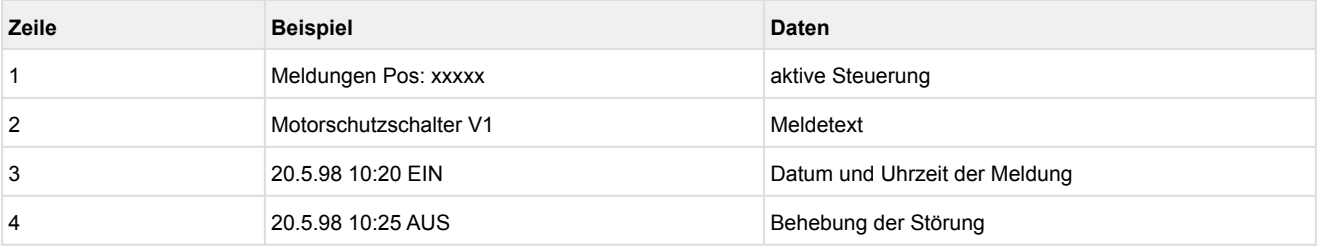

Es sind bis zu 100 Alarmprioritäten vorgesehen. Die möglichen Prioritäten für Alarme und Meldungen wurden von bisher ---, 0, 1 und 2 auf 99 erhöht. Dieser Prioritätsbereich ist aufgeteilt in 10 Alarmgruppen (Dekaden).

- Die 1er- und 2er-Prioritäten (1, 11, 21,...91 bzw. 2, 12, 22,...92) sind für hochpriore Alarme reserviert, die auf die Alarmrelais "PRIO1" und "PRIO2" als auch auf die LEDs "PRIO1 bzw. PRIO2" auf der Front des Marktrechners zu wirken.
- Die höchste Priorität jeder Gruppe (9, 19, 29,...99) ist für niederpriore Alarme reserviert, die nur lokal alarmiert werden sollen (z.B. offene Kühlraumtür).
- Alle anderen Prioritäten sind für niederpriore Alarme vorgesehen.
- Die niedrigste Priorität jeder Gruppe (0, 10, 20,..90) ist für Meldungen reserviert, die nur in die Meldeliste eingetragen werden.
- Ist die Priorität auf eingestellt, wird keine Meldung erzeugt.

Diese Unterteilung in Alarmgruppen (Dekaden) ermöglicht ein gewerkorientiertes Alarmmanagement.

Die Alarmprioritäten --, 0..2 entsprechen dem Konzept der Fernalarmierung älterer Marktrechnerversionen mit der Firmware <5.0. Werden Prioritäten von 3..99 in der Steuerung konfiguriert, muss der Marktrechner über ein Firmware-Update auf die Version 5.0 oder höher aktualisiert werden. Nähere Informationen sind in der Betriebsanleitung des Marktrechners erläutert.

Ab der Version 2.0 wird bei Änderung einer Meldepriorität eine automatisch generierte Meldung mit der festgelegten Priorität 0 (Archivierung nur in der Meldeliste) abgesetzt mit dem Text:

Prio M xxx: *p1 > p2*

- wobei gilt xxx = Meldungsnummer
	- p1: alte Meldepriorität
	- p2: neue Meldepriorität

### **12.2.1 Automatische Priorisierung**

Bei einer Verdichterstörung beispielsweise wird ein Alarm automatisch zur Priorität 1, wenn 50% der Verdichter ausgefallen sind.

Falls eine Alarmpriorität für ein anderes Gewerk als die der Kältetechnik (Prio 0..9) gewählt wurde (in der Dekade 2x mit z.B. Alarmpriorität 20), dann führt die automatische Priorisierung dazu, das die Priorität automatisch auf 21 hochgesetzt wird, was erst dann zu einer Alarmierung führt. Hierbei verbleibt die Meldepriorität in der vorgewählten Dekade (Gewerk). Nähere Informationen sind in der Betriebsanleitung der Systemzentrale / des Marktrechners erläutert.

### **12.3 Übersicht aller Alarme und Meldungen**

EPROM- und RAM-Fehler sind fatale Fehler und bewirken, dass die Steuerung in den HALT-Zustand geht, da ein korrekter Programmablauf nicht mehr zu erwarten ist. Ausgangssignale werden zurückgesetzt.

Bei einem *Messkreisfehler Hochdruck* werden bei stehenden Verdichtern Verflüssigerstufen abgeschaltet, bei laufenden Verdichtern zugeschaltet. Wurden Verdichter von Hand eingeschaltet, erfolgt ebenfalls ein Zuschalten von Leistungsstufen. Ein Schaltvorgang erfolgt nach Ablauf der Basiszeit. Die variablen Zeiten werden nicht berücksichtigt.

Bei einem *Messkreisfehler Niederdruck* werden Verdichterleistungsstufen zugeschaltet bzw. abgeschaltet, bis etwa 50% aller verfügbaren Verdichterleistungsstufen in Betrieb sind. Ein Schaltvorgang erfolgt nach Ablauf der Basiszeit. Die variablen Zeiten werden nicht berücksichtigt. Beim Auftreten aller anderen *Messkreisfehler* wird für die Dauer des Fehlers mit dem letzten gültigen Wert weitergerechnet.

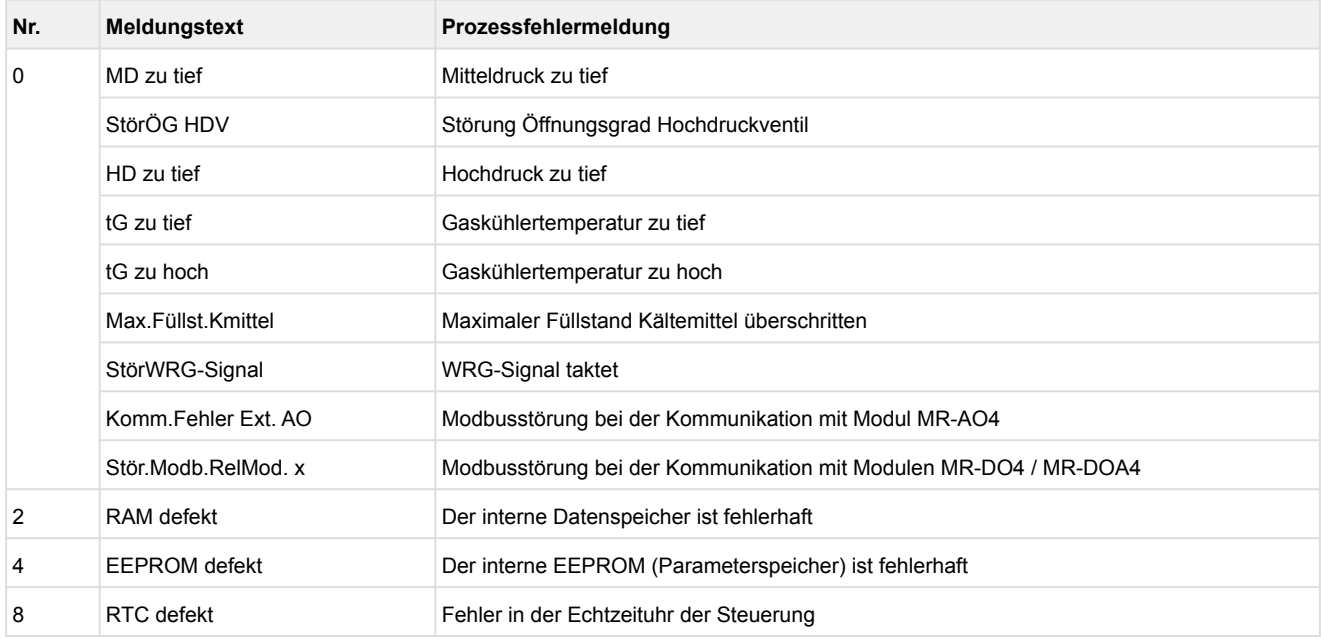

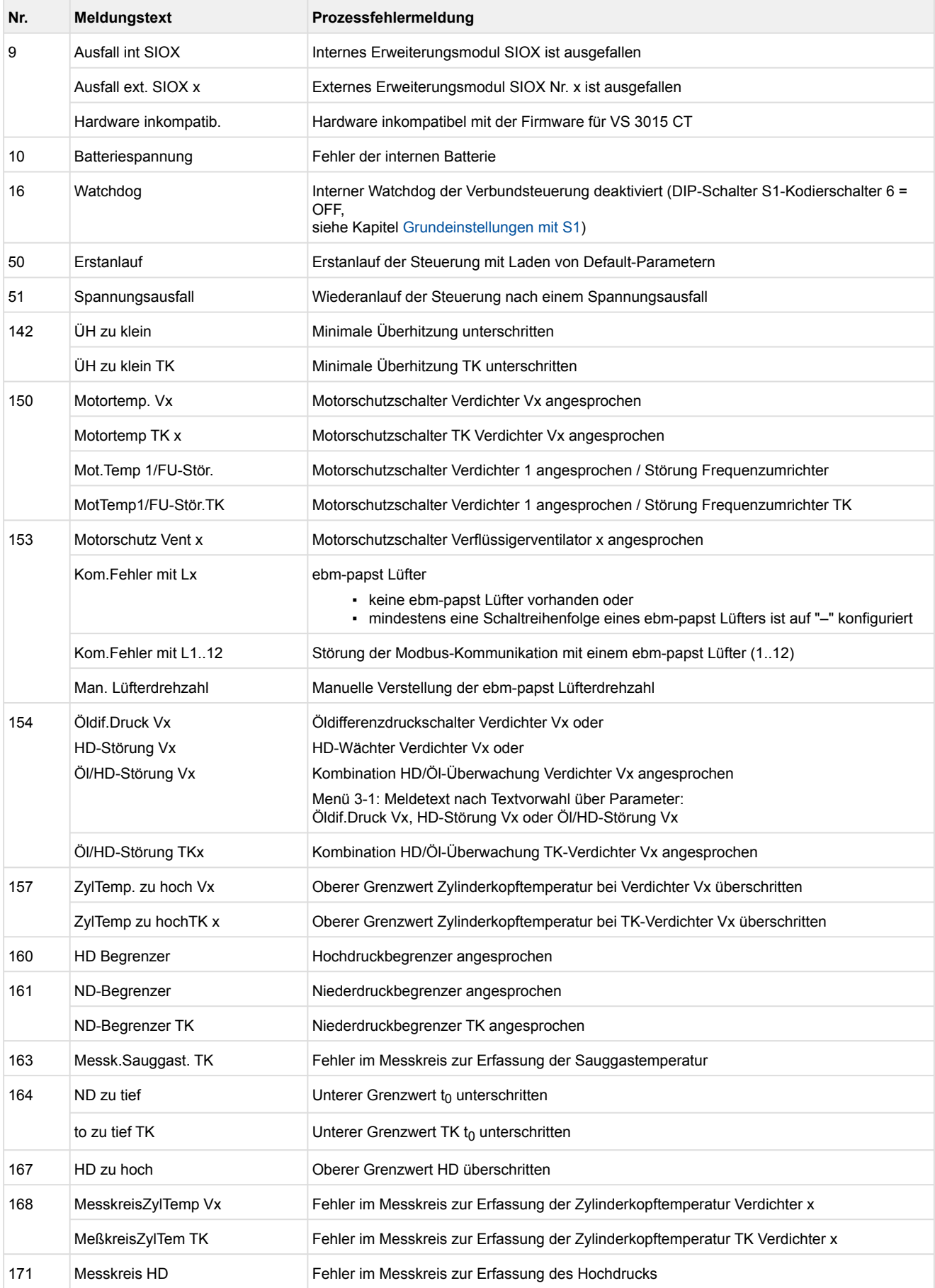

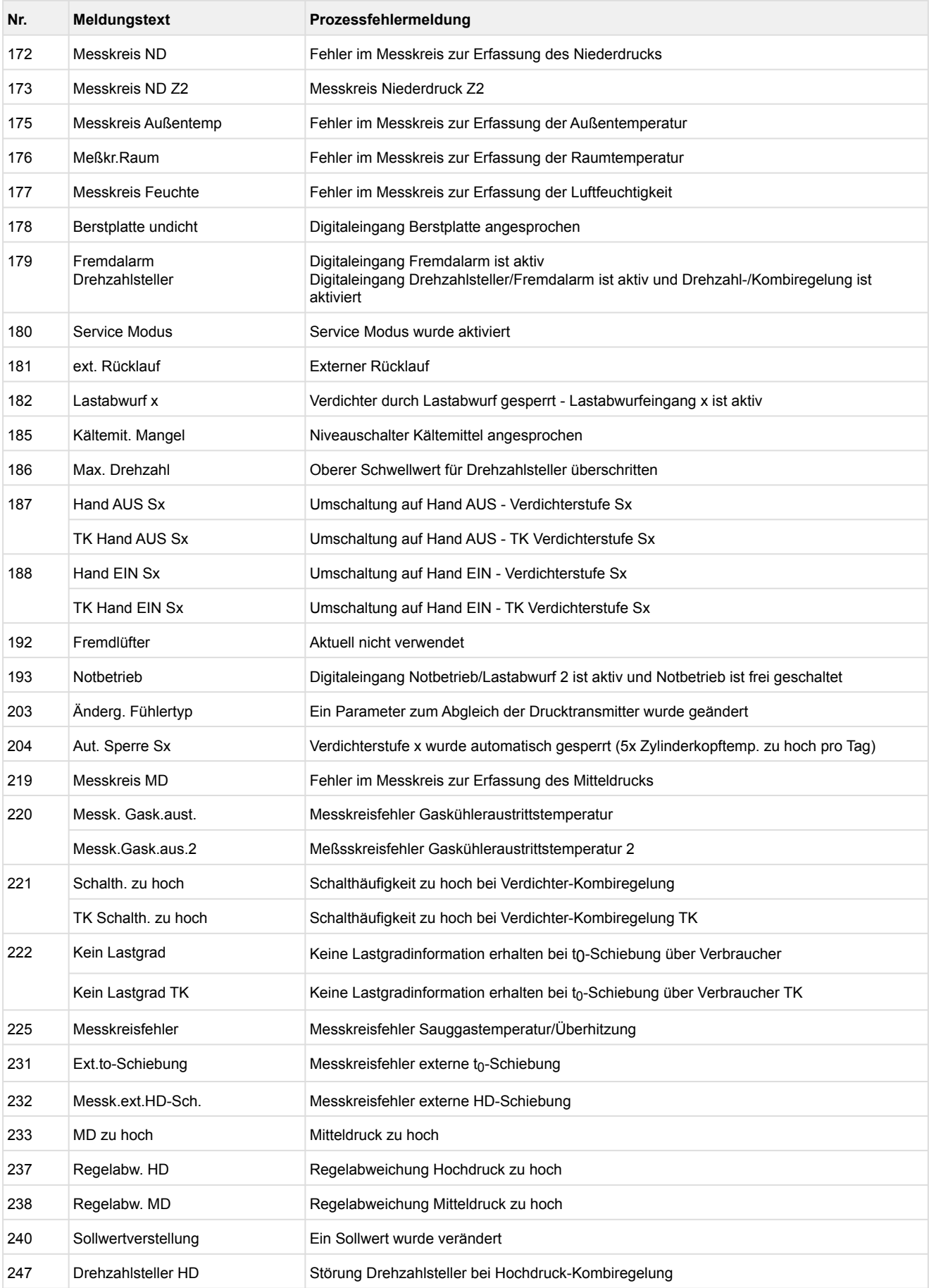

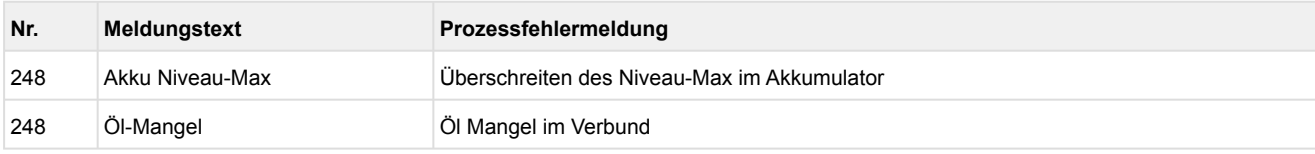

### **13 Technische Daten VS 3015 CT**

### **13.1 Elektrische Daten VS 3015 CT**

### **GEFAHR**

**Warnung vor gefährlicher elektrischer Spannung! Lebensgefahr - Gefahr eines Stromschlages! Überspannungskategorie III (Prüfspannung 4,0 kV) / Verschmutzungsgrad 2:** Alle für den Betrieb mit 230 V AC Netzspannung vorgesehenen Anschlüsse des Gerätes **müssen** mit dem gleichen Außenleiter beschaltet werden. 400 V AC zwischen benachbarten Anschlussklemmen sind **nicht** zulässig!

**Überspannungskategorie II (Prüfspannung 2,5 kV) / Verschmutzungsgrad 2** oder **Überspannungskategorie II (Prüfspannung 2,5 kV) / Verschmutzungsgrad 1:** Verschiedene Außenleiter dürfen verwendet werden. 400 V AC zwischen benachbarten Anschlussklemmen sind zulässig!

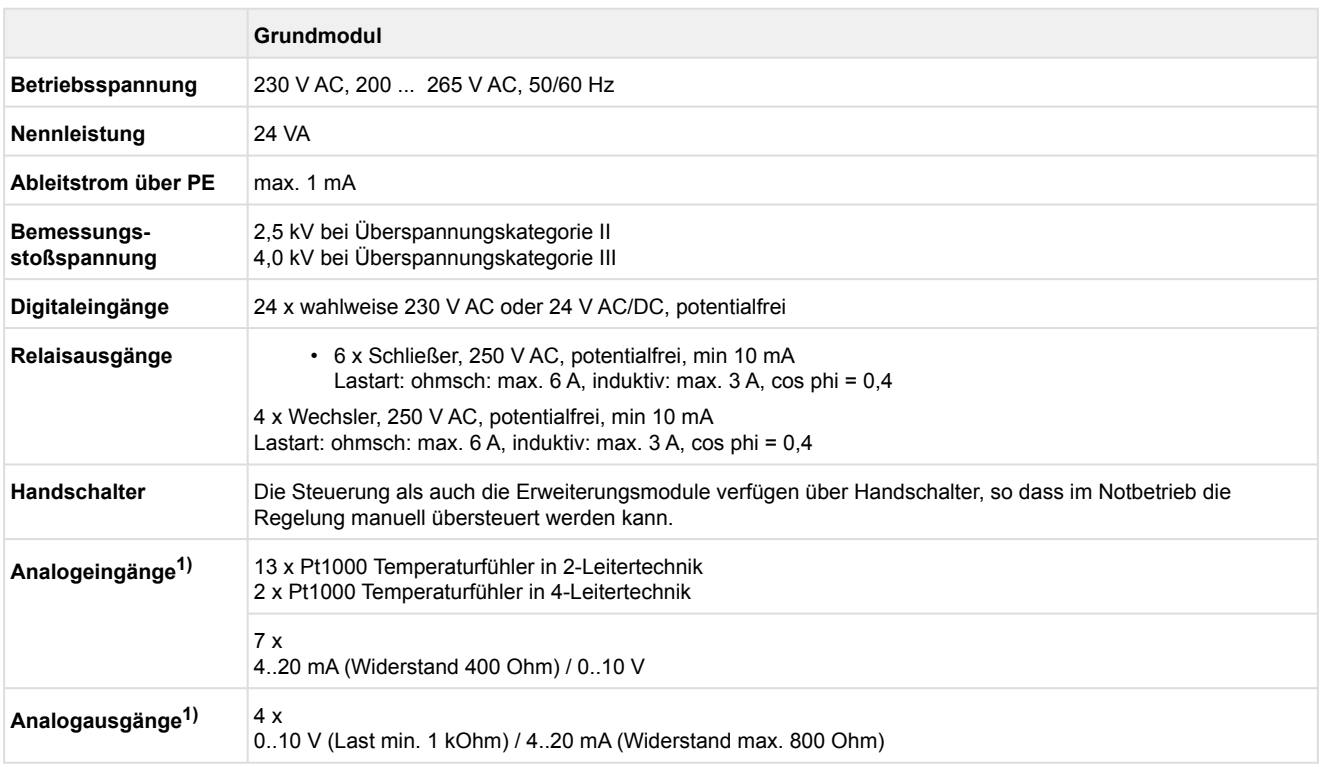

1) Zuleitungen an analogen Ein-/Ausgängen müssen geschirmt ausgeführt sein. Die Anzahl der analogen Ein-/ Ausgänge ist abhängig von der Werkseinstellung, siehe Kapitel Konfiguration der analogen Ein- und Ausgänge ab Werk.

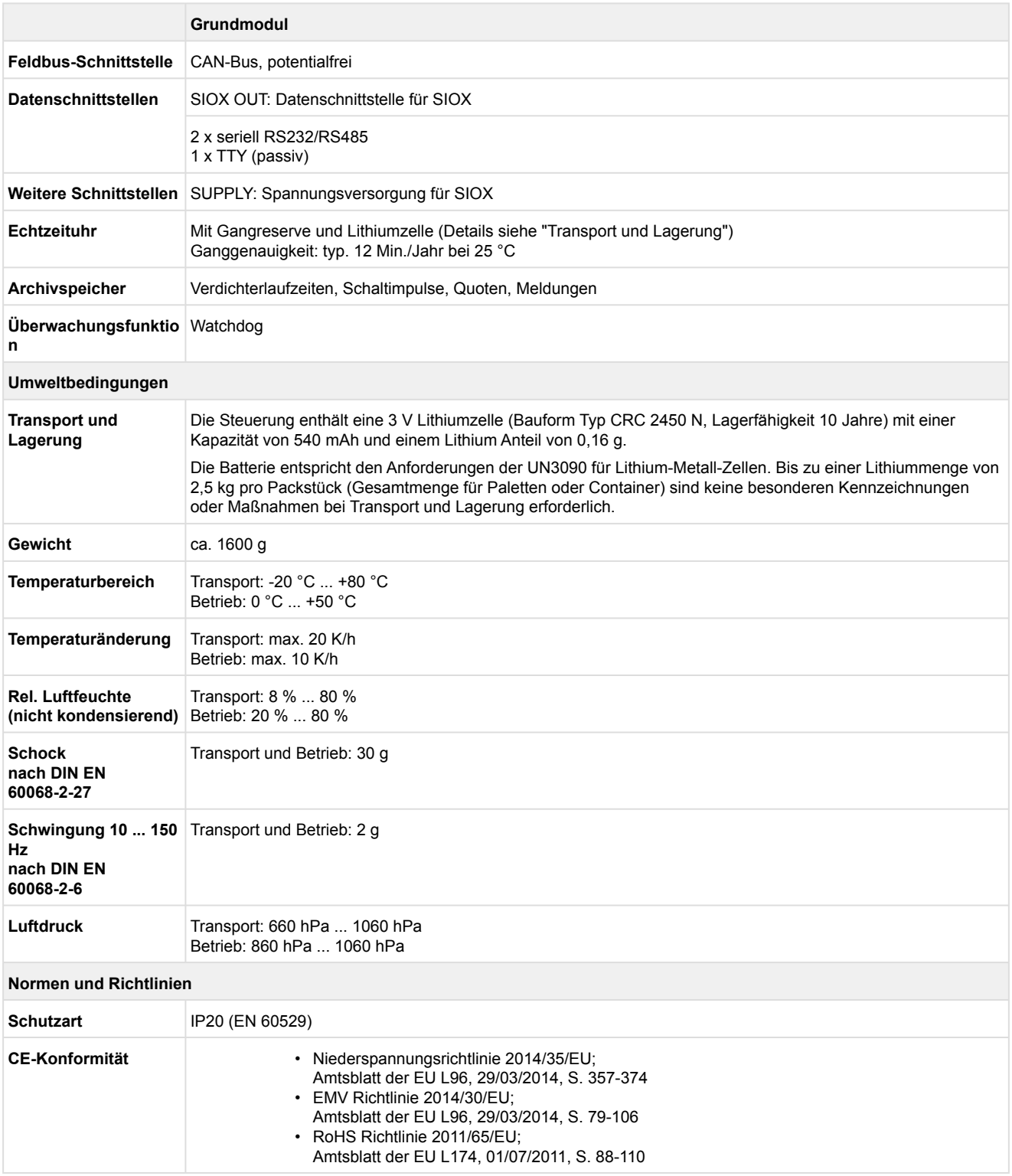

### **13.2 Mechanische Daten VS 3015 CT**

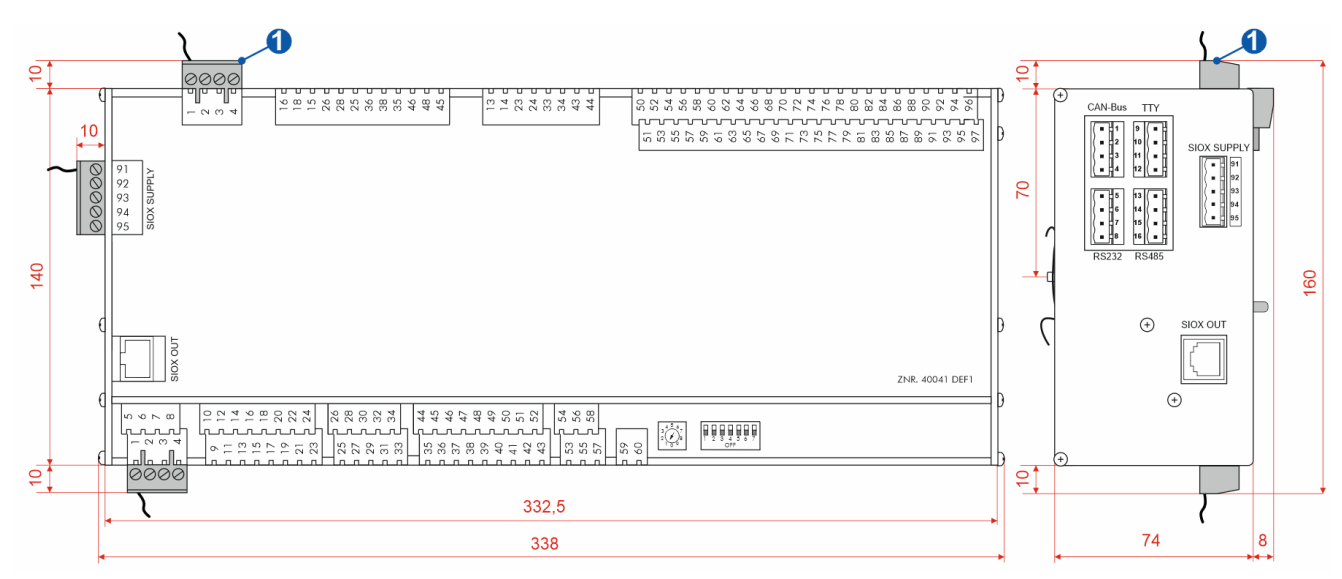

Grundmodul, alle Angaben in mm.

(1) = Gegenstecker mit Kabel

### **14 Artikel-Nummern und Zubehör VS 3015 CT**

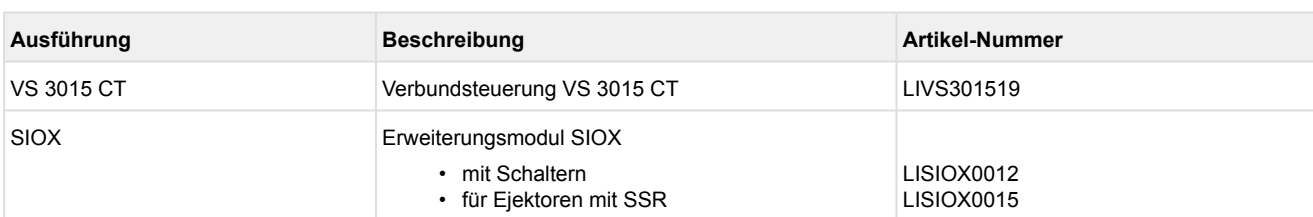

### **14.1 Verbundsteuerung VS 3015 CT / Erweiterungsmodul SIOX**

### **14.2 Zubehör für VS 3015 CT**

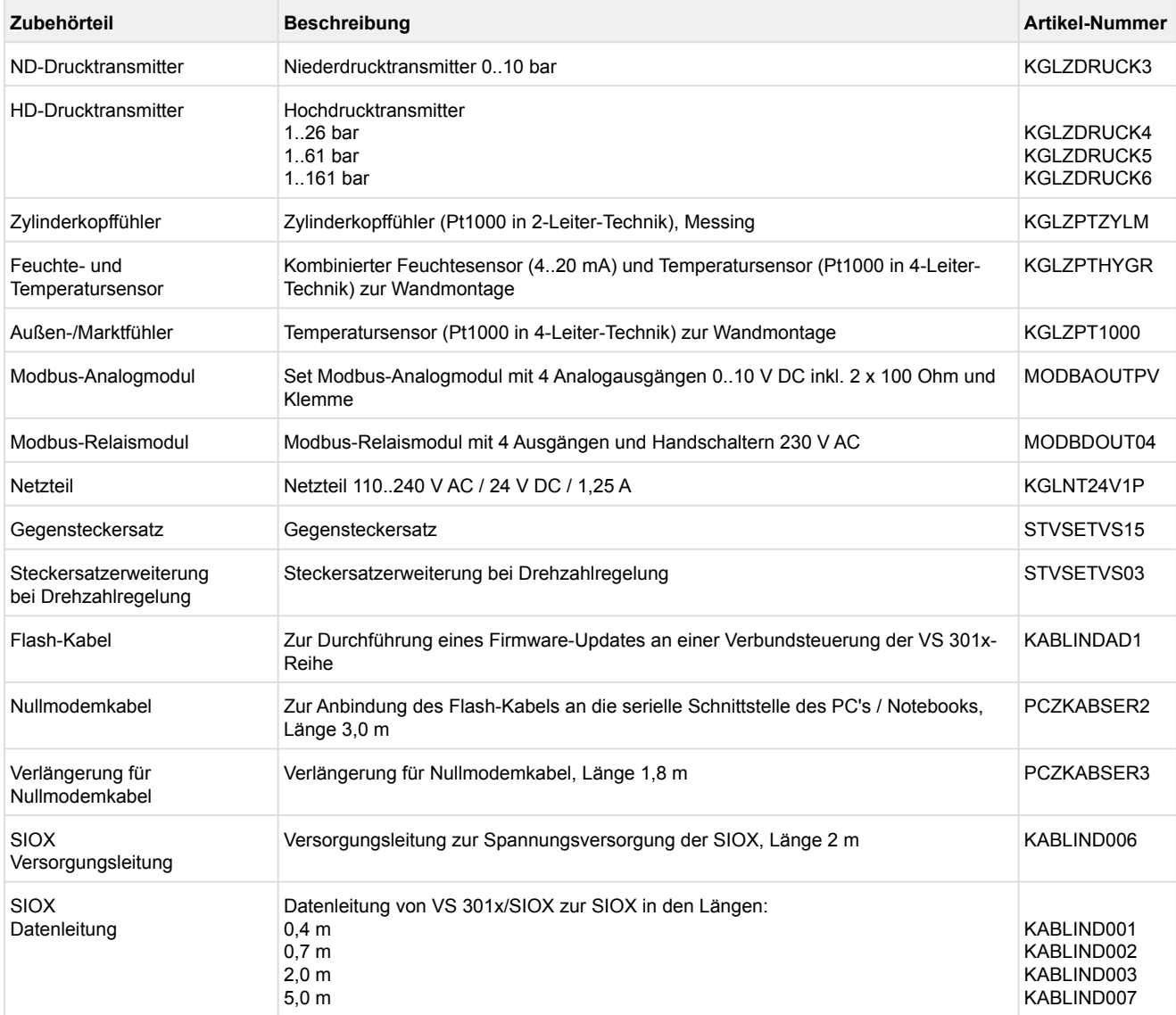